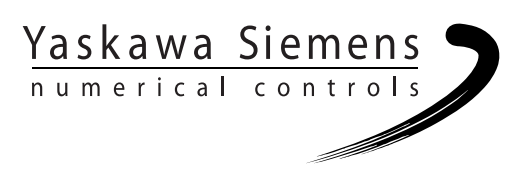

# Yaskawa Siemens CNC シリーズ

# 結合説明書・機能編(暫定版) 応用編

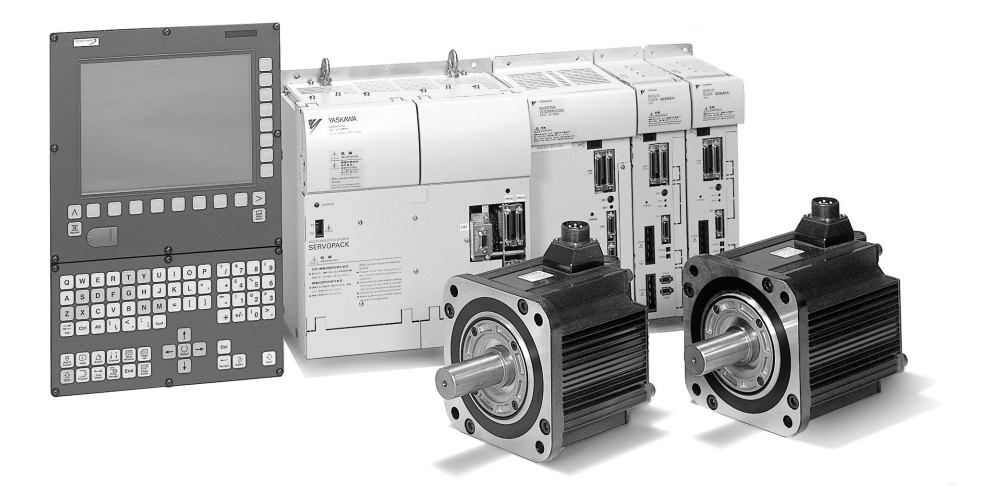

安川シーメンス NC 株式会社はシーメンス株式会社に統合の後,2010 年 8 月より シーメンス・ジャパン株式会社へ社名を変更いたしました。本書に記載の「安川 シーメンス NC 株式会社」などの社名に類する名称は「シーメンス・ジャパン株式 会社」へ読み替えをお願いします。

本マニュアルは Yaskawa Siemens 840DI, Yaskawa Siemens 830DI 両モデル用に 作成されています。本文中の記述では両モデルの機能差は区別されておりませんの で,それぞれのモデルにどの機能が標準装備されているか,どの機能がオプション で装備可能かについては別途,機能一覧表をご参照ください。また,本文中に 840DI と言った表現が出て来ますが,830DI も意味していることがあるとご理解 ください。

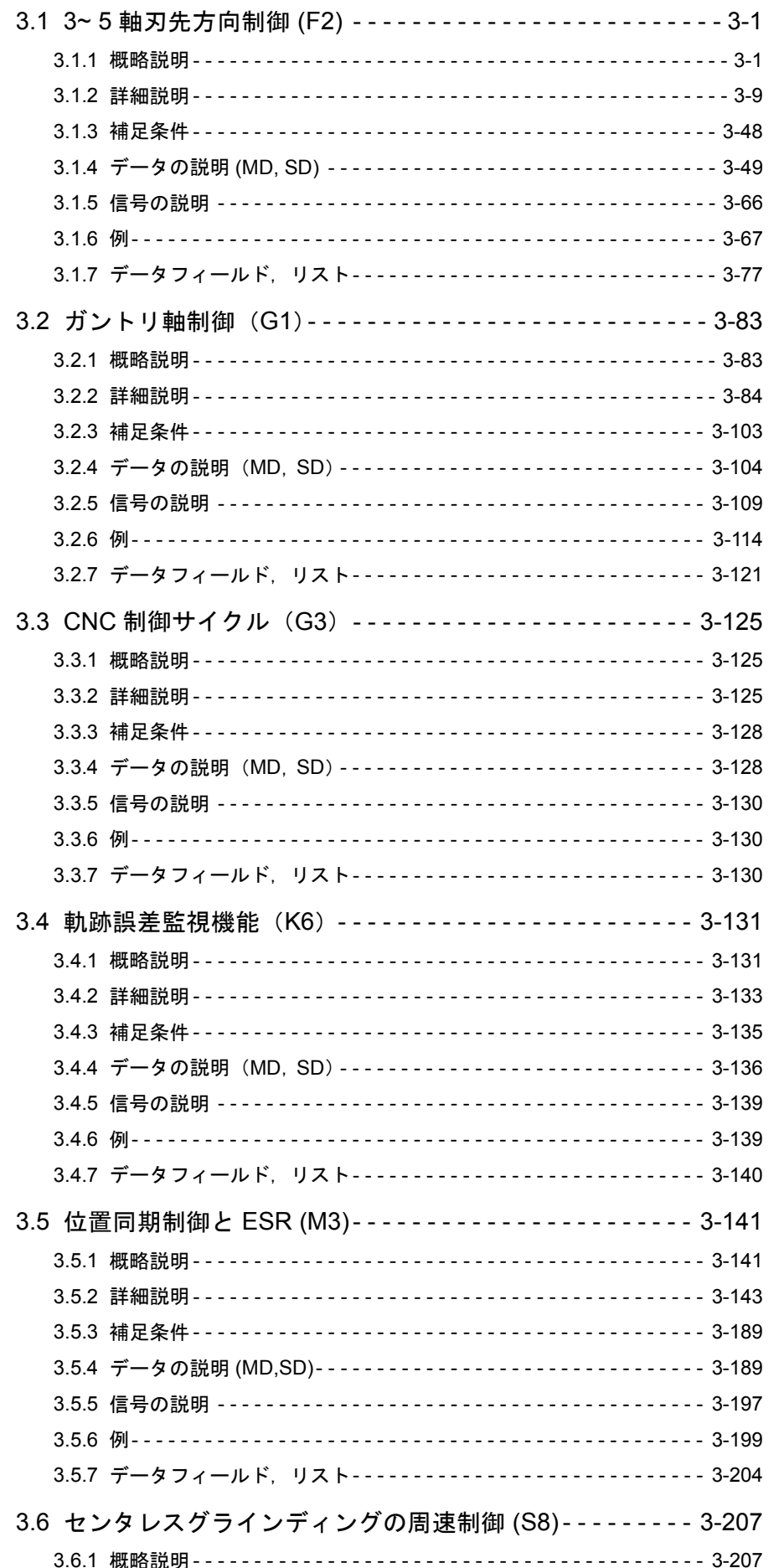

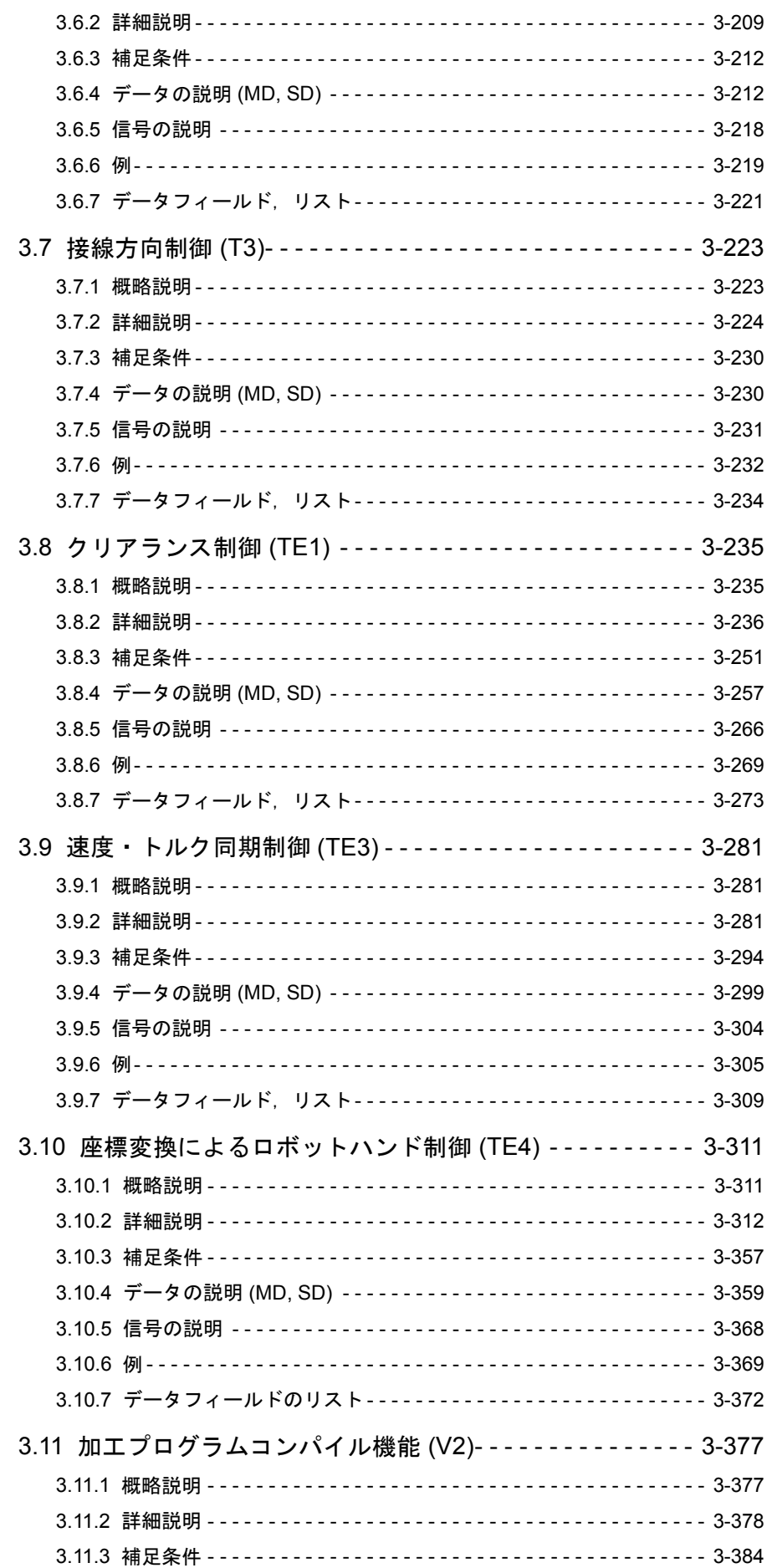

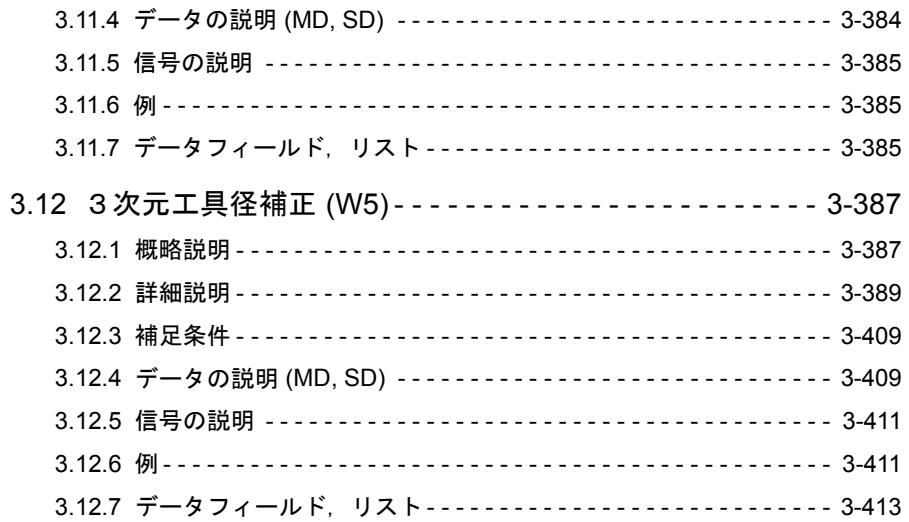

# 3.1 3~ 5 軸刃先方向制御 (F2)

# 3.1.1 概略説明

# ■ 5軸変換

#### 機能性

「5 軸変換」加工パッケージ (3.1.2「■ 5 軸変換」を参照)は, 3 つの直線軸 X, Y, Zの他に2つの回転軸を持つ工作機械を使用して、立体表面を加工するように設計 されています。

したがって,このパッケージは軸方向に左右対称なツール(フライスカッタ, レーザビーム)を,加工空間中でワークに対してあらゆる希望の方向に向けるこ とができます。パスおよびパス速度は,3 軸ツールの場合と同じ方法でプログラム されます。さらに,ツールの向きは動作ブロックでプログラムされます。リアル タイムの変換は,5 軸すべての動作結果を計算します。このため,作成された加工 プログラムは,あるマシン固有のものではありません。座標計算用のポストプロ セッサは,5 軸加工オペレーションには使用されません。

制御装置を様々な機械での動作に適応させるために,種々の変換を選択すること ができます。スタートアップ中にパラメータ化された 2 つの変換を切換えるオペ レーションで、パートプログラムコマンドを出すことができます。

このように,このパッケージは,ツールおよびワークの向きの点が異なる 3 つの 基本マシン構成を対象としています。

- 2 軸回転ヘッドツールを持つツールの向き (マシンタイプ 1)
- 2 軸回転テーブルを持つワークの向き (マシンタイプ 2)
- 単一軸回転テーブルおよび回転ルヘッドを持つワークおよびツールの向き (マシンタイプ 3)

計算には,ツール長補償も含まれます。

ワーク表面に対する向きは別の FRAME に格納されるので,ワークに対して垂直 方向のツール後退オペレーションも可能です。

### ツールの向き

ツールの向きは以下の 2 とおりに指定することができます。

- マシンを基準にして
- ワークを基準にして

#### マシンを基準にした向き

マシンを基準にした向きは,機械構成の影響を受けます。

#### ワークを基準にした向き

ワークを基準にした向きは,機械構成の影響を受けません。

ワークを基準にした向きは,下記の要素によってプログラムされます。

- Euler 角度
- RPY 角度
- ベクトル構成要素

これらの要素は,ワーク座標系でのツールの方向を定義します。ワークを基準に した向きでツールの特定の構成要素をプログラムすることが可能です。多くの場 合,これはツール先端 (ツールセンタ点(TCP))を持つツールの経度軸で, 「TCP プログラミング」とも称されます。

# さらなる変換

次のセクションで説明している変換は、前述の一般5軸変換の特殊ケースと考え ることができます。

- 3 軸および 4 軸変換
- 2 つまたは 3 つの直線軸および 1 つの回転軸を使用。
- 回転直線軸

回転軸の 1 つが第 3 直線軸を回転させる。

• ユニバーサルフライス加工ヘッド

2つの回転軸が、互いに構成可能な角度で位置付けられる。

これらのファンクションの概要については、3.1.1「■ 3 軸および 4 軸変換」から 「■ユニバーサルフライス加工ヘッド」を参照してください。また,詳細説明につ いては,3.1.2「■ 3 軸および 4 軸変換」から「■ユニバーサルフライス加工ヘッ ド」を参照してください。これらの変換すべてに関しては,一般 5 軸変換につい ての知識が前もって必要とされます。

■ 3 軸および 4 軸変換

# 定義

3.1.1「■5軸変換」で説明している変換とは異なり、3軸および4軸変換には以下 のような特性があります。

- 3 軸変換
	- 2 つの直線軸
	- 1 つの回転軸
- 4 軸変換
	- 3 つの直線軸
	- 1 つの回転軸

両タイプの変換はオリエンテーション変換に属します。

ツールのオリエンテーションは,明示的にプログラムされる必要があります。 ツールのオリエンテーションは,回転軸に対して垂直な平面中で実行されます。

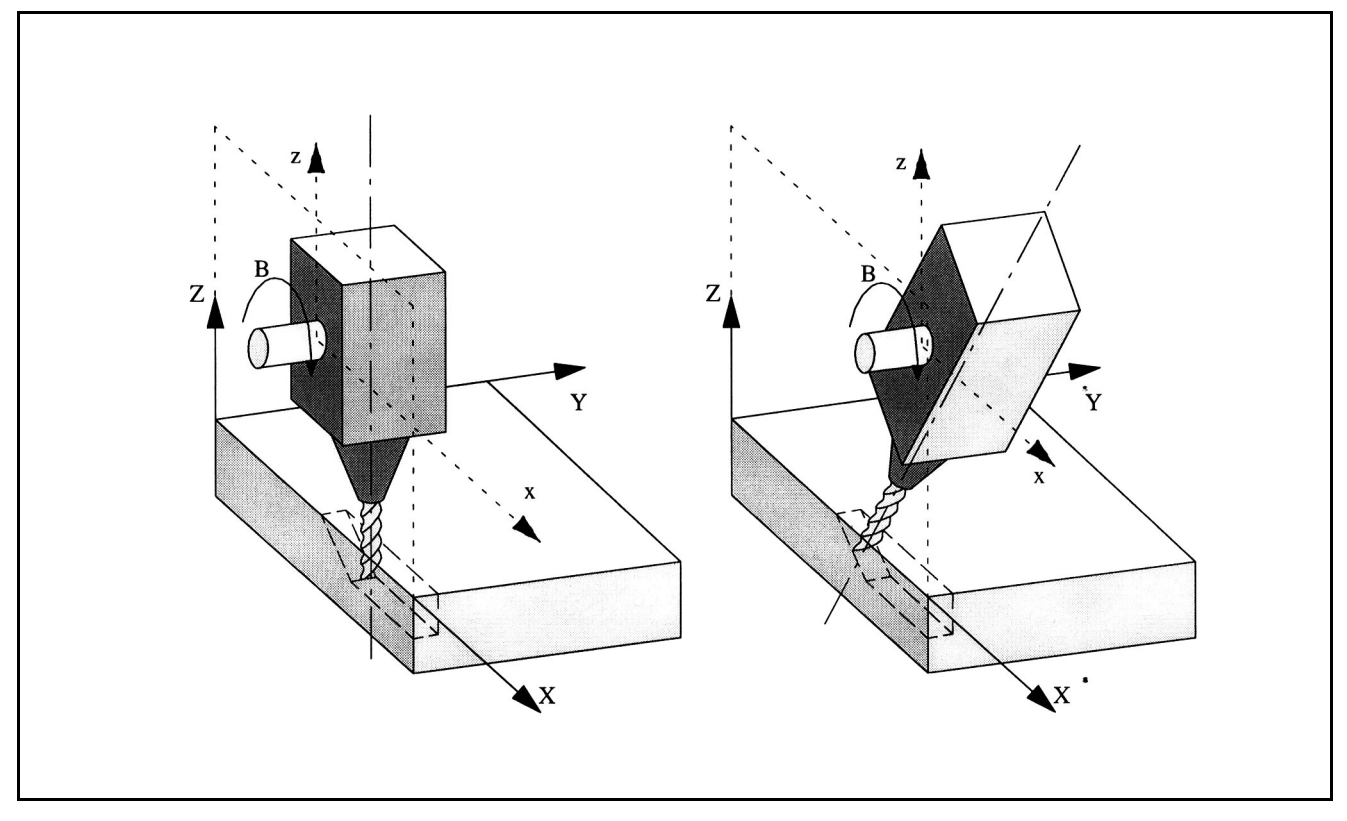

図 3.1 3軸変換の概略図

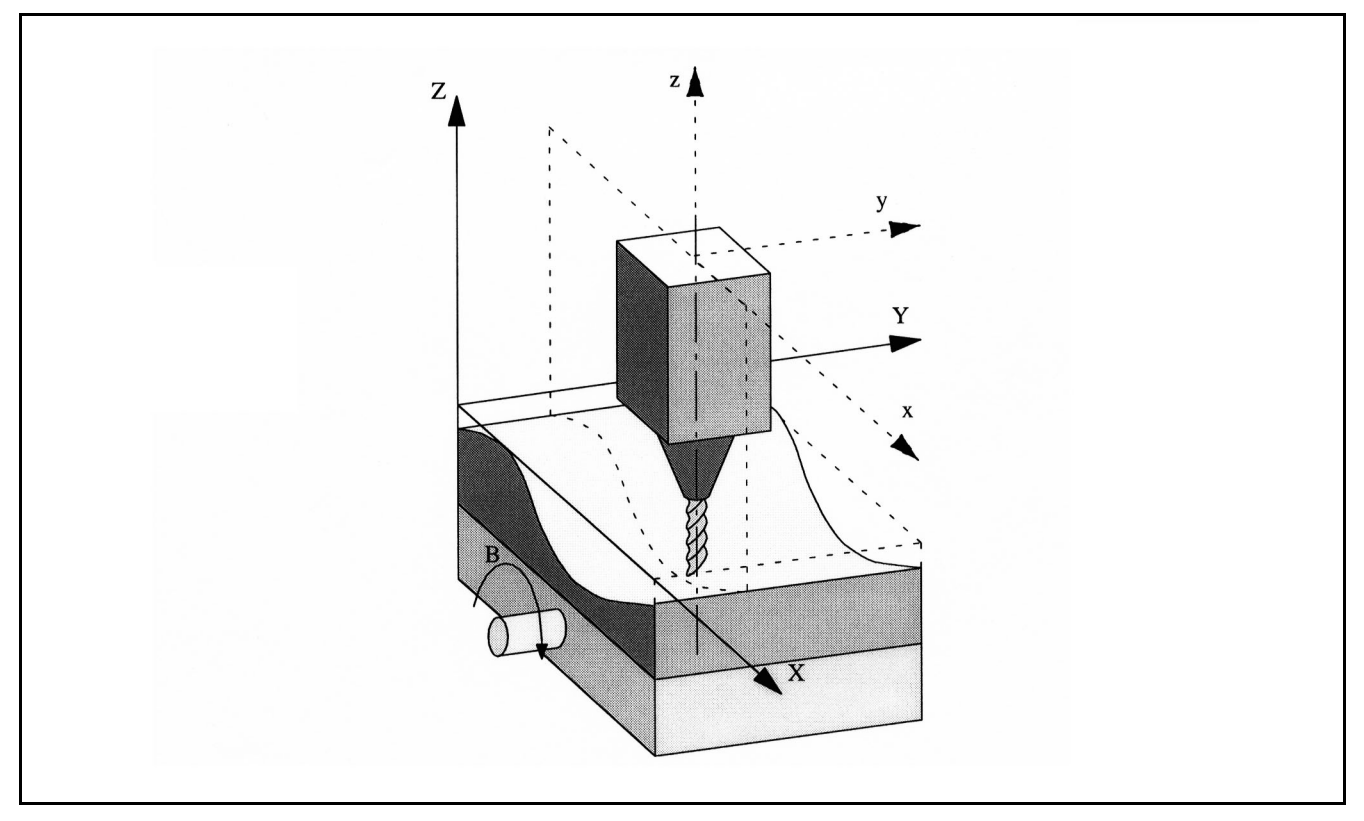

図 3.2 可動ワークを使用した 4 軸変換の概略図

3軸および4軸変換の可能な機械構成に関する詳細説明は、3.1.2「■ 3軸および4 軸変換」にあります。

# ■ スイベル直線軸を使用したオリエンテーション変換

#### はじめに

本タイプの変換は,3.1.1「■ 5 軸変換」で説明しているマシンタイプ 3 用の 5 軸 変換に類似しています。ただし、第3直線軸は、他の2つの直線軸によって定義 される平面に対して常に垂直であるとは限りません。

#### 機械構成の特徴

次のセクションで説明しているオリエンテーション変換が適用される機械構成は, 以下のように説明することができます。

- 3 つの直線軸と 2 つの直交回転軸を使用した機械構成。
- 回転軸は,3 つの直線軸の 2 つに対して平行。
- 2 つの直交直線軸が,第 1 回転軸を移動させる。第 1 回転軸が第 3 直線軸 を回転させて,ツールを移動させる。ツールは第 3 直線軸に対して平行 に位置調整される。
- 第 2 回転軸が,ワークを回転させる。
- 機械は,可動ワークと可動ツールから構成される。
- 次の図は,変換が可能な軸シーケンスの 1 つの相互関係を示すものです。

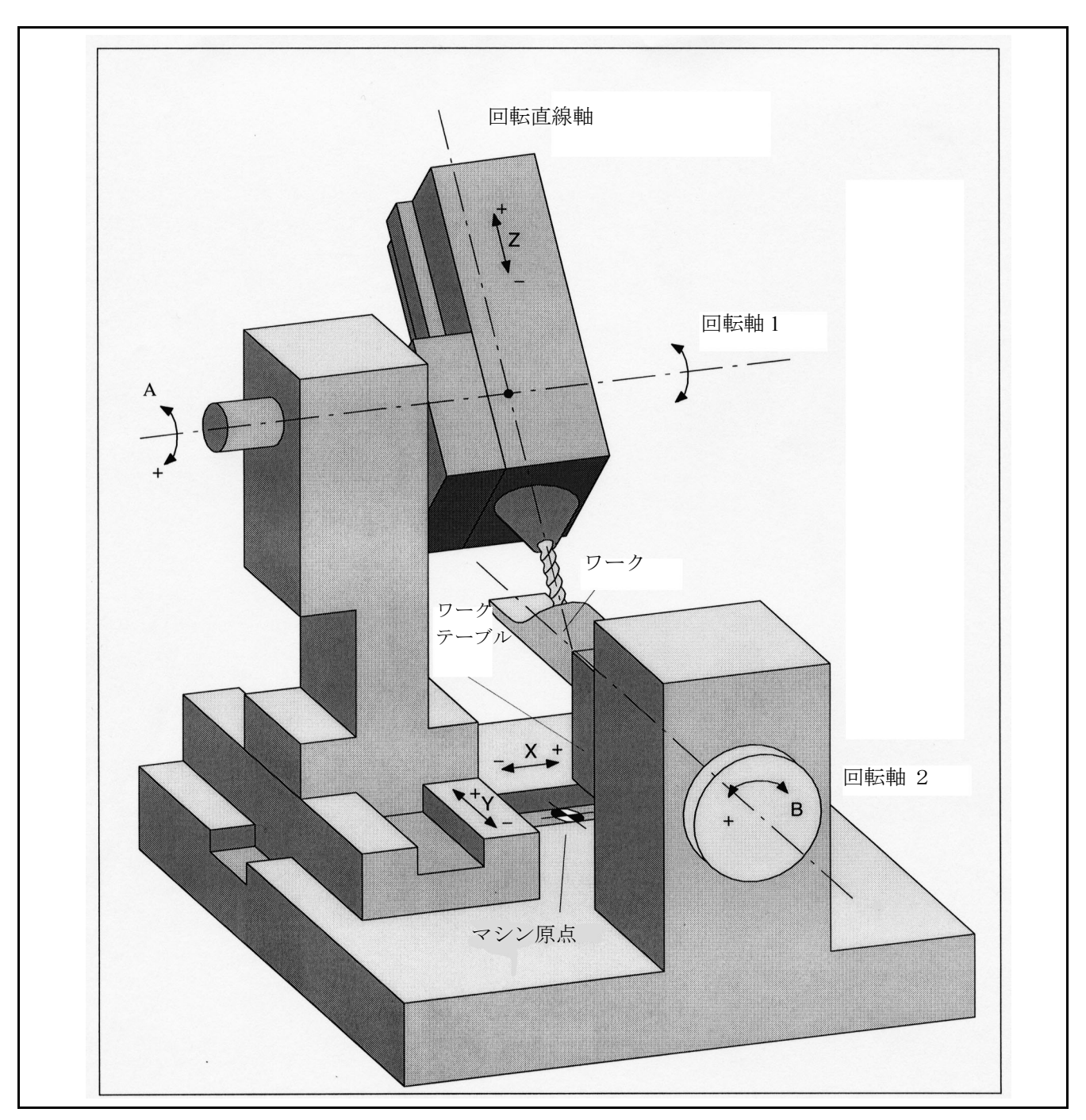

図 3.3 回転直線軸を使用したマシンの概略図

# ■ ユニバーサルフライス加工ヘッド

#### 特徴

ユニバーサルフライス加工ヘッドを使用した工作機械には,下記の特徴がありま す。

ユニバーサルフライス加工ヘッドを使用した工作機械は,軸が少なくとも 5 つあ ります。

- 3 つの直線軸 (直線動作用) [X, Y, Z] が, 加工点を加工空間中のあらゆる希望 の位置に移動させます。
- 構成可能な角度(通常は 45 度)に調整された 2 つの回転スイベル軸は, 45 度 構成で半球体に制限された空間中の位置にツールを回転させることができま す。

#### ■ オリエンテーション軸

# はじめに

ロボットの構成,ヘキサポッドまたはニューテータに関して,軸の動作と向きの 変更の間には,従来の 5 軸マシンの場合のように単純な相互関係はありません。

このため、向きの変更は、実際のマシンとは無関係に作成されたモデルによって 定義されます。このモデルは,直交座標系の座標軸の周りの回転として可視化で きる 3 つの仮想オリエンテーション軸を定義します。

6 軸変換のために,ツール自身の回転を表す第 3 のオリエンテーション自由度が導 入されました。

#### 定義

直交座標は,リアルタイムの変換プロセスによって,基本座標系からマシン座標 系に変換されます。これらの直交座標は,下記のものから構成されます。

- ジオメトリ軸, および
- オリエンテーション軸

ジオメトリ軸は作業点を表します。

オリエンテーション軸は空間中のツールの向きを表します。

# ■ 直交 PTP 移動

PTP = ポイントツーポイント動作

# はじめに

本ファンクションは、マシンがマシン座標系で移動する間に、直交座標系(ワー ク座標系)に位置をプログラムすることができます。

たとえば,本ファンクションは極点を移動するために使用することができます。 CAD システムによって与えられた直交位置は,マシン軸値に変換する必要はあり ません。

軸がアクティブな変換とプログラムされたフィードレートによって直交座標系で 移動するときは,直接移動するときよりも時間がかかることに注意してください。

# 3.1.2 詳細説明

#### ■ 5軸変換

#### ■ 機械構成変換

# オリエンテーション変換作業

オリエンテーション変換作業は,ジオメトリ軸の適切な補正動作によって,向き の変更が原因で生じる工具先端の動作を補正することです。したがって、オリエ ンテーション動作は,ワークの輪郭についての動作とは連動しません。様々な機 械構成は,各々オリエンテーション変換を必要とします。

# アプリケーション

「5軸変換」加工パッケージは,3つの直線軸 X, Y, Z の他に回転軸(直線軸の周 りを回転)を持つ工作機械用に供給されています。したがって、本パッケージは, 軸方向に左右対称なツール(フライスカッタ,レーザビーム)を,加工空間中の どの点でも,ワークに対して希望の向きに位置させることができます。

ワークは,常に直交ワーク座標系でプログラムされます。プログラムまたは設定 されたフレームは,基本系に関連して直交ワーク座標系を回転またはシフトさせ ます。その後,機械構成変換は,この情報を実際のマシン軸の動作コマンドに変 換します。

機械構成変換は,マシンデータに格納されているマシンのデザイン(機械構成) についての情報を必要とします。

機械構成変換は,位置決め軸には作用しません。

#### ■ 5 軸変換のマシンタイプ

#### 5 軸変換用のマシンの機械構成

通常, 5軸マシンには3つの直線軸と2つの回転軸があり, その2つの回転軸は2 軸回転ヘッド, 2 軸回転テーブルとして,または単一軸回転テーブルとスイベル ヘッドの組合わせとして提供されます。これらのマシンタイプには,下記の特徴 があります。

- 1. 3 つの直線軸が,右手系の直交座標系を構成する。
- 2. 回転軸は,直線軸の 1 つの移動方向に対して平行である。

#### 例:

- A は X に平行
- B は Y に平行
- C は Z に平行
- 3. 回転軸は,上下に垂直に位置している。
- 4. 回転軸は,下記を回転させる。

- 2 軸回転ヘッドを持つツール

(マシンタイプ 1)

- 2 軸回転テーブルを持つワーク

- (マシンタイプ 2)
- 単一軸回転テーブルおよび回転ヘッドを持つツールおよびワーク (マシンタイプ 3)
- 5. 下記の事項が,マシンタイプ 1 および 2 に適用される。
	- 回転軸 1 は,変換の第 4 マシン軸として扱われる。
	- 第1回転軸の動作は、第2回転軸の向きを変更する。
	- 回転軸 2 は,変換の第 5 マシン軸として扱われる。
	- 第2回転軸の動作は、第1回転軸の向きを変更しない。
- 6. 下記の事項が,マシンタイプ 3 に適用される。
	- 第1回転軸(変換の第4マシン軸)はツールを回転させる。
	- 第2回転軸(変換の第5マシン軸)はワークを回転させる。
- 7. 基本ツール位置

- マイナス Z 方向

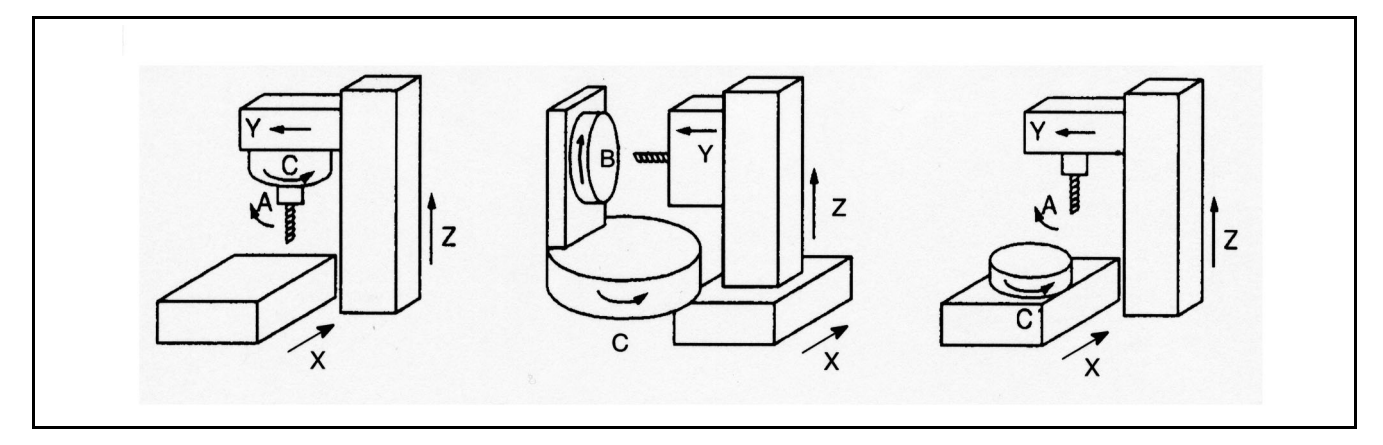

図 3.4 5 軸変換用のマシンタイプ

- 左: 軸シーケンス CA(2 軸スイベルヘッド)を使用したマシンタイプ 1
- 中央: 軸シーケンス CB (2 軸回転テーブル) を使用したマシンタイプ 2
- 右: 軸シーケンス AC(単一軸スイベルヘッドおよび単一軸回転テーブル) を使用したマシンタイプ 3

(注)

本セクションが指定するすべての条件を満たさない変換については,以下のサブセ クションで個別に説明します。

3軸および4軸変換については、3.1.2「■3軸および4軸変換」

回転直線軸については,3.1.2「■回転直線軸を使用した変換」

ユニバーサルフライス加工ヘッドについては,3.1.2「■ユニバーサルフライス加工 ヘッド」

#### ■ 5 軸変換用のマシン構成

5 軸変換がプログラムされた値を軸の動作に確実に変換できるようにするために は,マシンの機械的デザインに関する情報が必要です。その情報は,マシンデー タに格納されます。

- マシンタイプ
- 軸の割当て
- ジオメトリ情報
- 回転方向の割当て

# マシンタイプ

マシンタイプは,前述のようにタイプ 1 から タイプ 3 として指定され,マシン データ \$MC\_TRAFO\_TYPE\_1 ... \$MC\_TRAFO\_TYPE\_8 に,2 桁の数字として格納 されます。

5 軸変換に適しているマシンタイプを表 3.1 に示します。

×印が付いているものは,ツールの経度軸(左右対称軸)の周りの回転に C 軸が 一致している組み合わせで,意味のないものです。

| マシンタイプ    | 1        | $\overline{2}$ | 3        |
|-----------|----------|----------------|----------|
| スイベル/回転   | ツール      | ワーク            | ツール/ワーク  |
| 軸シーケンス    |          |                |          |
|           |          |                |          |
| AB        | 16       | 32             | 48       |
| AC        | $\times$ | 33             | 49       |
|           |          |                |          |
| <b>BA</b> | 18       | 34             | 50       |
| BC        | $\times$ | 35             | 51       |
|           |          |                |          |
| CA        | 20       | $\times$       | $\times$ |
| CB        | 21       | $\times$       | $\times$ |

表 3.1 5 軸変換に適したマシンタイプの一覧

#### 軸シーケンスの識別

軸シーケンスは以下のように識別されます。

- AB の意味: A は変換の 第 4 軸で,B は変換の第 5 軸である。
- マシンタイプ3に関しては、ツールの回転軸は変換の第4軸で、ワークの回転 軸は変換の第 5 軸である。

# 軸の割当て

5 軸変換の入力での軸の割当ては,変換によってどの軸がチャンネル軸について内 部でイメージされるかを定義します。この割当ては、MD: \$MC\_TRAFO\_AXES\_IN\_1 ... \$MC\_TRAFO\_AXES\_IN\_8 で定義されます。

# ジオメトリ情報

5 軸変換が軸値を計算するには,マシンジオメトリに関する情報が必要です。この 情報はマシンデータ (この場合は、チャンネルの第1変換用) MD: \$MC\_TRAFO5\_PART\_OFFSET\_1(ワーク定位置オフセット)に格納されます。

- マシンタイプ1(2軸回転ヘッド) マシン基準点からテーブルの原点までのベクトル(通常はゼロベクトル)
- マシンタイプ2 (2軸回転テーブル) テーブルの最終ジョイントからテーブルの原点までのベクトル

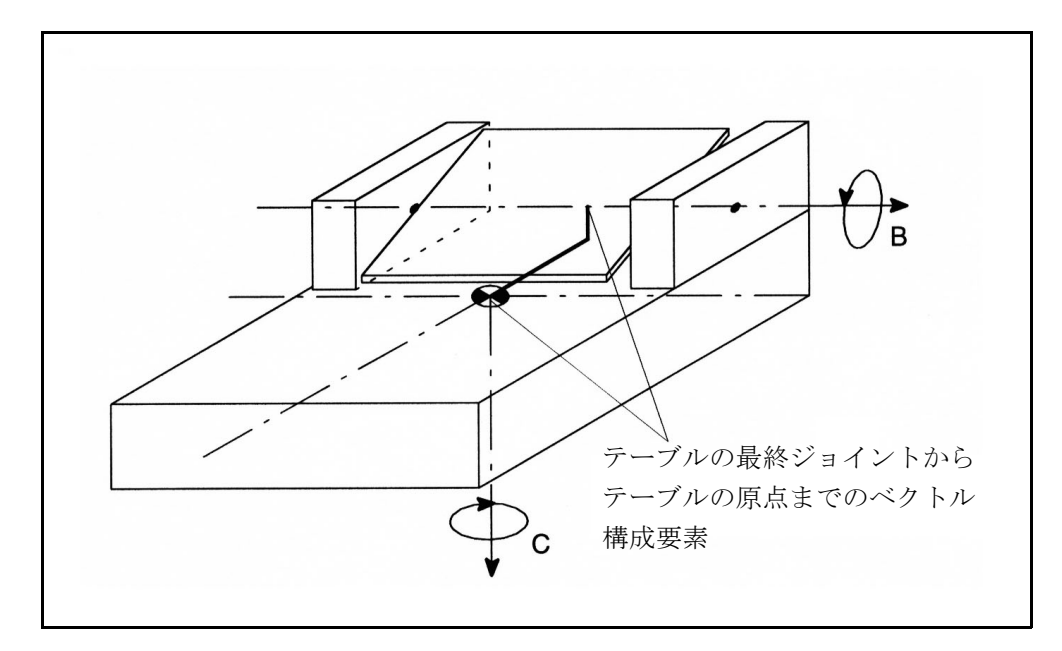

図 3.5 マシンタイプ 2 用のマシンデータ \$MC\_TRAFO5\_PART\_OFFSET\_1

• マシンタイプ 3 (単一軸回転ヘッドおよび単一軸回転テーブル) 回転テーブルのジョイントからテーブルの原点までのベクトル

MD: \$MC\_TRAFO5\_JOINT\_OFFSET\_1

第1ジョイントから第2ジョイントまでのベクトル (マシンタイプ1および2) マシン原点からテーブルのジョイントまでのベクトル(マシンタイプ 3)

MD: \$MC\_TRAFO5\_ROT\_AX\_OFFSET\_1

第1および第2回転軸の角度オフセット

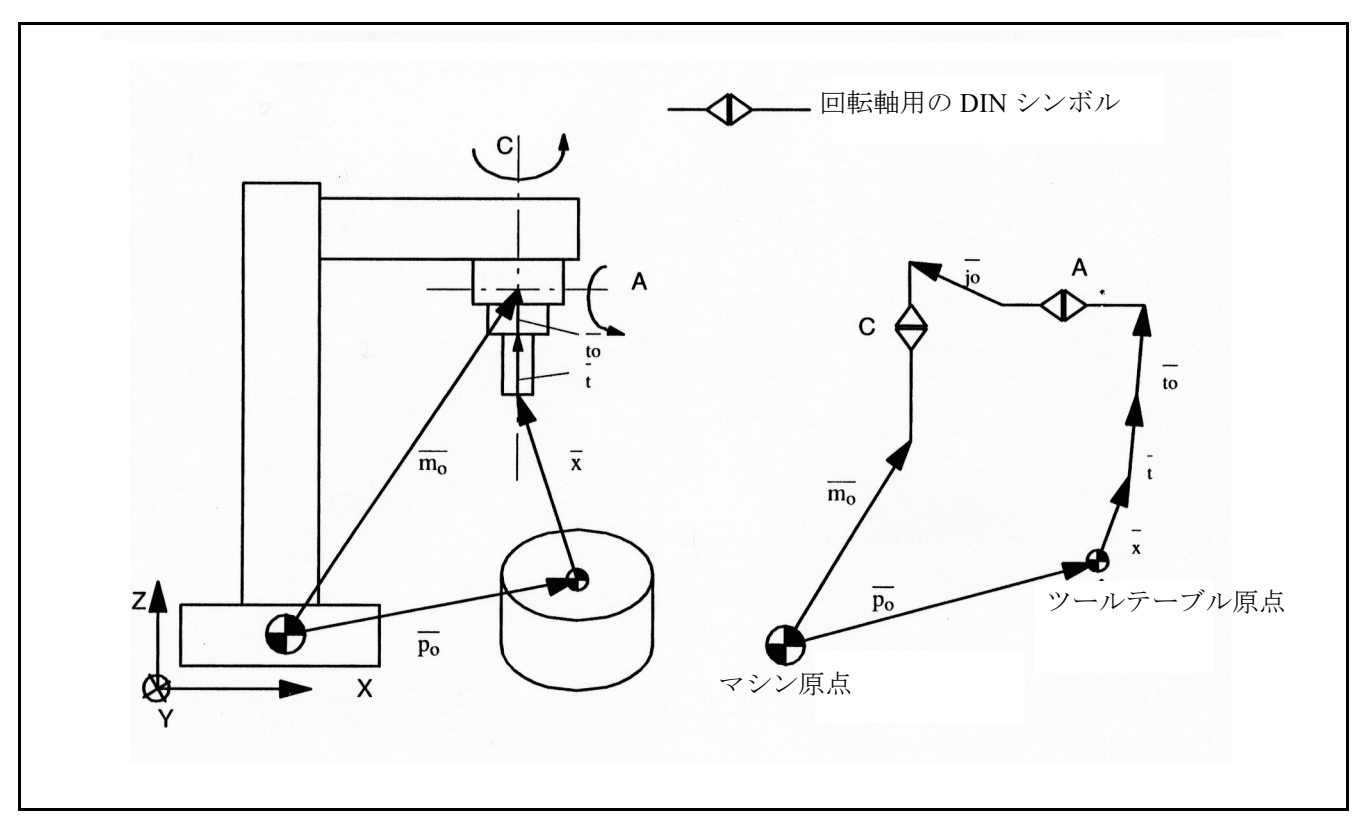

図 3.6 CA 機械構成,可動ツールの概略図

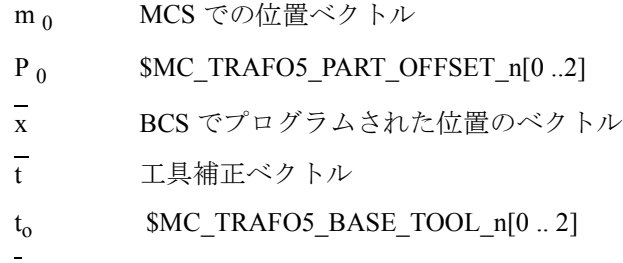

 $\overline{j}_0$  \$MC\_TRAFO5\_JOINT\_OFFSET\_n[0 .. 2]

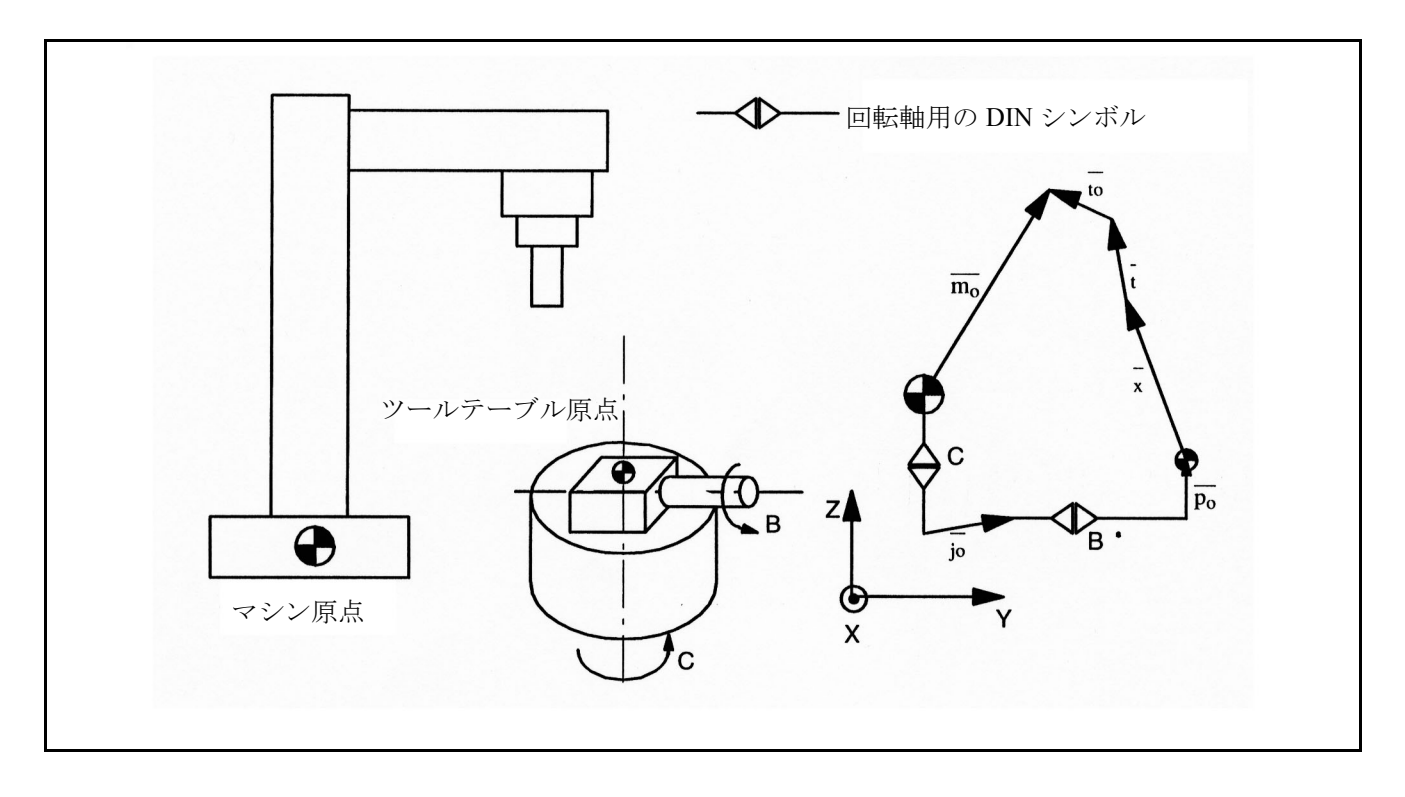

図 3.7 CB 機械構成,可動ワークの概略図

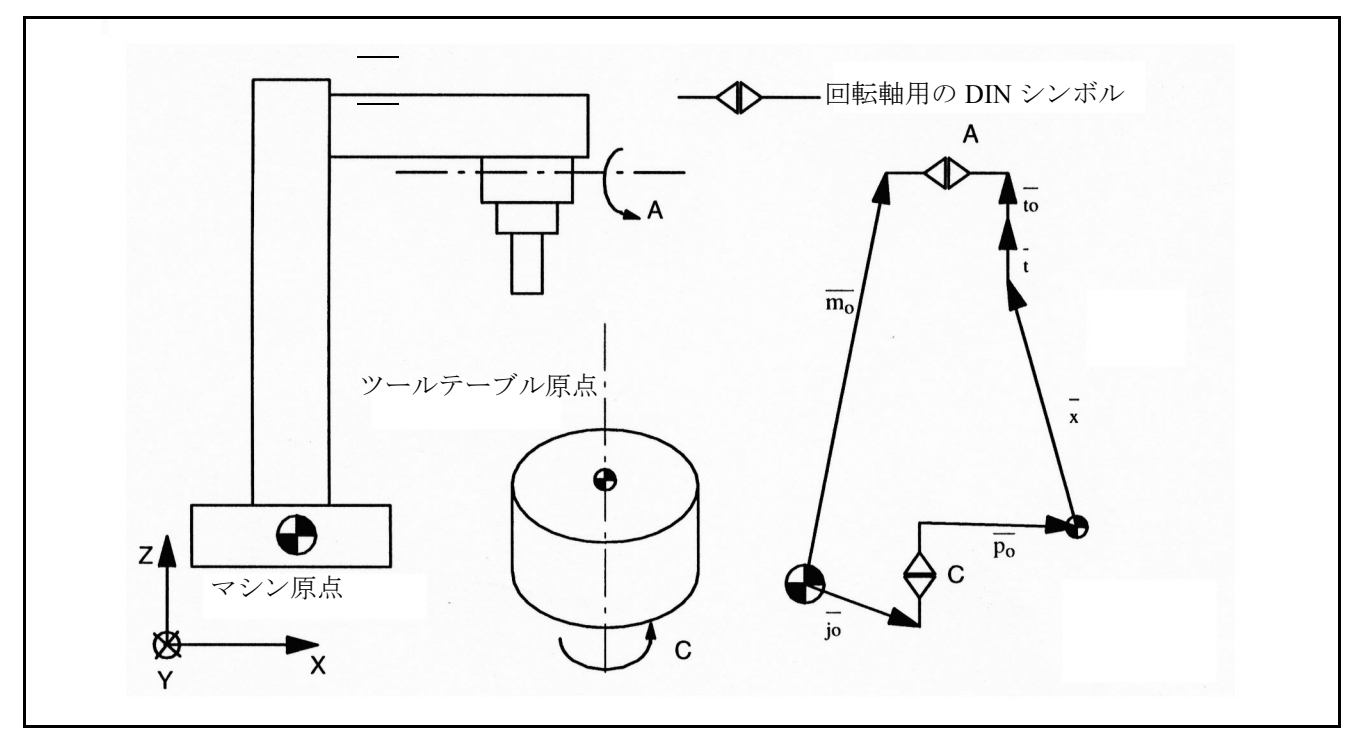

図 3.8 AC 機械構成,可動ツール,可動ワークの概略図

# 回転方向の割当て

回転軸の符号処理は,MD: \$MC\_TRAFO5\_ROT\_SIGN\_IS\_PLUS\_1(回転軸の符号 処理)で定義されます。

# 変換タイプ

各チャンネルごとに,マシンデータを介して 8 つの変換タイプを設定することが できます。この 8 つの変換タイプの中で,2 つだけ 5 軸変換が できます。

#### 起動

5軸変換の起動に関しては, 3.1.2「■ 3軸から 5軸への変換の呼出しとアプリケー ション」で説明します

■ ツールの向き

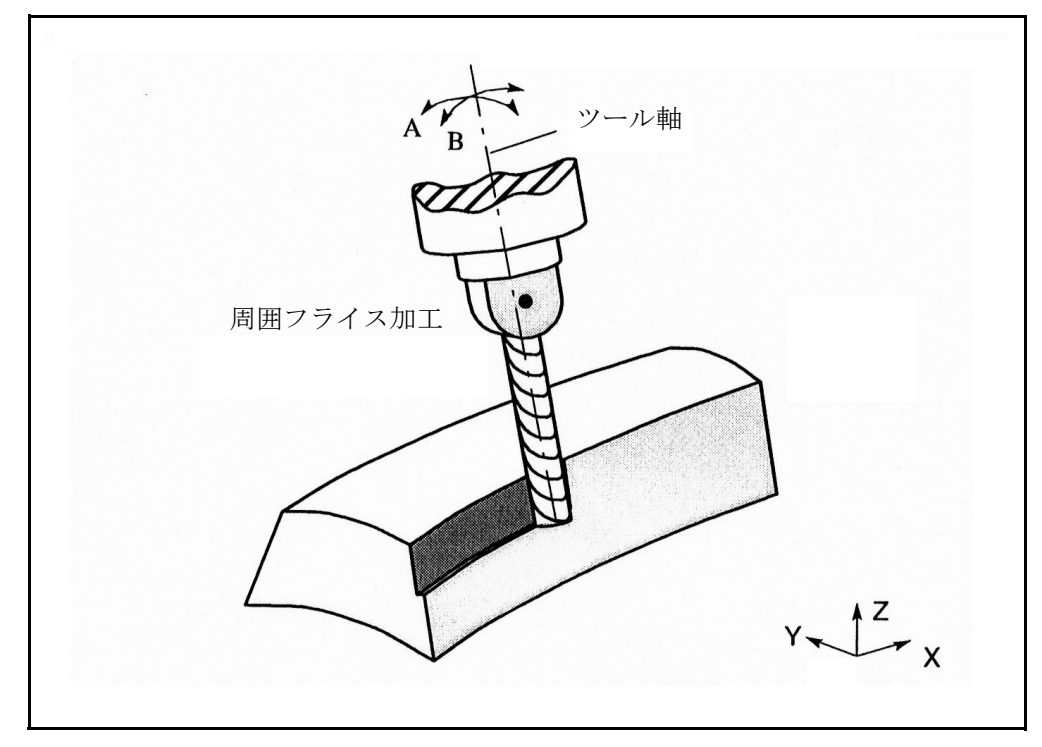

図 3.9 5 軸変換を使用したワークの加工

## プログラミング

ツールの向きのプログラミングには,3 とおりのオプションがあります。

- 直接,回転軸 A, B, C として。
- A2, B2, C2 によって,Euler 角度または PRY 角度(度)による 5 軸変換を使用。
- 方向ベクトル A3, B3, C3 によって,5 軸変換を使用。

Euler 角度または方向ベクトルの指定子は,以下のマシンデータで設定することが できます。

Euler 角度は MD: \$MN\_EULER\_ANGLE\_NAME\_TAB で設定。

方向ベクトルは MD: \$ MN\_DIR\_VECTOR\_NAME\_TAB で設定。

ツールの向きはどのブロックにでも配置することができます。特にツールの向き は,ブロックで単独にプログラムすることができ,ワークに関連して固定されて いるツール先端に対して向きを変更することができます。

# Euler または RPY

MD 21100: ORIENTATION IS EULER を介して、Euler 入力と RPY 入力の切換えが 可能です。

# オリエンテーション基準

ブロックのスタートでのツールの向きは,以下の 2 つの異なる方法でブロックエ ンドに伝達されます。

- ワーク座標系では、コマンド ORIWKS によって。
- マシン座標系では、コマンド ORIMKS によって。

# ORIWKS コマンド

ツールの向きはワーク座標系でプログラムされるので,機械構成に関係しません。 空間中の固定点でツール先端の向きを変更する場合は,ツールはスタートベクト ルからエンドベクトルまで広がる平面上を大きな弧を描くように移動します。

#### ORIMKS コマンド

ツールの向きはマシン座標系でプログラムされるので,機械構成に関係します。 空間中の固定点でツール先端の向きを変更する場合は,回転軸の位置の間で直線 補間が行われます。

向きは,NC 言語コマンドの ORIWKS および ORIMKS を介して選択されます。

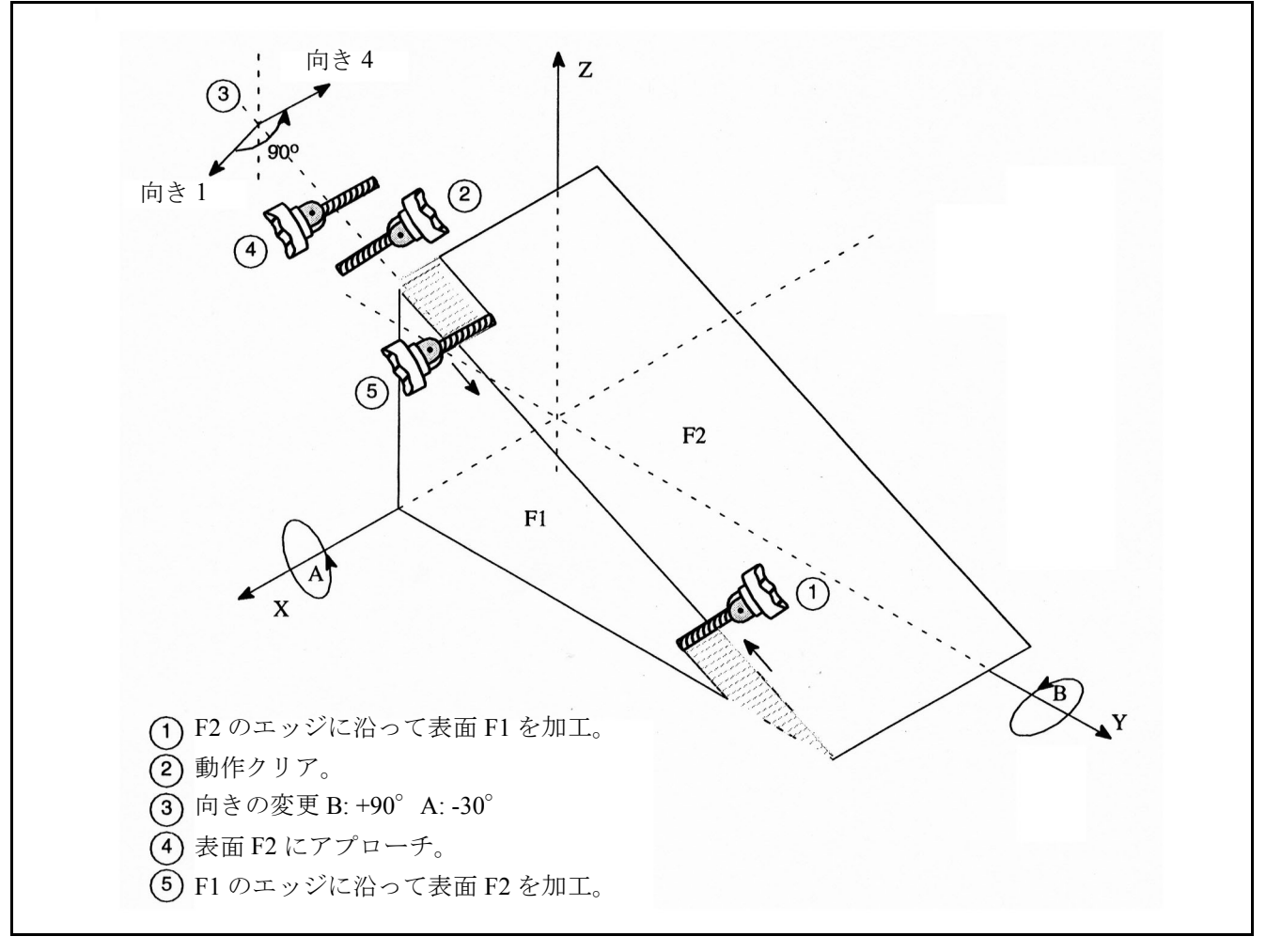

図 3.10 傾斜したエッジを加工するときのカッタの向きの変更

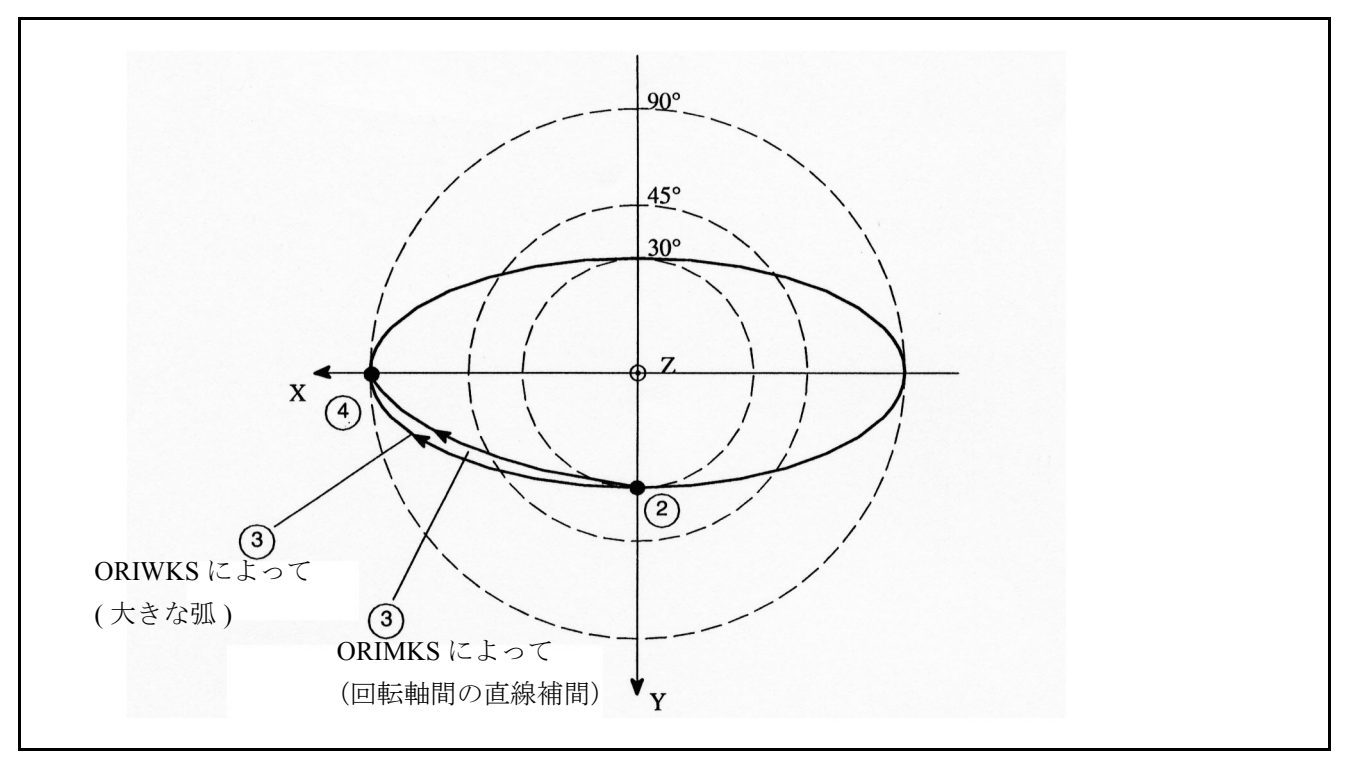

図 3.11 傾斜したエッジを加工するときの向きの変更

基本設定は ORIMKS (SW 2 以降のバージョン )。

基本設定は、MD: \$MC\_GCODE\_RESET\_VALUES を介して変更することができま す。

\$MC\_GCODE\_RESET\_VALUES [24]=1 → ORIWKS が初期設定。 \$MC\_GCODE\_RESET\_VALUES [24]=2 → ORIMKS が初期設定。

# 不正なツールの向き

ツールの向きが,下記のファンクションと一緒にプログラムされた場合,

- G04 ドウェル
- G33 定リードでのねじ切削
- G74 基準点へアプローチ
- G75 固定点へアプローチ
- REPOSL 再位置決め
- REPOSQ 再位置決め
- REPOSH 再位置決め

Euler 角度および方向ベクトルが選択されたときに,アラーム 12130 「不当なツー ルの向き」が出力されます。NC プログラムは停止します(本アラームはまた, G331, G332 および G63 に関連して出力されます)。ここでツールの向きを軸エンド 値でプログラムすると,この状況を修正することができます。 G74 、G75 の機能で,軸変換が有効で,移動すべき軸がその変換に関連している 場合,アラーム 17630 および 17620 が出力されます。どのオリエンテーションプ ログラミングでも適用されます。

これは、ORIWKS がアクティブのときにスタートベクトルとエンドベクトルが平 行(ただし向きは逆)の場合,オリエンテーションプログラミングに関してどの 平面も定義されず,アラーム 14120 が出力されます。

工具径補正が有効のときに変換の切換え(電源投入,電源切断,または変換の変 更)が行われた場合,アラーム 14400 が出力されます。逆の状態,すなわち変換 が有効のときに工具径補正が有効になる場合 , または無効になる場合,アラーム メッセージは出力されません。

# ツールの向きの複数入力

DIN 66025 にしたがって,1 つのブロックでは 1 つのツールの向きしかプログラム することができません(たとえば,方向ベクトルによって: N50 A3=1 B3=1  $C3=1$ )

ツールの向きが,何度も入力された場合(たとえば,方向ベクトルおよび Euler 角 度によって: N60 A3=1 B3=1 C3=1 A2=0 B2=1 C2=3),

エラーメッセージ 12240 "Channel X Block Y tool orientation XX defined more than once"「チャンネル X ブロック Y ツールの向き xx が何度も定義されました」が出 力され, NC パートプログラムは停止します。

#### ■ 特定位置およびその取扱い

#### 超高速

パスが極(極点)近くを通る場合, 1 つあるいは複数の軸が非常に速い速度で移動 する場合があります。

この場合, アラーム 10910 "Excessive velocity of one axis" (1つの軸の過剰速度) が 出力されます。その後,プログラムされた速度は,軸の最高速度を超過しない値 に減速されます。

### 極での動き

早い補正動作の望ましくない動きは,下記のマシンデータを適切に選択すること によって,制御することができます(図 3.12 を参照)。

#### MD: \$MC\_TRAFO5\_NON\_POLE\_LIMIT

#### MD: \$MC\_TRAFO5\_POLE\_LIMIT

(注) 極点の扱いはソフトウェアバージョン 5.2 以降では異なりま す。現在は MD: \$MC\_TRAFO5\_POLE\_LIMIT のみ関係します。 (2.8.4 またはプログラミングガイドアドバンスドの [PGA] の 7.1.3 を参照)

#### MD: \$MC\_TRAFO5\_NON\_POLE\_LIMIT

本 MD は、第 1 (MD: \$MC\_TRAFO5\_NON\_POLE\_LIMIT\_1) 5 軸変換,または第 2 (MD: \$MC\_TRAFO5\_NON\_POLE\_LIMIT\_2) 5 軸変換の 第 5 軸用のリミット角度を, 下記の特性によって指定します。

パスは,本セクションで設定された値未満の角度で極を通過する場合,極を横切 ります。

5 軸変換では,経度円と緯度円から構成される座標系が,球面にわたってツールの 2 つのオリエンテーション軸によってスパンされます。

オリエンテーションプログラミング(すなわち,方向ベクトルが 1 つの平面上に 位置付けられる)の結果,パスが極に接近し過ぎて角度が本 MD で定義された値 未満になった場合は,指定された補間から生じたずれが,極を通る補間のような 役割を果たします。

#### MD:\$MC\_TRAFO5\_NON\_POLE\_LIMIT

本 MD は, 第 1 (MD: \$MC\_TRAFO5\_POLE\_LIMIT\_1) 5 軸変換, または第 2 (MD: \$MC\_TRAFO5\_POLE\_LIMIT\_2) 5 軸変換の第 5 軸用のリミット角度を,下記の特性 によって指定します。

極点を補間する場合は、第5軸のみが移動し、第4軸はスタート位置にとどまりま す。

正確に極点を通らないが,極近くで \$MC\_TRAFO5\_NON\_POLE\_LIMIT によって定 義された公差内で通過する動作がプログラムされた場合,補間は正確に極点を 通って行われるので、指定されたパスからずれが生じます。その結果,第4軸 (極軸)のエンド点での位置は,プログラムされた値からずれます。

#### MD:\$MC\_TRAFO5\_POLE\_LIMIT

本 MD は,プログラムされた補間から極点を通る補間への切換えが行われた場合, 5 軸変換で極軸がプログラムされた値からずれてもよい角度を指定します。ずれが その角度よりも大きい場合,エラーメッセージが出力され,補間は実行されませ  $h_{\circ}$ 

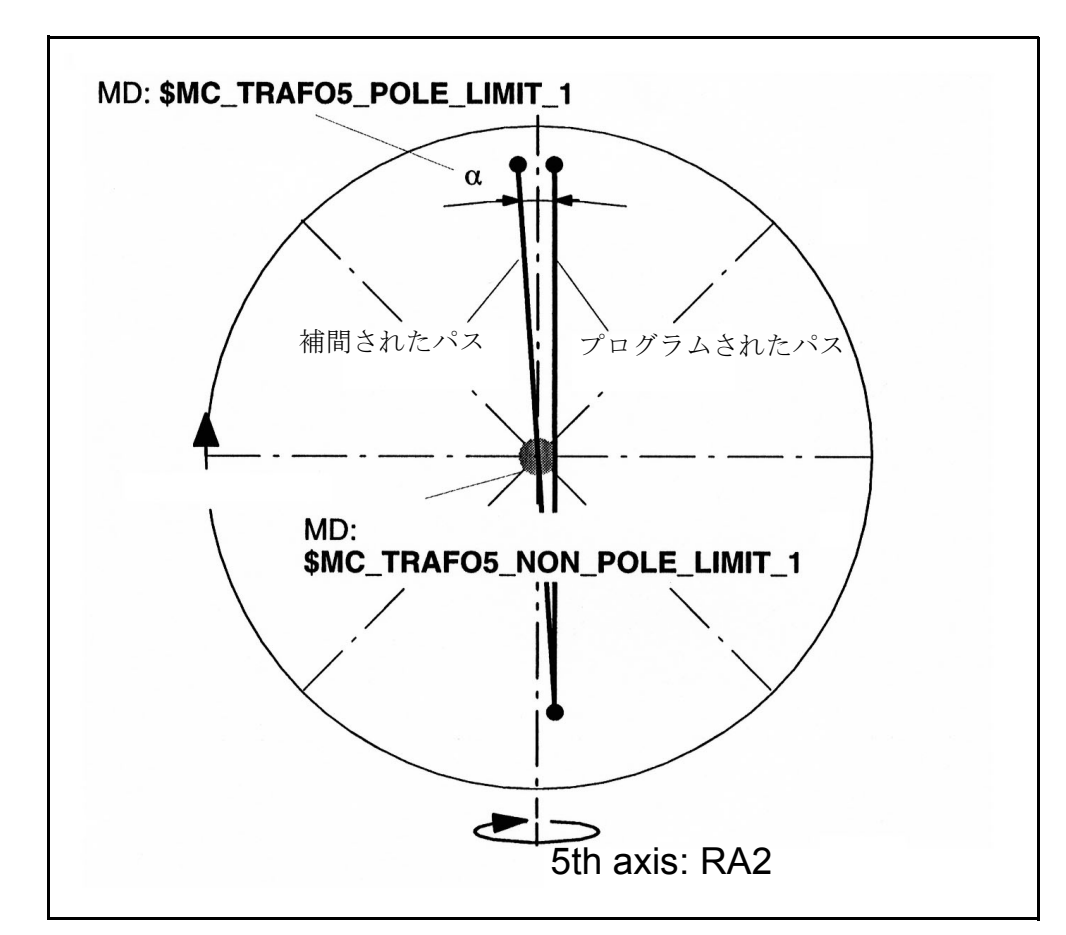

図 3.12 5軸変換;極近くのオリエンテーションパス

マシンタイプ 1 の例:回転軸 RA1 (変換の第 4 軸) および回転軸 RA2 (変 換の第5軸)を使用した2軸回転ヘッド

# ■ 3軸変換および 4軸変換

# はじめに

3軸変換および4軸変換は、3.1.2「■5軸変換」で説明している5軸変換の特殊タ イプとなります。可能なツールの向きは,回転軸に対して垂直な平面中のみです。 本変換は,可動ツールおよび可動ワークを使用した型の機械をサポートします。

#### 制御軸の種類

下記の表で指定される種類は,3 軸変換および 4 軸変換の両方に適用されます。

#### 表 3.2 3 軸および 4 軸変換の種類

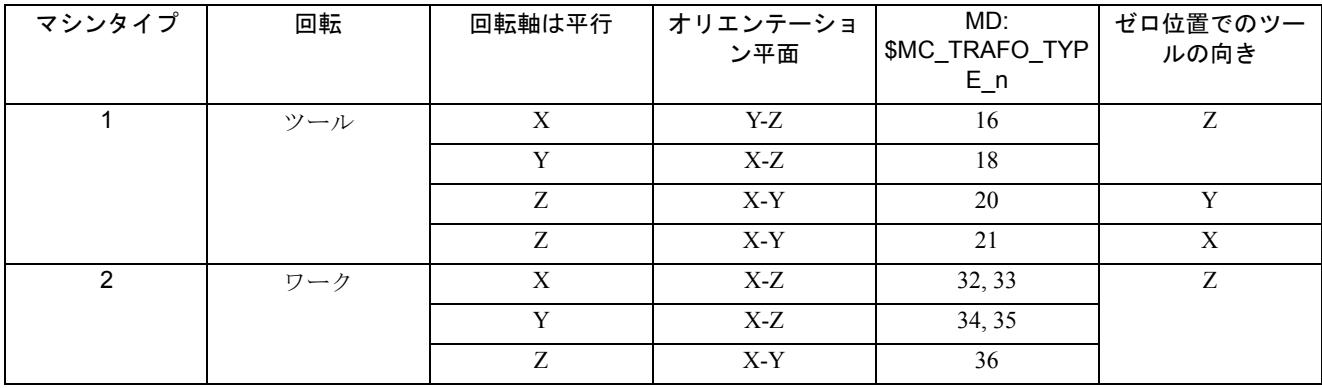

#### ゼロ位置

ゼロ位置でのツールの向きは、(0 度での回転軸の有効平面と位置としての) G17 でのツールの位置です。

#### 軸の割当て

解析器の中の3つの解析軸がマシンデータを通じていずれかのチャンネルに割当 てます。

下記の事項が,変換のジオメトリ軸に対するチャンネル軸の割当てに適用される 必要があります。

\$MC\_TRAFO\_GEOAX\_ASSIGN\_TAB\_n[0] = \$MC\_TRAFO\_AXES\_IN\_n[0] \$MC\_TRAFO\_GEOAX\_ASSIGN\_TAB\_n[1] = \$MC\_TRAFO\_AXES\_IN\_n[1] \$MC\_TRAFO\_GEOAX\_ASSIGN\_TAB\_n[2] = \$MC\_TRAFO\_AXES\_IN\_n[2] 互いに一致する指数を持つ軸同士が割当てられる必要があります。

# ゼロ位置軸割当て

- 表 3.2 にしたがって、マシンデータ SMC TRAFO TYPE n として変換タイプを 入力する。
- チャンネル軸を変換のジオメトリ軸に割当てる。
- 3 軸変換に関して,不要な軸の値を設定する。
	- \$MC\_TRAFO\_GEOAX\_ASSIGN\_TAB\_n[geoax] = 0
	- $-SMC_TRAFO_AXES_N_n[geoax] = 0$
	- \$MC\_TRAFO\_AXES\_IN\_n[4] = 0 ; 第 2 回転軸なし
- 4 軸変換に関して,3 つの直線軸について下記を設定する。
	- \$MC\_TRAFO\_GEOAX\_ASSIGN\_TAB\_n[geoax] = ...
	- $-SMC_TRAFO_AXES_N_n[geoax] = ...$
	- \$MC\_TRAFO\_AXES\_IN\_n[4] =  $0$ ; 第 2 回転軸なし
- 3.1.6「■ 3 軸および 4 軸変換の例」に例があります。

# ■ 回転直線軸を使用した変換

# アプリケーション

制御軸が 3.1.1「■回転直線軸を使用したオリエンテーション変換」の説明内容に 一致し,第 1 回転軸が狭い回転範囲 (<< ± 90 度 ) の場合,回転直線軸での変換を 使用することができます。

# 制御軸の種類

回転直線軸を使用したオリエンテーション変換は,別の変換グループです。 回転直線軸を使用したオリエンテーション変換は,下記の値によってマシンデー タ \$MC\_TRAFO\_TYPE\_n (n = 1, 2, 3, 4) で定義されます。

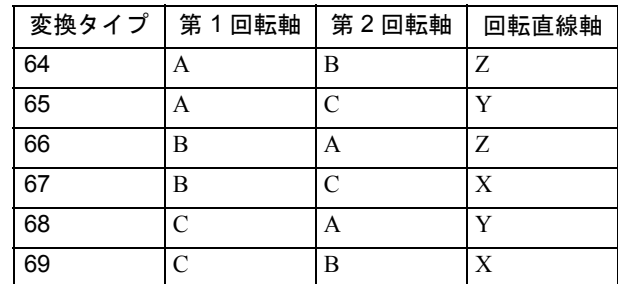

#### 極

一致する変換には,ツールの向きが第 2 回転軸に対して平行な極があります。2 つ の第1直線軸の平面に対して垂直な補償動作の可能性を除去すれば、第3直線軸 はこの平面に対して平行であるので,極位置では極点が生じます。

# パラメータの割当て

下記のような意味を持つマシンデータは,等価性の状態に近づける変換を調整す るために使用されます (n=1,2)。

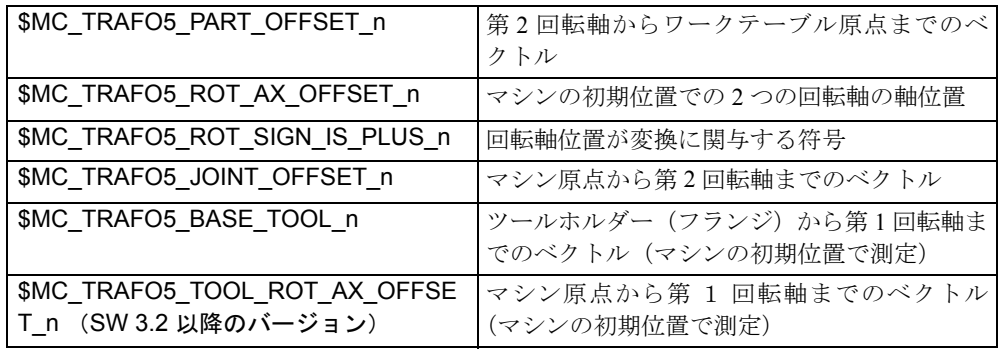

# 必要値の定義

前述のマシンデータの値の定義を補足するために,ベクトル間の基本的な相互関 係を下記の 2 つの略図で示します。

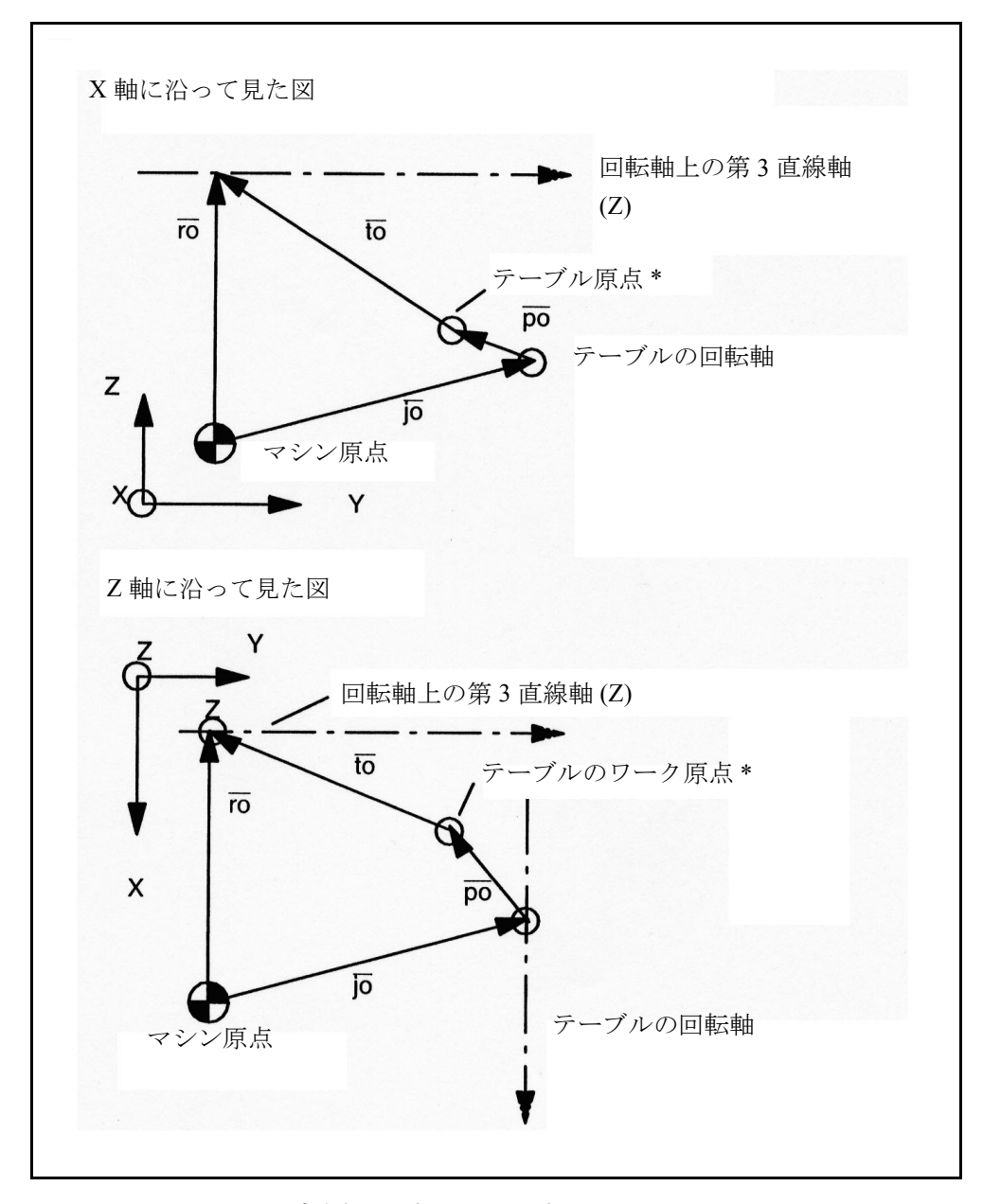

図 3.13 MD に設定されるべきベクトルの投影

ベクトル指定の意味:

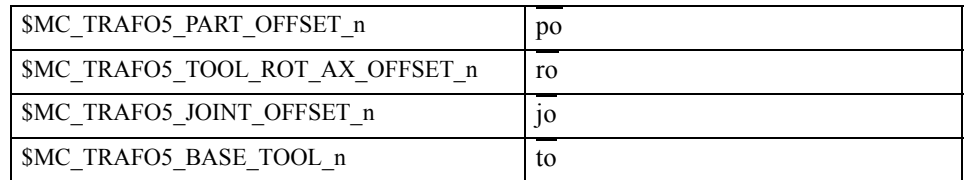

#### (注)

図 3.13 に示される概略図は、ツールを固定するフランジがテーブル原点(\* 印)と 一列に並ぶように,マシンが動作したと仮定したものです。ジオメトリに関する理 由からこれを実行することができない場合, to の値は誤差を補正しなければなりま せん。

図 3.15 は、図 3.3 に示されるマシン用のベクトル構成要素を、各指定付きで示すも のです。

(注)

第1回転軸の物理的同一点(例:ツール軸と第1回転軸の交点は、両方の図用に適 用します。

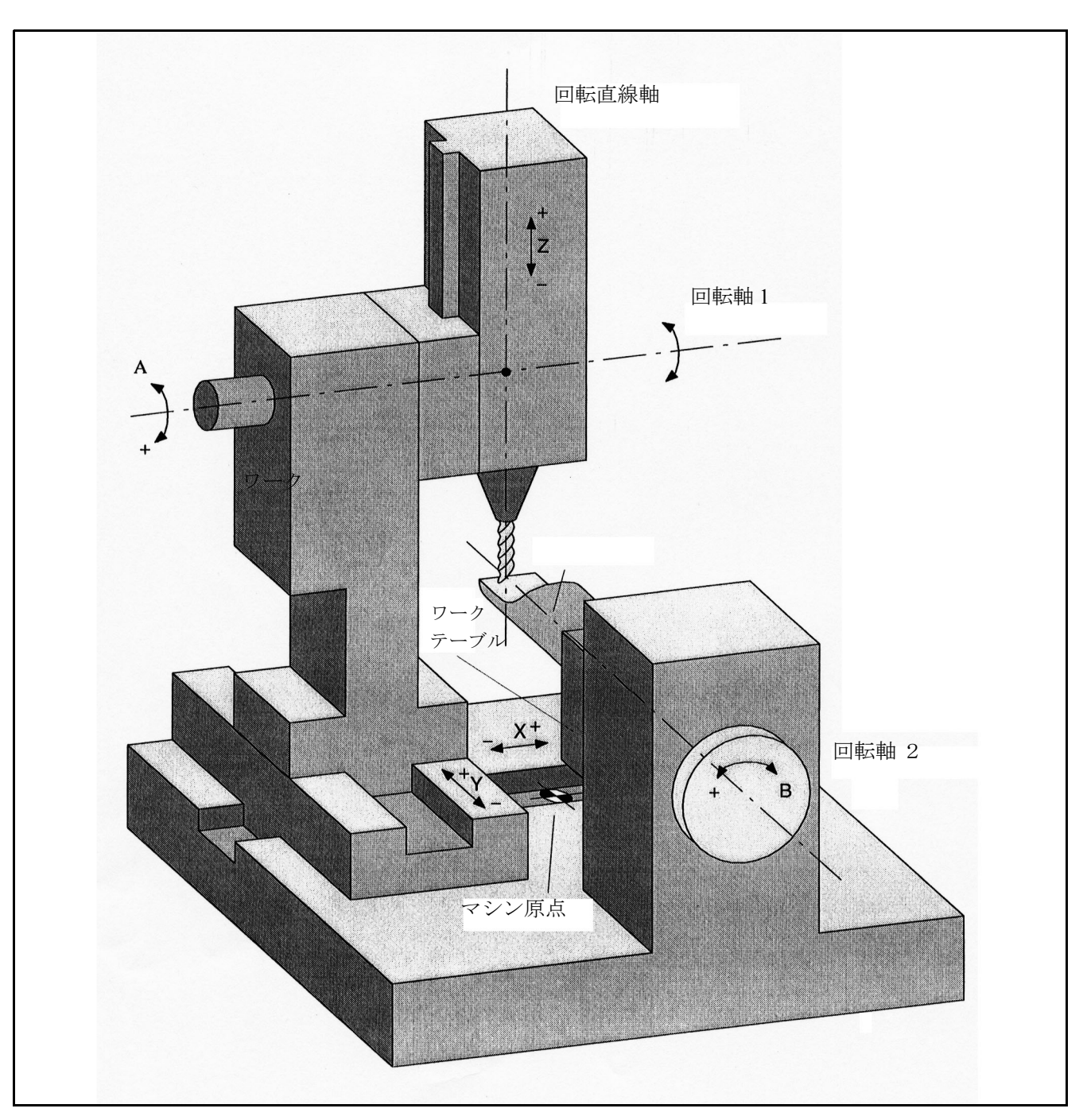

図 3.14 ゼロ軸に回転直線軸を使用したマシン

以下に示すジオメトリから指定マシンデータへの変換は、図 3.14 の例に基づいて います。

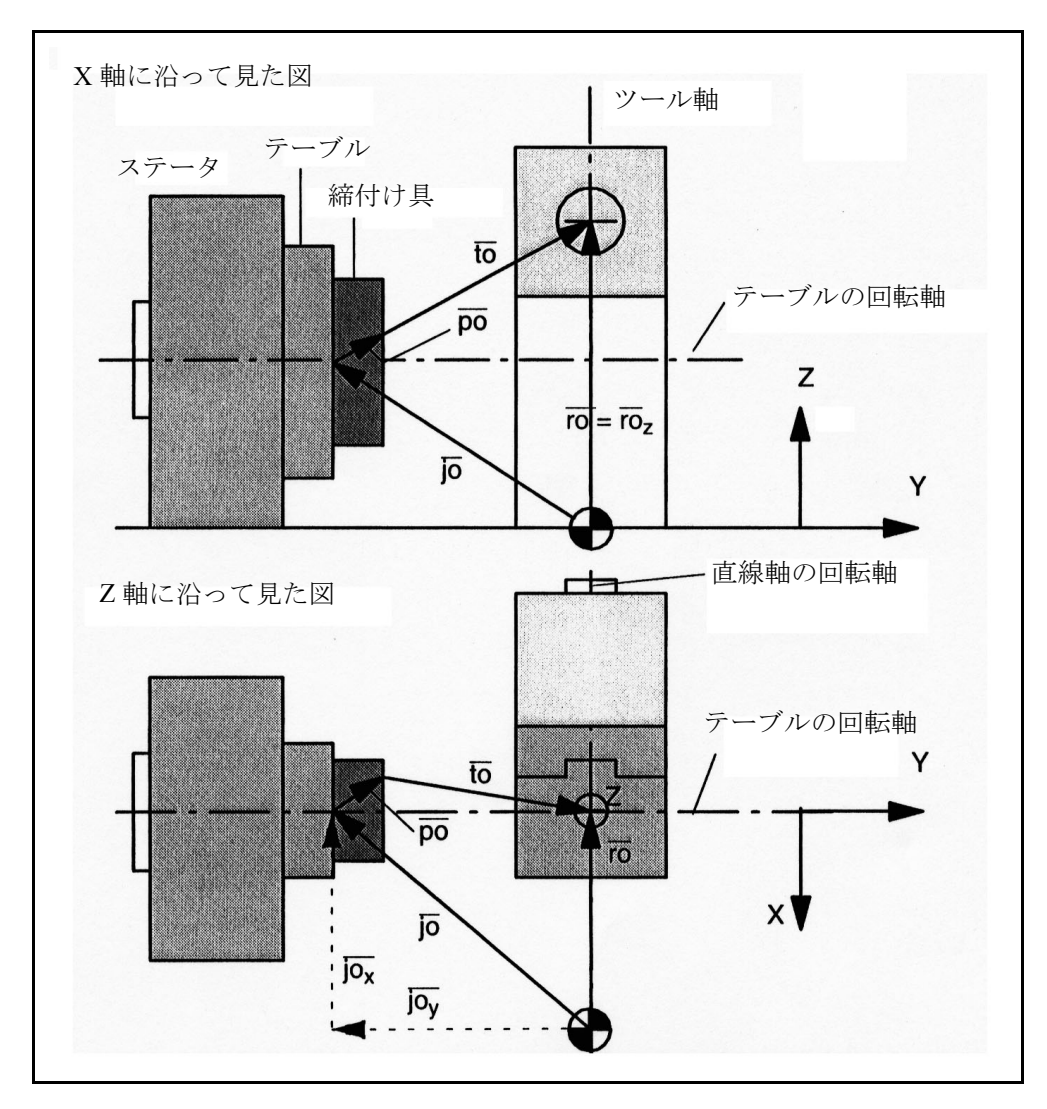

図 3.15 図 3.14 の MD 設定用のベクトル指定例

# MD 設定の手順

以下のとおりに進めてください。

- ベクトル jo に関して図 3.15 の下段で示されるとおり、識別されたベクト ルの X および Y 構成要素を決定する。
- ro(z) に関して図 3.15 の上段で示されるとおり,一致するベクトルの z 分 数を決定する。
- それに応じて 4 つのマシンデータを設定する。

\$MC\_TRAFO5\_PART\_OFFSET\_n

\$MC\_TRAFO5\_TOOL\_ROT\_AX\_OFFSET\_n

\$MC\_TRAFO5\_JOINT\_OFFSET\_n

\$MC\_TRAFO5\_BASE\_TOOL\_n.

本手順は,「制御軸の種類」で指定される全制御軸に対して使用することができま す。

図 3.13 に関する注記に注意してください。

# ゼロ構成要素

特定のジオメトリまたはマシン原点位置で,個々の構成要素または完全ベクトル をゼロにすることができます。

# マシンタイプ

図 3.14 に示されるマシンは表 3.2 の 1 に対応しています。

したがって、変換 64 のタイプが、マシンデータ \$MC\_TRAFO\_TYPE\_n (MD の 4 つの最下位ビット)で設定されなければなりません。

#### 起動

回転直線軸の変換は,5 軸変換と同じ方法で起動します。3.1.2「■ 3 軸から 5 軸へ の変換の呼出しとオリエンテーション」に詳細説明があります。

#### ツールの向き

ツールの向きに関しては,3.1.2「■ツールの向き」の説明と同じ内容が適用され ます。

■ ユニバーサルフライス加工ヘッド

# ■ ユニバーサルフライス加工ヘッドの初級編

(注)

ユニバーサルフライス加工ヘッド変換についての以下の説明は、読者がすでに 3.1.2 「■ 5 軸変換」についての説明を読み,理解しているという前提で述べています。以 下の項でユニバーサルフライス加工ヘッドに関する特別の記載がない場合は,一般 5 軸変換に関する記載が適用されるという点に注意してください。

# アプリケーション

ユニバーサルフライス加工ヘッドは,立体部分の輪郭を高速の送り速度で加工す るために使用します。ヘッドが剛性を備えているため,極めて高い加工精度が達 成されます。

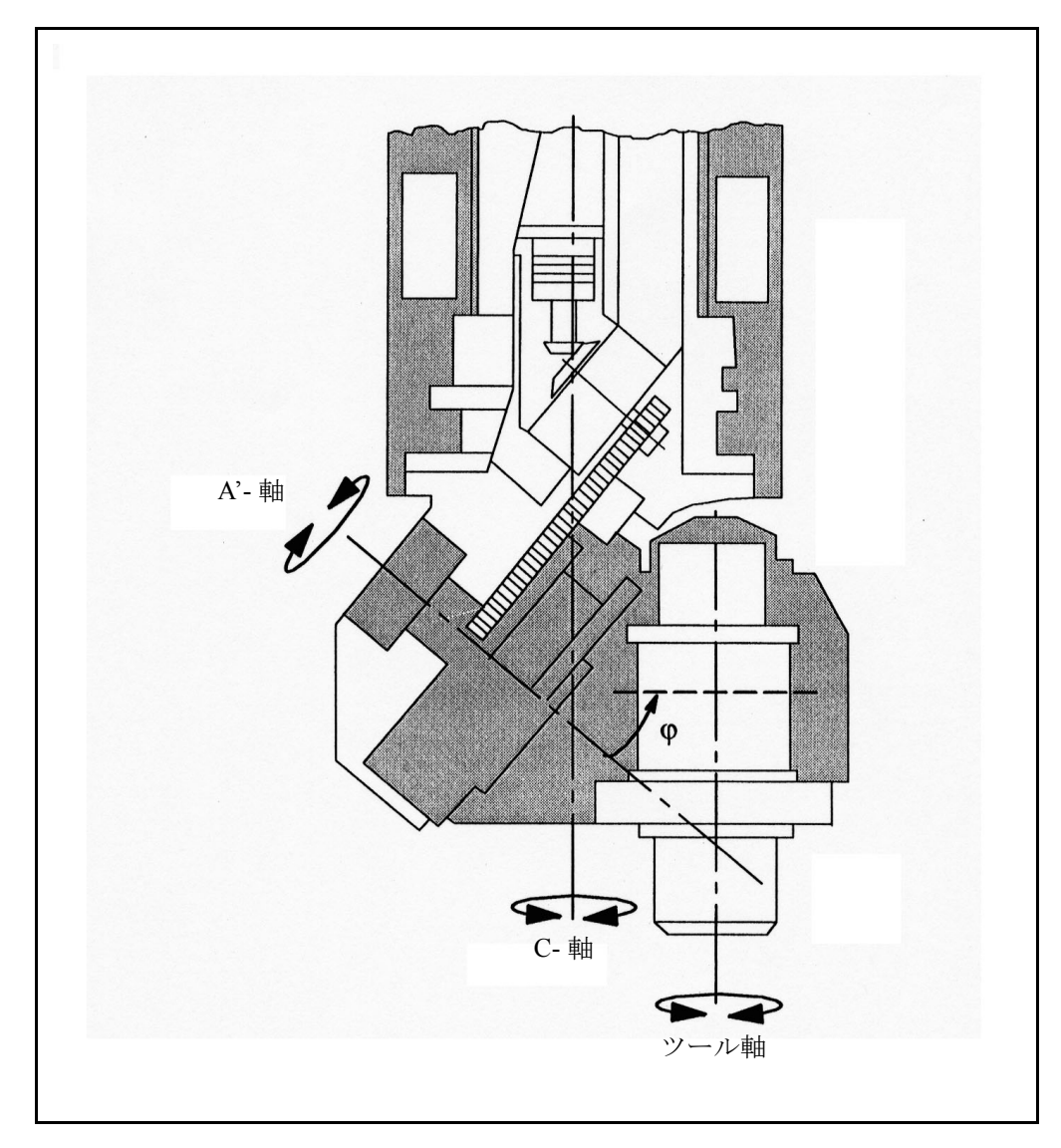

図 3.16 ユニバーサルフライス加工ヘッド

# ニューテータ角度の設定

下記のマシンデータで,傾斜軸の角度を設定することができます。

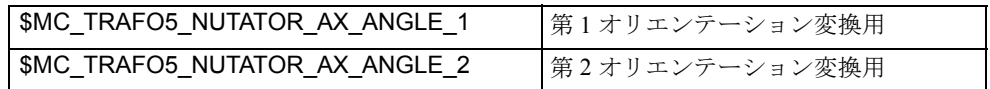

本角度は,0 度から +89 度の範囲内でなけれなばりません。

#### ツールの向き

ゼロ位置でのツールの向きは,以下のとおりに指定することができます。

- 第 1 回転軸に対して平行,または
- 第 1 回転軸に対して垂直,かつ指定された軸シーケンスの平面中。

# 制御軸タイプ

回転軸の軸シーケンスおよびゼロ位置でのツールのオリエンテーション方向は, マシンデータ \$MC\_TRAFO\_TYPE\_1 ... \$MC\_TRAFO\_TYPE\_8 によって,各制御軸 タイプ毎に設定されます。

### 軸の命名

その他の 5 軸変換の場合と同様に,下記の事項が適用されます。

#### 回転軸

 $A$ は X に対して平行。  $A'$ は X 軸に対して $\phi$  角度に位置付けられる。

Bは Y に対して平行。B' は Y 軸に対して $\varphi$  角度に位置付けられる。

 $C$ は  $Z$  に対して平行。
C' は  $Z$  軸に対して $\phi$  角度に位置付けられる。
角度の定義

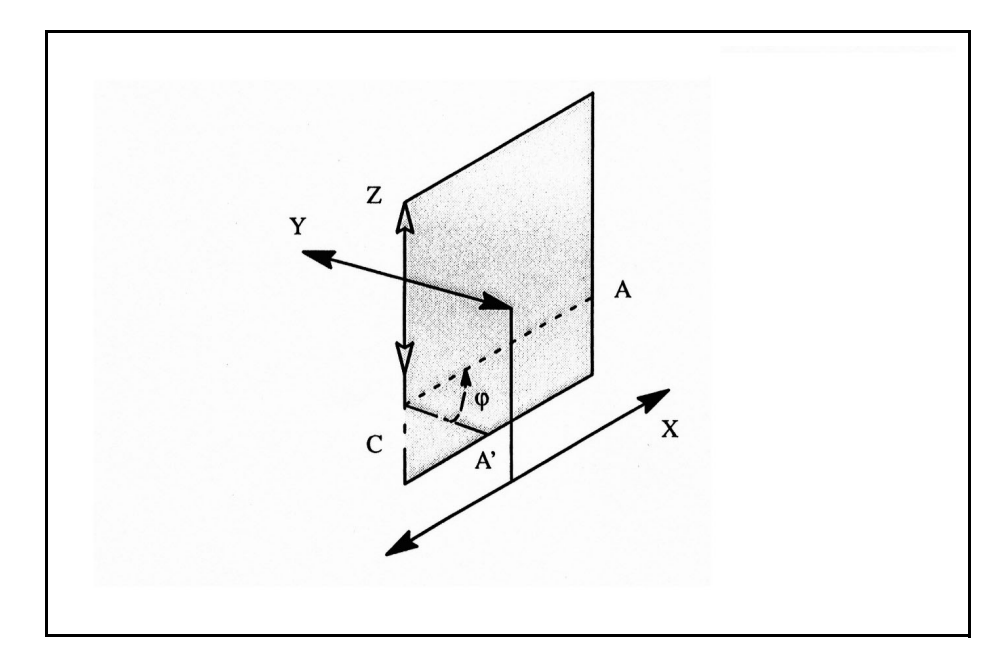

図 3.17 軸 A' の位置

軸 A' は,指定された軸シーケンスの直交軸によってスパンされる平面中に位置付 けられます。たとえば,軸シーケンスが CA' の場合,軸 A' は 平面 Z-X 中に位置付 けられます。角度 は,軸 A' と X 軸との間の角度です。

■ パラメータ化

# 変換タイプの設定

任意のマシン制御軸(一般概念)用にマシンデータ \$MC\_TRAFO\_TYP\_n を適切に 設定するのに必要なデータを,下記の表に示します。

表 3.3 MD \$MC\_TRAFO\_TYPE\_n

| ビット            | 10 進法               | 説明                     |
|----------------|---------------------|------------------------|
| 8              | 128                 | 変換タイプを識別するためのビット:      |
|                |                     | 1: ユニバーサルフライス加工ヘッド用の変換 |
| $\overline{7}$ | 64                  | 00: 可動ツール              |
| 6              | 32                  | 01: 可動ワーク              |
|                |                     | 10: 可動ツールおよびワーク        |
| 5              | 16                  | ゼロ位置でのツールの向き           |
| $\overline{4}$ | 8                   | 00: X 方向               |
|                |                     | 01: Y 方向               |
|                |                     | 10: Z 方向               |
| $\overline{3}$ |                     | 軸シーケンス                 |
| $\overline{2}$ | $\mathbf{0}$        | 000: AB'               |
| 1              | 1                   | 001: AC'               |
|                | $\overline{2}$      | 010: BA'               |
|                | 3                   | 011:BC'                |
|                | φ<br>$\overline{4}$ | 100: CA'               |
|                | 5                   | 101: CB'               |

前述の一般概念で指定された全範囲のオプション中,下記の表でグレーで強調表 示されている設定はバージョン 3.1 のソフトウェアで実行され,その他の設定は バージョン 3.2 以降のソフトウェアで実行されます。

表 3.4 実行の組み合わせ;下記の表は,構成可能な軸シーケンスおよびゼロ位置でのツー ルの向きの方向用の \$MC\_TRAFO\_TYPE\_n の値を示し, 可動ツール, 可動ワーク, 可動ツー ルおよびワーク別のデータを示しています。変換は,本表中のあらかじめ値が設定されていな い要素はサポートしません。

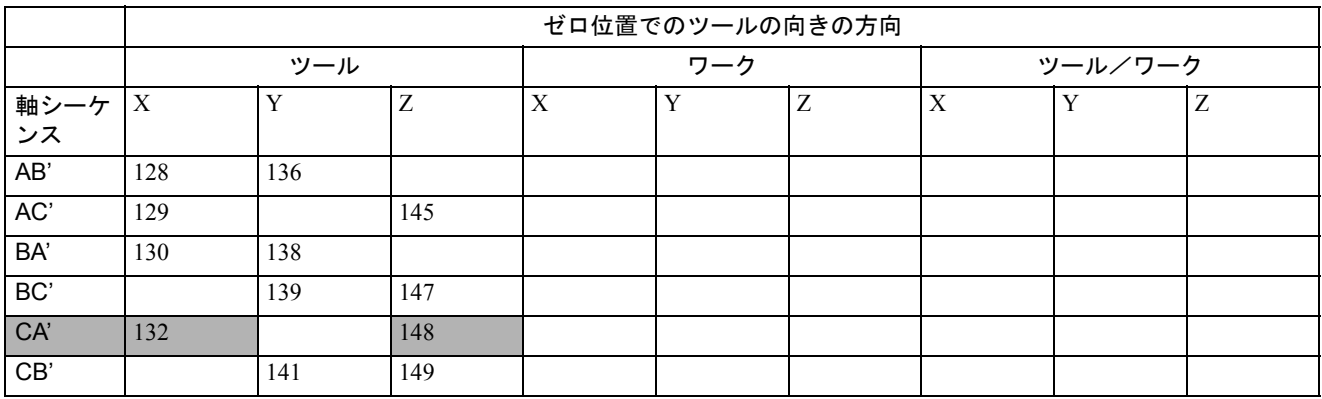

# 変換タイプの例

\$MC\_TRAFO\_TYPE = 148 の場合

第1回転軸はZ軸に対して平行, 第2回転軸は傾斜した X軸, ゼロ位置でのツー ルの向きは Z 方向に向いています。 2 つの回転軸によってツールだけが移動しま す。

ビット 8 = 1 ユニバーサルフライス加工ヘッド

ビット 6 および 7 = 00 可動ツール

ビット 5 および 4 = 10 ゼロ位置での向きは Z 方向

ビット 3 - 1 = 100 軸シーケンス CA'

# アクティブ加工平面

ゼロ位置でのツールの向きは,Z 方向以外の方向に設定することができるので, ユーザは,ツール長補償がツールの向きの方向で有効になるようにアクティブ加 工レベルを設定しなければなりません。アクティブ加工平面は常に,ゼロ位置で 設定されたツールの向きに基づいた平面でなければなりません。

#### その他の設定

ユニバーサルフライス加工ヘッド変換が軸値の計算に使用するジオメトリ情報は, その他の 5 軸変換の場合と類似の方法で設定されます。

#### ■ JOG モードでのユニバーサルフライス加工ヘッドのトラバース

#### JOG

直線軸は,通常は JOG モードで動作します。ただし,直線軸を動作することに よって向きを正確に設定することは困難です。

#### ユニバーサルフライス加工ヘッドの起動

プログラムでのユニバーサルフライス加工ヘッドの変換は,3.1.2「■ 3 軸から 5 軸への変換の呼出しとアプリケーション」での説明のとおりに起動します。

■ 3 軸から 5 軸への変換の呼出しとアプリケーション

#### スイッチオン

3 軸から 5 軸への変換(回転移転直線軸およびユニバーサルフライス加工ヘッド用 の変換を含む)は、コマンド TRAORI(n) (n は変換数を示す (n=1 or 2)) によって スイッチオンされます。

コマンド TRAORI(n) の実行がいったん完了し、変換が起動すれば、IS

"Transformation active" (変換アクティブ)(DB21-30, DBX33.6) が "1" に切換わりま す。

呼出された変換グループのマシンデータが定義されていない場合,NCプログラム は停止し,制御装置がアラーム 14100 "Orientation transformation not available" (オリ エンテーション変換は不可)を表示します。

#### スイッチオフ

現在有効な3軸あるいは5軸変換は、TRAFOOF または TRAFOOF() によってス イッチオフされます。IS "Transformation active" (変換アクティブ)(DB21-30, DBX33.6) は,"0" に切換わります。

# 切換え

1つの有効の変換から、同じチャンネルで構成される別の変換に切換えることがで きます。切換えを行うには,n に新しい値を入力して,コマンド TRAORI(n) を再 入力しなければなりません。

## プログラムのリセット/終了

電源投入後やプログラムの終了または RESET (リセット)後の3軸および5軸変 換に関する制御装置の動作は、MD: \$MC\_RESET\_MODE\_MASK によって決まりま す。

ビット 7: "Active kinematic transformation" (アクティブ制御軸変換)のリセット動 作

ビット 7=0: この設定は、下記の意味で MD: \$MC\_TRAFO\_RESET\_VALUE にし たがって,プログラムの終了またはリセット時のアクティブの変換 用の初期設定を定義します。

0: プログラムの RESET (リセット) 後, アクティブの変換なし。

1から 8: MD: \$MC\_TRAFO\_TYPE\_1 to \$MC\_TRAFO\_TYPE\_8 にした がって設定された変換がアクティブ。

ビット 7 = 1: アクティブな変換用の現在の設定が、プログラムの RESET (リセッ ト)または終了後も有効のまま。

# オプション

「5軸変換」および「ファンクション説明」で説明している特殊タイプは、オプ ションの形としてのみ使用することができます。このオプションが制御装置で実 行されず,コマンド TRAORI によって変換が呼出される場合,エラーメッセージ 12140 "5-axis transformation function not implemented" (5 軸変換ファンクションは実 行されず)が表示され, NC プログラムは停止します。

3軸から5軸への変換が、マシンデータ SMC TRAFO TYPE 1 ...

\$MC\_TRAFO\_TYPE\_8 で指定されていない場合, TRAORI (1 or 2) のプログラミン グがアラーム 14100 "Channel x block y orientation transformation is not available" (チャンネル x ブロック y オリエンテーション変換は不可)をトリガします。

5軸変換オプションがイネーブルにされないで MD: \$MC\_TRAFO\_TYPE\_n が設定 された場合は、アラーム 8040 "Machine data \$MC\_TRAFO\_TYPE\_n reset,

corresponding option has not been set" (マシンデータ \$MC\_TRAFO\_TYPE\_n はリ セット,対応するオプションが設定されていない)が,次に電源投入した時に表 示されます。

# ■ オリエンテーション軸

#### 方向

回転方向は,基準系の軸によって定義され,基準系はコマンド ORIMKS および ORIWKS によって定義されます。

- ORIMKS: 基準系 = 基本座標系

- ORIWKS: 基準系 = ワーク座標系

#### 回転のシーケンス

オリエンテーション軸が回転するシーケンスは,マシンデータ MD \$MC\_ORIAX\_TURN\_TAB\_1[0..2] によって定義されます。

- 1. MD \$MC\_ORIAX\_TURN\_TAB\_1[0] で指定される基準系の軸の周りを回転する 第 1 回転
- 2. MD \$MC\_ORIAX\_TURN\_TAB\_1[1] で指定される回転する基準系の軸の周りを 回転する第 2 回転
- 3. MD SMC\_ORIAX\_TURN\_TAB\_1[2] で指定される回転する基準系の軸の周りを 回転する第 3 回転

#### ツールベクトルの方向

マシンの初期設定でのツールベクトルの方向は, MD \$MC\_TRAFO5\_TOOL\_VECTOR\_1 または \$MC\_TRAFO5\_TOOL\_VECTOR\_2 で定義 されます。

### チャンネル軸への割当て

マシンデータ \$MC\_TRAFO5\_ORIAX\_ASSIGN\_TAB\_1[0..2] で,最大 3 つの仮想オ リエンテーション軸が, マシンデータ \$MC\_TRAFO\_AXES\_IN\_n[4..6] の設定にし たがって入力変数として含められるべきチャンネル軸に割当てられます。 チャンネル軸のオリエンテーション軸への割当てに関しては,下記に注意してく ださい。

- \$MC\_TRAFO5\_ORIAX\_ASSIGN\_TAB\_n[0] = \$MC\_TRAFO\_AXES\_IN\_n[4]
- \$MC\_TRAFO5\_ORIAX\_ASSIGN\_TAB\_n[1] = \$MC\_TRAFO\_AXES\_IN\_n[5]
- \$MC\_TRAFO5\_ORIAX\_ASSIGN\_TAB\_n[2] = \$MC\_TRAFO\_AXES\_IN\_n[6]

■ JOG モード

下記の条件が満たされるまでは,JOG モードでオリエンテーション軸を動作する ことはできません。

- オリエンテーション軸は, MD \$MC\_TRAFO5\_ORIAX\_ASSIGN\_TAB に設定さ れなければならない値として定義されなければならない。
- 変換は,アクティブでなければならない(TRAORI コマンド)。

# トラバースキーを使用した軸の動作

軸を連続的(瞬間的トリガモード)または相対的に移動させるためにトラバース キーを使用するときは,一度に 1 つの軸しか移動させることができないことに注 意してください。

複数の軸を移動させた場合は,アラーム 20062 "Channnel 1 axis 2 already active" (チャンネル 1軸2はすでにアクティブ)が表示されます。

#### ハンドルを使用した軸の動作

ハンドルを介して,複数のオリエンテーション軸を同時に移動させることができ ます。

# JOG モードでの送り速度

オリエンテーション軸が手動で動作させるときはチャンネル別送り速度オーバラ イドスイッチが,また急速動作オーバライドのときは急速オーバライドスイッチ が適用されます。

ここまでは, JOG モードでの動作速度は常にマシン軸速度から得られました。しか し,ジオメトリ軸およびオリエンテーション軸は,常にマシン軸に直接割当てら れるとは限りません。

このため、新しいマシンデータがジオメトリ軸およびオリエンテーション軸に取 り入れ,これらの軸タイプ別に個別の速度をプログラムできるようにします。

- \$MC\_JOG\_VELO\_RAPID\_GEO[n]
- \$MC\_JOG\_VELO\_GEO[n]
- \$MC\_JOG\_VELO\_RAPID\_ORI[n]
- \$MC\_JOG\_VELO\_ORI[n]

軸毎の適切な速度値が,これらのデータにプログラムされなければなりません。

#### 加速

オリエンテーション軸の加速は, MD \$MC\_ACCEL\_ORI[n] によって設定すること ができます。

■ プログラミング

値は,オリエンテーション変換に関連してプログラムすることしかできません。

# オリエンテーションプログラミング

オリエンテーション軸は,軸識別子 A2,B2 および C2 によってプログラムされま す。

Euler 値 および RPY 値は, G グループ 50 に基づいて識別されます。

- ORIEULER: Euler 角度に基づいたオリエンテーションプログラミング(デフォ ルト)
- ORIRPY: RPY 角度に基づいたオリエンテーションプログラミング
- ORIVIRT1: 仮想オリエンテーション軸に基づいたオリエンテーションプログラ ミング (定義 1)
- ORIVIRT2: 仮想オリエンテーション軸に基づいたオリエンテーションプログラ ミング (定義 2)

MD \$MC\_ORI\_DEF\_WITH\_G\_CODE の設定は, MD

\$MC\_ORIENTATION\_IS\_EULER がアクティブ(デフォルト)であるか、または G グループ 50 であるかを決定します。

オリエンテーションプログラミングに使用することができるのは,以下の 4 つの 変数です。

- 1. A, B, C: マシン軸位置の入力
- 2. A2, B2, C2: 仮想軸の角度プログラミング
- 3. A3, B3, C3: ベクトル構成要素の入力
- 4. LEAD, TILT: パス および 表面に関するリード角度とサイド角度の入力

#### (注)

オリエンテーションプログラミングの 4 つの種類は,一緒に使用することはできま せん。

混在した値がプログラムされた場合は,アラーム 14130 または 14131 が起動します。 例外:

オリエンテーションに関して3自由度を持つ6軸制御軸の場合、種類3および4に さらに C2 をプログラムすることができます。

この場合, C2 は方向ベクトルの軸の周りの回転を表します。

## 補間モード

MD SMC\_ORI\_IPOL\_WITH\_G\_CODE の設定が、使用されるべき補間モードを定義 します。

- ORIMKS または ORIWKS (説明については、3.1.2「■ツールの向き」を参照)
- コマンド ORIMACHAX または ORIVIRTAX による G\_Code no.51
	- ORIMACHAX:

マシン軸またはオリエンテーション軸の直線補間

- ORIVIRTAX:

この方向は、スタートベクトルシターゲットベクトルによってスパンさ れる平面中で回転する方向ベクトルによって制御されます(大円補間)。 6 変換軸の場合,この回転動作に加えて,方向ベクトルの周りを回転しま す。ORIVIRTAX がプログラムされたときは、オリエンテーション軸は常 に最短パスに沿って動作します。

#### 値の範囲

オリエンテーション軸用の値範囲:

- 180 度 < A2 < 180 度
- 90 度 < B2 < 90 度
- 180 度 < C2 < 180 度

可能な回転角度は,すべてこの値範囲内に表すことができます。範囲外の値は, 制御系によって上記で指定された範囲内に正規化されます。

#### 送り速度

#### ORIMACHAX をプログラムしたときの送り速度:

オリエンテーション軸のフィードレートは, FL[ ] 命令を介して制限することがで きます(フィードリミット)。

#### ORIVIRTAX をプログラムしたときの送り速度:

送り速度は,コマンド FORI1 および FORI2 によってプログラムされなければなり ません。

- FORI1 方向ベクトルを大きな弧を描くように回転させるための送り速度
- FORI2 回転される方向ベクトルの周りをオーバレイして回転させるための フィードレート

回転動作および回転動作がオーバレイされるとき,各場合の最小の送り速度はア クティブです。オリエンテーション動作によって、送り速度は角速度 [ 度 / 分 ] に 一致します。ジオメトリ軸とオリエンテーション軸が同じパスに沿って動作して いる場合,動作はその 2 つの送り速度の小さい方によって決定されます。

プログラムされた送り速度オーバライドは, FORI1 および FORI2 にも適用されま す。

参照: YS840DI ユーザーズマニュアル・プログラミング編

### ■ 制御軸に適用される制限事項

#### 6 軸未満

すべての角度の自由度が,オリエンテーションに対して使用できる訳ではありま せん。したがって,下記の特別な規則が適用されます。

#### 5 軸制御軸

5軸制御軸は、オリエンテーションに対して2自由度しか持っていません。オリエ ンテーション軸およびツールベクトル方向の割当ては,ツールベクトルの周りを 回転しないように選択しなければなりません。その結果,オリエンテーションを 表すには 2 つのオリエンテーション角度のみが必要となります。軸が ORIVIRTAX によって動作する場合,ツールベクトルは単に回転動作だけを行います。

# 3 軸および 4 軸制御軸

特殊 3 軸と 4 軸には、それぞれ2つの自由に動ける範囲があります。その2つの 中の1つは、オリエンテーションを目的に利用できます。 各変換が,関連するオリエンテーション角度を決定します。 そのような場合,ORIMACHAX コマンドの使用を推奨します。

■ 直交 PTP 移動

### ファンクション

このファンクションは、同期軸動作での直交位置へのアプローチを可能にします。 たとえば,ジョイントの位置が変更されて軸が極点を通る場合に,このファンク ションは特に役立ちます。

軸が極点を通るとき,送り速度が通常減速されるか,軸自身に過負荷がかかりま す。

(注)

本ファンクションは,アクティブな変換と関連して使用される場合のみ意味があり ます。さらに,「直交 PTP 移動」ファンクションは, G0 および G1 コマンドと関連 して使用することしかできません。その他の場合は,アラーム 14144 "PTP travel not possible" (PTP トラベルは不可能)が出力されます。

#### 起動

本ファンクションは,PTP コマンドがプログラムされたときに起動します。本 ファンクションは,CP コマンドによって再停止させることができます。両コマン ドは G グループ 49 に含まれます。

- PTP コマンド:

プログラムされた直交位置には,同期軸動作でアプローチします(PTP = ポイントツーポイント)。

- CP コマンド:

プログラムされた直交点には、パス動作でアプローチします(デフォル ト設定), (CP = 連続パス)

#### ■ 位置プログラミング

一般的に,マシン位置は,直交座標による位置入力やツールの向きだけで独自に 定義されるものではありません。関連マシンの構成によっては,ジョイントは最 大 8 つの異なる位置をとる場合があります。これらのジョイント位置は,個々の 変換に特有のものです。

#### STAT アドレス

直交位置は、1つの軸角度に変換可能でなければなりません。このため、ジョイン トの位置が STAT アドレスに入力される必要があります。

STAT アドレスには,可能な各設定に対するビットがバイナリ値として含まれま す。これらのビットの意味は,関連する変換によって決定されます。

"Handling of Transformation Package(変換パッケージのハンドリング)(TE4)" とい う題のマニュアルで説明している変換に関して、ビットは図 3.18 で示されるよう に,異なるジョイント位置に割当てられます。3.1.2「■回転軸位置の曖昧さの例」 も参照してください。

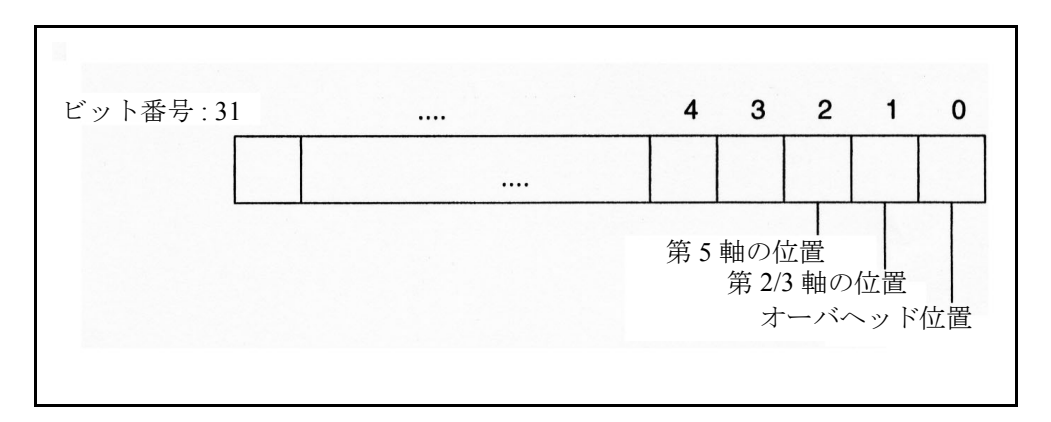

図 3.18 変換パッケージのハンドリングに関する位置ビット

(注)

アクティブな変換で軸が移動している間,通常は位置の変更はできないので,「直 交 PTP 移動」用に STAT アドレスをプログラムすることのみ意味があります。ス タート点の位置は,CP コマンドによって移動の目的点として適用されます。

■ 軸角度のオーバラップエリア

TU アドレス

± 180 度より大きい軸角度への独自のアプローチを可能にするには,軸情報が TU (Turn) アドレスでプログラムされる必要があります。このように,アドレス TU は 軸角度の符号を表し,101| < 360 度の軸角度への独自のアプローチを可能にしま す。

変動数 TU はビットに相当し,変換に関与する各軸毎の移動方向を示します。

- TU ビット =0:  $0^{\circ} \leq \theta \leq 360^{\circ}$ 

 $- TU E \rightarrow F = 1$ :  $-360^{\circ} < \theta < 0^{\circ}$ 

直線軸用には TU ビットを 0 に設定します。

> ± 360 度の移動範囲を持つ軸は、軸位置が TU 情報によって独自に定義されない ので,常に最短経路を介して移動します。

TU が位置に関してプログラムされていない場合は,軸は常に最短経路を介してト ラバースします。

#### ■ JOG モードでの PTP/CP 切換え

JOG モードでは、PLC 制御信号を介して、変換をオンしたりオフしたりすること ができます。本制御信号は,変換がプログラムを介して起動された場合, JOG モー ドでのみ有効です。

モードが再び AUTO モードに切換えられた場合,切換え前に最後にアクティブ だった状態が再びアクティブになります。

#### ■ 位置の曖昧さの例

6 軸ジョイントの運動モデルは,ジョイント位置が異なることによって生じる曖昧 さを説明するために使用されてきました。

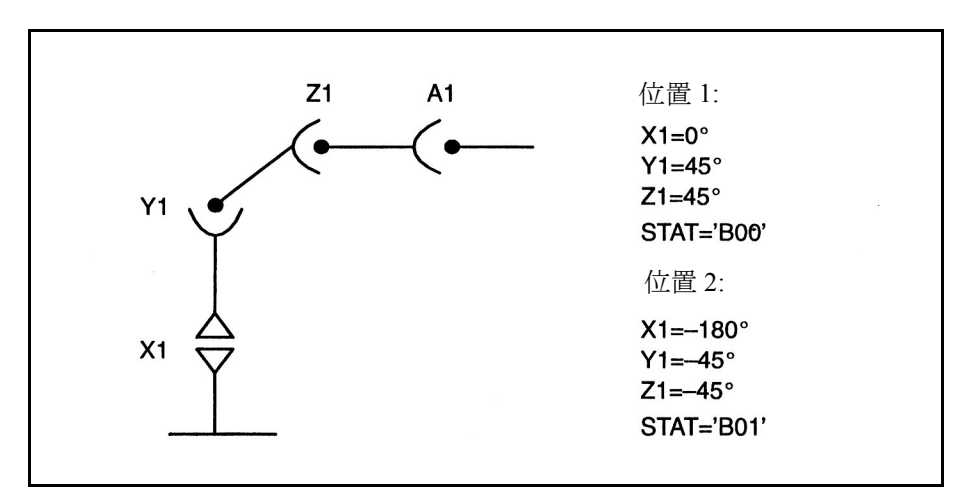

図 3.19 オーバヘッドエリアの曖昧さ

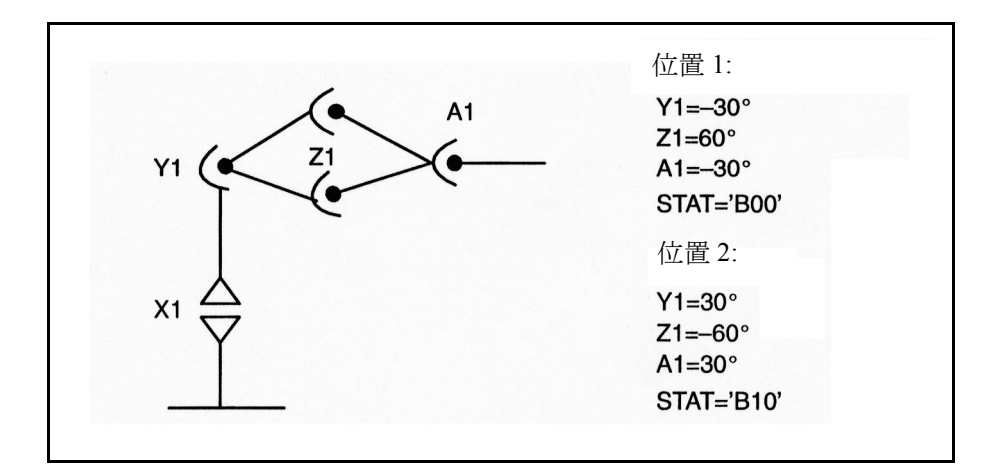

#### 図 3.20 トップエルボおよびボトムエルボの曖昧さ

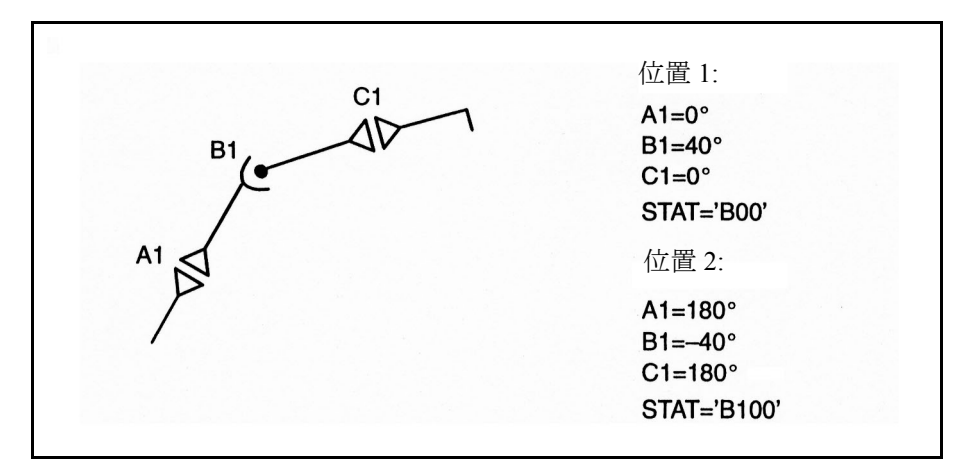

図 3.21 軸 B1 の曖昧さ

#### ■ 回転軸位置の曖昧さの例

図 3.22 で示される回転軸位置は、マイナス方向またはプラス方向にアプローチす ることができます。方向は,アドレス A1 でプログラムされます。

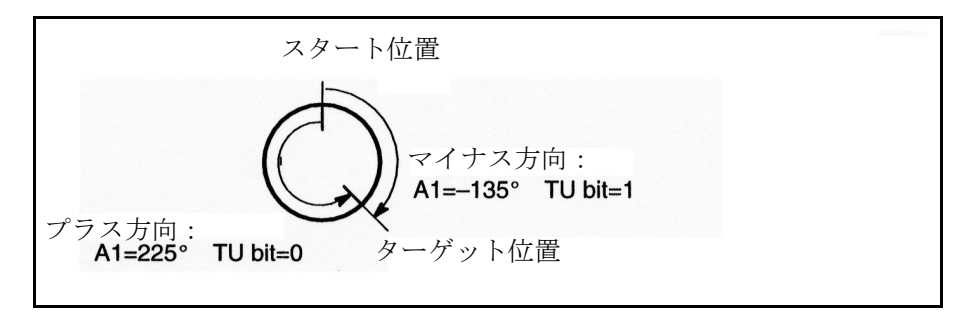

図 3.22 回転軸位置の曖昧さ

■ 電源投入, 運転モード切換え, リセット, ブロックサーチ, および再位置 決めファンクションに対する制御応答

#### 電源投入

電源投入後,トラバースモード CP は,変換によって自動的に軸移動用に設定され ます。本デフォルトは、MD \$MC\_GCODE\_RESET\_VALUES[49] で PTP に切換える ことができます。

#### 運転モード切換え

「直交 PTP 移動」ファンクションは、AUTO モードおよび MDA モードで使用され る場合のみ意味を持ちます。運転モードが JOG モードに切換えられた場合, CP設 定は自動的に起動します。その後,運転モードが 再度 AUTO モード または MDA モードに切換えられた場合は,最後にアクティブだったどちらかのモードが再び アクティブになります。

#### リセット

MD \$MC\_GCODE\_RESET\_MODE[49] の設定が, パートプログラムのリセット/終 了後に,CP または PTP のどちらを起動させるか決定します。

MD \$MC\_GCODE\_RESET\_MODE[49]

 $-MD=0$ :

MD \$MC\_GCODE\_RESET\_VALUES[49] にしたがって設定が行われます。

 $-MD=1$ :

アクティブの設定は有効のままです。

MD SMC\_GCODE\_RESET\_VALUES[49] にしたがって設定が行われた場合, PTP ま たは CP を MD のデフォルトとして選択することができます。

#### ブロックサーチ

変更されません。

# 再位置決めファンクション

「直交 PTP 移動」の設定は、再位置決め中は変更されません。PTP がブロックの中 断中に設定された場合,その後 PTP で再位置決めが行われます。

# 3.1.3 補足条件

■ 有効性

# 5 軸変換ファンクション

このファンクションはオプションです。

## 3 軸および 4 軸変換ファンクション

このファンクションはオプションです。

#### 回転直線軸ファンクション

このファンクションはオプションです。

# ユニバーサルフライス加工ヘッドファンクション

このファンクションはオプションです。

#### 変換数

各チャンネル毎に使用可能な変換数の合計は,8 です。

# 複数軸補間ファンクション

使用できます。

オリエンテーション軸ファンクション 本ファンクションは,5 軸変換オプションの範囲に含まれています。

# 直交 PTP 移動ファンクション

本ファンクションは,5 軸変換オプションの範囲に含まれています。

# 3.1.4 データの説明 (MD, SD)

■ 一般マシンデータ

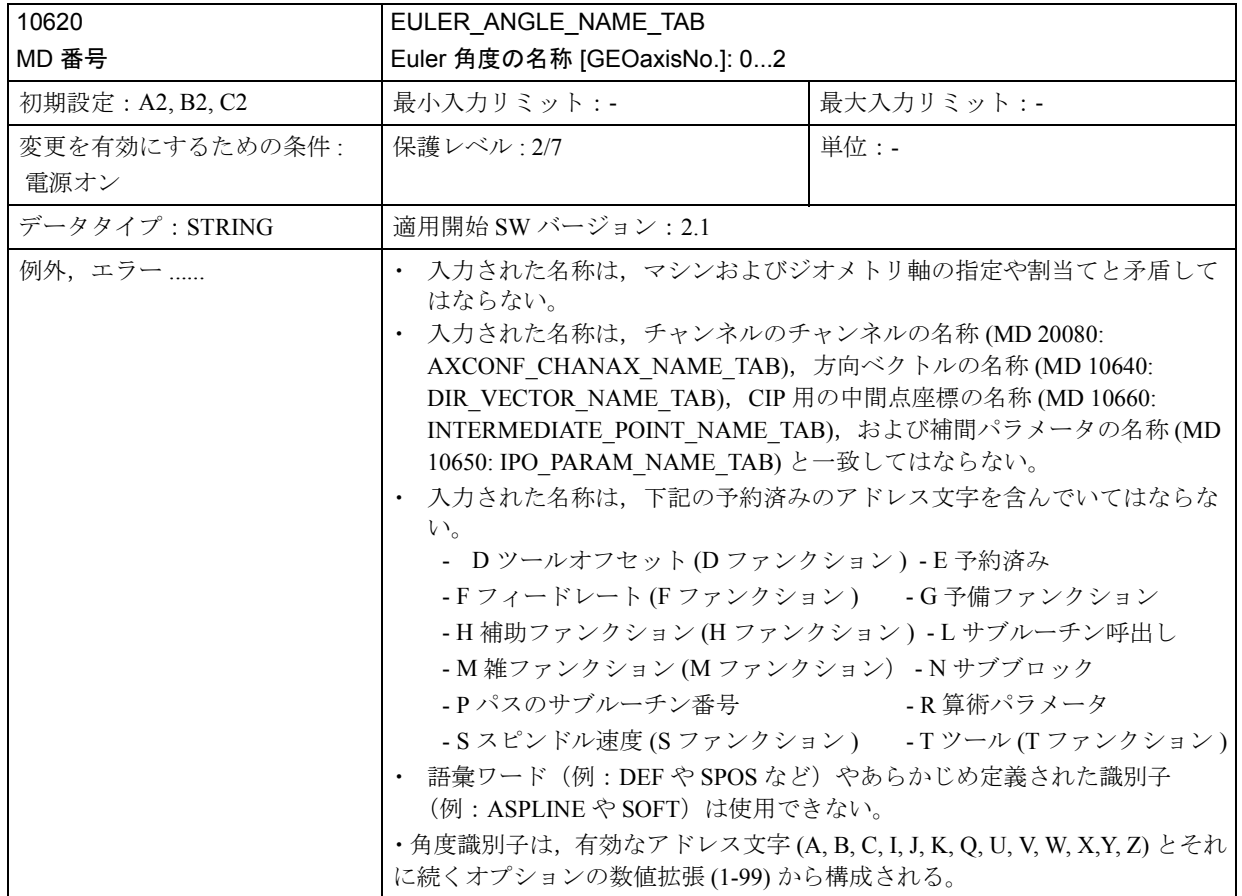

# ■ チャンネル別マシンデータ

下記のマシンデータは,本「ファンクション説明」で説明しているすべての変換 に関連します。

回転直線軸およびユニバーサルフライス加工ヘッド用の特殊マシンデータについ ては,あとで説明します。

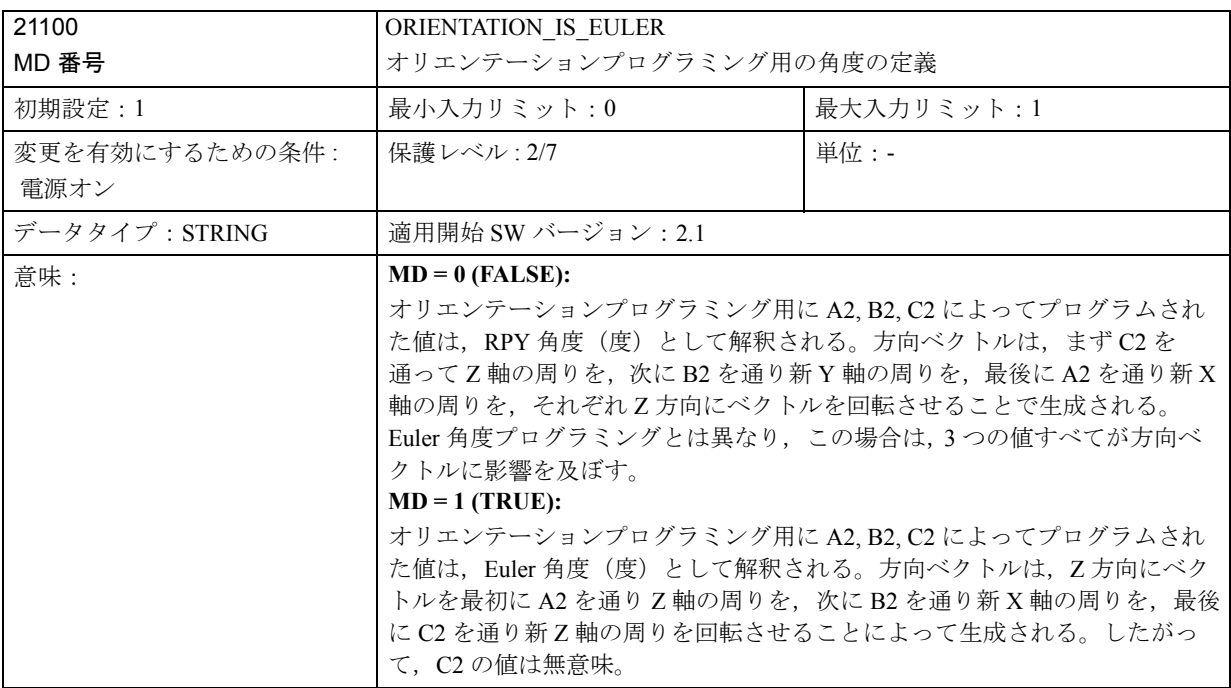

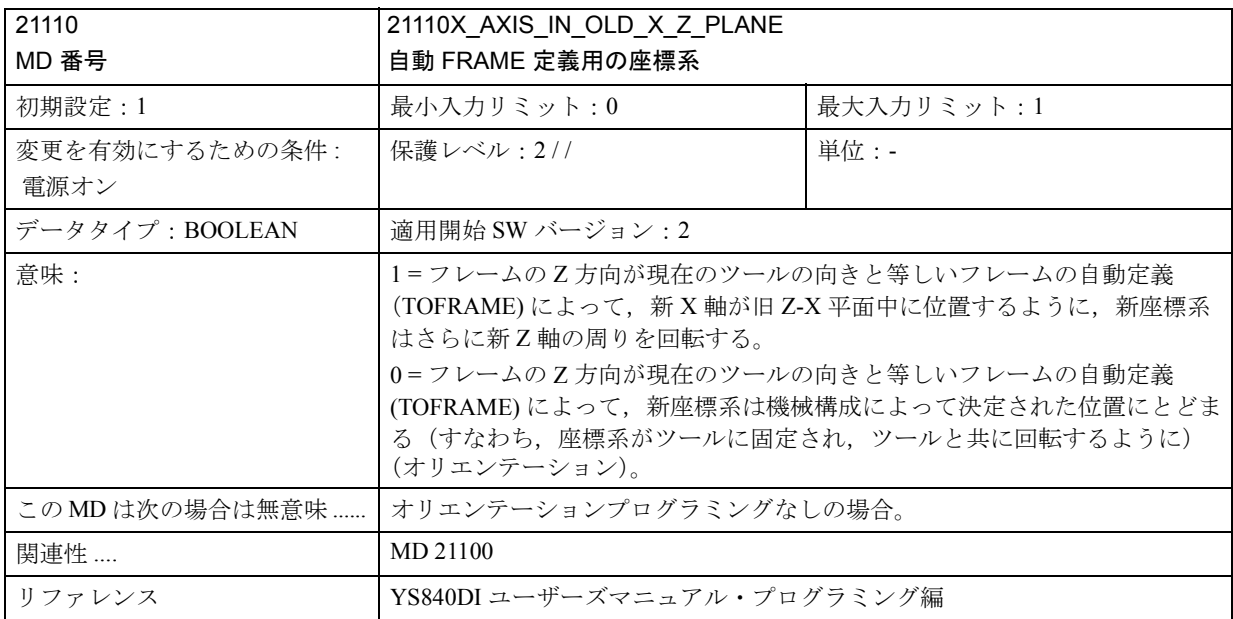

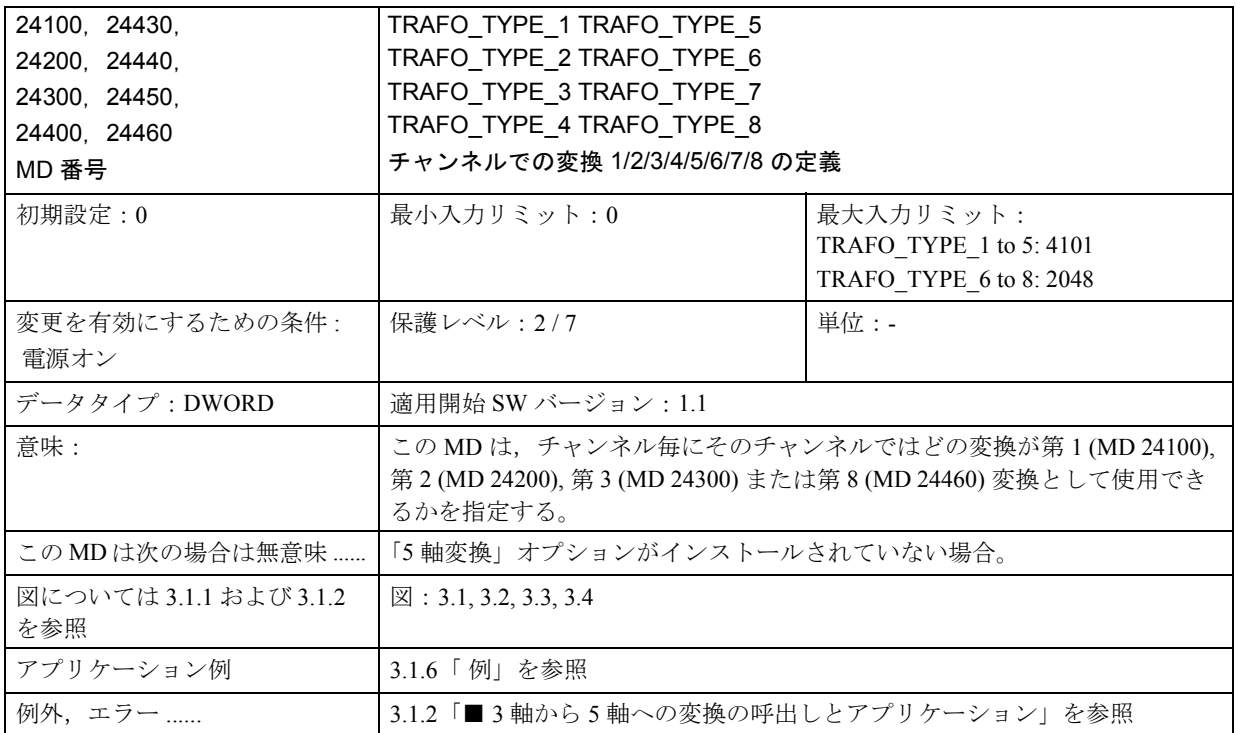

実行される機械構成に関して, MD TRAFO\_TYPE\_n (n = 1 ... 8) に設定されるべき 値を 10 進法で下記の表に示します。

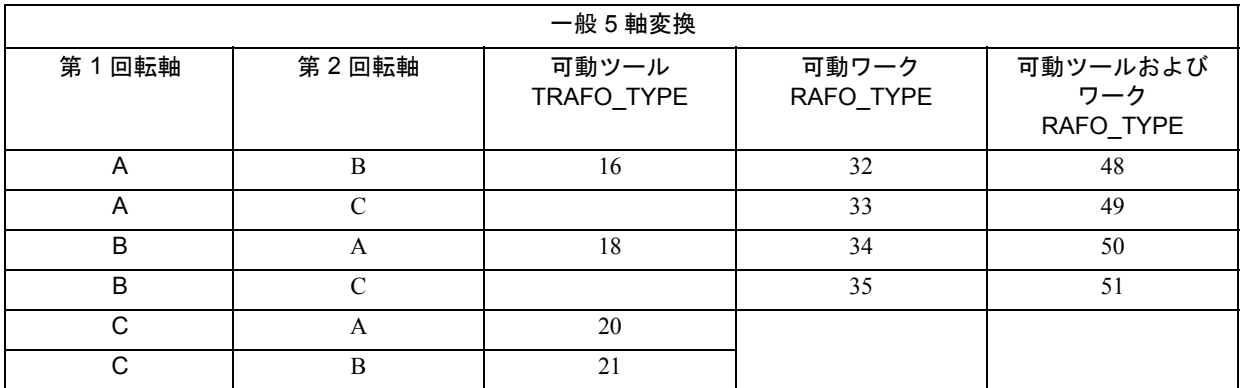

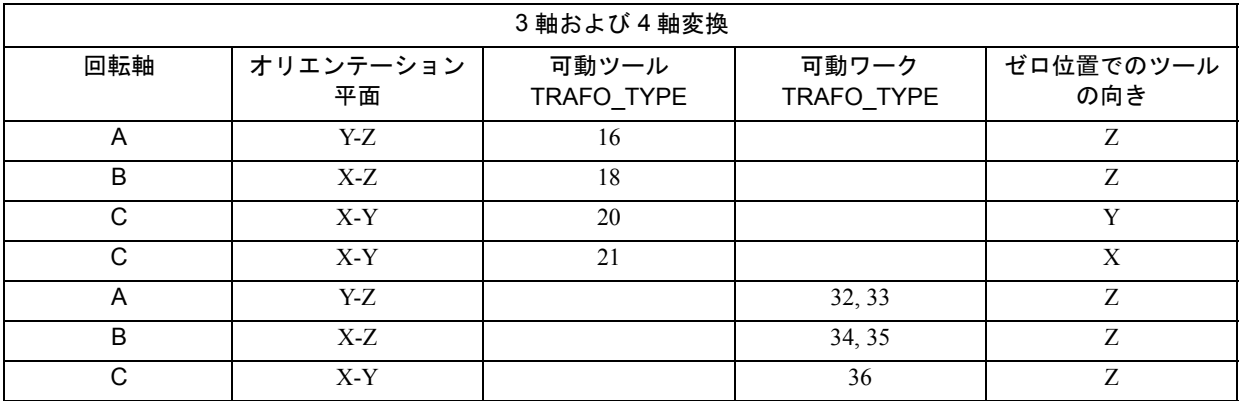

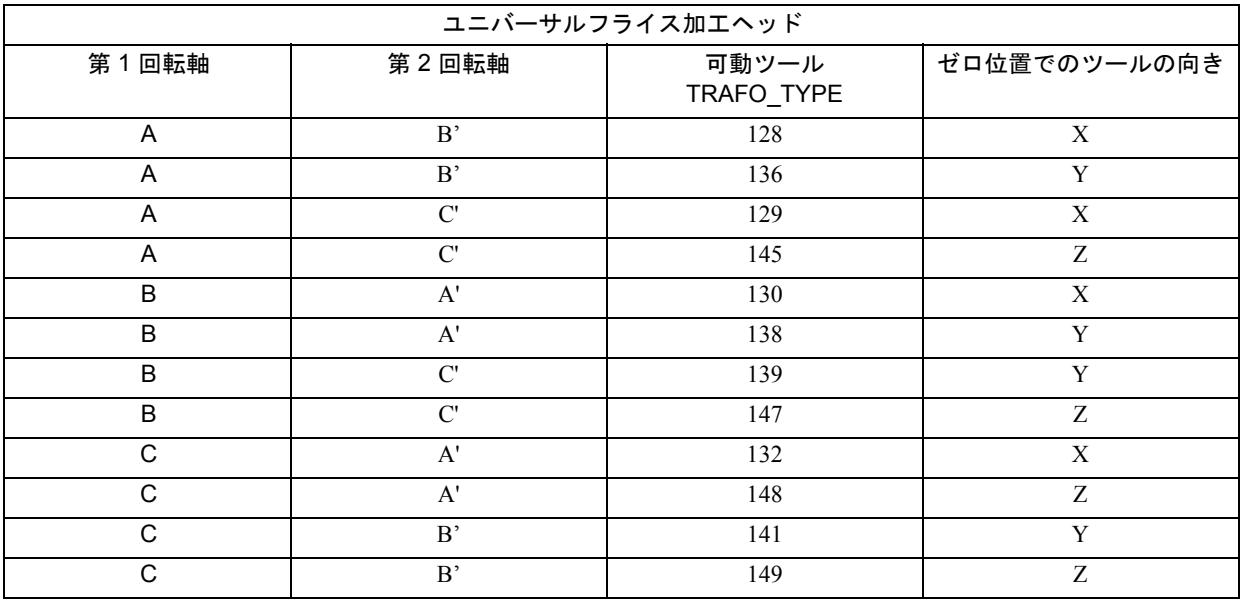

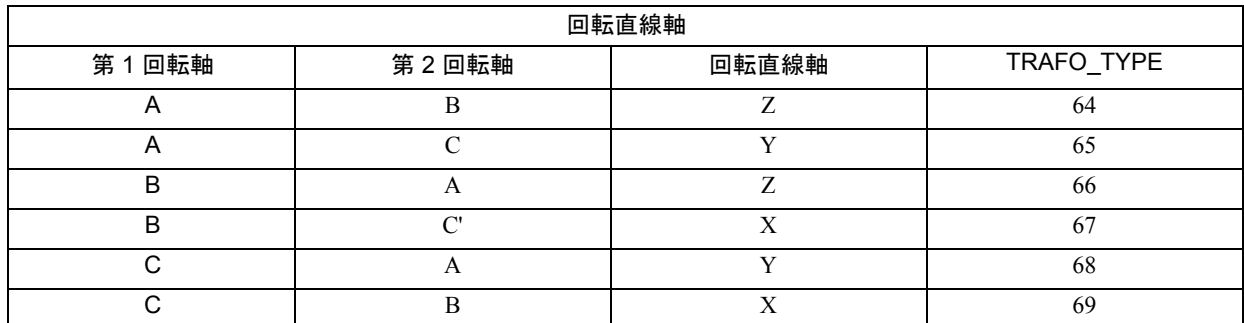

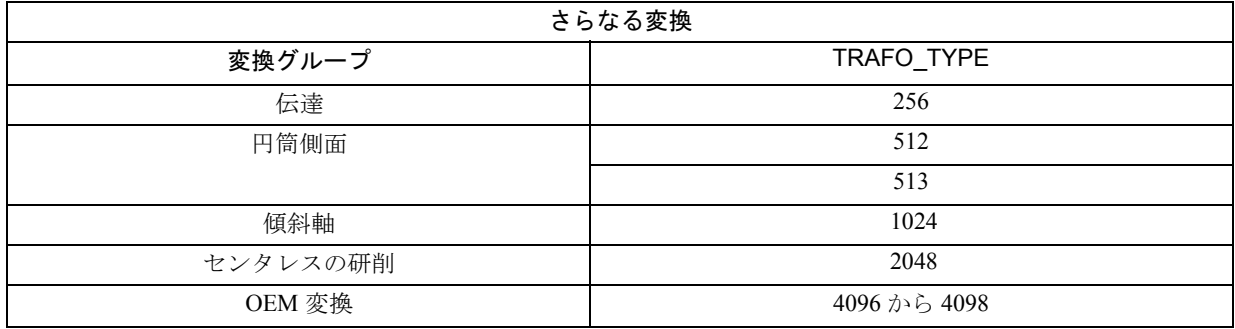

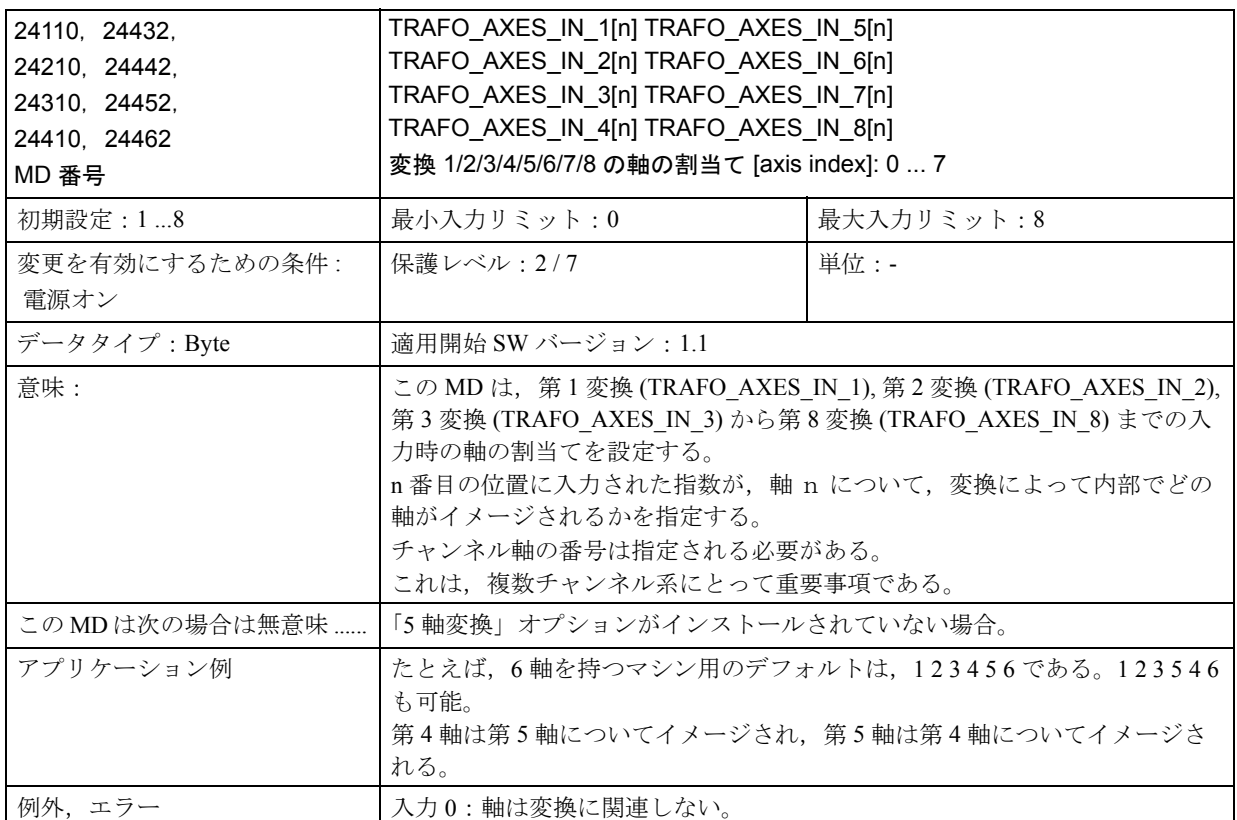

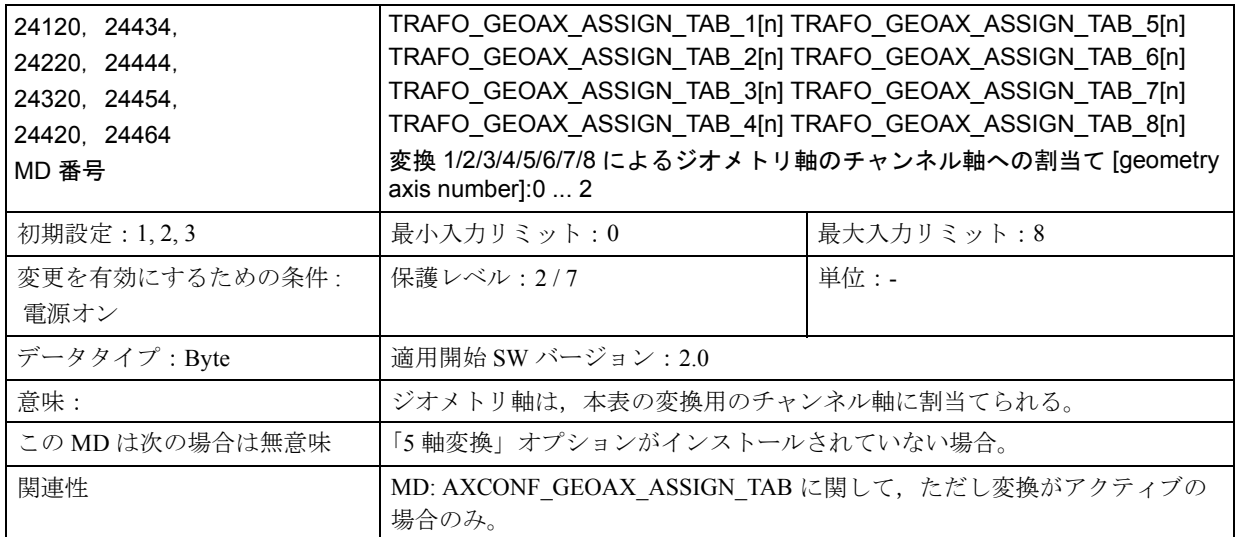

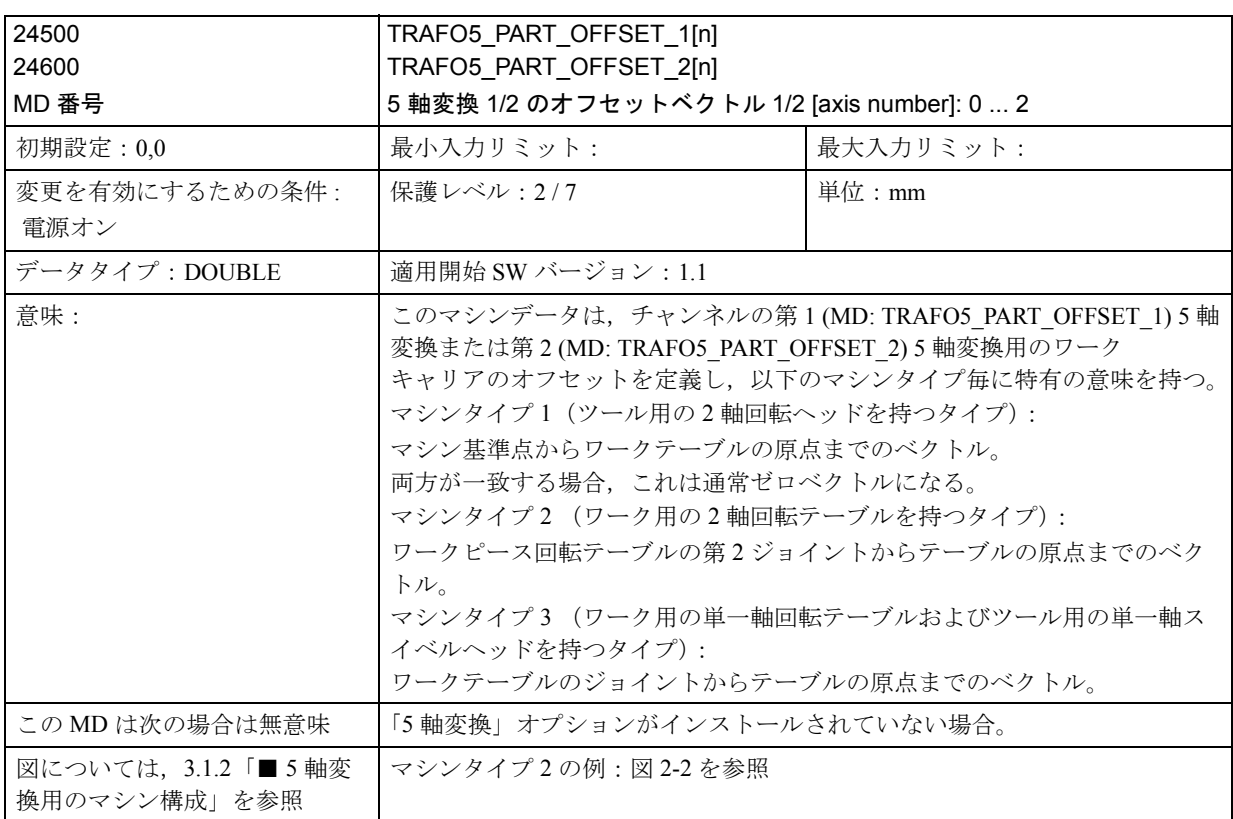

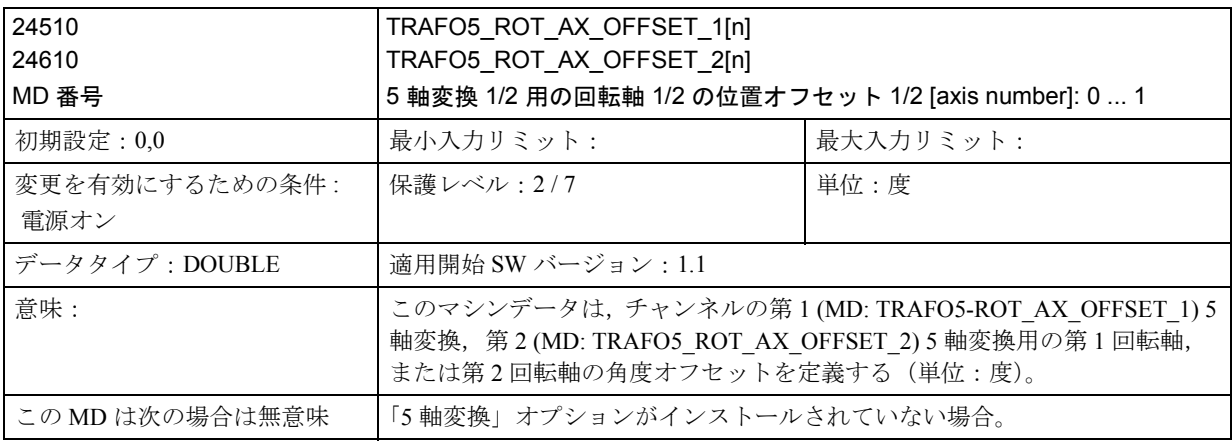

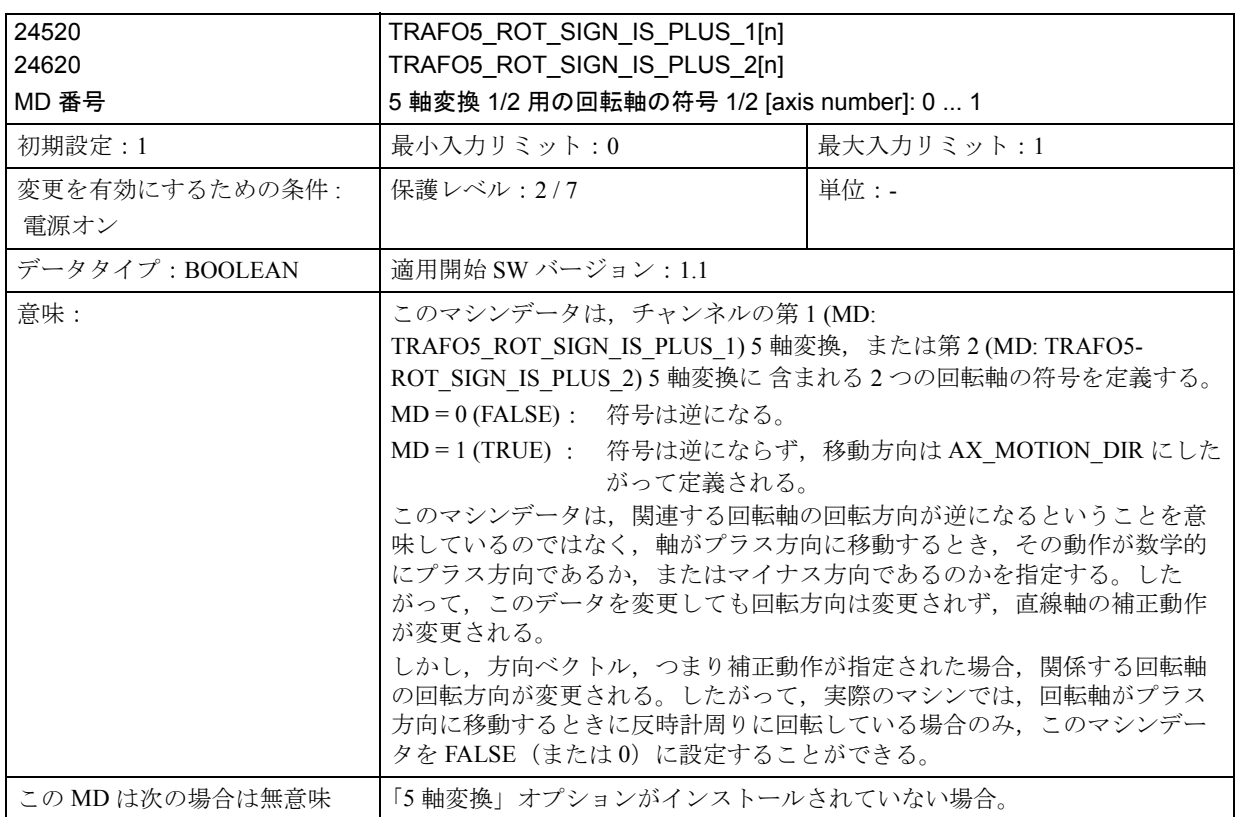

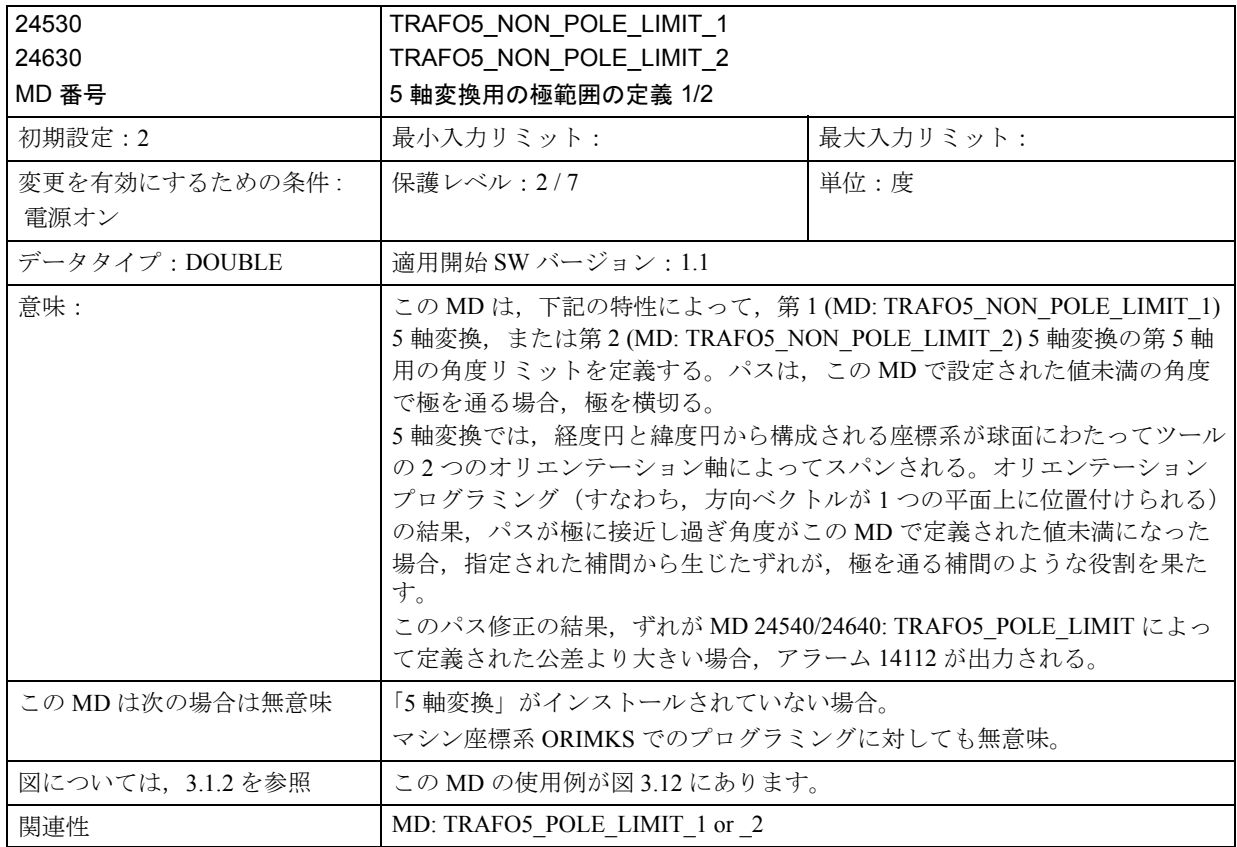

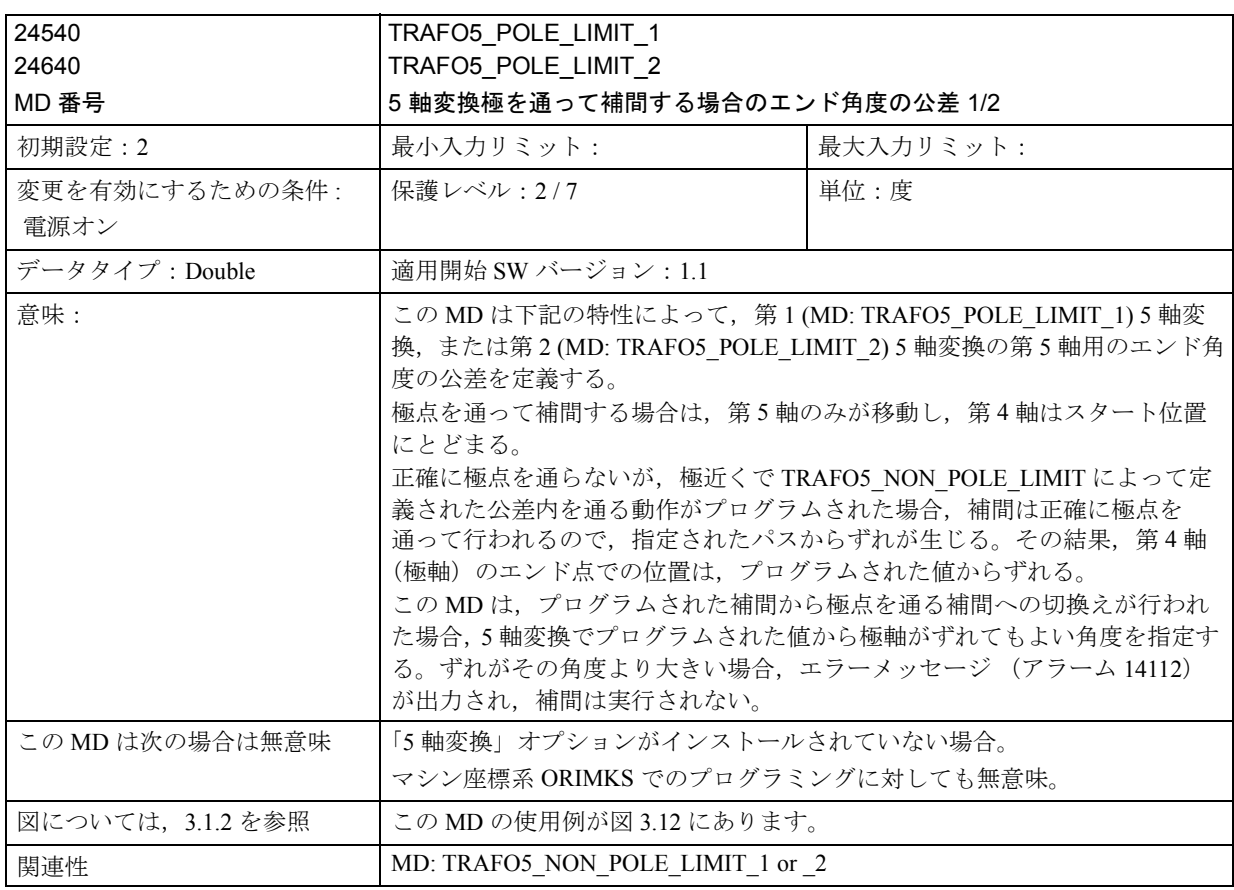

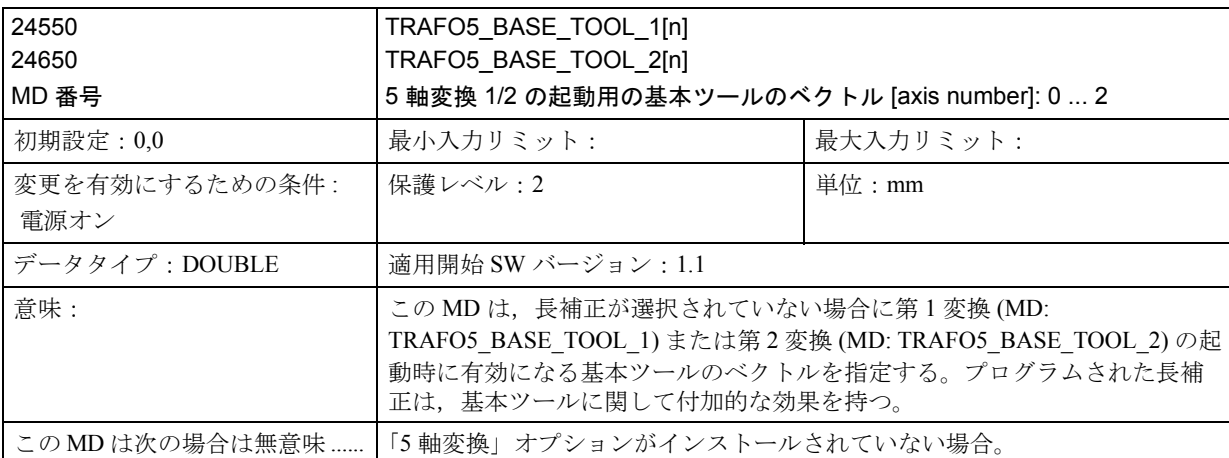

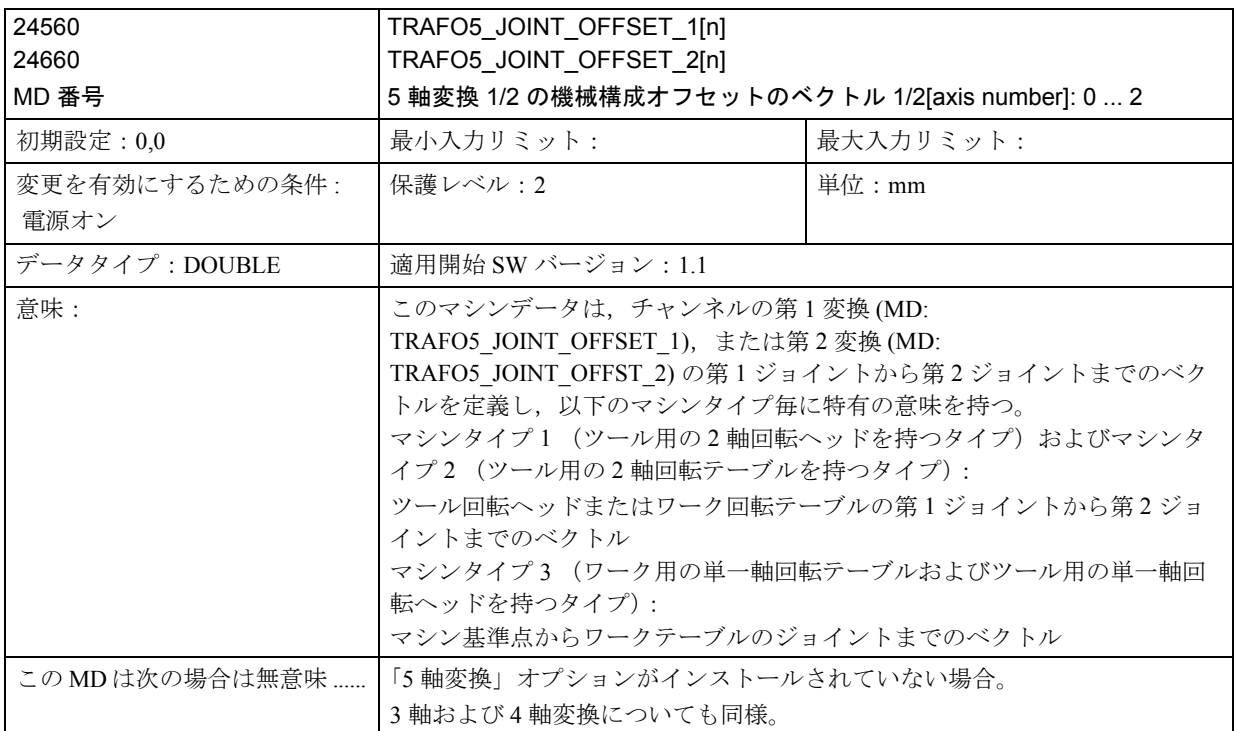

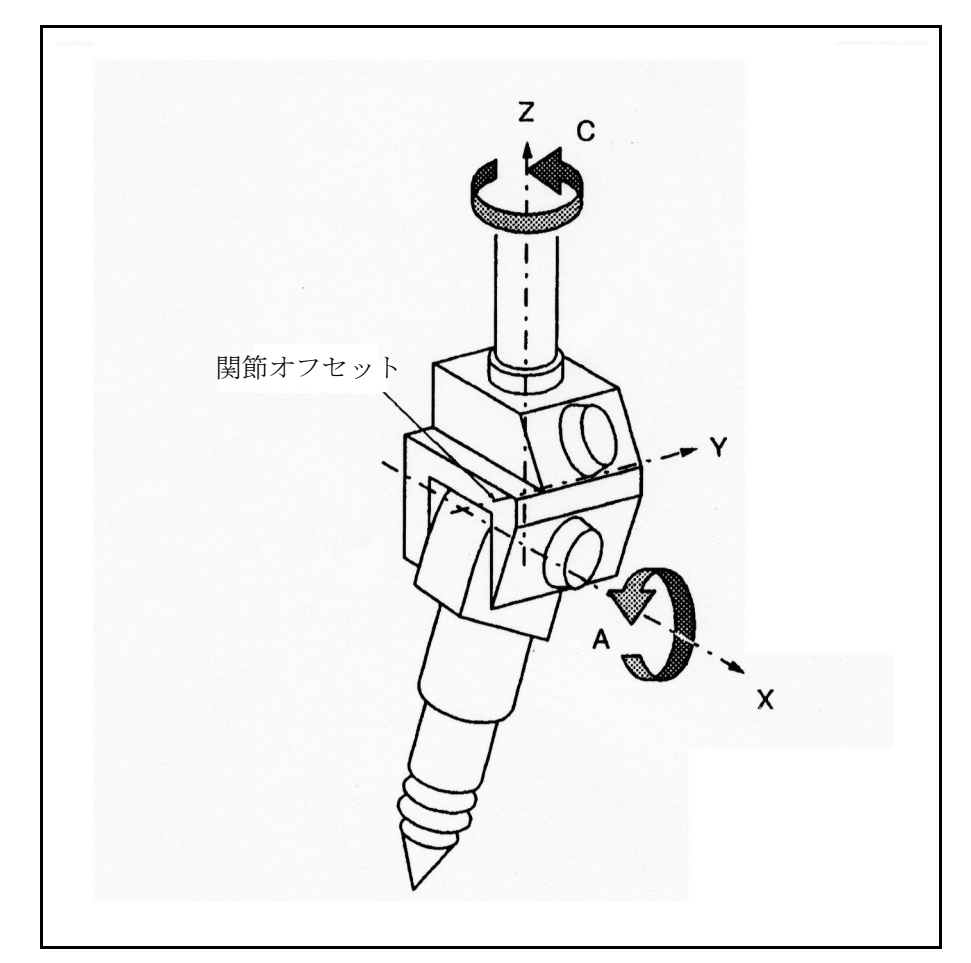

図 3.23 MD: TRAFO5\_JOINT\_OFFSET の例 ( ツール用の 2 軸回転ヘッドを持つ 5 軸マシンのジョイントオフセット)(例:マシンタイプ 1 によるレーザ加工)

#### ■ 回転直線軸用のチャンネル別 MD

3.1.4「データの説明」で説明しているマシンデータの他に, 5 軸変換「回転直線 軸」には下記のマシンデータが必要です。

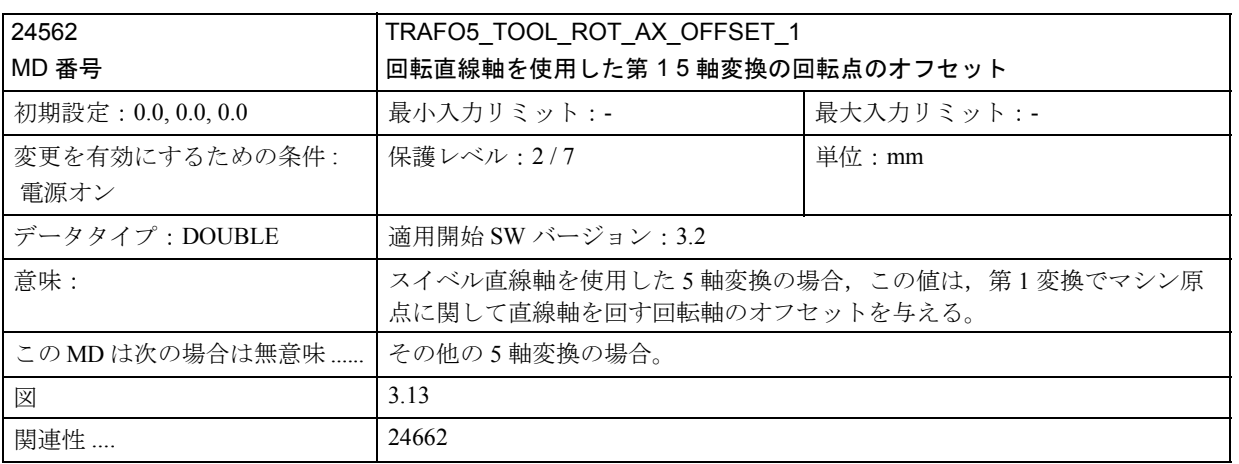

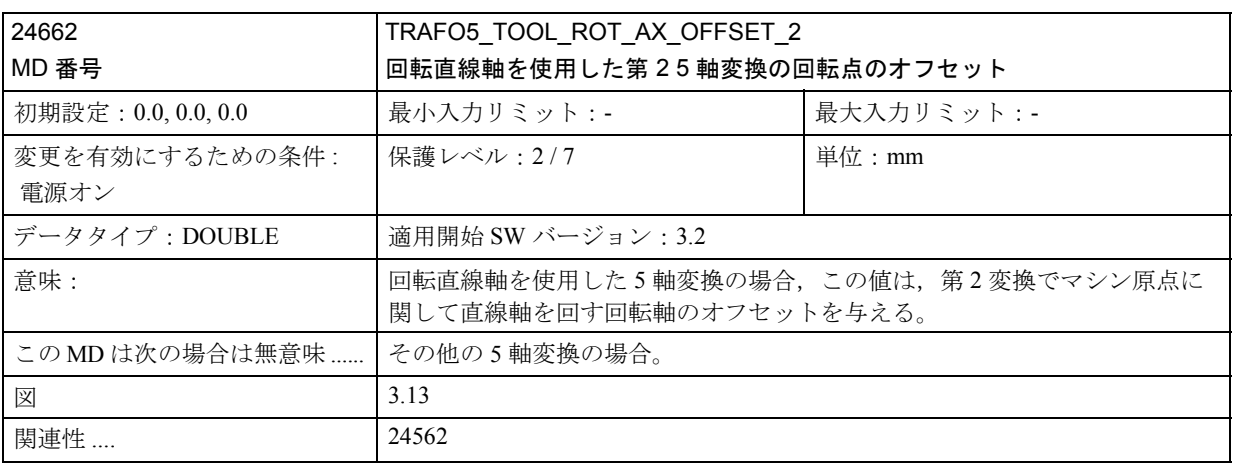

# ■ ユニバーサルフライス加工ヘッド用のチャンネル別 MD

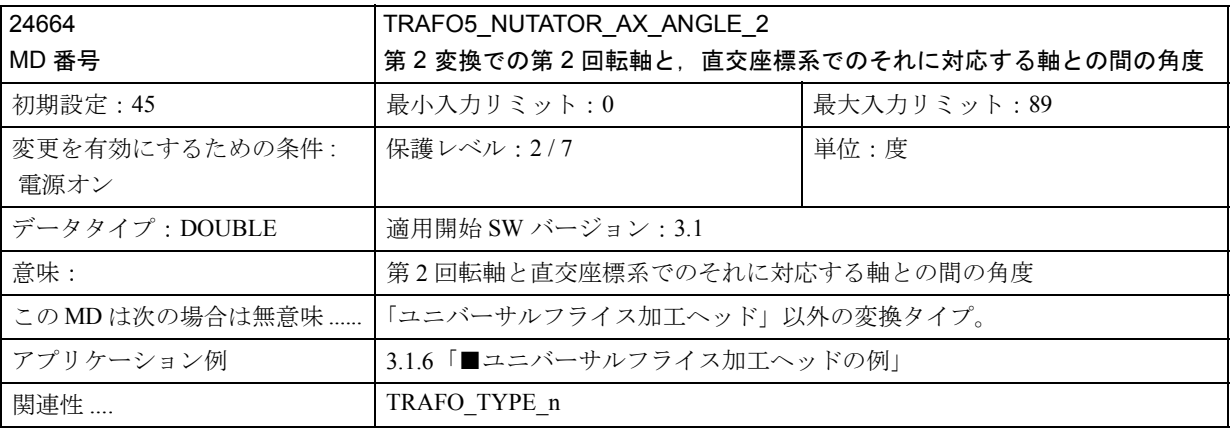

# ■ オリエンテーション軸用のチャンネル別 MD

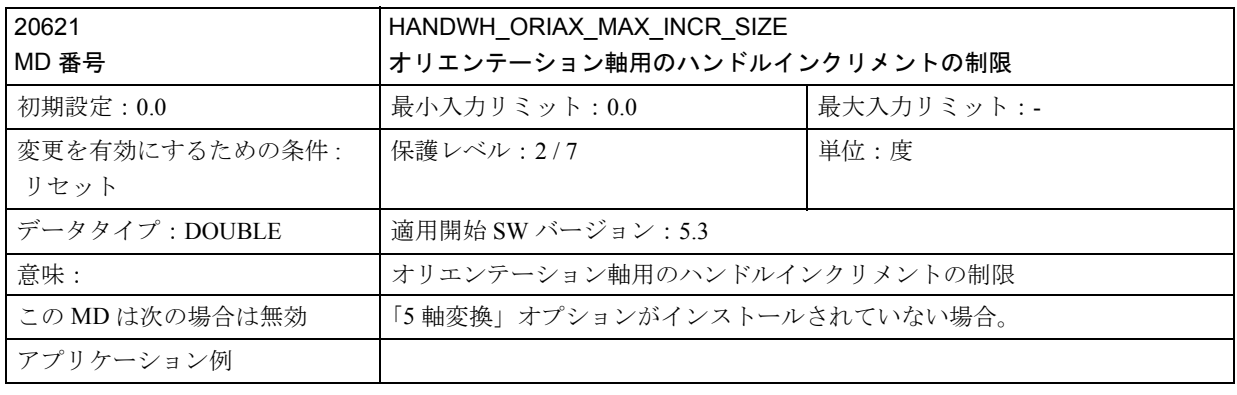

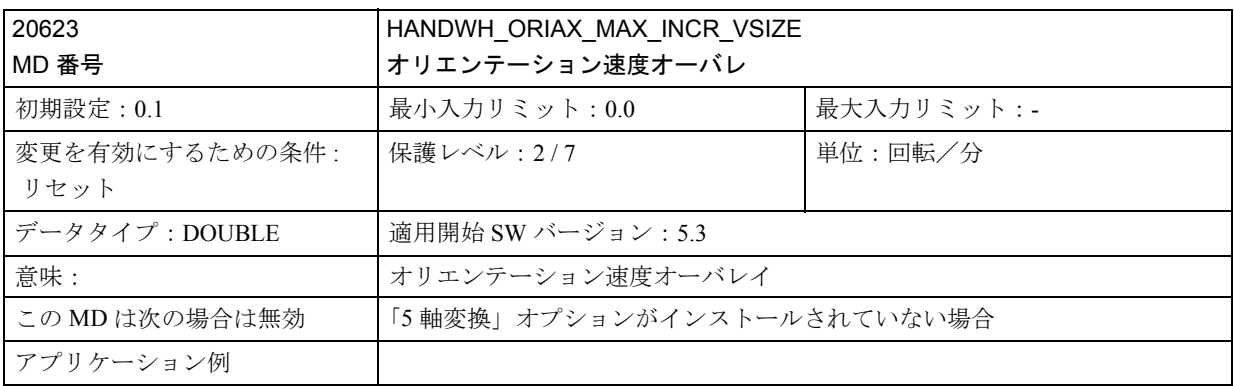

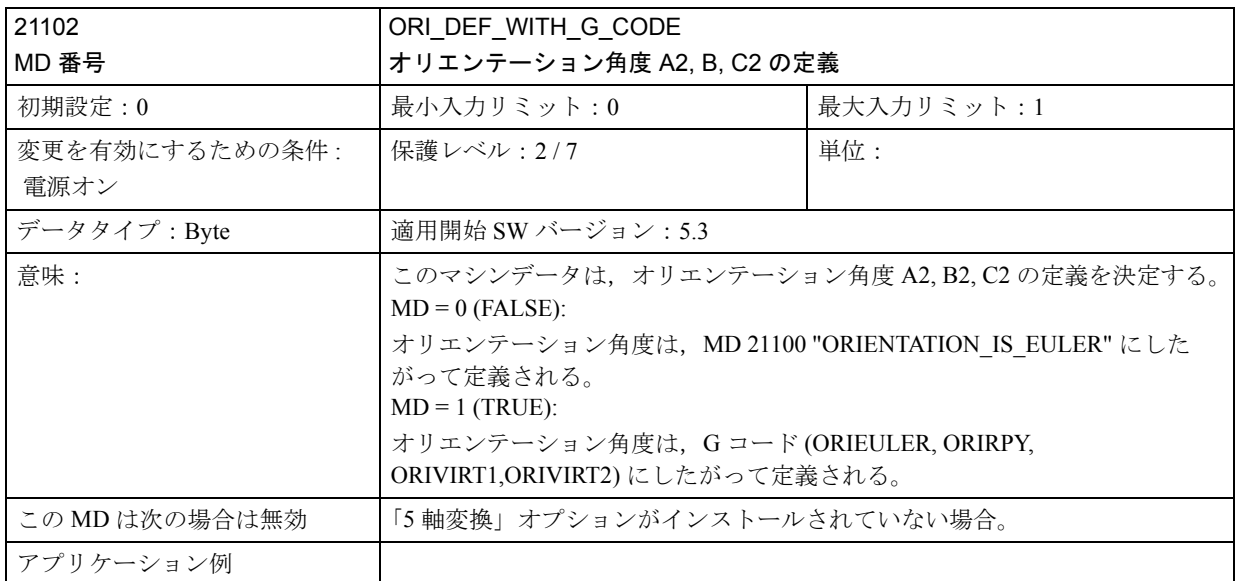

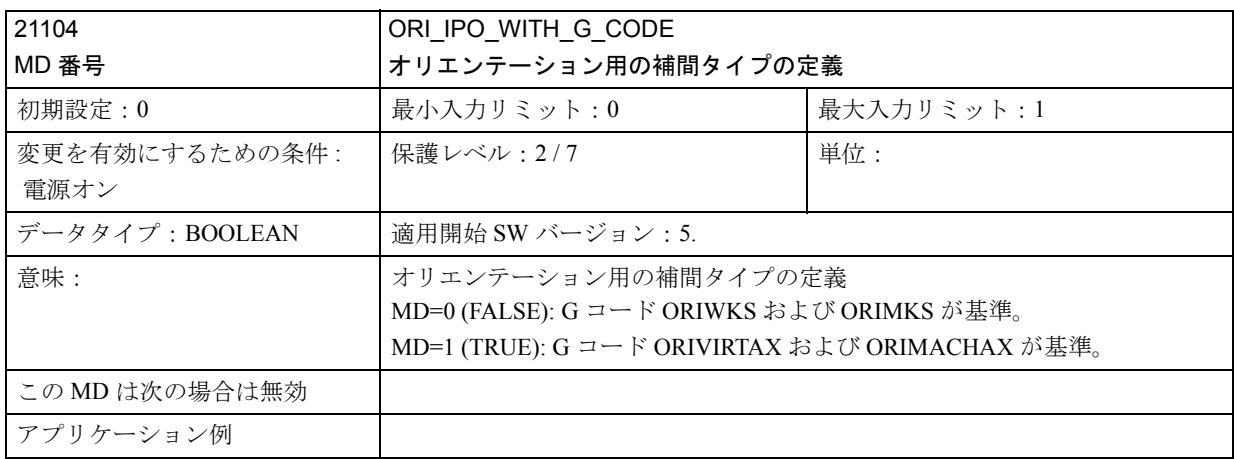

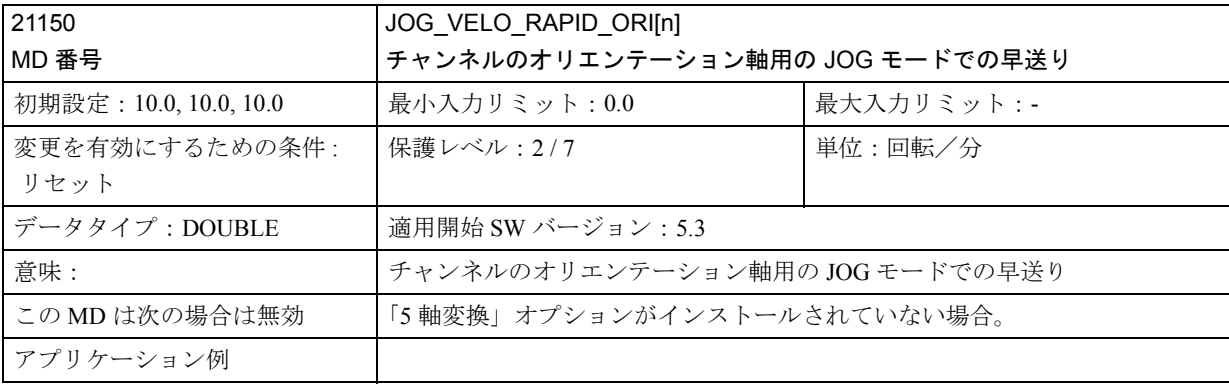

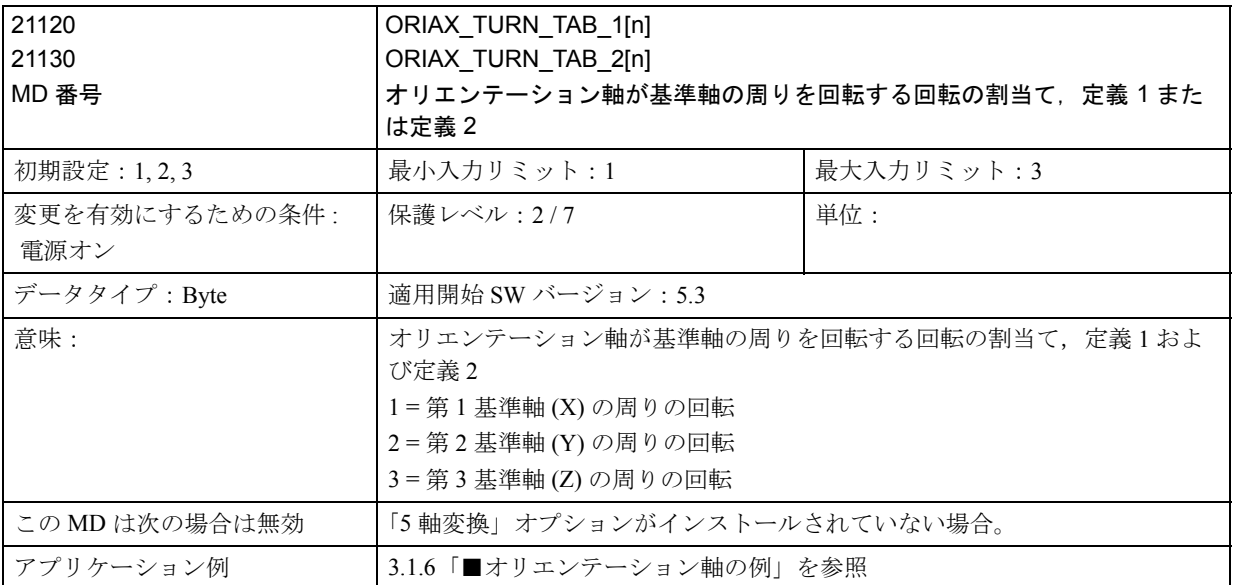

軸が互いに垂直であると仮定すると,RPY 角度または Euler 角度によって定義されるオリエンテーションに一致す るオリエンテーション定義が得られる。

その結果,オリエンテーションは 12 とおりに指定することができる。

別の軸の割当てがプログラムされた場合,アラーム "Configuring axes are incorrectly configured" (軸の構成が正しくな い)が出力される。

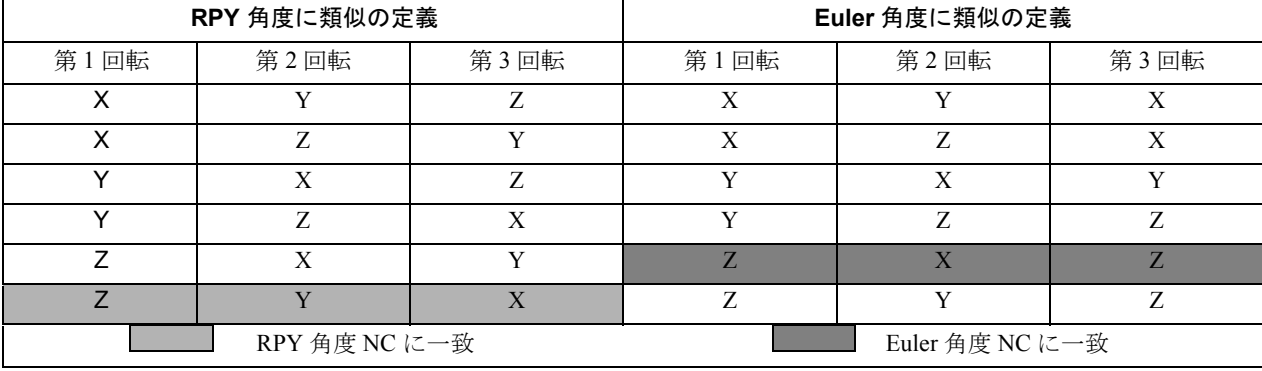

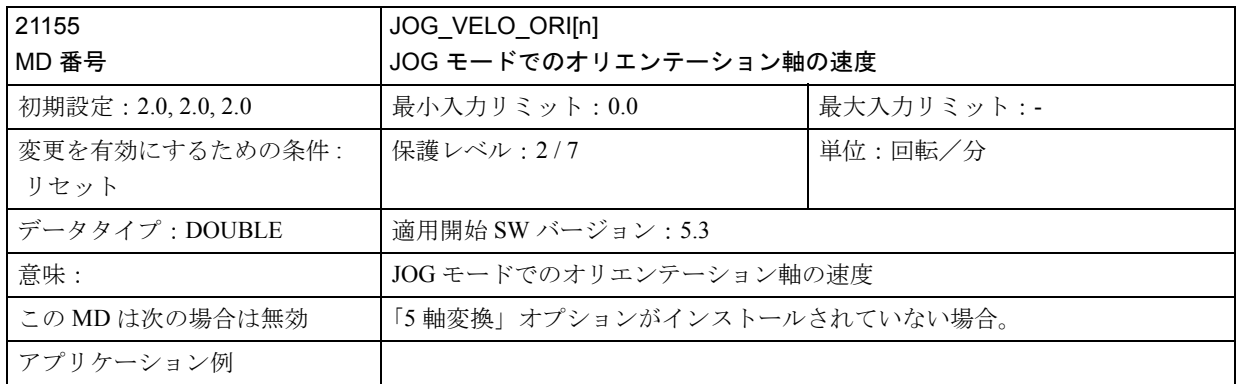

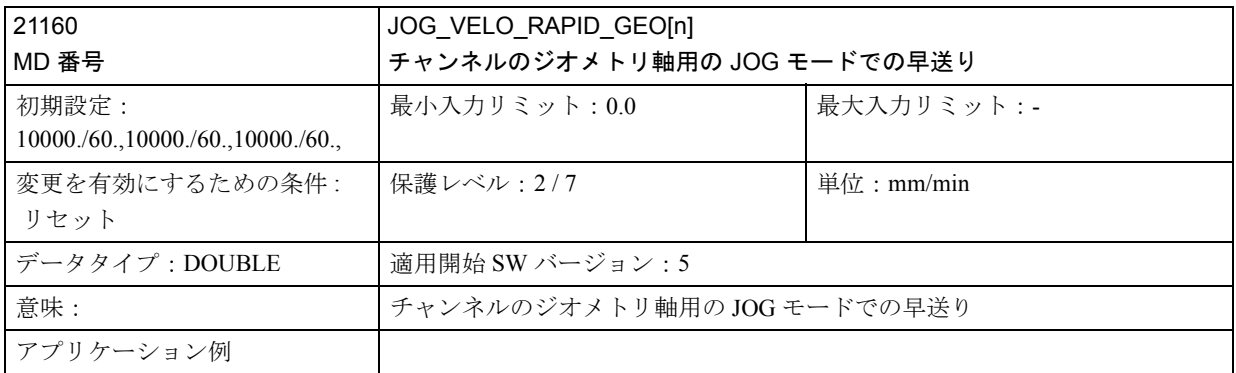

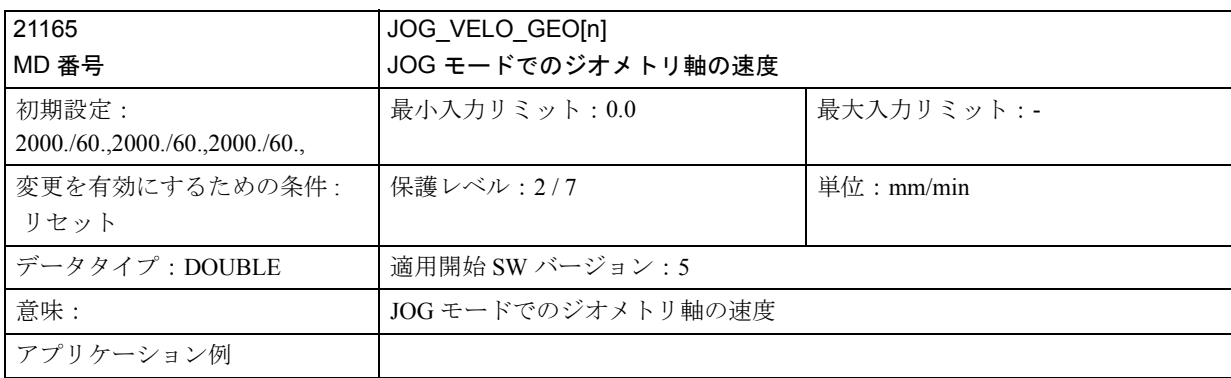

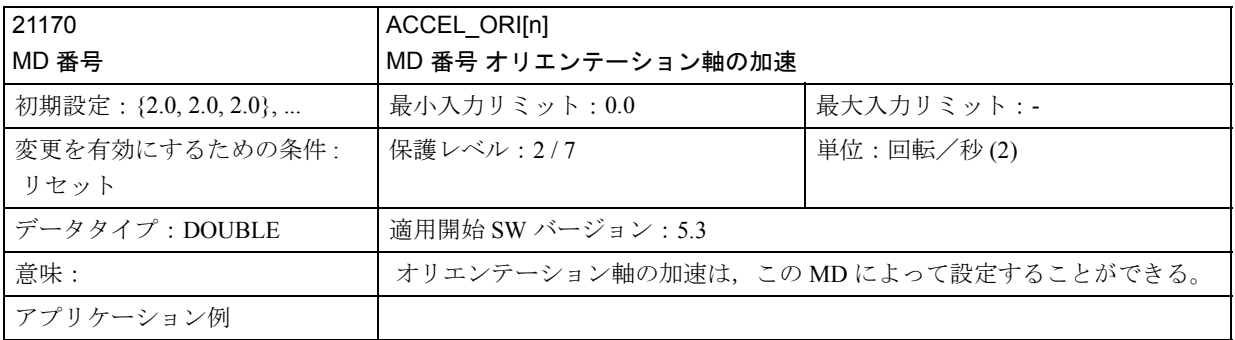

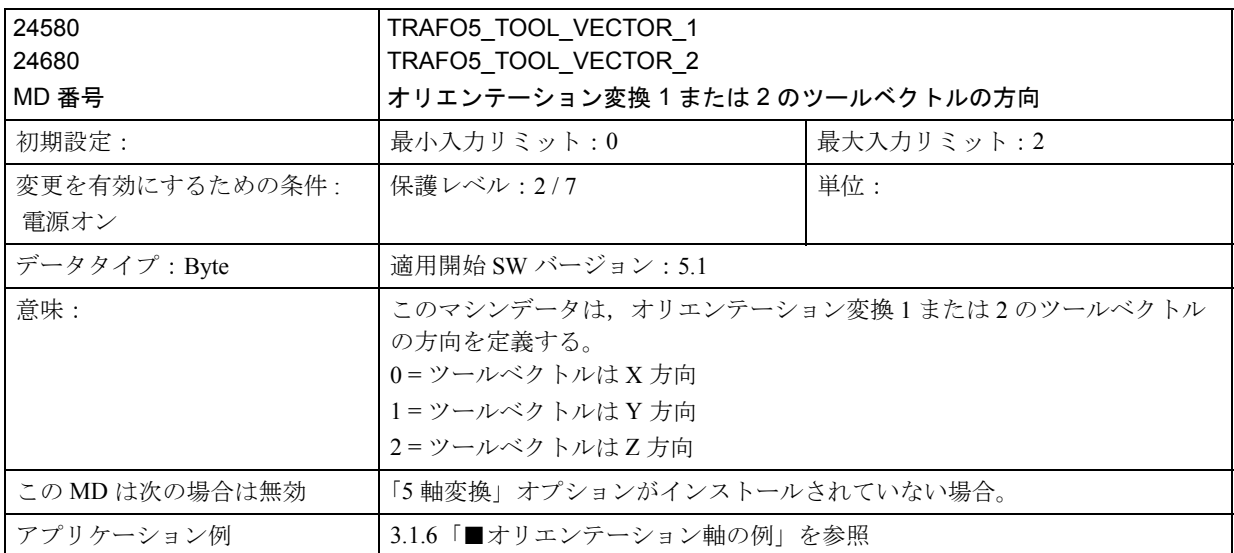

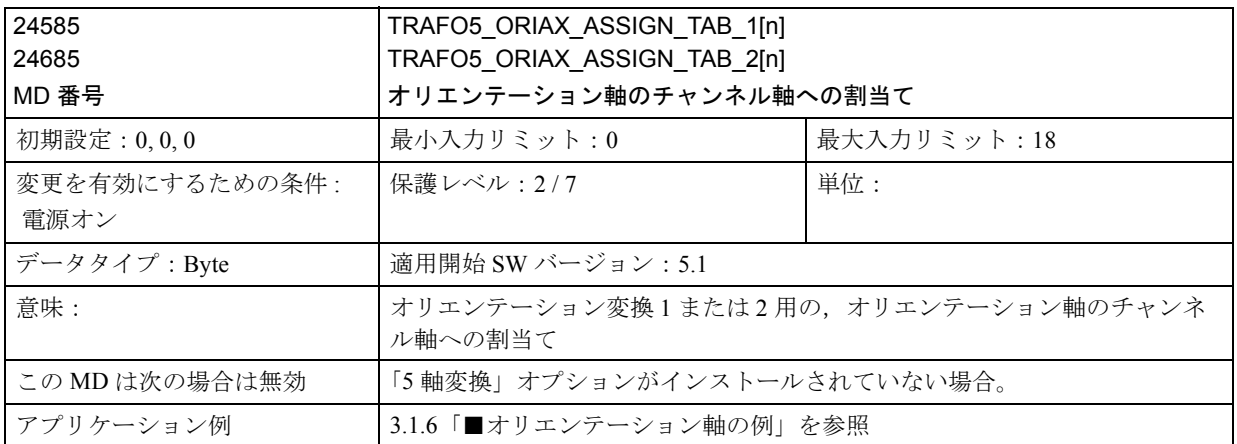

# ■ 直交ポイントツーポイント動作用のチャンネル別 MD

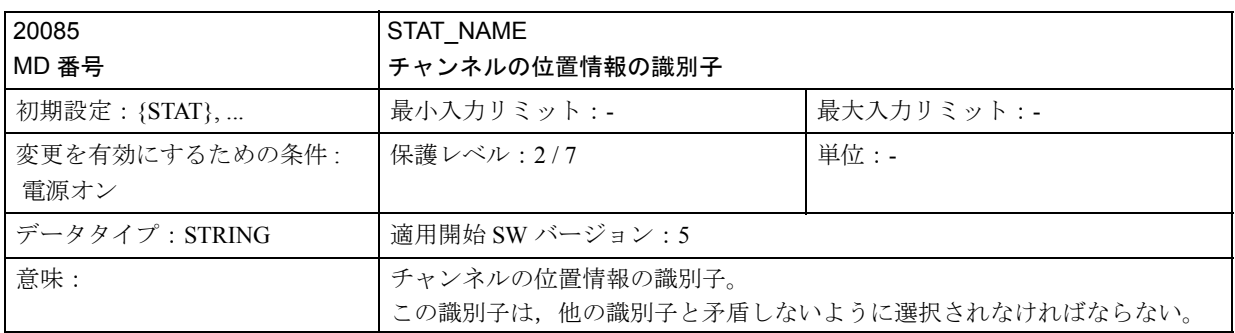

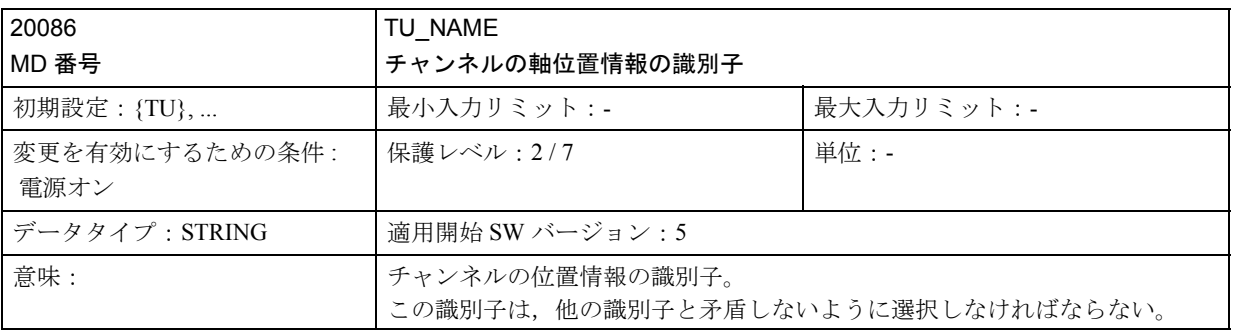

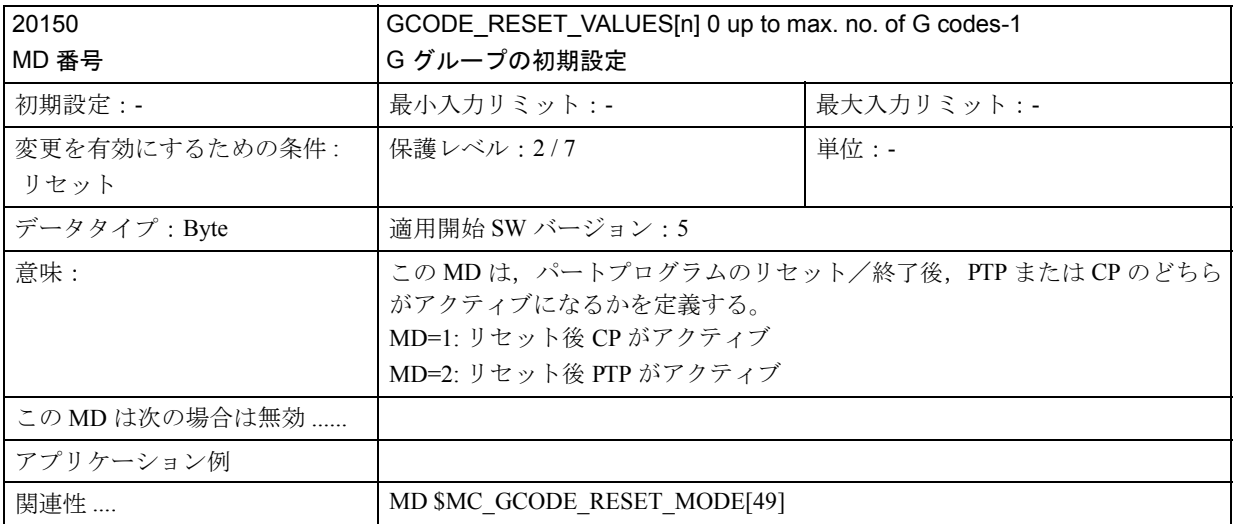

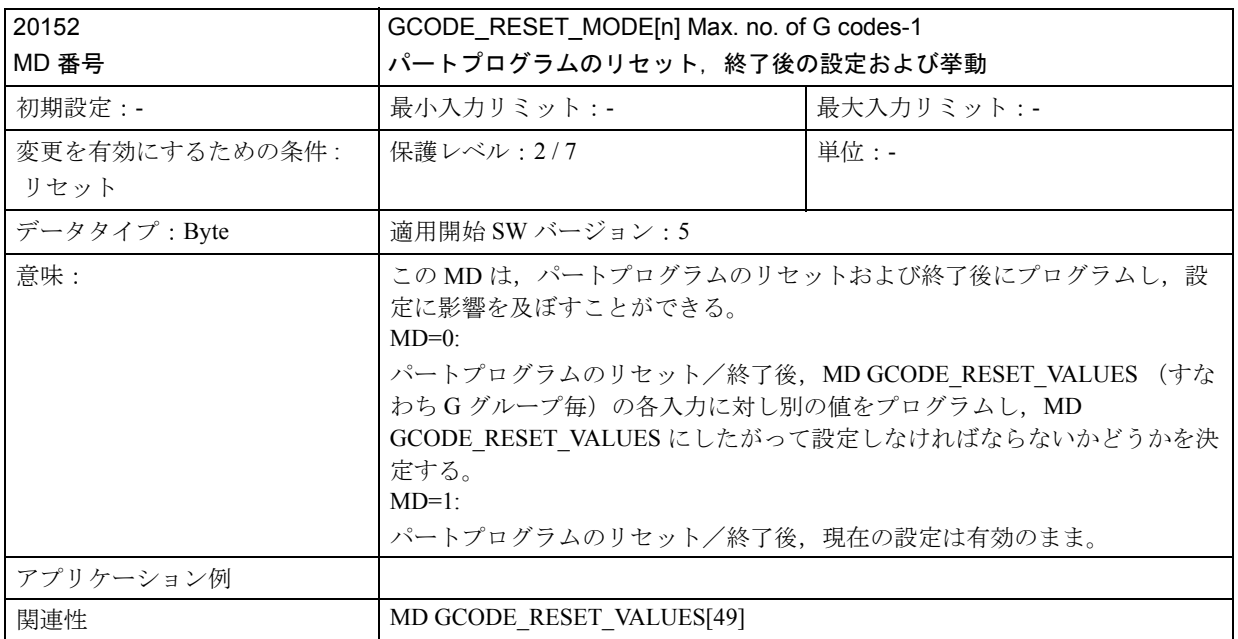

# 3.1.5 信号の説明

# ■ チャンネル別信号

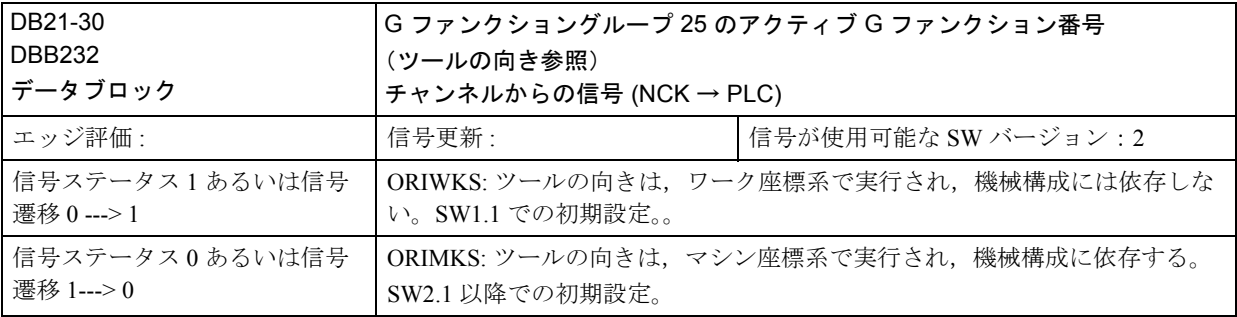

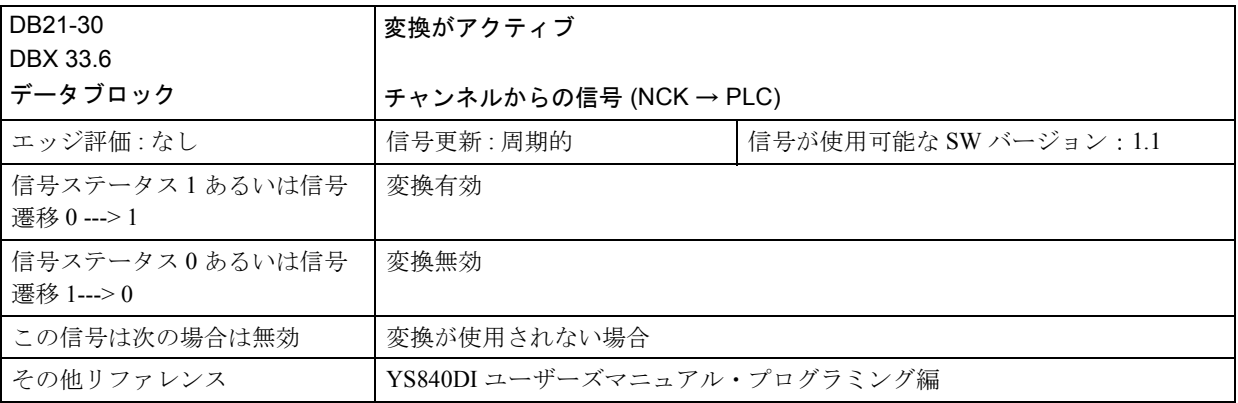

3.1.6 例

## ■ 5 軸変換の例

```
CHANDATA(1)
$MA IS ROT AX[AX5] = TRUE$MA_SPIND_ASSIGN_TO_MACHAX[AX5] = 0
MA_ROTIS_MODULO[AX5] = 0
```

```
;
; 一般事項 5 軸変換
;
; 動作:第 1 回転軸は Z に平行
; 第 2 回転軸は X に平行
; 可動ツール
;
```
 $MCITRAFO_TYPE_1 = 20$ 

\$MC\_ORIENTATION\_IS\_EULER = TRUE

\$MC\_TRAFO\_AXES\_IN\_1[0] = 1 \$MC\_TRAFO\_AXES\_IN\_1[1] = 2 \$MC\_TRAFO\_AXES\_IN\_1[2] = 3 \$MC\_TRAFO\_AXES\_IN\_1[3] = 4 \$MC\_TRAFO\_AXES\_IN\_1[4] = 5

```
$MC_TRAFO_GEOAX_ASSIGN_TAB_1[0]=1
$MC_TRAFO_GEOAX_ASSIGN_TAB_1[1]=2
$MC_TRAFO_GEOAX_ASSIGN_TAB_1[2]=3
$MC_TRAFO5_PART_OFFSET_1[0] = 0
$MC_TRAFO5_PART_OFFSET_1[1] = 0
$MC_TRAFO5_PART_OFFSET_1[2] = 0
$MC_TRAFO5_ROT_AX_OFFSET_1[0] = 0
$MC_TRAFO5_ROT_AX_OFFSET_1[1] = 0
```
\$MC\_TRAFO5\_ROT\_SIGN\_IS\_PLUS\_1[0] = TRUE \$MC\_TRAFO5\_ROT\_SIGN\_IS\_PLUS\_1[1] = TRUE

\$MC\_TRAFO5\_NON\_POLE\_LIMIT\_1 = 2.0

\$MC\_TRAFO5\_POLE\_LIMIT\_1 =  $2.0$
$M_C_TRAFO5_BASE_TOOL_1[0] = 0.0$  $SMC_TRAFO5_BASE_TOOL_1[1] = 0.0$ \$MC\_TRAFO5\_BASE\_TOOL\_1[2] = 5.0

 $M_c$ TRAFO5\_JOINT\_OFFSET\_1[0] = 0.0 \$MC\_TRAFO5\_JOINT\_OFFSET\_1[1] = 0.0 \$MC\_TRAFO5\_JOINT\_OFFSET\_1[2] = 0.0

CHANDATA(1) M17

```
;
; 一般的な 5 軸変換のプログラム例
;
; ツール T1 の定義
STC DP1[1,1] = 10 ; Type
STC DP2[1,1] = 0
$TC_DP3[1,1] = 20. ;z 長さ補償ベクトル G17
TC DP4[1,1] = 0. ;y
TC DP5[1,1] = 0. ;x
STC DP6[1,1] = 0. ; 半径
STC DP7[1,1] = 0
STC DP8[1,1] = 0
T_{\text{C}} DP9[1,1] = 0
STC DP10[1,1] = 0
STC DP11[1,1] = 0
STC DP12[1,1] = 0
; Approach initial position (初期位置へアプローチ)
N100 G1 x1 y0 z0 a0 b0 F20000 G90 G64 T1 D1 G17 ADIS=.5 ADISPOS=3
;=========================================================
; Orientation vector programming(ベクトル方向プログラミング)
;===========================================================
N110 TRAORI(1)
N120 ORIWKS
N130 G1 G90
N140 a3 = 0 b3 = 0 c3 = 1 \times0
N150 a3 = 0 b3 = -1 c3 = 0
N160 a3 = 1 b3 = 0 c3 = 0N170 a3 = 1 b3 = 0 c3 = 1N180 a3 = 0 b3 = 1 c3 = 0
N190 a3 = 0 b3 = 0 c3 = 1
;===========================================================
; Euler angle programming (Euler 角度プログラミング)
;===========================================================
N200 ORIMKS
N210 G1 G90
N220 a2 = 0 b2 = 0 x0N230 a2 = 0 b2 = 90
```
;==========================================================

;===========================================================

```
3-69
```

```
; Axis programming(軸プログラミング)
```
N300 a0 b0 x0 N310 a45 N320 b30

N240 a2 = 90 b2 = 90 N250 a2 = 90 b2 =  $45$ N260 a2 = 0 b2 = -90 N270  $a2 = 0 b2 = 0$ 

; TOFRAME

N400 G0 a90 b90 x0 G90 N410 TOFRAME N420 z5 N430 x3 y5 N440 G0 a0 b0 x1 y0 z0 G90 N500 TRAFOOF m30

;===========================================================

;===========================================================

■ 3 軸および 4 軸変換の例

- 3 軸変換の例
	- 例:図3.1の概略図に示されたマシンに対する3軸変換は、次のように形成する ことができる:

\$MC\_TRAFO\_TYPE\_n = 18

\$MC\_TRAFO\_GEOAX\_ASSIGN\_TAB\_n[0] = 1 ;

ジオメトリ軸に対するチャンネル軸の割当て

\$MC\_TRAFO\_GEOAX\_ASSIGN\_TAB\_n[1] = 0 \$MC\_TRAFO\_GEOAX\_ASSIGN\_TAB\_n[2] = 3 \$MC TRAFO AXES IN  $n[0] = 1$ ; x 軸はチャンネル軸 1 \$MC\_TRAFO\_AXES\_IN\_n[1] = 0 ; y 軸は使用されない \$MC\_TRAFO\_AXES\_IN\_n[2] = 3 ; z 軸はチャンネル軸 3 \$MC\_TRAFO\_AXES\_IN\_n[4] =  $0$ ; 第 2 回転軸はなし

#### ■ 4軸変換の例

例: 図 3.2 の概略図に示されたマシンに対する 4 軸変換は、次のように形成する ことができる。

この場合,軸 (Y) が追加される:

\$MC\_TRAFO\_TYPE\_n =  $18$ 

\$MC\_TRAFO\_GEOAX\_ASSIGN\_TAB\_n[0] = 1

\$MC\_TRAFO\_GEOAX\_ASSIGN\_TAB\_n[1] = 2

\$MC\_TRAFO\_GEOAX\_ASSIGN\_TAB\_n[2] = 3

\$MC\_TRAFO\_AXES\_IN\_n[0] = 1 ; x 軸はチャンネル軸 1 \$MC\_TRAFO\_AXES\_IN\_n[1] = 2 ; y 軸はチャンネル軸 2 \$MC TRAFO AXES IN  $n[2] = 3$ ; z 軸はチャンネル軸 3

\$MC\_TRAFO\_AXES\_IN\_n[4] =  $0$ ; 第 2 回転軸はなし

■ マシンデータとパートプログラムの設定(抜粋)

3 軸および 4 軸変換のマシンデータ

CHANDATA(1) \$MC\_AXCONF\_MACHAX\_USED[0] = 1 ; 使用マシン軸 \$MC\_AXCONF\_MACHAX\_USED[1] = 2 \$MC\_AXCONF\_MACHAX\_USED[2] = 3 \$MC\_AXCONF\_MACHAX\_USED[3] = 4 ; 4 軸変換の場合のみ \$MA\_IS\_ROT\_AX $[AX4] = 1$ 

; 3 軸変換の場合,xy 平面上で移動するツールと方向の設定

\$MC\_TRAFO\_TYPE  $1 = 20$ \$MC\_TRAFO\_GEOAX\_ASSIGN\_TAB\_1[0] = 1 \$MC\_TRAFO\_GEOAX\_ASSIGN\_TAB\_1[1] = 2 \$MC\_TRAFO\_GEOAX\_ASSIGN\_TAB\_1[2] = 0 \$MC\_TRAFO\_AXES\_IN\_1[0] = 1 \$MC\_TRAFO\_AXES\_IN\_1[1] = 2 \$MC TRAFO AXES IN  $1[2] = 0$  ; 第 3 直線軸はなし \$MC\_TRAFO\_AXES\_IN\_1[3] = 4 ; 回転軸 **\$MC TRAFO AXES IN 1[4] = 0 ; 第 2 回転軸はなし。すなわち, 3 軸変換** 

; 4軸変換の場合(xz 平面上で移動するワークと方向)

```
SMC TRAFO TYPE 1 = 34$MC_TRAFO_GEOAX_ASSIGN_TAB_2[0] = 1
$MC_TRAFO_GEOAX_ASSIGN_TAB_2[1] = 2
$MC_TRAFO_GEOAX_ASSIGN_TAB_2[2] = 3
$MC_TRAFO_AXES_IN_2[0] = 1
$MC_TRAFO_AXES_IN_2[1] = 2
$MC_TRAFO_AXES_IN_2[2] = 3 ; 第 3 直線軸
$MC_TRAFO_AXES_IN_2[3] = 4 ; 回転軸
SMC TRAFO AXES IN 2[4] = 0 ;第 2 回転軸はなし。すなわち、4 軸変換
CHANDATA(1)
M17 ; マシンデータの終了
```
パートプログラム(抜粋)

N10  $T$ C DP1[1,1] = 10 N20 \$TC\_DP2[1,1] = 20 N30 \$TC\_DP3[1,1] = 1.0 N40  $T$ C DP4[1,1] = 0.0 N50 \$TC\_DP5[1,1] = 0.0 N60 G0 x0 y0 z0 a0 b0 c0 F10000 G90 T0 D0 N70 TRAORI(1) ;3軸変換のスイッチ N80 a30 ; 軸プログラミング , 30 度回転 N90 a3=-0.5 b3=0.866025 c3=0.0 ;プログラミング方向ベクトル N100 TRAFOOF() ;3軸変換の終了 N110 TRAORI(2) ; MD (4 軸)に定義された第 2 変換のスイッチ N120 a45 N130 M30

# ■ ユニバーサルフライス加工ヘッドの例

一般事項

次の2つの項目は、ユニバーサルフライス加工ヘッド用の変換を起動するために 必要な,主なステップについて説明しています。

# マシンデータ

; ゼロ位置から Z へ向かうツールの方向を持つ機械構成 CA' \$MC\_TRAFO\_TYPE  $1 = 148$ \$MC\_TRAFO\_GEOAX\_ASSIGN\_TAB\_1[0] = 1 \$MC\_TRAFO\_GEOAX\_ASSIGN\_TAB\_1[1] = 2 \$MC\_TRAFO\_GEOAX\_ASSIGN\_TAB\_1[2] = 3 ; 第 2 回転軸の角度 \$MC\_TRAFO5\_NUTATOR\_AX\_ANGLE\_1 = 45

# プログラム

; ツール T1 の定義  $STC$  DP1[1,1] = 120; タイプ  $STC\_DP2[1,1] = 0;$ \$TC\_DP3[1,1] = 20; Z 長さ補償ベクトル G17  $TC$  DP4[1,1] = 8.; Y  $STC$  DP5[1,1] = 5.; X

TRAORI(1); 変換の起動 ORIMKS; MCS への方向を参照 G0 X1 Y0 Z0 A0 B0 F20000 G90 G64 T1 D1 G17

; 方向ベクトルのプログラミング G1 G90  $a3 = 0 b3 = 1 c3 = 0$ 

;Euler 角度のプログラミング G1 G90  $a2 = 0 b2 = 0 X0$ 

; 回転軸動作のプログラミング G1 X10 Y5 Z20 A90 C90

m30

参照: YS840DI ユーザーズマニュアル・プログラミング編

# ■ オリエンテーション軸の例

6 つの変換された軸を持つ機械構成の,第 1 オリエンテーション変換のための 3 つ のオリエンテーション軸 まず、Z軸を中心に回転が行われ、次に Y 軸で、最後に再度 Z 軸を中心に回転が

行われる必要があります。ツールベクトルは X 方向を向いていなければなりませ  $\lambda$ 

CHANDATA(1) \$MC\_TRAFO5\_TOOL\_VECTOR\_1=0 ;ツールベクトルを X 方向に \$MC\_TRAFO5\_ORIAX\_ASSIGN\_TAB\_1[0]=4 ; チャンネルインデックス第 1 オリ エンテーション軸 \$MC\_TRAFO5\_ORIAX\_ASSIGN\_TAB\_1[1]=5 ; チャンネルインデックス第 2 オリ エンテーション軸 \$MC\_TRAFO5\_ORIAX\_ASSIGN\_TAB\_1[2]=6 ; チャンネルインデックス第 3 オリ エンテーション軸 \$MC\_ORIAX\_TURN\_TAB\_1[0]=3 ; $Z$  方向 \$MC\_ORIAX\_TURN\_TAB\_1[1]=2 ;Y 方向 \$MC\_ORIAX\_TURN\_TAB\_1[2]=3 ; $Z$  方向 CHANDATA(1) M17

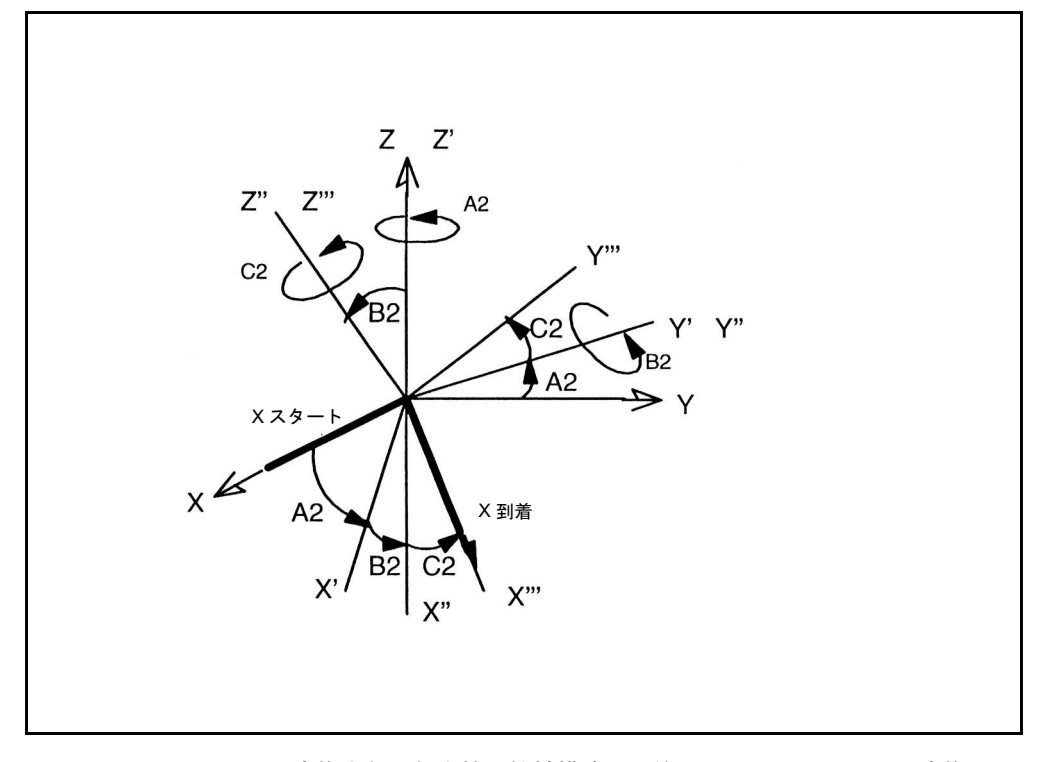

図 3.24 6 つの変換された軸を持つ機械構成の、第1オリエンテーション変換のた めの 3 つのオリエンテーション軸

5つの変換された軸を持つキネマティックスの、第2オリエンテーション変換のた めの 3 つのオリエンテーション軸。

まず X 軸を中心に回転が行われ、次に Y 軸、最後に Z 軸を中心に回転が行われる 必要があります。ツールベクトルは Z 方向を向いていなければなりません。

CHANDATA(1)

\$MC\_TRAFO5\_TOOL\_VECTOR\_2=2 ;ツールベクトルを Z 方向に

\$MC\_TRAFO5\_ORIAX\_ASSIGN\_TAB\_1[0]=4 ; チャンネルインデックス第 1 オリエ ンテーション軸

\$MC\_TRAFO5\_ORIAX\_ASSIGN\_TAB\_1[1]=5 ; チャンネルインデックス第 2 オリエ ンテーション軸

\$MC\_TRAFO5\_ORIAX\_ASSIGN\_TAB\_1[2]=0 ; チャンネルインデックス第 3 オリエ ンテーション軸

\$MC\_ORIAX\_TURN\_TAB\_1[0]=1 ; $X$  方向

\$MC\_ORIAX\_TURN\_TAB\_1[1]=2 ;Y 方向

\$MC\_ORIAX\_TURN\_TAB\_1[2]=3 ;Z 方向

CHANDATA(1)

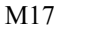

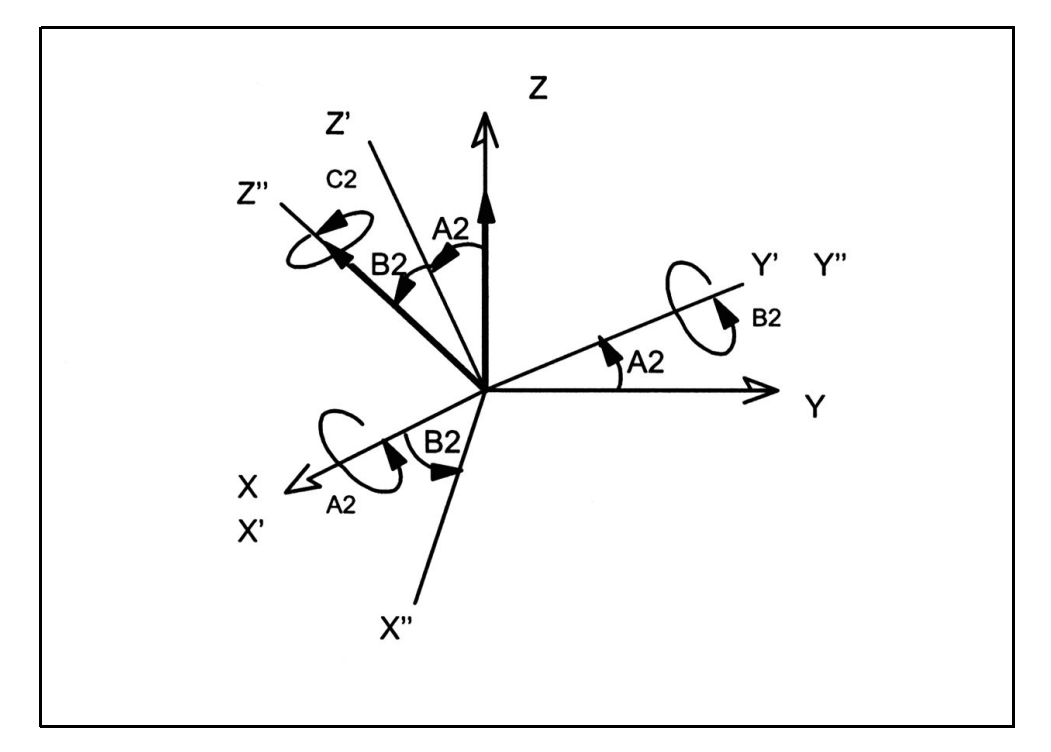

図 3.25 5 つの変換された軸を持つ機械構成の、第2オリエンテーション変換のため の 3 つのオリエンテーション軸

この場合, ツールベクトル方向が, 角度 A2 と B2 だけで決まり, その他マシン上 に自由度がないため、Z"軸を中心とした角度 C2 の回転は省略されます

参照: YS840DI ユーザーズマニュアル・プログラミング編

3.1.7 データフィールド,リスト

# ■ インタフェース信号

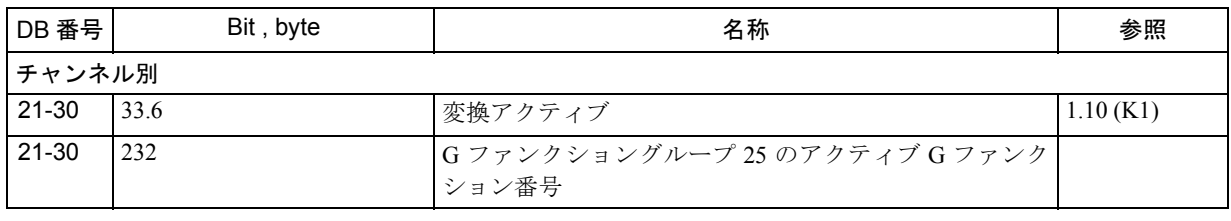

# ■ データの設定

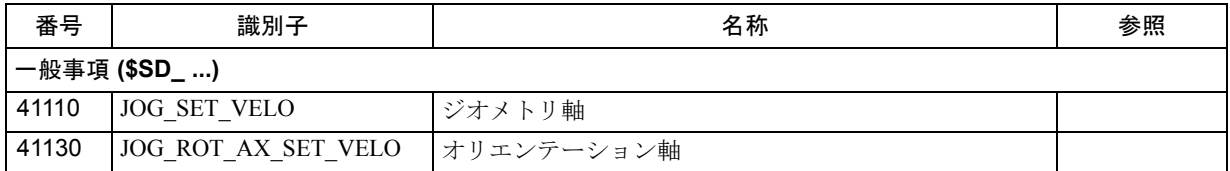

# ■ マシンデータ

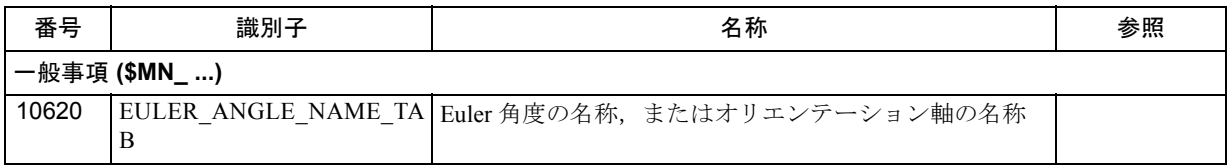

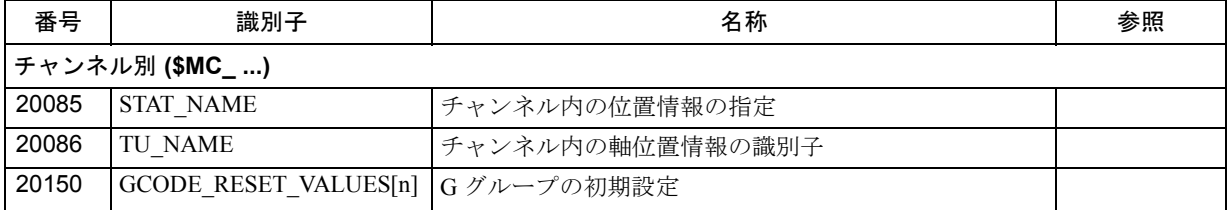

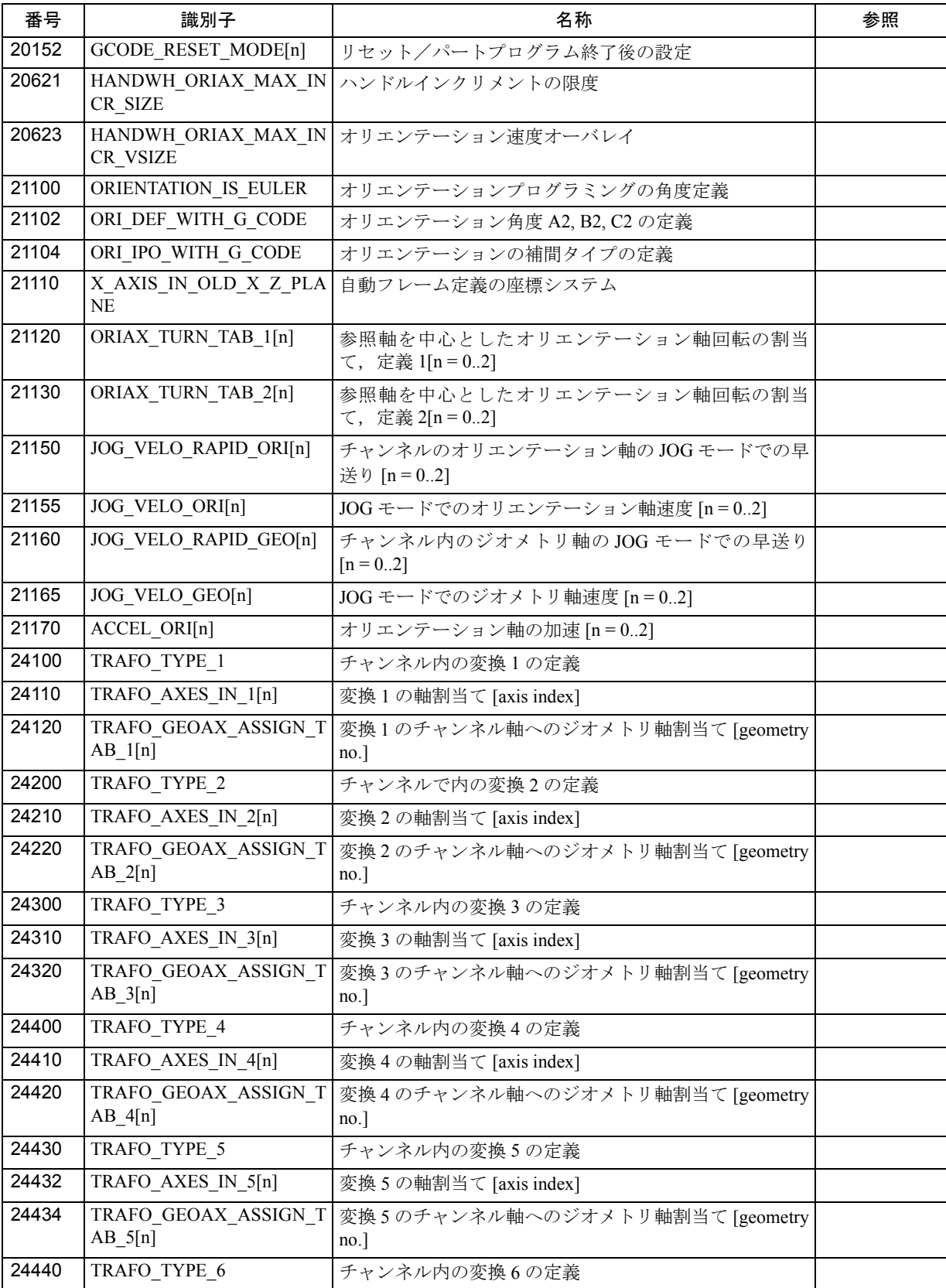

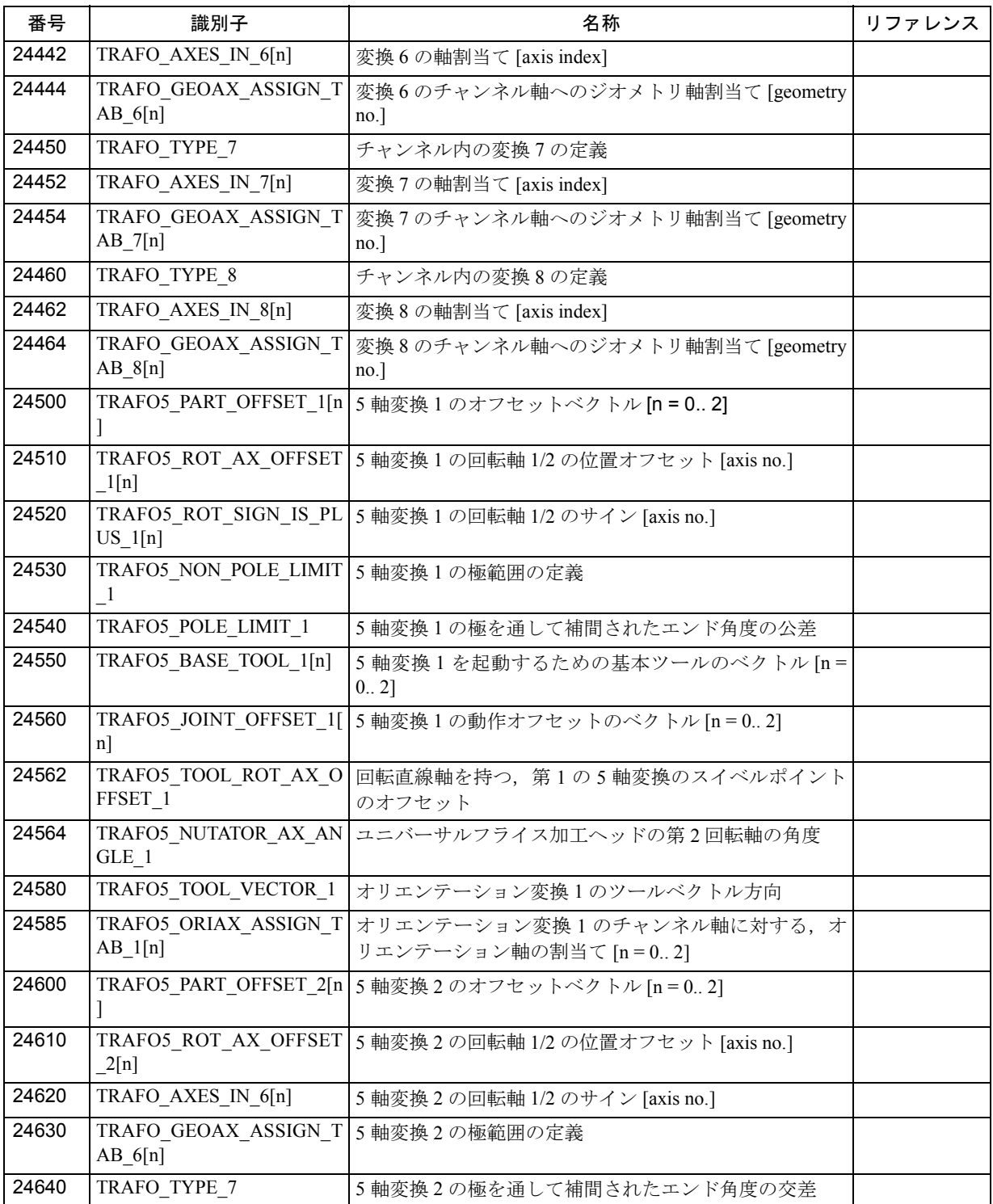

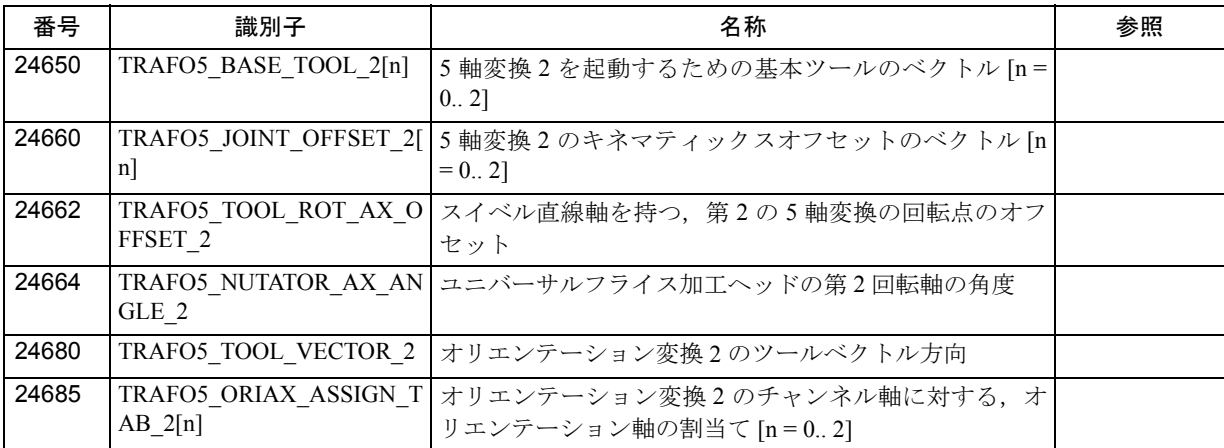

# ■ アラーム

アラームの詳細説明については次を参照してください。 参照: アラーム一覧

MMC 101/102/103 を有するシステムのオンラインヘルプ

# 3.2 ガントリ軸制御(G1)

# 3.2.1 概略説明

#### ガントリ軸制御

「ガントリ軸制御」ファンクション (3.2.3 「補足条件」を参照)は、機械的にカッ プリングされた複数のマシン軸を,機械的なオフセットなしで同時にトラバース させることができます。

オペレーションとプログラミングでは,ガントリグルーピングで定義された軸を,**1**  つのマシン軸であるかのように取扱います(この軸を「マスター」軸と呼びます)。 ガントリ軸がトラバースしている間,制御装置はカップリングされた軸の実際値 を常に監視し,その差が指定の許容範囲内にあるかどうかを確認します。

同期軸の実際の位置がマスタ軸の実際の位置から大きくずれている場合は,機械 への損傷を防ぐために,制御装置はガントリグルーピングのすべての軸を自動的 に停止させます。

「ガントリ軸制御」ファンクションの目的は,このように機械的に強固にカップリ ングされたマシン軸を制御し,監視することです。

## アプリケーション

大型ガントリタイプのフライス盤のガントリをトラバースさせるためには, 2 つの フィードドライブ,すなわち位置測定系を持つドライブが各サイドに 1 つずつ必 要です。

機械的に強制カップリングされているので,機械コンポーネントが傾くことのな いように,両方のドライブは完全に同期して駆動しなければなりません。

#### 構成

合計 3 つのガントリグルーピングを定義することができます。 1 つのガントリグ ルーピングは, 1 つのマスター軸と最大 2 つの同期軸から構成されます。

# 3.2.2 詳細説明

# ■ 「ガントリ軸制御」ファンクション

#### アプリケーション

大型のガントリタイプのフライス盤では,様々な軸ユニット(例:ガントリやク ロスビーム;図 3.26 を参照)が、相互に独立している多数のドライブによって駆 動します。

各ドライブは測定系を持っているので,完全な軸系を構成しています。

これらの機械的にしっかりとカップリングされた軸がトラバースされるときは, 機械コンポーネントが傾くことのないように,両方のドライブは完全に同期して 駆動しなければなりません(パワーとトルクの伝達)。

「ガントリ軸制御」ファンクション (3.2.3 「補足条件」を参照)の目的は、このよ うにしっかりとカップリングされたマシン軸を制御し,監視することです。

#### 用語

下記の用語は,ファンクションの説明の中で頻繁に使用されています。

ガントリ軸:

ガントリ軸は少なくとも 1 対の軸,すなわち機械的にカップリングされたマス タ軸とスレーブ軸から構成されます。このため,対になっている軸は,常に NC によって同時にトラバースされます。マスタ軸とスレーブ軸との間の実際位置 の差は常に監視されます。

ガントリ軸グルーピング:

ガントリ軸グルーピングは,どの同期軸がどのマスタ軸によって制御されるか を,マシンデータの設定に基づいて定義します。マスタ軸と同期軸を別々にト ラバースさせることはできません。

マスタ軸:

マスタ軸は、オペレータおよびプログラマの観点から実際に存在するガントリ 軸であり,通常の NC 軸と同様に制御することができます。マスタ軸の軸名は そのガントリ軸グルーピングのすべての軸を表します。

同期軸:

同期軸は,そのセットポイント位置が常にマスタ軸のトラバース動作から得ら れるガントリ軸です。このため,同期軸はマスタ軸と正確に同期して動きます。 プログラマおよびオペレータの観点からは,同期軸は「存在しません」。

#### 軸の定義

下記の事項を定義するために、軸方向の MD:GANTRY\_AXIS\_TYPE を設定しなけ ればなりません。

- その軸がガントリグルーピングに属しているか,属している場合はどのグルー ピングに属しているか。
- その軸はそのグルーピング内でマスタ軸として定義されるか,または同期軸と して定義されているか。

最大 3 つのガントリグルーピングを定義することができます。

各ガントリグルーピングは, 1 つのマスタ軸と 1 つまたは 2 つの同期軸から構成さ れます。

同期軸を他のグルーピングのマスタ軸として定義することはできないので注意し てください。

制御装置は,軸の定義の妥当性を確認します。

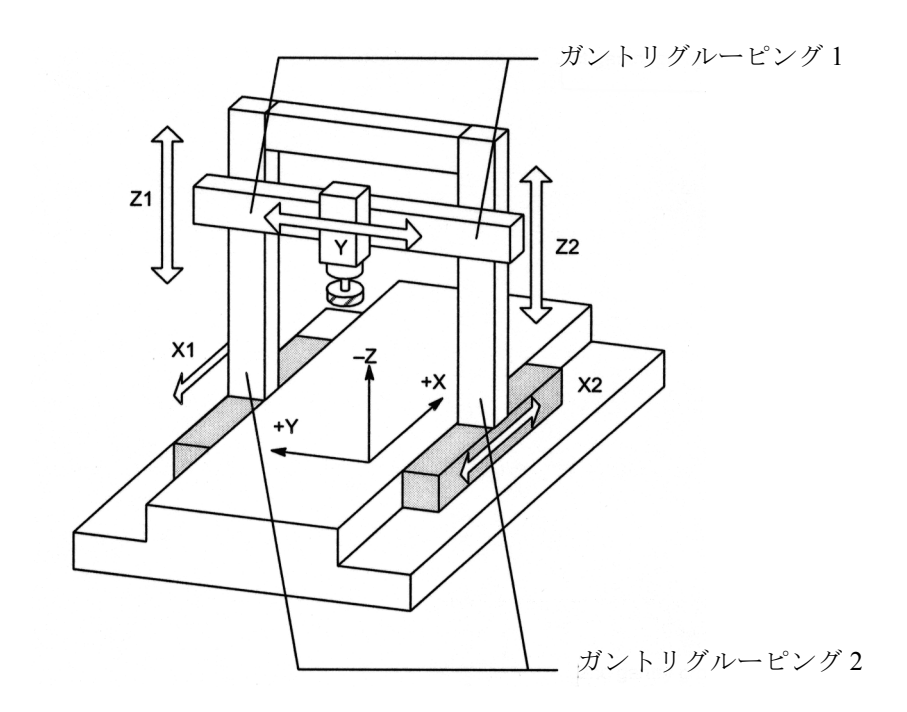

図 3.26 例: 2 つのガントリグルーピングを持つガントリタイプのフライス盤

#### ファンクションユニット

「ガントリ軸制御」ファンクションは,さらに下記のファンクションユニットに分 けることができます。

- 1. 同期軸のセットポイントの生成
- 2. 実際値の差の監視
- 3. マスタ軸および同期軸の基準化および同期化

#### 同期軸のセットポイント生成

オペレータの観点からは,すべてのカップリングされたガントリ軸は, 1 つの軸, すなわちマスタ軸しか NC でプログラムされていないかのようにトラバースされま す。つまり,マスタ軸だけがパートプログラムでプログラムされます。そのため, オペレータや PLC インタフェースまたはパートプログラムからのコマンドおよび トラバースリクエストは,ガントリグルーピングのすべての軸に等しく適用され ます。

「ガントリ軸制御」ファンクションがアクティブのとき,同期軸セットポイントは すべてのオペレーティングモードでマスタ軸のセットポイントから直接指定され ます。

(注) マスタ軸および同期軸の動的制御応答は、全く同じに設定さ れなければなりません。

#### 実際値の差の監視

マスタ軸および同期軸の位置の実際値は,常に補間クロックサイクルにて互いに 比較され,許容公差範囲内にあるかどうか監視されます。

マシンデータの設定で,アラーム出力および特定の軸のトラバース動作停止を下 記のような値で指定することができます。

• ガントリ警告リミット 実際値の差がガントリ警告リミット (MD:GANTRY\_POS\_TOL\_WARNING) を超 過した場合, 警告 "Warning limit exceeded" (警告リミット超過) がオペレータに 出力されます。さらに,インターフェース信号(IS) "Gantry warning limit exceeded" (ガントリ警告リミット超過) (DB31-61, DBX101.3) が PLC に出力さ れます。実際値の差が再び警告リミット以下になった場合,アラームおよび IS は自動的にキャンセルされます。

MD:GANTRY POS TOL WARNING に 0 が入力された場合は、警告メッセージ は出力されません。

• ガントリトリップリミット マシンの実際値の最大許容ずれ(MD: GANTRY\_POS\_TOL\_ERROR)を超過し た場合, アラーム 10653 "Error limit exceeded" (エラーリミット超過) が出力 され,マシンの機械コンポーネントを損傷することがないように,ガントリ軸 は制動ランプに沿って直ちに停止します。アラームは RESET で確認応答され なければなりません。

さらに, IS "Gantry trip limit exceeded" (ガントリトリップリミット超過) (DB31-61, DBX101.2)が PLC に出力されます。

ガントリ軸グルーピングがまだ同期化されていない場合は、ガントリトリップ リミットの設定は MD:GANTRY\_POS\_TOL\_REF (基準化用のガントリトリッ プリミット)に従います。

#### ガントリ軸の基準化および同期化

「ガントリタイプのフライス旋盤」例(図3.26を参照)が示すように、ガントリ軸 間の強制カップリングは,電源投入直後ならびにすべてのオペレーティングモー ドにおいて,正常なままでなければなりません。マスタ軸または同期軸に相対測 定系が使用されている場合,マシンの電源投入直後の軸のカップリングが維持さ れている間に,基準点がアプローチされなければなりません。

グルーピングのすべての軸がその基準点にアプローチした後,軸間に存在するミ スアライメントは解除しければなりません(いわゆる「ガントリ同期化プロセス」 )。いったんすべての軸が同期化されれば, IS "Gantry grouping is synchronized" (ガ ントリグルーピング同期化)(DB31-61, DBX101.5)が PLC に送られます。

ガントリ軸の基準化および同期化の運転シーケンスは,3.2.2「■ガントリ軸の基 準化および同期化」の基準化および同期化 で詳しく説明します。

#### 閉ループ制御

カップリングされたガントリ軸の動的制御応答設定は同一でなければなりません (3.2.2「■ガントリ軸のスタートアップ」を参照)。こうすることによって,通常 運転で加速やブレーキングを行う間でも,確実にマスタ軸と同期軸が位置的に同 期してトラバースすることができます。

過負荷の影響は,マスタ軸または同期軸の該当する 611D ドライブによって補正さ れます。

#### 障害への応答

例えばコントローライネーブリング信号(例: EMERGENCY STOP)のキャンセル が原因で1つのガントリ軸を停止させるような障害が発生した場合、他のすべて のカップリングされたガントリ軸も停止します。

#### 強制カップリングの分離

ある状況では(例:エンコーダの故障が原因で 1 つのガントリ軸が基準化されな い), 基準化を行う前にガントリ軸間のミスアライメントを補正する,または減少 させることが必要な場合があります。このためにはマスタ軸または同期軸を, カップリングされていない状態で手動でトラバースすることが可能でなければな りません。

ガントリ軸間の強制カップリングは, MD 37140: GANTRY\_BREAK\_UP=1 (ガント リグルーピング分離)に引き続き RESET を行うことによって分離することができ ます。その後,ガントリ軸を手動で別々にトラバースさせることができます。こ のステータスでは,警告およびトリップリミットの監視は機能しません。

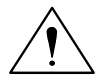

#### 注意

ガントリ軸が機械的にカップリングされたままの場合,マスタ軸または同期軸がこ の運転ステータスでトラバースされれば,マシンに損傷を与える恐れがあります。

■ 「ガントリ軸」の基準化および同期化

#### スタート後のミスアライメント

マシンの電源投入直後,マスタ軸および同期軸のお互いの位置関係が理想的では ない場合があります(例:ガントリのミスアライメント)。一般的に、このミスア ライメントは比較的小さいので,ガントリ軸はまだ基準化が可能です。

特殊な場合(例:障害,停電,または EMERGENCY STOP (非常停止)が原因で ガントリ軸が停止した場合),寸法上のオフセットが許容公差内にあるかどうかを 確認し、必要に応じて軸をトラバースする前に補正動作を実行しなければなません。 この補正動作を実行するためには,ガントリグルーピングは最初に MD 37140: GANTRY BREAK UP によって分離しなければなりません。

#### ガントリ同期化プロセス

制御装置の電源投入後,すべてのガントリ軸はまず基準化され,それから同期化 されなければなりません。ガントリ同期化中,すべてのガントリ軸はカップリン グされていない状態でガントリグルーピングの基準点にアプローチします。ガン トリ軸を基準化するためのガントリグルーピングの基準点は,マスタ軸の基準点 (MD: REFP\_SET\_POS)またはマスタ軸の現在の実際位置に一致します。

ガントリ軸の基準化および同期化のオペレーションは,特別なフローチャートに 従って自動的に実行されます。

#### 基準化オペレーション

相対測定系を使用するガントリ軸の基準化のフローチャートは以下のとおりです。 セクション 1 :マスタ軸の基準化

> ガントリ軸の軸別基準化は,マシンファンクション REF がアク ティブのとき, PLC ユーザプログラムからマスタ軸の IS "Traversing key plus/minus" (トラバーシングキープラス/マイナス)(DB31, ... DBX4.7/4.6)によってスタートします。

> マスタ軸は基準点にアプローチします(基準点アプローチに関する 運転シーケンス) (「1.16 原点復帰(R1)」を参照)。該当する同期 軸が,マスタ軸と同期してトラバースします。

基準点に到達したことを示すために,マスタ軸の IS "Referenced/ synchronized" (基準化/同期化)が出力されます。

セクション 2 :同期軸の基準化

マスタ軸が基準点にアプローチしたらすぐに,同期軸は自動的に基 準化されます(基準点アプローチに対応) (「1.16 原点復帰 (R1)」 を参照)。この段階では,マスタ軸が同期軸に同期してトラバース するように,マスタ軸と同期軸の従属関係が制御装置内で逆になり ます。

基準点に到達したことを示すために,同期軸の IS "Referenced/ svnchronized" (基準化/同期化)が出力されます。その後、ガント リ軸の従属関係は以前の状態に戻ります。

さらに同期軸がグルーピングで定義されている場合は,その同期軸 も前述の方法で基準化されます。

セクション 3 :ガントリ軸の同期化

ガントリグルーピングのすべての軸はいったん基準化されれば、定 義された基準位置で同期化されなければなりません。各ガントリ軸 の実際位置は、マスタ軸の定義された基準位置とまず比較されます。 運転シーケンスの次のステップは,マスタ軸および同期軸の実際位 置間の差の計算結果によって決まります。

a) 差がガントリ警告リミット(MD

37110:GANTRY POS TOL WARNING) 未満の場合

ガントリ同期化プロセスが自動的にスタートします。

"Synchronization in progress gantry grouping x" (ガントリグ ルーピング × 同期化進行中)というメッセージが本プロセ ス中に出力されます。

すべてのガントリ軸はカップリングされていない状態で, マスタ軸の軸方向の MD:REFP\_SET\_POS (基準点値)に よって定義された位置値にトラバースします。マスタ軸が 絶対または距離コード化エンコーダを使用している場合, ガントリ軸は (MD 34330:REFP\_STOP\_AT\_ABS\_MARKER の設定に従って)マスタ軸の現在の実際位置または基準点 にトラバースします。本オペレーションでは,軸は基準点 アプローチ用に設定された速度(MD 34070:

REFP\_VELO\_POS) (基準点アプローチ速度) と同じ速度で トラバースします。

すべてのガントリ軸がその目標位置(理想位置)に到達し たらすぐに, IS "Gantry grouping is synchronized" (ガントリ グルーピング同期化)は "1" に設定され,引き続いてガント リ軸カップリングが再起動されます。ガントリグルーピン グのすべての軸の実際の位置値は,このとき同一値でなけ ればなりません。ガントリ同期化プロセスはこのときに完 了します。

b) 少なくとも 1 つの同期軸について,差がガントリ警告リ ミットより大きい場合 IS "Gantry synchronization read to start" (ガントリ同期化スタート準備)は "1" に設定され, "Wait for synchronization start of gantry grouping x" (ガントリグ ルーピング × の同期化スタート待ち)というメッセージが 出力されます。この場合ガントリ同期化プロセスは自動的 にスタートされず,オペレータまたは PLC ユーザプログラ ムからスタートされなければなりません。本プロセスはマ スタ軸について IS "Start gantry synchronization" (ガントリ同 期化スタート)によって開始されます。運転シーケンスは 前述の説明と同じになります。

以下のフローチャートは,基準化および同期化プロセスを図を用いて説明したも のです。

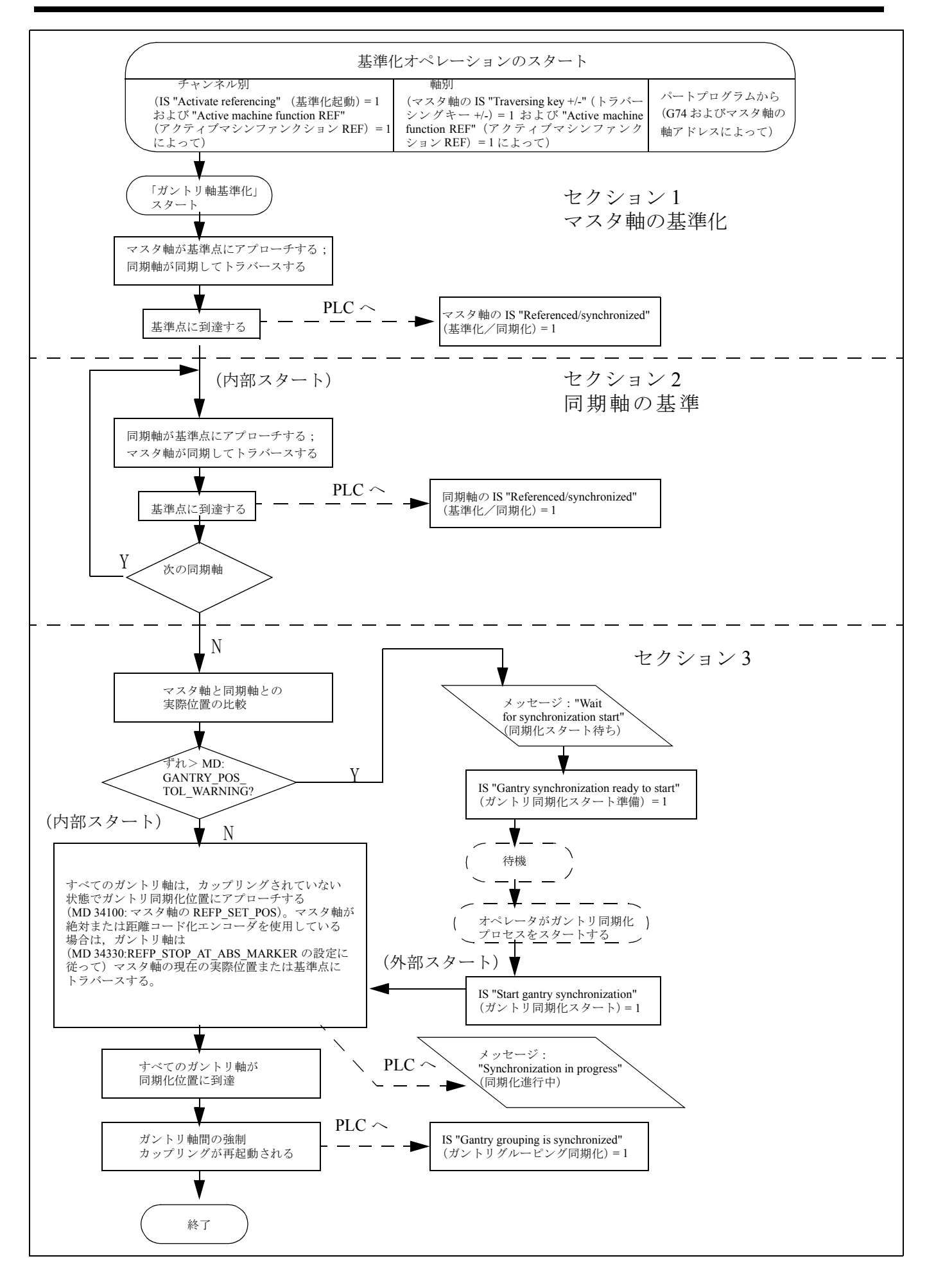

図 3.27 ガントリ軸の基準化および同期化のフローチャート

# プロセスの中断

前述の基準化プロセスが障害や RESET の結果中断された場合は,以下のようにな ります。

1. セクション 1 または 2 での強制終了:

マスタ軸で再び基準点にアプローチします(3.2.1 「概略説明」を参照)。

2. セクション 3 での強制終了:

ガントリ軸がまだ基準化されていない場合(IS "Referenced/synchronized" (基準 化/同期化) = 1),ガントリ同期化プロセスは IS "Synchronize gantry grouping" (ガントリグルーピング同期化)によって再スタートさせることができます。

# ガントリ同期化プロセスの再スタート

ガントリ軸の同期化は,以下の条件下でのみ IS "Start gantry synchronization" (ガン トリ同期化スタート)によってスタートさせることができます。

- マシンファンクション REF はアクティブでなければならない (IS:"Active machind function REF" (アクティブマシンファンクション REF) (DB11, DBX5.2)
- IS (DB 31-61, DBX 101.5) "Gantry grouping is synchronized" (ガントリグルーピン グ同期化) = 0
- IS (DB 31-61, DBX 101.4)"Gantry synchronization ready to start" (ガントリ同期化 スタート準備) = 1
- 関連する NC チャンネルで軸が基準化されていない(IS "Referencing active" (基準化アクティブ) DB21-30, DBX33.0 = 0)。

ガントリ同期化プロセスが IS "Start gantry synchronization" (ガントリ同期化スター ト)によって基準化プロセスからスタートされない場合は,基準点(MD 34100: REFP SET POS)は同期軸の目標位置として指定されず、その代わりにマスタ軸 の現在の実際位置として指定されます。そのマスタ軸の現在の実際位置に、軸は カップリングされていない状態でアプローチします。

#### 同期解除

以下の場合は、ガントリグルーピングの軸は同期解除となります (IS "Gantry grouping is synchronized" (ガントリグルーピング同期化)→ 0)

- ガントリ軸が「フォローアップ」モードの場合
- 1つのガントリ軸の基準点が失われた、または再基準化されている場合(IS "Referenced/synchronized" (基準化/同期化)は0に変化する)
- ガントリグルーピングが無効の場合 (MD 37140: GANTRY\_BREAK\_UP)

障害の結果、ガントリグルーピングがオペレーション中に同期化されなかった場 合,ガントリ同期化プロセスは IS "Start gantry synchronization" (ガントリ同期化ス タート)によって直接再スタートさせることができます(条件:グルーピングの すべての軸に関して IS "Referenced/synchronized" (基準化/同期化) = 1)。この場 合,同期軸はカップリングされていない状態でマスタ軸の現在の実際位置にアプ ローチします。

# 基準点の選択

ガントリ軸が基準化されるとき最短距離のパスで確実にトラバースされるには, MD 34100: REFP\_SET\_POS のマスタ軸および同期軸の基準点値は同一でなければ なりません。ゼロマークと基準点との間の距離のずれは, MD 34080: REFP\_MOVE\_DIST および MD 34090:REFP\_MOVE\_DIST\_CORR を介して特殊軸に

対して考慮しなければなりません。 基準化プロセス中に,マスタ軸の基準点値は同期化補正動作用のグルーピングの すべての軸の目標位置として指定されます。この位置は,軸をカップリングさせ ずにアプローチされます。マスタ軸が絶対または距離コード化エンコーダを使用 している場合, ガントリ軸は (MD 34330: REFP\_STOP\_AT\_ABS\_MARKER の設定

に従って)マスタ軸の現在の実際位置または基準点へトラバースします。 マスタ軸および同期軸に対して 1 つの基準カムしか使用しない場合は, PLC ユーザ プログラムでその点を考慮しなければなりません。

# ガントリ軸ごとに 2 つの位置測定系

同じグルーピングのガントリ軸には様々なタイプの位置測定系を取り付けること ができます。さらに,各ガントリ軸は 2 つの位置測定系を処理することができ, いつでも一方の位置測定系から他方の位置測定系への切替えが可能です(IS "Position measuring system 1/2" (位置測定系 1/2)(DB31-61, DBX1.5 および 1.6)。 位置の実際値切換えに対する最大公差 (MD 36500:ENC\_CHANGE\_TOL)は、ガン トリ警告リミット未満の値に設定するべきです。

しかし, 2 つの位置測定系は事前に基準化されていなければなりません。基準化が 開始される前に,関連測定系を選択しなければなりません。運転シーケンスは前 述の説明と同じになります。

#### チャンネル別基準化

ガントリ軸はまた, IS "Activate referencing" (基準化起動) (DB21-28, DBX1.0)に よってチャンネル別に基準化されます。マスタ軸の軸方向の MD 34110:REFP CYCLE NR は、チャンネル別基準化用の軸シーケンスとして使用さ れます。マスタ軸が基準点に到達した後,同期軸は前述のように初めて基準化さ れます。

# G74 によるパートプログラムからの基準化

ガントリ軸の基準化および同期化プロセスはまた,コマンド G74 によってパートプ ログラムから開始されます。この場合,マスタ軸の軸名のみがプログラムされるこ とがあります。運転シーケンスは軸別基準化で説明したものに類似しています。

## 距離コード化基準マークを使用した位置測定系

基準点にアプローチする場合,長距離をトラバースする必要がないようにするた めに,距離コード化基準マークを使用した位置測定系を単独または追加の測定系 として使用することが可能です。このように、測定系は短いパス (例 20 mm) を トラバースした後で基準化されます。ガントリ軸を基準化する手順は,通常の相 対測定系について説明した手順と同じです(「1.16 原点復帰(R1)」を参照)。

#### 絶対エンコーダを使用した位置測定系

同期補正中,ガントリ軸グルーピングのすべての軸は,カップリングされていな い状態で MD 34100: REFP\_SET\_POS で定義されたマスタ軸の基準点値へトラバー スします。マスタ軸が絶対または距離コード化エンコーダを使用している場合, ガントリ軸は (MD 34330: REFP\_STOP\_AT\_ABS\_MARKER の設定に従って) マス タ軸の現在の実際位置または基準点へトラバースします。

### 軸補正の有効

補正ファンクションは,マスタ軸および同期軸の両方に対して有効にすることが できます。補正値は各ガントリ軸に個別に適用されます。よって,これらの値は スタートアップ中にマスタ軸および同期軸に対して定義し,入力しなければなり ません。

軸が基準化される,またはガントリグルーピングが同期化されると,補正は制御 装置内部で初めて機能します。この場合,下記が適用されます。

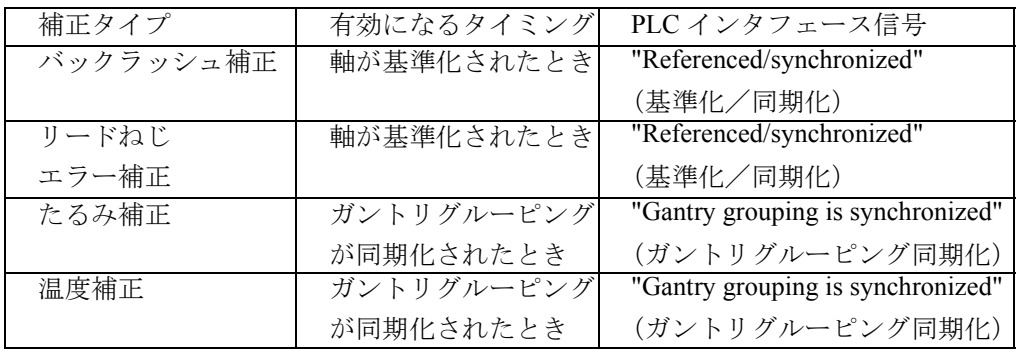

#### 監視ファンクションの有効性

通常の NC 軸と同様に、基準点に到達すると初めてガントリ軸に対する下記の監 視ファンクションは有効になります(IS "Referenced/synchronized" (基準化/同期 化))。

- 作業エリア制限
- ソフトウェアリミットスイッチ
- 保護ゾーン

軸方向のマシンデータ値は,同期軸の監視リミット値としても使用されます。

# ■ 「ガントリ軸」のスタートアップ

#### 一般事項

マスタ軸と同期ガントリ軸との間には通常,強制カップリングが存在するため, ガントリ軸グルーピングは 1 つの軸ユニットであるかのようにスタートアップさ れなければなりません。このために,マスタ軸および同期軸の軸マシンデータは, 常に一緒に定義され,入力されなければなりません。

参照: /IAD/, SINUMERIK 840D Installation and Start-Up Guide ガントリ軸のスタートアップに関して特に注意すべき点を以下で説明します。

#### 軸のトラバース方向

スタートアップの手順の一部として,モータの回転方向が軸の希望のトラバース 方向と一致しているかを確認しなければなりません(軸方向の MD: AX MOTION DIR による補正 (トラバース方向))。

# 軸グルーピングの起動

ガントリ軸に関して下記の事項を MD: GANTRY\_AXIS\_TYPE で定義しなければな りません。

- その軸をどのガントリグルーピング(1,2,3)に割当てるか。
- その軸がマスタ軸(1桁の MD 値のみ)として動作するか,または同期軸とし て動作するか。

スタートアップするためには,ガントリグルーピングの軸はすべて直線軸として 宣言される,またはすべて回転軸として宣言されることに注意しなければなりま せん (MD 30300:IS ROT AX)。

| MD: GANTRY AXIS TYPE | ガントリ軸 | ガントリグルーピング    |
|----------------------|-------|---------------|
|                      | なし    |               |
|                      | マスタ軸  |               |
| 11                   | 同期軸   |               |
| າ                    | マスタ軸  | ↑             |
| 12 <sup>2</sup>      | 同期軸   | $\mathcal{D}$ |
| 3                    | マスタ軸  |               |
| 13                   | 同期軸   |               |

表 3.5 ガントリ軸グルーピングの定義例

# ガントリトリップリミットの入力

同期軸とマスタ軸の実際位置との間のずれを監視するために,マシン製造業者の データに従って,マスタ軸および同期軸についてトリップリミット値(MD 37120: GANTRY POS TOL ERROR または MD 37130:GANTRY POS TOL REF) を入力 しなければなりません。

(注) ガントリ軸の定義およびトリップリミット値は電源投入時に 有効になるため,制御装置の電源をいったん切って再投入し なければなりません。

#### セットポイントの変化および障害に対する応答

デジタル 611D ドライブは変動およびセットポイントの変化に適切に応答できるた め,ガントリ軸間の補正制御の必要はありません。しかし,マスタ軸および同期 軸の制御回路のパラメータが同じ動的応答値に設定されている場合は,ガントリ 軸は正確に同期して動作することしかできません。

最適な同期を確実にするためには,マスタ軸および同期軸はセットポイントの変 化に対して同じ動的応答を行えなければなりません。軸方向の制御ループ(位置, 速度,および現在のコントローラ)は,変動を出来る限りすばやく効果的に除去 することができるように,それぞれ最適値に設定する必要があります。セットポ イントブランチの動的応答最適化ファンクションは,制御の質を損なうことなく 軸の異なる動的応答をマッチングさせることを目的としています。

マスタ軸および同期軸の両方に関して,下記の制御パラメータを最適値に設定し なければなりません。

- サーボゲイン(MD 32200: POSCTRL\_GAIN)
- フォワード制御パラメータ
- MD 32620: FFW\_MODE

MD 32610: VELO\_FFW\_WEIGHT

MD 32650: AX\_INERTIA

MD 32800: EQUIV\_CURRCTRL\_TIME

MD 32810: EQUIV\_SPEEDCTRL\_TIME

参照: 2.5 補正機能 (K3)

マスタ軸および同期軸に関して,下記の制御パラメータを同一値に設定しなけれ ばなりません。

- 微補間器タイプ (MD 33000: FIPO\_TYPE)
- 軸方向のジャークリミット MD 32400: AX\_JERK\_ENABLE MD 32410: AX\_JERK\_TIME MD 32420: JOG\_AND\_POS\_JERK\_ENABLE MD 32430: JOG\_AND\_POS\_MAX\_JERK 参照: 1.8 位置指令単位と検出単位 (G2)

# 動的応答マッチング

マスタ軸およびカップリングされた軸は,セットポイントの変化に対して同じ動 的応答を行うことができなければなりません。「同じ」動的応答とは、マスタ軸お よびカップリングされた軸が同じ速度で動作しているときは,追従誤差の大きさ が等しいことを意味します。

セットポイントブランチの動的応答最適化ファンクションでは,異なる動的特性 (制御ループ)を持つ軸間のセットポイントの変化に対する応答において,優れた マッチングを得ることができます。各場合の動的に「最も反応の悪い」軸とその他 の軸との間の等価時定数の差は,動的応答最適化時定数として指定されなけれなば りません。

# 例

速度フォワード制御がアクティブのとき,動的応答は「最遅」速度制御ループの 等価時定数によって決定されます。

マスタ軸 MD 32810: EQUIV\_SPEEDCTRL\_TIME [n] = 5ms

同期軸 MD 32810: EQUIV\_SPEEDCTRL\_TIME  $[n] = 3$ ms

→ 同期軸の動的応答最適化の時定数:

MD 32910: DYN\_MATCH\_TIME  $[n] = 5$ ms - 3ms = 2ms

動的応答最適化ファンクションは, MD 32900: DYN\_MATCH\_ENABLE によって軸 の方向に起動されます。

動的応答最適化の確認:

マスタ軸および同期軸が同じ速度で動作しているときは,その追従誤差の大きさ は等しくなければなりません。

微細な調整を目的とする場合,最適な結果を得るために,サーボゲイン係数また はフォワード制御パラメータを若干調整することが必要となる場合があります。

#### ガントリ軸の基準化

マスタ軸と同期軸の基準点の位置は,最初はほぼ同じ値に設定されなければなり ません。

ガントリ軸の同期補正動作が自動的にスタートしないようにするため、初期ス タートアップで基準化する前に,ガントリ警告リミット(MD:

GANTRY POS TOL WARNING) を 0 に設定しなければなりません。そうすれば, トラバース動作中に警告メッセージが出力されることはありません。

マスタ軸と同期軸との間のミスアライメントが原因で,過度に高い余分なトルク がドライブにかかっている場合,軸をトラバースする前にガントリグルーピング を調整しなければなりません。その後,ガントリ軸は 3.2.2「■ガントリ軸の基準 化および同期化」および 1.16 「原点復帰 (R1)」で説明されるとおりに、基準化 されなければなりません。

マスタ軸および同期軸が基準化された後,マスタ軸と同期軸との間の差が測定さ れなければなりません(「診断」運転エリアの「サービス軸」画面位置の実際値の 表示の比較)。この差は,基準点オフセットとして適用されなければなりません (MD34080:REFP\_MOVE\_DIST および MD 34090: REFP\_MOVE\_DIST\_CORR)。

ゼロマークと基準点間の距離の差は,マスタ軸および同期軸の位置の実際値が補 正動作の実行後同じになるような方法で, MD 34080:REFP\_MOVE\_DIST および MD 34090: REFP\_MOVE\_DIST\_CORR でガントリ軸ごとに計算され,調整されなけ ればなりません。

## ガントリ軸の同期化

ガントリ同期化プロセスは, IS "Start gantry synchronization" (ガントリ同期化ス タート)によって起動されなければなりません (3.2.2「■ガントリ軸の基準化お よび同期化」を参照)。軸がいったん同期化されると (IS "Gantry grouping is synchronized" (ガントリグルーピング同期化) = 1),マスタ軸と同期軸間の寸法オ フセットをチェックして必ず 0 にしておかなければなりません。前述のマシン データで補正が行われる必要があるかもしれません。

# ガントリ警告リミットの入力

ガントリ軸が同期化後に完全に位置を合わせ,マスタ軸および同期軸の基準点値 をいったん最適値に設定したら,すべての軸に対する警告リミット値を MD 37110: GANTRY POS TOL WARNING に入力しなければなりません。

そのために、その値はアラーム(リミット超過)応答リミット未満になるまで, 相対的に増加されなければなりません。加速相を確認することが特に重要です。 このリミット値は,ガントリ同期化が自動的に制御装置でスタートされる位置ず れ値も決定します。

#### 補正値の計算および起動

ガントリ軸に補正(バックラッシュ、たるみ、温度、リードねじエラー)が必要 な場合,マスタ軸および同期軸の補正値を計算し,適切なパラメータまたは表に 入力しなければなりません。

参照: 2.5 補正機能 (K3)

# ファンクション発生器/測定ファンクション

SW 3.1 あるいはそれ以前のバージョン

ファンクション発生器および測定ファンクションは, SW 3.1 以下のバージョンの すべてのソフトウェアで,マスタ軸についてのみ有効です。同期軸は(マスタ軸 の実際値に従って)自動的に追従します。同期軸についてゼロ速度制御装置がエ ラーを検出した場合は,監視ウィンドウのサイズを一時的に大きくしてください。

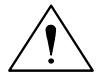

注意

SW 3.1 以下のバージョンのソフトウェアでは,同期軸について,あるいはマスタ 軸と同期軸についてファンクション発生器および測定ファンクションが同時に起 動することが内部監視によって防止されていません。このため、誤って同時に起 動させた場合はマシンが損傷することがあります。

#### SW 3.2 以降のバージョン

SW 3.2 以降のバージョンのソフトウェアでは、同期軸についてのファンクション 発生器および測定ファンクションの起動は,エラーメッセージによってキャンセ ルされます。同期軸を起動する必要が生じた場合(例:マシンの測定を行う場 合),マスタ軸および同期軸は一時的に切り替える必要があります。

#### 特殊な場合

各軸を個別に起動しなければならない場合,ガントリグループは一時的にキャン セルしなければなりません。 2 番目の軸は 1 番目の軸と同期して移動しないので, 起動された軸は位置公差を超えてトラバースしないように注意しなければなりま せん。

ガントリグルーピングがキャンセルされた場合,下記の事項に注意しなければな りません。

- 常にトラバース範囲リミットを起動し、最小値(位置公差)に設定してくださ い。
- 可能な場合は,最初にガントリグルーピングを同期化し,その後,軸を再基準 化しないで POWER-ON-RESET を実行してください。こうすることによって, トラバース範囲リミットは常に同じ位置(すなわち,電源投入時に有効になっ た位置)を確実に基準とすることができます。
- ステップ変化ファンクションを使用しないでください。位置ステップ変化は許 容公差内にある場合のみ許可されます。
- 通常の軸の場合とは異なって,ファンクション発生器および測定ファンクショ ンにはオフセット 0 を使用してください。
- ファンクション発生器および測定ファンクションの振幅を、起動された軸が位 置公差範囲よりも短い距離をトラバースするように,小さい値に設定してくだ さい。常にトラバース範囲リミットをチェックとして起動してください(上記 参照)。
	- (注) ドライブのスタートアップおよび動的制御応答の特徴につい て説明している本セクションの一般説明に対する補足として, マシンデータに基づいて定義された具体的な配列の例がセク ション 6 にあります。

# ガントリグルーピングのスタートアップサポート

SW 5.1 以降のバージョン

スタートアップファンクション「ファンクション発生器」および「測定ファンク ション」は,旧 SW バージョンの場合と同じように, PI サービスを介してパラメー タ化されます。MCP パネルの NC スタートキーが JOG モードになったとき,すべ てのパラメータ化された軸がトラバースをスタートします。

ウィンドウは, "Measuring function and function generator in gantry grouping" (ガント リグルーピングの測定ファンクションおよびファンクション発生器)オペレータ インタフェースに表示されます。2つの振幅値(オフセットと帯域幅)がこのウィ ンドウに入力されなければなりません。最初の振幅値は測定軸に適用され,次の 振幅値はその他のカップリングされた軸に適用されます。

# ■ 「ガントリ軸」の PLC インタフェース信号

# ガントリ軸の特殊 IS

カップリングされたガントリ軸の特殊 PLC インタフェース信号は,マスタ軸ある いは同期軸の軸方向 PLC インタフェースを介して送られます。下記の表 3.6 は, 特殊なガントリ/ PLC インタフェース信号のすべて、およびその IS がマスタ軸で 評価されるのか,同期軸で評価されるのかを示しています。

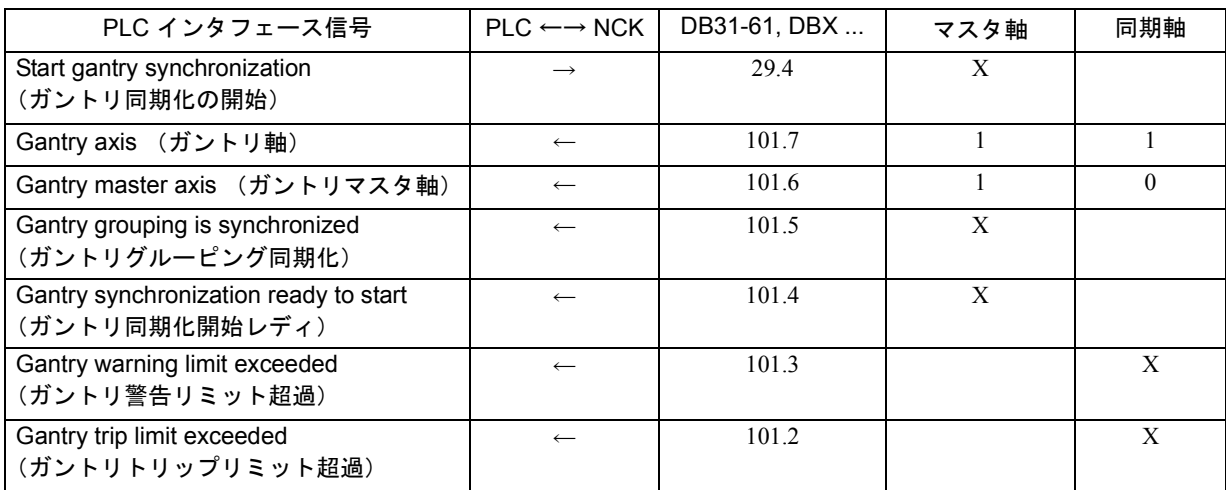

#### 表 3.6 マスタ軸および同期軸へのガントリ/ PLC インタフェース信号の割当て

# 軸方向 IS のガントリ軸への影響

a) PLC から軸への軸方向インタフェース信号 (PLC→ NCK) PLC から軸への軸方向インタフェース信号は、常にグルー ピングされているガントリ軸すべての基準となります。こ の場合,すべてのガントリ軸(マスタ軸および同期軸)は 同じ優先度を持っています。

たとえば,マスタ軸の IS "Controller enable" (コントローラ イネーブル)(DB31-61, DBX2.1)が "0" にセットされると, ガントリグルーピングのすべての軸が同時に停止します。

表 3.7 は個々のインタフェース信号 (PLC から軸への)が ガントリ軸に与える影響について示しています。

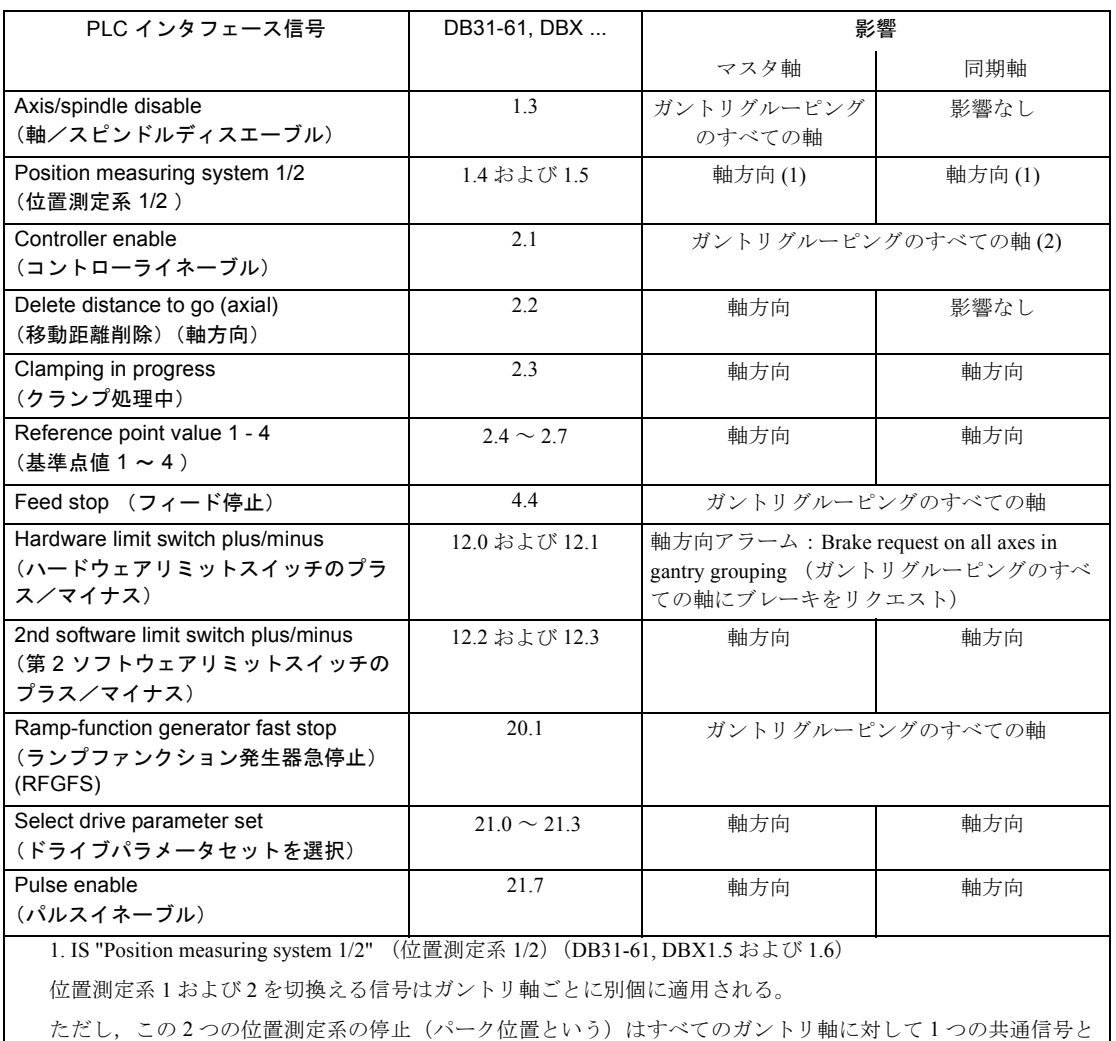

#### 表 3.7 PLC から軸へのインタフェース信号のマスタ軸および同期軸への影響

して適用される。

2. IS "Controller enable" (コントローライネーブル) (DB31-61, DBX2.1)

1 つのガントリ軸のコントローライネーブル信号がキャンセルされると,ガントリグルーピングのすべての軸 が同時に停止する。停止を実行する方法(たとえば急停止)は,すべてのガントリ軸で同一である。

> IS "Follow-up mode" (フォローアップモード)(DB31-61, DBX1.4)によって、「フォローアップ」ステータス (1 つのガン トリ軸の IS = 1) または「停止」ステータス (すべてのガントリ 軸の IS = 0) のいずれかが、すべてのガントリ軸で起動します。

b) 軸から PLC への軸方向インタフェース信号(NCK → PLC)

同期軸およびマスタ軸では軸から PLC への各軸方向インタ フェース信号は、常に軸別を基本にセットされ、PLC に出力さ れます。

例:

IS "Referenced/synchronized 1/2" (基準化/同期化 1/2) (DB31-61, DBX60.4 または 60.5)

例外:

マスタ軸がトラバースしているときには, IS "Traversing command plus or minus" (トラバースコマンドプラスまたは マイナス)(DB31-61, DBX64.6 および 64.7)も同期軸につ いてセットされます。

## ■ 「ガントリ軸」についての様々な要点

## 手動トラバース

JOG モードでは、同期軸を直接手動でトラバースすることはできません。同期軸 のトラバースキーを介して入力したトラバースコマンドは,制御装置内部で無視 されます。同期軸のハンドル回転も無視されます。

#### ハンドルオーバライド

ハンドルによるオーバライド動作は,カップリングされた軸モードのマスタ軸に のみ適用されます。この場合、同期軸はマスタ軸と同期してトラバースします。

#### DRF オフセット

DRF オフセットはマスタ軸にのみ適用されます。この場合,同期軸はマスタ軸と 同期してトラバースします。

## パートプログラムでのプログラミング

パートプログラムにはガントリ軸グルーピングのマスタ軸しかプログラムできま せん。同期軸がプログラムされるとアラームが発生します。

## PLC またはコマンド軸

FC18 を使用して PLC から(または同期動作を介してコマンド軸として)トラバー スさせることができるのはガントリグルーピングのマスタ軸だけです。

参照: 1.15 基本的 PLC プログラム (P3)

# PRESET

PRESET ファンクションは,マスタ軸にのみ適用できます。 PRESET を起動すると, ガントリグルーピングのすべての軸が制御装置内部で再評価されます。その後ガン トリ軸は,基準および同期を失います。(IS"Gantry grouping synchronized" = "0")。

#### 軸リリース

ガントリグルーピングのすべての軸は, RELEASE コマンド(マスタ軸)に応答し て自動的にリリースされます。

#### 表示データ

実際値表示は,マスタ軸および同期軸両方の実際値を表示します。"Diagnosis" (診断)運転エリアのサービス画面値も同様です。

# 「ガントリ軸」のファンクションと「カップリングされた軸」の ファンクションの違い

ガントリ軸のファンクションとカップリングされた軸のファンクションの主な違 いを以下で説明します。

- ガントリ軸間の軸カップリングは常にアクティブでなければなりません。した がって、パートプログラムから「ガントリ軸」の軸カップリングを切離すこと はできません。これとは対照的に,カップリングされた軸のグルーピングは, パートプログラムから切離すことができ,軸は個別にトラバースできます。
- 「ガントリ軸」の場合は,マスタ軸と同期軸との位置実際値の差が連続して監 視されており,ずれが大きくなるとトラバース動作は終了します。「カップリ ングされた軸」の場合は,このような監視は行われません。
- ガントリ軸は,基準化の途中であっても,カップリングされたままでなければ なりません。このため,ガントリ軸の基準点アプローチには特殊な手順が適用 されます。これとは対照的に,「カップリングされた軸」は,独立した軸とし て基準化されます。
- 「ガントリ軸」を機械的オフセットがないようにトラバースさせるには,同期 軸とマスタ軸の動的制御応答の設定を同一にしなければなりません。これとは 対照的に,「カップリングされた軸」の場合は,異なる動的制御応答特性を持 つ軸同士でもカップリングできます。

参照: 3.5 位置同期制御と ESR (M3)

# 3.2.3 補足条件

# 「ガントリ軸制御」ファンクションの可用性

本ファンクションはオプションで,次の場合に利用することができます。

- NCU 572/573 付きの SINUMERIK 840D, SW バージョン 2 以降
- NCU 2 付きの SINUMERIK 810D, SW バージョン 2 以降
# 3.2.4 データの説明(MD, SD)

# ■ 軸別マシンデータ

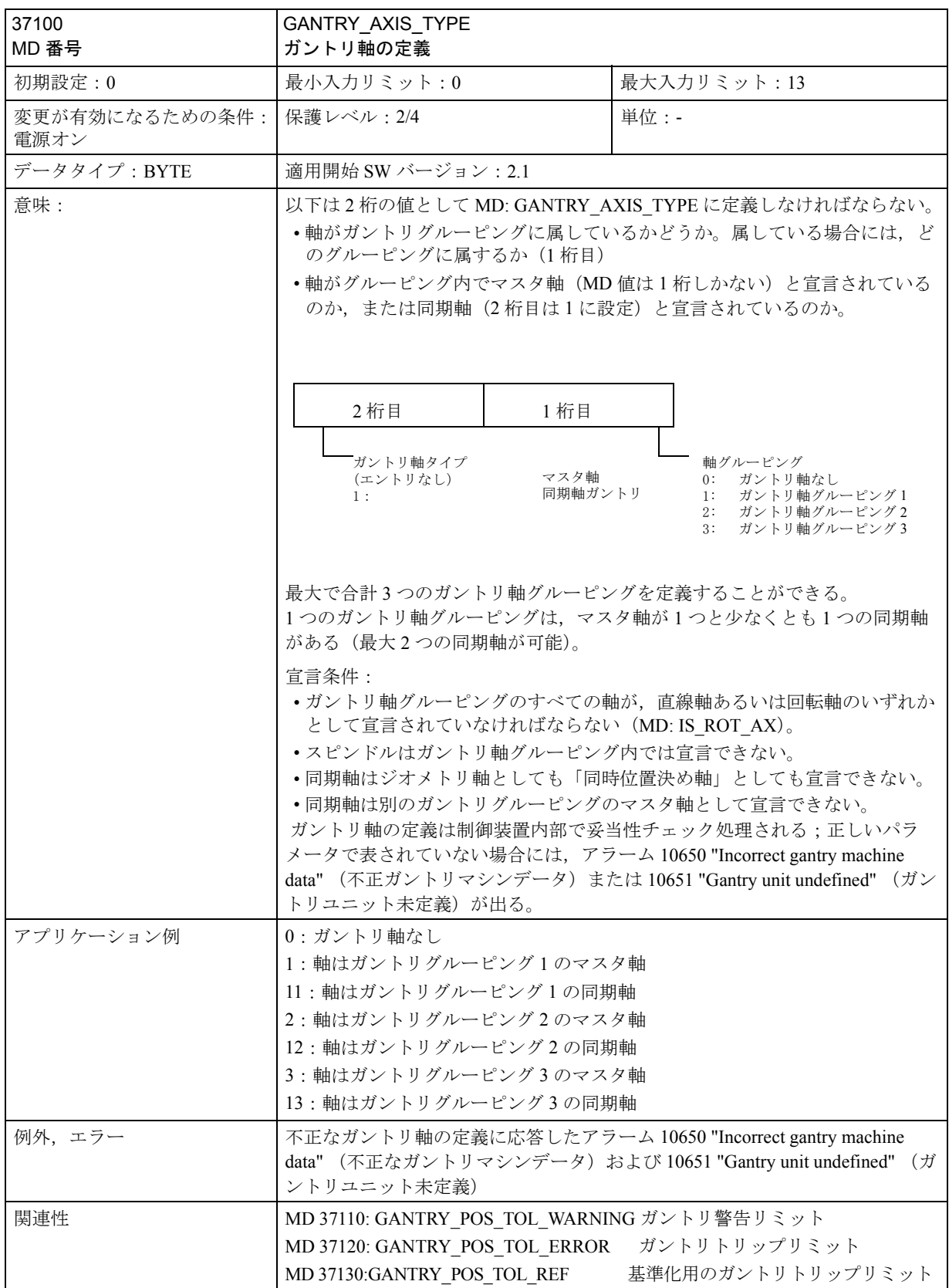

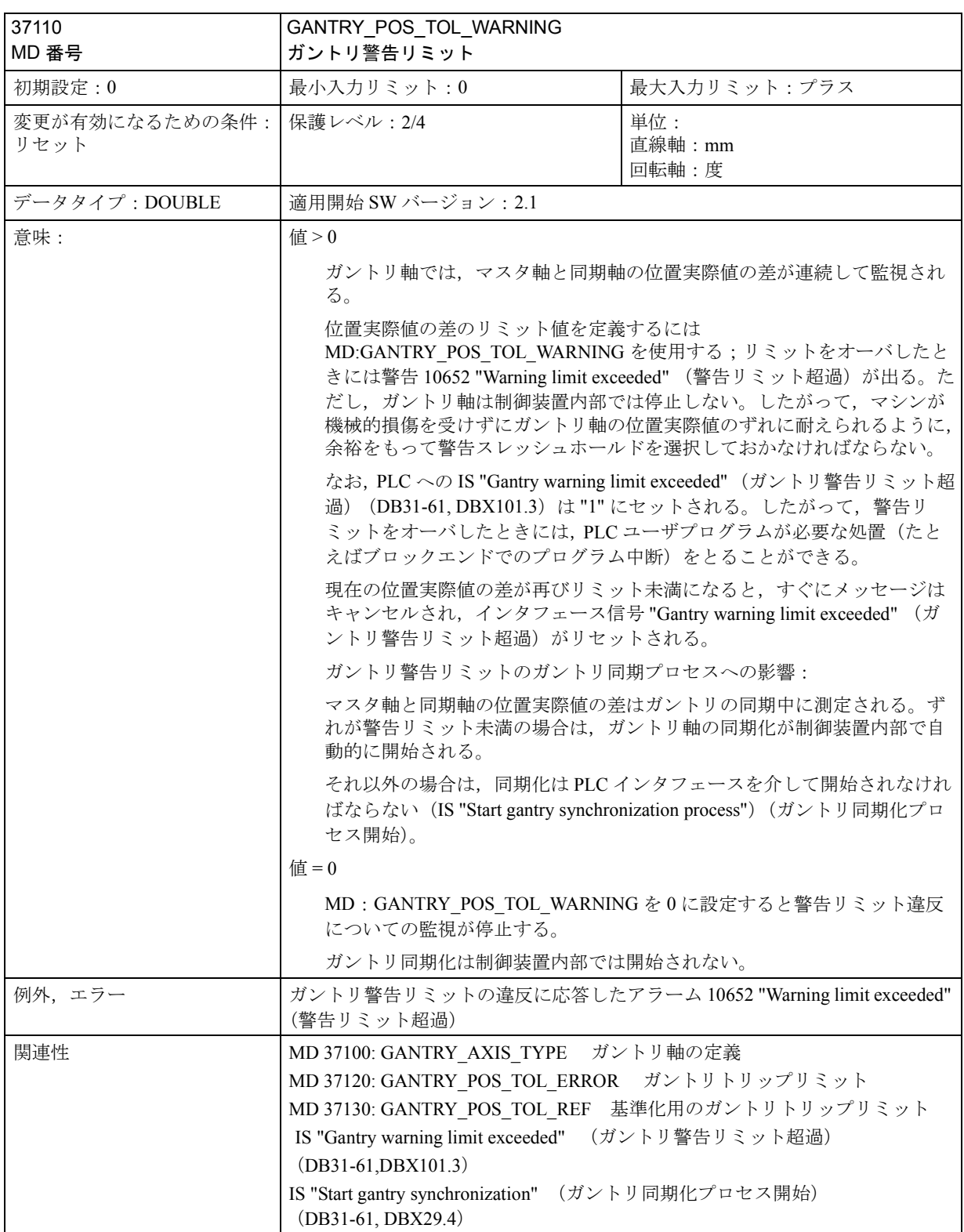

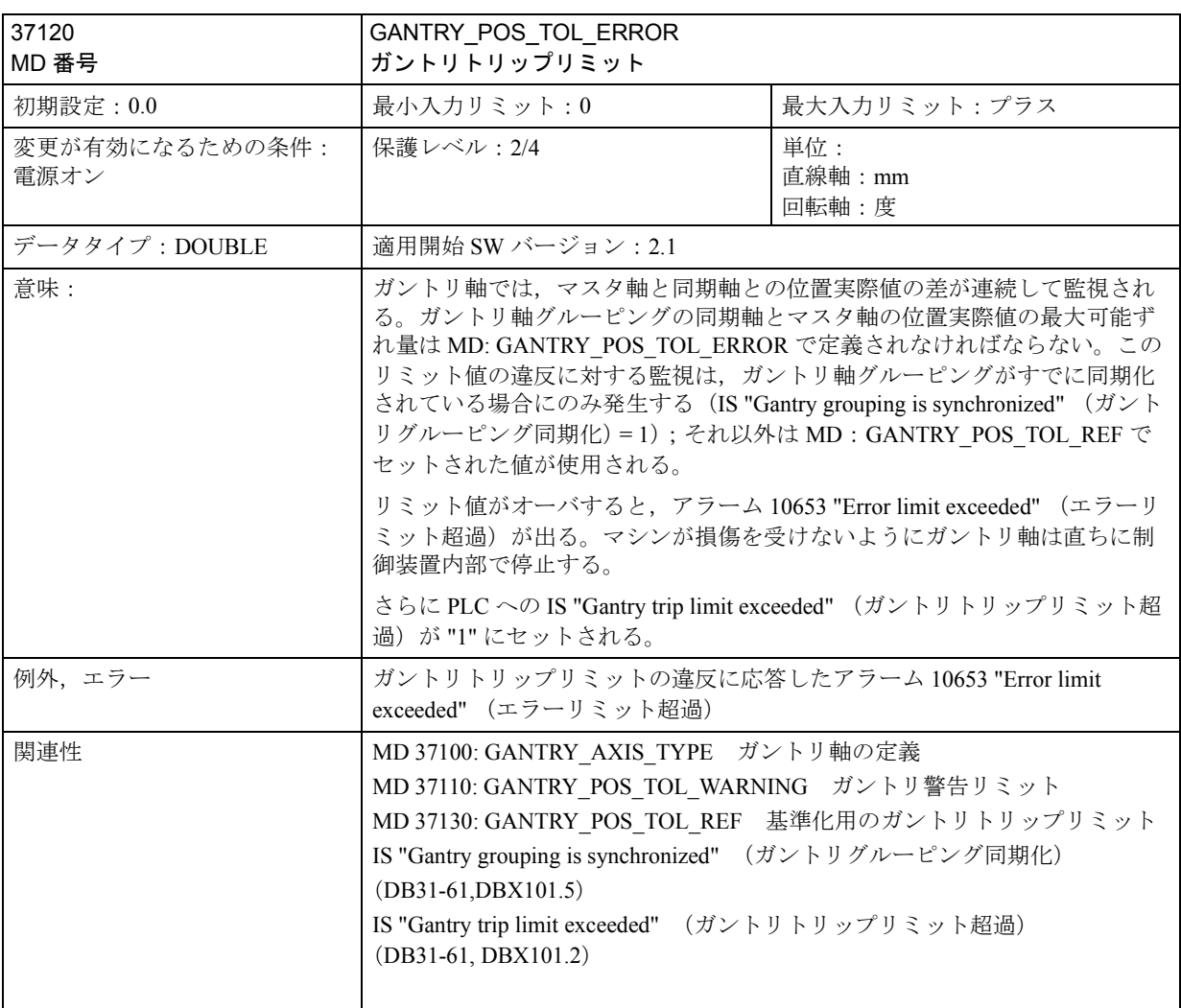

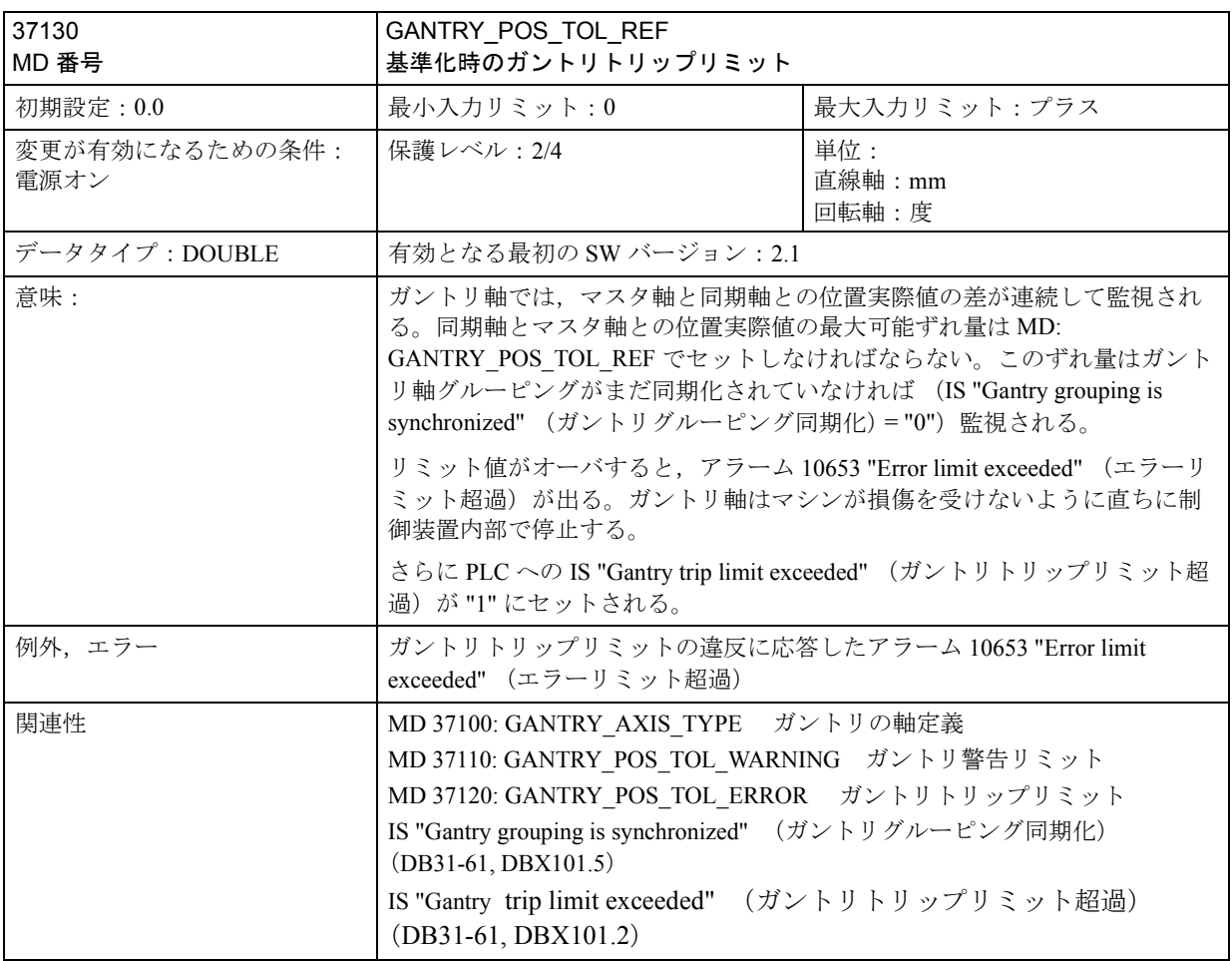

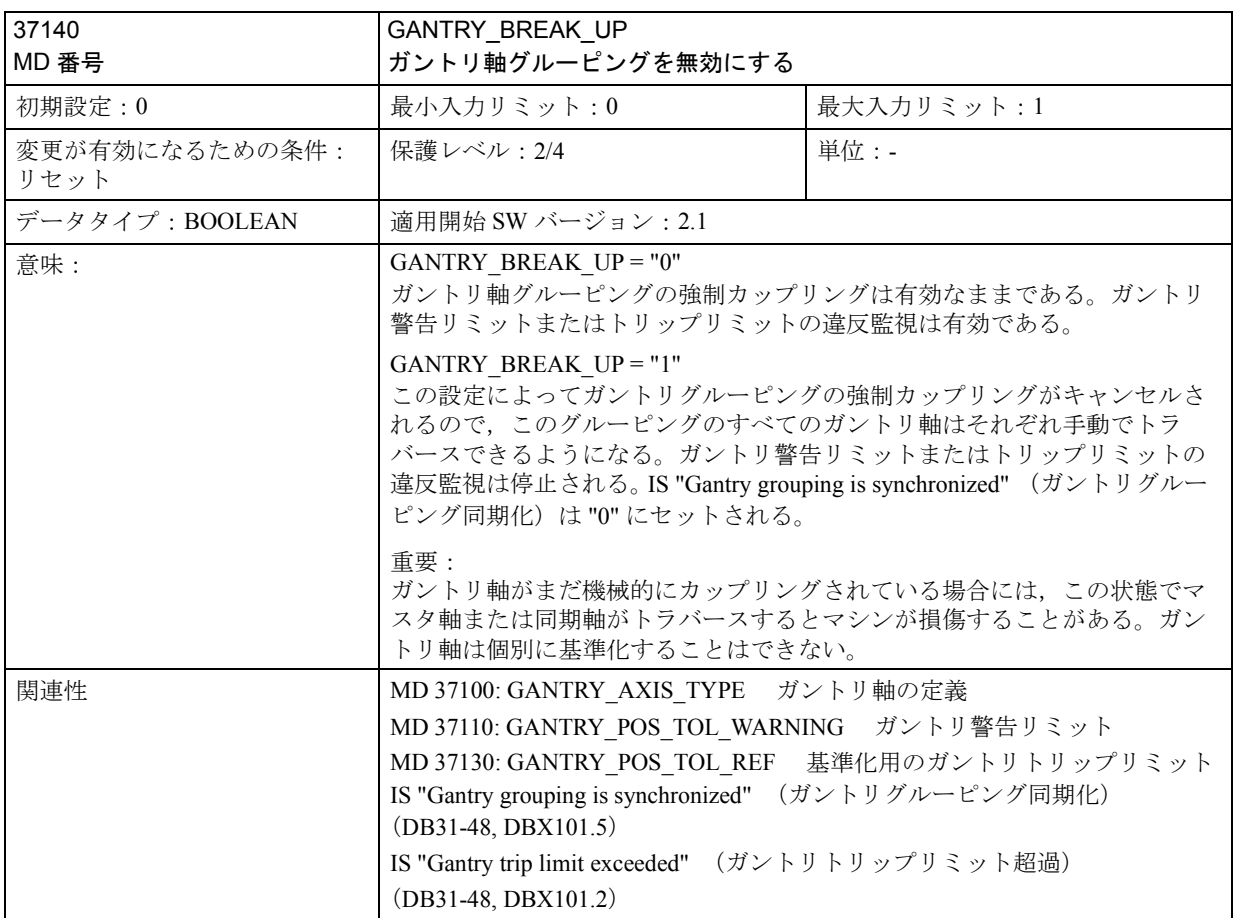

# 3.2.5 信号の説明

# ■軸/スピンドルへの信号

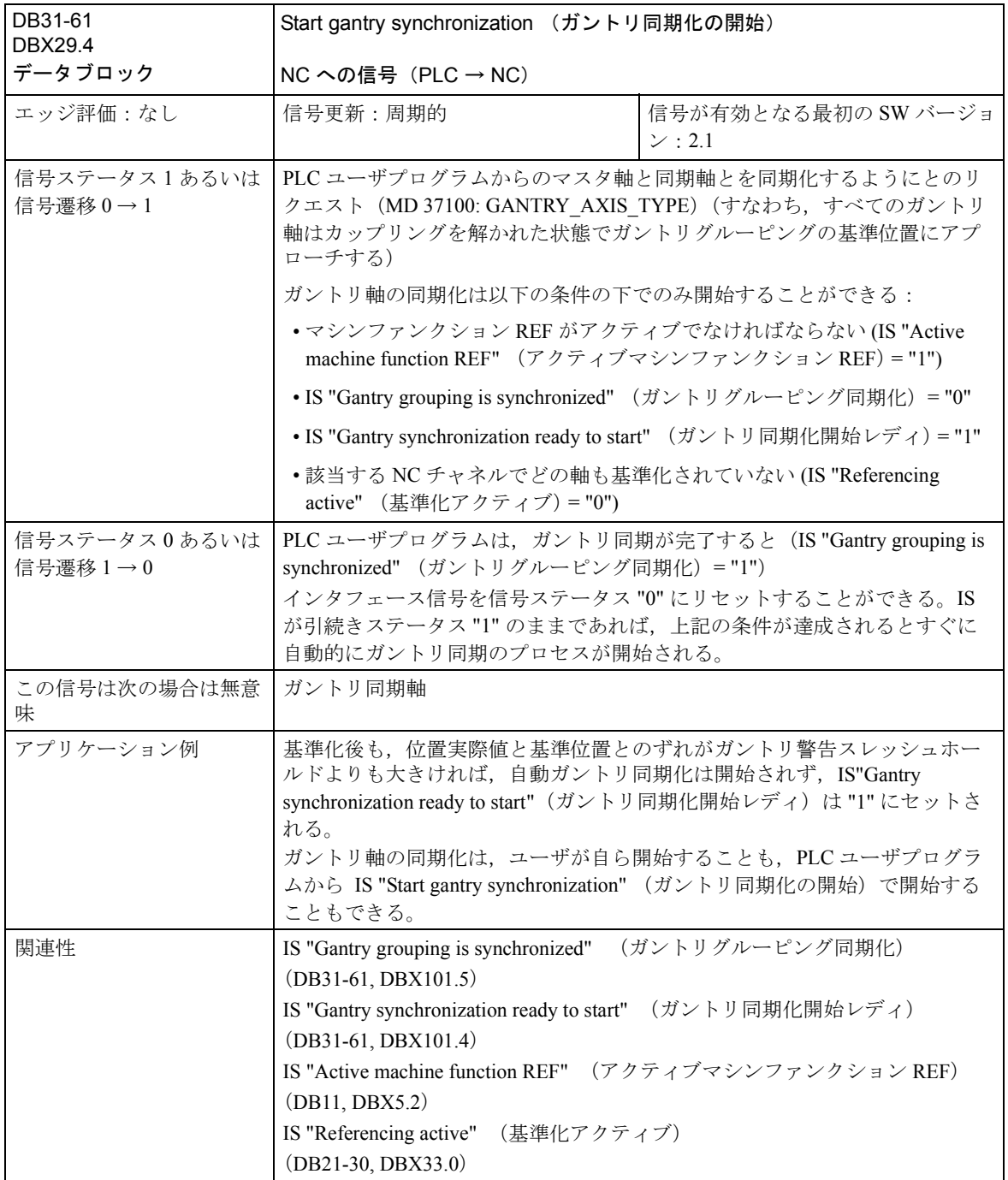

# ■軸/スピンドルからの信号

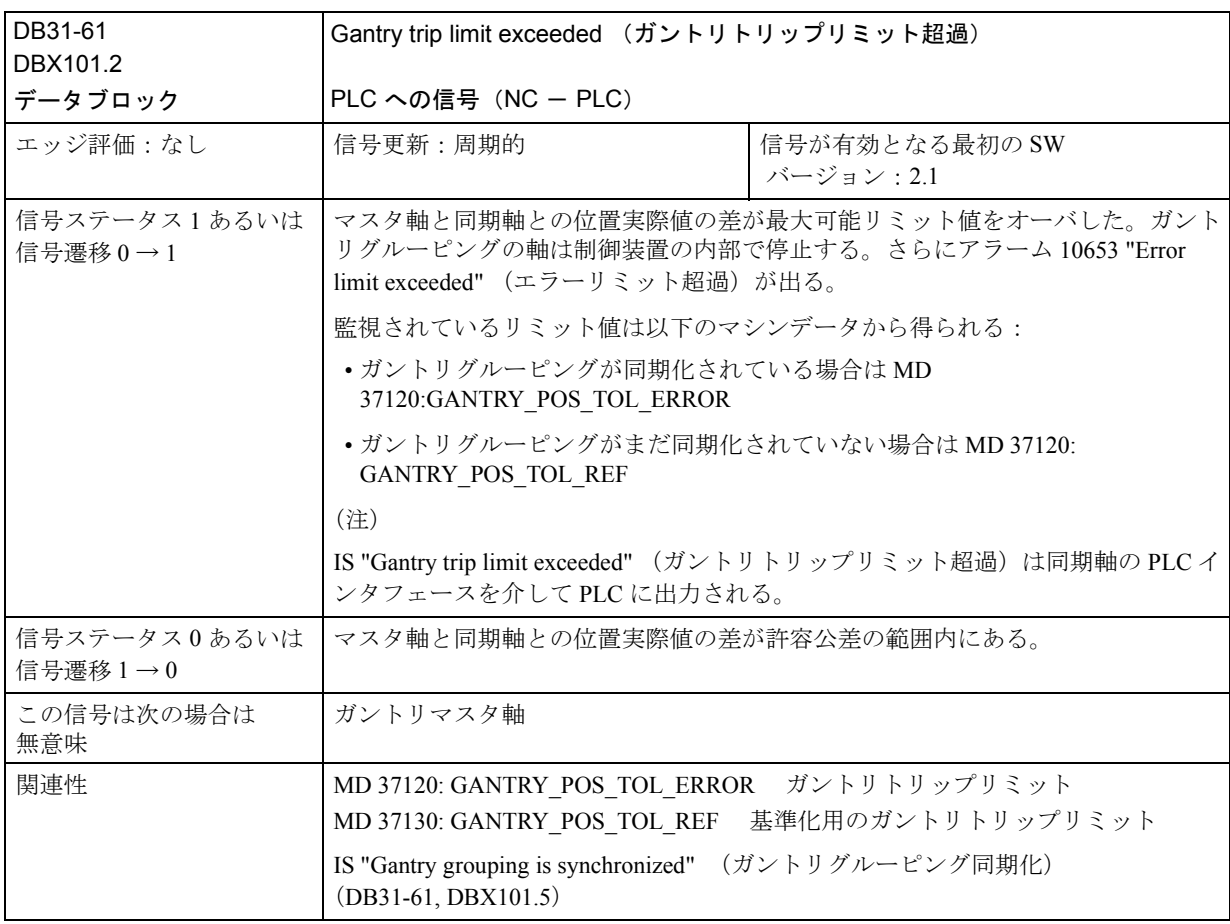

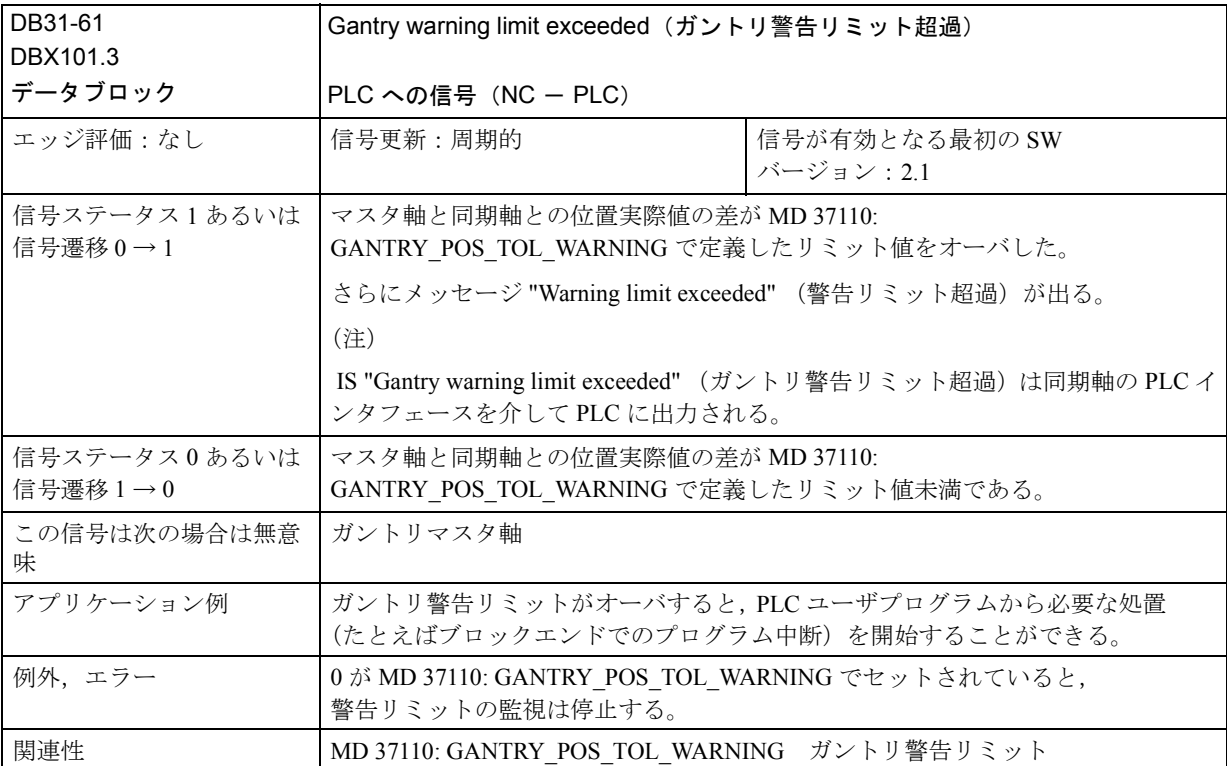

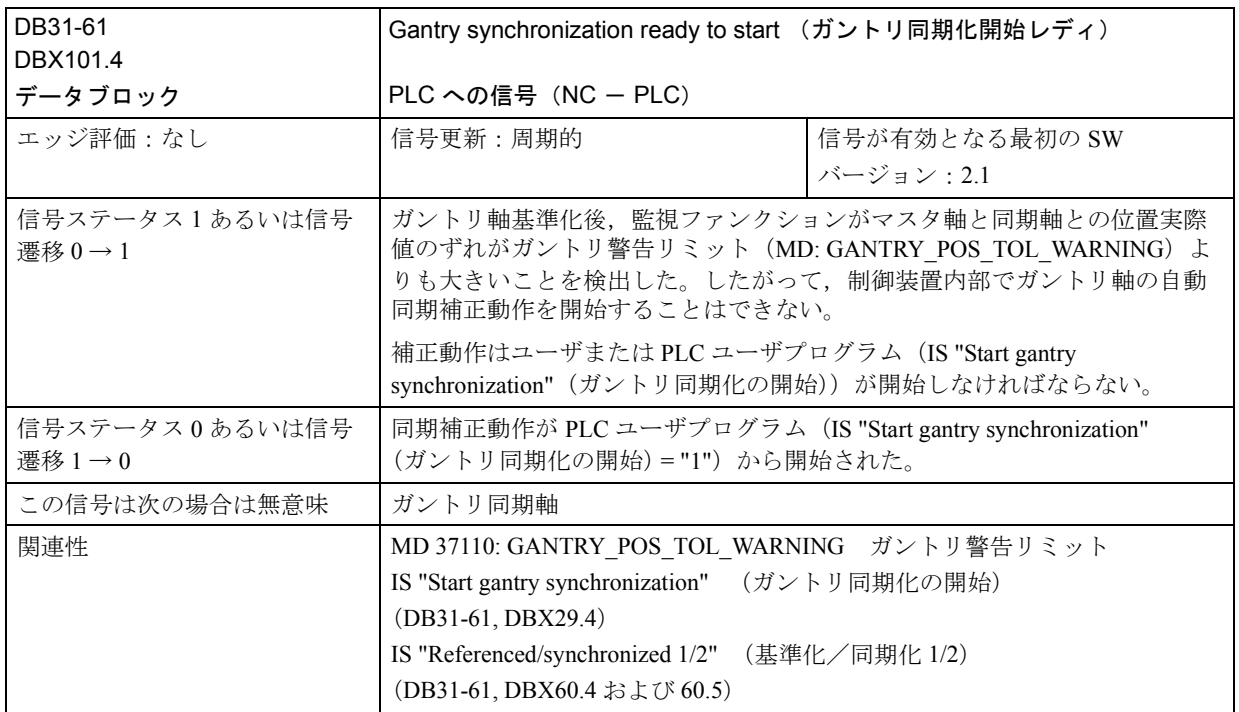

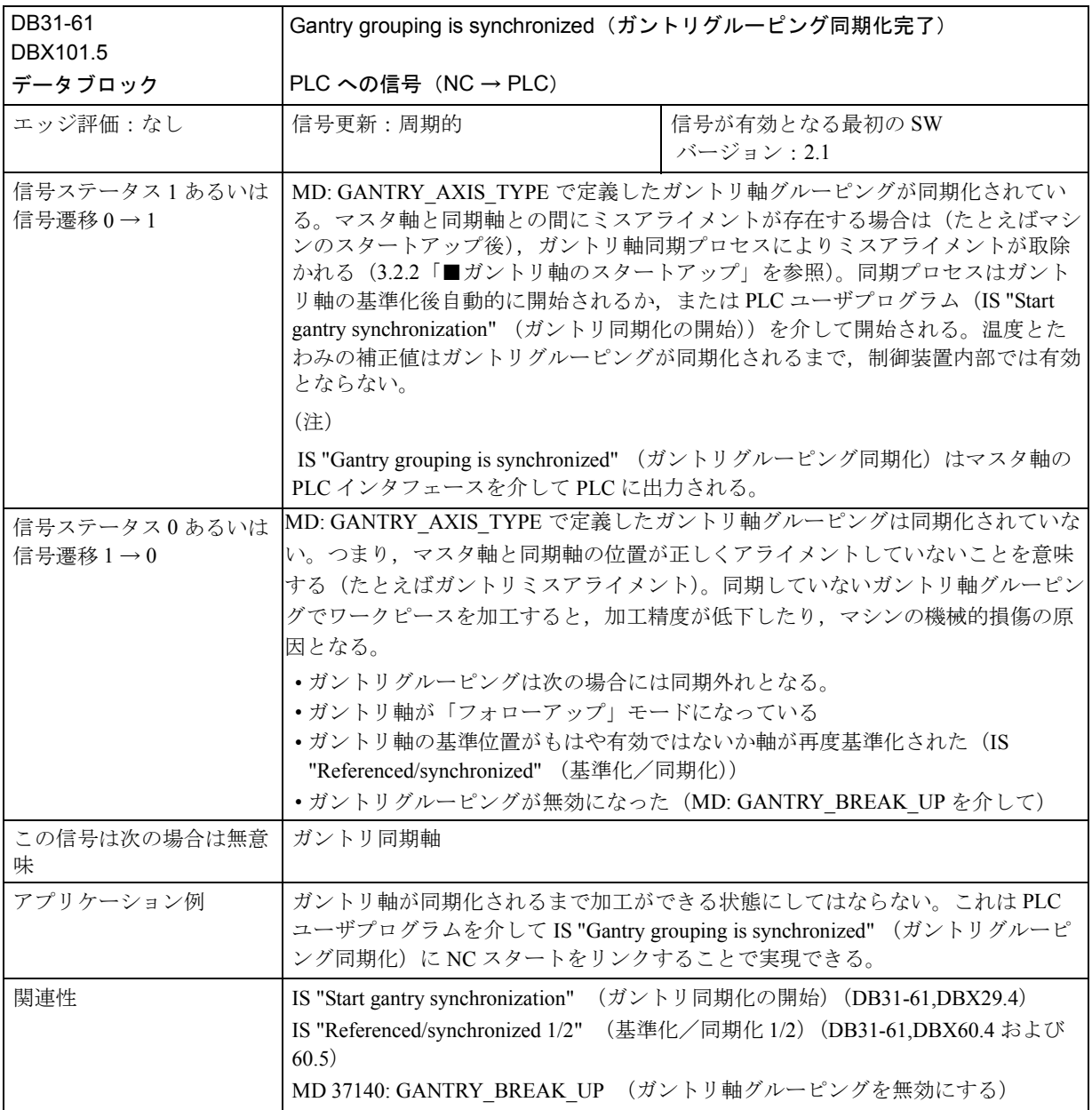

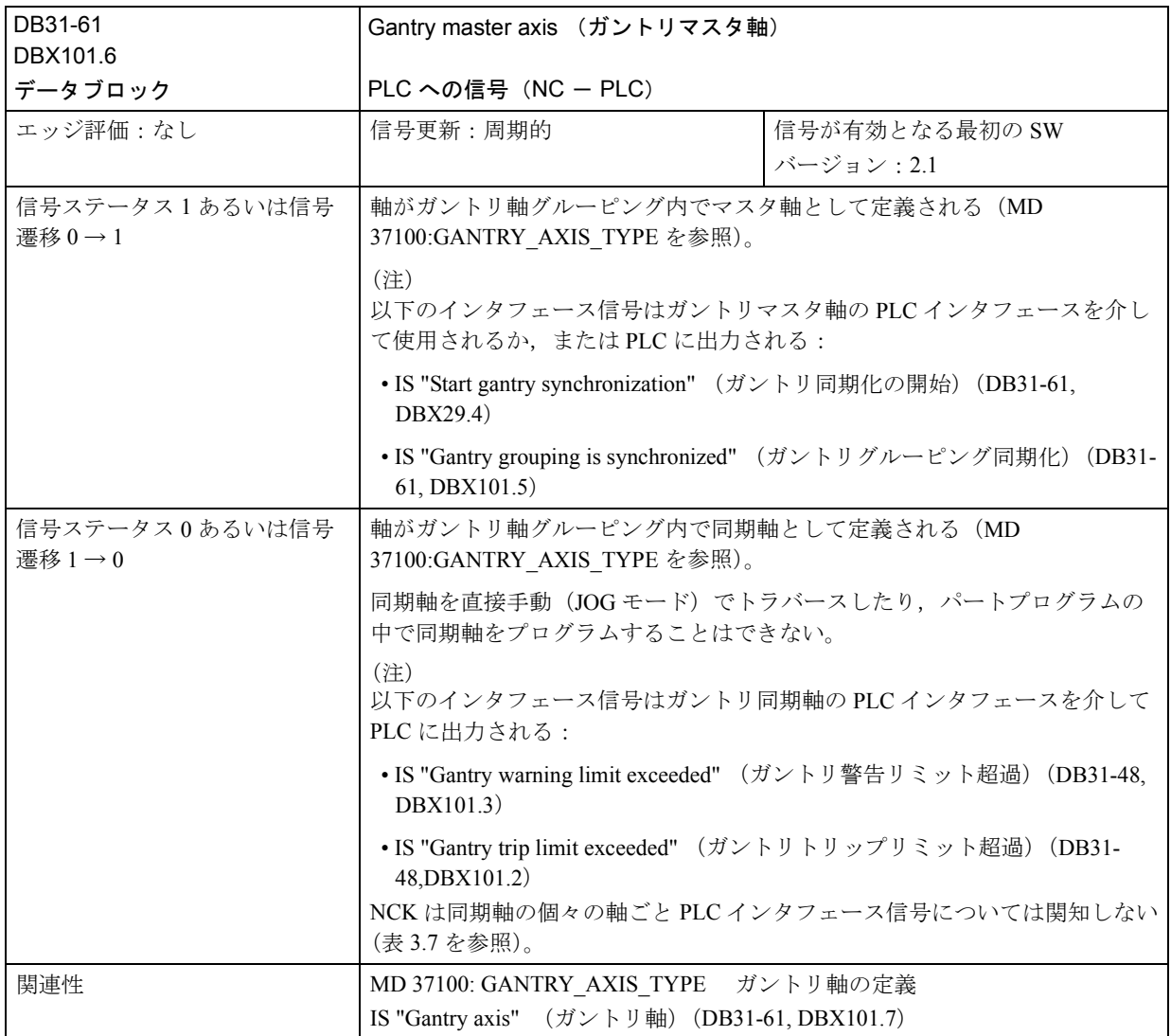

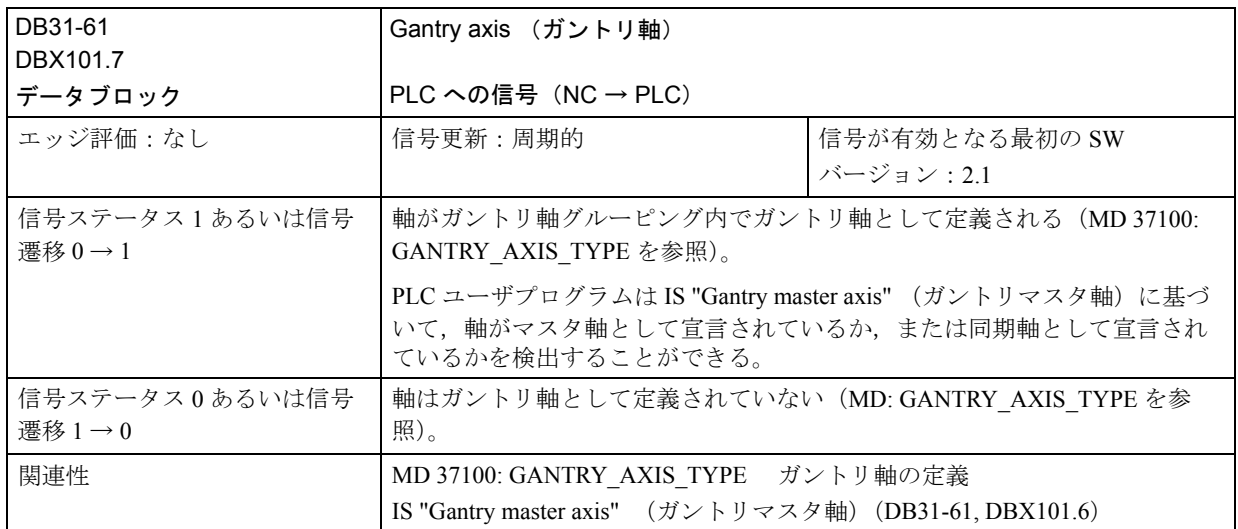

# 3.2.6 例

# ■ ガントリグルーピングの作成

### はじめに

ガントリグルーピングを設定し,その軸を基準化し,軸同士のミスアライメント をすべて取除き,最後にグルーピングしているすべての軸を同期化させるという プロセスは複雑なオペレーションです。このプロセスに関係する個々の手順を下 記に例を使って説明します。

### 仮定

マシン軸 1 = インクリメンタルなフィードバック系を持つガントリマスタ軸 マシン軸 3 = インクリメンタルなフィードバック系を持つガントリ同期軸

#### マシンデータ

以下の MD はプロセス最初の初期値を表しています。個々の設定は示された情報 に合わせて後から修正したり,追加したりしなければなりません。

ガントリマシンデータ

軸 1

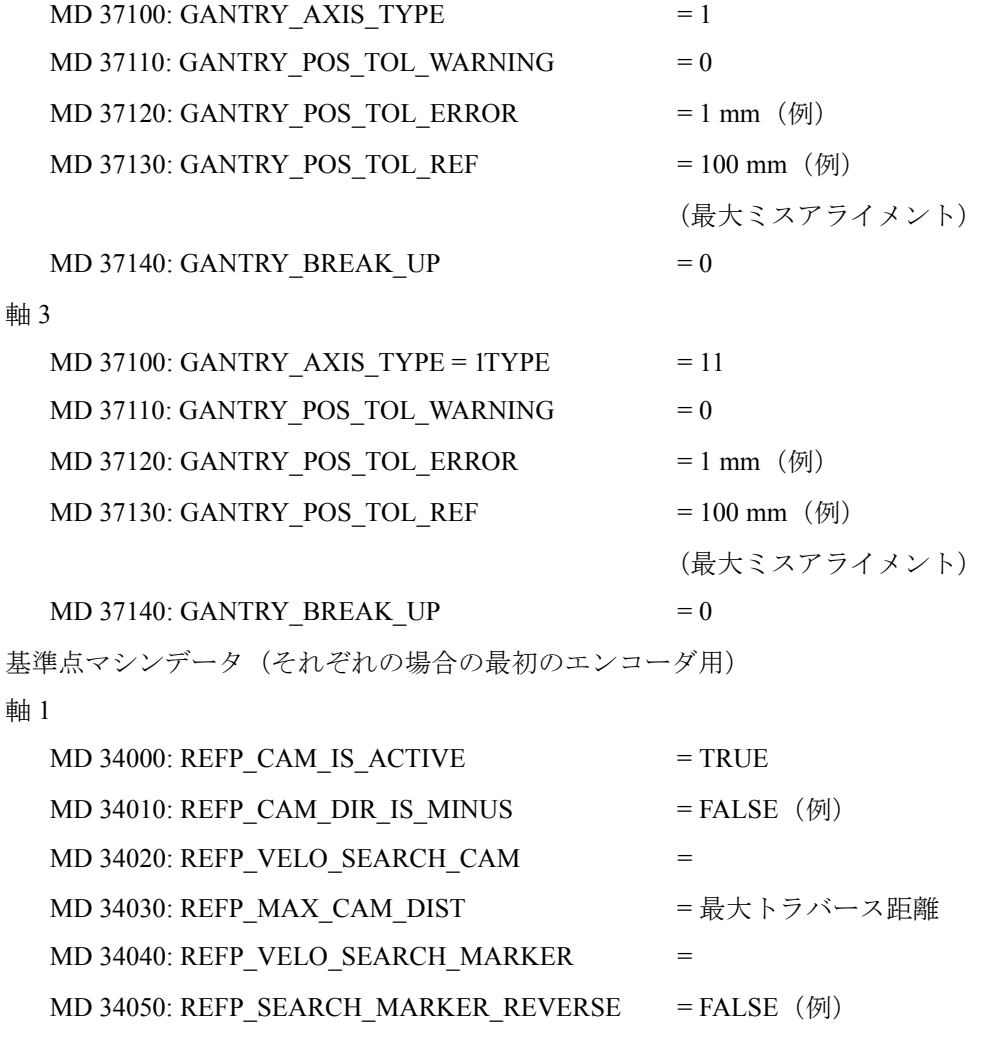

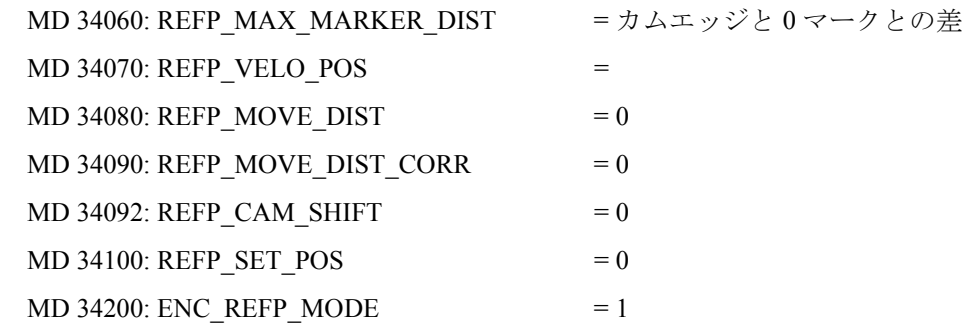

# ■ NCK-PLC インタフェースの設定

# はじめに

軸基準化中の自動同期化プロセスは,アライメントされていないグルーピング軸 への損傷を防ぐために、あらかじめ無効状態に設定しておかなければなりません。

# 自動同期の無効化

ユーザ PLC ルーチンの設定:

DB31-..., DBX  $29.4 = 0$ 

軸 1 の軸データブロック用

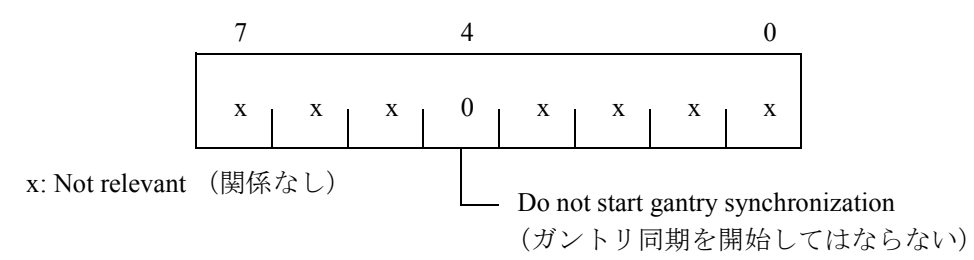

NCK は軸 1 の軸ブロック内での確認として次を設定します。 DB31-..., DBB101:

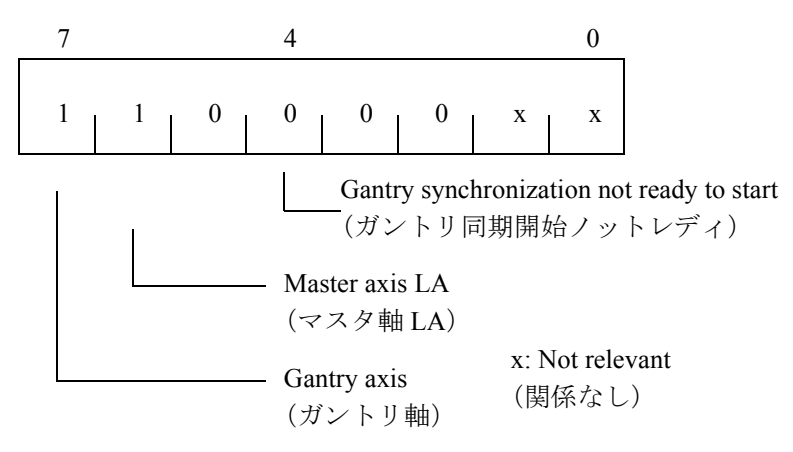

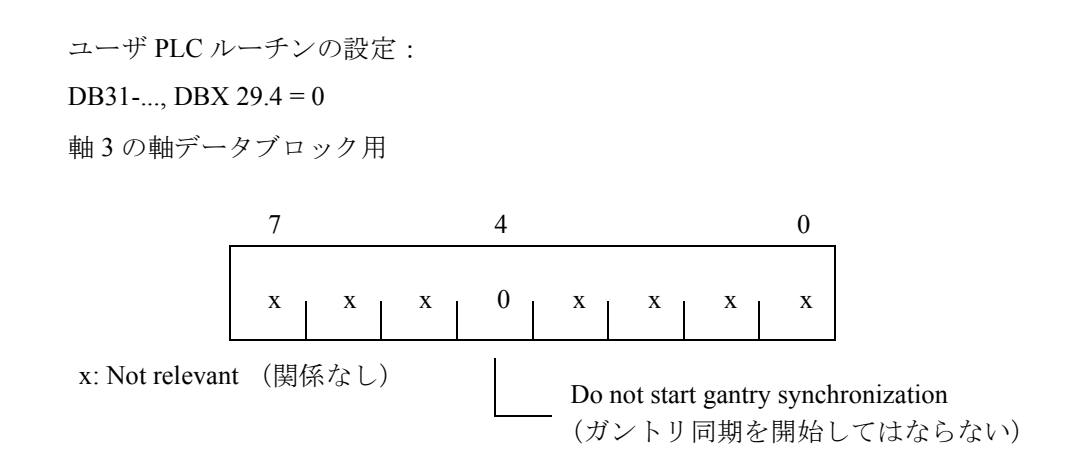

NCK は軸 3 の軸ブロック内の確認として次のように設定します。 DB31-..., DBB101:

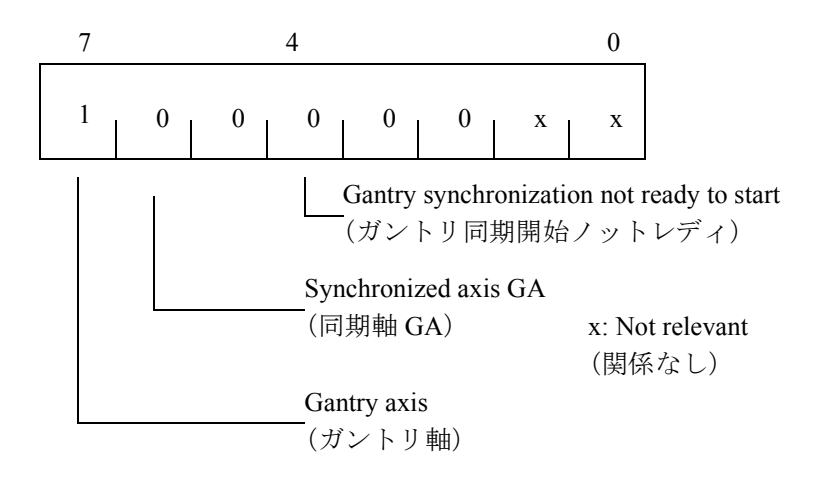

■ スタートアップの開始

### 基準化

次の手順を実行しなければなりません:

- 1. "REF" オペレーティングモードを選択します。
- 2. 軸 1 (マスタ軸)の基準化を開始します。
- 3. "10654 Channel 1 Waiting for synchronization start"

(10654 チャンネル 1 同期化開始を待つ)のメッセージが現れるまで待ちます。 この時点で、NCK は軸1を同期化する準備が完了しており、このステータスを IS DB31-..., DBB101 を介して次のような信号として送ります。

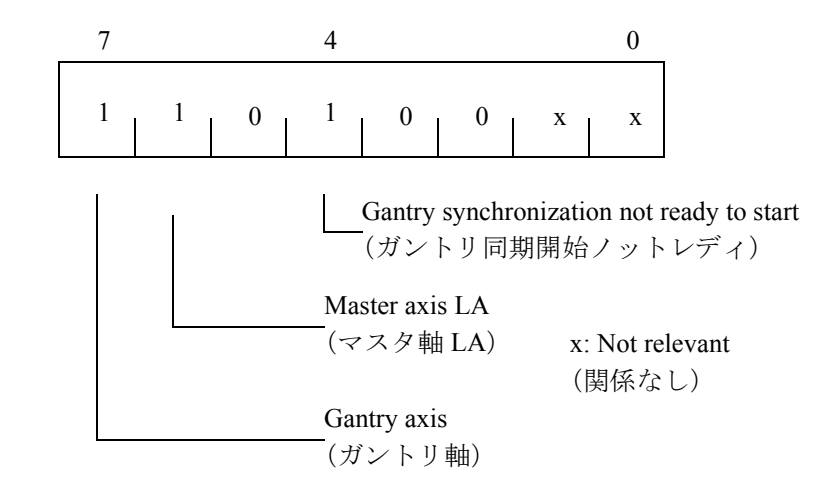

4. RESET (リセット)

5. マシン座標系の値を読取ります。

例えば, X = 0.941  $Y = 0.000$ 

```
XF = 0.000
```
6. マスタ軸 1 の X の値を, 符号を逆にしてスレーブ軸 3 の MD 34090 REFP\_MOVE\_DIST\_CORR に入力します。

```
REFP_MOVE_DIST_CORR = - 0.941
```
- (注) この MD は電源オンの後で有効となります。すぐに電源投入 を実行しなくてもよいように MD 34080 REFP\_MOVE\_DIST に この値を入力することもできます。そうすれば, MD は RESET 後に有効となります。
- 7. 変更したマシンデータを使用して、軸1 (マスタ軸)についてもう一度基準化 をスタートします。
- 8. "10654 Channel 1 Waiting for synchronization start" (10654 チャンネル 1 同期化 開始を待つ)のメッセージが現れるまで待ちます。

この時点で, NCK は軸 1 を同期化する準備が完了しており,このステータスを IS DB31-..., DBB101 を介して次のような信号で送ります。

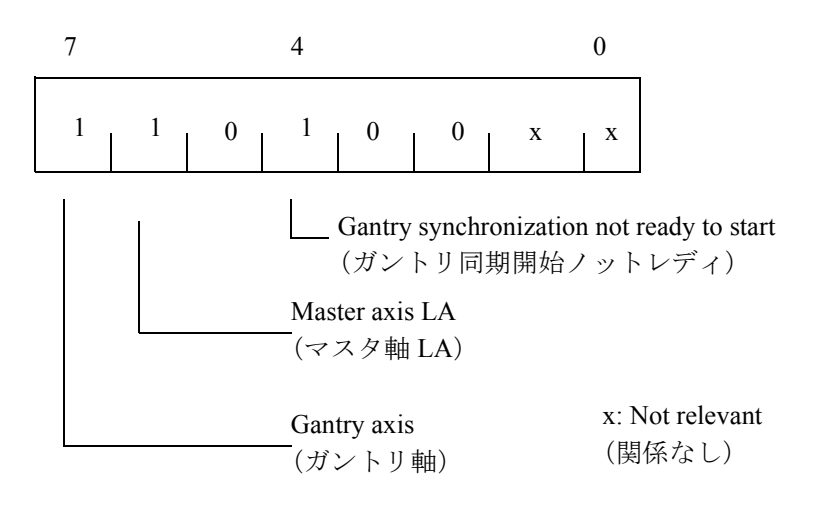

9. マシンの実際位置を調べます。 A または B の場合が該当します。

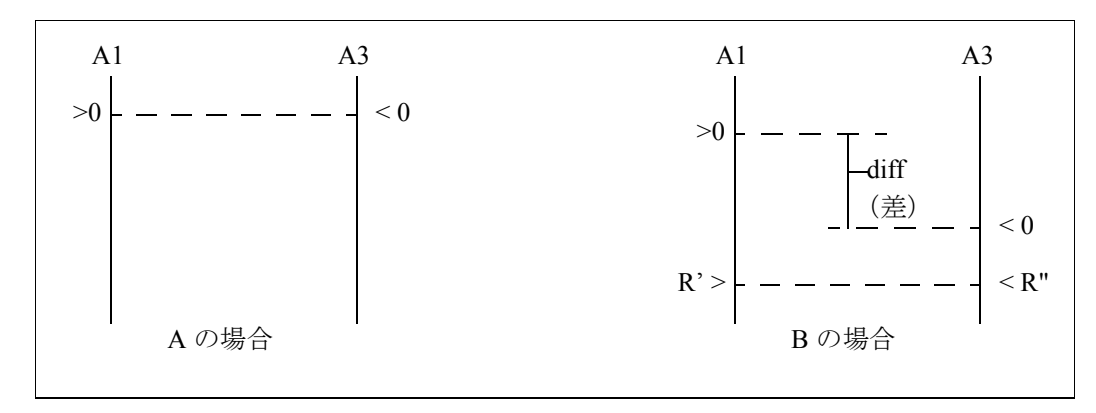

図 3.28 軸 1 (マスタ軸) 基準化後の結果

A の場合には,同期プロセスを直ちに開始することができます。ステップ 10 を参 照してください。

B の場合には,オフセット "diff" の値を求めてそれを考慮しなければなりません: a) "diff" の測定

b) 位置の差は,マシンベース上で直角に位置する 2 つの基準値 R' と R" により JOG モードでトラバースすることができます (図 3.28)。その後, オフセット "diff" は位置画面でずれとして読取ることができます。

オフセット "diff" は軸 3 (同期軸)の MD 34100: REFP\_SET\_POS に入力しなければ なりません。ステップ 1 から続けてください(上記参照)。

10. ガントリの同期化を開始します。 PLC の設定:

DB31-..., DBX 29.4= 1

#### ■ 警告リミットおよびトリップリミットの設定

ガントリグルーピングの設定と同期化が完了してすぐは,マシンデータ MD 37110: GANTRY POS TOL WARNING および MD 37120: GANTRY POS TOL ERROR は, まだ適切な値にセットされていません。

### 手順

- MD 37120: GANTRY\_POS\_TOL\_ERROR にはすべての軸であらかじめ高い値を設 定しておきます。

- MD 37110: GANTRY\_POS\_TOL\_WARNING には非常に低い値を入力します。

ここで,軸に大きな動的負荷をかけると,セルフリセットアラーム: "10652 Channel %1 axis %2 Gantry warning limit exceeded" (10652 チャンネル %1 軸 %2 ガン トリ警告リミット超過)が繰返し出るはずです。

- 次に MD 37110: GANTRY\_POS\_TOL\_WARNING に設定している値をアラームが 消えるまで上げていきます。インタフェースは下記に定めたステータスを表示し ます(これは生産目的に適したウィンドウ内に表示するようにしてください)。 監視ファンクションが極まれにしか起動しないようなら、ユーザ PLC プログラム にエッジトリガフラグをプログラムすることができます。

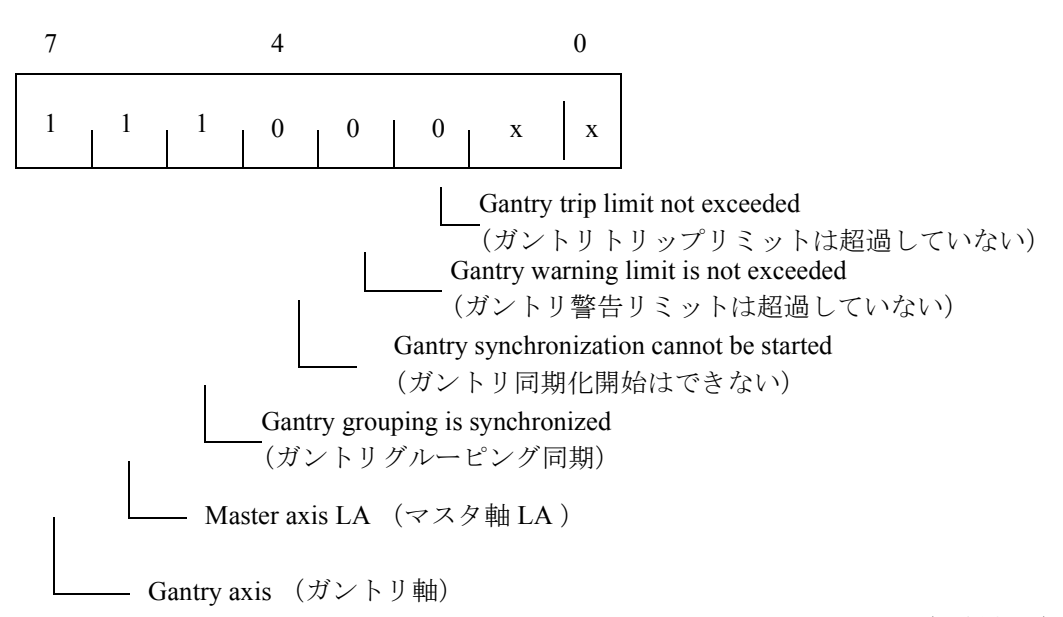

x : Not relevant(関係なし)

- 警告リミット用に求めた値に多少の安全マージンを加えてその値を MD 37120: GANTRY\_POS\_TOL\_ERROR に入力します。

### エラーリミット値

MD 37110: GANTRY\_POS\_TOL\_WARNING

MD 37120: GANTRY\_POS\_TOL\_ERROR

MD 37130: GANTRY\_POS\_TOL\_REF

上のマシンデータに格納されている値の配分は,調整プロセスの終わりには次の 通りとなっているべきです。

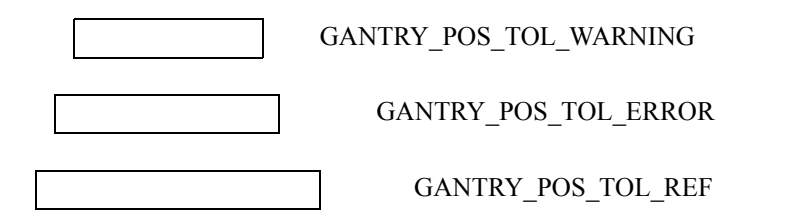

システムはエラーウィンドウが上に示している依存性を持っているものと想定し ます。

GANTRY\_POS\_TOL\_ERROR または GANTRY\_POS\_TOL\_REF が

GANTRY POS TOL WARNING よりも小さい場合には、監視ファンクションはア クティブにはなりません 。

すべての監視ファンクションを GANTRY\_POS\_TOL\_WARNING = 0 に設定するこ とにより停止することができます。

GANTRY POS TOL REF はあらかじめ最大限のリードスクリュー誤差補正値を考 慮して設定しておかなければなりません。

(注) カップリングされた軸がリニアモータおよび関連測定系で駆 動されるガントリグルーピングをスタートアップさせるとき には,この同じ手順が実行されなければなりません。

# 3.2.7 データフィールド,リスト

# ■ インタフェース信号

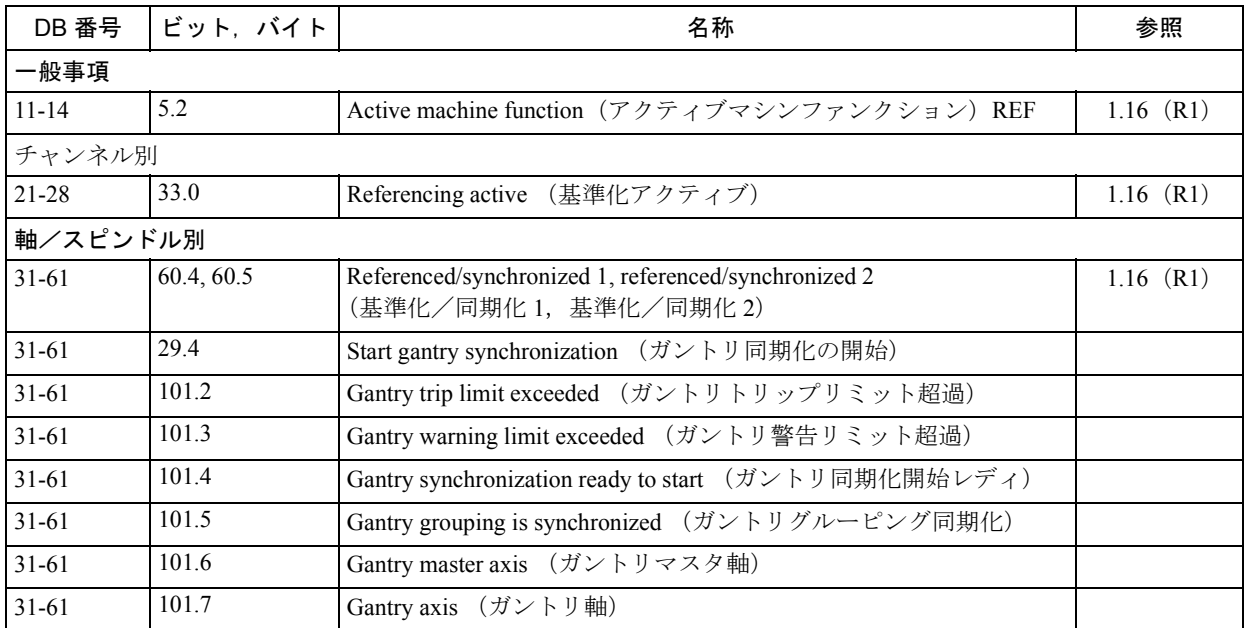

■ マシンデータ

| 番号               | 識別子                     | 名称                                                                                                    | 参照          |
|------------------|-------------------------|----------------------------------------------------------------------------------------------------|-------------|
| 軸/スピンドル別 (\$MA_) |                         |                                                                                                    |             |
| 30300            | IS_ROT_AX               | Rotary axis (回転軸)                                                                                              | $2.12$ (R2) |
| 32200            | POSCTRL GAIN            | Servo gain factor (サーボゲイン係数)                                                                                   | $1.8$ (G2)  |
| 32400            | AX JERK ENABLE          | Axial jerk limitation (軸方向ジャーク制限)                                                                              | $1.4$ (B2)  |
| 32410            | AX JERK TIME            | Time constant for axis jerk filter<br>(軸ジャークフィルタの時定数)                                                          | $1.4$ (B2)  |
| 32420            | JOG AND POS JERK ENABLE | Basic setting of axis jerk limitation<br>(軸ジャーク制限の基本設定)                                                        | $1.4$ (B2)  |
| 32430            | JOG AND POS MAX JERK    | Axial jerk (軸方向ジャーク)                                                                                           | $1.4$ (B2)  |
| 32610            | VELO FFW WEIGHT         | Feedforward control factor for speed feed forward control<br>(速度フィードフォワード制御のフィードフォワード制<br>御係数)                 | $2.5$ (K3)  |
| 32620            | FFW_MODE                | Feedforward control mode (フィードフォワード制御モード)                                                                      | $2.5$ (K3)  |
| 32650            | <b>AX INERTIA</b>       | Moment of inertia for torque feedforward control<br>(トルクフィードフォワード制御用の慣性モーメント)                                  | $2.5$ (K3)  |
| 32800            | EQUIV CURRCTRL TIME     | Equivalent time constant, current control loop for<br>feedforward control<br>(フィードフォワード制御用の等価時定数,現在の制御<br>ループ) | $2.5$ (K3)  |
| 32810            | EQUIV SPEEDCTRL TIME    | Equivalent time constant, speed control loop for feed forward<br>control<br>(フィードフォワード制御用の等価時定数,速度制御<br>ループ)   | $2.5$ (K3)  |
| 32910            | DYN MATCH ENABLE        | Dynamic response adaptation (動的応答適用)                                                                           | $1.8$ (G2)  |
| 32910            | DYN MATCH TIME          | Time constant for dynamic response adaptation<br>(動的応答適用の時定数)                                                  | $1.8$ (G2)  |
| 33000            | FIPO TYPE               | Fine interpolator type (高精度補間タイプ)                                                                              | $1.8$ (G2)  |
| 34070            | REFP VELO POS           | Reference point approach velocity<br>(基準点アプローチ速度)                                                              | $1.16$ (R1) |
| 34080            | REFP_MOVE_DIST          | Reference point approach distance<br>(基準点アプローチ距離)                                                              | $1.16$ (R1) |
| 34090            | REFP_MOVE_DIST_CORR     | Reference point offset (基準点オフセット)                                                                              | $1.16$ (R1) |
| 34100            | REFP SET POS            | Reference point value (基準点値)                                                                                   | $1.16$ (R1) |
| 34110            | REFP CYCLE NR           | Axis sequence for channel-specific referencing<br>(チャンネル別基準点用の軸シーケンス)                                          | $1.16$ (R1) |
| 36500            | ENC CHANGE TOL          | Maximum tolerance for position actual value switch-over<br>(実位置切換えの最大公差)                                       | $1.8$ (G2)  |
| 37100            | <b>GANTRY AXIS TYPE</b> | Gantry axis definition (ガントリ軸の定義)                                                                              |             |
| 37110            | GANTRY POS TOL WARNING  | Gantry warning limit (ガントリ警告リミット)                                                                              |             |
| 37120            | GANTRY POS TOL ERROR    | Gantry trip limit (ガントリトリップリミット)                                                                               |             |
| 37130            | GANTRY POS TOL REF      | Gantry trip limit for referencing<br>(基準化用のガントリトリップリミット)                                                       |             |
| 37140            | GANTRY_BREAK_UP         | Invalidate gantry axis grouping<br>(無効にするガントリ軸のグルーピング)                                                         |             |

# ■ アラーム

アラームの詳細説明については次を参照してください。

参照: アラーム一覧

あるいは MMC 101 / 102 / 103 を有するシステムのオンラインヘルプ

# 3.3 CNC 制御サイクル (G3)

### 3.3.1 概略説明

YS840DI は、システム基本サイクルから位置制御サイクルと補間器サイクル (IPO サイクル)の両方を導き出します。

次にこれらサイクル時間の相互関係とマシンデータについて説明します。

# 3.3.2 詳細説明

#### 一般事項

システム基本サイクル,位置制御サイクル,補間器サイクルは,次のマシンデー タで定義されます。

MD: SYSCLOCK\_CYCLE\_TIME システム基本サイクル

MD: POSCTRL\_SYSCLOCK\_TIME\_RATIO 位置制御サイクル用の係数

MD: IPO\_SYSCLOCK\_TIME\_RATIO 補間器サイクル用の係数

システムソフトウェアのシステム基本サイクルは MD: SYSCLOCK\_CYCLE\_TIME に秒単位でセットされています。その他のサイクルは,システム基本サイクルの 倍数になります。

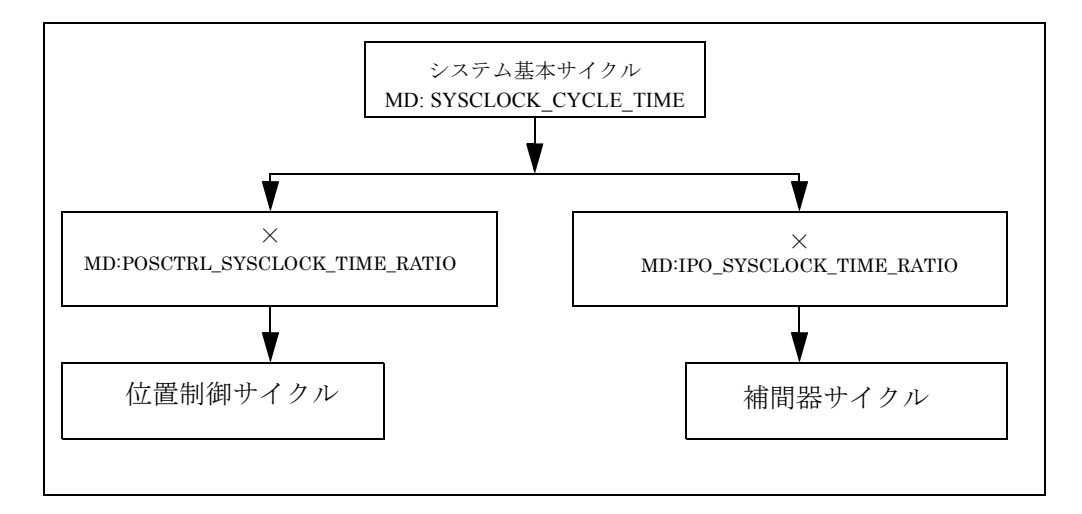

#### 図 3.29 サイクル時間

#### 補間器サイクル

補間器サイクルは,位置コントローラへのセットポイントインタフェースが更新 されるときのサイクル時間を定義します。次に示す二つの理由により,通常処理 における補間器サイクルは重要です。

- 速度と補間器サイクルとの積が,補間された輪郭のジオメトリ解像度を定義し ます。補間器サイクルが長くなると,湾曲した輪郭に沿ったパスの誤差が大き くなります。しかし,立方微補間 MD: FIPO\_TYPE を用いることにより,比 率,補間器/位置制御サイクルで表した誤差を少なくすることができます。
- 補間器サイクルは,速度プロファイルの可能解像度を決定します。また,補間 器サイクルはマシン軸が均等に移動したり加速したりするドライブの力学に合 わせる必要があります(すなわち,位置制御サイクル時間 ≦ 補間器サイクル << 加速時定数)。

#### 位置制御サイクル

位置制御サイクルとは,制御装置が実際値を計算し,新しい速度セットポイント を速度コントローラに転送するまでの時間のことをいいます。

#### ブロックサイクル時間

ブロックサイクル時間とは,ブロックチェンジの時間にブロック準備時間を加え たものです。ブロックサイクル時間は,位置セットポイントをサーボに送るサイ クル時間以上となります。つまり,通常オペレーションの場合,補間器サイクル と同時間になります。

ブロックサイクル時間は,制御装置が複数の点で定義された輪郭を移動するのに 適しているかどうかを判断するために用いられる一般的な手段です (3軸から5軸 のフライス加工で多発する問題)。また、ブロックサイクル時間により、定義され たポイントパターンを移動する最大可能速度が決まります(最大送り速度 = 点間 の平均距離/ブロックサイクル時間)。

#### 補間器サイクルと位置制御サイクルの設定

補間器と位置制御サイクルは,次のマシンデータ中に,システム基本サイクルの 整数倍として設定されています。

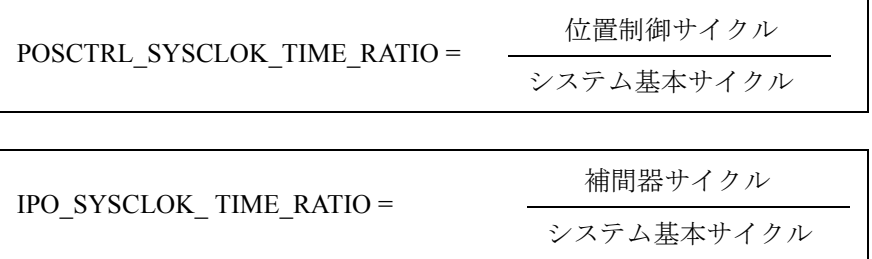

位置制御サイクルと補間器サイクルは,できるだけ最小になるようにすべきです。

MD: POSCTRL\_SYSCLOCK\_TIME\_RATIO を 1 よりも大きく設定しなければならな い特殊なアプリケーションは別として,位置制御サイクルはシステム基本サイク ルに一致します。

補間器サイクルの位置制御サイクルに対する割合は,1 以上の整数値でならなけれ ばなりません。そうでなければ,値は自動的に修正され,アラーム 4102 "IPO cycle increased to [] ms" が出ます。

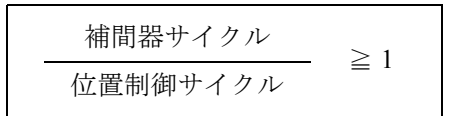

## デフォルトサイクル時間

デフォルトサイクル時間は次の通りです。

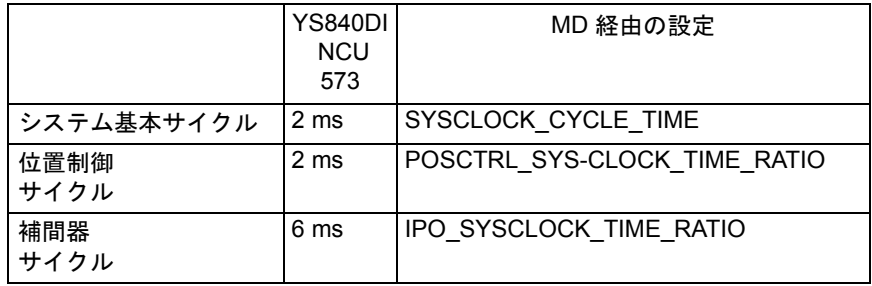

(注)

MD: SYSCLOCK\_CYCLE\_TIME

システム基本サイクルは,秒単位で入力されます。

MD: POSCTRL\_SYSCLOCK\_TIME\_RATIO

位置制御サイクルは,システム基本サイクルの係数として入力されます。

MD: IPO\_SYSCLOCK\_TIME\_RATIO

補間器サイクルは,システム基本サイクルの係数として入力されます。

### サイクル設定の一般的な例

サイクル時間のマシンデータは次のように割当てられます。

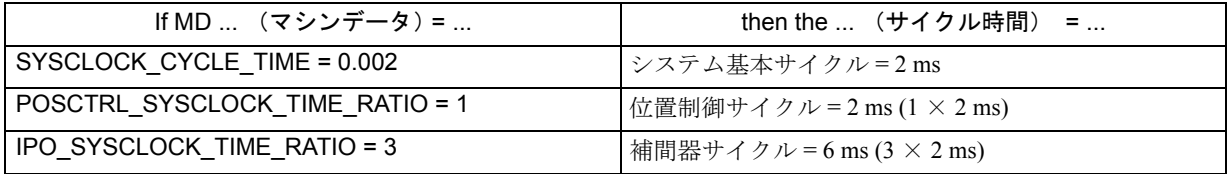

# 3.3.3 補足条件

なし

# 3.3.4 データの説明(MD, SD)

# ■ 一般マシンデータ

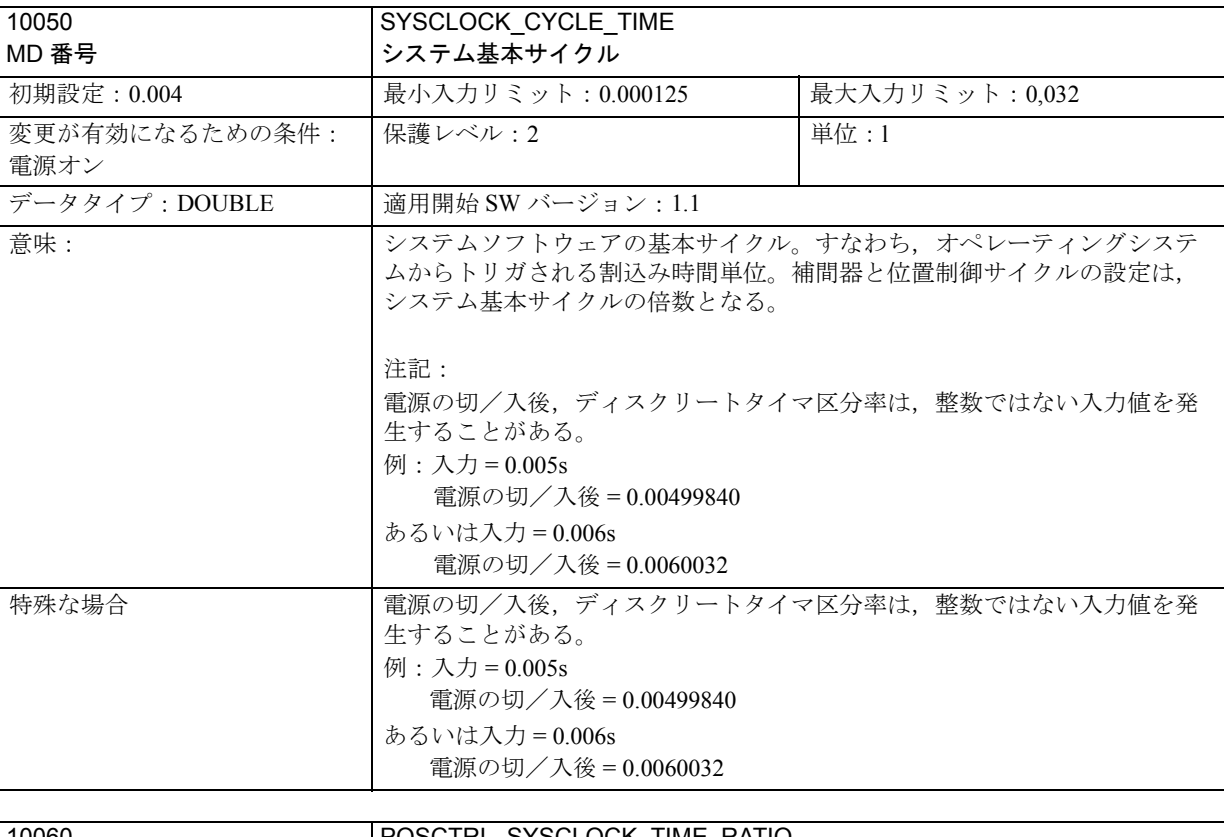

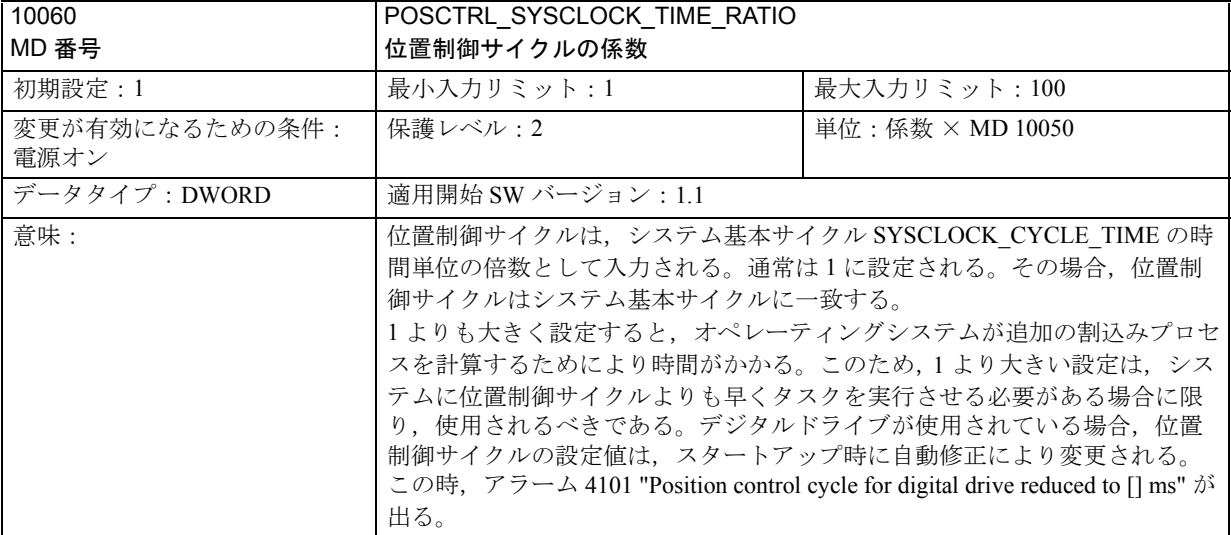

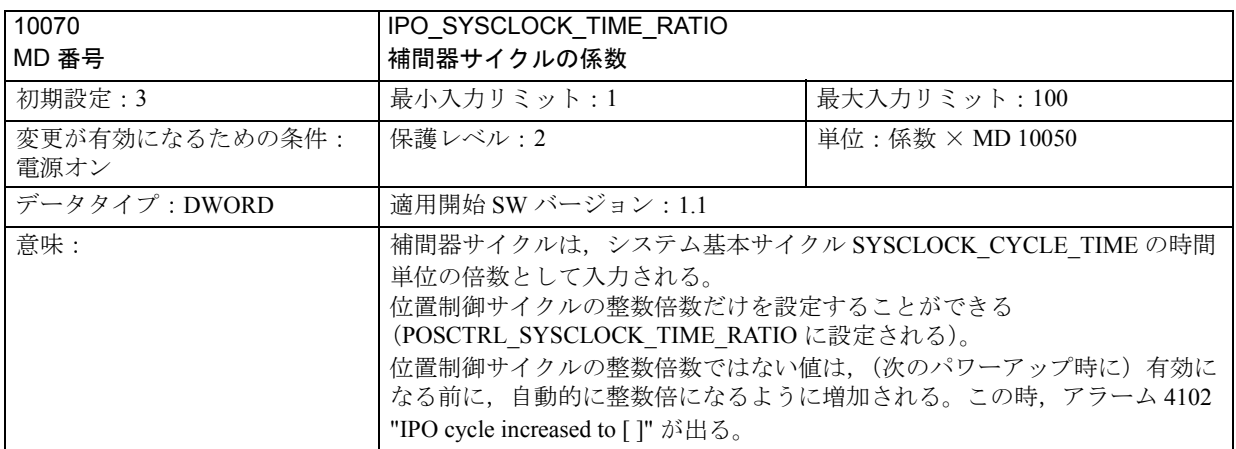

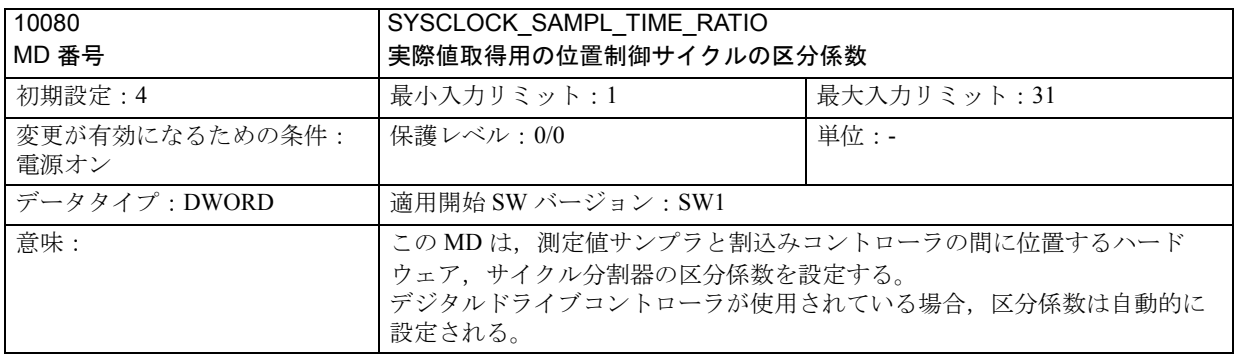

# 3.3.5 信号の説明

なし

# 3.3.6 例

なし

# 3.3.7 データフィールド,リスト

# ■ マシンデータ

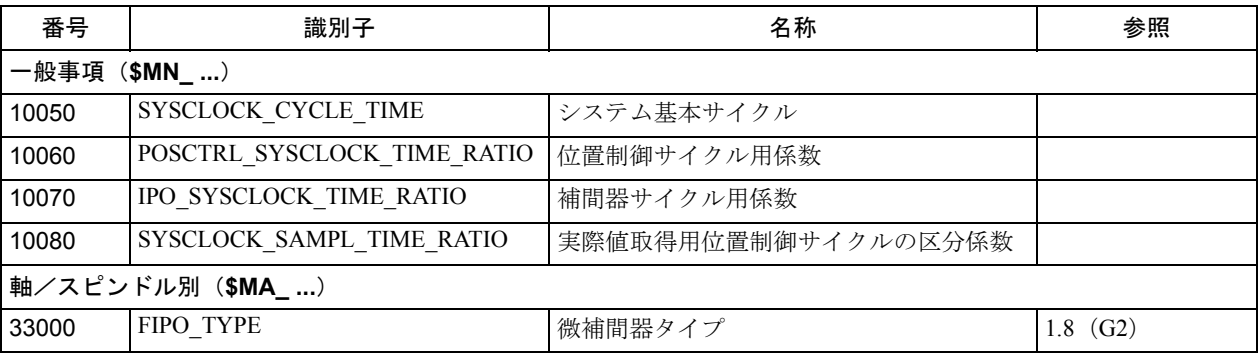

■ アラーム

アラームの詳細説明については次を参照してください。

参照: アラーム一覧

あるいは MMC 101/102/103 を有するシステムのオンラインヘルプ

# 3.4 軌跡誤差監視機能(K6)

## 3.4.1 概略説明

### ■ 軌跡誤差監視機能

#### 定義

空間でのツール先端の絶対動作が監視されます。このファンクションはチャンネ ル別です(3.4.3「捕捉条件」を参照)。

## モデル

定義された直径を持つ丸いトンネル状の領域が,加工指令のプログラムされたパ スの周りに定義されます。軸の追従遅れにより,ツール先端のパスのずれが定義 されたトンネル領域よりも大きくなれば,軸の追従遅れオプションで軸動作を停 止させることができます。

### 応答

ずれが検知されると,システム応答の前に少なくとも 1 補間サイクルが経過しま すが,すぐに動作は停止します。

• ずれが検出され,アラームが発生したとき,軸は移動し続けるか,または動作を停 止します。

## 減速方法

ずれが検出されたとき,次のどちらかにより減速が行われます。

- 減速カーブに従って減速する。
- 速度指令をゼロにしフォローアップモードになる。

#### アプリケーション

このファンクションは 2D パスと 3D パスで使用できます。 2D パスの場合, 監視領 域は,プログラムされたパスに平行なラインにより定義されます。 監視領域は、2つあるいは3つのジオメトリ軸により決定されます。

#### 他の軸

ジオメトリ軸でない同期軸,位置決め軸等,の監視は,ソフトウェアバージョン 1.0 に既に装備されている「輪郭監視」ファンクションにより、マシン軸平面上で 直接行われます。

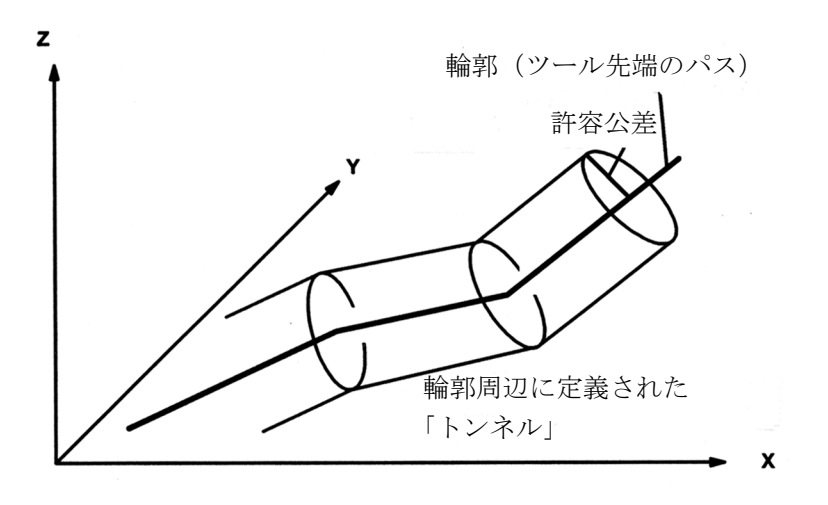

図 3.26 プログラムされたパス周りの輪郭トンネルの位置

図 3.26 は、簡単な例で示された監視エリアの図です。

ツール先端の計算された実位置が図中のトンネル内にある限り,動作は通常の方 法で続けられます。計算された実位置がトンネルの外側に出た場合,アラームが 発生し,軸は減速停止します(初期設定で)。経路に対するこの応答は,マシン データを設定することにより無効にすることができます(アラームが発生するが 動作は続く)。あるいは応答をもっと厳しくして急停止させることもできます。

### 分析

プログラムされたパスと実位置の間の計算された隔たりは,通常オペレーション 中の輪郭誤差の進行を分析するために、アナログ出力に送ることができます(品 質管理)。

# ■ プログラム可能な輪郭精度

### 新ファンクション

加工精度の監視と,大きなずれが起こったときの停止という,3.4.1「■軌跡誤差 監視」に説明されたファンクションに代えて、ソフトウェアバージョン 3.2 から, 新たなファンクションが加わりました。このファンクションを使用すると、必要 に応じて送り速度を下げることによって,選択された精度が常に達成されるよう にできます。このファンクションの詳細については,3.4.2「■プログラム可能な 輪郭精度」を参照してください。

# 3.4.2 詳細説明

### ■ 軌跡誤差監視

# 軌跡誤差監視ファンクションの目的

このファンクションの目的は,軸がずれることで,ツール先端(実位置)とプロ グラムされたパス(指令)との間の距離が定義された値(トンネル半径)を超え た場合に,軸動作を停止させることです。

#### トンネルサイズ

プログラムされたパス周りで監視される輪郭トンネルの半径が、軌跡誤差監視 ファンクションを実行するために定義されなければなりません。値は MD: \$MC\_CONTOUR\_TUNNEL\_TOL に定義されます。

もしこの MD が 0.0 に設定されれば、監視は行われません。 MD の値は、新規構成 用に制御装置に送られます。

#### 減速方法の設定

減速方法は MD: \$MC\_CONTOUR\_TUNNEL\_REACTION に設定します。

次の 3 つのうちのいずれかが設定されなければなりません。

0: 画面アラーム表示,加工続行

1: 軸の設定減速率に従った減速(初期設定)

2: 急停止(速度指令を0に設定)

#### エンコーダ切換え

2 つのエンコーダシステムを切換えると,通常ツール先端の実位置に,急な変化が 起こります。エンコーダの切換えから起こるこの変化は,監視トンネルを違反す るほど大きなものであってはなりません。

MD: \$MC\_CONTOUR\_TUNNEL\_TOL に設定する半径は, MD: SMA\_ENC\_CHANGE\_TOL の実際値エンコーダ切換え用の許容公差より大きく 設定しなければなりません。

#### 起動

軌跡誤差監視ファンクションは次の場合にのみ起動します。

- 軌跡誤差監視ファンクションがセットされている

- \$MC\_CONTOUR\_TUNNEL\_TOL が 0.0 よりも大きい

- 少なくとも 2 つのジオメトリ軸が定義されている

### 停止

軌跡誤差監視ファンクションは MD: \$MC\_CONTOUR\_TUNNEL\_TOL を 0.0 に設定 することにより停止します。

### 出力分析

MD: SMC\_CONTOUR\_ASSIGN\_FASTOUT に、プログラムされたパスからのツール 先端の実際値のずれを出力するかどうか,出力する場合,どの高速アナログ出力 に送るかを定義することができます(精密監視)。

マシンデータには次の値が設定できます。

- 0: 出力せず ( 初期設定 )
- 1: 出力 1 へ出力
- 2: 出力 2 へ出力

:

- 8: .... 出力 8 へ出力

等価:

MD: \$MC\_CONTOUR\_TUNNEL\_TOL に保管されるトンネル半径は, 10 V の電圧に 相当します。

# ■ プログラム可能な輪郭精度

#### 初期状態

フィードフォワード制御なしで軸を移動すると,常に指令位置と実位置間には, 速度に依存する差が出ます。このような遅れがあると,湾曲した輪郭の精度が落 ちます。

参照: /PA/, Programming Guide: Fundamentals

#### ファンクション

「プログラム可能な輪郭精度」ファンクションを使用して, NC プログラムの輪郭の 最大誤差を規定することができます。制御装置は関係軸の Kv (速度ループゲイ ン)を計算し、遅れから生じた輪郭誤差が規定値を超えないように、最大送り速 度を制限します。また、先読みというファンクションが、必要な輪郭精度を維持 するため,パス上の各点で速度が早くなりすぎないようにします。

### アプリケーション

このファンクションは、フィードフォワード制御が使えない状況でも、設定され た輪郭精度を保証します。

#### 補助位置決め軸

このファンクションは,補助位置決め軸の速度には影響しません。

### アクティブフィードフォワード制御

またこのファンクションは、もしマシンデータ MC\_CPREC\_WITH\_FFW が TRUE になっていれば,アクティブフィードフォワード制御と連動して動作します。ア クティブフィードフォワード制御を用いると,送り速度の減速量が,フィード フォワード制御での有効 Kv 係数に基づき計算されます。

### 最小送り速度

ワークにカッターマークが付かないようにするため,送り速度はセッティング データ SSC MINFEED に設定された最小値に制限されます。

### 起動

このファンクションは,モーダル G コード CPRECON と CPRECOF (CONTOUR PRECISION ON/OFF = 「輪郭精度の入/切」の略)で入/切の切換えができます。 輪郭精度の設定が,新しいセッティングデータ \$SC\_CONTPREC に入力されます。 このセッティングデータの変更は,プロセス中に有効になります。

### リセット/プログラムの終了

次のマシンデータ中に G コードグループ 39 用にセットされた応答が有効になります。

- \$MC\_RESET\_MODE\_MASK

- \$MC\_START\_MODE\_MASK

つまり,プログラム可能な輪郭精度には,特に何も適用されません。

参照: 1-11 軸構成及び座標系 (K2)

# 3.4.3 補足条件

### 「軌跡誤差監視」ファンクションの可用性

このファンクションはオプションであり,下記で使用できます。

• YS840DI, CPU50, SW2 以降

#### 「プログラム可能な輪郭精度」ファンクションの可用性

このファンクションは, YS840DI システムのソフトウェアバージョン 3.2 以降で使 用できます。

# 3.4.4 データの説明(MD, SD)

# ■ チャンネル別マシンデータ

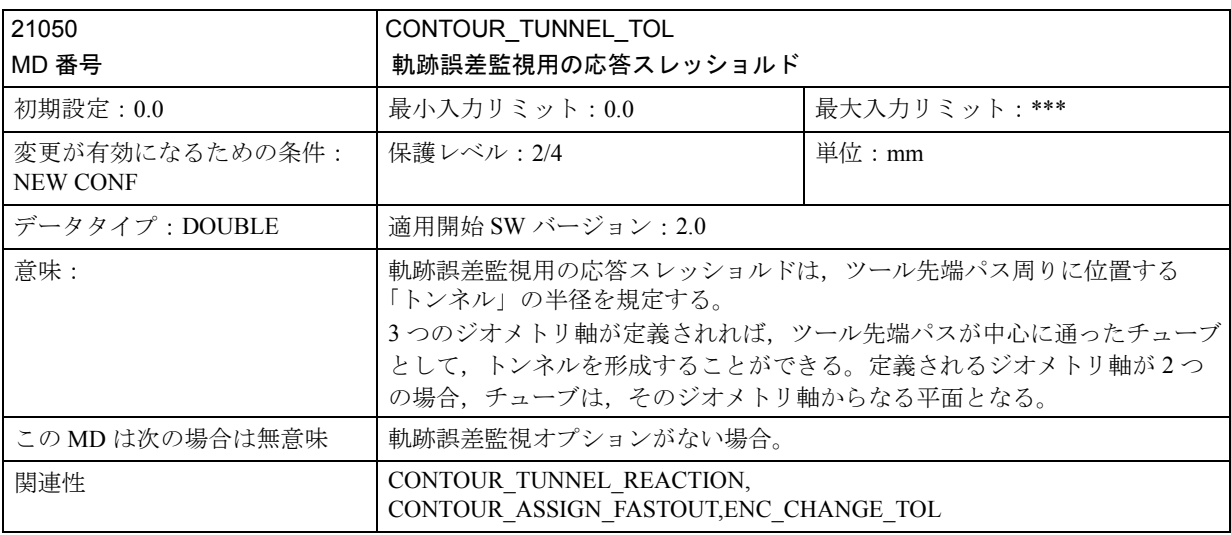

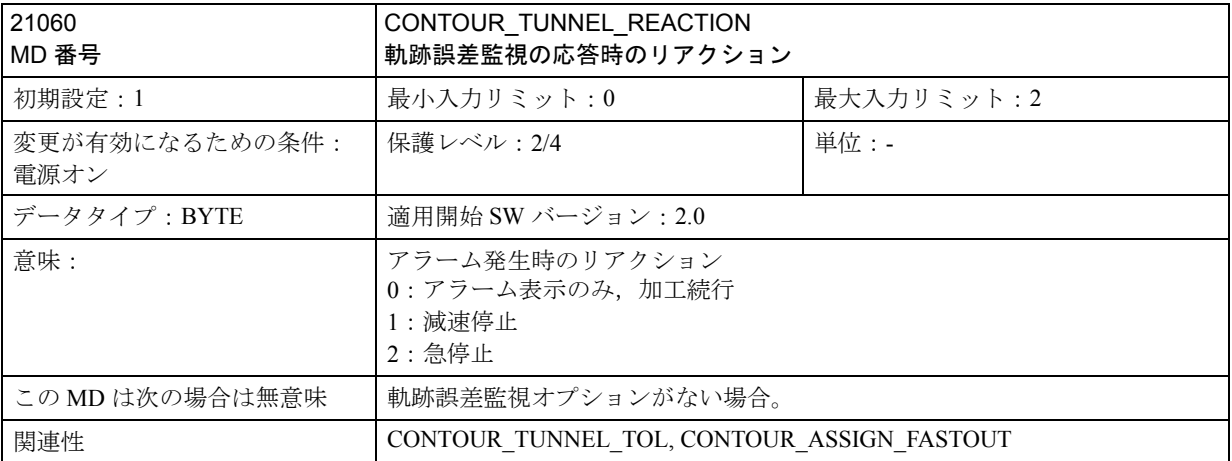

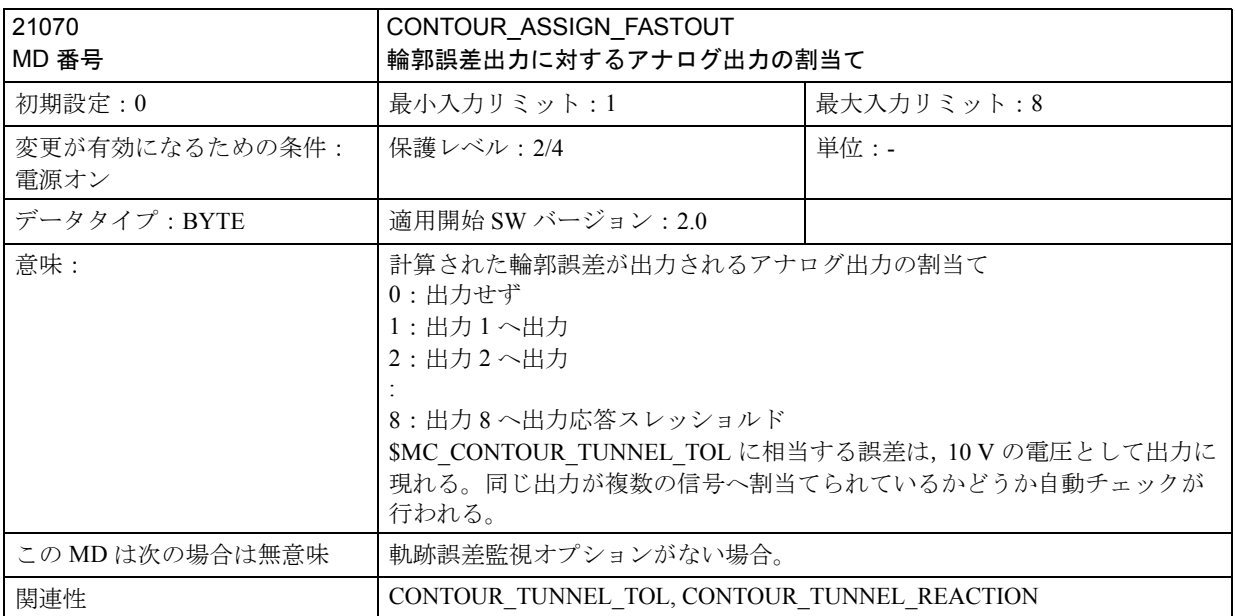

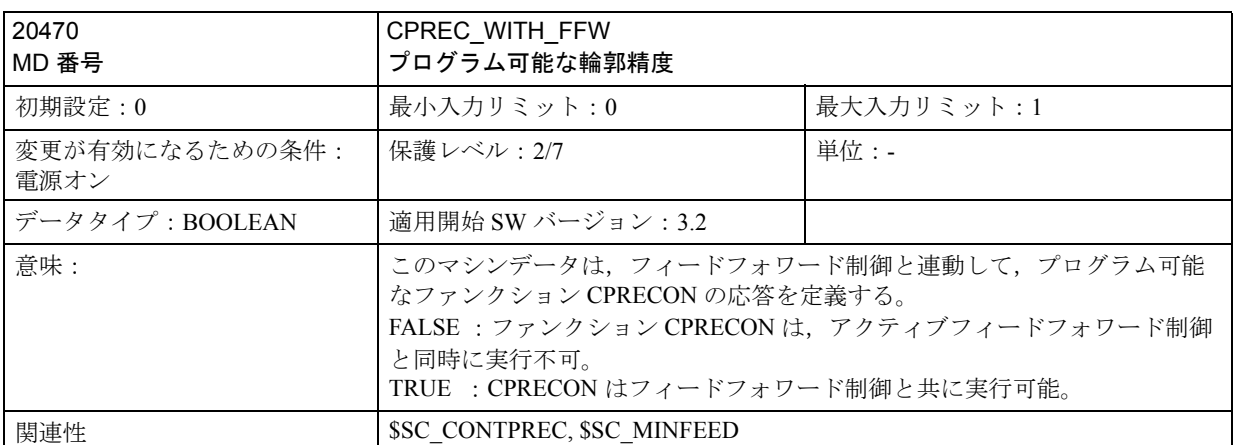

# ■ チャンネル別設定データ

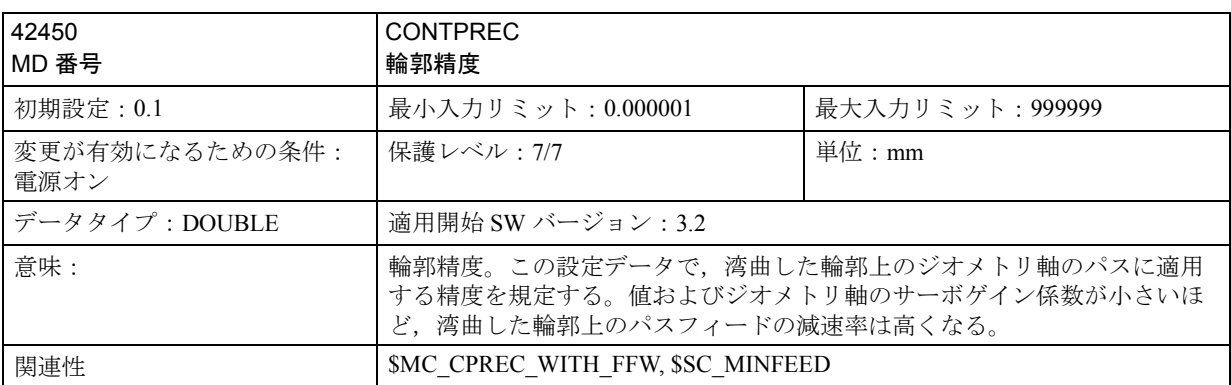

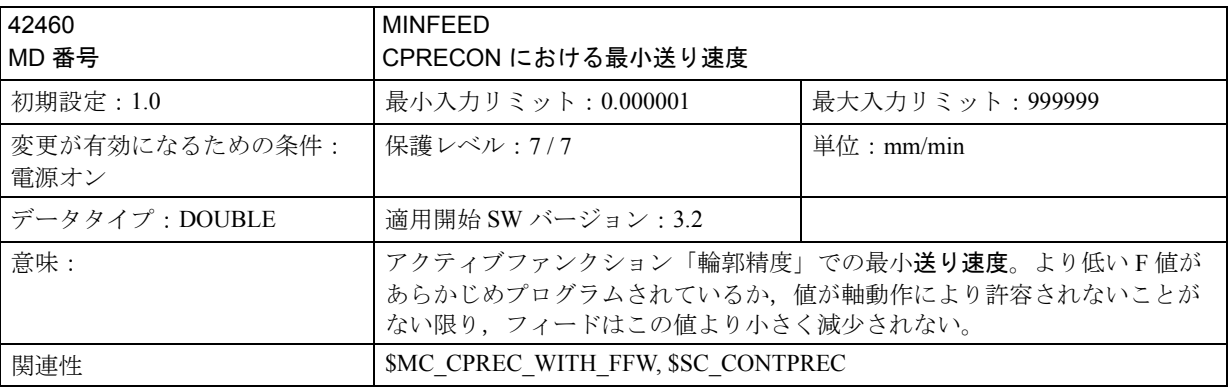

# 3.4.5 信号の説明

なし

# 3.4.6 例

■ プログラム可能な輪郭精度

# 抜粋

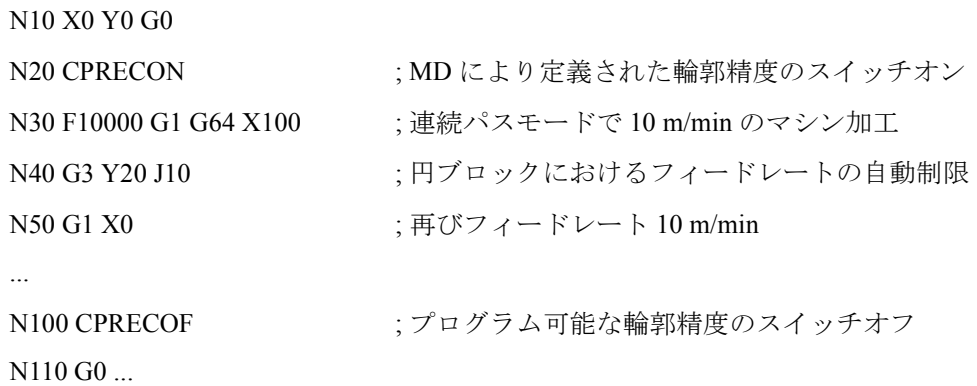
# 3.4.7 データフィールド,リスト

# ■ マシンデータ

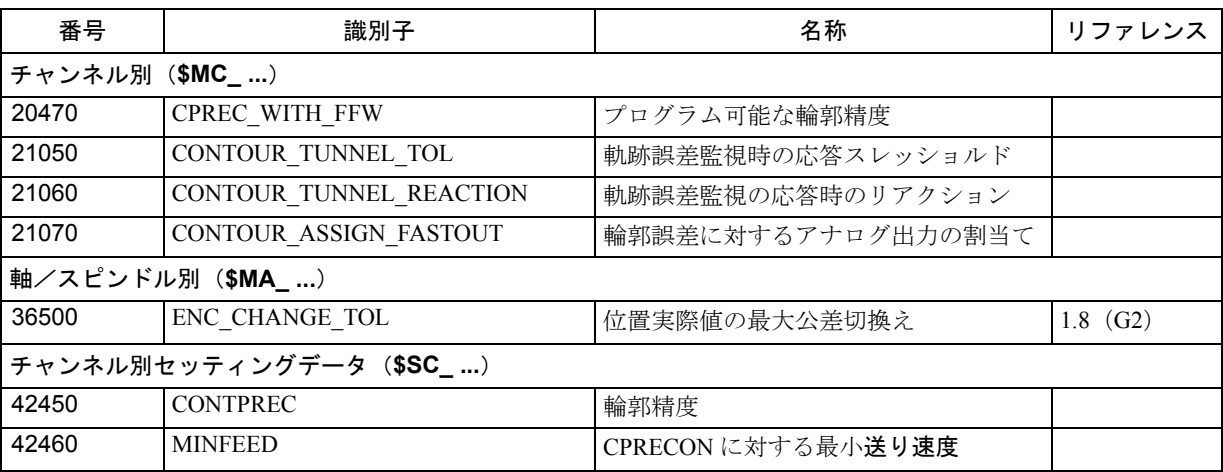

# ■ アラーム

アラームの詳細説明については次を参照してください。

参照: アラーム一覧

あるいは MMC 101/102/103 を有するシステムのオンラインヘルプ

# 3.5 位置同期制御と ESR (M3)

# 3.5.1 概略説明

(注)

M3 が適用されるファンクションの範囲が拡張されているので、本説明書にはより 適切で総合的なタイトルが付けられています。 位置同期制御と ESR 前のタイトル: "Coupled motion and leading value" (M3) (カップリングされたモー ションおよびリーディング値) ESR とは、Extended Stop and Retract ( 停止延長および後退 ) を表わします。

# ■ カップリング軸

カップリング軸ファンクション (3.5.2「■カップリング軸」参照 ) を使用すれば, どの軸でもリーディング軸として定義することができ,その軸に,カップリング 軸をいくつでも割り当てることができます。

カップリングした軸が(複数の場合でも),カップリング係数のファンクションと して,リーディング軸と同時に移動します。

カップリング軸(複数の場合でも)が独立した動作をするようにプログラムする こともできます。

NC パートプログラムまたはシンクロナイズドアクションによって、マスタ軸と カップリング軸が定義され,カップリング軸のグルーピングが,起動/停止でき ます。

「カップリング軸」のファンクションは、手動操作でも使用できます。

# ■ カーブテーブル

ファンクション 「カーブテーブル」(3.5.2「■カーブテーブル」参照 ) を使って, 軸モーションの複雑なシーケンスをカーブテーブル中に定義できます。

どんな軸でも,カーブテーブルに従って移動される,リーディング軸としても追 従軸としても定義できます。

これらの軸モーションシーケンス中のコマンド変数は,制御装置によって生成さ れるか,または(軸の位置などの)外部変数から得られる理論的なリーディング 値です。

マスタ軸と追従軸は,定義された後は,NC パートプログラム中のカーブテーブル を使用して,あるいはシンクロナイズドアクションによって,起動/停止できま す。

カーブテーブルは,パートプログラムを終了した後や,電源を切った後でも有効 です。

#### ■ リーディング値カップリング

「リーディング値カップリング」ファンクション (3.5.2「■リーディング値カップリ ング」参照 ) を使えば,軸同志の密接なカップリングや,制御装置により生成され るか,または外部ソースから入力されたリーディング値で,ショートプログラムを 周期的に処理できます。

リーディング値はコンベアベルトあるいはラインシャフトから得ることができます。 軸あるいは経路のいずれのリーディング値カップリングも使用できます。リー ディング値カップリングは,NC パートプログラム中またはシンクロナイズドアク ションで起動/停止できます。

リーディング値とのカップリングは,カーブテーブルを使って定義されます。

# ■ 電子ギア EG (SW 5 以降 )

「電子ギア」ファンクション (3.5.2「■電子ギア EG」参照 ) を使用すると,1つの 追従軸のモーションを最高で 5 つのリーディング軸のファンクションとして制御 できます。それぞれのリーディング軸と追従軸との関係は,カップリング係数で 定義されます。このようにして個々のリーディング軸のモーション構成要素から 得られた追従軸のモーション構成要素には、加算効果があります。カップリング 係数は下記の値のいずれかをとります。

- リーディング軸の実際値
- リーディング軸のセットポイント

雷子ギアグルーピングは、パートプログラムから、定義,スイッチのオン/オフ および削除ができます。

EG 軸グルーピングの起動時、定義された位置を基準にして追従軸を同期させるこ とができます。

アプリケーション例:

- ギア切削用工作機械

- 生産マシンのギアトレイン

# ■ 停止延長および後退 : ESR (SW 5 以降 )

「停止延長および後退」ファンクション ESR によって、オペレータは限定できるエ ラーソースに対しどのように対処すべきかを決めることができ,ワークに損傷を 与える危険性を減らすことができます:

- 停止:可能な限り、電子カップリングに関係しているすべての軸を停止します( 加工面の軸について)。
- 後退 (SW 5.2 以降 ): 連動するツール/ワークの組合せは,できるだけすばやくギ ヤホイールギャップからツールを後退することによって分離されます。
- 発電機運転 : 停電が発生した場合,後退オペレーション用の電力は,DC リンク で供給されます (DC リンク電圧は,補助のバックアップ用コンデンサかある いは発電機モードで作動するドライブによって提供されます )。 (使用電機品による制約があります)

# 3.5.2 詳細説明

■ カップリング軸

# ■ 一般機能

# 従属関係にあるカップリング軸

「カップリング軸」ファンクションによって,制御装置のどの軸でも,「リーディ ング軸」とすることができ,「カップリング軸」を必要数だけ「リーディング軸」 に割り当てることができます。

このとき「マスタ」軸と「カップリング」軸が,カップリング軸のグルーピング を形成します。

NC パートプログラムのブロックにリーディング軸がプログラミングされている場 合は,軸グルーピングのすべてのスレーブ軸が,カップリング係数によってリー ディング軸から導き出された経路を移動します。

合計 2 つのマスタ軸を,各カップリング軸ごとに割り当てることができます。

# 独立したカップリング軸

カップリング軸は,使用可能なモーションコマンド (G0,G1,G2,G3,...) の全範囲でプ ログラム可能です。カップリング軸は,独立して定義された経路だけでなく, カップリング係数を基にしてマスタ軸から導き出された経路を移動します。

### カップリング軸の位置

カップリング軸の位置は,いつでも,追従したモーション ( カップリング係数を見 込んだリーディング軸のモーション)と独立したモーション (例えば、関連軸につ いてプログラムされたモーション)の合計に対応しています。

# リーディング軸としてのカップリング軸

1つのカップリング軸は、他のカップリング軸に対するマスタ軸としても動作しま す。このように,異なるカップリング軸のグルーピングの範囲を設けることがで きます。

#### 軸のタイプ

カップリング軸のグルーピングは,直線軸と回転軸を自由に組合せて構成できます。 この場合,リーディング軸としての働きをする「シミュレート」軸を定義すること ができます。

# 座標系

カップリング軸のモーションは,常に基本座標系 (BCS / Basic Coordinate System) で 実行されます。

# シンクロナイズドアクション

(軸の)カップリング動作は、シンクロナイズドアクションによって、起動するこ とも停止することもできます。カップリングモーションの起動に続いて,まず追 従軸が新しい設定速度まで加速されます。速度が同期した後,リーディング軸の 位置がカップリング動作のスタート位置とみなされます。

# 起動,停止

シンクロナイズドアクションにより起動したカップリング軸は,シンクロナイズ ドアクションによってのみ停止することができます。

パートプログラムによって起動したカップリング軸は,パートプログラムによっ てのみ停止できます。

# アプリケーション

- 1. シミュレートされた軸を用いた軸の移動
	- リーディング軸は,「シミュレートされた」軸であり,カップリング軸が「現 実の」軸です。このように、現実の軸はカップリング係数のファンクションと して移動できます。
- 2. 両側加工

このアプリケーションには下記の構成が適用できます。

- カップリング軸グルーピング : リーディング軸 "Y" <=> カップリング軸 "V"
- カップリング軸グルーピング : リーディング軸 "Z" <=> カップリング軸 "W"

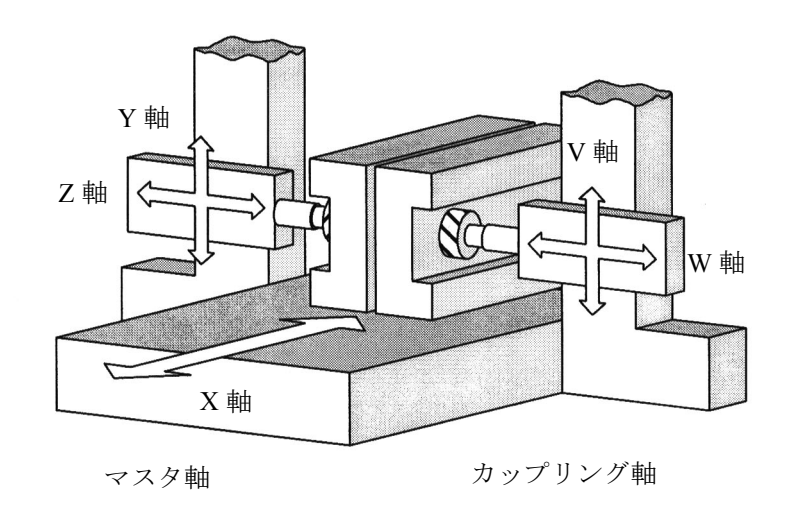

図 3.27 両側加工

■ カップリング軸グルーピングのプログラム方法

### 定義と起動

カップリング軸グルーピングは,モーダルコマンドで定義すると同時に起動しま す。

TRAILON (coupled axis, leading axis, coupling factor)

# パラメータ

カップリング軸,リーディング軸:

関連する軸識別子をここで指定しなければなりません。

カップリング係数:

カップリング係数は,カップリング軸とリーディング軸の経路間で必要な関係を 指定するものです。

カップリング係数 ± カップリング軸の経路 マスタ軸の経路

(注)

- カップリング係数がプログラムされていない場合には,カップリング係数は自 動的に 1 になります。
- カップリング係数は,端数を小数点で入力します ( タイプ REAL)。負の値を入 力すると,マスタ軸もカップリング軸も逆方向に移動します。
- 1 つのカップリング軸は,同時に 2 つ以上のカップリング軸のグルーピングで 起動できません。
- 同時に起動できるカップリング軸グルーピングの数は,本機において可能な軸 組合せの最大数で制限されます。
- MD 20110: RESET\_MODE\_MASK, bit 8, および MD 20112: START\_MODE\_MASK, bit 8 の設定次第で、すべてのアク ティブなカップリング軸のグルーピングは,Reset 後,または Reset 状態からの NC Start の後,キャンセルされます。

# 解除

リーディング軸が1つのカップリングは、次のコマンドで解除します。

TRAILOF (coupled axis, leading axis)

この場合,先読み処理停止が起こります。

(注)

起動中のカップリングは,PLC から ASUB を使って停止することもできます。 参照: 1.15 基本的 PLC プログラム(P3)

# 例

:

例 1: 図 3.27 で示された軸配列の NC パートプログラムの例:

```
TRAILON (Y,V,1);
```
1 番目のカップリング軸グルーピングを起動

TRAILON (Z,W,-1);

2 番目のカップリング軸を起動

```
G0 Z10
```
Z 軸と W 軸を反対の軸方向に送り込む

G0 Y20;

:

Y 軸と V 軸を同じ軸方向に送り込む

G1 Y22 V25;

連結された軸 "V" の従属動作と独立動作を重ねる

#### TRAILOF (Y,V)

1 番目の連結された軸グルーピングを解除

TRAILOF (Z,W)

2 番目の連結された軸グルーピングを解除

例 2: カップリング軸について,2 つのモーションが加えられます:リーディング 軸に従属する追従軸のモーションおよびリーディング軸のプログラムに基づく独 立したモーション。従属する部分は,追従軸について一定の挙動を設定できるよ うに調節オフセットのように扱われます。

N01 G90 G0 X100 U100

N02 TRAILON(U,X,1);

連結された軸グルーピングを起動

N03 G1 F2000 X200;

Uの従属モーション,  $U_{pos}$ =200,  $U_{\text{Tail}}$ =100

N04 U201;

Uの独立モーション,  $U_{\text{pos}}$ =201+  $U_{\text{Train}}$ =301

N05 X250;

U の従属モーション

;U<sub>Trail</sub>=U<sub>Trail</sub> (100)+50=150,U<sub>pos</sub>=351

#### N06 G91 U100;

独立モーション, U<sub>pos</sub> (351)+U100=451

N07 G90 X0:

U の従属モーション

;U<sub>pos</sub>=U<sub>pos</sub> (451)-U<sub>Trail</sub> (250)=201

#### N10 TRAILOF(U,X)

### ■ AUTOMATIC, MDA, JOG における挙動

# 有効性

起動状態のカップリング軸グルーピングは、AUTOMATIC モード, MDA モードお よび JOG モードで機能します。

#### 手動操作

カップリング軸グルーピングの起動時,リーディング軸が移動すると(例えば, RAPID 移動あるいはインフレ送りモード INC1...INC10000),カップリング軸は, カップリング係数により同時に移動します。

#### 原点復帰

原点復帰は,カップリング軸グルーピングを切り離しません。

### 移動距離残削除

リーディング軸について移動距離残削除が実行されているとき,起動状態にある カップリング軸グル-ピングの関連したすべての軸が停止します。 カップリング軸の移動距離残削除によって,この軸の独立した動きだけが停止し ます。

### 電源投入後の基本設定

パワーアップ後のグルーピングステータスは,MD 20112:STAR\_MODE\_MASK: に おける設定によって決まります :

- カップリング軸グルーピングが保持されます。( ビット 8=0)
- カップリング軸グルーピングが無効になります。( ビット 8=1)

# RESET /パートプログラム終了後の基本設定

RESET /パートプログラム終了後のグルーピングステータスは, MD 20110: STAR\_MODE\_MASK での設定によって決まります。

- すなわちカップリング軸グルーピングは,RESET /パートプログラム終了で無 効になります ( ビット 8=0)。
- カップリング軸グルーピングは、RESET /パートプログラム終了とパートプロ グラムスタートで,アクティブのままになります。( ビット 8=1)

# ■ PLC インタフェース信号の有効性

# 独立したカップリング軸

カップリング軸の関連あるすべてのチャンネル別軸別インタフェース信号は、同 軸の独立したモーションに有効です。下記に例を示します。

DRF を起動 (DB21-28,DBX0.3),

フィードオーバライド (DB31-48,DBX0.0-0.7)

軸移動禁止 (DB31-48,DBX1.3)

コントローラ有効 (DB31-48,DBX2.1)

ハンドルの起動 (DB31-48,DBX4.0-4.2),

フィード停止 (DB31-48,DBX4.3), 等。

例えば,独立したモーションのためには,

- フィードオーバライドにより速度の変更が可能です。
- AUTOMATIC モードと MDA モードで、ハンドルを使って、DRF オフセットを 入力できます。

# 従属するカップリング軸

リーディング軸によって決まるカップリング軸のモーションについては,モー ション (例として、軸別送り停止、軸移動禁止阻止、コントローラ有効等)の終了 を行うカップリング軸インタフェース信号のみが有効です。

# リーディング軸

カップリング軸グルーピングがアクティブのとき,リーディング軸のインタ フェース信号 (IS) は、軸カップリングを介して、適切な軸に当てられます。

- リーディング軸の位置オフセットあるいはフィード制御モーションは、カップ リング係数を使って,カップリング軸の適切な位置オフセットやフィードコン トロールアクションを有効にするように適用されます。
- IS (例として, axis-specific feed stop, axis inhibit, controller enable 等)の結果, リーディング軸が停止すると,それに適応したカップリングされている軸が停 止します。

#### 位置測定系 1/2 (DB31,...DBX1.5/1.6)

カップリング軸グルーピングがアクティブであれば,マスタ軸とカップリング軸 の位置測定系の切替えは阻止されません。このカップリングは、測定系の切替え 時には無効になりません。

推奨 : カップリングの無効時,測定系を切替えてください。

#### ■ ファンクションの特性

### 制御ダイナミックス

使用するアプリケーションによっては、カップリング軸のグルーピングでは、マ スタ軸とカップリング軸の位置コントローラパラメータの設定(たとえば、サーボ ゲイン係数 ) を一致させることが望ましいでしょう。カップリングモーションにつ いて,他のパラメータセットを起動する必要が生じることがあります。

#### 加速リミットおよび速度リミット

カップリングにおける軸の加速リミットと速度リミットは,カップリング軸グ ルーピングの中で,「最も弱い」軸によって決まります。

(注)

下記は,動作を同期化して起動状態にあるカップリング軸に適用されます。追従軸 が,リーディング軸の後に続くのに十分な動的応答 ( 例えば,コントローラパラ メータ)をしない場合、アラームが発生します。

# 複数カップリング

すでにアクティブ状態にあるカップリング軸グルーピングに対し,カップリング が起動すると,起動プロセスは無視され,それに適したアラームが発生します。

# カップリングのステータス

軸のカップリングのステータスは、NC パートプログラムのシステム変数 \$AA\_COUP\_ACT[axis identifier] で参照することが可能です。

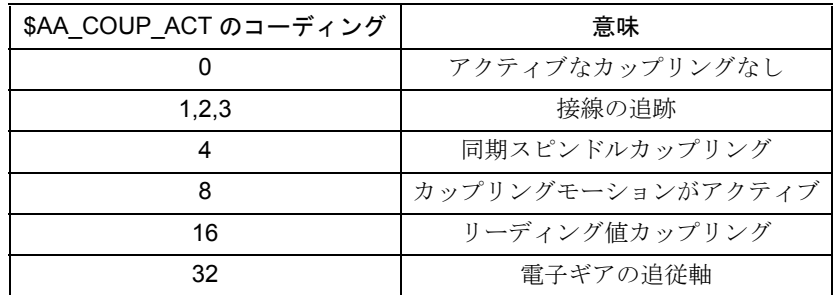

(注)

カップリングの 4 モード のうち 1 モードだけは,いつでもアクティブにできます。

# 実際値表示

実際の位置や移動距離の表示は,カップリング軸グルーピング中のすべての軸に ついて更新されます。

この場合,カップリング軸の移動距離残の表示は,モーションの経路全体を表し ます。

■ カーブテーブル

#### ■ 一般機能

# カーブテーブル

コマンド変数 "Leading value" (リーディング値)と理論的な追従値との間のファ ンクション関係は,カーブテーブルに記載されています。

追従変数は,定義されたリーディング値範囲内の各リーディング値に割り当てら れます。

#### 曲線セグメント

ファンクション関係は,カーブセグメントと呼ばれるリーディング値軸の別々の セクションにさらに分類することができます。

リーディング値と追従値との関係は,通常,第 3 乗までの多項式で表されます。

# ■ カーブテーブルのプログラム方法

### 定義

下記のモーダルコマンドは、カーブテーブルを定義します:

- カーブテーブルの定義開始 : CTABDEF (following axis, leading axis, n, applim)
- カーブテーブルの定義終了:

CTABEND( )

- カーブテーブルの削除: CTABDEL(n)
- リーディング値についての追従値を読み取る

CTAB(leading value, n, degrees,[following axis, leading axis])

• 追従値についてリーディング値を読み取る CTABINV(following value, approx.leading value, n, degrees,[following axis, leading axis])

# パラメータ

- Following axis: 追従軸 軸の識別子で,これを介して追従軸がプログラムされる
- Leading axis: リーディング軸 軸の識別子で,これを介してリーディング軸がプログラムされる
- n: カーブテーブル番号 カーブテーブル番号は,自由に割り当てることができ,カーブテーブルを識別 するためにのみ使用される
- applim: カーブテーブルのエッジにおける挙動

- 0 非周期的 (テーブルは、回転軸の場合でも、一度だけ処理されます)

- 1 周期的, モジュロ ( このモジュロ値は, LA テーブル値に対応します )
- Leading value: リーディング値 追従値を決定するための位置値
- Following value: 追従値 リーディング値を算出するための位置値
- aproxLeadingvalue: カーブテーブルのリバースファンクションが明確でない場 合,1つのリーディング値を決定するために使用可能な位置値
- grad: カーブテーブルファンクションのピッチが復帰されるパラメータ

### 制限事項

プログラミング時には,下記の制限事項が適用されます :

- NC ブロックが先読み処理停止を行わないこと。
- リーディング軸のモーションでは,ジャンプしないこと。
- 追従軸の移動命令を含むいずれのブロックにも,必ずリーディング軸の動きも 含まれていること。
- リーディング軸のモーション方向は,モーションのルール内のどの点であって もリバースしないこと。つまり,リーディング軸の位置は、常に、モーション のシーケンスの範囲内で決まっています。

プログラムされた輪郭は,決してリーディング軸に垂直にはなりません。

• ガントリー軸グループからの軸名は,テーブルを定義するためには使用できま せん。(リーディング軸のみ可能です)

# 軸の割り当て

カップリングがカーブテーブルと共に起動するまでは,有効にはなりません。

(注)

カーブテーブルのモーションコマンドの動的な制限値は、起動または補間まで チェックされません。

### 開始値

カーブテーブルの定義における最初のモーションコマンドは,リーディング値と 追従値の開始値を定義します。

先読み処理停止を起こすすべての命令は,スキップされていなければなりません。

#### 例

N100 CTBDEF(AX2,AX1,3,0);

非周期カーブテーブル番号 3 の定義の開始

N110 AX1=0 AX2-0 ;

第 1 移動指令が開始値を決定する

リーディング値 : 0

追従値 : 0

N110 AX1=20 AX2=0;

第1カーブセグメント:

リーディング値 : 0...20

追従値 : 開始値 ...0

#### $N120$  AX1=100 AX2=6 :

第2カーブセグメント:

リーディング値 :20...100

追従値 :0...6

#### N130 AX1=150 AX2=6 :

第3カーブセグメント:

リーディング値 : 100...150

追従値 : 6

#### N130 AX1=180 AX2=0;

第4カーブセグメント:

リーディング値 : 150...180

追従値 : 6...0

N200 CTABEND ;

定義終了,カーブテーブルは内部フォームで生成される。

先読み処理は,N100 の開始時のステータスであることを認識する。

(注)

CTABDEF と CTABEND との値の組合せは,リーディング軸識別子および追従軸識 別子として, CTABDEF にすでにプログラムされている軸識別子について正確に指定 されなければなりません。プログラミングのエラーが発生した場合,アラームや間 違った輪郭が生成される恐れがあります。

# テーブルの位置を読み取る

プログラムコマンド CTAB と CTABINV によって、パートプログラムとシンクロ ナイズドアクションから,リーディング値 (CAB) に対する追従値を読み出すこと ができます。あるいは,カーブテーブルのリバースの場合は,追従値に対する リーディング値を読み出すことができます。ピッチ値を用いれば,カーブテーブ ルのどの位置でも,追従軸あるいはリーディング軸の速度を計算できます。

ファンクションの CTAB および CTABINV では,マスタ軸および/または追従軸の インデックス用パラメータのオプションが使えます。これらのパラメータのうち の1つがプログラムされていれば,リーディング値と追従値は関連軸のスケーリ ング係数によって修正されます。これは,異なる測定単位 ( インチ/メートル ) を 構成する際に特に重要です。パラメータのオプションがプログラムされていない 場合,リーディング値と追従値は,外部表示から内部表示に変換する際に,経路 位置として扱われます。つまり,これらの値は,構成された分解能 ( 小数位 ) と残 りの省略された小数位について掛け算されます。

カーブテーブルの反転機能 CTABINV を使用する際,リーディング値への追従値の マッピングが1とおりではないことに注意してください。カーブテーブル内では, いくつかのリーディング値の位置に対し,追従値が同じ値であることも考えられ ます。このようなあいまいさを解決するため,プログラムコマンド CTABINV が, 追従値の他にもパラメータを要求し,これによって「正確な」リーディング値を 選びます。CTABINV は,補助パラメータに最も近いリーディング値に常時復帰し ます。たとえば,この補助パラメータは,その前の補間サイクルからのリーディ ング値になります。

(注)

補助パラメータによって,カーブテーブルのリバースファンクションについて1つ の結果を計算できますが、数値的な誤りが輪郭精度に誤差を生じる恐れがあること に注意しなければなりません。この誤りが生じると,リバースファンクションが, 精度が制限されていない計算によって得られるような外れた結果を導くことがあり ます。

# 起動

LEADON (following axis, leading axis, n) n = カーブテーブル番号

現行のチャンネル軸とリーディング値とのカップリングは、下記のカーブテーブ ルを介して確立できます。

- パートプログラム または
- シンクロナイズドアクションの定義

1つのカーブテーブルは,異なるチャンネル軸をカップリングするための単一の パートプログラムで,数回使用できます。

# 停止

LEADOF (following axis, leading axis)

プログラムによっても,シンクロナイズドアクションを使用しても,ファンク ションを停止できます。

### 例

N1000 LEADON(A,X,3);

軸 A はカーブテーブル番号 3 で定義されるモーションのルールによって,リー ディング値 X に従う。

#### N1010 LEADOF(A,X);

リーディング値に対する軸 A のカップリングがキャンセルされる。

# ...

N10010 CTABDEL(3);

カーブテーブル番号 3 が削除され,カップリング部の起動には使用できなくな る。

### メモリの使用

カーブテーブルに使用できるメモリ量は制限があります。

メモリサイズは MD で形成されます。

18400: MM\_NUM\_CURVE\_TABS

18402: MM\_NUM\_CURVE\_SEGMENTS

#### 18404: MM\_NUM\_CURVE\_POLYNOMS

新しいカーブテーブルが作られると,メモリ中にまず,暫定のカーブテーブルが セットアップされてから,ブロックごとに拡張されます。完了すると

(CTABEND),カーブテーブルは,完全性についてチェックされます。暫定カーブ テーブルは,完全であることがわかれば,カップリングで使用できるというより, 1つのテーブルに変換されます。

新しいカーブテーブルを作成するために使用できるメモリが不十分な場合、暫時 カーブテーブルは,適切なアラームが起動するとすぐに,削除されます。

メモリが不十分な場合,必要なくなったテーブルは,CTABDEL で削除できます。 または、適切な MD によりメモリサイズを再構成できます。

新しいカーブテーブルと同じ番号であっても構いませ

ん。その場合,新しいカーブテーブルは,同じ番号で,現行のテーブルを上書き します。これは,新しいカーブテーブルにまったくエラーがない場合にのみ行わ れます。新しいテーブルにエラーが見つかった場合は,古いテーブルは上書きさ れません。

最初に現行のカーブテーブルを削除しなくても上書きできるオプションをユーザ が希望する場合は,上書きされるテーブルを入れておける余分なメモリが常時十 分に用意できる大きさのテーブルメモリが必要です。

# カーブテーブルの上書き方法

リーディング値カップリングでアクティブでないカーブテーブルは,上書きされ ることがあります。

#### 変換

カーブテーブルには変換がプログラムされていないことがありますが,TRAANG は例外です。TRAANG がプログラムされると,基本座標系でプログラムされた モーションルールが,関連付けられたマシン座標系に変換されます。このように, 直線軸に傾斜を持たせたマシン用直行座標として,カーブテーブルをプログラム できます。

「リーディング軸のモーションの方向は,モーションルールのどのポイントであっ てもリバースしてはならない」と規定した条件が,マシン座標系で満たされてい なければなりません。基本座標系におけるこの条件が,マシン座標系の場合と同 じ意味を持つわけではないということに注意しなければなりません。なぜなら, 輪郭の接線は,変換によって変わるからです。

# 工具径補正

工具径補正 (G41/G42) は、カーブテーブル内に限定してプログラムすることができ ます。修正される輪郭は,直線ブロックと円形ブロックのみで構成されており, さらに円形ブロックは,オフセット平面に対応する円形平面を有していなければ なりません。

さらに複雑な輪郭(スプライン,多角形)の場合は、工具径補正は、カーブのテー ブルでは実現できません。

# カーブテーブルの生成方法 ( 例 )

直線ブロックの場合 : %\_N\_TAB\_1\_NOTPERI\_MPF ;\$PATH=/\_NWKS\_DIR/\_N\_CURVETABLES\_WPD ;Def.TAB10-100mm Kue1/1 non-perio N10CTABDEF(YGEO,XGEO,1,0);FA=Y LA=X Curve No.=1 Non-perio N1000 XGEO=0 YGEO=0 N1010 XGEO=100 YGEO=100 **CTABEND** M30

多角形ブロックの場合 :

%\_N\_TAB\_1\_NOTPERI\_MPF ;\$PATH=/\_N\_WKS\_DIR/\_N\_CURVETABLES\_WPD ;Def.TAB10-100mm Kue1/1 non-perio. N10 CTABDEF(Y,X,1,0);FA=Y LA=X Curve No.=1 non-perio N16 G1 X0.000 Y0.000 N17 POLY PO[X]=(31.734,0.352-0.412)PO[Y]=(3.200,2383,0.401) N18 PO[X]=(49.711,-0.297,0.169)PO[Y]=(7.457,1.202.-0.643) N19 PO[X]=(105.941,1.961,-0.938) PO[Y]=(11.708-7.830-1.718) N20 PO[X]=(132.644,-0.196,-0.053) PO[Y]=(6.815,-2.743,0.724) N21 PO[X]=(147.754-0.116,0.103) PO[Y]=(3.359,-0.188,0.277) N22 PO[X]=(174.441,0.578,-0.206) PO[Y]=(0.123,1.925,0.188) N23 PO[X]=(185.598,-0.007,0.005) PO[Y]=(-0.123,0.430,-0.287) N24 PO[X]=(212.285,0.040,-0.206) PO[Y]=(-3.362,-2.491,0.190) N25 PO[X]=(227.395,-0.193,0.103) PO[Y]=(-6.818,-0.641,0.276) N26 PO[X]=(254.098,0.355,-0.053) PO[Y]=(-11.710,0.573,0.723) N27 PO[X]=(310.324,0.852,-0.937) PO[Y]=(-7.454,11.975,-1.720) N28 PO[X]=(328.299,-0.209,0.169) PO[Y]=(-3.197,0.726,-0.643) N29 PO[X]=(360.031,0.885,-0.413) PO[Y]=(0.000,-3.588,0.403) **CTABEND** N30 M30

■ AUTOMATIC. MDA および JOG における挙動

# 有効性

起動したカーブテーブルは、AUTOMATIC モード, MDA モード, および JOG モー ドで機能します。

### 電源投入後の基本設定

電源投入後には,カーブテーブルはアクティブにはなりません。

### ■ PLC インタフェース信号の有効性

# 従属した追従軸

リーディング軸に従属している追従軸のモーションについて、モーション (たとえ ば,軸別フィード停止,軸の阻止,コントローラ有効等 ) の終了を実行する追従軸 インタフェース信号のみが有効です。

# リーディング軸

カップリングした軸のグルーピングがアクティブのとき,リーディング軸のイン タフェース信号 (IS) は、軸カップリングを介して、適切な追従軸に当てられます。 すなわち,

- リーディング軸がフィード制御されると,それに応じて追従軸はフィード制御 されます。
- IS (例えば, axis-specific feed stop, axis inhibit, controller enable, 等)の結果として リーディング軸が停止すると,それに対応した追従軸も停止します。

# 位置測定系 1/2 (DB31,...DBX1.5/1.6)

リーディング軸と追従軸の位置測定系の切替えは,アクティブなカップリング軸 グルーピングについては阻止されません。このカップリングは,測定系の切替え 時には無効になりません。

推奨 : カップリングの無効時に測定系を切替えてください。

# ■ リーディング値カップリング

# ■ 可能な一般機能

# はじめに

リーディング値カップリングは軸のリーディング値カップリングと経路のリー ディング値カップリングとに分けられます。いずれの場合でも、軸の位置と経路 の位置は、リーディング値 (たとえば、他の軸の位置)に基づいて、制御によって 定義されます。

軸のリーディング値カップリング

#### ファンクション

軸のリーディング値カップリングは,一次元の実ファンクション,すなわちカー ブテーブルとして内部で表されるモーションルールを用いた軸カップリングです (3.5.2「■カーブテーブルの」「■一般機能」参照)。

# リーディング値の対象

カーブテーブルの入力変数です。

リーディング値の対象の位置として下記が定義できます:

- 軸の実際位置 ( エンコーダにより測定される実際値 ) または
- セットポイント ( 補間器により計算される )。
- リーディング軸が同じ NCU によって補間される場合,セットポイント値カッ プリングによって,実際値カップリングについて可能であるより以上の追従応 答が出されます(同一の IPO サイクルの時)。
- リーディング軸が同じ NCU で補間されない場合には,この特定のリーディン グ値について NCU で実装されている補間器がリーディング値のシミュレー ションに使用できます。これを行うためには、MD 30132:IS\_VIRTUAL\_AX=1 を入力してください。

(注)

セットポイントカップリングが,リーディング値の対象ではデフォルトになってい ます。

# 仮想リーディング軸/シミュレートされたリーディング軸

リーディング値カップリングへの切替え時,シミュレーションは,読み取られた 最新の実際値でプログラムできます。ところが、実際値の経路は、一般に,NCU の制御外になります。

リーディング値のシミュレーション,すなわち, MD 30132:IS\_VIRTUAL\_AX=1 に よって,リーディング値の対象は,実際値カップリングから,セットポイント値 カップリング,および同じ補間サイクルのリーディング軸のために出された移動 指令に切替えられる場合,そのリーディング軸の補間器はリーディング値が最初 の誘導で不変経路を導くような NCK によって初期化されます。

- IPO とサーボの分離
- 軸の実際値の記録
- セットポイント値は補間器によって作られるが,サーボモータには渡されな い。

MD 30130: CTRLOUT\_TYPE[n] は、軸タイプのセットポイント値の出力を定義しま す。

- 0: シミュレーション軸
- 1: 標準現実軸
- 2: ステッピングモータ FM-NC
- 3: 割当てなし
- 4: 外部軸のための経路のセットポイントカップリング ( 仮想軸 )

# オフセットとスケーリング

追従軸セットポイントは,オフセットやスケールされていることがあります。 この場合には,下記の設定データが使用されます:

- SD 43102: LEAD\_OFFSET\_IN\_POS
- SD 43104: LEAD\_SCALE\_IN\_POS
- SD 43106: LEAD\_OFFSET\_OUT\_POS
- SD 43108: LEAD\_SCALE\_OUT\_POS

(X) が周期的カーブテーブルで、さらにこれが振動としてみなされる場合,オフ セットとスケーリングは,下記のように解釈されることがあります:

- SD 43102: LEAD\_OFFSET\_IN\_POS[Y] 振動の相をオフセットする
- SD 43104: LEAD\_SCALE\_IN\_POS[Y] 周波数に影響を与える
- SD 43106: LEAD\_SCALE\_OUT\_POS[Y] 振幅に影響を与える
- SD 43108: LEAD\_OFFSET\_OUT\_POS[Y] 振動の中心点をオフセットする

カップリングが起動し,かつ同期している場合,数値がこれらの設定データに書 き込まれると,すぐに新しいセット位置にアプローチします。

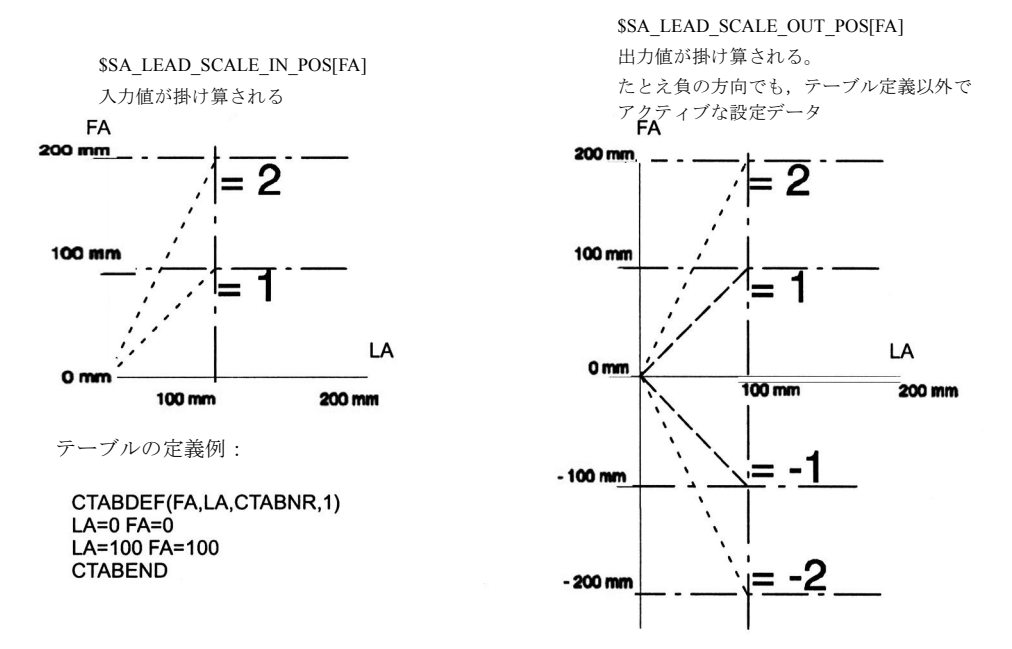

IN の場合, SCALE は TAB の外ではアクティブにはならない OUT の場合, SCALE が TAB の外でアクティブになる

図 3.28 リーディング値カップリングのオフセットとスケーリング (掛け算)

#### \$SA\_LEAD\_OFFSET\_IN\_POS[FA]

リーディング値の計算された位置は, 指定の増分だけオフセットされる。

#### \$SA\_LEAD\_OFFSET\_OUT\_POS[FA]

追従軸の計算された位置は,指定の増分だけオフセッ トされる。TAB が, FALEADON 位置を越えるオフ セットである場合,リンクは起動できない。 たとえ負の方向でも,テーブルの定義外でアクティブ な設定データ

LA

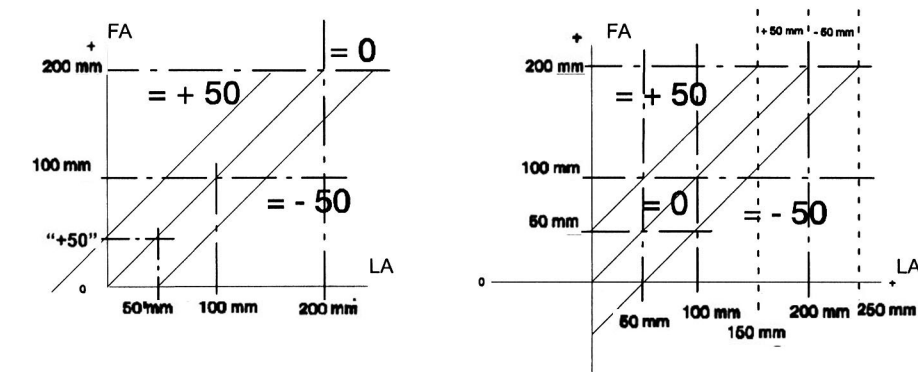

IN の場合,OFFSET は TAB 外ではアクティブにならない OUT の場合,OFFSET は TAB 外でアクティブになる

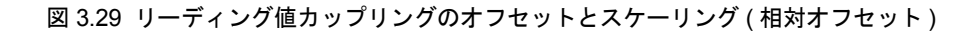

# 停止に対するリアクション

リーディング値にカップリングされたすべての追従値は,チャンネルの停止およ び MODE GROUP の停止に対して反応します。

リーディング値にカップリングされた追従値は,静的シンクロナイズドアクショ ン (IDS=...) で起動していない場合は,プログラム (M30, M02) の終了のために停止 に反応します。(MD 20110: RESET\_MODE\_MASK:MD 20112:START\_MODE\_MASK に注意 )

リーディング軸と追従軸は,常に同じチャンネルで補間しなければなりません。 異なるチャンネルであれば、追従軸はカップリングされません (軸交換)。

START とモード変更によって,すでに停止しているリーディング値カップリング の追従軸を有効にします。

RESET も、リーディング値カップリングで停止している追従軸を有効にします。 RESET による有効が必要でない場合,あるいは、それが危険な場合 (たとえば, 追従軸が NC で制御されない外部リーディング値にカップリングされるという理由 ), MD 20110: RESET\_MODE\_MASK は、リーディング値カップリング部が RESET (2001H, すなわち,ビット 13 を 1 に設定する ) で停止するようにプログラムされて いるはずです。

# 軸交換のインタフェース

リーディング軸にカップリングされる追従軸は,カーブのテーブルから,その セットポイント値を受け取ります。この軸のプログラミングを、パートプログラ ムで重ねることはできません。したがって,リーディング値によりカップリング される追従軸は,軸交換の場合と同じ方法で,チャンネルから取り除かれます。 これは,カップリングがパートプログラムで起動しているとき自動的に実行され ます。

カップリングがシンクロナイズドアクションで起動している場合,前もって RELEASE で用意していなければなりません。そうでなければ,"Channel %1 block %2 leading value coupling: following axis %3 no longer available for leading axis %4" ( チャンネル %1 ブロック %2 リーディング値カップリング:追従軸 %3 は,リー ディング軸 %4 には使用できません ) というアラーム 16777 が出されます。

リーディング値カップリングが解除された後,前の追従軸がパートプログラムで 再度プログラムできます。

# リーディング値カップリングにおけるスピンドル

スピンドルは,あらかじめ軸モードに切替えられていれば,リーディング値カッ プリングの追従軸としてのみ使用できます。その場合,軸ドライブのマシンデー タパラメータブロックが適用されます。

例 ( シンクロナイズドアクションから起動 ):

#### SPOS=0

#### $B=IC(0)$ ;

軸モードへのスピンドルの切替え

#### RELEASE(Y);

シンクロナイズドアクションについて有効

ID=1 WHEN (\$AA\_IM[X]<-50)DO LEADON(B,X,2)

; Y は、カーブテーブル番号 2 を使って, X にカップリングされる。

■ リーディング値カップリングのプログラミング方法

# 定義と起動

下記については,モーダルコマンドで,リーディング値カップリングの定義と起 動が同時に行われます。

• 軸リーディング値カップリング

LEADON(FA,LA,CTABn)

- FA= 追従軸,ジオメトリ軸名,チャンネルまたはマシン軸名 (X,Y,Z,...) とし て。

- LA= リーディング軸, ジオメトリ軸名, チャンネルまたはマシン軸名 (X,Y,Z,...) として。

ソフトウェア軸可能 (MD 30130:CTRLOUT\_TYPE=0)

- CTABn= カーブテーブル番号 1 から 999

例 : LEODON(Y,X,1) FA=Y, LA=X, カーブ番号 =1

カップリング (KOP) を起動するのに基準点は必要ありません。定義された FA は, JOG モードでは移動できません(たとえ,インタフェース信号の同期性 FINE/ COARSE がまだ渡されていない場合でも)。起動したカップリングは,LEODON で再び起動するには,先に LEADOF で停止しておかなくてはなりません。MD 20112: START\_MODE\_MASK/MD 20110:RESET\_MODE\_MASK に注意してくださ い。

エラーメッセージ: 16792 "Too many couplings for axis/spindle"

LINK ON および FA 位置との同期

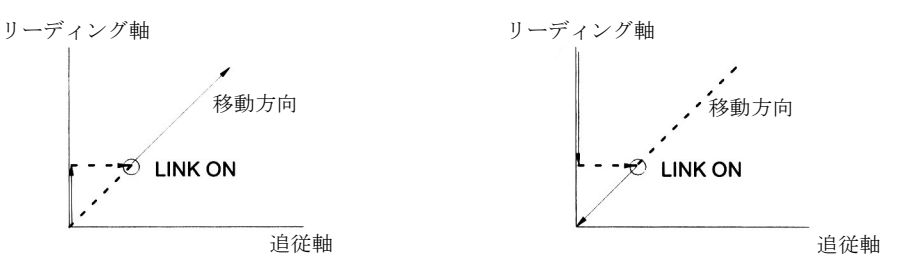

LA が FA のテーブルエリアに到達す るまで,リンクは起動しない。

LA が FA のテーブルエリアに到達 するまで,リンクは起動しない。

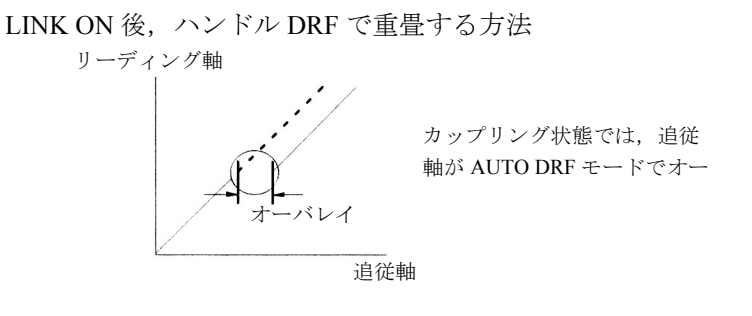

図 3.30 リーディング値カップリングの起動方法

• 経路リーディング値カップリング

- タイプ A

LEADONP(LA,EPOS,KF)

LA: リーディング軸 ; リーディング値の元になる軸の名称。

EPOS: 経路が同期化されるリーディング軸の位置

KF: カップリング係数 ; リーディング軸の経路まで移動される経路の割合 ; 常 に正の値であること。

- タイプ B

LEADONP(LA,EPOS)

LA: リーディング軸 :

EPOS リーディング値の開始位置

# 解除

リーディング値カップリングは,下記についてのモーダルコマンドで解除されます。

• 軸リーディング値カップリング

LEADOF(FA,LA)

- FA= 追従軸, ジオメトリ軸名, チャンネルまたはマシン軸名 (X,Y,Z,...) として。 - LA= リーディング軸, ジオメトリ軸名, チャンネルまたはマシン軸名 (X,Y,Z,...) として。

ソフトウェア軸も可能 (MD 30130:CTRLOUT\_TYPE=0)

#### 例 : LEADOF(Y,X) FA=Y, LA=X

軸リーディング値カップリングの解除時,追従軸がコマンド軸になり,追従軸に ついて解除コマンドが生成されます。ストップコマンドは,シンクロナイズドア クションによる別のコマンドで上書きできます。

• 経路リーディング値カップリング ( タイプ A および B)

LEADOFP

連続経路モード (G64 または G641) では、プログラムは、接線に沿ってブロッ クを移動する際,経路速度を落とさずに,そのまま次のブロックに進みます。

(注)

LEADON で、軸リーディング値カップリングの起動や停止を行うと、LEADOF は, パートプログラムでもシンクロナイズドアクションでも使用可能です。 LEADONP で、軸リーディング値カップリングの起動や停止を行うと、LEADOFP は,パートプログラムのみで使用可能です。

参照: YS840DI ユーザーズマニュアル・プログラミング編

# カップリングのタイプ

設定データ SD 43100: LEAD TYPE[LA] は、カップリングタイプを指定します。

実際値カップリングとセットポイント値カップリングの間の切替えは、いつでも 可能ですが、無負荷時が望ましいです。

LA= リーディング軸,ジオメトリ軸名,チャンネルまたはマシン軸名 (X,Y,Z,...)

- 0: 実際値カップリング (このタイプのカップリングは、必ず外部リーディング 軸に使用される )
- 1: セットポイント値カップリング (デフォルト)
- 2: シミュレートされたリーディング値 ( 仮想軸は FA については数値が出ない ということに注意 )

# リーディング値の読取り可能なシステム変数

リーディング値のシステム変数は、パートプログラムからもシンクロナイズドア クションからも読み取り可能です :

• \$AA\_LEAD\_V[ax] ;

リーディング軸の速度

• \$AA\_LEAD\_P[ax];

リーディング軸の位置

• \$AA LEAD P TURN;

リーディング軸の位置 : モジュロリアクションで差し引かれるパート。リー ディング値の実際位置 (モジュロが差し引かれない)は,

\$AA\_LEAD\_P\_TURN+\$AA\_LEAD\_P。

### 読取り可能リーディング値変数および書込み可能リーディング値変数

シミュレートされたリーディング値 (SSA\_LEAD\_TYPE[ax]=2のとき)の速度と位 置は,パートプログラムおよびシンクロナイズドアクションで,書込みと読取り が可能です:

- \$AA\_LEAD\_SV[ax]; IPO サイクルによるシミュレートリーディング値速度
- \$AA LEAD SP[ax]; MCS のシミュレート位置

# 同期性の検出方法

パートプログラムやシンクロナイズドアクションから読み取られるシステム変数 \$AA SYNC[ax] が、追従軸 FA と同期化されているかどうかおよびその状態を示し ます:

- 0: 同期化されない
- 1: 同期性 粗 (MD 37200: COUPLE\_POS\_TOL\_COARSE)
- 3: 同期性 微 (MD 37210: COUPLE\_POS\_TOL\_FINE)

システム変数 \$AA\_SYNC[ax] からの情報は、下記のとおり、割り当てられた VDI 信号に該当します。

DB 31, ...DBB98 Bit 0 "Synchronism fine" および

DB 31, ...DBB98 Bit 1 "Synchronism coursd"

(注)

追従軸が移動のために有効化されない場合は,停止され,同期化しなくなります。

# パスリーディング値カップリングの例

• タイプ A: コンベヤベルトからのワークの移動

マシン軸は,ワークからワークまでのベルト速度に従う。

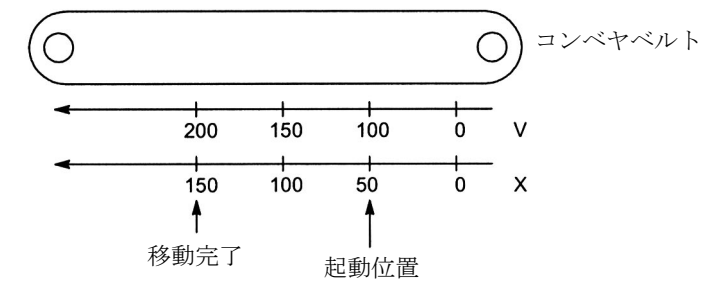

図 3.31 コンベヤベルトからのワークの移動

...

N100 G64 X0;

連続経路モードを起動する

### N110 LEADONP(V,100,1);

V=100 で移動が開始する。

# N120X150;

V=100X で、そのまま同期化される。

X=150 で,移動完了。

#### N130 LEADOFP;

リーディング値カップリングを停止し,

# N140X160;

... 円滑に接線に沿って移動し,

# N160 X...Y...Z...;

... 加工。

• タイプ B: 外部軸で NC プログラムを処理する方法

木製コンベヤの加工台は、軸 X,軸 Y,軸 Z で NC プログラムを実行します。

しかし、Xは、実際値だけがわかっている外部制御移動軸です。

ソリューション : ライン

LEADONP(X,XPOS);XPOS は、実際のマシニングプログラムで相当する開始 位置に挿入されます。

このとき NC プログラムは、X が制御装置によって補間されたかのように, 外部リーディング値 X に従います。

### ■ AUTOMATIC, MDA, JOG における応答

# 有効性

リーディング値カップリングは、パートプログラムとマシンデータ MD 20110:RESET\_MODE\_MASK および MD 20112:START\_MODE\_MASK での設定に よって,有効になります。

### 手動操作

軸リーディング値カップリングの起動時,リーディング値の軸移動動作によって, 追従軸がカーブテーブルで定義されたファンクションに従って,移動します。(た とえば,早送りまたはインクリメンタルな寸動送り INC1...INC10000)

### 基準化

リーディング軸とカップリングした追従軸は,カップリングの起動より前に,基 準化されていなければなりません。追従軸は、カップリングの起動時には基準化 できないからです。

# 移動距離残の削除

リーディング軸のために移動距離残の削除が行われると,関連付けをした,起動 状態にあるリーディング値カップリングのすべての軸が停止します。

# 電源オン後の基本設定

リーディング値カップリング, 電源オン (Asup のオプション) 後にはアクティブに はなりません。

# NC スタート/ RESET の後の応答

NC スタート/RESET の後の応答は, MD 20110:RESET\_MODE\_MASK(bit 13) およ び MD 20112:START\_MODE\_MASK(bit 13) の設定によって決定します :

• MD 20110:RESET\_MODE\_MASK=2001H && MD 20112:START\_MODE\_MASK=0H

= = > リーディング値カップリングは、RESET と START の後も有効のままで す。

ここで,

• MD 20110:RESET\_MODE\_MASK=2001H\_&& MD 20112:START\_MODE\_MASK=2000H

= => リーディング値カップリングは, RESET 後も有効で, START でキャンセ ルされます。

しかし,リーディング値カップリングは,IDS=... により起動します。

• MD 20110:RESET\_MODE\_MASK=1H

==> リーディング値カップリングは, MD 20112:START\_MODE\_MASK とは無 関係に,RESET でキャンセルされます。

IDS=... により起動したリーディング値カップリングは,操作パネルのリセット

によってのみ停止され,プログラム終了/リセット (M30,N02) の後も有効で す。

• MD 20110:RESET\_MODE\_MASK=0H

==> リーディング値カップリングは, MD 20112:START\_MODE\_MASK とは無 関係に、RESET を実行しても有効で、スタートで無効になります。

しかし, IDS=... により起動したリーディング値カップリングは、有効なままで す。

参照: 1.11 軸構成及び座標系 (K2)

### 起動方法,停止方法

シンクロナイズドアクション (IDS=...) により起動したリーディング値カップリン グは,

- MD20110:RESET\_MODE\_MASK と MD 20112:START\_MODE\_MASK の値とは 無関係で,プログラムスタート中は解除しません。
- MD20110:RESET MODE MASK の値とは無関係で、プログラム終了リセット (M30,M02) 中は解除しません。

# ■ PLC インタフェース信号の有効性

# リーディング軸

リーディング軸カップリングがアクティブのとき,リーディング軸のインタ フェース信号 (IS) が、軸カップリングを介して適切な追従軸に当てられます。す なわち,

- リーディング軸のフィード制御動作が,リーディング値カップリングを介して 与えられ,追従軸で適切なフィード制御動作が有効になります。
- IS ( たとえば,軸別フィード停止,軸移動禁止,コントローラ有効,等 ) の結 果として,リーディング軸を停止すると,適切な追従軸が停止します。

#### 位置測定系 1/2 (DB31,...DBX1.5/1.6)

リーディング軸と追従軸の位置測定系の切替えは,アクティブなカップリング軸 グルーピングについては阻止されません。カップリングは,測定系の切替えの際, 無効にはなりません。

推奨 : カップリングの無効時に,測定系を切替えてください。

#### ■ 軸リーディング値カップリングファンクションの特性

# 制御システムの動的応答

該当するアプリケーションによっては,軸グルーピング中のリーディング軸と カップリング軸の位置コントローラパラメータ設定 ( たとえば,サーボゲイン係数 ) を一致させることが望ましいです。追従軸の他のパラメータセットを起動する必 要がある場合があります。追従軸のダイナミックスは,リーディング軸のダイナ ミックスと同じかそれ以上である必要があります。

# カップリングのステータス

3.5.2「■ファンクションの特性」を参照。

## 実際値表示

実際値の表示は,リーディング値を介してカップリングされている軸グルーピン グ ( 現実軸のみ ) のうちのすべての軸について更新されます。

# 補間

カーブテーブルで定義される動作が補間されているとき、軸位置と軸速度は, リーディング値とその速度に対して計算されます。

# アーカイブ

モーションシーケンスの定義によって生成されたカーブテーブルは,バッテリ付 きメモリで保存されます。

カーブテーブルは,制御装置の電源がオフになっても失われません。

上記のファンクションは,オペレータが行わなくても実行されるので,通常の切 削には影響がありません。また、外部リーディング値で、NC を介して自動的に 再 ) 位置決めを行う意味もありません。

**■ 電子ギア EG (SW 5 以降)** 

# ファンクション

「電子ギア」ファンクションは、最高 5 つのリーディング軸 LA のファンクション として,1つの追従軸 FA のモーションを補間するのに使用されます。各リーディ ング軸と追従軸との関係は,カップリング係数によって定義されます。個々の リーディング軸モーションの構成要素から以下のように出された追従軸モーショ ンの構成要素は,付加的効果があります。

 $FA<sub>set</sub>=SynPosFA + (LA<sub>1</sub>.SynPosLA<sub>1</sub><sup>*</sup>)KF<sub>1</sub> + ...+(LA<sub>5</sub>-SynPosLA5)<sup>*</sup>KF<sub>5</sub>$ 

ここで,

SynPosFA, SynPosLAi

コール EGONSYN から ( 下記参照 )

# $FA<sub>set</sub>$

追従軸のパートセットポイント

## $LA<sub>i</sub>$

リーディング軸 i のセットポイントまたは実際値 ( カップリングタイプによっ て決まる ( 下記参照 )

#### $KF_i$

リーディング軸のカップリング係数 ( 下記参照 )

すべての経路は,基本座標系 BCS に従います。

EG 軸グルーピングが起動するときには、定義された開始位置に関連して、マスタ 軸と追従軸を同期させることが可能です。

EG 軸グルーピングは、パートプログラムから下記のことができます。

- 定義
- 起動
- 停止
- 削除

# カップリングのタイプ

追従軸の動作は,下記のいずれかから得られます。

- リーディング軸のセットポイント
- リーディング値の実際値

基準位置は,下記の EG 軸グルーピングの定義コールでセットされます。 EGDEF (詳細については, 3.5.2「■ EG 軸グルーピングの定義方法」を参照)

### カップリング係数

カップリング係数は,グルーピング内の各リーディング軸についてプログラムさ れていなければなりません。

分子と分母を基にして定義されます。 カップリング係数値の「分子」と「分母」は,下記指令の起動コールで,各リー ディング軸に適用されます。

**EGON** 

EGONSYN (詳細については,3.5.2「■ EG 軸グルーピングの起動方法」を参照)

# EG 軸グルーピングの数

複数の EG 軸グルーピングが同時に定義できます。EG 軸グルーピングの可能最大 数は, MD 11660: NUM\_EG に設定されています。

EG 軸グルーピングの最大許容数は, 31 です。

(注)

オプションは,必ず有効でなくてはなりません。

# 同期化位置

EG 軸グルーピングをスタートアップするには、先に、追従軸のための定義位置へ のアプローチをリクエストする場合もあります。 同期化されている位置は,次のようにプログラムされています。 EGONSYN. ( 詳細については下記を参照 )

# 同期性の監視

電子ギアの同期性は,スレーブ軸とマスタ軸の実際値を基にして,各補間サイク ルで監視されます。このため,これらの軸の実際値は,カップリングのモーショ ンの規則に従って計算されます。同期性のずれとは,追従軸の実際値とモーショ ンの規則に従ってリーディング軸の実際値から計算された値との差のことです。 同期性のずれは,マシンデータと比較されます。

MD 37200: COUPLE\_POS\_TOL\_COARSE,

MD 37210: COUPLE\_POS\_TOL\_FINE

インタフェース信号

- Synchronization fine ( 同期化 微 ) DB 31-, DBB 98, bit 0
- Synchronization coarse ( 同期化 粗 ) DB 31-, DBB 98, bit 1

上記の信号は,比較の結果によって設定されます。

### 他の監視信号

マシンデータ :

MD 37550: EG\_VEL\_WARNING

があれば、次のように、速度値と加速値 a% を指定できます。

MD 32000: MAX\_AX\_VELO

MD 32300: MAX\_AX\_ACCEL

これらは,追従軸と関連しており,この値を使って,次のようなインタフェース 信号が出されます。

- Velocity warning threshold: DB 31-, DBB 98 bit 5 速度警告スレッショルド

- Accelration warning thershold: DB 31-, DBB 98 bit 6 加速警告スレッショルド

監視信号は、非常後退基準をトリガするものとして使用できます (3.5.2「■可能

なトリガソース」を参照。

マシンデータ :

MD 37560: EG\_ACC\_TOL (3.5.4「データの説明」を参照)

追従軸の

MD 32300: MA\_MAX\_AX\_ACCEL に関連して, a% 値を定義できます。この値を 越える場合は,

- Axis accelerated: DB 31-, DBB 99 bit 3 (軸の加速)

が出されます。

# 同期性ずれ値の確認

同期性のずれを計算した結果は,パートプログラムのシステム変数 \$VA\_EG\_SYNCDIFF で,読み取ることができます。

### ブロック変更モード

EG 軸グルーピングが有効な時、パートプログラムの実行を次のブロックへ移す条 件を指定することができます :

この条件は、次のような意味で、ストリングパラメータを用いて指定されます: "NOC"

直ちに次のブロックへ移る

"FINE"

"Fine synchronism" (同期性 微)信号を待って、次のブロックへ移る

#### "COARSE"

"Coarse synchronism" (同期性 粗)信号を持って、次のブロックへ移る

# "IPOSTOP"

"setpoint-related synchronism" (セットポイント関連同期性) 信号を持って、次 のブロックへ移る

(注)

上記のストリングのいずれも,起動コールの EGON と EGONSYN にプログラムされ ると,先頭の 2 文字に省略できます。

ブロック変更モードが指定されなかった場合には,前回の EG 軸グルーピングで指 令されたモードがそのまま有効になります。

ブロック変更モードが一度も指定されていない場合は,"FINE" が有効になります。

### ■ EG 軸グルーピングの定義方法

(注)

電子ギアに関連して、次のような定義コマンドと切替え命令コマンドが、パートプ ログラムの1つのブロックにそれだけでプログラムされていなければなりません。 電子ギアのすべてのコマンドは、起動コマンド,

### -EGON

### -EGONSYN

を除いて,先読み処理停止をトリガします。

# EG 軸グルーピングの定義

EG 軸グルーピングは、追従軸および最低1つのリーディング軸 ( 最高5つのマス タが可能)の入力により、定義されます。各関連カップリングタイプは下記のとお りです。

EGDEF (following axis, leading axis1, coupling type1, leading axis2, coupling type 2,...)

カップリングタイプは,すべてのマスタ軸に対して同一である必要はありません が,それぞれのマスタ軸について別々にプログラムされていなければなりません。 カップリングタイプ :

リーディング軸の実際値を評価する : 0

リーディング軸のセットポイントを評価する : 1

カップリング係数は,EG 軸グルーピングの定義時に,ゼロにプリセットされま す。このグルーピングは,それ自体,起動するまで,追従軸に影響しません。 EG 軸のグルーピングを定義する前提条件 :

現行の軸カップリングは,追従軸のためにすでに定義されているかもしれません。 (すでに存在する場合は、EGDEL を使って、前もって削除しなければなりません。) EGDEF は、エラーメッセージを出して、先読み処理停止をトリガします。

# ■ EG 軸グルーピングの起動方法

### 同期化なしの場合

EG 軸グルーピングは、選択的に同期化なしでオンになります。 EGON(FA, block change mode, LA1, Z1, N1, LA2, Z2, N2,...LA5, Z5, N5.) 以下の指定に従って,カップリングが直ちに起動します。

# FA

追従軸

"block change mode" にしたがって,プログラムは次のブロックに進みます。 "NOC"

直ちにブロック変更が行われる

### "FINE"

"Synchronization fine"( 同期化(微)) で,ブロックの変更が行われる

# "COARSE"

"Synchronization coarse" (同期化(粗))で,ブロックの変更が行われる "IPOSTOP"

セットポイント側の同期化でブロックの変更が行われる

# LAi

リーディング軸 i の軸識別子

 $Z_i$ 

リーディング軸 i の軸識別子のカップリング係数の分子

 $N_i$ 

リーディング軸 i の軸識別子のカップリング係数の分母

EGDEFを用いて、前もって指定されたリーディング軸をプログラムすることのみ 可能です。最低でも1つのリーディング軸がプログラムされていなければなりま せん。

グルーピングがオンになった瞬間,マスタ軸と追従軸の位置は,"Synchronized positions"( 同期化された位置 ) として保存されます。"Synchronized positions" は,シ ステム変数 SAA EG SYN を用いて、読み取ることができます。

# 同期化ありの場合

EG 軸グルーピングは、下記を用いて選択的に同期化ありでオンになります。 EGONSYN(FA, block change mode, SynPosFA, LA<sub>i</sub>, SynPosLA<sub>i</sub>, Z\_LA<sub>i</sub>, N\_LA<sub>i</sub>

FA

追従軸

"block change mode" :

"NOC"

直ちにブロック変更が行われる

"FINE"

"Synchronization fine"( 同期化 微 ) で,ブロック変更が行われる

#### "COARSE"

"Synchronization coarse" ( 同期化 粗 ) で,ブロックの変更が行われる "IPOSTOP"

セットポイント側の同期化でブロックの変更が行われる

#### SynPosFA

追従軸の同期化位置

## $LA<sub>i</sub>$

リーディング軸 i の軸識別子

#### SynPosLAi:

リーディング軸 i の同期化位置

# Zi

リーディング軸 i のカップリング係数の分子

Ni

リーディング軸 i のカップリング係数の分母

(注)

i で表されるパラメータは、1 つから 5 つまでのリーディング軸についてプログラム されていなければなりません。

EGDEF コマンドを用いて先に指定されたマスタ軸だけは、起動ラインでプログラ ムされることがあります。

追従軸 (SynPosFA) とリーディング軸 (SynPosLA) についてプログラムされた "Synchronized positions"「同期化された位置」によって,軸グルーピングが「同期 している」とみなされるように位置が定義されます。グルーピングのオン時に, 電子ギアが同期化状態にない場合,追従軸は,定義された同期化位置まで移動し

ます。

軸グルーピングにモジュロ軸が含まれる場合,それらの位置値はモジュロで差し 引かれることによって、軸が次の可能な同期化位置 (いわゆる、関連同期化:たと えば,"centering" 後の次の歯溝 ) に確実にアプローチします。「有効追従軸オーバ レイ」インタフェース信号 DB (30+ 軸番号 ) である DBB26 bit 4 が追従軸について 指定されていない場合,同期化位置にはアプローチされません。そのかわりに, プログラムは EGONSYN ブロックで停止し、上記信号が設定されるまで、セルフ クリアリングアラーム 16771 が出されます。

# ■ EG 軸グルーピングの停止方法

方法 1

アクティブな EG 軸グルーピングを停止するには、次の方法で行います。

EGOFS(following axis) (追従軸)

電子ギアが停止します。追従軸はブレーキがかかり,停止します。このコールは 先読み処理停止をトリガします。

### 方法 2

次のようなコマンドのパラメータ化によって,追従軸のモーションへの各リー ディング軸の影響を選択的に制御できます。

EGOFS(following axis, leading axis 1,...leading axis 5)

(注)

少なくとも 1 つの追従軸が指定されていなければなりません。

指定されたマスタ軸のスレーブへの影響は,選択的に阻止されます。

このコールは,先読み処理停止をトリガします。

コールにまだアクティブなマスタ軸が含まれる場合は,スレーブは,それらの影 響を受けて動作し続けます。すべてのマスタ軸の影響を受けないようにしてある 場合は,追従軸にブレーキがかかり,停止します。

# 方法 3

EGOFC(following spindle) (追従スピンドル)

電子ギアが停止します。追従している主軸は,EG グルーピング停止が指令された 時の回転数または速度で動作を続けます。このコールは,先読み処理停止をトリ ガします。

```
(注)
```
コールは,追従するスピンドルにのみ有効です。 EGOFC では、スピンドル識別子をプログラムする必要があります。

#### ■ EG 軸グルーピングの削除方法

EG 軸グルーピングは, 3.5.2「■ EG 軸グルーピングの停止方法」で説明したよう に,定義を削除する前にオフにしなければなりません。

EGDEL(following axis)

軸グルーピングの定義されたカップリングが削除されます。

同時にアクティブな軸グルーピングの最大許容数に達するまで、EGDEF で他の新 しい軸グルーピングを定義できます。

このコールは,先読み処理停止をトリガします。

#### ■ 回転フィードレート (G95) と電子ギア (SW 5.2 以降 ) の相互の影響

FPR() コマンドは、SW のバージョン 5 以降で使用でき、電子ギアの追従軸を回転 軸のフィードレートを決定する軸として指定することができます。このコマンド に関して,下記のことに注意してください。

- フィードレートは,電子ギアの追従軸の指令速度によって決定されます。
- 指令速度は、リーディングスピンドルとモジュロ軸(経路軸ではない)の速度 からと,それらの関連付けられたカップリング係数から計算されます。
- 他のマスタ軸からの速度構成要素と追従軸のオーバレイされたモーションは考 慮されません。

参照: 1.18 送り機能(V1)

### ■電源オン,運転モード変更,RESET, ブロックサーチに対する応答

電源オン後にはカップリングはアクティブにはなりません。

アクティブなカップリングのステータスは,リセットあるいは操作モード切換え では影響を受けません。

ブロックサーチ中は、電子ギアの切換えコマンド、削除コマンド、および定義コ マンドは実行されずに,修正されますが,スキップされます。

ギアホビングのための EG ファンクションの使用方法の例については,3.5.6「■ ESR: 独立ドライブリアクションの使用」を参照してください。

# ■ 電子ギアのシステム変数

# アプリケーション

下記のシステム変数は、パートプログラムで使用でき、EG 軸グルーピングの現行 ステータスをスキャンし,必要に応じて,適切なリアクションを起こすことがで きます。

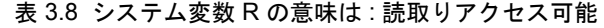

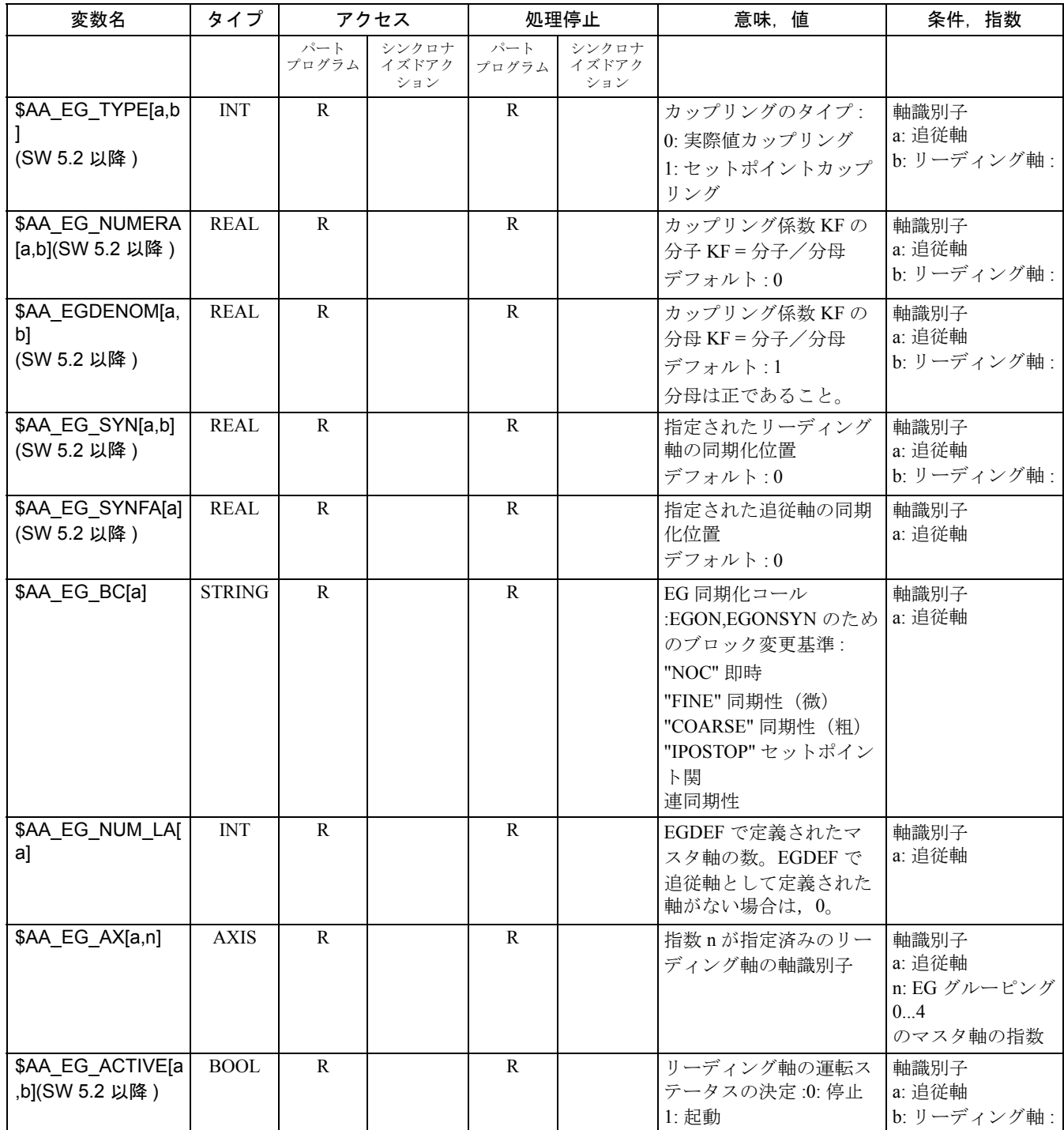

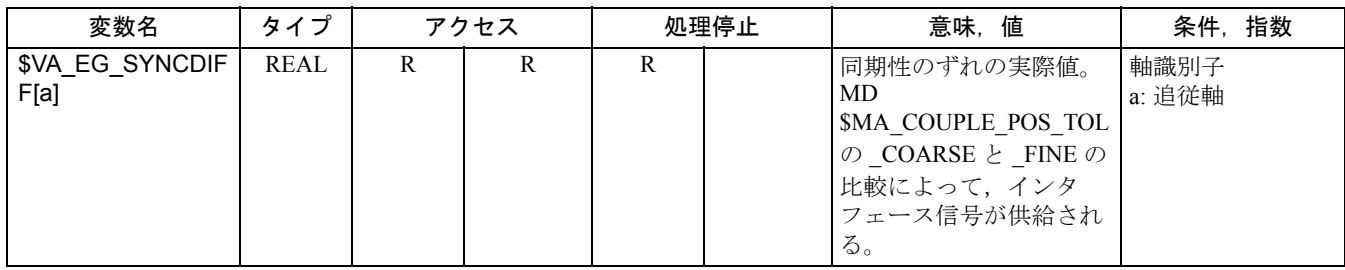

### ■ 停止延長/後退 : ESR (SW 5 以降)

「停止延長および後退」ファンクション ESR によって、オペレータは、定義可能な エラーソースに対するリアクションの方法を選ぶことができるので,ワークへの ダメージの危険性を少なくすることができます。

「停止延長および後退」は次の3とおりに応答します。

• 「停止延長」

(独立ドライブまたは外部起動)が定義されると、停止が遅延します。

• 「後退」

(独立ドライブまたは外部起動)は、加工面から安全後退位置への「回避」の ことです。つまり,ツールとワークとの間で起こり得る衝突を避けることで す。

• 「発電機運転」

(独立ドライブ)DCリンク電源が安全後退するには不十分な場合,発電機運転 が可能です。別個のドライブ運転モードとして,停電の場合,きちんと「停 止」および「後退」を実行するために ドライブ DC リンクに,必要電力を供給 します。

すべてのリアクションは互いに独立して使用できます。

(注)

「ギアリング」テクノロジの場合、すべてのリアクションは必ず関連して起こりま す。たとえば,電子カップリングは,停止前に,一定のモーションで,一定時間維 持されなくてはなりません。並列では,後退軸が加工動作を停止するように作動 し,停電の場合には,発電機運転中の別の軸が,DC リンクで必要な電力を供給し ます(ただし、適切に構成されている場合)。

## ■ 外部から制御装置へのリアクション

補間器サイクルにおいて,デジタル出力 ( システム変数 \$A\_OUT) に必要な切換え 信号を送ることは,「外部から制御装置へ」のリアクションと呼ばれます。たとえ ば,油圧後退軸は,このタイプのデジタル出力装置に接続できます。機械製造業 者あるいはスタートアップエンジニアは,他のリアクションを定義する責任があ ります。

# ■ 独立したドライブのリアクション

独立したドライブのリアクションは、軸ごとに定義されます。すなわち、起動す ると,各ドライブが,独立して,停止と後退のリクエストを処理します。停止時 あるいは後退時に,補間または経路調整されている軸のカップリングは使用でき ません (制御管理のためのみ)。軸の参照は、時間で管理されています。

独立ドライブのリアクションが開始されると,それ以降 NC 有効/移動コマンド
は,各ドライブで受け付けなくなります。したがって,解除のためには電源オフ /電源オンを実行する必要があります。これは,アラーム "26110:Independent drive stop/retract triggered" で表示されます。

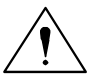

通信不良の場合,独立ドライブの停止と後退は,「自動的に」トリガされます 。 これらのドライブエンドリアクションは,クロスチャンネルファンクションです。 つまり、独立したドライブ停止と後退が1つのチャンネルでトリガされると、別の チャンネルのドライブも,設定されているとおりに独立したドライブ停止/後退リ アクションを実施します。

### 独立ドライブ発電機運転 ESR\_REACTION=10

発電機運転は次のように行われます。

- 構成 (構成: MD 37500: ESR\_REACTION=10; 構成は, 適当な軸の軸別マシン データに定義されなければなりません )
- 有効 (\$AA\_ESR\_ENABLE)

重要

• 起動 : DC リンク不足電圧の場合,ドライブマシンデータ中の設定によりドラ イブで行われる。

### 独立ドライブ停止 ESR\_REACTION=11

独立ドライブ停止は次のように行われます。

- 構成 (構成: MD 37500: ESR\_REACTION=11);
- 有効 (\$AA\_ESR\_ENABLE)
- スタート:システム変数 \$AN\_ESR\_TRIGGER

### 独立ドライブ後退 ESR\_REACTION=12

独立ドライブ後退は次のように行われます。

- 構成, (MD 37500: ESR\_REACTION=12; 時間指定と後退速度は, MD にセット されます ; 2.5.6「■ ESR: 独立ドライブリアクションの使用」を参照
- 有効 : システム変数 \$AA\_ESR\_ENABLE
- スタート:システム変数 \$AN\_ESR\_TRIGGER

(注)

独立ドライブのリアクションの場合,軸ごとに別々に挙動を決定できます。

#### 例

独立ドライブのリアクションの使用例については,2.5.6「■ ESR: 独立ドライブリ アクションの使用」を参照してください。

### ■ 可能なトリガソース

トリガソースは,指定のシステム変数を評価することによって分類されなければ なりません。

下記のエラーソースが「停止延長と後退」をスタートさせる可能性があります。

- 一般ソース (NC- 外部/全般またはモードグループ/チャンネル別 ):
- デジタル入力 (たとえば, NCU モジュールあるいは端子箱)または制御装置 内のリードバックデジタル出力イメージ (\$A\_IN, \$A\_OUT)
- チャンネルステータス (\$AC\_STAT)
- VDI 信号 (\$A\_DBB)
- 多数のアラームのグループメッセージ (SAC\_ALARM\_STAT)
- 軸ソース :
	- 追従軸の非常後退スレッショルド ( 電子カップリングの同期化差異, \$VA\_EG\_SYNCDIFF[following axis])
	- ドライブ: システム変数 SAA\_ESR\_STAT[axis]"Status.for extended stop and retract"「停止延長と後退のステータス」が表示 : ビット 3: DC リンク不足電 圧/発電機運転 )
	- ドライブ: システム変数 \$AA\_ESR\_STAT[axis]"Status.for extended stop and retract" 「停止延長と後退のステータス」が表示 : ビット 4: 発電機最低速度 )

```
さらに,下記のドライブステータスは, SAA ESR STAT で読取ることができます :
```
- ビット 0: 発電機運転がトリガされる
- ビット 1: 後退がトリガされる
- ビット 2: 停止延長がトリガされる

## ■ ロジックオペレーション : ソース/リアクションのロジックオペレーショ ン

静的同期化動作のフレキシブルなロジックオペレーションは,ソースに基づいた 特定のリアクションをトリガするために使用できます。

静的同期化動作を使ったすべての関連ソースのロジックオペレーションは,ユー ザ/マシン製造業者の責任です。それらは,ソースシステム変数を,全体として, またはビットマスクを使って選択的に評価してから,希望のリアクションでロ ジックオペレーションを行うことができます。静的同期化動作は,すべての運転 モードで有効です。

同期化動作の使用方法についての詳細は,下記の参照を参照してください。 参照: YS840DI ユーザーズマニュアル・プログラミング編

### ■ 起動

ファンクション有効

#### \$AA\_ESR\_ENABLE

発電機運転,停止,後退のファンクションは,関連づけられた制御信号 (\$AA\_ESR\_ENABLE[axis]) を設定することによって,有効にされます。この制御 信号は,同期化動作で変更できます。

適切なアクセスが、同期化動作に統合される場合, SA\_DBB に書込むと, PLC は, ESR リアクションの実行に強く影響を与えます。

## ファンクションをトリガする方法

\$AN\_ESR\_TRIGGER

- 発電機運転は,DC リンク不足電圧の恐れがあると,ドライブ内で「自動的に」 アクティブになります。
- 独立ドライブの停止および後退は,DC リンクの不足電圧がドライブで検出さ れたときと同様, 通信不良 (NC とドライブ間での)が検出されたときにも、起 動します(ただし、このファンクションが構成され、有効されている場合)。
- 独立ドライブ停止および後退は、システム変数 SAN ESR\_TRIGGER ( すべて のドライブへのコマンド)を設定すると、パートプログラム/同期化動作でも トリガできます。

■ 停電検知およびブリッジング

#### 検出

接続されたアクチュエータが,ドライブの入力端子からの外部ソースとして使用 されます ( たとえば,外部ソース : NCU 入力または端子箱 )。

#### 遅延

電源監視リレーが作動するまでの遅延時間は約 10 ~ 15 ms です。 リレーの作動後, 1/2 ~ 3 IPO サイクルだけ経過します。 停電検知時間は,下記の値から得られます。 最悪の場合 約 120 ms 最良の場合 約 15 ms

### DC リンク過電圧のリミット

DC リンクは、次の電圧のリミットが監視されます。

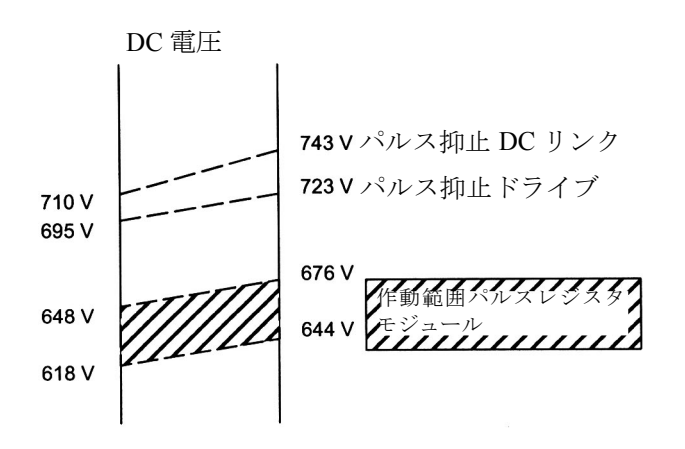

### 図 3.32 ドライブ DC リンクの電圧レベル

ドライブパルスと DC リンクパルスは,特定の電圧レベルで削除されます。これ によって,ドライブは自動的に惰性停止します。

この特性を希望しない場合は,ユーザは,余分なエネルギーを消費させるために

レジスタモジュールを使うことができます。このレジスタモジュールは,図中の グレイの斜線の入った範囲(臨界電圧レベル以下)で動作します。

(注)

レジスタモジュールのパルス電力は,I/RF 電力より大きくなっています。

### DC リンク不足電圧の監視

DC リンク電圧は、ユーザによってパラメータ化されたスレッショルドについて監 視できます (MD 1634: LINK\_VOLTAGE\_RETRACT)。

MD 1634: LINK\_VOLTAGE\_RETRACT でセットされたスレッショルド以下の電圧 は、後退の内部エラーソースとして利用できます。これによって、DC リンク電圧 が最低 280 V 未満のとき, ワークとツールとを離れさせずに、ドライブハード ウェアの切断を回避できます。

さらに、電圧が DC 接続スレッショルド (MD 1634) 以下に低下したとき、後退をト リガするかどうか,1 つまたは複数の軸について (I/RF 範囲につき 1 つの軸に利用 )プログラムできます。前提条件は、同期化動作のロジック的運転はシステム変数 \$AA ESR STAT によってきまるということです。つまり、パラメータ化され,プ ログラムされたどんな ESR でも、システム変数 SAA\_ESR\_ENABLE を介して有効 されている場合は,実行されます。

ESR に必要な電力は、並列の回生制動によって、DC リンクに供給できます:DC link backup (DC リンクのバックアップ)を参照のこと。

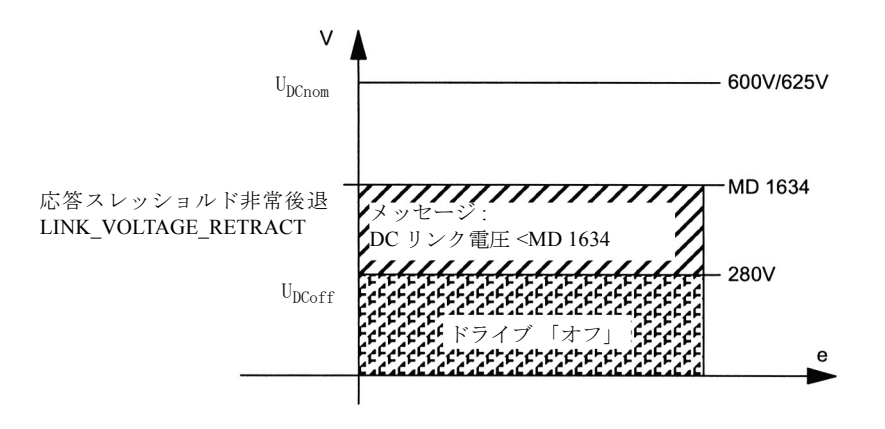

#### 図 3.33 DC リンク電圧監視

### 通信/制御の不良

NC のハートビート監視が異常を検出すると,通信/制御の不良がドライブバスで 検知され,適切に構成されていれば,独立ドライブ ESR を実行します。

■ 発電機運転 /DC リンクバックアップ

### DC リンクバックアップ

ドライブ MD を構成し、静的な同期化動作からシステム変数 SAA\_ESR\_ENABLE を適切にプログラムして,DC リンク電圧の瞬間的な低下を補償することができま す。ブリッジ時間は、現行のモーション (DC リンクバックアップおよび発電機速 度リミットの監視) を維持するためのエネルギー必要条件だけでなく、DC リンク バックアップに使用される発電機によって保存されているエネルギーによって決 まります。

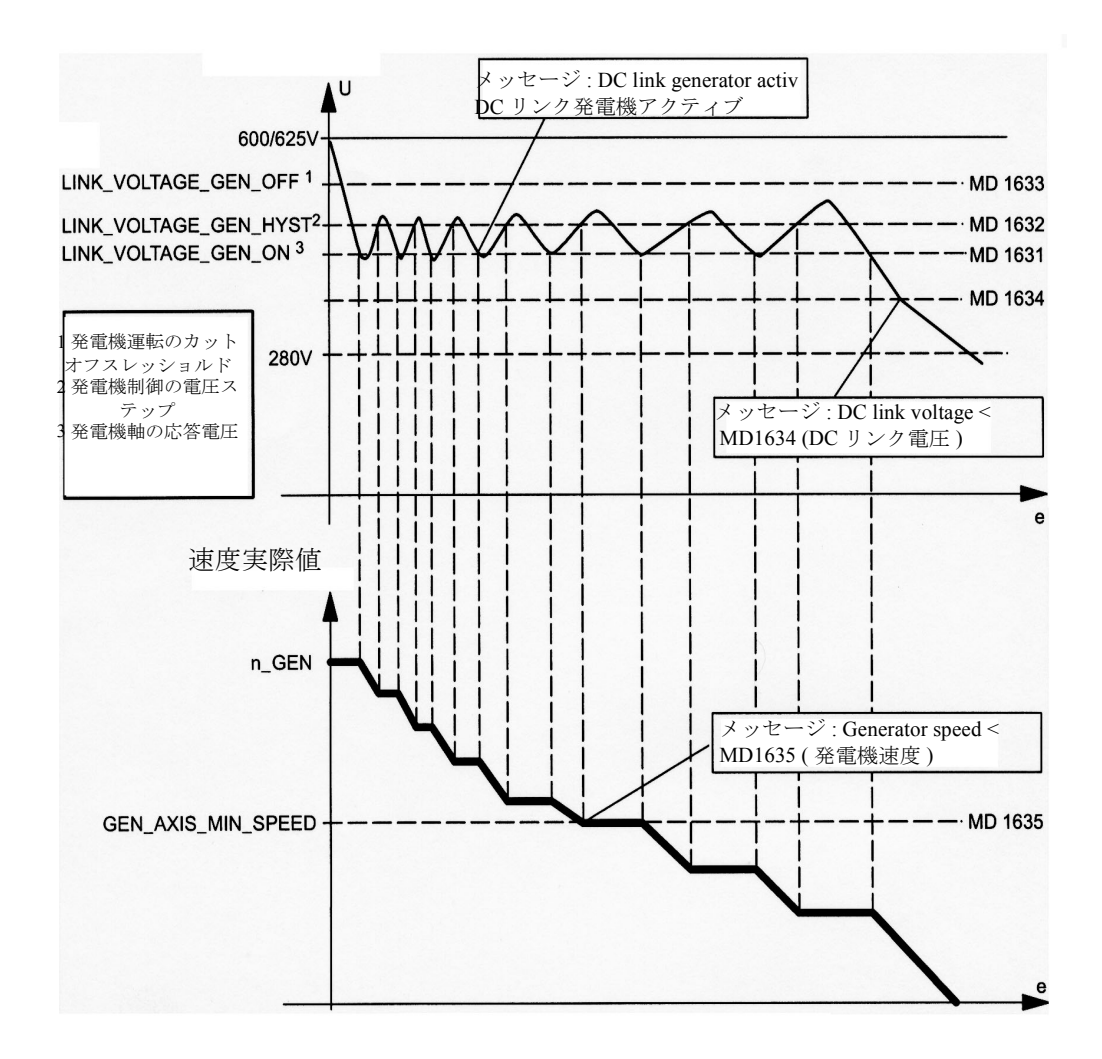

#### 図 3.34 発電機運転

DC リンク電圧が最低スレッショルド (MD 1631: LINK\_VOLTAGE\_GEN\_ON) 以下 のとき,関連軸/スピンドルは,位置制御モードまたは速度制御モードから DC リンク電圧制御モードに切り替ります。ドライブ (デフォルト速度セットポイント =0) にブレーキをかけることによって, DC リンクに回生フィードバックが提供さ れます。このドライブは,DC リンク電圧を周期的に測定します ( 位置制御サイク ル)。電圧が, MD 1631:LINK\_VOLTAGE\_GEN\_ON および

MD1632:LINK\_VOLTAGE\_GEN\_HYST でセットされた値を超える場合は、2 段階 制御が不能になります。すなわち,そのときの速度実際値が,速度セットポイン トとしてプリセットされます。

発電機運転がアクティブ中は,システム変数 \$AA\_ESR\_STAT のビット 3 "DC link generator active" が、に出力されます。

発電機の 2 段階挙動は,マシンとユーザ別になっています。

電圧が, MD1633:LINK\_VOLTAGE\_GEN\_OFF にセットされた値を超える場合は, 発電機運転が終了し,運転は,速度制御運転に戻ります。

ただし,軸/スピンドルが,前は位置制御モードであった場合にはこの場合とは 異なり、ドライブをリセット (電源オン)する必要があります。

### 発電機速度最低リミットを監視

DC リンクをバックアップする発電機運転の他に,発電機運転における軸/スピン ドルの実速度が, MD1635:GEN AXIS MIN SPEED にセットされた最低速度を下 回らないかどうか,監視されます。この速度範囲を下回る値が検出されると,シ ステム変数 SAA\_ESR\_STAT のビット 4 "Generator speed < MD1635" が出力されま す。

さらに,許容 DC リンク電圧 (MD1634:LINK\_VOLTAGE\_RETRACT) を下回る電圧 の検出と同様に,この信号は ESR のエラーの内部ソースとして定義できます。

### ■ 独立ドライブ停止

前にカップリングされたグルーピングのドライブは,互いの最少のずれが生じる と,制御装置によって実行できない場合は,時間制御カットアウト遅延によって 停止されます。

独立ドライブ停止は、MD 37500:ESR\_REACTION=11 を介して構成され、システム 変数 SAA\_ESR\_ENABLE で有効され, 遅延時間 T1 後に ( 下記参照 ) システム変数 SAN\_ESR\_TRIGGER でスタートします。

T1 は, MD 1637:GEN STOP DELAY, ソフトウェアバージョン 5.2 では \$MN\_ESR\_DELAY\_TIME で定義されます。

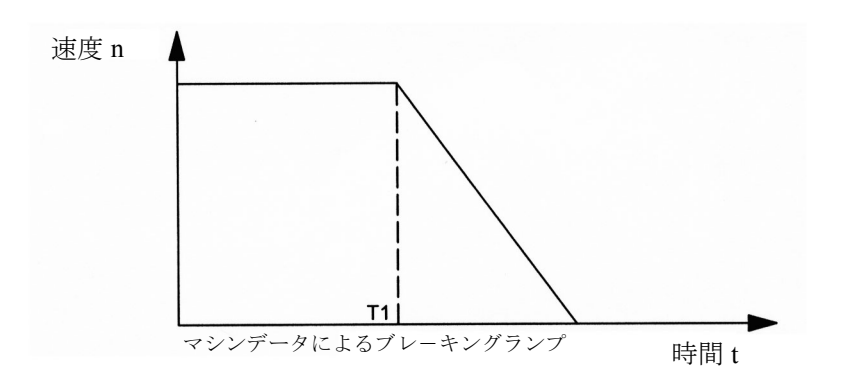

図 3.35 独立ドライブ停止

#### リアクション

エラーの発生時に指令されている速度は,時間 T1 の間は維持されます。これは, 物理的接触がなくなるか,あるいは,他のドライブで起こった後退動作が完了す るまで,不良発生以前の動作を維持しようとするものです。これは,すべての先 行/追従ドライブ,もしくはカップリングされたドライブまたは1つのグループ のドライブに関して有効となります。

時間 T1 後は、すべての軸が、ゼロ速度セットポイントによって、そのときのリ ミットで停止され,パルスは,ゼロ速度に達すると削除されます。

#### ■ 独立ドライブ後退

軸の設定と,それを有効にする信号が入力されている場合,それぞれ次のような 場合に,後退モーションを実行します。

- 制御装置不良時 ( ハートビートの不良を検知 )
- DC リンク電圧が警告スレッショルドより降下したとき
- システム変数 \$AN ESR TRIGGER によってトリガされたとき

後退動作は,ドライブによって独立して実行されます。

後退フェーズの開始後,ドライブは,以前からの有効値でその有効を維持します。 非常後退は,パルスとサーボ有効 ( およびシステム変数 \$AA\_ESR\_ENABLE) は, 後退がトリガされ、該当するドライブがそれゆえ有効された時間にセットされて いれば,実行されます。

制御の不良の場合,パルス有効のセットは十分です。この場合,ドライブが,ま だ可能な状態にあれば ("Retract with clamped axes" のサブファンクション), サーボ 有効を独立して生成します。クランプされたどんな軸でも,ユーザが結合させな ければなりません。

#### 外部安全性ロジック

ドライブ非常後退を備えた制御ドライブ1組のための外部安全性ロジックは、制 御不良の場合でも(たとえば、PLC 停止や NC READY 不良;適切なマシン安全性 が構成されていなければならない ) このドライブユニットがまだ運転可能であるよ うに,実装されなければなりません。

### 測定系

ドライブの場合は、NC ジオメトリ系を使用しません。NC 側では、位置測定系と して使用する場合は,モータ測定系の単位系のみが知られています。

#### Retraction path ( 後退経路 )

後退経路は,次のようなジオメトリニュートラルのデータを使って,ドライブに 指定されます。

- ソフトウェア バージョン 5.1 まで :
	- 速度セットポイント,方向 (リーディングサイン): MD 1639:\$MD\_RETRACT\_SPEED
	- 移動時間 : MD 1638: \$MD\_RETRACT\_TIME
- ソフトウェア バージョン 5.1 以降 :
	- 相対後退経路 MD 21200: \$MC\_LIFTFAST\_DIST
	- リターン速度 MD 32000: \$MC\_MAX\_AX\_VELO

ドライブは,それに指定されている時間,制御速度によって,プログラムされた "retraction path" ( 後退経路 ) を移動します。

ソフトウェアバージョン 5.2 以降では,いくつかの後退軸についての方向仕様と経 路/速度セグメンテーションがシステム変数 \$AA\_LIFTFAST\_DIST\_FACTOR に よって実行されます。

システム変数 \$AA\_ESR\_ENABLE で有効にされ, SAN\_ESR\_TRIGGER でトリガさ

れなければなりません。

エラーの発生時に移動される "retraction path" は、非常後退がスタートした時点で のそのときの実際速度によって決まり、ドライブが経路を監視していないので(補 間なし ),プログラムされた経路からわずかにそれることがあります。

このプロセス速度セットポイントゼロが,後退軸についてもプリセットされてか ら,そのときの限界点で,静止します ( 独立ドライブ停止と比較 )。

(注)

- 独立ドライブ非常後退は,"pulse suppression" のビットが MD1612:ALARM\_REACTION\_POWER\_ON および MD1613:ALARM\_REACTION\_RESET で,オフにセットされている場合にのみ有効です。
- アクティブなドライブの非常後退では,非常後退をパラメータ化することはできませ ん。ドライブにデータは送られますが,受け取られません。ユーザへのメッセージは出 ません。

### ■ ESR の構成補助

### 電圧不良

次のハードウェアとソフトウェアの構成要素が必要です:

- ハードウェア構成要素
	- 閉ループ制御 I/RF モジュール (16kW 以上)は、必要に応じて DC リンクに 合ったパルスレジスタモジュールと追加コンデンサを装備していること。
	- 中央コントローラおよび操作パネル用の電源供給 AC 115 ~ 230 V または DC 24 V の電力供給をバックアップするためのコンデンサモジュール (6FX2 006- 1AA00)
- ソフトウェア構成要素
	- システムソフトウェア : バージョン 5
	- ESR オプション

構成には下記の点を考慮しなければなりません :

- 1. サーボドライブコントロールの電源は,DC リンクで供給されなければなり ません。このため,ユーザは,I/RF モジュールを DC リンクにつながなけれ ばなりません 。
- 2. NC と操作パネルに合ったバックアップシステム,たとえば、230V 電源供給用 コンデンサモジュールあるいは 24V 供給電源用蓄電池などを必ず用意します。
- 3. PLC I/Os または NCK 端子ブロック I/O への電力供給に適したバックアップ システム,たとえば,蓄電池などを必ず用意します。

### DC リンクバックアップ

停電時にドライブ DC リンクで利用できるエネルギーは次で計算されます。  $E = 1/2*C*(U_{DC}^2-U_{min}^2)$ 

ここで,

E= ワット秒のエネルギー [Ws]

C= 単位ファラッド [F] の DC リンクの全体キャパシタンス

U<sub>DC</sub>=MD1634:LINK\_VOLTAGE\_RETRACT の内容

Umin= 安全運転の最低リミット

( モータ別起電力を考慮して,どんな場合でも 280V の停止スレッショルドを 上回ること)

例 :

この場合,

C=6000 μF ( 表 3.9 の 1 行目参照 ) -20%=4800μF

 $U<sub>DC</sub>=550V (MD 1634)$ 

```
U_{\text{min}}=350V(assum.)
```
E は下記のように計算されます :

 $E = 1/2*4800 \mu F*(550V)^{2}-(350V)^{2}=432Ws$ 

負荷条件によって,このエネルギーは,下記の時間,非常後退を開始するのに使 用できます。

 $T_{\text{min}}=E/P_{\text{max}}*$  η

ここで,

tmin= 単位ミリ秒 [ms] のバックアップ時間

Pmax= 単位キロワット [kW] の電力

η= ドライブユニットの効率

 $E = 432Ws$ 

 $P_{max}$ =16kW(表 3.9, 1行目)

 $n = 0.90$ 

t<sub>min</sub>は、非常後退の最低バックアップ時間で、次のように計算されます。

 $t_{\text{min}}$ =432Ws/16kW\*0.9=24.3ms

下記の表は,異なる I/RF ユニットの値を示します。公称最低容量は考慮してあり ます。最大可能キャパシタンス (負荷リミット)は、外部補助コンデンサ (ユーザ 側で用意してください ) のほかに,I/RF モジュールと軸/スピンドルモジュール の容量の合計からなっています。下記の表で使われる最小キャパシタンスは、-20% の構成要素許容範囲を考慮に入れています ( 最悪の場合 )。

| I/RF ユニッ<br>トの電力<br>$P_{\text{max}}$ [kW] | 最大可能キャパシ <br>タンス $C_{\text{max}}[\mu F]$ | エネルギー容量<br>$(C_{\text{max}})[\text{Ws}]$ | エネルギー容<br>量 $(C_{\text{min}})[Ws]$ | $P_{\text{max}}$ での<br>バックアップ<br>時間 t <sub>n</sub> [ms] | $P_{\text{max}}$ での<br>バックアップ<br>時間 t <sub>min</sub> [ms] |
|-------------------------------------------|------------------------------------------|------------------------------------------|------------------------------------|---------------------------------------------------------|-----------------------------------------------------------|
| 16                                        | 6000                                     | 540                                      | 432                                | 30.38                                                   | 24.30                                                     |
| 36                                        | 20000                                    | 1800                                     | 1440                               | 45.00                                                   | 36.00                                                     |
| 55                                        | 20000                                    | 1800                                     | 1440                               | 29.46                                                   | 23.56                                                     |
| 80                                        | 20000                                    | 1800                                     | 1440                               | 20.25                                                   | 16.20                                                     |
| 120                                       | 20000                                    | 1800                                     | 1440                               | 13.50                                                   | 10.80                                                     |

表 3.9 異なる I/RF ユニットの公称最低バックアップ時間

### エネルギーバランス

非常後退の構成時には,発電機軸/スピンドル ( それに応じた寸法の遠心容量を備 えた)を追加しなくても可能かどうかを知るため、必ず、エネルギーーバランスを 確立する必要があります。

### エネルギー供給としての停止

およそ第 3 の補間サイクルから,構成された停止/後退軸/スピンドルのための 速度セットポイントが変更されます。

この時間を過ぎると、ブレーキングフェイズが始まります (独立ドライブ停止がこ の軸で構成されます)。

ブレーキング処理が起こるとすぐ、これで開放されたエネルギーが後退動作に使 われます。エネルギーバランスで,ブレ-キング軸の力学的エネルギーが後退に 十分足りるものであることを確認してください。

エネルギーバランスは,安全非常後退が実行される補間サイクル時間の最大設定 値を示します。

例:

最大負荷でかつ最低の DC リンクキャパシタンスの下で,16kW ユニットを使用す る場合は,発電機運転でなく,非常後退を実行できるはずです。このため,補間 サイクル時間は,理論的には最大 4.86 ms になるはずです。たとえば,この場合 は,最大 4 ms をセットできます。

必要に応じて、より強力な NC-CPU が、最適条件を満たすために使用できます。

#### 独立ドライブ停止/後退

NC によってトリガされた独立ドライブ停止および後退は、非常に早いリアクショ ンが必要なときに使用されます。この場合,ドライブは,補間サイクル内で反応 し,構成された軸/スピンドルのためのセットポイント値を出力します。

重要:

独立ドライブ停止および後退後,電源をオンにする必要があります。

(注)

ドライブバスは, NC とドライブ間 (ハートビート不良) で中断されると, 停止およ び後退はドライブだけで行われます。 通常,この状況は,停電と同時には起こりません。

#### 発電機運転

発電機運転は,DC リンク電力が安全後退に ( 少なくとも 3IPO サイクル ) 十分でな い場合をシミュレーションしたものです。スピンドル/軸の機械的動力が使われ, エネルギーが最適に DC リンクにフィードバックされます。DC リンク電圧は,2 段階制御を使って,マシンデータにセットされている範囲内に保たれます。

この場合,DC接続電圧が、mc サイクルにセットされた値を下回ると、発電機と してパラメータ化されている軸/スピンドルが,DC リンク電圧を測定します。こ のように、DC リンクは、2ms 以内でバックアップされます。(通常条件では、4 ms ごとに測定 )

ドライブに保存されたエネルギーは,下記のとおり,約 90% の効率で再生されま す。

 $E = 1/2 \cdot \Theta \cdot \omega^2$ 

この場合,

Θ = 全質量慣性モーメント

ω = 発電機運転への切換え時の角速度

発電機運転の場合,特に I/RF 強力ユニット (55,80,120kW) を備えた大型マシンの 使用時には、最高速度に加速後必ず摩擦損失を出す遠心質量をもった、単独のド ライブを使用するのが望ましいでしょう。

もちろん、制御された/後退に直接関わっていなければ、他のどんなドライブで も使用できます。

特別な目的で維持されなければならないギアボックスの接続に関わっている軸は, この目的には適しません。

(注)

発電機 (SAA ESR STAT,bit 4) の最低速度リミットは、また、後退プロセスのソース にもなります。たとえば,短い時間の電圧中断を橋絡させるのに発電機運転が使用 されるときなどに適しています。

DC リンク電圧がブレーキングの開始時に上がりすぎないように、また、ドライブ がパルス抑制(制御されずに惰行を起こす)に反応しないように、適したパルスレ ジスタモジュールを使用する必要があります。

#### ■ 制御挙動

#### 電源オフ/電源オン

後退ロジックが,モーションシンクロナイズドアクションに記憶されている場合, この動作は電源オンではまだアクティブになりません。

ロジック運転は,電源オン後にアクティブになるようにする場合は,PLC によっ てスタートされる非同期サブルーチンで起動しなければなりません。

独立ドライブ停止/後退がトリガされる場合,それに従って,ドライブソフト ウェアには電源オフ/電源オンが必要になります。

### モード変更, NC 停止

静的同期化動作が, ロジック運転 (用語 IDS) に使用できます。この動作は, モー ド変更または NC 停止/リセットの影響は受けません。

コマンド軸/スピンドルの位置決めは,チャンネルストップで中止されます。

#### リセット

静的同期化動作はリセット後も保持されます。

#### アラームの挙動

- EG 軸グルーピング外の軸のエラー: この軸は,「標準では」オフになっています。停止と後退は,「妨害されない」 ままであるか,または,このタイプのエラーでトリガされます。
- リーディング軸 (LA) でのエラー: すでに停止中,あるいは前もって,実際値接続に選択的に切換えられます。
- 追従軸のエラー (FA):
	- 後退を実行する:後退軸は,追従軸でないので,衝突はありません。
	- 停止を実行する:追従軸は,制御できない挙動に反応することがあります。 ワーク/ツールをセーブすることは後退軸に任せなければなりません;ただ し,他のプロセスはいずれも中断すべきではありません。
- 後退軸のエラー:後退しません。
- 非常停止

EMERGENCY STOP(非常停止)は、制御装置の観点から言えば、欠点ではな く,むしろ,他のすべての制御信号と同じ応答です。安全性の理由から, EMERGENCY STOP は、補間とすべての移動動作を中断し、サーボ有効をキャ ンセルして電子カップリングを解除します。カップリングとトラバーシングの 動作が EMERGENCY STOP 以後も保持しなければならないというアプリケー ションの場合,この EMERGENCY STOP は、必要な NC 用の PLC または終了 のためのドライブエンドのリアクションによって,十分に遅延されなければな りません。"ESR reaction is triggered"(ESR リアクションがトリガされる ) という VDI 信号は、PLC へのリターン信号として使用できます。

### ブロックサーチ,再位置決め

停止延長および後退は,ブロックサーチやモーションの再位置決めには影響があ りません。

#### ■ 補足条件

#### 構成要素の操作パフォーマンス

"Extended stop and retract" ( 停止延長および後退 ) に関連している軸/スピンドル構 成要素,「ドライブ,モータ,エンコーダ」が作動しなければなりません。これら の構成要素の1つを欠くと,記載されたリアクションの全範囲が保証できなくな ります。これらの構成要素の1つの故障を示す軸別サーボアラームまたはドライ ブアラームは,軸/スピンドルの構成された停止あるいは後退のリアクションが

十分には使用できなくなったということを示す信号で暗示的に伝えます。

### モーションシンクロナイズドアクション

モーションシンクロナイズドアクションは,補間サイクルで実行されます。多く のモーションシンクロナイズドアクションがある場合,同期化された動作の条件 を周期的に補間する処理を制御するランタイムが長くなります。選択されたソー スと割り当てられるリアクションは,補間サイクルで評価/トリガ「のみ」が可 能です。

### 電源オン

独立ドライブの停止/後退がすでにトリガされていれば,ドライブソフトウェア は,それに伴って POWER OFF/POWER ON が必要になります ( 深刻なエラーの場 合は,ドライブ挙動,通信不良も参照のこと )。

### 3.5.3 補足条件

なし。

### 3.5.4 データの説明 (MD,SD)

■ 一般マシンデータ

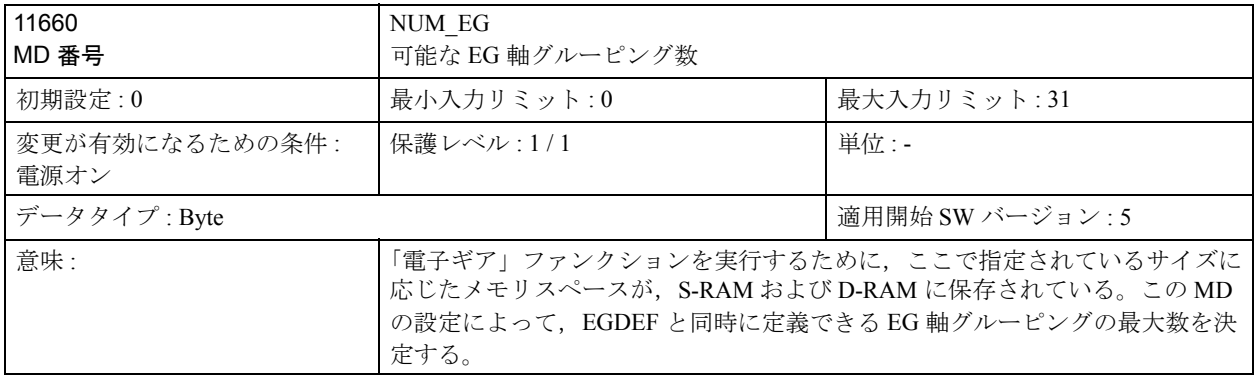

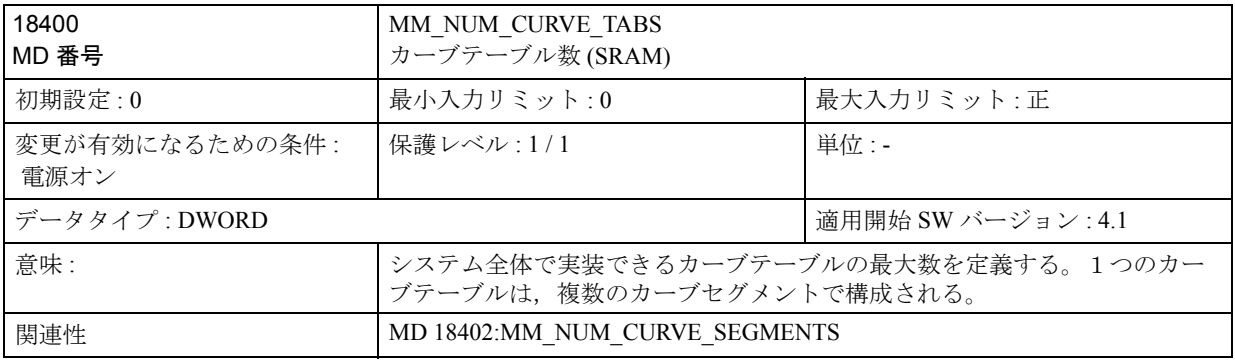

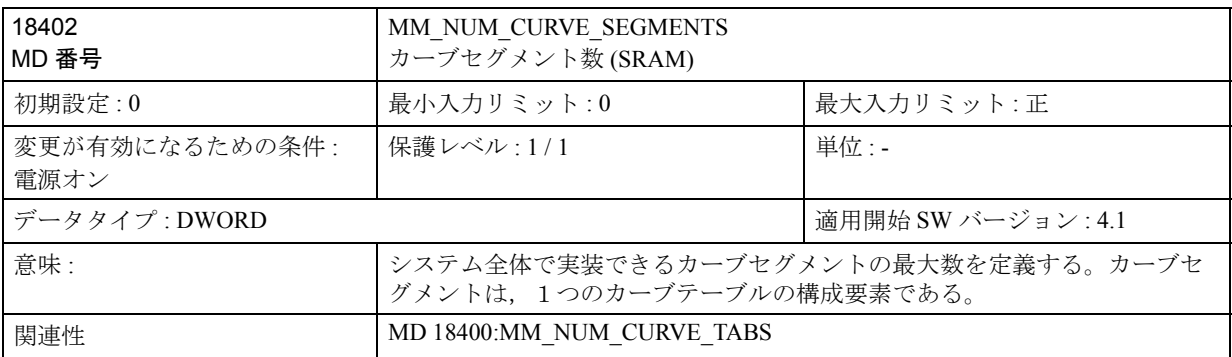

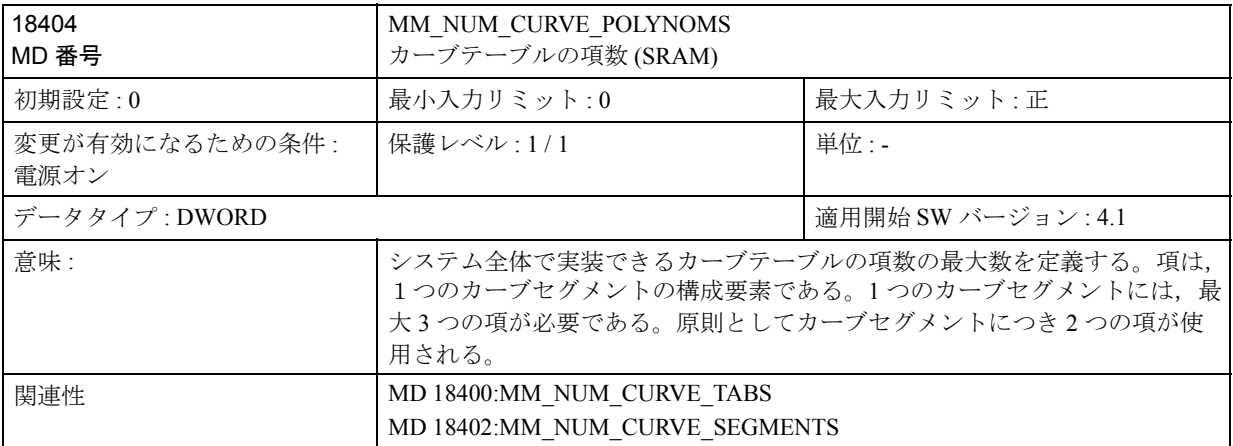

# ■ 軸別マシンデータ

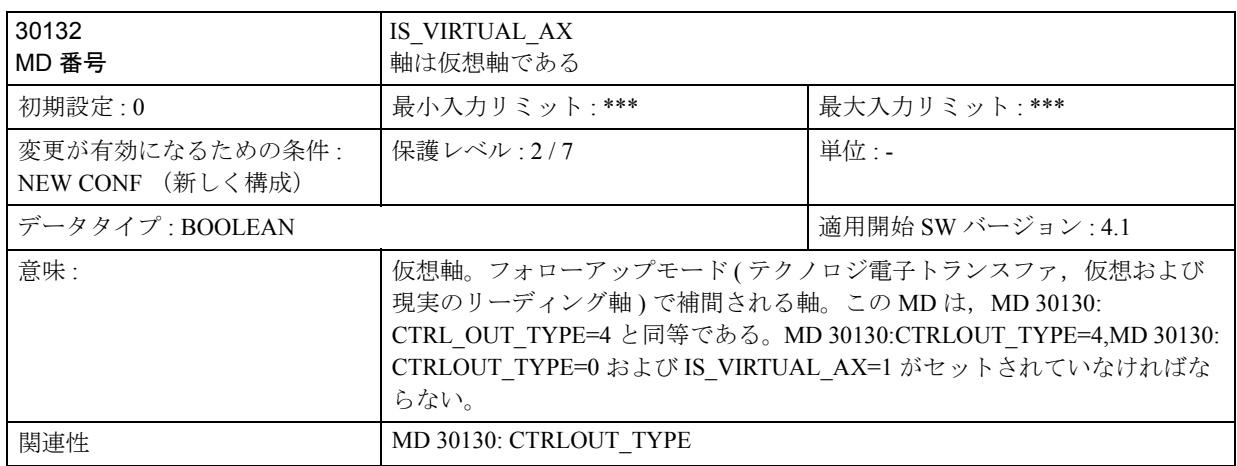

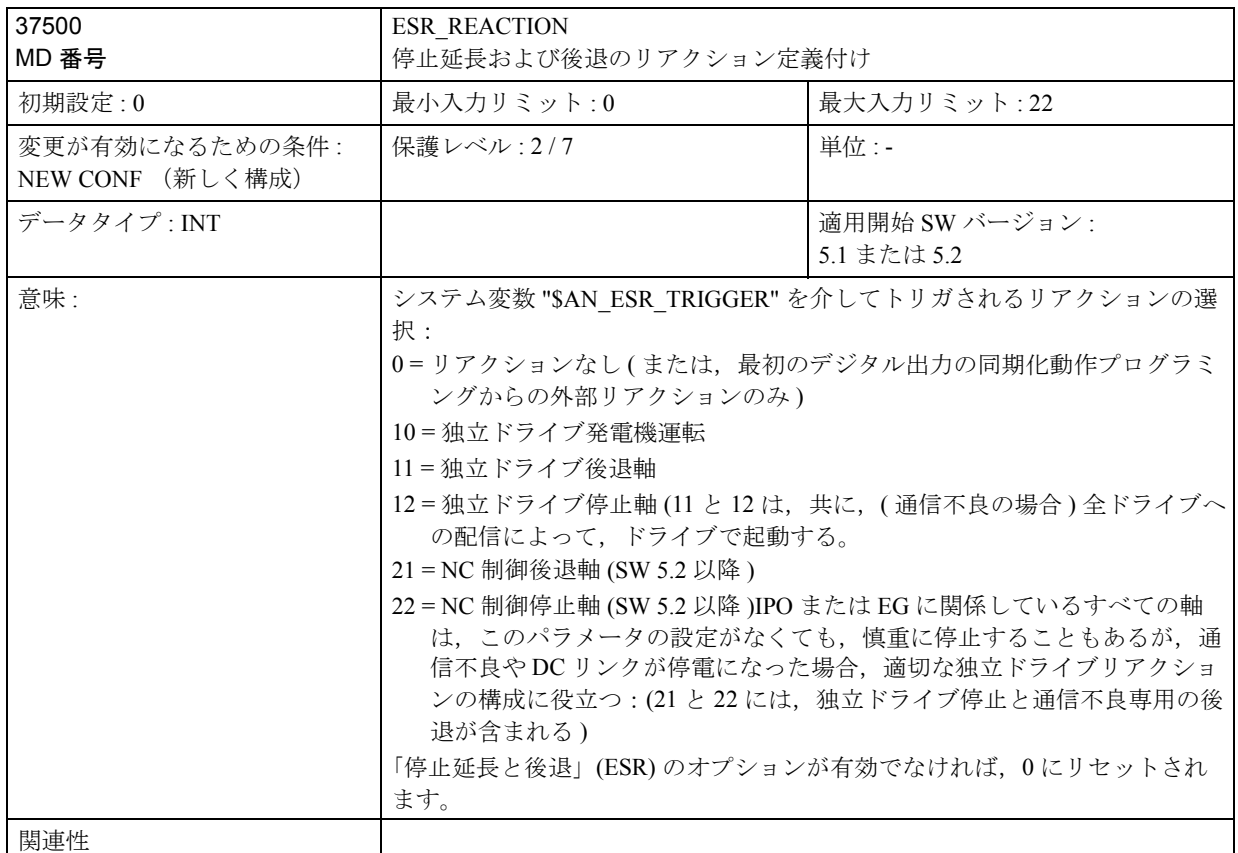

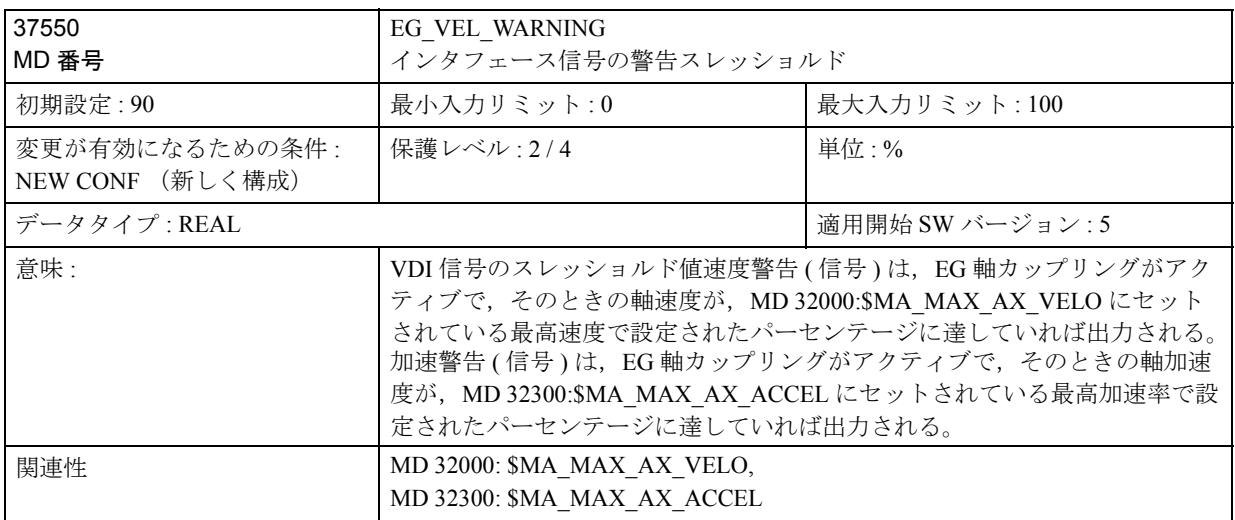

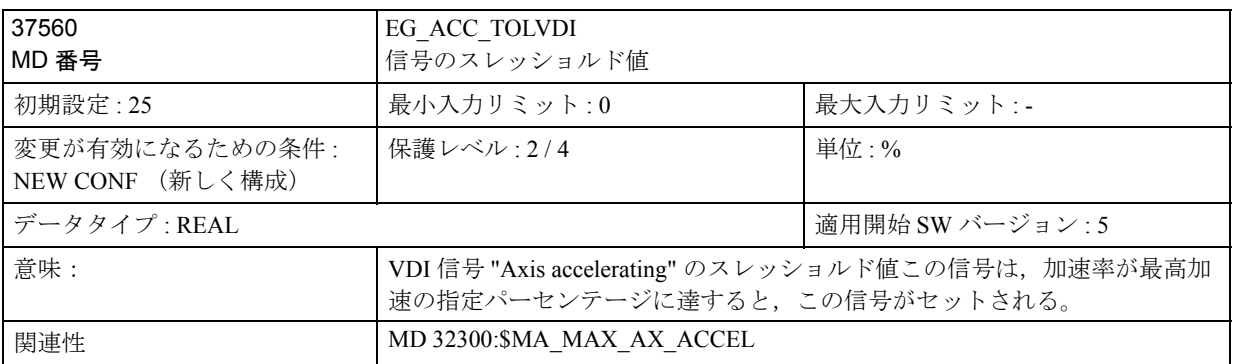

# ■ 軸別設定データ

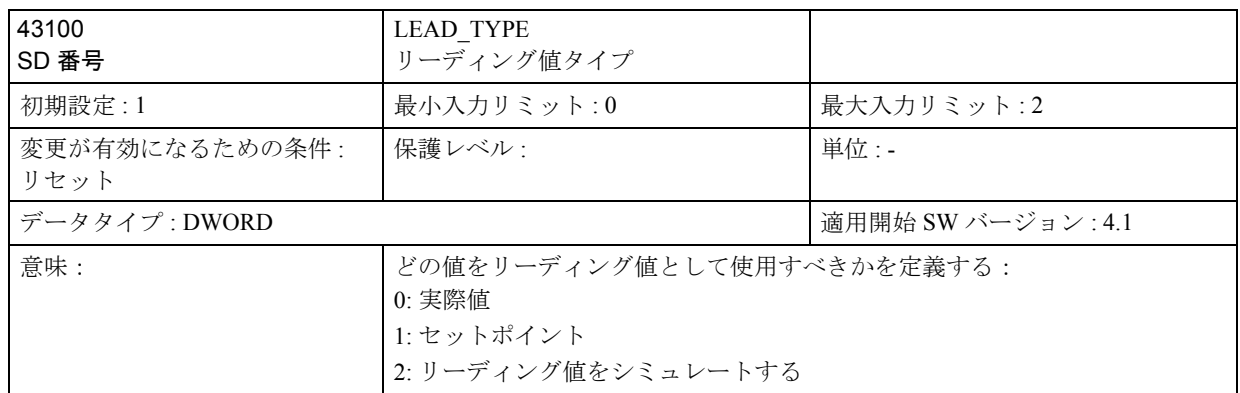

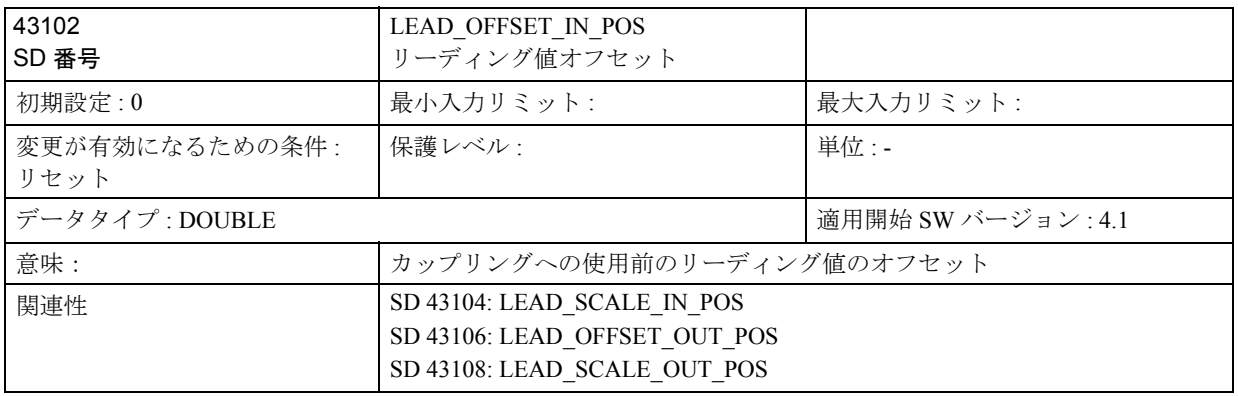

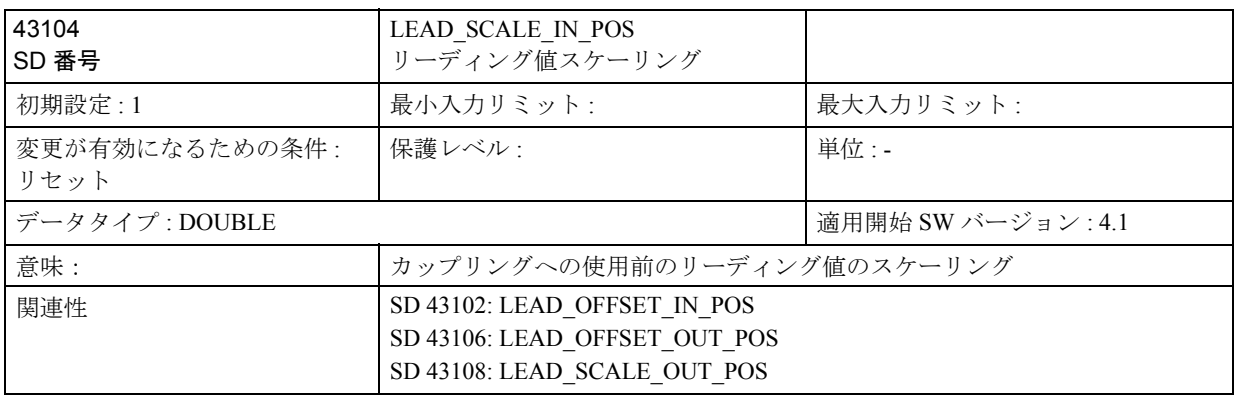

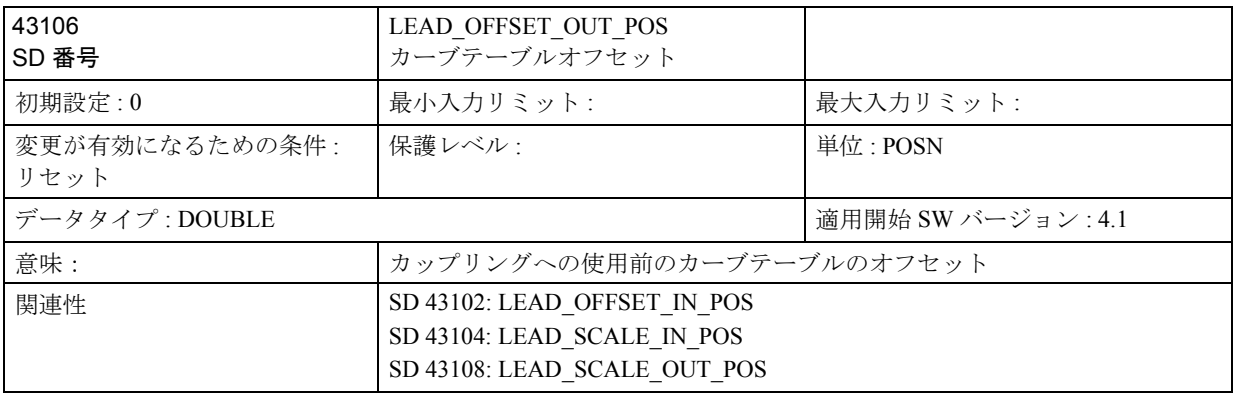

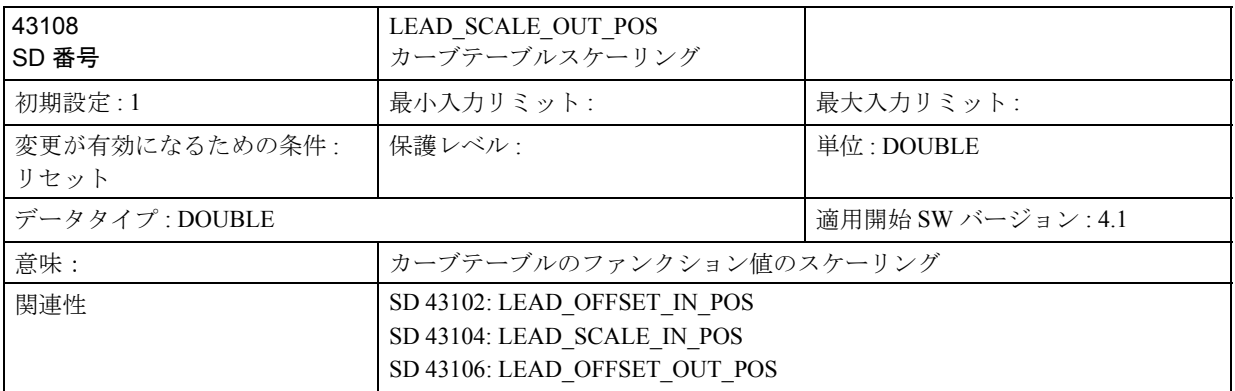

■ システム変数

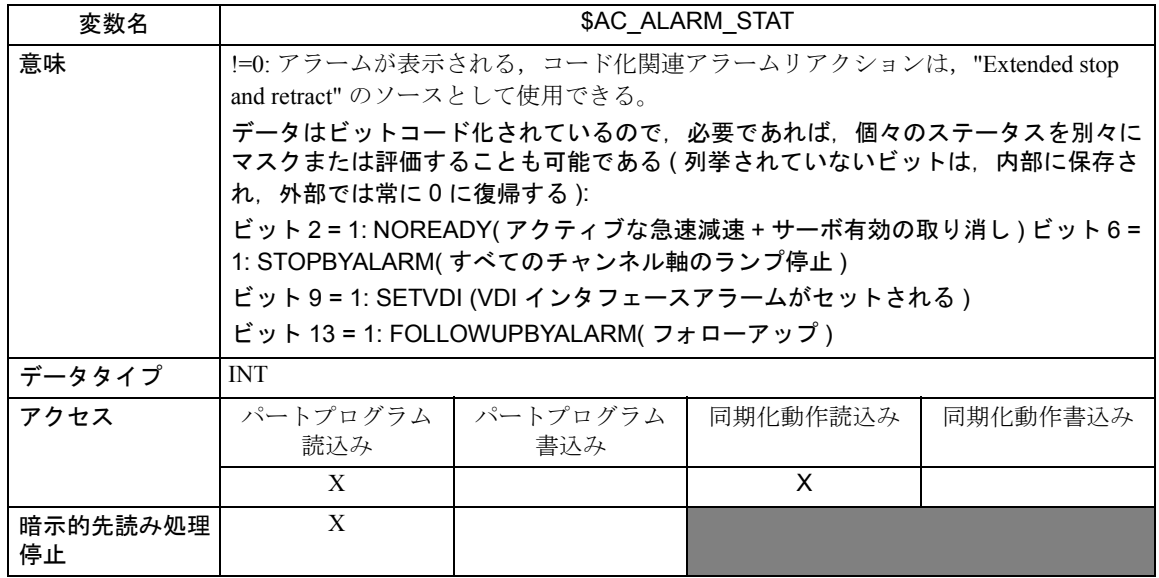

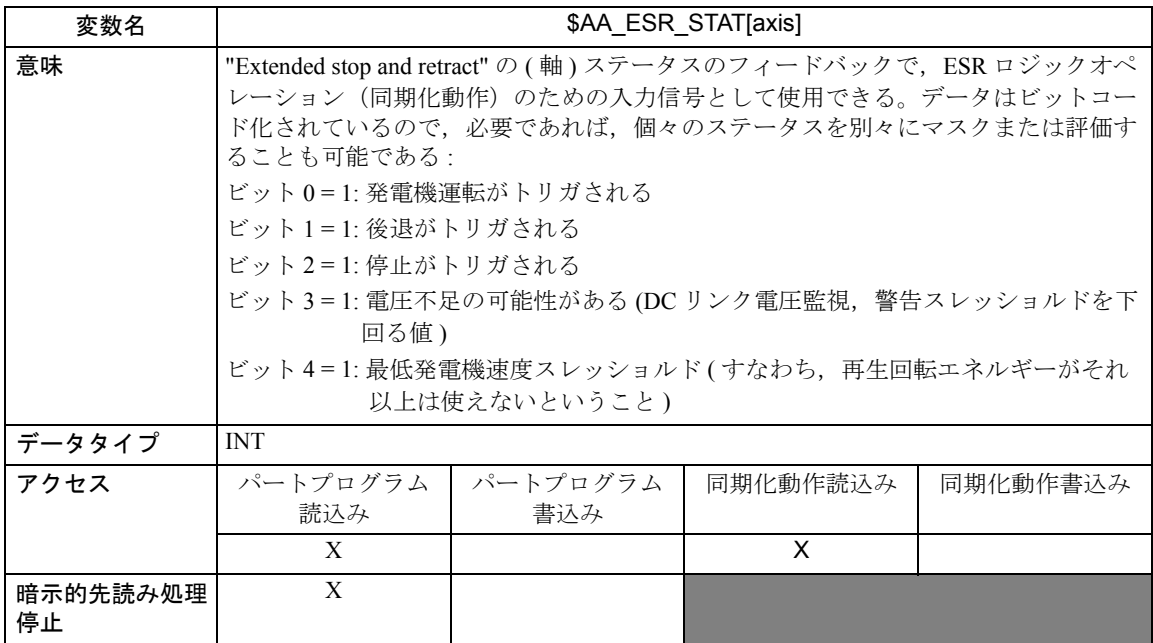

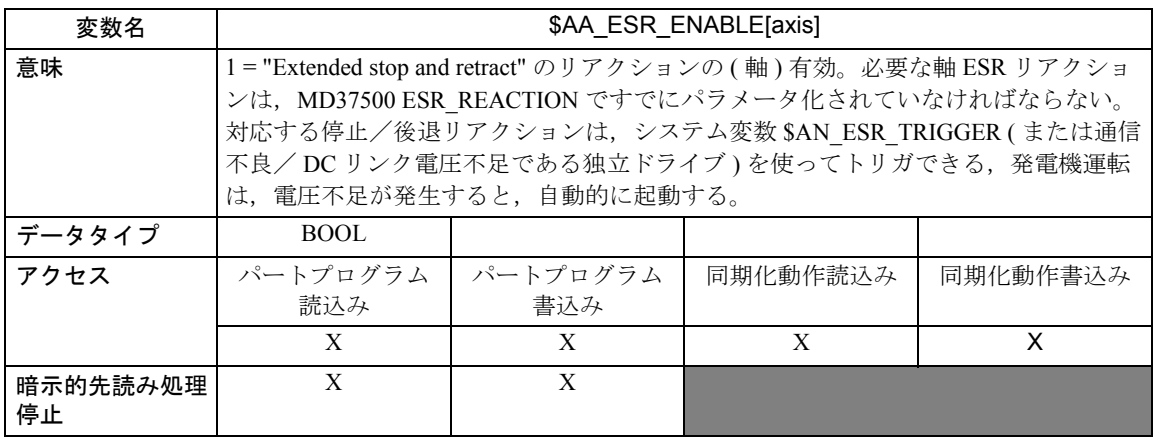

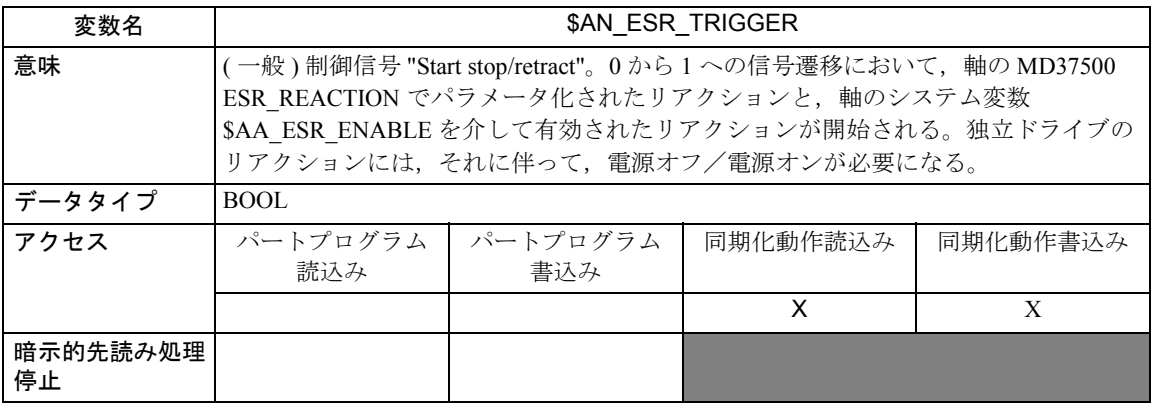

# 3.5.5 信号の説明

# ■軸/スピンドルからの信号

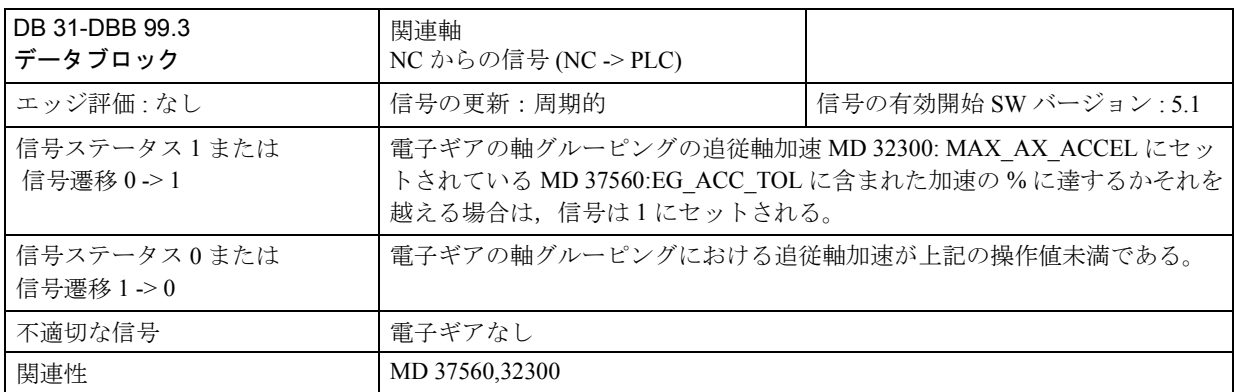

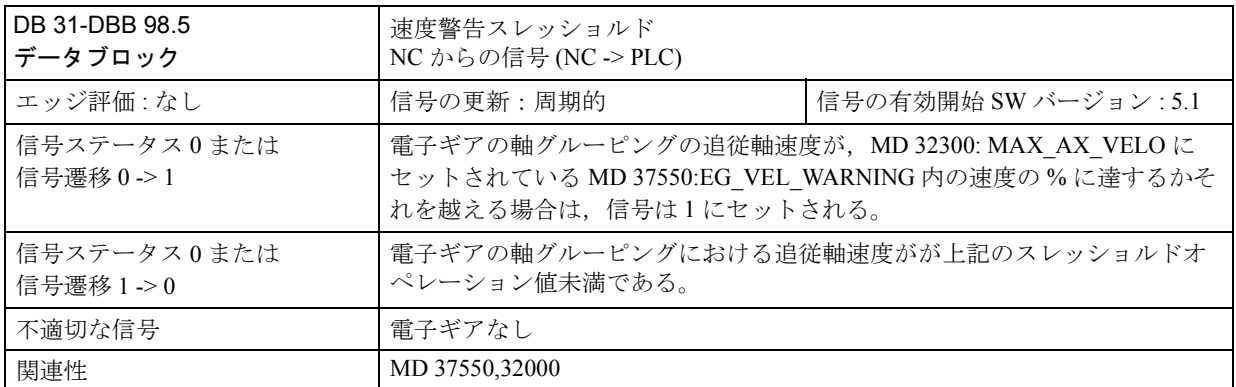

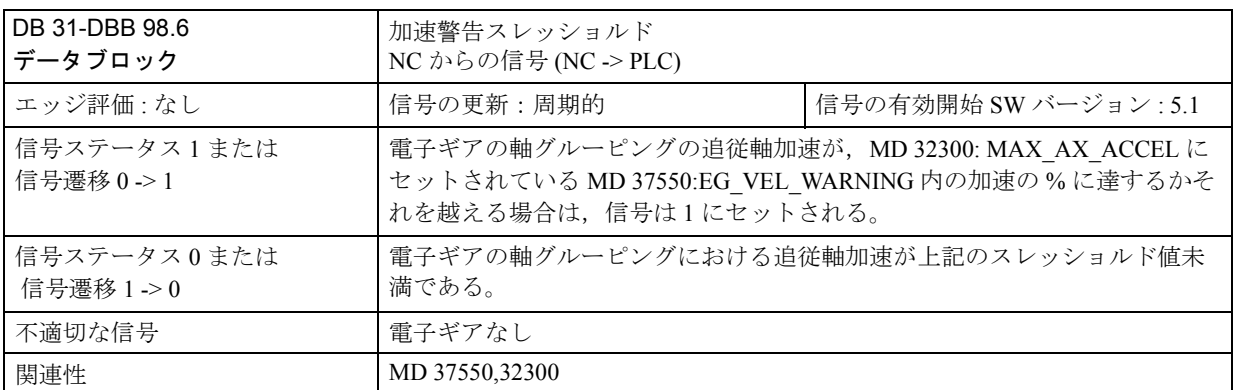

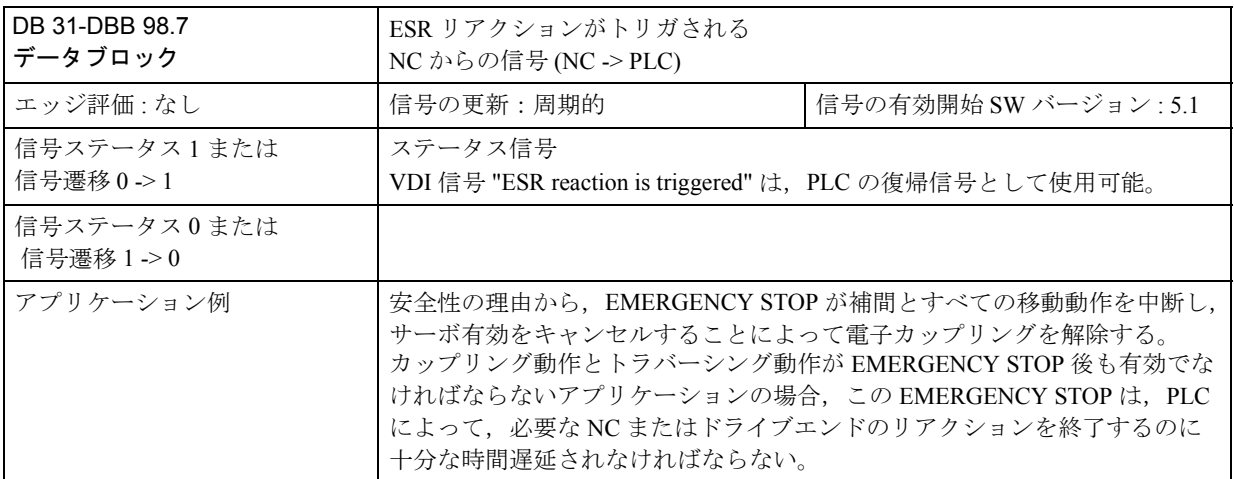

3.5.6 例

■ カーブテーブル

■ 例

テーブル番号 2 の周期的カーブテーブルの定義 リーディング値範囲 0-360, 追従軸が 0 から 45 まで移動し, N70 と N90 の間で 0 に戻る。 N10 DEF REAL DEPPOS; N20 DEF REAL GRADIENT; N30 CTABDEF(Y,X,2,1) N40 G1 X=0 Y=0 N50 POLY N60 PO[X]=(45.0) N70 PO[X]=(90.0) PO[Y]=(45.0,135.0,-90) N80 PO[X]=(270.0) N90 PO[X]=(315.0)PO[Y]=(0.0,-135.0.90) N100 PO[X]=(36.0) N110 CTABEND N130 G1 F1000 X0 ; カップリング Y から X によってカーブをテストする N140 LEADON(Y,X,2) N150 X360 N160 X0 N170 LEADOF(Y,X)  $N180$  DEPPOS = CTAB $(75.0, 2, GRADIENT)$ ; カーブテーブル番号 2 から追従値 75.0 のテーブル位置を読取る N190 G0 X75 Y=DEPPOS ; マスタ軸と追従軸の位置決め  $N200$  LEADON $(Y, X, 2)$ ; カップリングの起動後, 追従軸を同期化する必要がない N210 G1 X110 F1000

N220 LEADOF(Y,X)

N190 M30

## ■ ギアホビングの電子ギア

## 軸の使用

下図は,一般的なホブ盤の構成を示しています。5 つの数値閉ループ制御軸と開 ループ制御メインスピンドルで構成されています。個々の軸は下記のとおりです:

- ワークテーブル (C) およびホビングカッタ (B) の回転モーション
- ワーク全体幅を超えるフィードモーションを導くアキシャル軸 (Z)
- ホビングカッタを軸に沿って移動させるタンジェンシャル(接線)軸 (Y)
- 歯の深さにカッタを送りこむためのラジアル軸 (X)
- カッタのリード角と歯の傾斜角のファンクションとしてワークに関連するホビ ングカッタを設定するためのカッタ自在軸 (A)

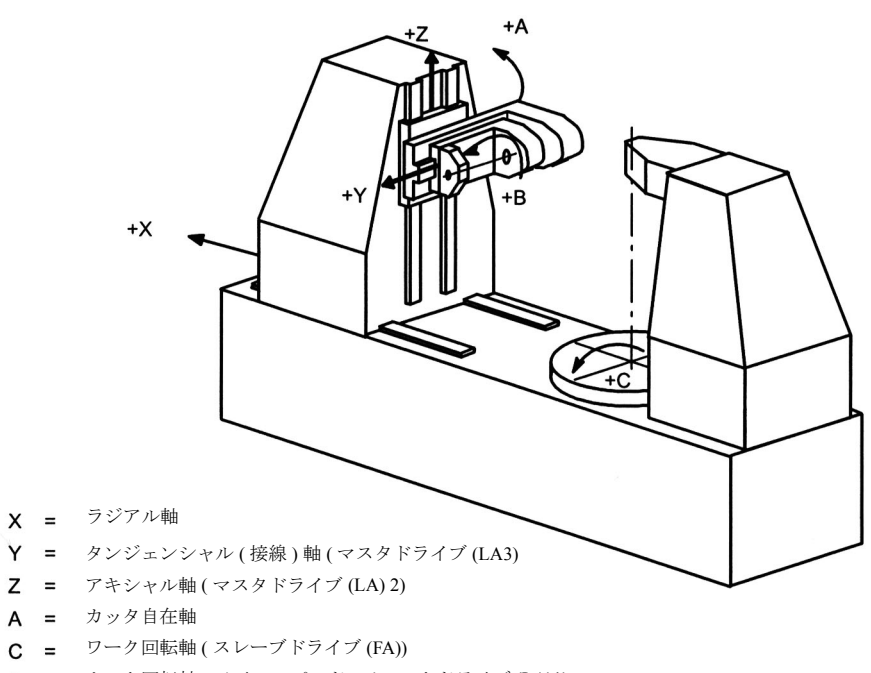

 $B =$   $\overline{y}$ ッタ回転軸, メインスピンドル (マスタドライブ (LA)1)

#### 図 3.36 ホブ盤の軸の定義

ホブ盤における機能的な相互関係を次に示します:

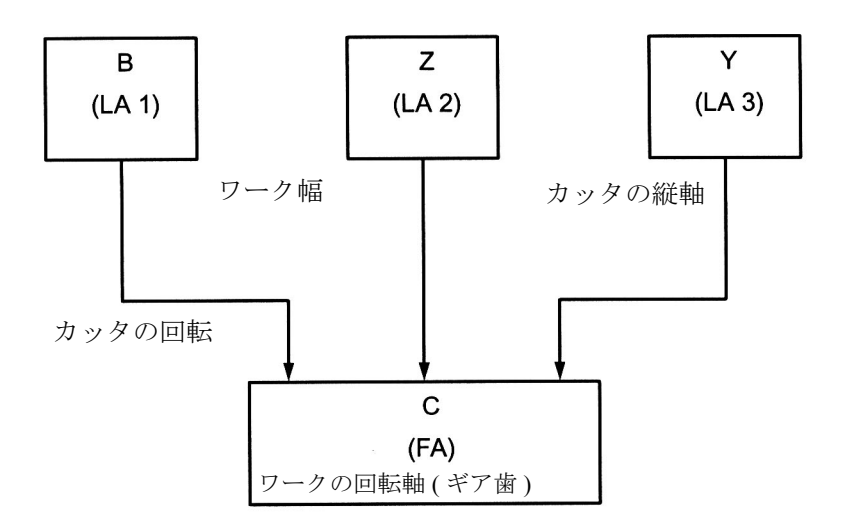

#### 図 3.37

この場合, ワークテーブル軸 (c) が追従軸で, この例では, 3 つのマスタドライブ の影響を受けます。

追従軸のセットポイントは,次のような論理式で周期的に計算されます。

$$
n_c = n_b * \frac{z_0}{z_2} + v_z * \frac{u_{dz}}{z_2} + v_y * \frac{u_{dy}}{z_2}
$$

- $n_c$  ワーク軸 (C) の速度
- nb カッタスピンドル (B) の速度
- Z<sub>0</sub> ホビングカッタのスタート数
- $Z_2$  ワークの歯数
- V<sub>z</sub> アキシャル軸 (Z) のフィード速度
- Vy タンジェンシャル軸 (Y) のフィード速度
- udz アキシャル差動定数
- udy タンジェンシャル差動定数

#### ワーク軸 C のセットポイントに影響を与える数量

上記の式の最初の加数は,ワークテーブルとカッタの速度比とワークの歯数を決 定します。

2番目の加数は、はすば歯の歯の傾きを出すため、カッタの軸フィードモーション のファンクションとして,C 軸の他に必要な回転を決めます。

3番目の部分も、ワークに関連するカッタのタンジェンシャルな動作を補正するた

め C 軸の追加回転を見込んでおり、確実にツールの長さ全体に等しく圧力がかか るようにするものです。

### ワークパラメータ/ツールパラメータ

値 Z<sub>0</sub> Z<sub>2</sub> U<sub>dv</sub> は, ワークあるいはツールによって決定され, NC オペレータまたは パートプログラムによって指定されます。

### 差動定数

差動定数 udz と udv は、ワーク歯の角度とカッタのジオメトリを見込んでいます。 これらの差動定数は,ユーザ別サイクルで決定できます。

$$
u_{dz} = \frac{\sin \beta^{\circ}}{m_n \cdot \pi} \qquad 360 \quad \left[\frac{\text{g}}{\text{mm}}\right]
$$

 $\cos \gamma$ °  $m_n \cdot \pi$  $u_{dy} = \frac{\cos \gamma}{m_p \cdot \pi}$  360  $\left[\frac{g}{mn}\right]$ 

ここで,  $m_n = \frac{1}{2}$ (単モジュール (単位 mm)  $\beta$ ° = ギアホイールの傾斜角 γ° = ホビングカッタのリード角

# パートプログラムからの抽出

; EG 軸グルーピングの定義 ; B,Z,Y から C ( 追従軸 ) のセットポイントカップリング を用いて, EGDEF(C,B,1,Z,1,Y,1) ; アクティブなカップリングを起動

EGON(C,"FINE",B,\*  $Z_0$ ,  $Z_2$ ,  $Z$ ,  $u_{dz}$ ,  $Z_2$ ,  $Y$ ,  $u_{dy}$ ,  $Z_2$ )

### ■ ESR: 独立ドライブリアクションの使用

### 構成例

- · 軸 A (スピンドル)は、発電機ドライブで作動すること:
- エラー発生時,軸 X は,最高速度 10 mm で,後退すること
- 軸 Y と軸 Z は,機械的カップリングをキャンセルするための後退軸時間を与 えるために 100 ms 遅延後停止すること

パラメータ化

1. オプションの "Ext.stop and retract"( 停止延長と後退 ) と "Static synchronized actions"( 静的同期化動作 ) とを有効する。

2. ファンクションの割当て:

\$MA\_ESR\_REACTION[X]=11 \$MA\_ESR\_REACTION[Y]=12

\$MA\_ESR\_REACTION[X]=12 \$MA\_ESR\_REACTION[A]=10

3. ドライブの構成:

MD 1639: RETRACT\_SPEED[X]=40000 ; HEX フォーマットでの最高速度

MD 1638: RETRACT\_TIME[X]=10 ; mm/ 最高速度, 単位 ms

MD 1637: GEN\_STOP\_DELAY[Y]=100 ; 単位 ms

MD 1637: GEN\_STOP\_DELAY[Z]=100 ; 単位 ms

MD 1635: GEN\_AXIS\_MIN\_SPEED[A]=1 ; 発雷機最低速度 単位 rev/min

4. システム変数を設定して,ファンクションを有効する ( パートプログラムあ るいは同期化動作から )

\$AA\_ESR\_ENABLE[X]=1\$AA\_ESR\_ENABLE[Y]=1

\$AA\_ESR\_ENABLE[Z]=1\$AA\_ESR\_ENABLE[A]=1

5. 発電機ドライブを「運動量」速度に加速する

( 例 スピンドル運転:

M03 S1000 ; CW を回転させる,1000 rev/min)

6. 静的同期化動作 (s) としてのトリガ条件を式に表す:例

- 発電機軸の介在に従属:

IDS=01 WHENEVER \$AA\_ESR\_STAT[A]>0 DO \$AN\_ESR\_TRIGGER=1

- および/または フォローアップモード (bit13=2000H) をトリガするアラーム に従属 :

IDS=02 WHENEVER(\$AC\_ALARM\_STAT B\_AND 'H2000')>0

DO \$AN\_ESR\_TRIGGER=1

- および EG 同期化監視に従属 ( たとえば, Y は EG 従属軸として定義され, 最 大許容同期化のずれは,100 \m):

IDS=03 WHENEVER ABS(\$VA\_EG\_SYNCDIFF[Y])>0.1

DO \$AN\_ESR\_TRIGGER=1

- または, (組合せ) 上記 3 つすべての条件 + PLC + 入力に従属:

IDS=01 WHENEVER \$AA\_ESR\_STAT[A]>0 AND

(\$AC\_ALARM\_STAT B\_AND 'H2000')>0) AND

(ABS(\$VA\_EG\_SYNCDIFF[Y])>0.1)OR

(\$A\_DBB[0]>0)OR

(\$A\_PBB[0]>0)

DO \$AN\_ESR\_TRIGGER=1

# 3.5.7 データフィールド,リスト

# ■ インタフェース信号

| DB 番号  | ビット, バイト       | 名称                | 参照          |
|--------|----------------|-------------------|-------------|
| チャンネル別 |                |                   |             |
| 21,    | 0.3            | DRF の起動           | $2.4$ (H1)  |
| 軸別     |                |                   |             |
| 31,    | $0.0 \sim 0.7$ | フィードオーバライド        | $1.18$ (V1) |
| 31,    | 1.3            | 軸ディスエーブル          | 1.1(A2)     |
| 31,    | 2.1            | コントローラ有効          | 1.1(A2)     |
| 31,    | $4.0 \sim 4.2$ | ハンドルアクティブ         | $2.4$ (H1)  |
| 31,    | 4.3            | フィード停止            | $1.18$ (V1) |
| 31,    | 98.0           | 同期性 微             | $2.13$ (S3) |
| 31,    | 98.1           | 同期性 粗             | $2.13$ (S3) |
| 31,    | 98.5           | EG 速度警告スレッショルド    |             |
| 31,    | 98.6           | EG 加速警告スレッショルド    |             |
| 31,    | 98.7           | ESR リアクションがトリガされる |             |
| 31,    | 99.3           | EG 追従軸加速          |             |

■ マシンデータ

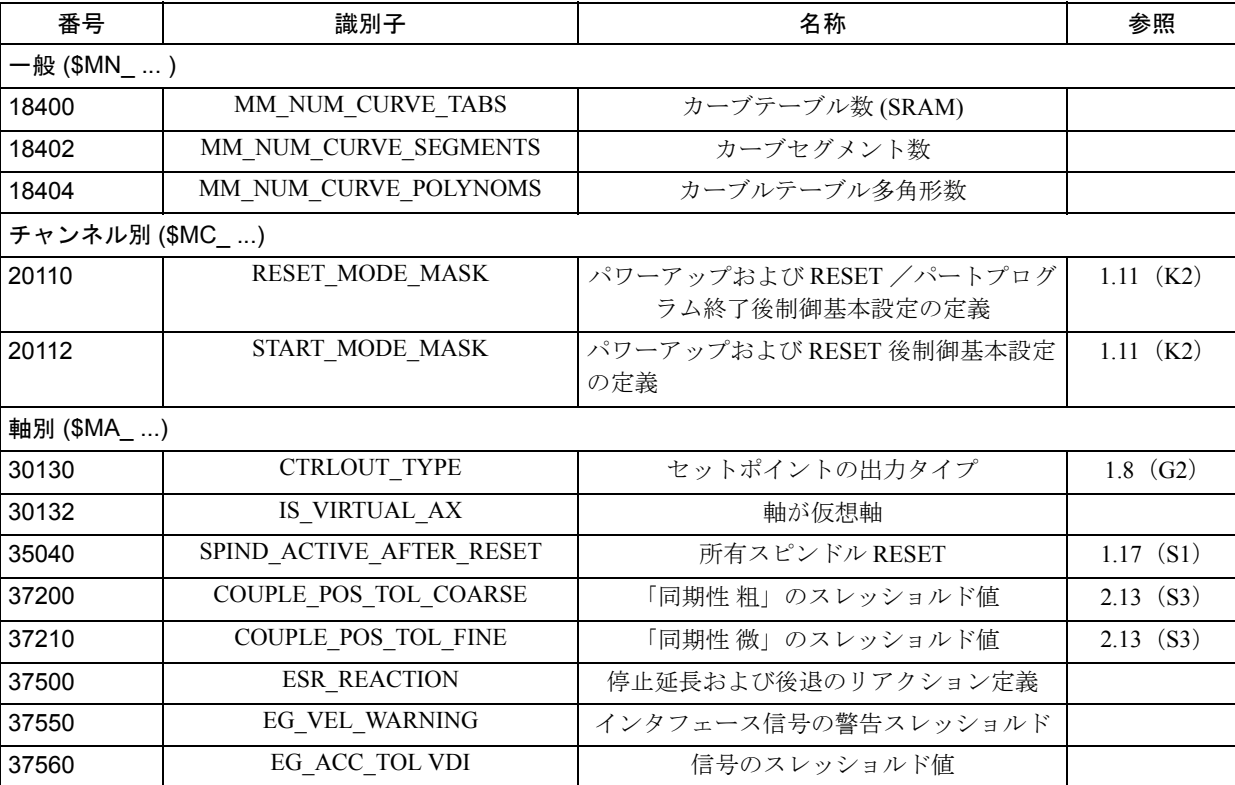

# ■ 設定データ

| 番号           | 識別子                 | 名称            | 参照 |  |
|--------------|---------------------|---------------|----|--|
| 軸別 (\$SA_ …) |                     |               |    |  |
| 43100        | <b>LEAD TYPE</b>    | リーディング値タイプの定義 |    |  |
| 43102        | LEAD OFFSET IN POS  | リーディング値オフセット  |    |  |
| 43104        | LEAD SCALE IN POS   | リーディング値スケーリング |    |  |
| 43106        | LEAD_OFFSET_OUT_POS | カーブテーブルオフセット  |    |  |
| 43108        | LEAD SCALE OUT POS  | カーブテーブルスケーリング |    |  |

■ システム変数

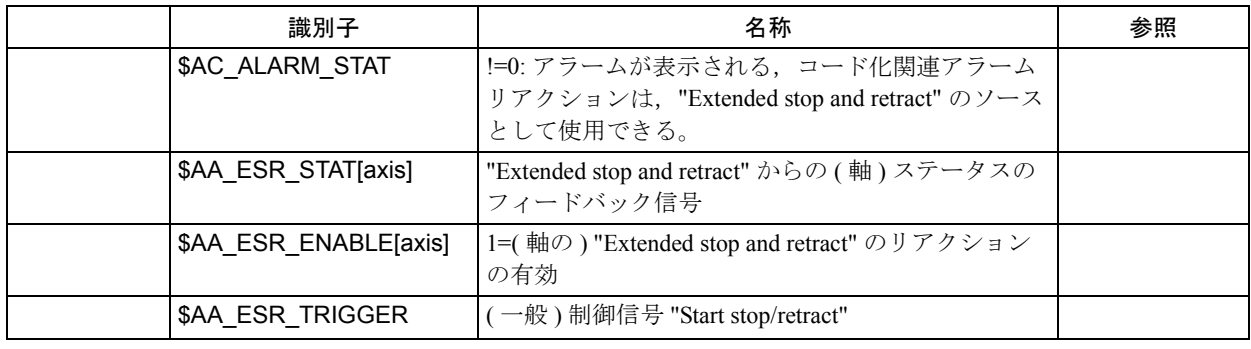

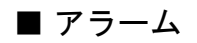

アラームの詳細説明については次を参照してください。

参照: アラーム一覧

あるいは MMC 101/102/103 を有するシステムのオンラインヘルプ

# 3.6 センタレスグラインディングの周速制御 (S8)

### 3.6.1 概略説明

### 基本構成

"centerless grinding" (センタレスグラインディング) 時のマシンの基本構成は次の とおりです。

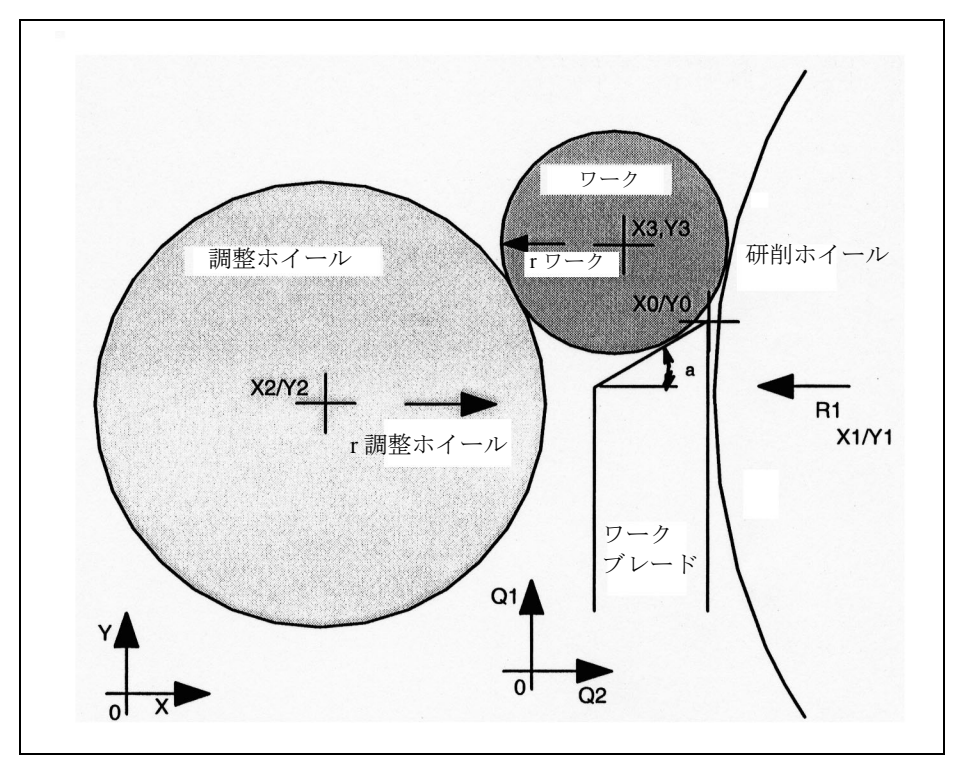

図 3.38 「センタレスグラインディング」時のマシンの基本構成

#### ワーク直径の定義

ワークあるいは研削予定のワーク (中心点 X3, Y3) の位置とサイズは、ワークブ レード (軸 Q1, Q2), 調整ホイール (中心点 X2, Y2) および研削ホイール (中心 点 X1, Y1)によって定義されます。つまり、ワークの中心点と半径は、調整ホ イール,研削ホイール,およびワークブレードの傾斜したサポート表面によって 定義される直線によって描かれた接触円で決定されます。

### ワークブレード,調整ホイール,および研削ホイールのモーション

調整ホイールは X 方向に移動することができます。研削ホイールは静止している か, あるいは X 方向に移動できます。ワークブレードは, 軸 Q1 および Q2 を使用 して、X方向および/または Y 方向に移動できます。

### 前提条件

調整ホイール,研削ホイール,およびワークブレードの軸は,ワークがその最初 の寸法から最後の寸法まで研削されるように位置決めしなければなりません。

このパートはインフィードモーションの間,安定した位置に留まっていなければ なりません。つまり,ワークブレードのサポート点は上位 3 位以内になければな りません。

ワークピース速度(rev/min)が通知されていなければなりません。

## このファンクションについて

プログラムされたワーク速度はセットポイント速度です。"Constant workpiece speed for centerless grinding" (センタレスグラインディングの周速制御) がアクティブで あるとき,ワークの速度は研削の間一定に保たれます。

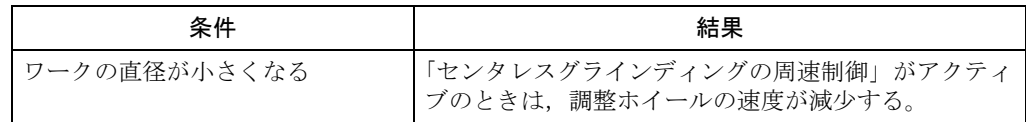

## 3.6.2 詳細説明

### ファンクションの起動/停止

「センタレスグラインディングの周速制御」ファンクションを起動/停止するため のコマンドは次のとおりです。

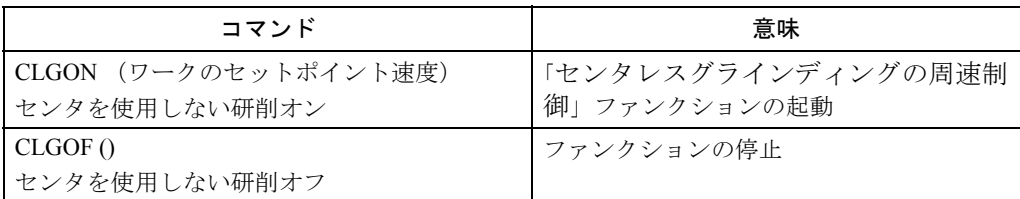

(注)

「センタレスグラインディングの周速制御」ファンクションは、研削ツール (タイプ 400~499)についてしか選択できません。

ワークのセットポイント速度は,rev/min でプログラムされます。

CLGON は、調整ホイールのスピンドルが速度モードで動作している場合に のみ有効です。位置実際値エンコーダは必要ありません。

第 15 グループの複数の G ファンクション (G94, G95, ...) を同時にアクティブ にできます。しかし,これらの G ファンクションは調整ホイールのスピンド ルには影響を及ぼしません。調整ホイールスピンドルがメインスピンドルと して動作している場合,G96 と GLGON は両立しません。

#### 調整ホイール速度の計算

調整ホイールの速度はワークのセットポイント速度から次のように計算されます。

S 調整ホイール = • S プログラムされた r ワーク r 調整ホイール

S (rev/min)

r ワークは、研削ホイール,調整ホイールおよびワークブレードによって定義され た接触円の半径として計算されます。

調整ホイールの速度を計算するには,次のデータが必要となります。

- 軸のプログラムされた位置
- 研削ホイールおよび調整ホイールのツールデータ
- ジオメトリデータ(マシンデータに保存されている)

(注) 研削ホイールと調整ホイールの半径は, T1, D1 (研削ホイール) および T2, D1 (調整ホイール)についての現在の補償データから得られます。 オンラインツールオフセットの変更は考慮されています。 調整ホイールおよび研削ホイールのスピンドル番号は,ジオメトリ定義パラ メータ(軸番号,ワークブレードの方向ベクトル,...)と同様にマシンデー タに保存されています。

# G0 を使用したモーションブロックおよび G0 を使用しないモーショ ンブロックからの遷移時の応答

「センタレスグラインディングの周速制御」ファンクションが起動すると、この ファンクションは、次の場合にのみ,G0を使用しないモーションブロックに対し てアクティブになります。MD:TRACLG\_G0\_IS\_SPECIAL = "1"

表 3.10 G0 を使用したモーションブロックおよび G0 を使用しないモーションブロックからの 遷移時の応答

| 条件                                                | 結果                                                                                                    |
|---------------------------------------------------|----------------------------------------------------------------------------------------------------|
| G0 を使用するモーションブロッ<br>クから G0 を使用しないブロック<br>への遷移が起こる | 調整ホイールの速度が, G0 ブロックの間に, G0 を使用し<br>ないブロック中の希望する初期速度にセットされる。                                                              |
| ファンクションがアクティブな<br>ブロックの次にGOを使用した<br>モーションブロックが続く  | 調整ホイールの速度は、GOの前のブロック終了時に固定<br>される。<br>ただし、スピンドルが G0 中に新しいセットポイント速度<br>まで加速されるように、このブロックの次にG0を使用し<br>ないモーションブロックがくる場合を除く。 |

準備後直ちに有効となる値は,オンラインオペレーションで有効な補正の計算に 使用されます。

### ギアステージ

ユーザは,調整ホイールが要求された速度範囲をスイープできることを保証する ために,ギアステージを適切に選択しなければなりません。ギアステージリミッ トは超過しません。ギアステージリミットに到達すると,適切なスピンドル信号 がインタフェースに出力されます。

### 監視ファンクション

G25 および G26 あるいは適切な設定データによって定義された速度監視ファンク ションがアクティブです。この速度監視ファンクションは次のことを監視します。

• 研削するパートとの計算された接触点をカバーするワークブレード範囲は MD を介して定義された状態を保つ必要があります。

## 範囲違反の場合に起こること

範囲が違反されると,

- 滴切なアラーム (自己リセット) および
- IS "Support range limits violated" (サポート範囲リミット違反) (DB31-48, DBX83.4) が出力されます。

DB31-48, DBX83.4 = 1 → 範囲違反監視が応答しました

DB31-48, DBX83.4 = 0 → 範囲違反監視が応答しませんでした

(注)

この監視ファンクションの応答に対するこれ以上の応答はありません。リア クションが必要な場合は,マシン製造業者の PLC プログラムにプログラミン グしなければなりません。

## インタフェース信号

次の軸/スピンドル別信号がこのファンクションについて提供されています。

- IS "CLGON active" (CLGON  $7/7 \rightarrow 7$ ) (DB31-48, DBX84.2)
- IS "Support range limits violated" (サポート範囲リミット違反) (DB31-48, DBX83.4)

信号は次のように解釈しなければなりません。

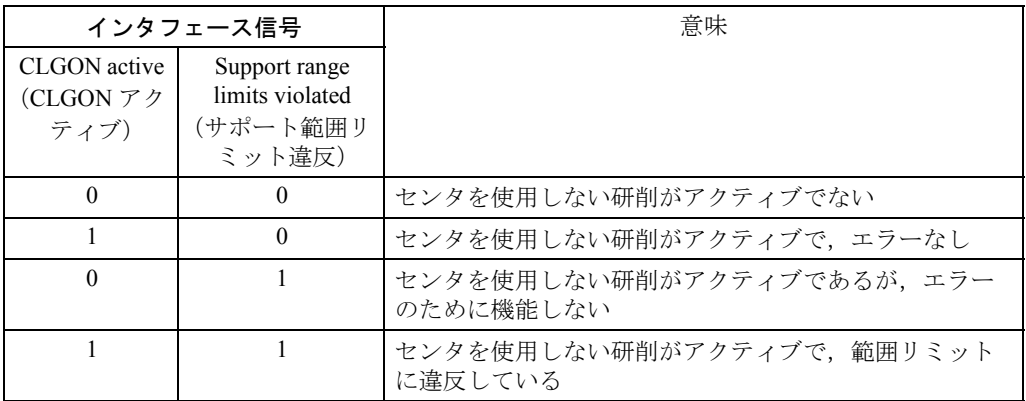

(注)

(調整ホイールの)スピンドルは,IS "Spindle reset"(スピンドルリセット) (DB31-48, DBX2.2) を使用して減速できます。

スピンドルオーバライドはオペレーション可能です。

### RESET あるいはプログラム終了に対する応答

RESET あるいはパートプログラムの終了に対する応答は,チャンネル別 MD:SPIND\_ACTIVE\_AFTER\_RESET によって決定します。

RESET 時にスピンドルリセットが発生しない場合、現在のスピンドル速度が固定 されています。「センタレスグラインディングの周速制御」ファンクションは自動 的に選択解除されます。
# 3.6.3 補足条件

特になし

# 3.6.4 データの説明 (MD, SD)

# ■ チャンネル別マシンデータ

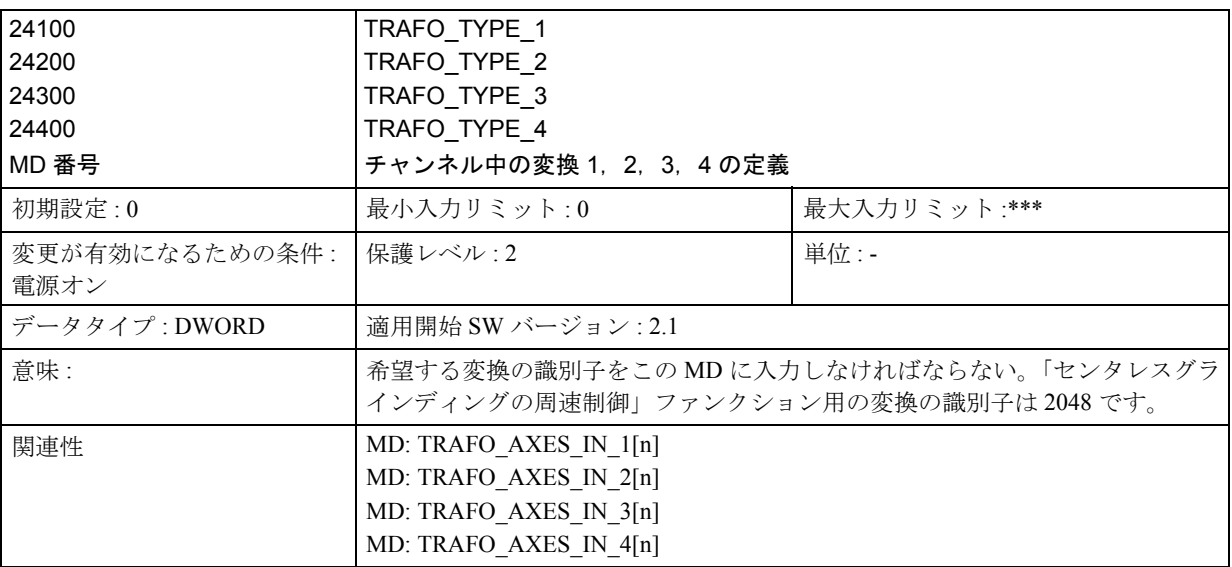

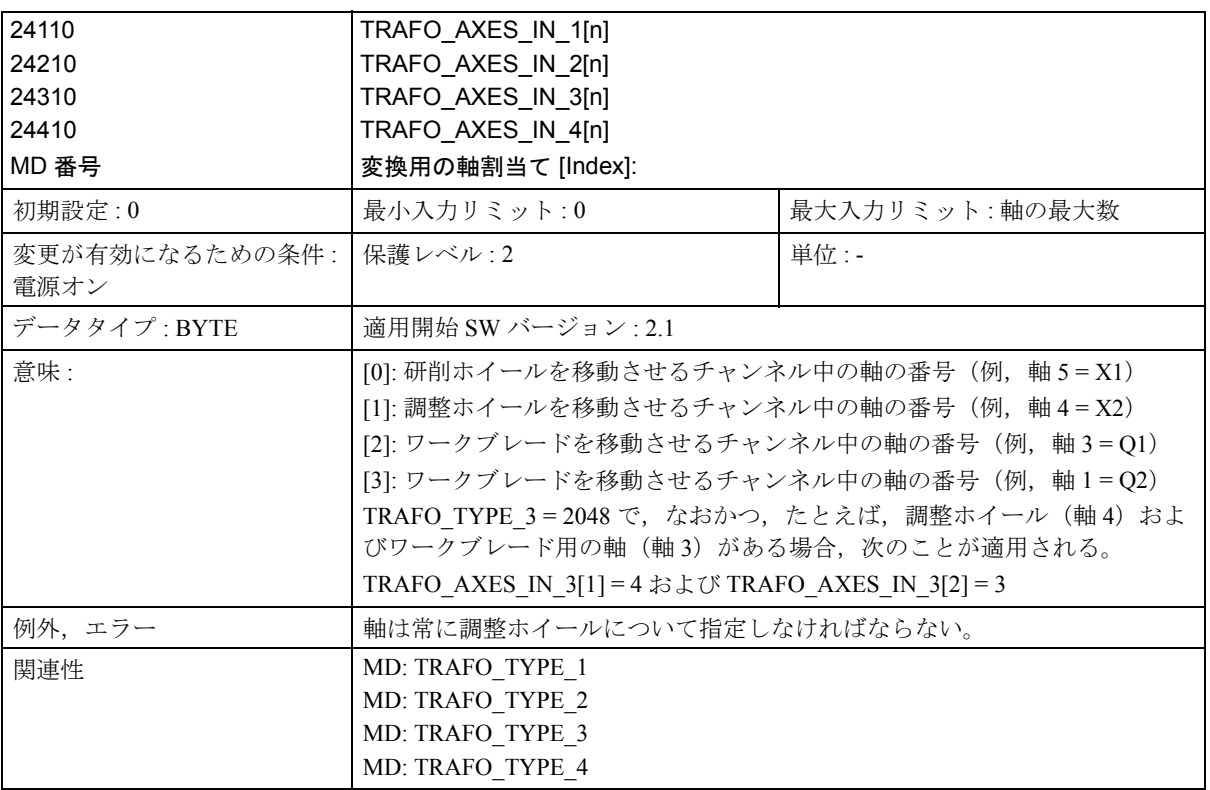

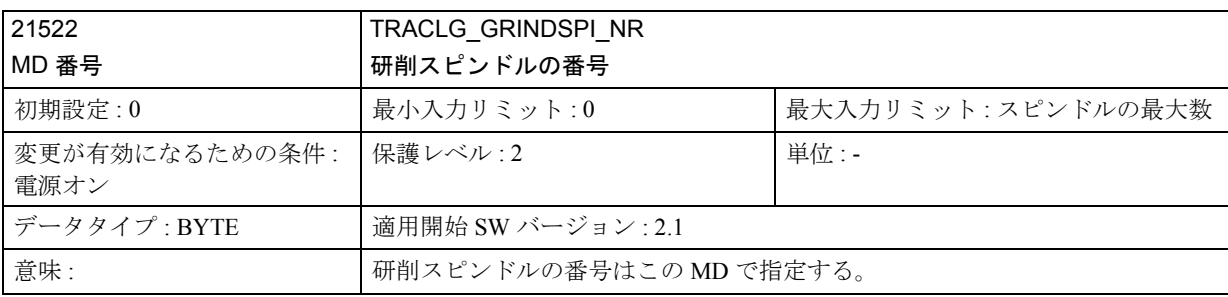

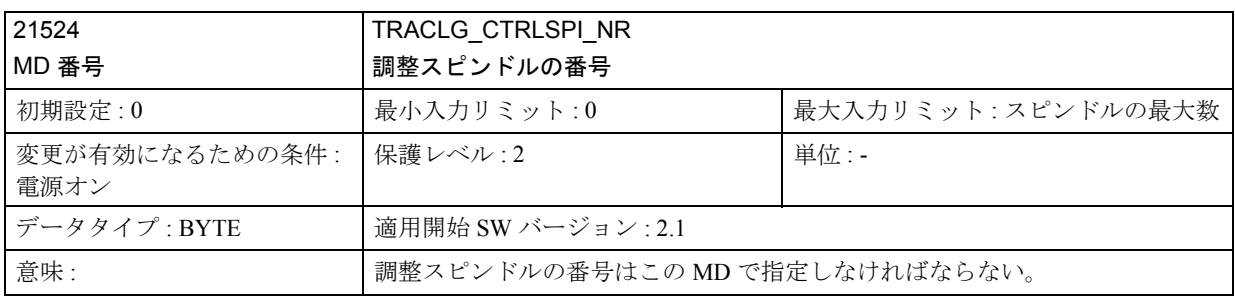

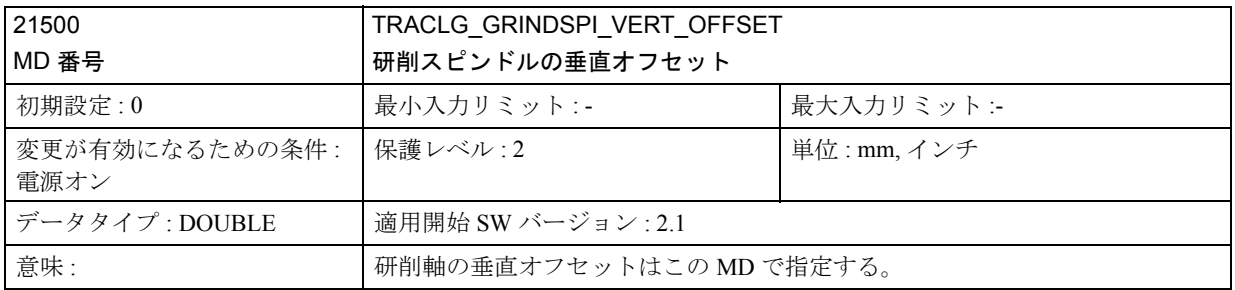

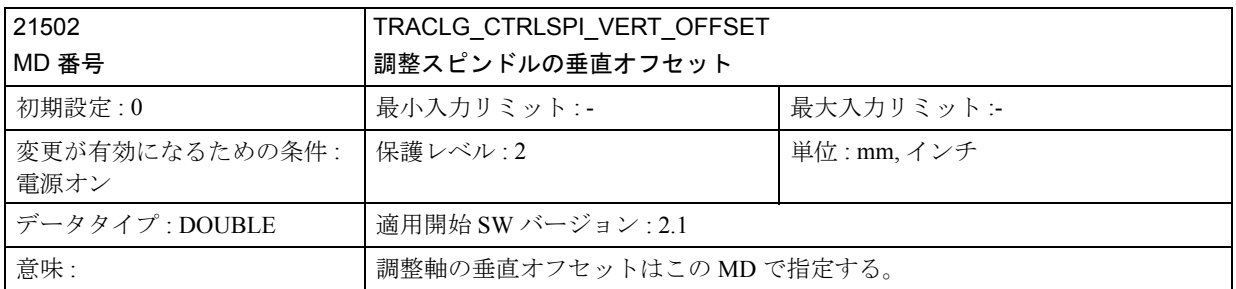

(注)

ワークブレードの垂直オフセットおよび水平オフセット(位置 X0/Y0)を定義する には,それぞれの場合で 3 つの量が必要となります。

- ・X オフセットあるいは Y オフセット
- Q1 = 0 および Q2 = 0 を意味するワークブレードの位置です。
- ・方向ベクトル Q1
- Q1 が 1 までトラバースされ, Q2 が位置 0 に留まる場合の位置の変更です。
- ・方向ベクトル Q2
	- Q2 が 1 までトラバースされ, Q1 が位置 0 に留まる場合の位置の変更です。

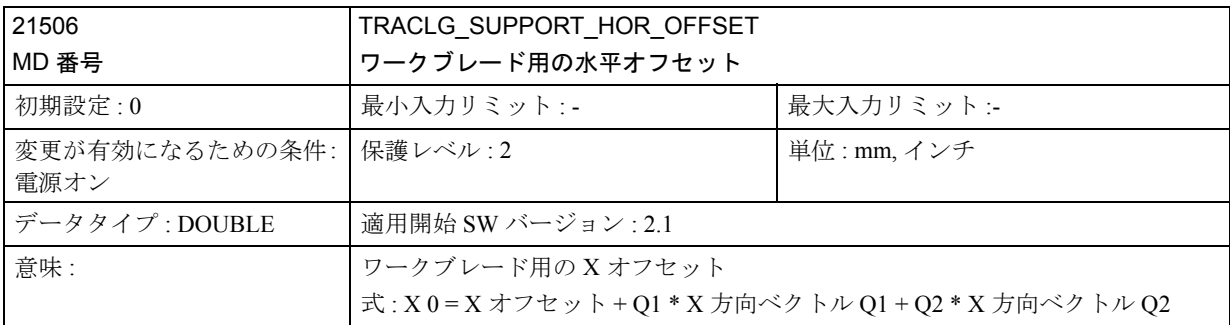

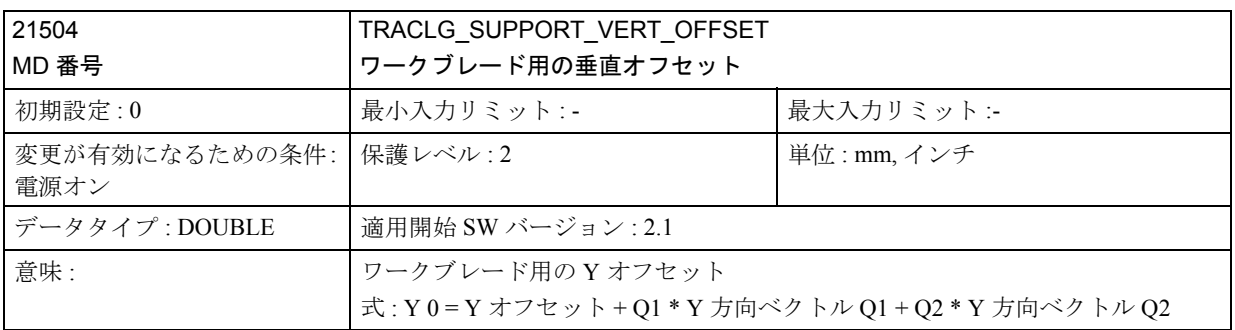

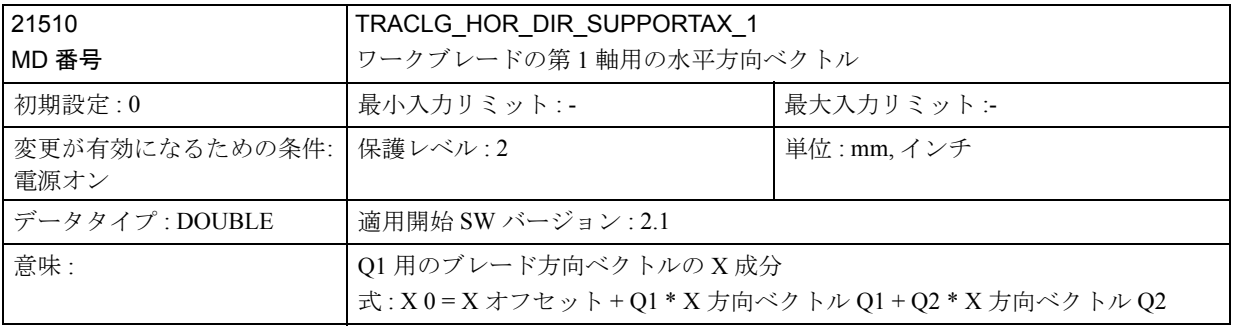

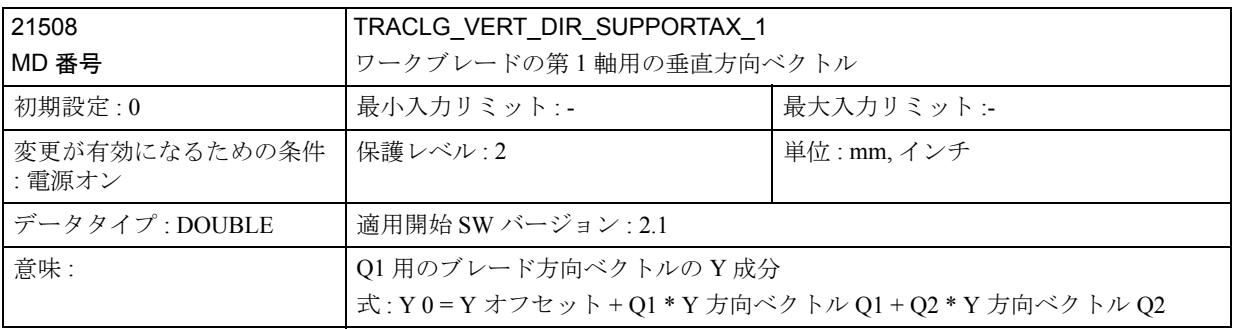

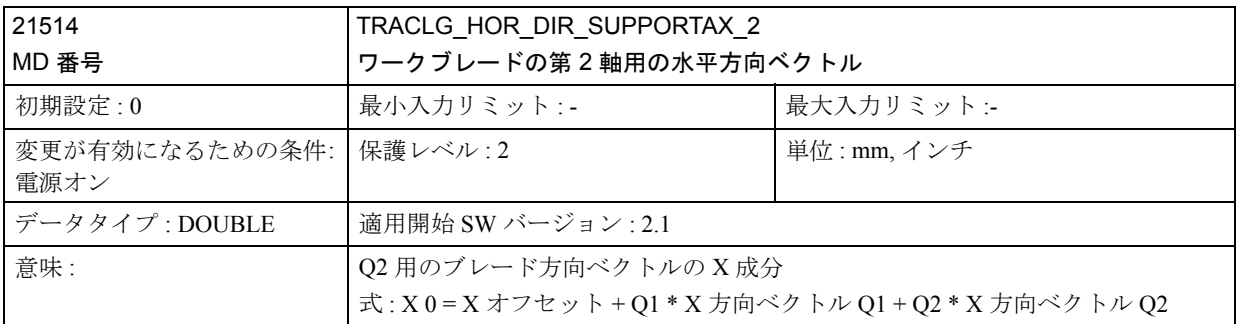

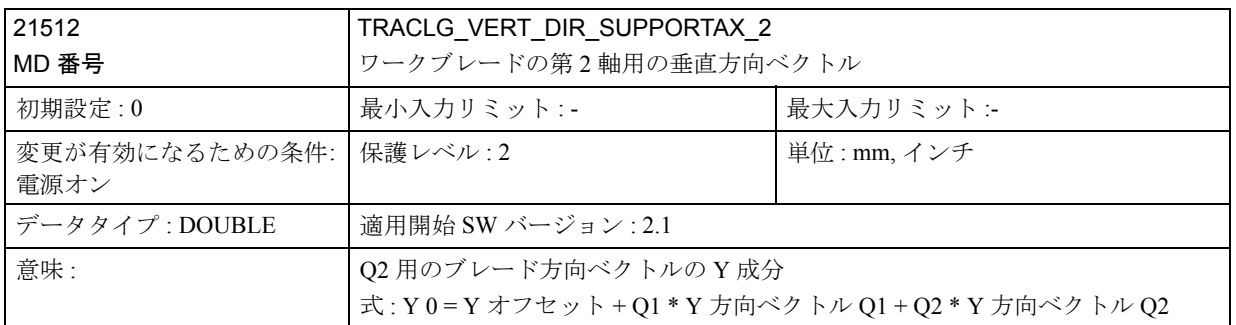

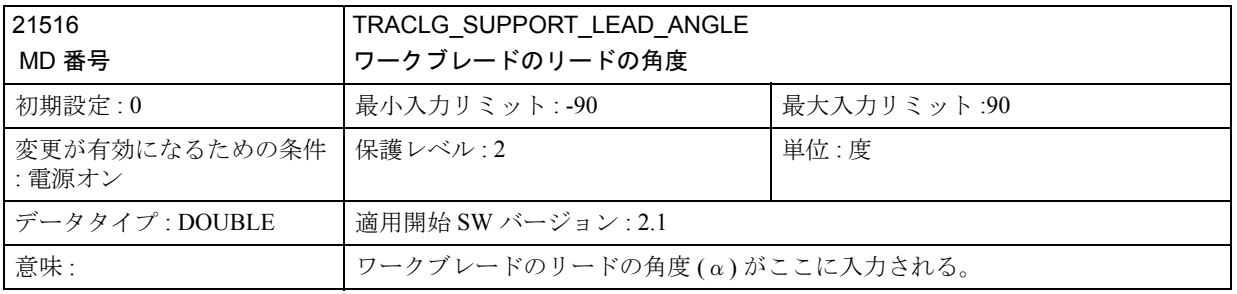

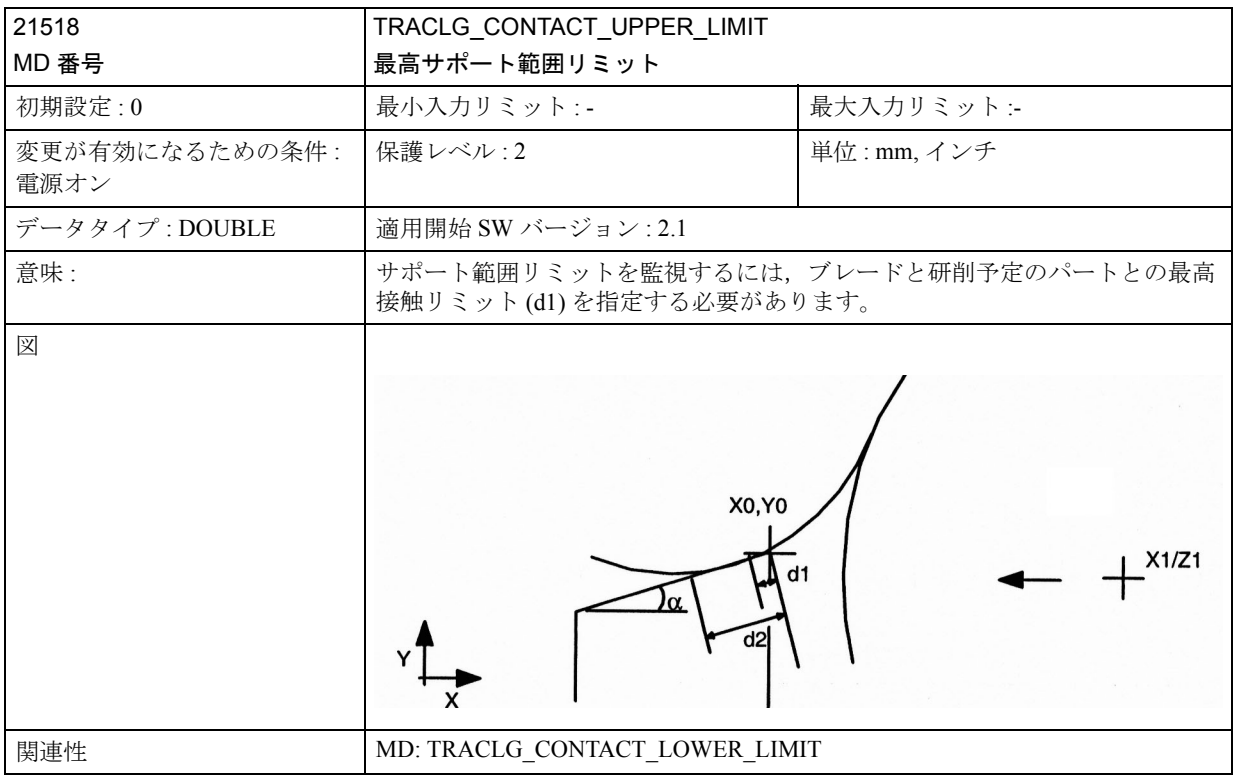

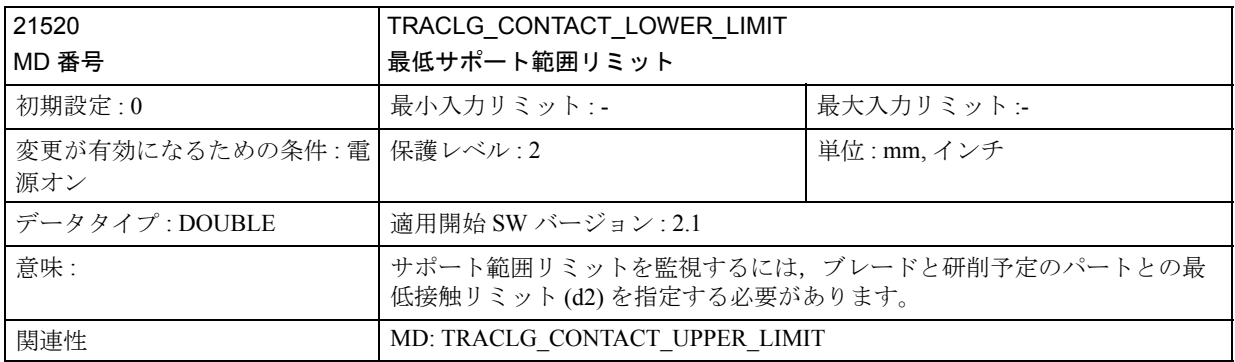

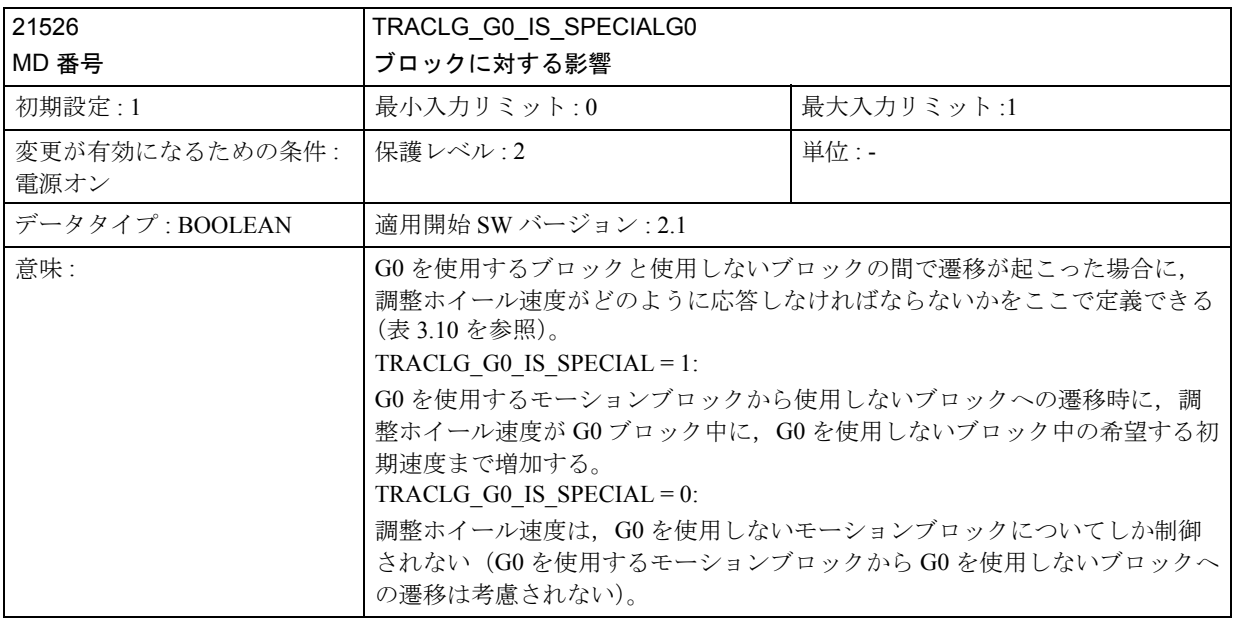

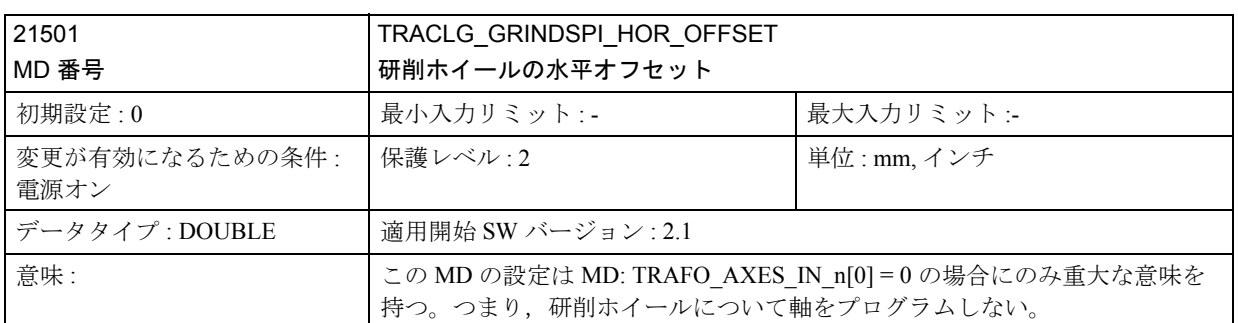

# 3.6.5 信号の説明

# ■ 軸/スピンドル別信号

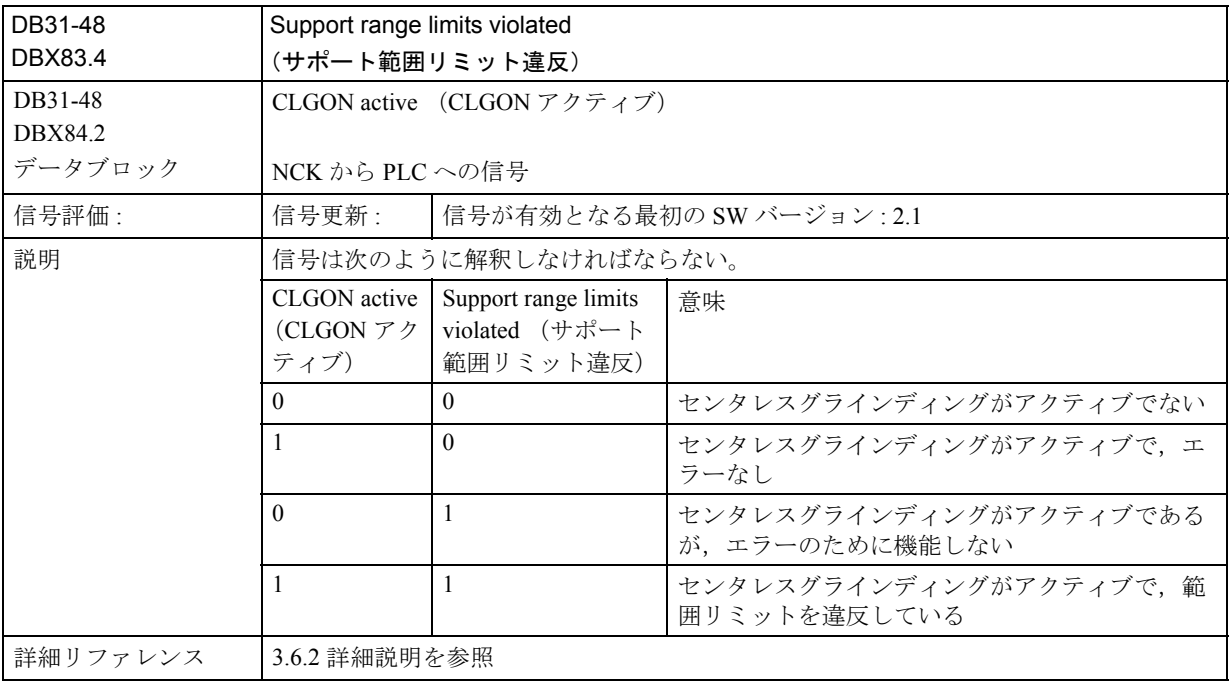

# 3.6.6 例

■ 加工シーケンスの例

## 加工シーケンス

次の加工シーケンスを実行できます。

...

CLGON(100)

S=1000 M3 M1=3

## LABEL:

G0 X1=P1X1 X2=P1X2 Q1=P1Q1 Hyy

; アプローチモーション(+ 補助ファンクションを使用した新しいパートの挿 入):

;研削ホイールのスピンドルが、次のブロックの初期速度まで加速する

#### G1 X1=P2X1 X2=P2X2 Q1=P2Q1

; インフィードモーション :

;「センタレスグラインディングの周速制御」に応じて,調整ホイール速度が 決定される

G0 X1=P3X1 X2=P3X2 Q1=P3Q1

; 排出モーション :

- ; 調整ホイール速度が G01 ブロックの終了時に固定される
- ;「センタレスグラインディングの周速制御」/CLGON が抑止される。

;「センタレスグラインディングの周速制御」がここで有効であれば,調整ス ピンドル速度が不要に変更され,

; 監視ファンクションがエラーを送る。

#### GOTOB LABEL

; 新規加工プロセスのスタート

...

### ■ マシン構成の例

## 条件

「センタを使用しない研削」用のマシンは次のように構成されます。 ワークブレードが定義される 研削ホイール用の軸は第5マシン軸であって、X1と指定される 調整ホイール用の軸は第4マシン軸であって、X2 と指定される 研削スピンドルは第 1 スピンドルである

調整スピンドルは第 2 スピンドルである

# マシンデータ

TRAFO\_TYPE  $1 = 2048$  $TRAFO_AXES_IN_1[0] = 5$  $TRAFO_AXES_IN_1[1] = 4$ TRAFO AXES IN  $1[2] = 0$  $TRAFO_AXES_IN_1[3] = 0$ TRACLG GRINDSPI $NR = 1$ TRACLG\_CTRLSPI\_NR = 2 TRACLG\_GRINDSPI\_VERT\_OFFSET = 0 TRACLG CTRLSPI VERT OFFSET =  $0$ TRACLG\_SUPPORT\_HOR\_OFFSET = 370 TRACLG\_SUPPORT\_VERT\_OFFSET = 50 TRACLG\_HOR\_DIR\_SUPPORTAX\_1 = 0 TRACLG\_VERT\_DIR\_SUPPORTAX\_1 = 0 TRACLG HOR DIR SUPPORTAX  $2 = 0$ TRACLG\_VERT\_DIR\_SUPPORTAX\_2 = 0 TRACLG\_SUPPORT\_LEAD\_ANGLE = 20 TRACLG\_CONTACT\_UPPER\_LIMIT = 0 TRACLG\_CONTACT\_LOWER\_LIMIT = 8 TRACLG\_GO\_IS\_SPECIAL = 1 TRACLG\_GRINDSPI\_HOR\_OFFSET = 0

# 3.6.7 データフィールド,リスト

# ■ インタフェース信号

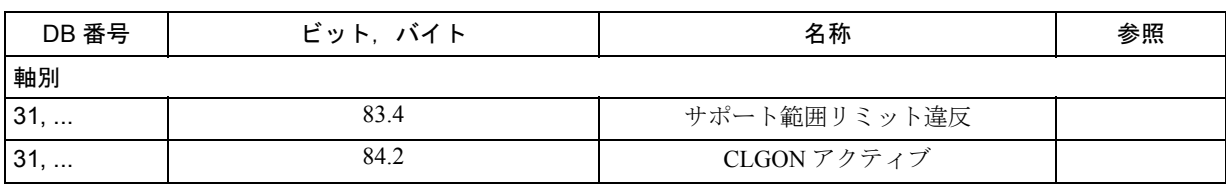

(注)

軸/スピンドル別インタフェース信号は有効です。

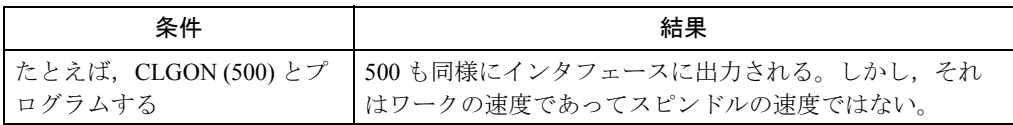

# ■ マシンデータ

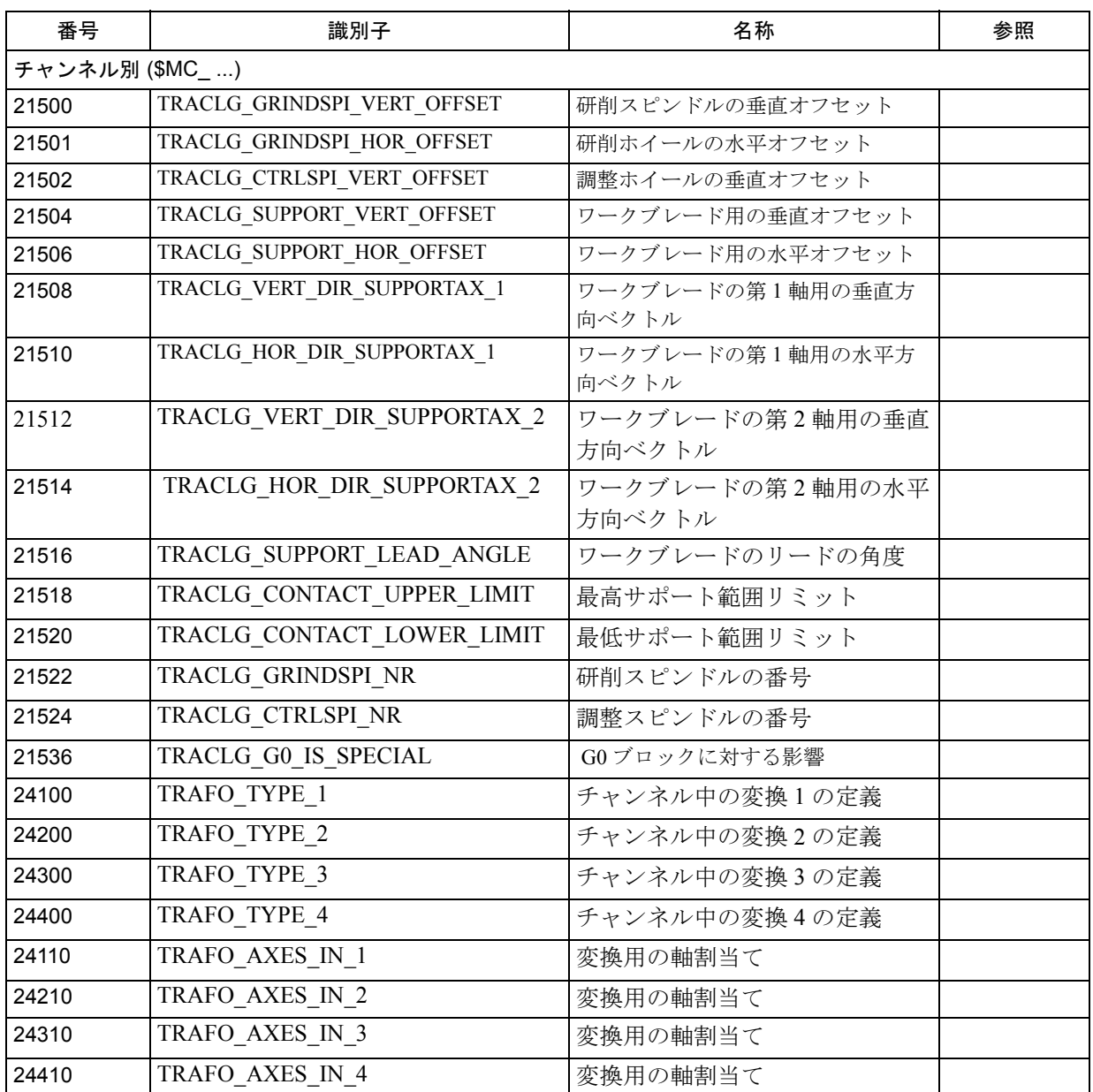

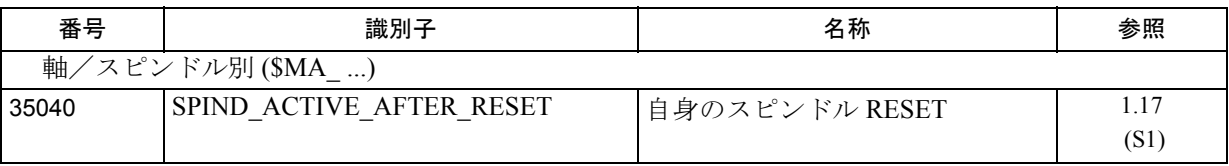

# ■ ツールデータ

研削スピンドル用のツールデータは, T1, D1 に保存しなければならず, 調整スピ ンドル用のデータは,T2,D1 に保存しなければなりません。

基本寸法は,そのツールタイプに基づいて計算されます。

参照: 1.19 工具補正 (W1)

#### 表 3.11 重要なツールデータ

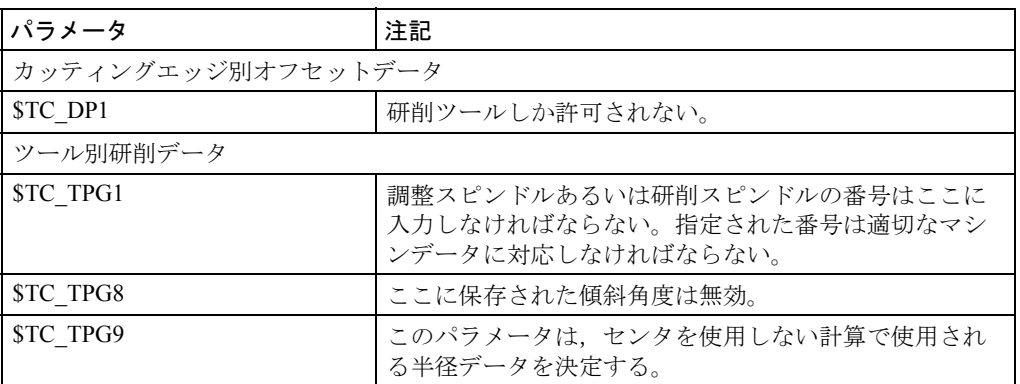

# ■ アラーム

アラームの詳細説明については次を参照してください。

参照 : アラーム一覧

あるいは MMC 101/102/103 を有するシステムのオンラインヘルプ

# 3.7 接線方向制御 (T3)

# 3.7.1 概略説明

# 接線方向制御

"tangential control"(接線方向制御)機能は,結合された軸を使用する NC ファンク ションのカテゴリに属します。このファンクションには次の特徴があります。

- 通常の移動指令によって独立して移動する 2 つのマスタ軸(リーディング軸) があります。また,その位置がこの 2 つのマスタ軸のステータスの関数として 決定する従属軸もあります(位置,接線)。
- マスタ軸と従属軸は一定の時にしか結合されません。つまり,結合は,プログ ラム指令によってスイッチオンおよびオフすることができます。
- 接線方向制御は基本座標系について定義されます。
- マスタ軸はジオメトリ軸として定義され,従属軸は回転軸として定義されます。
- 結合された軸は,同一のチャンネルに割当てられます。
- 従属軸の位置は,変換用の入力値にすることができます。
- 接線方向制御は AUTOMATIC および MDA モードでのみ有効となります。

### 送り輪郭のコーナ

リーディング軸によって定義された輪郭にコーナが含まれている場合、従属回転 軸に関して,次の点を注意しなければなりません。

- · SW 3.1 以前では、従属回転軸はリーディング軸に従属します。
- SW 3.2 以降では、次の2つの応答のうちどちらかを選択できます。
	- 従属軸が他の軸と同期して目標位置に到達する程度まで送り速度を減少します。
	- TLIFT がプログラムされている場合は,角度が "tangential angle for corner recognition" (コーナ認識用のタンジェント角度) (EPS TLIFT TANG STEP) より大きいコーナで,中間ブロックを挿入します。挿入されたこの中間ブ ロックでは,回転軸をできるだけ速くそのコーナの後のタンジェントに対応 する位置まで移動します。この軸についてセットされたリミット値は違反し ません。

# アプリケーション

接線方向制御機能は,次のアプリケーションで有利に使用できます。

- ニブリング操作用の,回転ツールの接線位置決め
- バンドソー用の,ツールアライメントのフォローアップ制御
- 研削ホイール上での,ドレッシングツールの位置決め
- ガラスあるいは紙処理アプリケーションでの,ギア整形カッタの位置決め
- 5 軸溶接用のワイヤの接線フィード

# ■ 接線方向フォローアップ制御の特性

# タスク定義

回転軸のフォローアップ制御は,回転軸を,2 つのマスタ軸のプログラムされた送 り上に指定した角度で,常に位置決めされるよう実行しなければなりません。

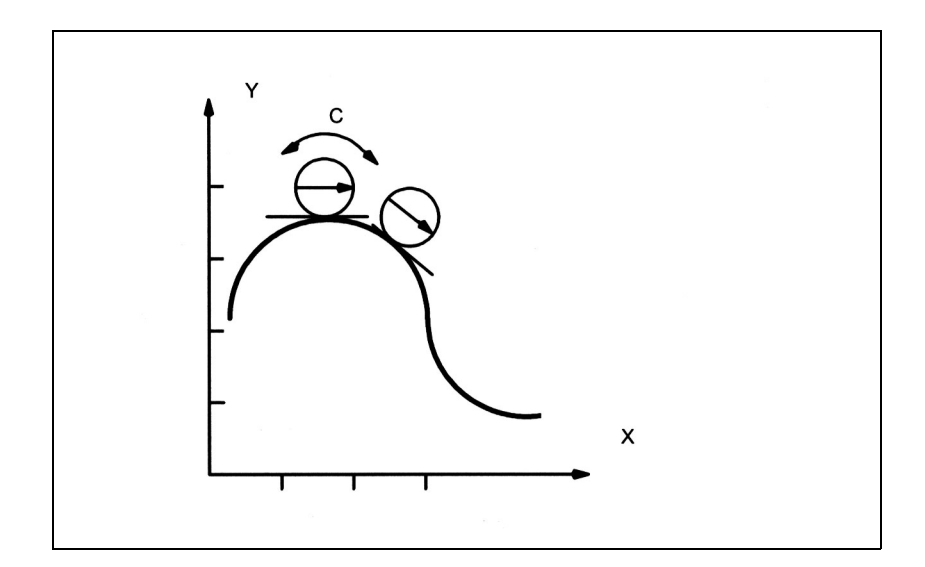

図 3.39 接線方向制御,送り接線に対してゼロ度のオフセット角度

この図の X および Y は、送りがプログラムされるマスタ軸です。

C は,その位置がリーディング軸値と,C の接線とアライメント間の希望するオフ セット角度との関数として,制御装置によって決定される従属軸です。

接線制御は,マスタ軸が送り軸として使用する場合にのみ機能します。位置決め 軸(POS あるいは POSA)としてプログラムされるリーディング軸は,フォロー アップ制御ファンクションで必要となる値を指定しません。

### SW3.2 現在のフォローアップ制御の挙動

次の 2 つの場合で違いが生じます。

- 中間ブロック (TLIFT) を使用しない場合: リーディング軸の送り速度が,従属軸を他の軸と同期して目標位置に到達す る程度まで減少します。
- 中間ブロック (TLIFT) を使用し, G641 丸めを使用しない場合: 中間ブロックは,必要に応じて接線従属軸を回転します。中間ブロックは, 従属軸をそのリミット速度で移動するように補間されます。中間ブロックは 丸められません。中間ブロック開始時の,リーディング軸の送り速度はゼロ です。

例外

- G641 丸めが 2 つのブロックの間で可能であり,その両方のブロックが接線従 属軸の 2 つのマスタ軸のうち少なくとも 1 つを移動します。
- G641 丸めが 2 つのブロックの間で可能であり,その両方のブロックが接線従 属軸のマスタ軸のどちらも移動しません。

どちらの場合でも,接線従属軸用の中間ブロックは作成されません。前処理ラン で丸められた輪郭を発見し,従属軸用のリミット値を計算するので,中間ブロッ クは必要ありません。

- 空間中に隠れたコーナ:

接線方向フォローアップ制御に関連するコーナを空間に隠すことができます (2 つのリーディング軸によって定義された平面上への輪郭の投影に関連しま す)。

隠れた空間コーナが存在する場合,接線ジャンプの原因となるブロック(ここで は N6)の前に中間ブロックを挿入します。この中間ブロックは軸を新しい位置ま で移動します。ブロック遷移は丸められません。

N1 TANG  $(C, X, Y, 1)$ N2 TLIFT (C) N3 G1 G641 X0 Y0 F1000 N4 TANGON (C) N5 X10

N6 Y10 <br>
<br />
<br />
<br />
<br />
<br />
<br />
<br />
<br />
<br />
<br />
<br />
<br />
<br />
<br />
<br />
<br />
<br />
<br />
<br />
<br />
<br />
<br />
<br />
<br />
<br />
<br />
<br />
<br />
<br />
<br />
< 置決めします

N7 M30

■ 接線方向フォローアップ制御の使用

# 起動

軸は,次の場合にのみ整列することができます。

- システムがマスタ軸とスレーブ軸間の割当てについて通知されている場合
- フォローアップ制御を明示的に起動する場合
- 必要であれば,コーナでの応答を指定する場合

### その他のファンクション

次の目的のためにファンクションが提供されています。

- 従属軸のフォローアップ制御を終了する
- 送りコーナでの特殊応答をスイッチオフにする

## 変換に対する影響

フォローアップ制御を適用する回転軸の位置は,変換用の入力値としての機能を 果たすことができます。

参照: 2.7 座標変換機能 (M1)

(注)

接線方向制御を変換と合わせて使用する場合,TLIFT をプログラムすることをお勧 めします。TLIFT を使用すると,フォローアップ軸がオーバトラベルすることがな くなり,過度な補正動作を防げます。

# フォローアップ軸の明示的プログラミング

従属軸(そのマスタ軸に従属している)を,明示的に位置決めした場合,その位 置指定は,起動インストラクション TANGON にプログラムされているオフセット 角度に追加されます。3.7.2 「■フォローアップ制御の起動」参照してください。 モーションコマンド (AC, IC, DC, POS) が許可されます。

# 基準点アプローチ

フォローアップ制御は、従属軸が基準点アプローチを実行している間は停止しま す。

■ マスタ軸と従属軸間の割当て

### プログラミング

割当ては予め定義されたサブルーチンを介してプログラムされます。次のパラ メータが制御装置に転送されます。

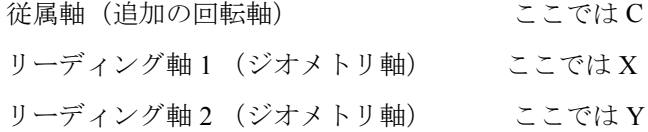

連結係数

割当てをプログラムするためのサブルーチンの名称は TANG です。軸を指定する のに適切な軸識別子を使用します。カップリング係数は通常 "1" です。

連結係数は省略することができます。その場合,システムは連結係数を "1" と想定 します。

TANG(C, X, Y)

#### ■ フォローアップ制御の起動

# プログラミング

起動は,予め定義されたサブルーチンを介してプログラムされます。接線制御を 起動すると,従属しなければならない従属軸の名称が制御装置に転送されます。 この指定は, TANG によって予め実行したマスタ軸とスレーブ軸間の割当てのこと をいいます。3.7.2 「■マスタ軸と従属軸間の割当て」を参照してください。接線 と従属軸の位置との間の角度はフォローアップを起動したときに指定できます (オプション)。この角度は,従属軸が従属する間,制御装置によって維持されま す。この角度は,次のマシンデータに保存されている角度に追加されます。

#### \$MA\_TANG\_OFFSET.

TAN 方向フォローアップ起動用のサブルーチンの名称は TANGON です。

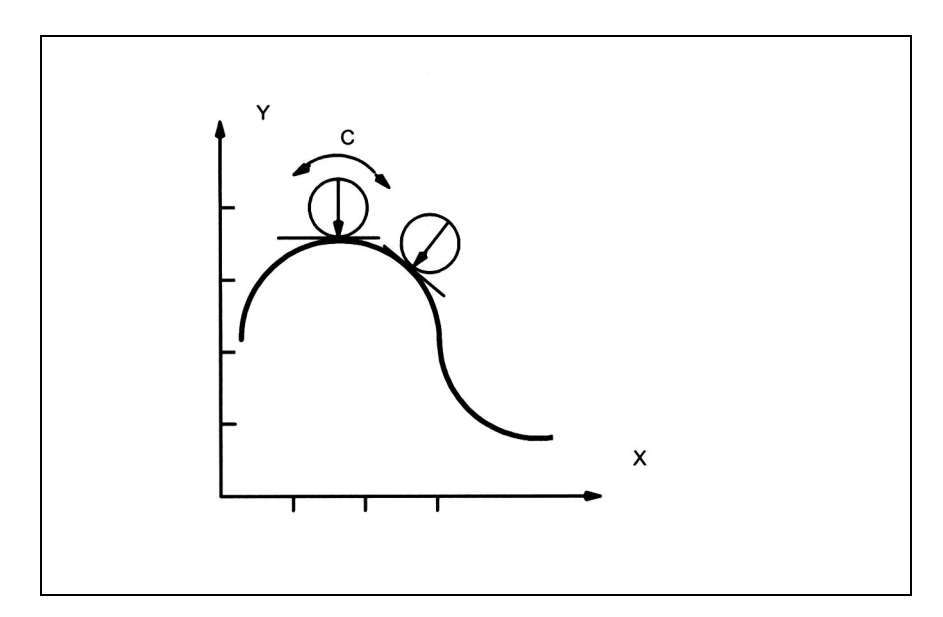

図 3.40 接線方向制御,送り接線に対して 90 度のオフセット角度

上の例およびオフセット角度 90 度についての起動は次のようにプログラムされます。 TANGON(C, 90)

送り軸 X と Y での各モーションに応じて、従属軸 C はその送り接線に対して 90 度回転します。

■ コーナ応答オン

TANG() を使用した軸割当ての後,中間ブロックにコーナ応答が含まれる場合は, TLIFT() 指令を挿入しなければなりません。

TLIFT (C)

制御装置が,次の接線方向フォローアップ軸 C 用のマシンデータを読みます。 \$MA\_EPS\_TLIFT\_TANG\_STEP

接線角度ジャンプがこの MD でセットされている角度(絶対値)を超過した場合, 制御装置は「コーナ」を認識し,中間ブロックを介してフォローアップ軸の新し い位置にアプローチします。

### ■ フォローアップ制御の終了

# プログラミング

起動は予め定義されたサブルーチンを介してプログラムされます。残りの加工指 令のために,マスタ軸から連結解除される従属軸の名称を,サブルーチン名 TANGOF に関連して制御装置に転送しなければなりません。

3.7.2 「■マスタ軸と従属軸間の割当て」の例に関する終了コマンドは次のとおり です。

## TANGOF(C)

TANGON によって開始したフォローアップ制御プロセスが終了します。

フォローアップ制御を終了すると,制御装置で内的に前処理停止が開始されます。

# RESET /パートプログラム終了

起動した接線方向制御は、残りの加工指令のために有効のままにすることができ ます。詳細については,次を参照してください。

参照: 1.11 軸構成及び座標系 (K2)

### ■ 中間ブロック生成オフ

接線方向フォローアップ制御が有効のプログラムの実行中に,コーナでの中間ブ ロック生成を停止するには,TLIFT() に従わずに,ブロック TANG() を繰返さなけ ればなりません。

■ リミット角度

# 問題の定義

軸が送りに沿って前後に移動しているとき,接線が送り逆転点で 180 度急激に回 転します。このタイプの加工指令(たとえば輪郭の研削)では,この反応は通常 好ましくありません。逆モーションが前進モーションと同じオフセット角度(負) で実行する方がはるかに良いといえます。

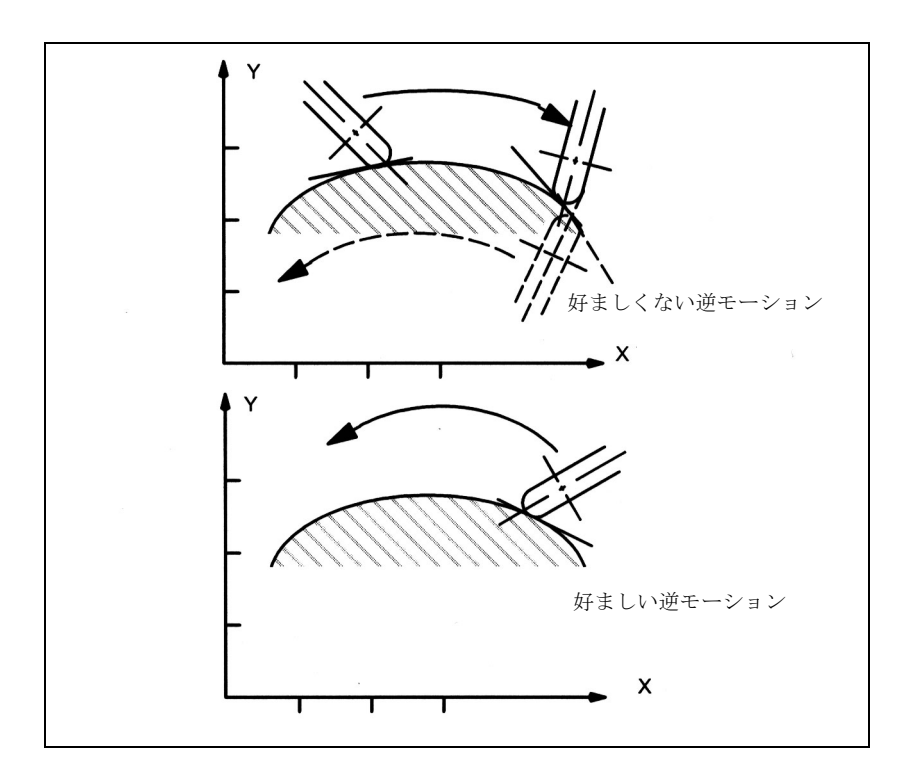

図 3.41 パス上での前進および後進モーション

# プログラミング

従属軸(例では "C")の位置の最小値および最大値は, G25 および G26 を使用して 制御装置に転送されます。

この 2 つの作業エリア制限は WALIMON で起動し, WALIMOF で停止します。作業 エリア制限は送り逆転後直ちに有効とならなければなりません。

参照: YS840DI ユーザーズマニュアル・プログラミング編

### 影響

現在のオフセット角度が従属軸用の有効な作業エリア制限を超えた場合、負のオ フセット角度によって許容作業エリア内に戻ろうとします。この応答は図 3.41 の 下の図の応答に対応します。

# 3.7.3 補足条件

# 可用性

「接線方向制御」機能はオプションであり、次で利用できます。

• SW2 以上。

SW 3.2 の時点では、TLIFT () で制御される送りコーナでの特殊応答が利用でき ます。

# 3.7.4 データの説明 (MD, SD)

# ■ マシンデータ

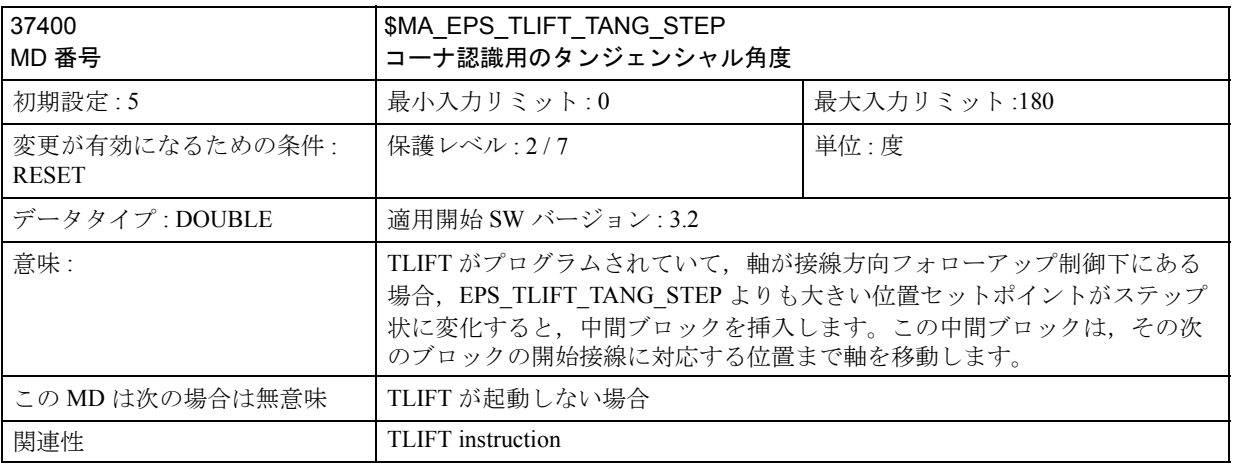

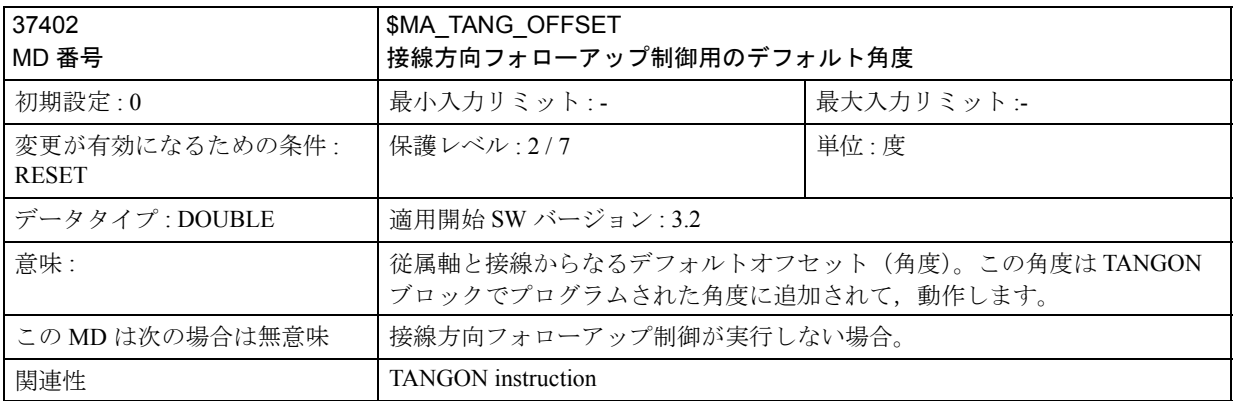

# 3.7.5 信号の説明

# 信号に対する特殊応答

接線方向フォローアップ制御下にある,(リーディング軸の動作によって定義され た)送りのコーナでの,接線ジャンプを補正する軸の動作は,次の信号によって 停止できます(たとえばテストの目的で)。

NC 停止およびオーバライド = 0

軸別有効速度の消去

信号は次で説明しています。

参照: パラメータ一覧

3.7.6 例

ワークの位置決め

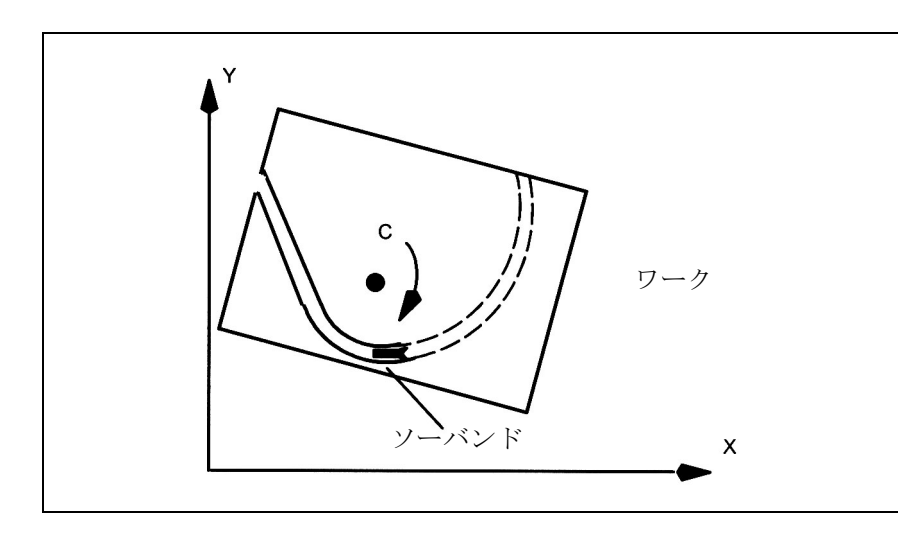

図 3.42 バンドソー上でのワークの接線方向位置決め

ツールの位置決め

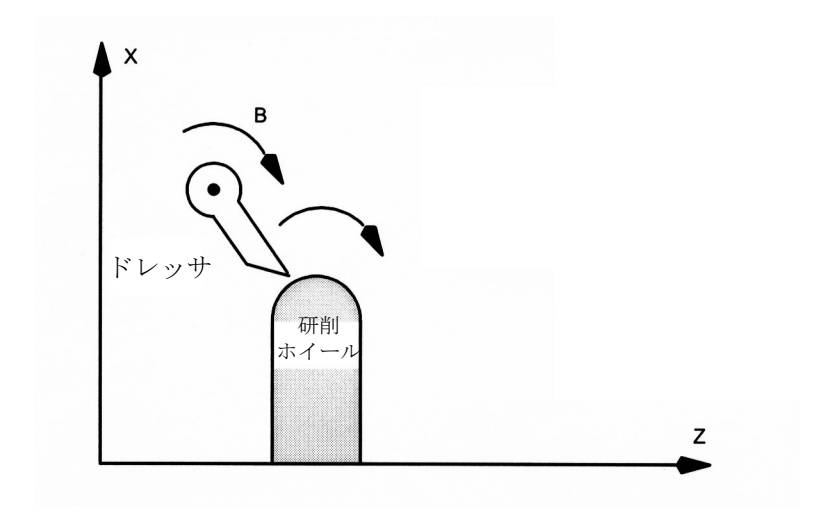

図 3.43 研削ホイール上でのドレッシングツールの位置決め

# 空間コーナの例

TANG(A,X,Y,1.0,"B") TLIFT(A)

G1 G641 X0 Y0 Z0 A0

TANGON(A,0)

N4 X10

N5 Z10

N6 Y10

M30

この例では,コーナは N4 と N6 の間の空間に隠れます。N6 はタンジェント ジャンプを発生させます。したがって, N5 と N6 の間で丸めが行われず, 中 間ブロックが挿入されます。

隠れた空間コーナの場合,中間ブロックは,タンジェントジャンプを発生さ せたブロックの前に挿入されます。中間ブロックは従属軸を新しい接線位置 まで移動します。

# 3.7.7 データフィールド,リスト

# ■ アラーム

接線制御ファンクションを使用する際、特別な状況が発生することがあります。 このような状況は操作パネルにアラームメッセージとして表示されます。MMC 101/102/103 (オペレータインタフェース)を備えるシステムでは,メッセージ行 で示されるよりも詳しいアラーム情報を表示するため,オンラインヘルプを呼出 すことができます。

Users of an operator panel with MMC 100 を備える操作パネルに表示されるアラーム 情報の詳細については Diagnostics Guide (診断ガイド)を参照してください。

参照: アラーム一覧

■ マシンデータ

| 番号         | 識別子                        | 名称                     | 参照 |
|------------|----------------------------|------------------------|----|
| 軸別 (\$MA_) |                            |                        |    |
| 37400      | <b>EPS TLIFT TANG STEP</b> | コーナ認識用のタンジェント角度        |    |
| 37402      | <b>TANG OFFSET</b>         | 接線方向フォローアップ制御用のデフォルト角度 |    |

# 3.8 クリアランス制御 (TE1)

# 3.8.1 概略説明

3.8.2「■要件」では、CNC に統合されたセンサ制御によるクリアランス制御ファ ンクションの一般要件を説明します。

セクション 3.8.2「■ 840D 同期アクションにより実行される 1D クリアランス制 御」および 「■位置制御サイクルにおける 1D/3D のクリアランス制御」では,二 つの異なった方法について説明します。それらの方法により,クリアランス制御を 実行することができます:

3.8.2「■ 840D 同期アクションにより実行される 1D クリアランス制御」では, NCK ソフトウエア バージョン 2.1 以降, 標準ソフトウエア環境で利用可能な 同期アクションに基づく方法に関して集中的に説明します。このセクションで は,同期アクションが補間クロックサイクルの中で行われるという事実により 適用される制約について説明します。

3.8.2「■位置制御サイクルにおける 1D/3D のクリアランス制御」では、制御 システムの開放性(コンパイルサイクル)を用いて実行されるソリューション のセットアップ方法(マシンデータ, PLC信号およびアラーム)及びプログラ ム方法について説明します。このソリューションは単一軸方向または 2D およ び 3D のアプリケーション(2D / 3D の前提条件: 5 軸変換オプションが利用 できること)に使用することができます。

この場合,制御ループは,位置制御サイクルでは閉じており,同期アクション によるソリューションよりも十分に良好な動的応答が得られます。

#### 可用性

コンパイルサイクルは,テクノロジ PC カードの NCU2 および NCU3 用の NCK ソ フトウエア バージョン SW 3.6 から利用可能です。

■ 要件

#### レーザ切削技術

「センサ付きクリアランス制御」ファンクションの目的は、加工プロセスに技術的 に関連する距離を自動的に一定の値に保つことです。このファンクションの主要 アプリケーションはレーザ切削です。レーザ切削作業では,増幅された平行レー ザビームが,光ケーブルまたは数個の鏡を経由してレーザ加工ヘッドに取付けら れた収束レンズへと導かれます。このレンズの焦点距離は通常は 5 ~ 20 センチで す。ワークと焦点との相対位置が,レーザ切削作業において極めて重大なプロセ スパラメータとなるため,許容誤差 <= 100 mm で一定に保たなければなりません。 一般的に金属板のレーザ切削作業では,金属板表面の波打ちによる距離の変動を 加工ヘッドの調節によって補正するために,焦点とワークとの距離が,キャパシ ティブセンサを用いて測定されます。加工ヘッド(プロセスガス用ジェット)の 先端と金属板の間の制御距離は,通常は 0.5 ~ 3 mm の範囲内です。

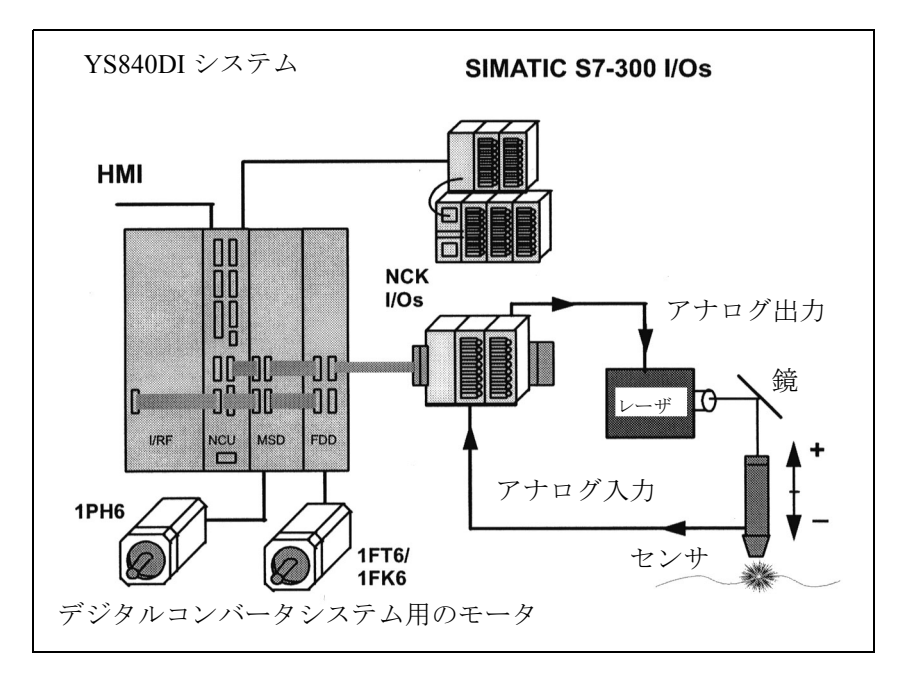

図 3.44 YS840DIシステムでクリアランス制御を行なうのに必要な構成要素

センサのアナログ信号は,制御したい距離からのずれにほぼ比例します。この信 号は A/D コンバータを経由して NC に伝送されます。A/D コンバータでは,信号 は加工ヘッドを動かすためにプログラムされた軸用の付加的速度設定値を作成し ます。図 3.44 に使用構成要素の概要が示されています。

3D アプリケーション(5 軸マシンのビームオリエンテーションによる 3 次元加工) の場合, センサ情報は、結果として生じる 3 次元オフセットベクトルがレーザ ビームに対して常に平行または逆平行となるように,直交軸間に内部的に分配さ れます。

ビームのオリエンテーションは 5 軸変換に関与する 2 つの回転軸により決定され ます。従って,クリアランス制御は,本質的に高度に動的な 3D 工具長補正ファン クションとなります。

■ アプリケーションの3つのカテゴリ

一般的に,クリアランス制御のアプリケーションは,技術的要求によって,3つの カテゴリに分類できます。

- 1. わずかに波状の表面をした平板の切削、またはプログラムされた(つまり教え られた)理想ジオメトリからわずかにずれている 3D 金属板部品(金属板を強く 変形させたワークピースなど)の切削。切削速度 20 m/min で, 1 m 当たり 10 mm の加工パス距離誤差を補償できるようにするには,制御速度オーバライドが およそ 200 mm/min に達しなければなりません。この目的のために必要なクリア ランス制御ファンクションの動的応答は,制御ループに 最大で 40 ms の不感時 間があっても依然として達成可能です。
- 2. 下記の付加要求を満足しなければならない場合, カテゴリ1に割当てられたア プリケーションは,より高い動的制御応答を必要とします。
	- パートプログラムに明示的にプログラムされていない, 板の厚さの突然のス テップ状の変化の制御
	- センサによってのみ制御された板への高速アプローチ
- 3. 非円形断面の棒状物体(長方形断面の鉄管など)の半径方向の切削。 加工工程の間,棒状物体は,長さ方向軸を中心に回転し,同時にまたは交互に回 転方向(図 3.45 参照)に直交する軸(Y軸)により動かされます。Y軸と直交 し,かつ半径方向平面上にあるもう一つの軸(Z軸)は,レーザヘッドを距離セ ンサを使用して動かします。Z軸の動きはプログラムされていなく、センサに よってのみ制御されています。

このアプリケーションは,利用可能な最大軸動的応答を十分に活用できるだけの 制御動作を必要とします。このアプリケーションの代表的な数値は次のとおり:

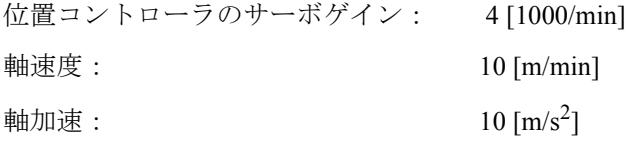

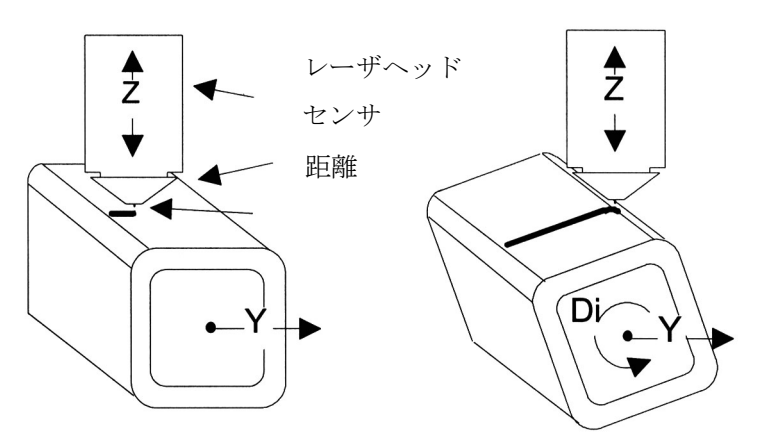

Z 軸の最大動的応答を必要とします。

図 3.45 回転する長方形チューブのレーザ切削

#### ■ 動的制御応答と不感時間の相関

閉じた制御ループ (距離センサ - CNC - 軸動作)の動的応答は、設定可能ループゲ インにより決定されます。

これは、フォローアップ速度 / 距離誤差 (= 制御距離からのずれ) [(mm/min) / mm] として定義されます。

測定された距離とセンサ出力電圧の相関はほぼ直線的です。それは,センサ信号 を処理する電子回路のハードウェア設定により定量的に定義されます。 CNC の観 点から見ると,ループゲインの単位は,[(mm/min) / V] です。センサエレクトロニ クスで正しく設定を行なえば,ループゲインを [(mm/min) / mm] に,セットポイン ト距離を mm に標準化できます。

以下のシステムの遅延およびリアクション時間は,必要なループゲインの大きさ を左右します。

- 1. センサのリアクション時間
- 2. A/D 変換の遅延時間
- 3. CNC での信号処理の遅延時間
- 4. 位置コントローラのリアクション時間
- 5. 速度および電流コントローラのリアクション時間
- 6. モータおよび機械的構成要素の時定数

通常は、第3項および第4項のみが関係します。

関連する変数がすべて同時に有効時定数を定めます。この時ループゲインを定数 より高めに設定すると,制御される軸が自然に発振します。この発振の周波数は 有効時定数に左右されますが,通常は数ヘルツです。クリアランス制御をセット アップする目的は,アプリケーションに必要なループゲインを設定しても自然発 振を引き起こさない範囲で,重要な時定数をできるだけ小さくすることです。

## ■ 速度フィードフォワード制御の効果

位置コントローラ用に設定されたループゲイン(サーボゲイン)は、遅延時間 Dt に相当します。これは,軸位置が速度指令に追従するのに必要な時間です。 例:位置コントローラのサーボゲイン = 4 \* (1000/min)

#### $"Dt = 15ms$

距離制御軸用に速度フィードフォワード制御を起動すると,この遅延をほとんど 完全に排除することができます。軸の制御応答が,フィードフォワード制御の結 果あまりにも「固い」ものとなった場合は,軸の動作を下記のマシンデータによ り最適化してください:

32610 \$MA\_VELO\_FFW\_WEIGHT

32410 \$MA\_AX\_JERK\_TIME

ドライブの速度フィルタには発振を押さえる作用があります。

1502 SPEED\_FILTER\_1\_TIME

1503 SPEED\_FILTER\_2\_TIME

注意

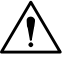

発振を押さえるための対策は,制御ループの時定数を増加させることに注意 してください。

## ■ 同期アクションにより実行される 1D クリアランス制御

補間クロックサイクルで作動する単一軸クリアランス制御は, YS840DI システムの 標準ファンクションを用いて実行することができます。

センサによって作られる速度および位置オフセットの大きさ(ソフトウェアバー ジョン 4.2 以降)を制限することができます。

ここでは,同期アクションとその制約の基に , クリアランス制御ファンクションの プログラミングとスタートアップデータを説明します。この説明の目的は,個々 のアプリケーションに対する要件を明らかにし分類することです。3.8.3「■ NC クロックサイクルと同期しているセンサ信号の読取り」は,2つの実行方法に適 用されます。このファンクションの説明の残りの部分では,「位置コントローラで のクリアランス制御」ファンクションについてのみ説明します。

## ■ 同期アクションのプログラミング

同期アクションに基づくクリアランス制御ファンクションは, 2 つのステップに分 けてプログラムされます:

第 1 ステップでは出力変数と入力変数を結び付ける多項式が定義されます。

クリアランス制御は、基本的には1次(およびできれば3次)多項式係数に加え て 2 つの制限値により実行されます。2 次の係数は,非対称の特性をもたらしま す。

 $[69]$ : FCTDEF(1,-1.0, 1.0, 0.0, -0.0001, 0.0, 0.0)

上記の指令は第 1 の SA 多項式がどのように下記の事項とともに用いられるかを定 義しています。

- 制御ループのゲイン: -0.0001 [(mm / IPO サイクル ) / mV]

つまり: ゲイン = -500 [(mm/min) / V] , IPO サイクル = 12ms

- 最大速度 : + 1.0 [mm / IPO サイクル ]

第 2 ステップでは,同期アクションがモーダルで有効な指令として起動されます。 この場合,入力および出力変数は次のとおりに特定されます。

つまり: ID = 1 DO SYNFCT(1, \$AA\_OFF[Z], \$A\_INA[2])

この例では,下記が適用されます。

入力: 第 2 高速アナログ入力

出力: Z 軸の位置オフセット

距離自体は,通常センサエレクトロニクスの中に設定されます。この距離は,多 項式定係数のプログラミングを通じて,パートプログラムにより修正されます:

つまり: \$AC\_FCT1C[0]=-0.0002

は、センサ経由で 0.0002 [mm / IPO サイクル ] の速度の入力をするのと同じ大きさ だけ距離を変更します。

この例では, CANCEL(1) のプログラミングはセンサ動作をオフにします。

SUPA のプログラミングは, WCS 位置(ワークピース座標系)と現在位置オフセッ トとの同期つまり次のプログラムされた動作との同期を行い,次いで,センサ信 号の結果として軸が実際に達している位置で始動します。

#### ■ 同期アクションのためのマシンデータ

次のマシンデータを同期アクション用に設定しなければなりません:

- $\cdot$  10300 \$MN\_FASTIO\_ANA\_NUM\_INPUTS = 2 は,同期アクションまたは他のシステムファンクションにより用いられる 2 つ のアナログ入力を起動します。
- 36750 \$MA\_AA\_OFF\_MODE = 1

は、多項式の出力値(センサ信号)が、軸の位置オフセット \$AA\_OFF として 積算されるようにします(つまり,センサ信号は位置指令としてではなく,速 度指令として用いられます)。

• 32070 \$MA\_CORR\_VELO = 100 は,上書された動作の速度(\$MA\_JOG\_VELO のパーセンテージとして設定し

なければならない)を制限します。

(注)

SA 変数 \$AA\_OFF[<axisname>] の使用は、ソフトウェアオプションです。

位置制限の 1 つに達した場合,異なったリアクションの構成を許容するオプショ ンと同様に付加データ設定でセンサにより上書きされた動作のストローク制限は, ソフトウェアバージョン 4.2 により利用可能となります。

#### ■ CNC が原因の遅れ時間

同期アクションは,常に補間サイクルで実行されます。 このサイクルでの考えられる遅れ時間は下記のとおりです。

- センサ信号ステータスの変化が検出されるまでの, 1 IPO サイクルの最悪の場 合 (平均: IPO サイクル)
- 新しい速度設定が入力信号から計算されるまでの, 1 IPO サイクル
- 微補間用の 1 位置制御サイクルの遅延
- 位置コントローラが新しい速度セットポイントを出力するまでの, 1 位置制御 サイクルの遅延
- インバータが電流(ごく微量の)を作りだすまでの, 2 ドライブサイクルの遅延

#### 有効時間要件

1.5 IPO サイクル + 2 位置制御サイクル

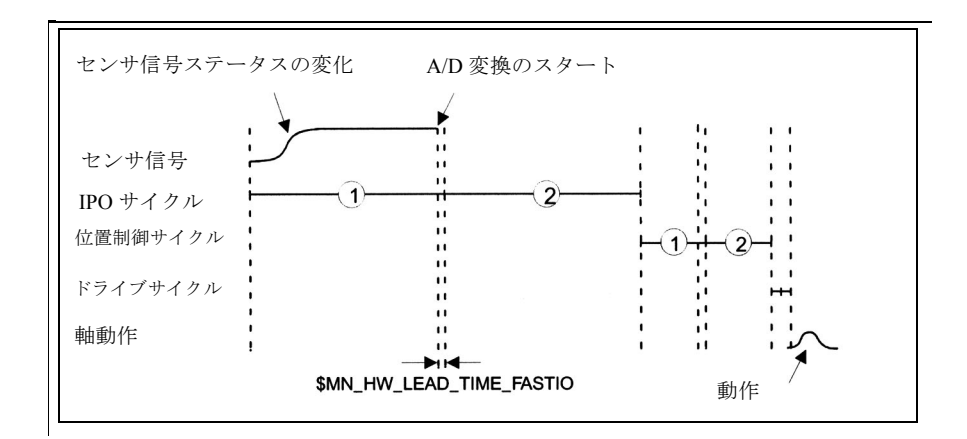

図 3.46 補間サイクルでのセンサ信号処理時の遅れ時間

• IPO サイクル : 6ms 位置制御サイクル : 2ms → 13ms

同期アクションがクリアランス制御を実行した場合,これらの遅れ時間は,制御 ループにより達成される動的応答を支配します。

このクリアランス制御は、カテゴリ1のアプリケーション (3.8.2「■要件」参照) に関連して用いられます。

カテゴリ 2 および 3 のアプリケーションは,たとえサイクル時間が最適化された としても,このクリアランス制御では正しく作動しません。

### ■ 単一軸アプリケーションの制限 (2D)

同期アクション変数 SAA OFF は、基本座標系の特定の軸に対して作用します。3D アプリケーションはサポートされていません。つまり, 3D 回転フレームが用いら れた後でオフセットを Z 座標に適用すること , または 5 軸変換と関連したツール方 向の制御のためにオフセットを適用することは不可能です。

# ■ 位置制御サイクルにおける 1D/3D のクリアランス制御

高い動的制御応答を得るには,制御ループは補間サイクルではなく,位置制御サ イクルにおいて閉じている必要があります。CNC が原因の平均遅れ時間は,1.5 位 置制御サイクル(図 3.47 参照)にまで減少できます。

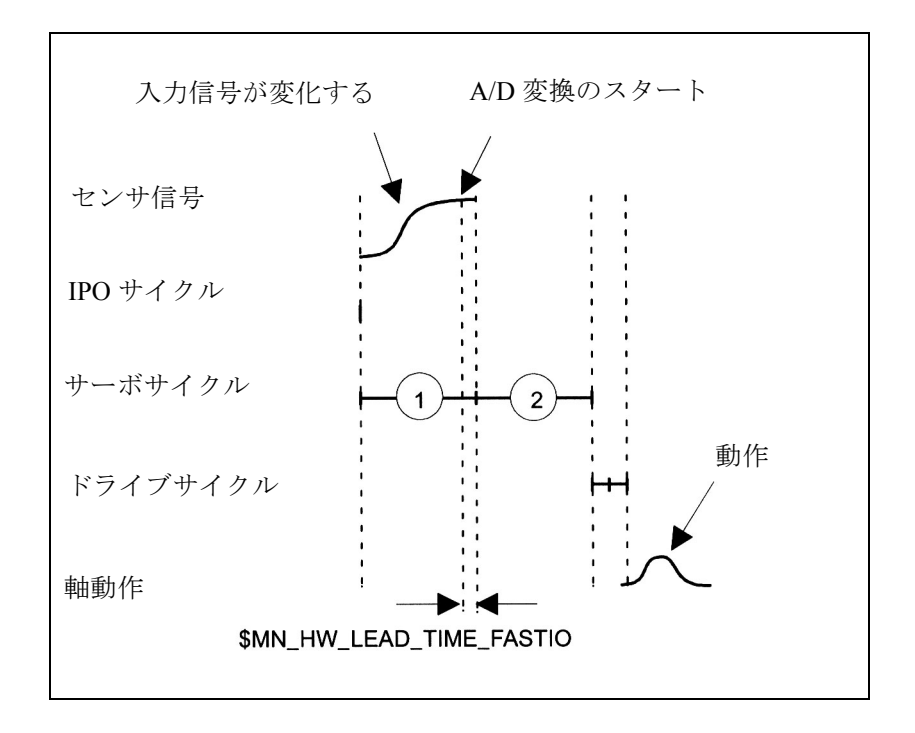

図 3.47 位置制御サイクルでのセンサ信号処理時の不感時間

高い動的制御応答に加えて,位置制御サイクルでの 3D クリアランス制御は,下記 の付加的機能を提供します:

### 動的応答

オーバレイされたセンサ動作は,プログラムされた軸動作(速度および加速)の後 で依然として残っている現在の予備動的応答を使用します。使用しなければならな い予備加速の比率は,パーセントでマシンデータ中に設定することができます。

#### センサ特性

最大で 6 つの補間点を有するゲイン特性をマシンデータを介して設定できます。

#### センサ切換え

2つの異なったセンサ(例:機械的および容量性)を接続しなければならない場合 は,2 つの異なったゲイン特性を設定することができます。アクティブセンサ特性 は,特殊 NC 言語コマンドによって選択されます。

# ゲイン

制御ループゲインは,現在のアクティブ特性の掛算係数としてプログラムされます。

制限

マシンデータ経由で設定されたセンサによりオーバレイされた位置オフセットの 下限および上限のリミットは,言語コマンドにより変更することができます。

# ブロック図

下図はクリアランス制御の動作原理を示しています。

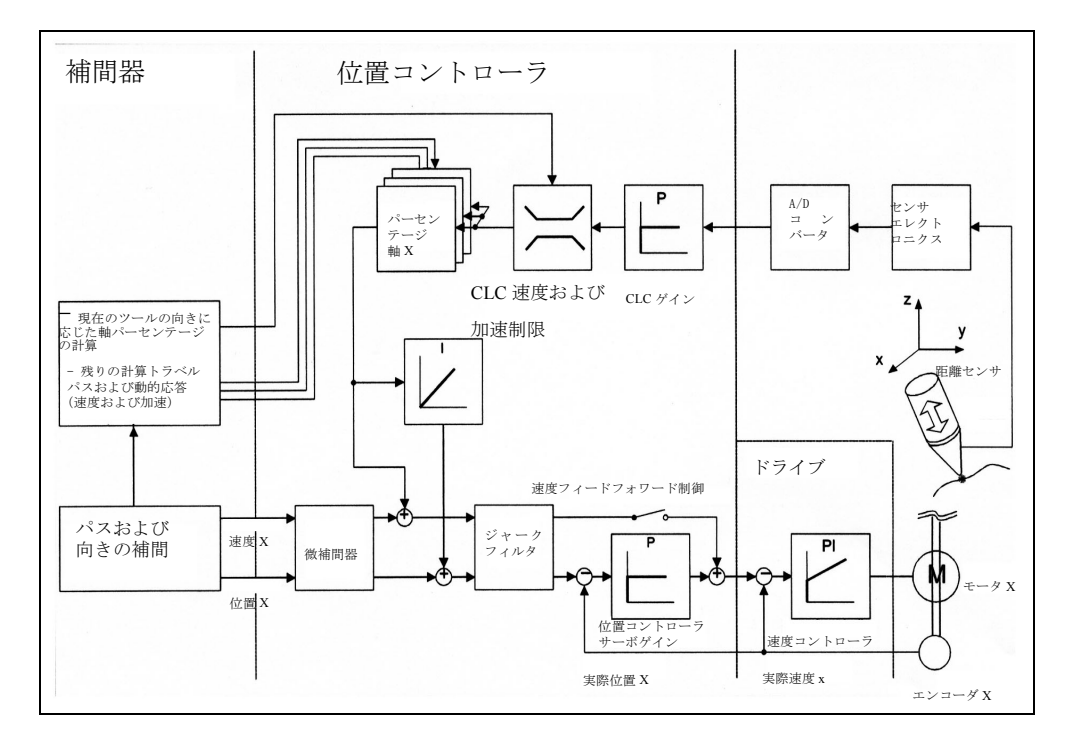

図 3.48 位置制御ループでのクリアランス制御のブロック図

# アラームリアクション

オフセット制限に達した場合のアラームリアクション (停止または表示のみ)はマ シンデータを介して設定できます。

# 距離

ブロックごとに,センサエレクトロニクスに設定されたセットポイント距離を変 更するために,別の電圧値をプログラムすることができます。

# 停止

制御の停止は, WCS および現在のオフセット位置の同期処理として,またはゼロ オフセット位置への軸の後退動作としてプログラムできます。

# ステータス信号

制御装置からのステータス信号は、PLC で利用可能です(制御がアクティブ,オー バレイされた動作がゼロ速度,上限/下限リミットに達しているなど)。

#### PLC 制御

現在の位置オフセットは、PLC 信号によって「凍結」できます。

# オーバライド

PLC 信号は、パスオーバライドがセンサ動作に影響を及ぼすかどうかを決めるた めに使用します。

### 情報

製造工程でのスタートアップサポートおよび品質監視ツールとして,センサ信号 と位置オフセットの両方の現在値および最小/最大値が, GUD 変数と MMC への データインタフェースで利用可能です。

# センサ衝突

「センサ衝突」信号は、デジタル入力を介して適用され、正の制御方向に即時の 「エスケープ」動作を引き起し、パス動作に制動をかけます。この付加ファンク ションは、パートプログラムにプログラミングすることで起動したり、停止した りすることができます。

### 信号フィルタリング

センサ信号は,調整可能な時定数を有する PT1 フィルタを介して平滑化されます。

# ■ プログラミング

全てのプログラムコマンドおよびマシンデータの識別子には,クリアランス制御 を意味する略語 "CLC" が含まれています。

## ■ クリアランス制御の起動および停止

### CLC(2)

クリアランス制御ファンクションを起動する。 「センサ衝突」信号の評価はアクティブです。

# $CLC(1)$

クリアランス制御を起動する。

この設定では,衝突信号は評価されません。

# $CLC(0)$

クリアランス制御ファンクションを停止します。

センサ信号の結果として軸が依然として動作している場合,この動作は一番先に 停止します。ゼロ速度で達した位置は,実際のマシン位置で次のプログラムされ た動作がスタートするよう, WCS に転送されます。このファンクションは,自動 プリプロセッシングとリンクしています。

# $CLC(-1)$

ゼロオフセット位置まで後退した後,クリアランス制御を停止します。 軸が,センサによって作られたオフセット位置からゼロオフセット位置へと移され ます。その結果,次のブロックが最初にプログラムされた位置でスタートします。

## リセット

CLC (0) は、内部的にリセットとプログラムの最後に適用されます。

### 構文

CLC (<mode>) コマンドは,プロシージャコールとして実行されます。つまり,そ れは、別の NC ブロックの中にプログラムされなければなりません。

### エラーメッセージ

説明のあった以外のコールの引数は, CLC アラーム 75005 により拒否されます。 高速入力が衝突信号用に構成されていないと,同じアラームが CLC(2) コールを ロックします。

クリアランス制御が PC カードで利用可能でない場合, あるいはマシンデータ経由 で既に起動されてない場合は,起動コマンドは標準アラーム 12550 によって他の 未知のコマンドととして拒否されます。

### パス応答

CLC (<mode>) のプログラミングが, G64/G641 パス動作を定フィードレートで中断 します。パス速度の急降下なしでセンサ動作を起動,または停止するために,制 御ゲインがコマンド CLC ゲインを用いてゼロに切換えられます。

センサが軸動作を作り出している限り,条件「正確停止(粗)」または「正確停止 (微)」は実行されません。従って,プログラムが G601/G602 によって次のブロッ クに進むことはありません。

#### センサ衝突監視

マシンデータ SMC SENSOR TOUCHED INPUT は、センサからの付加衝突信号用 のデジタル入力を構成するために設定することができます。この衝突監視は, CLC(1) / CLC(2) の交互プログラミングにより,各ブロックで開始および中断でき ます。

センサ衝突信号に対するリアクションとして,クリアランス制御は,フィード レートオーバライド設定に関係なく,プラス方向の最大事前設定速度で,それが 現在の有効制限の上限に達するまで移動します。パス動作は同時に停止します。 マッチングオペレーションは, NC スタート後再び続行されます。

### 変換がアクティブでない場合の 3D 統御方向

もし 5 軸変換が TRAORI(1) または TRAORI(2) により起動する前に, 2D または 3D のクリアランス制御が可能であれば、統御は、直交座標の1つと平行な G17/G18 / G19 により定義された,現在のツール方向で作動します。

変換が続いて起動された場合,回転軸の位置により決定されたツールの向きは, この制御方向に一致しなければならないか,さもなければ変換の起動は CLC ア ラーム 75016 によって拒否されます。クリアランス制御がアクティブとなってい るのに,変換が一時的にできなくなった場合,変換が停止される前の最後のツー ルの向きが制御方向を決定します。

#### 工具径補正

#### 工具径補正の補足条件:

3D アプリケーションでは、もし工具径補正がアクティブでさえなければ (G40), CLC(0) によるファンクションの停止はプログラムされるでしょう。CLC が停止さ れた場合に,もし G41/G42 が依然としてアクティブであれば, CLC アラーム 75010 は出力され,ブロックインタープリテーション停止を引き起こします。WCS 位置 と CLC(0) がプログラムされる時発生する,センサ動作のオフセット位置との同期 により,空き内部ブロックバッファが必要となり,また「不連続の」輪郭が作り 出されます。両者とも工具径補正の幾何学的に「連続な」動作原理と矛盾します。
## ■ 制御ゲインの変更

## CLC\_GAIN= Gain

実数<gain>は、アクティブ (CLC\_SEL 参照) ゲイン特性(マシンデータに設定) 掛算係数を指定します(図 3.49 参照)。

#### リセット

CLC GAIN=1.0 は、電源オン, RESET またはプログラムの終わりの後、自動的に 有効となります。

#### 構文

コマンド CLC GAIN は, NC アドレスです。つまり, それは他のインストラクショ ンと共に1つのブロックにプログラムされます。

## CLC\_GAIN=0.0 の適用

CLC GAIN=0.0 のプログラミングは、現在達している位置オフセット値を「凍結 します」。この機能は,例えばセンサに既に脱落したブランクを「飛び越」させた り、あるいはセンサが 3D 輪郭の凹状の端から少し持ち上がるのを阻止したりする ために使用します。3D アプリケーションが CLC\_GAIN=0.0 の状態で方向が変更さ れた場合,オフセットベクトルは,それと同時に空間で回転させられます。

#### CLC\_GAIN の有効性

制御ゲイン用のプログラムされた係数は、ゲイン特性が CLC\_SEL によって切換え られた場合,アクティブの状態を保っています。つまり,それは,あらたに選択 された特性に直ちに適用されます。

CLCGAIN=1.0 が,マシンデータに設定されたゲイン特性を再起動します。

ゲインの変更は,ゲインがプログラムされたブロックで有効となるか,もしこの ブロックに実行できるインストラクションがない場合,次の実行できるブロック で,有効となります。

負の係数がプログラムされた場合,その絶対値はアラーム出力なしで使用されます。

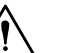

#### 注意

ゲインを高くしすぎる (CLC\_GAIN > 1.0) と制御軸が発振します。

#### ■ 制御範囲の制限変更

## CLC\_LIM(lLm, uLm)

実数<ILm>および<uLm>は、マシンデータに設定されたセンサ動作の下限およ び上限の制限を書き換えます。同じ単位 ([mm] または [inch]) は、位置のプログラ ミングに適用される単位として用いられます °

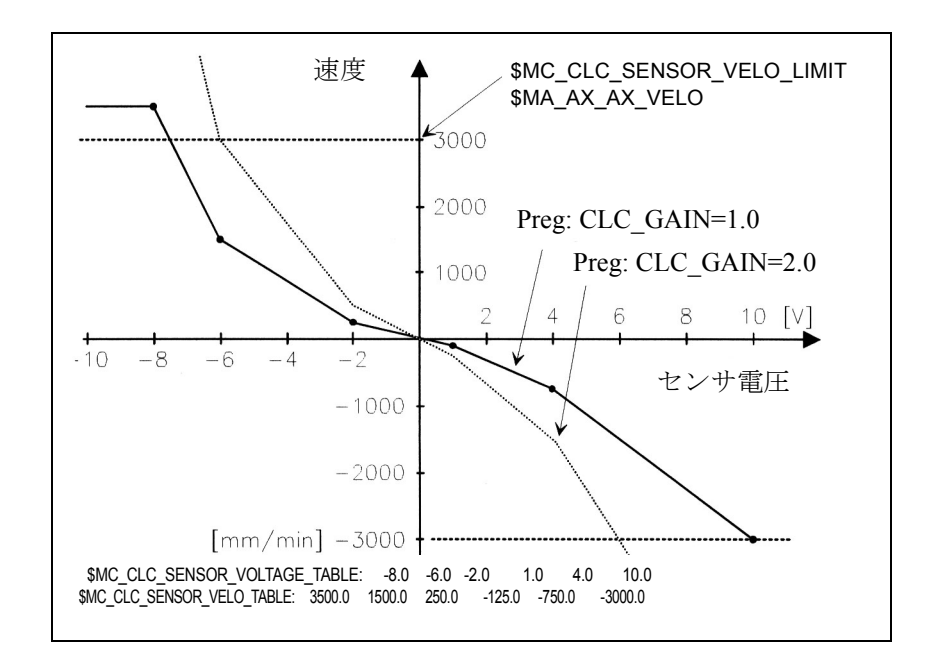

図 3.49 ゲイン特性のパラメータ化

制限は,現在プログラムされている位置に関連して働きます。制限が変更され, 瞬間位置が制限の外側になるような場合,センサは制限位置の内側に戻されます。

#### リセット

マシンデータからのデフォルト設定は,電源オン, RESET およびプログラムの終 わりの後,自動的に有効になります。

#### 構文

CLC LIM(...) コマンドは、プロシージャコールとして実行されます。つまり,単 独の NC ブロックでプログラムしなければなりません。

#### エラーメッセージ

2 つ以上の変数がプログラムされると, CLC アラーム 75005 が出力されます。も し CLC LIM() が変数なしでプログラムされた場合, マシンデータからのデフォル ト設定は復元されます。

62505 \$MC\_CLC\_SENSOR\_LOWER\_LIMIT[0] および

62506 \$MC\_CLC\_SENSOR\_UPPER\_LIMIT[0].

これら 2 つのマシンデータそれぞれの第 2 フィールドエレメントは、プログラ ムできる最下限またはプログラムできる最上限の制限を定義します。もしこの範 囲を越えた値がプログラムされると,アラーム 75010 が出力されます。

## ■ セットポイント距離の変更

## CLC\_VOFF= offvolt

実数<offvolt>は、センサ電圧から減じたボルト表示の信号電圧値を特定します。 この電圧オフセットは,センサの運転装置に設定された値と比較して制御距離を 変更します。

距離の電圧変更の量的効果は,センサエレクトロニクスの関連した設定に依存し ます。従って,通常は標準化できません。

## リセット

CLC\_VOFF=0.0 は、電源オン, RESET およびプログラムの終わりの後,自動的に 有効となります。

#### 構文

コマンド CLC VOFF は、NC アドレスです。つまり、それを1つのブロックで他 のインストラクションなしで一緒にプログラムすることができます。

#### CLC\_VOFF の有効性

セットポイント距離の変更はそれがプログラムされたブロックで,また、このブ ロックが実行できるインストラクションを含んでいない場合は次の実行できるブ ロックで,それぞれに有効となります。

#### ■ センサ特性の選択

## CLC\_SEL(KLNo)

整数 <KLNo> は,使用すべきゲイン特性を選択します。2 つの可能な特性は下記 のマシンデータを介して入力されます。 62510 \$MC\_CLC\_SENSOR\_VOLTAGE\_TABLE\_1 62511 \$MC\_CLC\_SENSOR\_VELO\_TABLE\_1 および 62512 \$MC\_CLC\_SENSOR\_VOLTAGE\_TABLE\_2 62513 \$MC\_CLC\_SENSOR\_VELO\_TABLE\_2 特性 2 は, CLC\_SEL(2) がプログラムされる際に選択されます。その他の番号は特 性 1 を選択します。

## リセット

特性 1 は, RESET およびプログラムの終わりの後、自動的に使用されます。

#### 構文

CLC (<mode>) コマンドは,プロシジャコールとして実行されます。つまり,単独 の NC ブロックでプログラムされなければなりません。

## 3.8.3 補足条件

#### ■ NC クロックサイクルと同期しているセンサ信号の読取り

センサは,NCU 端末ブロックおよびアナログ入力モジュール経由をして CNC に接 続しています。

注意

オーダ番号 6FC5 211-0AA10-0AA0 付き高速 DMP コンパクトモジュール 以外のモジュールは,使用されません。これは,クリアランス制御ファ ンクションが要求する 75μs の高速 A/D 変換時間が可能である唯一のモ ジュールです。

オーダ番号 6FC5 111-0CA04-0AA0 付き同一設計のモジュールは,温度 測定にのみ適しています。これは, 80 ms の変換時間であるため,クリ アランス制御ファンクションの実行には適していません。

## 外部 RC フィルタ

センサ信号平滑用の RC フィルタが,センサ出力と A/D コンバータの出力の間に 設置されている場合,合成時定数は CNC の運転クロックサイクル (1 ms で通常十 分でなければならない)よりも小さくなくてはなりません。アナログ信号のより 高い信号対雑音比は,強力なフィルタでなく,効果的なスクリーニングにより得 られます。

## アナログモジュール構成用のマシンデータ

下記のシステムマシンデータは,センサ信号の正確な読込みの確保に関連します:

- 10362 SMN\_HW\_ASSIGN\_ANA\_FASTIN ( 各アナログモジュール用 ) その物理的アドレスの特定によりアナログモジュールを起動する。
- 10384 \$MN HW CLOCKED MODULE MASK (各端末ブロック用) アナログ入力モジュールが端末ブロックのスロットに挿入されるが、そのス ロットは,クロック同期運転に合わせて設定しなければならない。 これは,端末ブロックのモジュールスロットに対応するビットの設定によりお こなわれます(例:第5 スロット:10Hex)。
- 10380 \$MN\_HW\_UPDATE\_RATE\_FASTIO ( 各端末ブロック用 ) A/D コンバータが同期させられるクロックサイクルの選択 2 = 位置コントローラでのクリアランス制御用の位置制御サイクル 3 = 同期アクション経由クリアランス制御用の IPO クロックサイクル
- 10382 SMN HW LEAD TIME FASTIO (各端末ブロック用) A/D コンバータの起動と NC クロックサイクルのスタートとの時間間隔の設 定。100 の設定により,対応するクロックパルス以前に, A/D 変換 100 ms がス タートします。その結果、読取りセンサ情報の供給ができるだけ精密に実際位 置と同期させられます。

## ■ 「クリアランス制御」ファンクションに関連する一般的補足条件

## PLC からの NC 停止に対する応答

センサ動作をパス動作と同時に停止しなければならない場合,チャンネル別イン タフェースでの信号「NC 停止軸およびスピンドル」 DB21.DBB7.4 が使用されます。 この場合, NC スタートが起動してプログラム処理を継続すれば、センサ動作が再 び可能となります。

#### 「フォローアップ」モードに対する応答

上書きされた動作は,制御軸の 1 つがアラームまたは PLC 入力により「フォロー アップ」モードに切替えられた場合,自動的に停止します。

## ソフトウエアリミットスイッチなしの移動

クリアランス制御ファンクションの実行に関係する軸は,非基準化ステータスで 運転されます。そして,軸方向のマシンデータ

- 36100 \$MA\_POS\_LIMIT\_MINUS,
- 36110 \$MA\_POS\_LIMIT\_PLUS,
- 36120 \$MA\_POS\_LIMIT\_MINUS2,
- 36130 \$MA\_POS\_LIMIT\_PLUS2,

付きソフトウエアリミットスイッチは,実際のトラバース範囲外の値に合わせて 設定される必要があります。これらのマシンデータは,常にクリアランス制御の 計算に含まれているからです。

## センサ入力の PLC 制御なし

位置制御サイクルで評価される高速デジタルまたはアナログ入力は, DB10.DBB0 または B10.DBB146 で標準 PLC インタフェース経由によって制御することはでき ません。このことは, CLC 特殊ファンクション「位置制御サイクルでの急速後退」 (MD 62508 \$MC\_CLC\_SPECIAL\_FEATURE\_MASK の説明参照)により使用される デジジタル信号と同様に,距離センサのアナログ入力にも適用されます。

#### ガントリ軸を用いたクリアランス制御

クリアランス制御ファンクションに関係する軸の内のただ 1 つが、ガントリグ ルーピングのリーディング軸として構成されます:

37100 \$MA\_GANTRY\_AXIS\_TYPE

通常,クリアランス制御のためガントリフォロイング軸を使用することはできま せん。

#### 軸位置の表示

プログラム位置およびセンサ動作で作られた位置オフセットに由来する実際の軸 位置は,標準 MMC により「マシン」基本画面には表示されません。

この値を検討するために,これらは「実際の位置」で個々の軸用に個別に監視さ

れます。そのため,スクリーンの「サービス画面」を,「診断」エリアから呼び出 す必要があります。

#### マルチチャンネル制御

クリアランス制御ファンクションは,第 1 チャンネルのみで利用可能です。

#### 計算時間要件

クリアランス制御ファンクションの起動により要求される付加的計算時間は,補 間器サイクルおよび位置制御サイクルの設定がデフォルト設定に比較して,十分 最適化されている制御システムにおいて考慮されなくてはならない:

- NCU2 と 3D クリアランス制御: NCU2 での 3D クリアランス制御ファンクションに必要な計算時間は、おおよ そ サーボサイクル当たり 300 ms , IPO サイクル当たり 400 ms です。
- NCU2 と 1D クリアランス制御: 計算時間要件は、おおよそサーボサイクル当たり 260 ms, また 1D クリアラン ス制御では、 IPO サイクル当たりおおよそ 270 ms に減少します。
- NCU3:

NCU3 が使用される場合は,上記で特定した計算時間は半分となります。

## ■ ステータス変数の表示

クリアランス制御ファンクションは,種々の内部変数が外部通信システム経由お よびグローバルユーザデータ (GUDs) 経由で表示されることを可能にします。外部 通信システムの変数は NCDDE のアクセス運転により MMC 102/103 で表示され得 ます。全ての変数はデータブロックに記憶されます。下記のテーブルは利用可能 な変数のリストです。

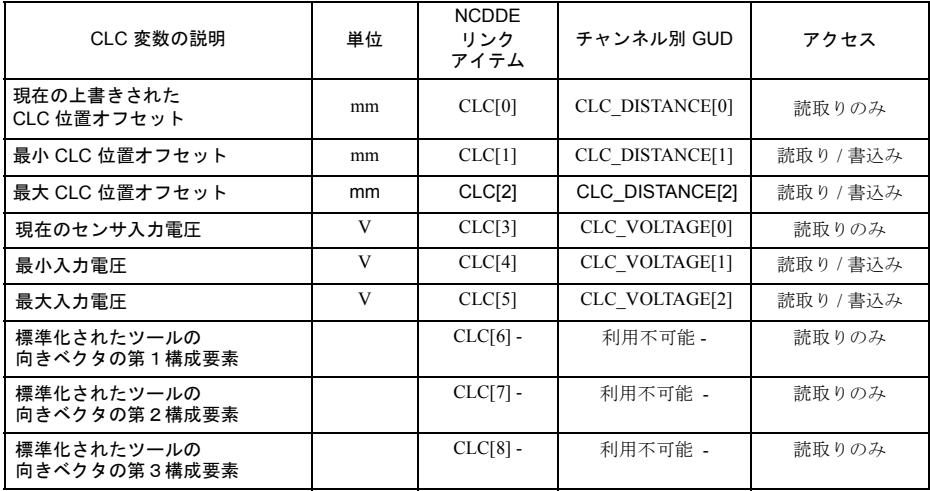

## 情報変数の適用

最小および最大の変数はまた,記述され,補正フォームのずれの範囲(位置オフ セット)および短い継続期間の制御誤差(セットポイントからのずれ以前の寸法 としてのセンサ電圧)の測定を可能にします。

この種の測定のスタートにおいて,関連の最小値は高い値に合わせて,また最高 値は低い値に合わせて,それぞれに設定しなければなりません。

定距離および CLC\_GAIN=0.0 で、実際にコンバータにより測定されるセンサ信号 のノイズは,電圧値を基にチェックできます。最大/最小計算は各位置制御サイ クルで実行されます。

#### ■ 外部通信システム経由の利用可能な変数

これらの変数を表示するには次の処置が必要です:

## NSK ファイル

1. 次のラインを含む CLC.NCK を作成します:

LINK("CLC",200,"2 1 1 1 1F# /NC 5 0 1",100)

2. ディレクトリ mmc2 に保存された NCDDE311.NSK の終わりに次のコールを追加 します:

CALL(clc.nsk)

## リンクアイテム

1. DDE 制御のリンクアイテム特性は、次の例に従って設定しなければなりませ ん:

label1.LinkItem="CLC[u1,1,9](""!d%15.4lf"")"

- 2. 必要であればフォーマットストリングを調整します。
- 3. 次のコードラインを用いて NCDDE アクセスオペレーションの結果を,ラベル 配列中に行き渡らせます:

For  $i = 0$  To 8

label2(i).Caption = Trim\$(Mid\$(label1. Caption,  $1 + 15 * i$ , 15))

Next

参照: 更に情報が必要の場合は,"OEM MMC 102/103 Documentation" を参照してください。

#### ■ チャンネル別 GUD を介して利用可能な変数

クリアランス制御の最も重要なステータス変数は、表示エリア「パラメータ」 -「ユーザデータ」の操作パネルで利用可能です。 この目的のため,適切な GUD を設定しなければなりません。従うべきプロシー

ジャの詳細説明については,ユーザーズマニュアル・プログラミング編を参照し てください。

下記を実行してください:

1. INITIAL.INI バックアップファイルを作成してください。

2. 外部 PC の下記のラインを含むテキストファイルを書いてください:

% N SGUD DEF

;\$PATH=/\_N\_DEF\_DIR

DEF CHAN REAL CLC\_DISTANCE[3] ; CLC 変数

DEF CHAN REAL CLC\_VOLTAGE[3] ; CLC 変数

M30

3. このファイルを NC にロードしてください。

4. INITIAL.INI バックアップファイルを NC にロードしてください。

#### ■ アラームテキストの作成

- 1. C:\MMC2\MBDDE.INI ファイルの [TextFiles] セクションに,テクノロジボード の,アラームテキストファイル用のエントリを追加してください: CZYK=C:\MMC2\DH\MB.DIR\TK1
- 2. 言語別テキストファイル TK1\_GR.COM および TK1\_UK.COM をディレクトリ C:\MMC2\DH\MB.DIR. に設定してください。
- 3. ここでアラームテキストを入力してください:
	- In TK1\_GR.COM:

075000 0 0 "Channel %1 CLC: Incorrect MC configuration, error no: %2" 075005 0 0 "Channel %1 block %2 CLC: general programming error" 075010 0 0 "Channel %1 block %2 CLC\_LIM exceeds limit set in MD" 075015 0 0 "Channel %1 block %2 CLC(0) with active TRC" 075016 0 0 "Channel %1 block %2 CLC: Orientation changed with TRAFOOF" 075020 0 0 "Channel %1 CLC position offset at lower limit: %2" 075021 0 0 "Channel %1 CLC position offset at upper limit: %2"

- 075025 0 0 "Channel %1 CLC stopped since sensor tip touched"
- In TK1\_UK.COM:

075000 0 0 "Channel %1 CLC: Machine data configuration error no: %2" 075005 0 0 "Channel %1 block %2 CLC general programming error" 075010 0 0 "Channel %1 block %2 CLC\_LIM exceeds limit set in MD" 075015 0 0 "Channel %1 block %2 CLC(0) while CRC is active" 075016 0 0 "Channel %1 block %2 CLC: orientation changed with TRAFOOF"

075020 0 0 "Channel %1 CLC position offset at lower limit %2"

075021 0 0 "Channel %1 CLC position offset at upper limit %2"

075025 0 0 "Channel %1 CLC stopped since sensor tip touched"

- 4. 必要となる他言語用の適切なテキストファイルを設定してください。
- 5. MMC を再スタートして変更を有効にしてください。

(注)

MMC100 の場合は,システムと一緒に提供されている「システムおよびアプリケー ションディスケット」に保存されたファイル ALC.TXT のアラームテキストを拡張 することができます。

## 3.8.4 データの説明 (MD, SD)

#### ■ 標準システムのマシンデータ

位置コントローラのクリアランス制御ファンクションは,コンパイルサイクルア プリケーションとして遂行されます。従って,ファンクション別のマシンデータ に加えて、以下のような標準マシンデータも設定しなければなりません:

• 19600 \$ON CC\_EVENT\_MASK $[0] = 7F H$ 

これがコンパイルサイクルアプリケーション 1 を起動します。このデータがゼ ロに設定されていた場合,アプリケーションは全く実行されません。このシス テムは標準システムと同じですが, 1 つだけ例外があります:バッファメモリ の中の特殊ファンクションが目に見えるということです。 これはオプションデータです。オプションデータと関連のあるそれぞれの条件 を満たすようにしてください。

- 28090 \$MC\_MM\_NUM\_CC\_BLOCK\_ELEMENTS = 4 コンパイルサイクルアプリケーションで利用可能な内部ブロック要素の数。
- $\cdot$  28100 \$MC\_MM\_NUM\_CC\_BLOCK\_USER\_MEM = 20 コンパイルサイクルアプリケーションに割当てられている内部ブロック要素の 指定のメモリスペース (KB)。

注意

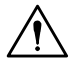

このデータを変更するとユーザメモリが消去されます。 このデータを変更する前にデータを保存してください

- 10712 SMN\_NC\_USER\_CODE\_CONF\_NAME\_TAB[0] ="OMA1" 10712 \$MN\_NC\_USER\_CODE\_CONF\_NAME\_TAB[1] ="CLC\_GAIN" 指定の OEM NC アドレスの名前を "OMA1" から "CLC\_GAIN" に変更します
- 10712 \$MN\_NC\_USER\_CODE\_CONF\_NAME\_TAB[2] ="OMA2" 10712 \$MN\_NC\_USER\_CODE\_CONF\_NAME\_TAB[3] ="CLC\_VOFF" 指定の OEM NC アドレスの名前を "OMA2" から "CLC\_VOFF" に変更します

## 正確停止(粗)/(微)到達

"Exact stop coarse/fine reached" (正確停止(粗) / (微)到達)の条件を満たすに は,ゼロ速度遅延時間中に,センサからの軸速度がゼロ速度公差未満になる必要が あります。G601 および G602 がアクティブの時は,以下のマシンデータを調整し てブロック切換え時間を最適化することができます:

- 36000 \$MA\_STOP\_LIMIT\_COARSE[<clcAxis>]36010 \$MA\_STOP\_LIMIT\_FINE[<clcAxis>]
- 36020 \$MA\_POSITIONING\_TIME [<clcAxis>]
- 36040 \$MA\_STANDSTILL\_DELAY\_TIME[<clcAxis>] 36060 \$MA\_STANDSTILL\_VELO\_TOL[<clcAxis>]

アナログ入力の設定については,3.8.3「■ NC クロックサイクルと同期している センサ信号の読取り」で説明します。

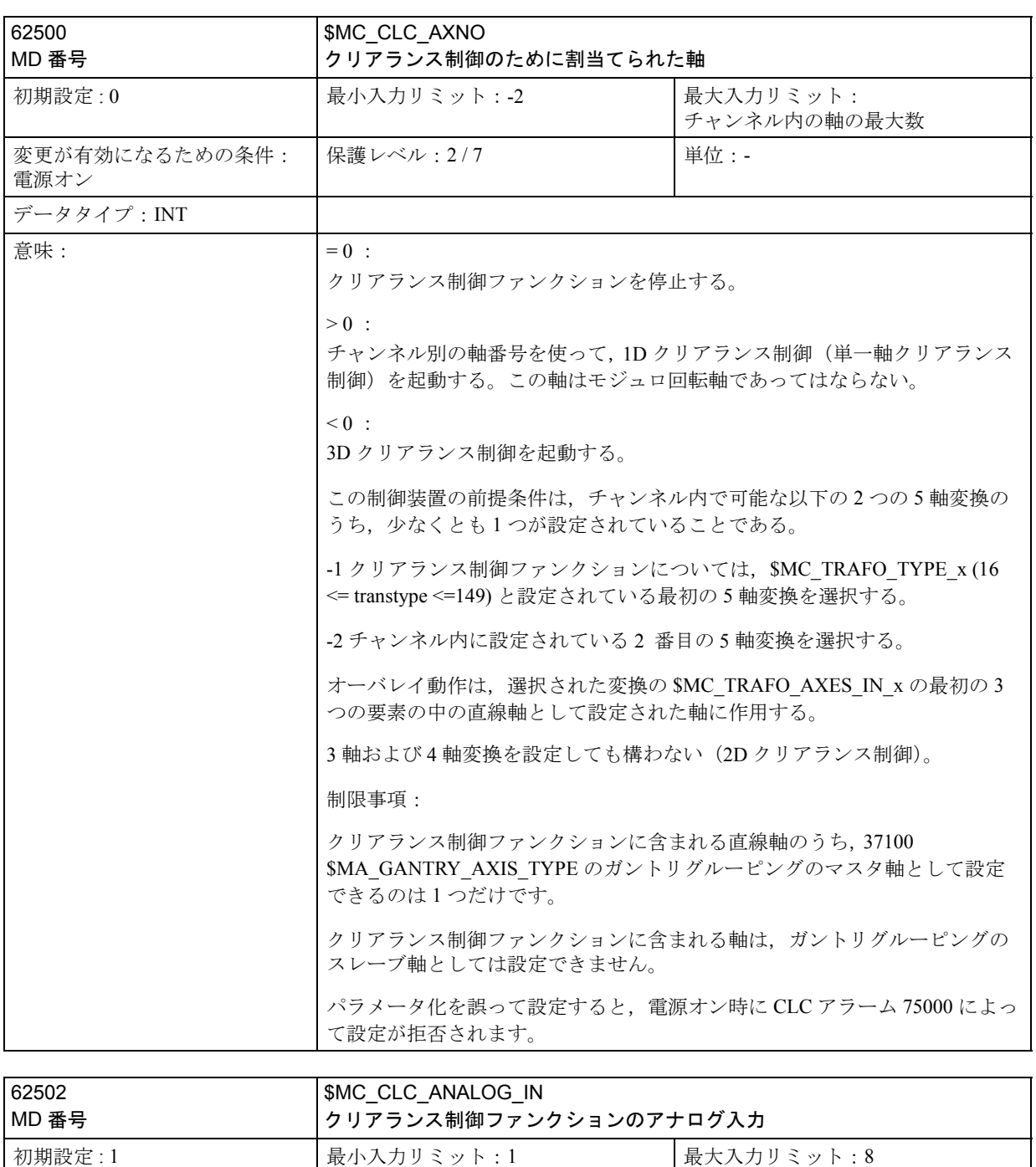

## ■ クリアランス制御に関連する特殊マシンデータ

保護レベル: 2/7 単位: -

変更が有効になるための条件:

電源オン

データタイプ : INT

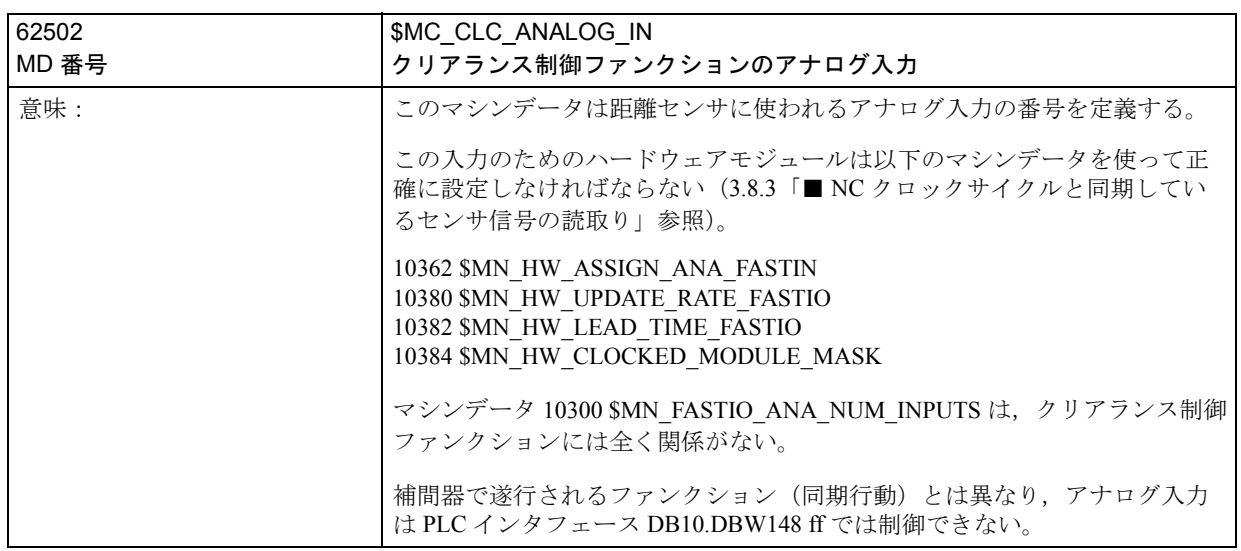

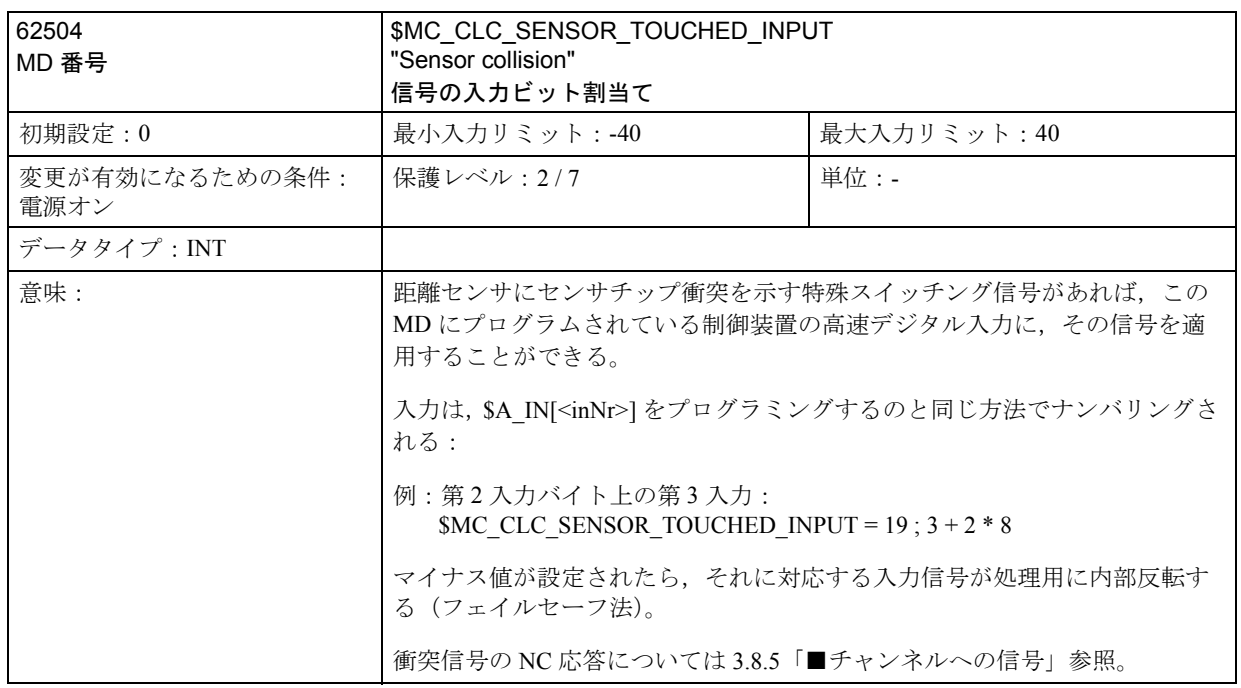

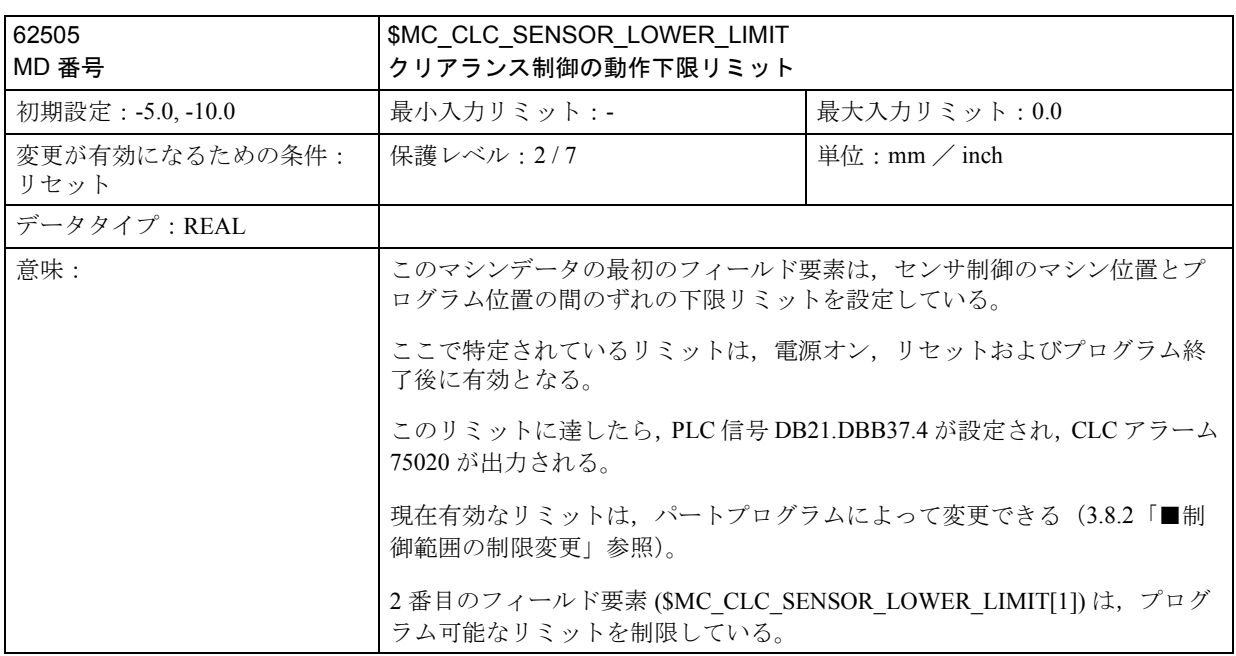

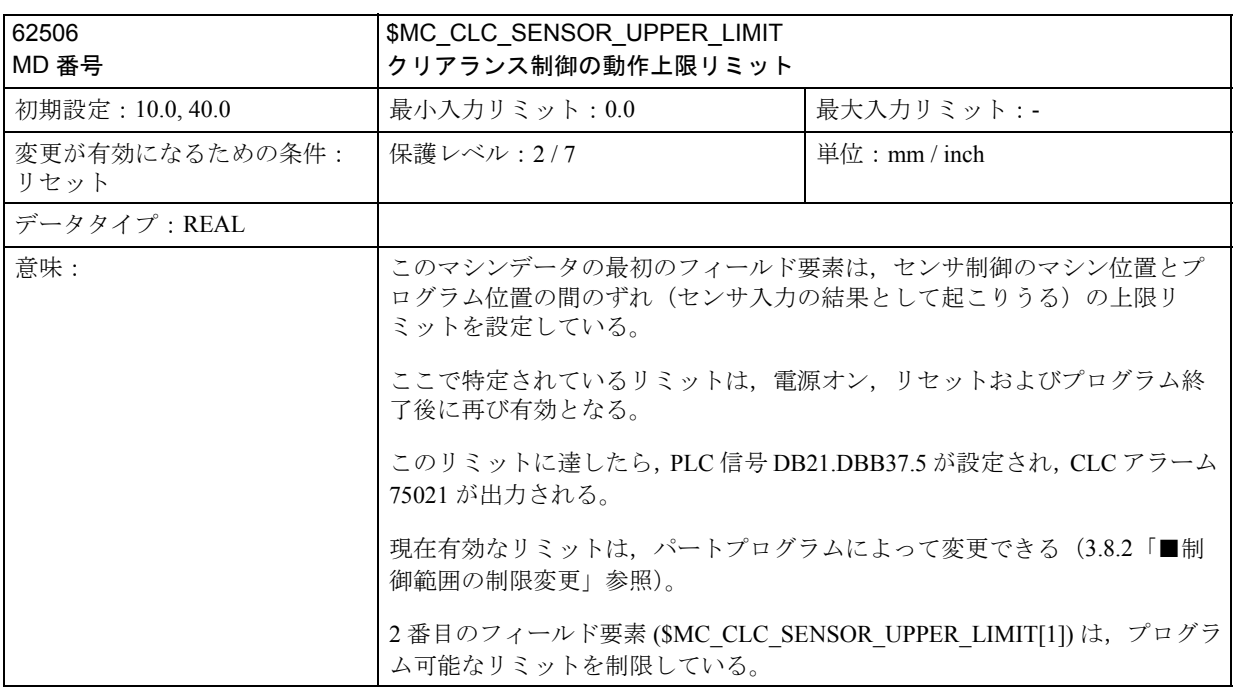

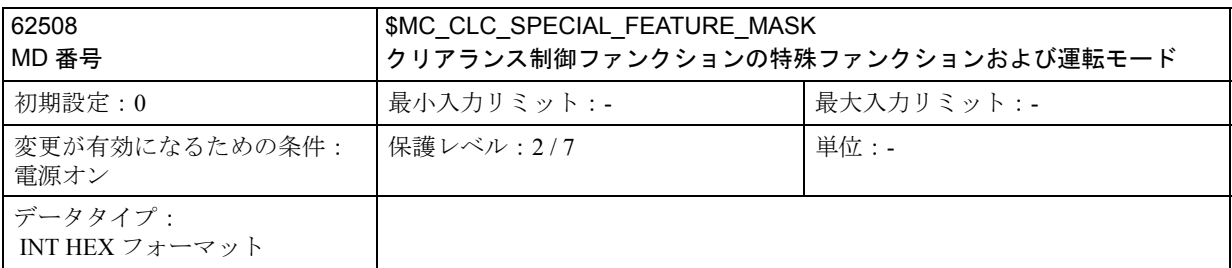

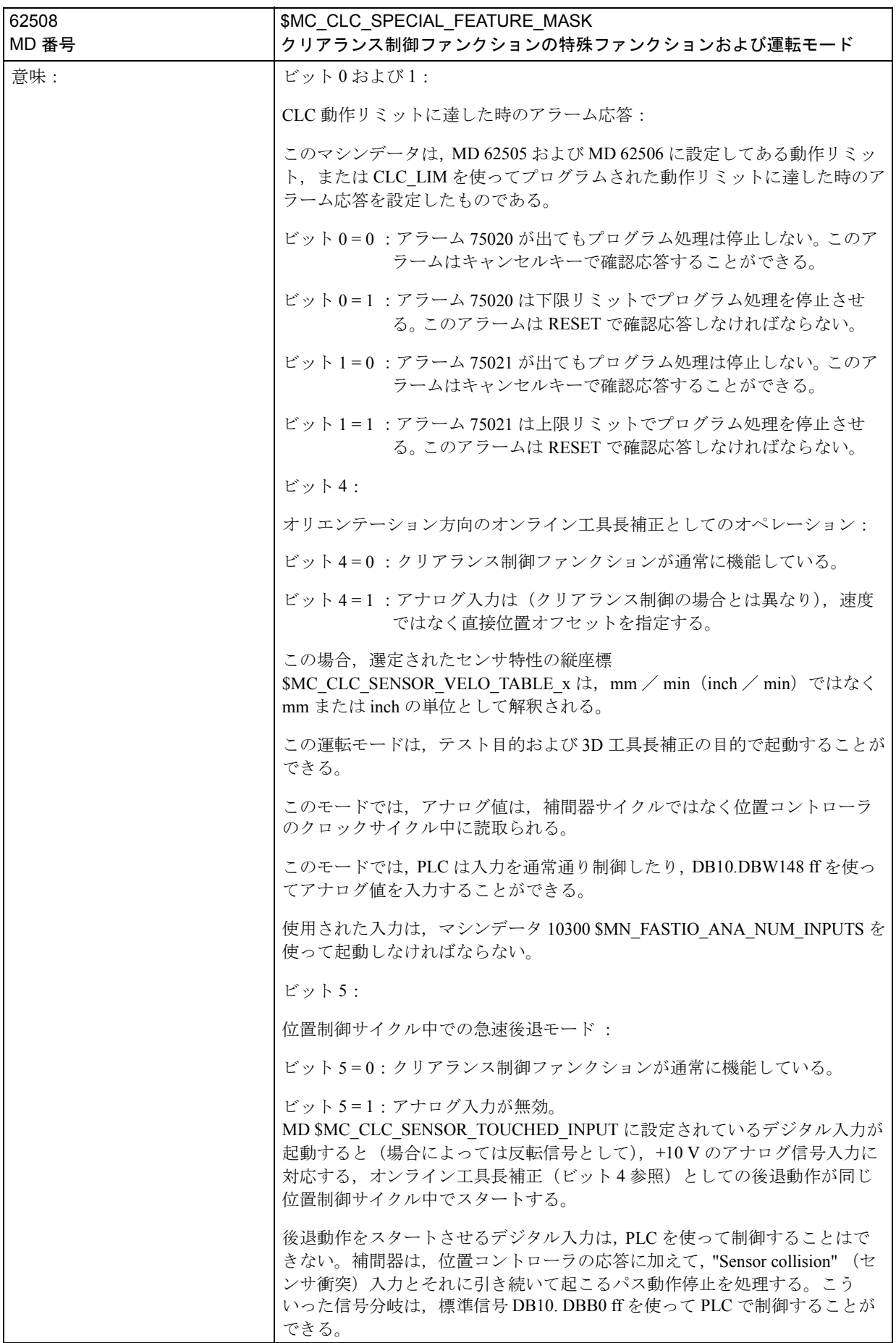

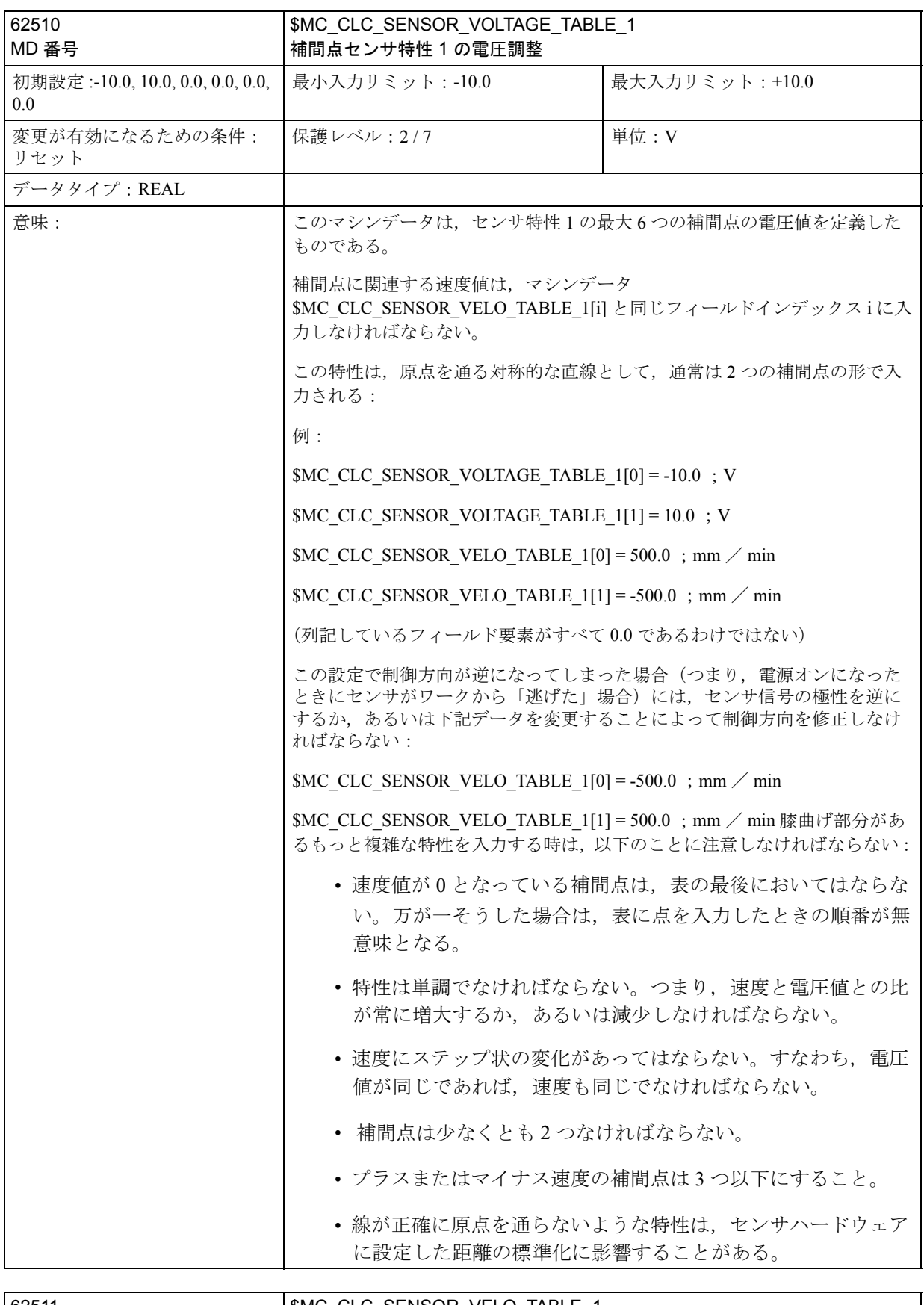

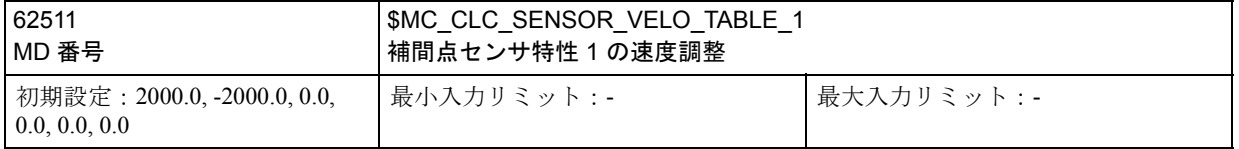

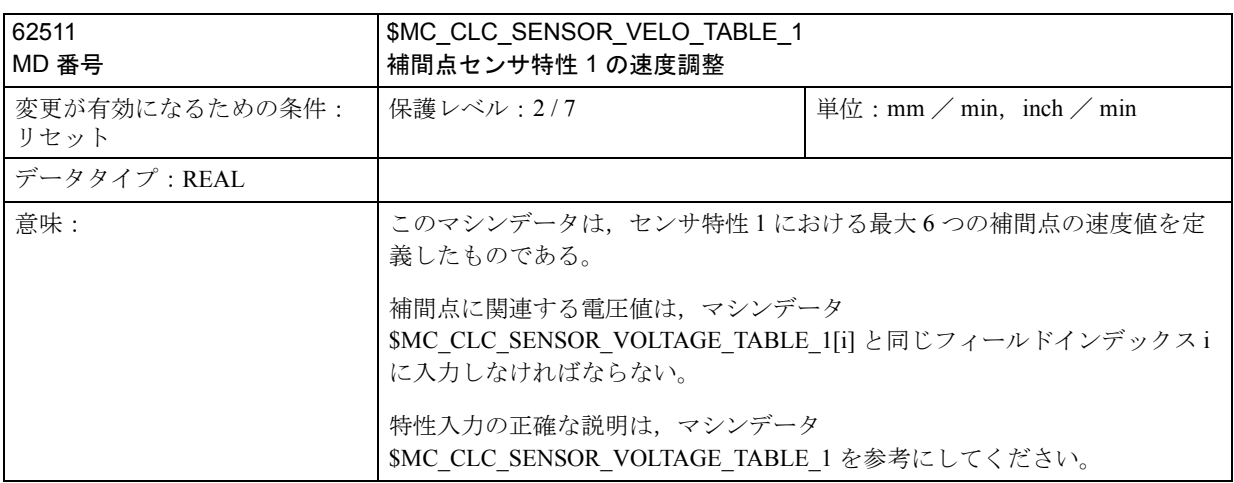

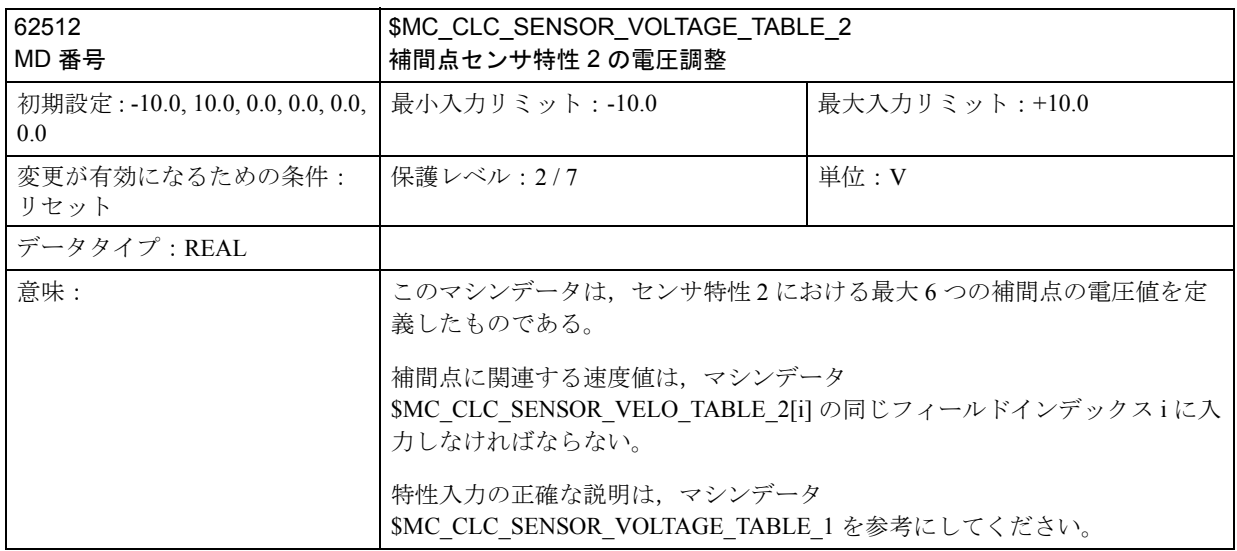

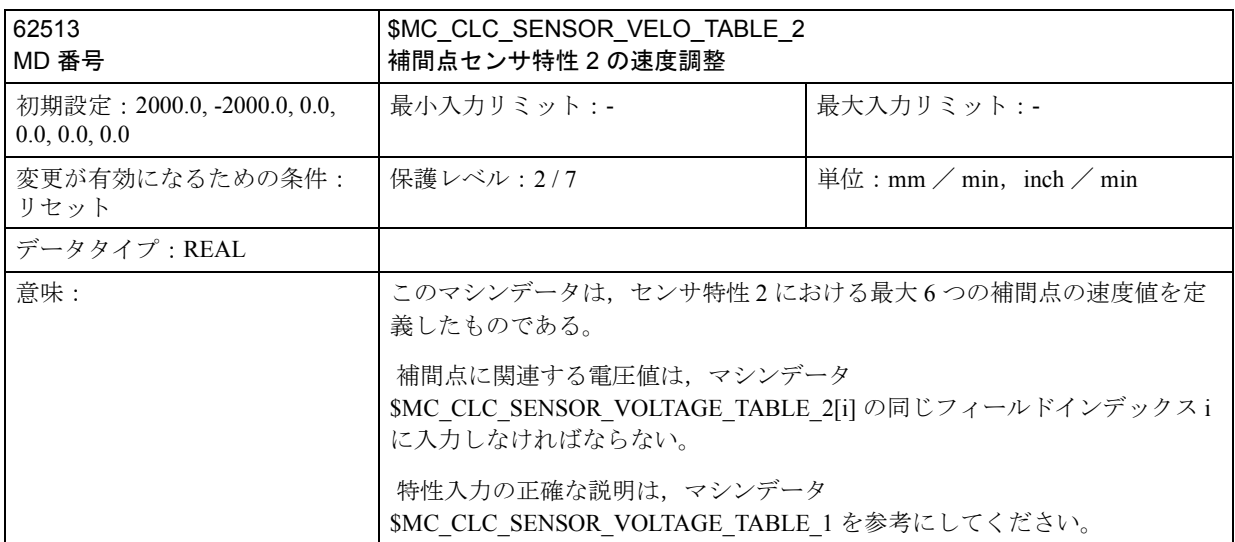

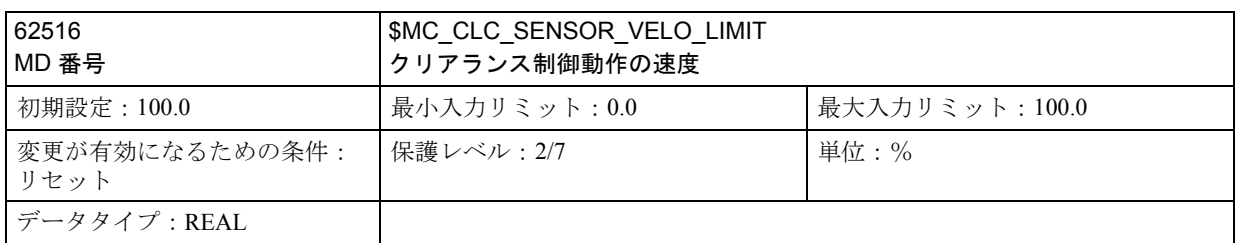

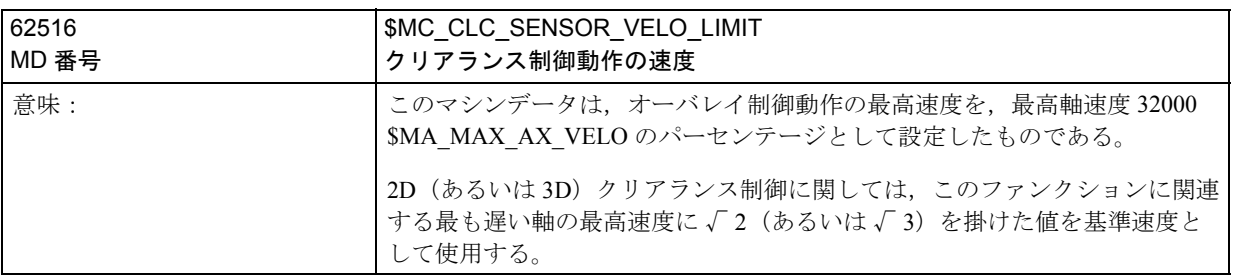

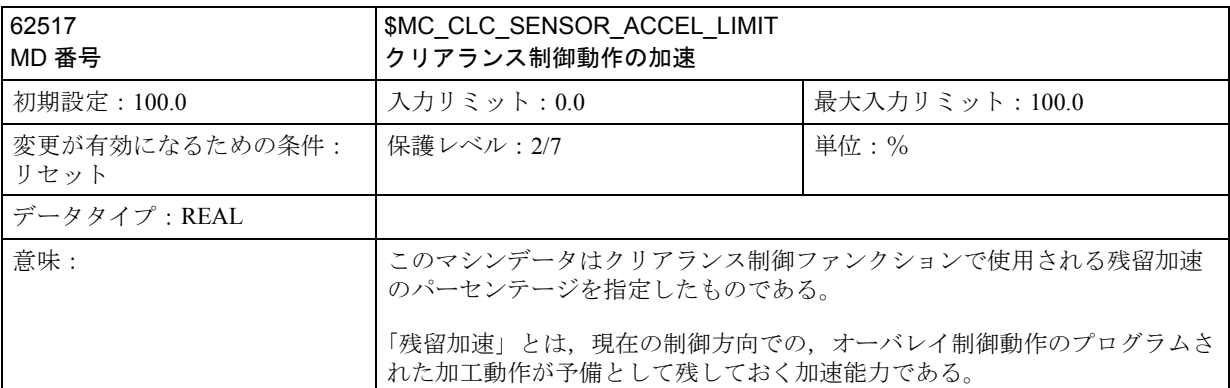

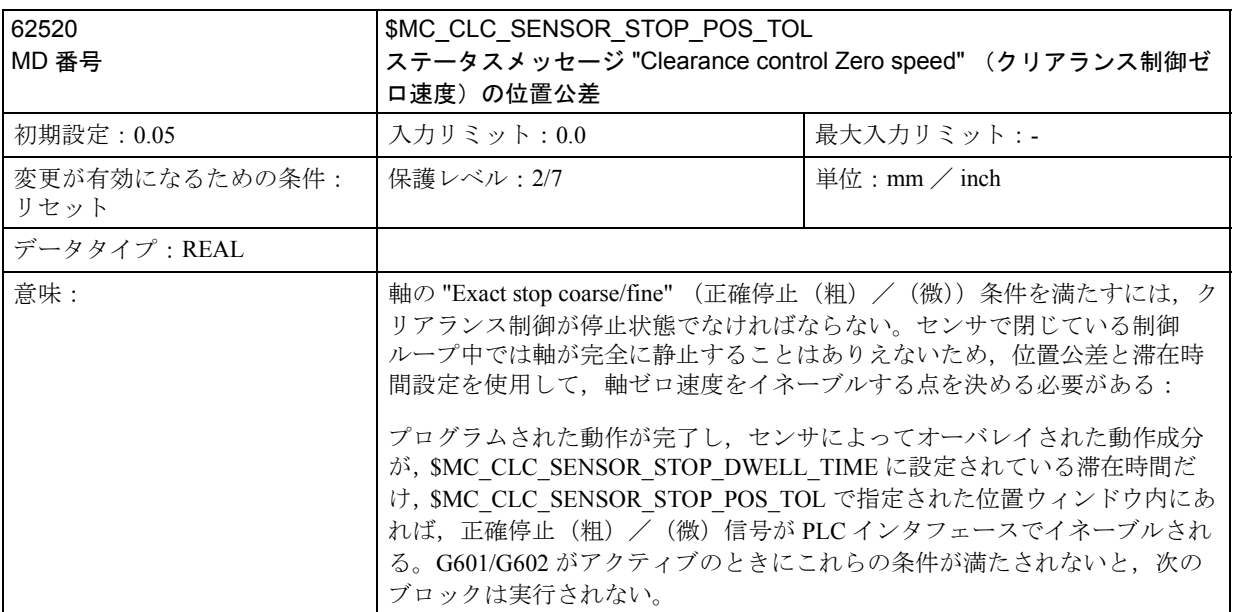

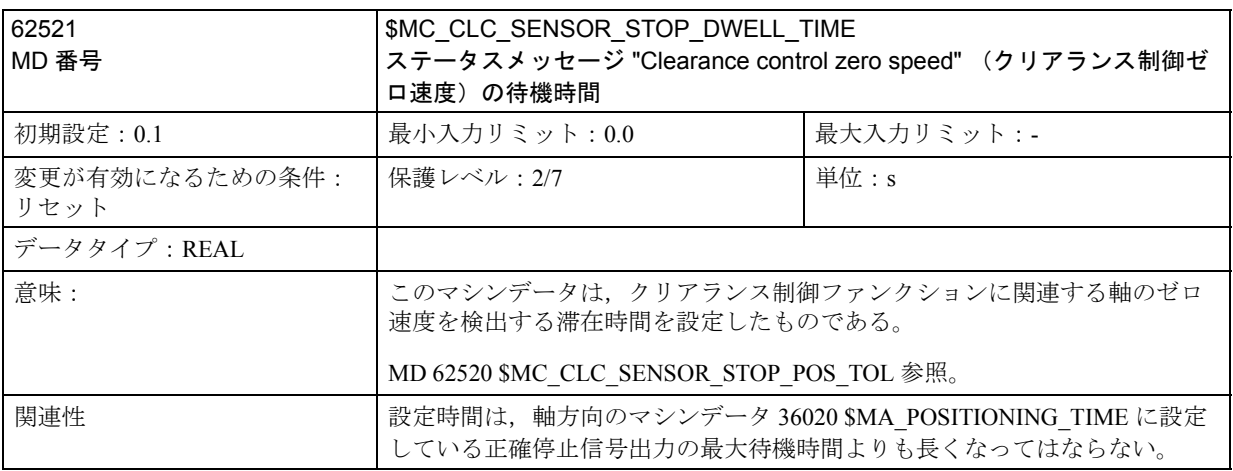

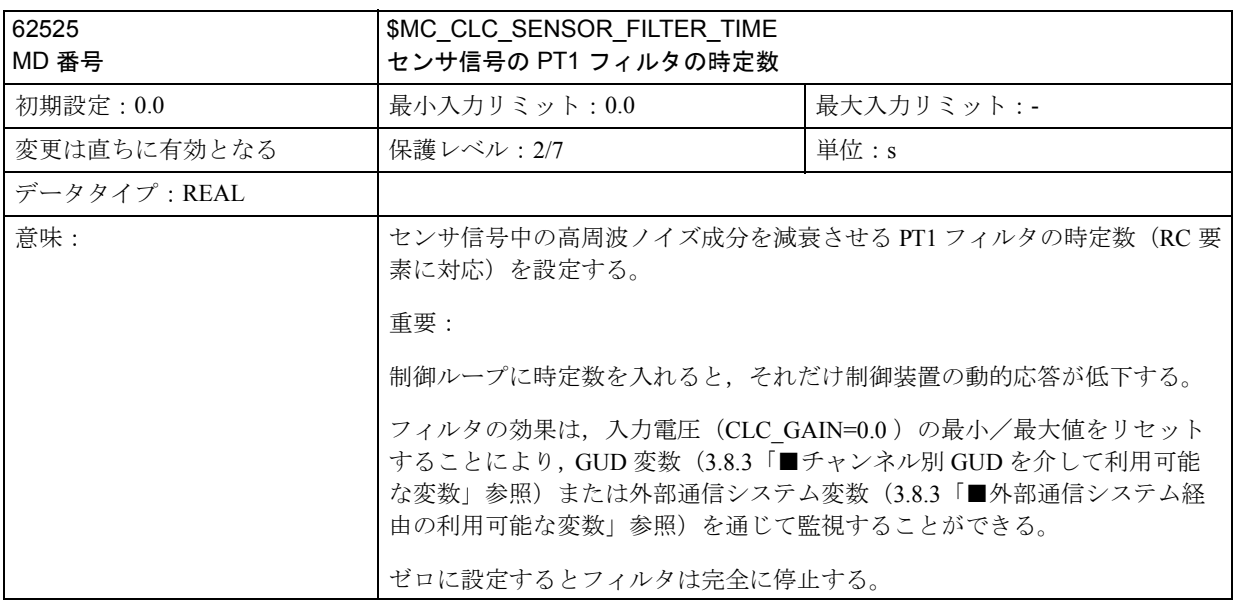

# 3.8.5 信号の説明

## ■ チャンネルへの信号

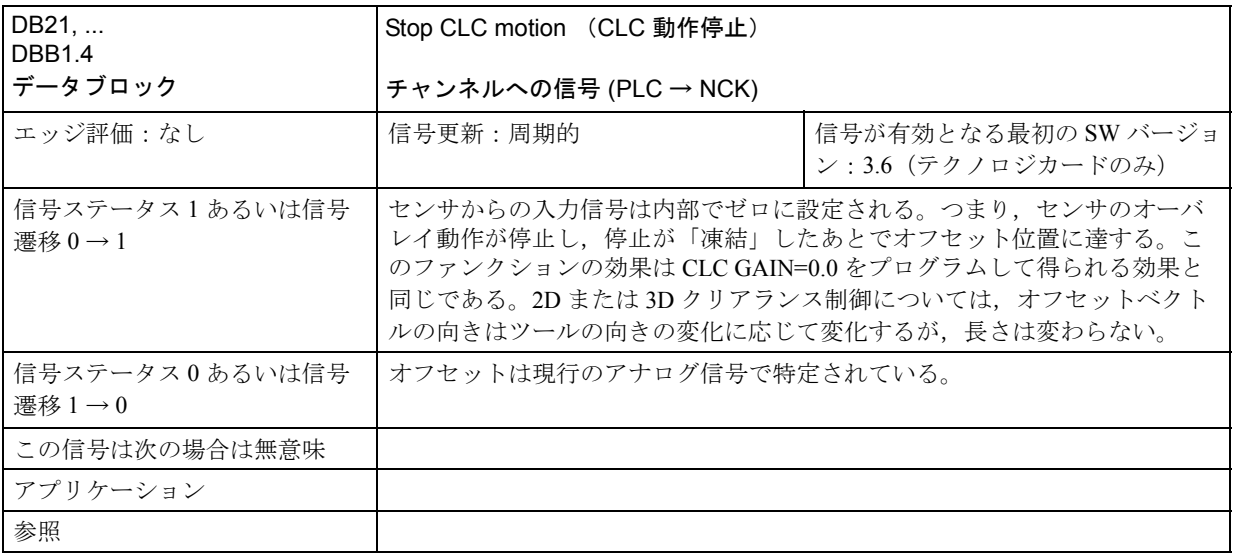

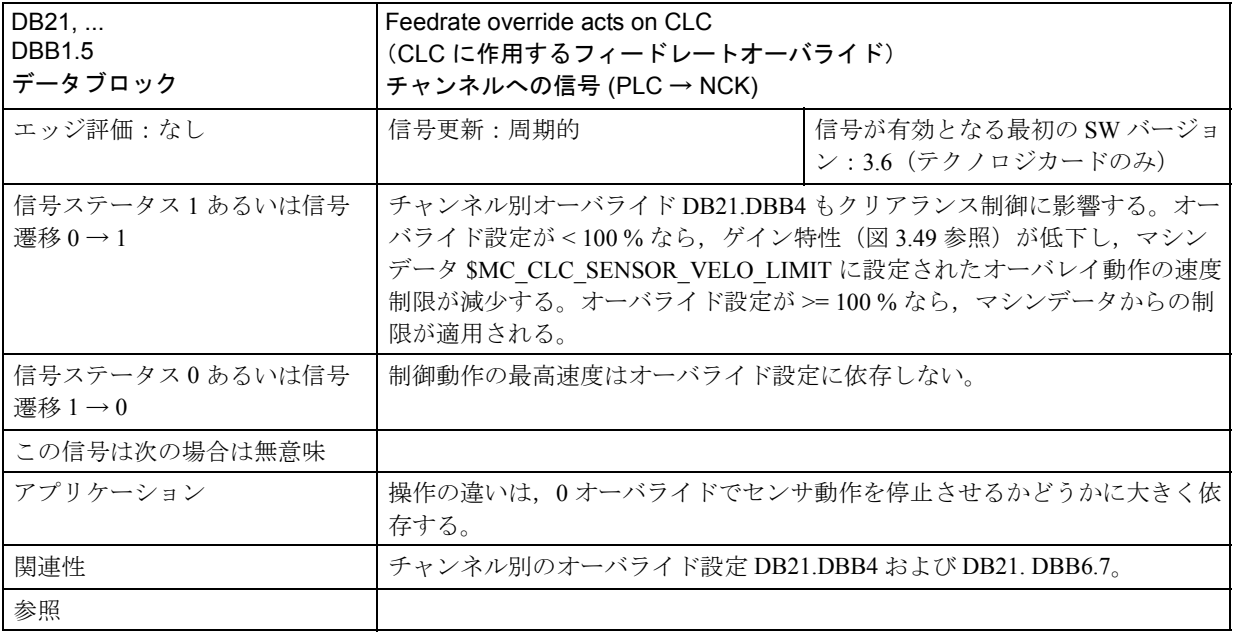

# ■ チャンネルからの信号

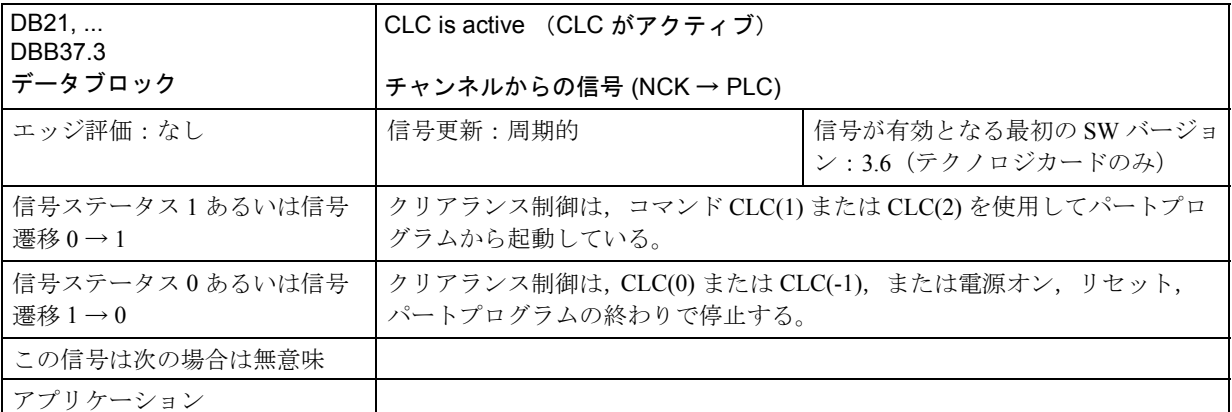

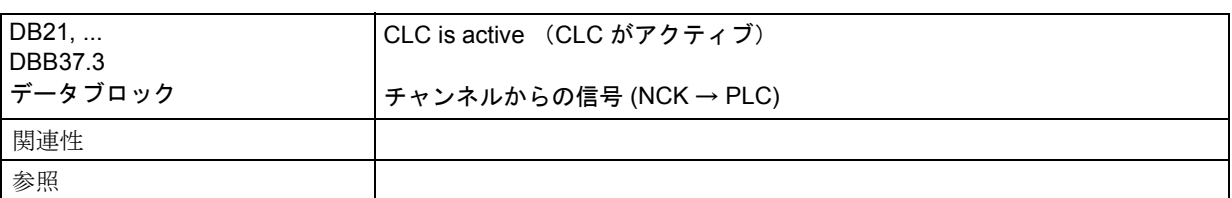

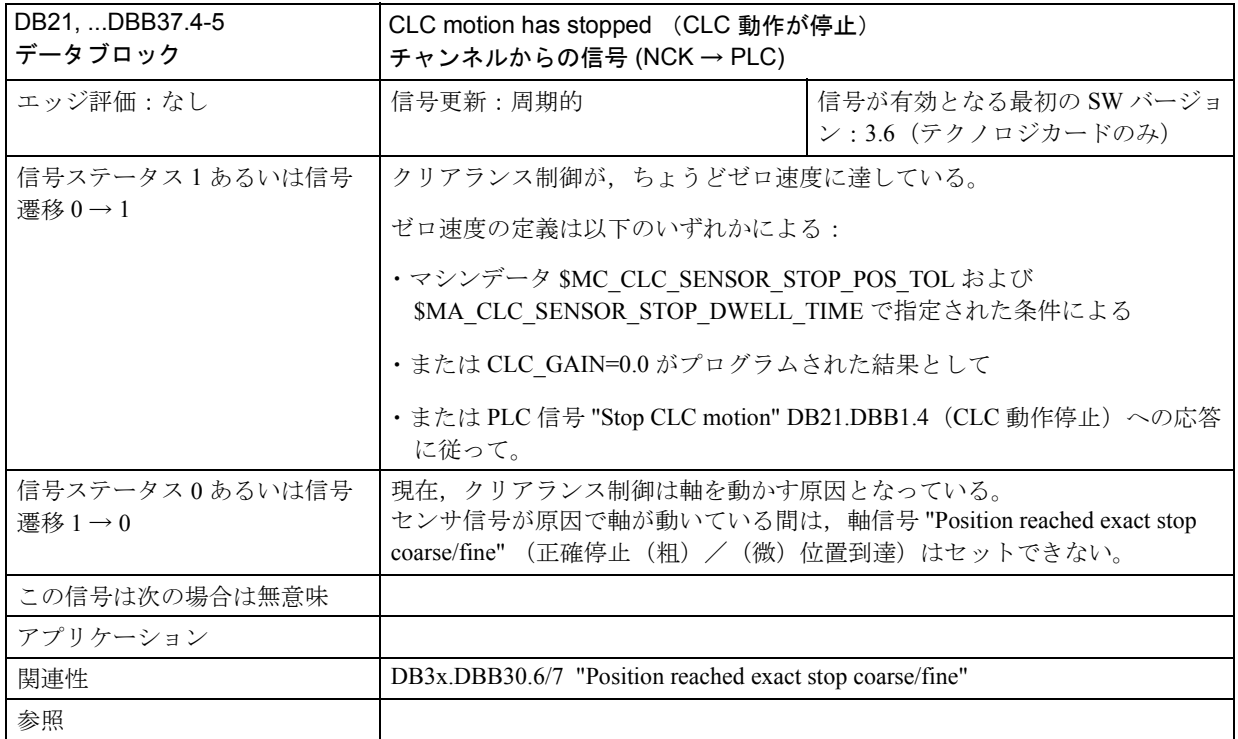

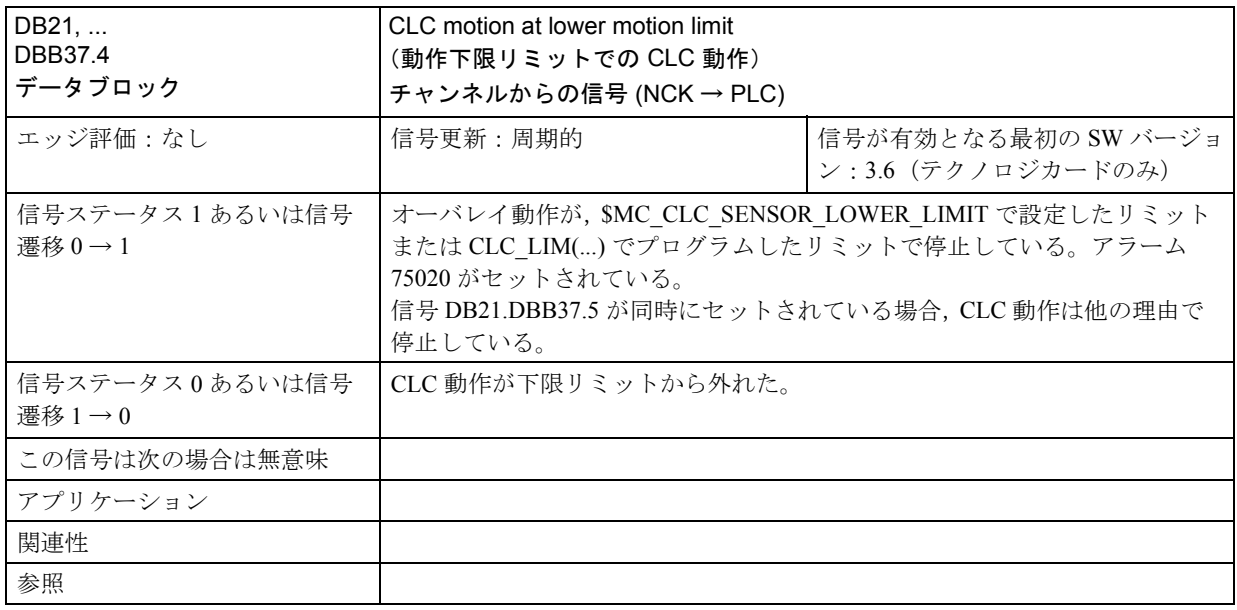

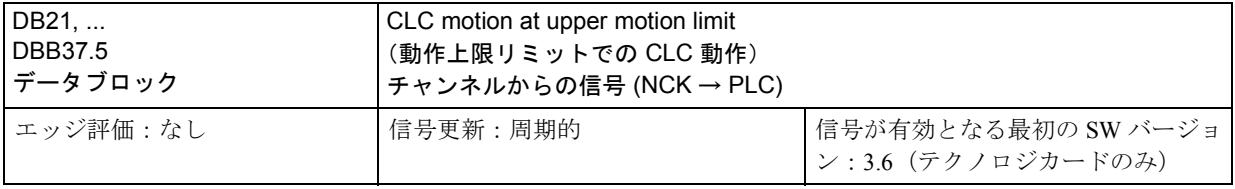

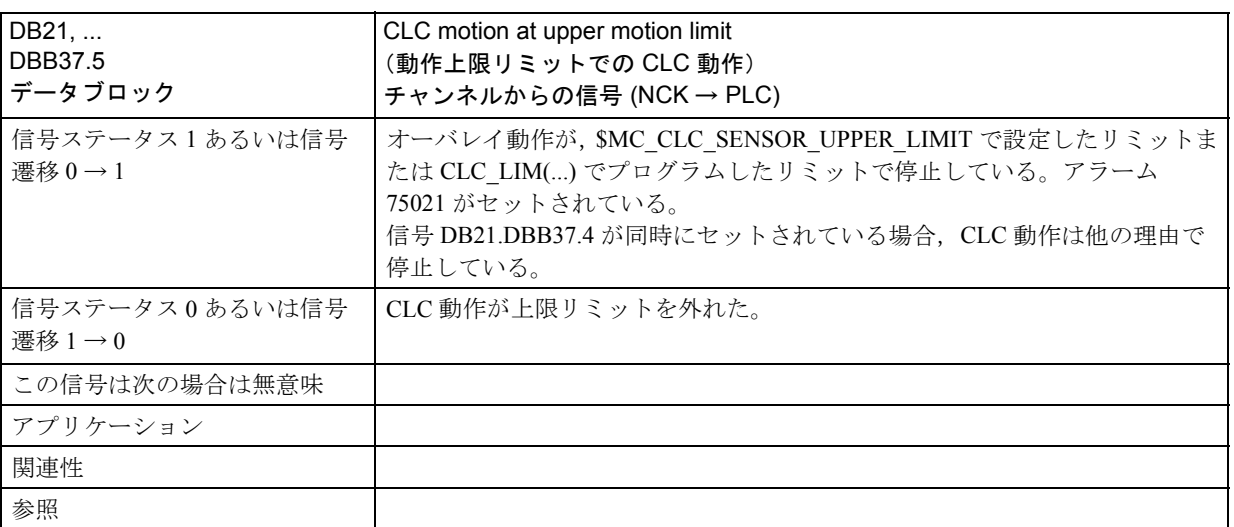

## 3.8.6 例

## ■ コンパイルサイクルファンクションの一般的なスタートアップ

#### 前提条件

- MMC にインストールされているソフトウェアはバージョン 3.5 以降でなけれ ばなりません。
- "ID/3D clearance control in position controller" (位置コントローラでの 1D/3D ク リアランス制御)ファンクションを有する NCK テクノロジカードがインス トールされていなければなりません。

## スタティック RAM の内容を保存

コンパイルサクルファンクションをインストールする最初のステップとして,NCU に挿入されている元のカードをテクノロジカードと交換しなければなりません。 これは NCU を新しいソフトウェアバージョンに更新する際の手順と同じです。 従って,(バッテリーバックアップ式)の制御装置のスタティックメモリを消去す る必要があります。スタティック RAM に保存されているデータは消去すると全て 失われますので,前もって保存しておかなければなりません。

- 参照: 詳しい説明については,製造業者/サービス文書 "SINUMERIK 840D/SIMODRIVE 611D installation and start-up Guide" を参照してください。
- 1. マシン製造業者のパスワードを入力します。
- 2. "Services" 運転エリアに移ります。
- 3. ソフトキー "Series start-up" を押します。
- 4. 保存エリアとして "NC" と "PLC" を選択し、ハードディスク上に作成するアーカ イブファイルの名称を選んで入力します。最後に RETURN キーを押します。
- 5. 制御装置にマシン別の補正データが含まれていたら、別個のアーカイブファイ ルに保存しなければなりません:
	- ソフトキー "Data Out" を押し,
	- アイテム "NC active data" の下から必要に応じて下記のデータを選択します:

"Measuring system compensations" (測定系補正),

"Sag/Angularity comp." (たるみ/角度補正) および

"Quadrant error compensation" (クォッドラントエラー補正)です。

ソフトキー "Archive ..." を選択してこのデータを保存し, 2 つめのアーカイブファ イルに別のファイル名をつけます。

作成したアーカイブファイルは安全な場所に保管しておきます。アーカイブファ イルがあればいつでもシステムを最初の設定に復元できます。

## PC カードを挿入

- 制御装置のスイッチを切ります。
- 新しいファームウェアの入った PC カード (テクノロジカード) を NCU の PCMCIA 拡張スロットに挿入します。
- 以下の手順を実行します:
- 1. NCU のフロントパネルの S3 スイッチを 1 にセットします。
- 2. 制御装置の電源スイッチを入れます。
- 3. システムが始動すれば,ファームウェアが PC カードから NCU のメモリにコ ピーされます。
- 4. NCU のデジタル画面に番号「6」が表示されるまで待ちます(約1分後)。
- 5. S3 スイッチをゼロに戻します。

(注) 番号「6」が現れない場合,エラーが発生しています: - PC カードが正しくない (例: NCU3 のハードウェアに NCU2 のカードを使ってい る )。 - カードにハードウェアの欠陥がある。

スタティック SRAM の内容をコピー

保存したデータを制御装置にコピーし直すには,セクション 12.2 (シリーズス タートアップ)に述べてある手順を実行します。新バージョンのソフトウェアに ついては,製造業者が提供する全ての情報に目を通してください。

- マシン製造業者のパスワードを入力します。
- "Data In" および "Archive..." を選択します。それから, (適用される場合) バッ クアップ補償データと共にアーカイブをロードします。

■ クリアランス制御のスタートアップ

## クリアランス制御のメモリ設定

新たにインストールしたテクノロジカードでクリアランス制御をスタートアップ するには,まずスタティック RAM を再フォーマットする必要があります。必要な 内部ブロックメモリを設定するのに, 2 つのメモリ設定マシンデータを変更する必 要があるからです。

以下の手順を実行してください:

- メモリ設定チャンネルのマシンデータを変更します: 28090 \$MC\_MM\_NUM\_CC\_BLOCK\_ELEMENTS = 4 および 28100 \$MC\_MM\_NUM\_CC\_BLOCK\_USER\_MEM = 20 制御装置の電源はまだオンにしないでください。ソフトキー "Series start-up" で 別のアーカイブファイルを作成します。
- スタティック RAM を再フォーマットには,ここで制御装置の電源をオンにし てください(ソフトキー "NCK reset" または電源オン)。
- · スタティック RAM の内容を復元するには、最後に作成したアーカイブファイ ルと,(カード交換用に作成していれば)補償データアーカイブを制御装置に ロードしてください。

## コンパイルサイクルのオプションデータ

コンパイルサイクルファンクションのオプションを 1 に設定します 19600 \$ON CC\_EVENT\_MASK $[0] = 7F H$ 

## CLC プログラムコマンド用のマシンデータ

標準識別子 "OMA1" および "OMA2" を CLC に特有の識別子にリネームします。 10712 \$MN\_NC\_USER\_CODE\_CONF\_NAME\_TAB[0] = "OMA1" 10712 \$MN\_NC\_USER\_CODE\_CONF\_NAME\_TAB[1] = "CLC\_GAIN" 10712 \$MN\_NC\_USER\_CODE\_CONF\_NAME\_TAB[2] = "OMA2" 10712 \$MN\_NC\_USER\_CODE\_CONF\_NAME\_TAB[3] = "CLC\_VOFF"

### 高速アナログ入力

このアナログ入力は以下のマシンデータを使って設定します: 10362 \$MN\_HW\_ASSIGN\_ANA\_FASTIN 10384 \$MN\_HW\_CLOCKED\_MODULE\_MASK 10380 \$MN\_HW\_UPDATE\_RATE\_FASTIO = 2 10382 \$MN\_HW\_LEAD\_TIME\_FASTIO = 100 NCK ソフトウェアを再度起動します。 ソフトウェアが起動すれば,クリアランス制御の特殊データがチャンネルマシン データリストの最後に表示されているはずです("CLC" または "62500" を探してく ださい)。

## 特殊 CLC マシンデータ

まず,軸設定を行い,使用するアナログ入力の番号(制御装置中で起動している 全アナログ入力を参考にします)を設定します。 62500 \$MC\_CLC\_AXNO 62502 \$MC\_CLC\_ANALOG\_IN

## センサ接続アナログ入力

バイポーラセンサ出力を端子ブロックにあるアナログ入力モジュールの端子 3 お よび 4 に接続します。ハードウェア文書 "SINUMERIK 840 Configuring of DMP Compact Module 1E NC Analog" の配線図と照らし合せながら,アース/シールドの 配線をチェックします。

起動コマンド CLC(1) を含む簡単なパートプログラムをスタートさせて,クリアラ ンス制御の制御方向をチェックします。-5mm から +10mm までのプリセット動作 エリアで軸間衝突の危険がないことを確認してください。もし制御方向に誤りが あるのがわかったら(センサがワークから離れる),アナログ入力の極性を逆にす るか、またはマシンデータ SMC CLC SENSOR VELO\_TABLE\_x の全ての値の符 号を逆にします。

## センサ信号のチェック

センサ信号のノイズレベルをチェックし,必要であれば,3.8.3 「■ステータス変 数の表示」で述べた方法に従って特殊 GUD 変数を設定し,センサ特性を算出して ください。

変数 CLC\_VOLTAGE[0] は、(CLC(1)) ファンクションが起動した際に制御装置が解 釈した,ワークピースから様々な距離にあるセンサからの応答を示すものです。 このとき, 制御動作はブロックされています (CLC\_GAIN=0.0)。

### 最適化

動的応答に関連する CLC 別マシンデータおよび標準マシンデータ(特にフィード フォワード制御)を最適化することによってクリアランス制御を最適化し,加工 処理要件を満たすことができます。

## アラームテキスト

セクション "Creating alarm texts" (アラームテキスト作成)で説明されている言語 に依存するアラームテキストを拡張します。

全データの完全なバックアップを作成して,スタートアップ処理を終了します。

# 3.8.7 データフィールド,リスト

## ■ アラーム

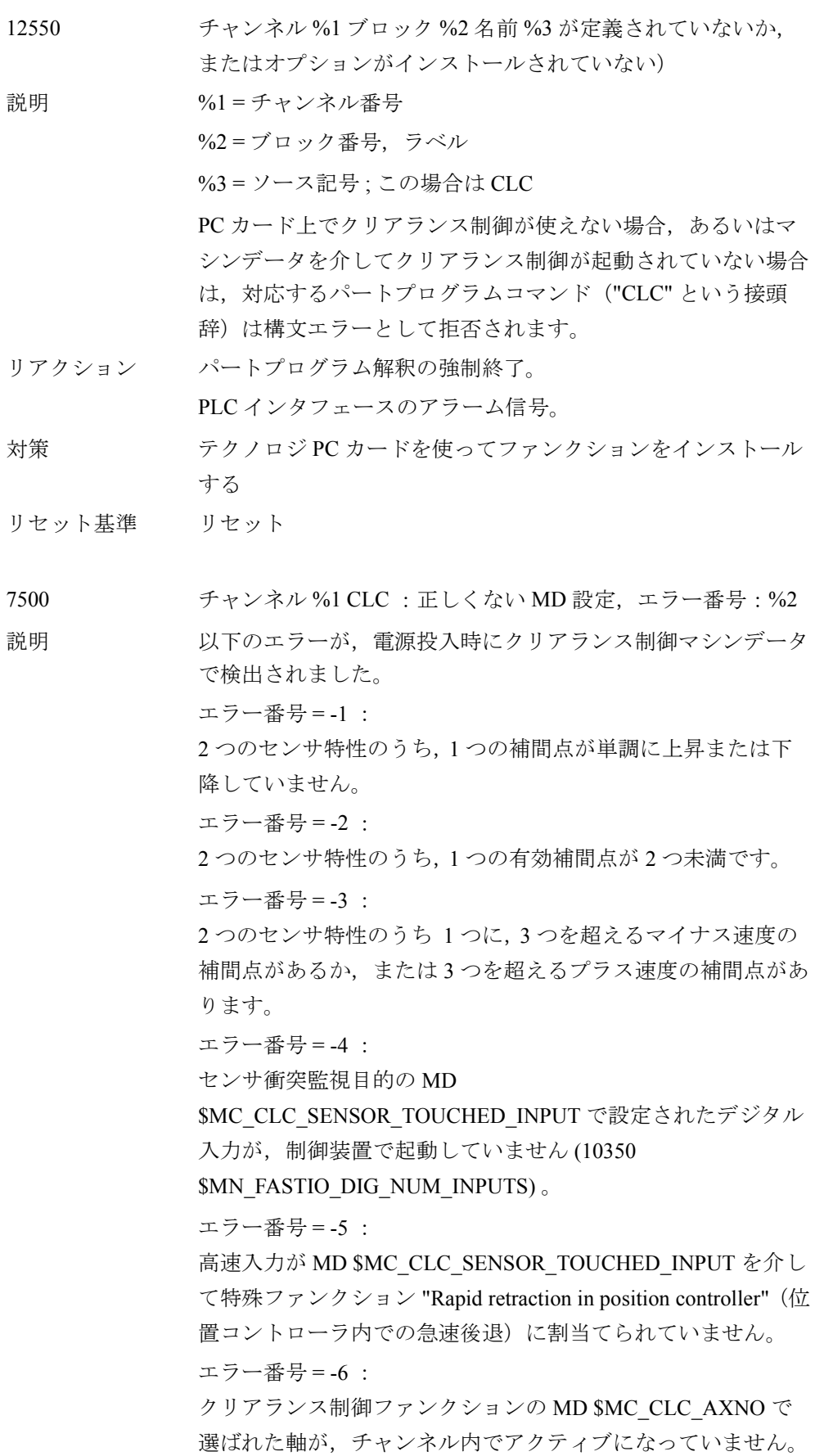

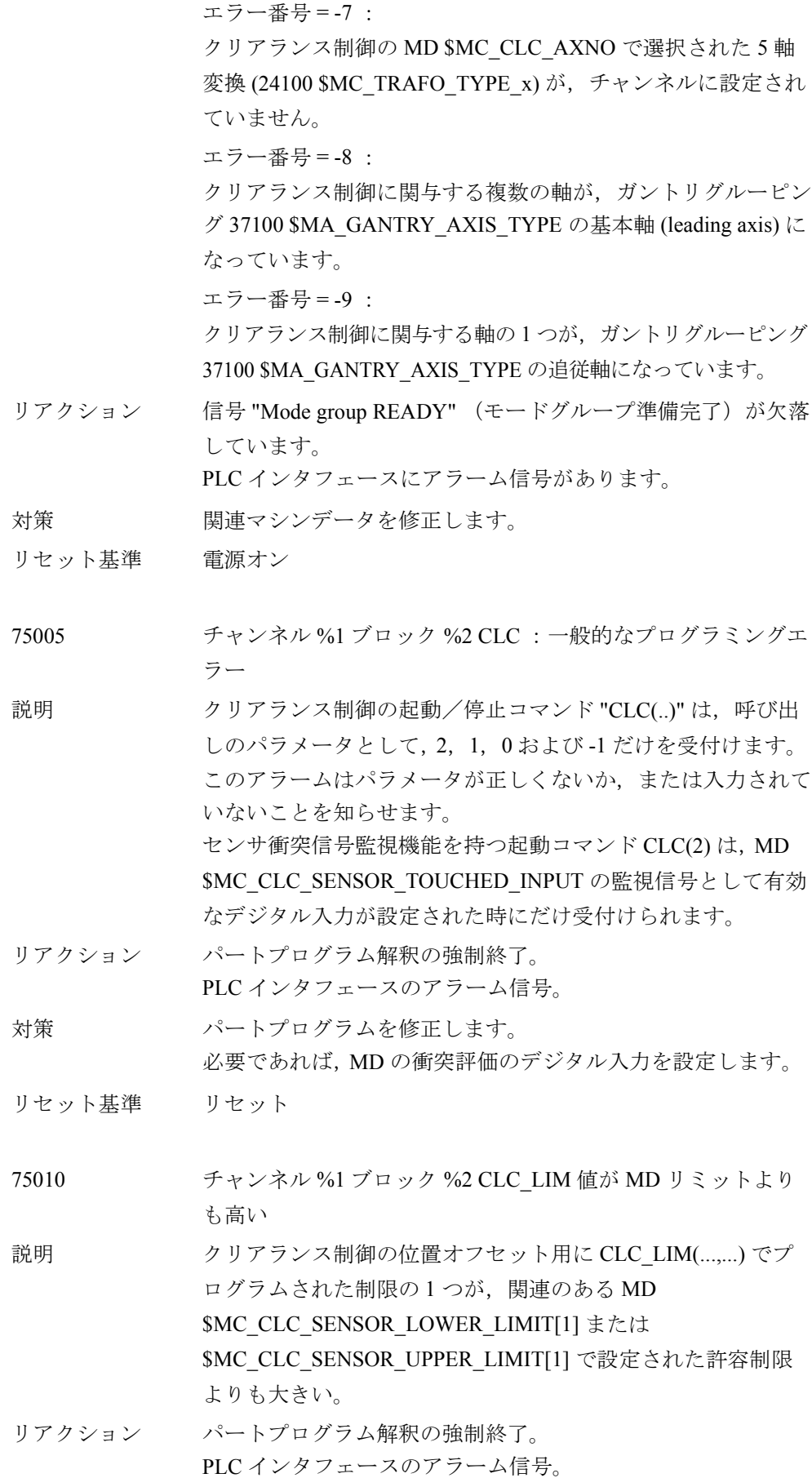

対策 パートプログラムの修正。 必要であれば,適切なマシンデータの制限を上げます。 リセット基準 リセット 75015 チャンネル %1 ブロック %2 TRC がアクティブの CLC(0) 説明 工具径補正がアクティブ (G41/G42) であるにもかかわらず, 3D クリアランス制御が CLC(0) で停止させられました。 CLC(0) は内部ブロックバッファを空にして,クリアランス制 御の現在の位置オフセットを輪郭ジャンプとしてインタプリタ に転送するので,このコマンドが発行された時には TRC を停 止させなければなりません。 リアクション パートプログラム解釈の強制終了。 PLC インタフェースのアラーム信号。 対策 パートプログラムの修正。 CLC(0) の前でアクティブの G41/G42 を停止するか,クリアラ ンス制御を切らずに一時的に "freeze" (凍結)しておくか (CLC\_GAIN=0.0), あるいは CLC(-1) によって機械的に位置オ フセットをキャンセルします。 リセット基準 リセット 75016 チャンネル %1 ブロック %2 CLC: TRAFOOF がアクティブな状 態でオリエンテーションを変更) 説明 1. 2D/3D クリアランス制御は,変換以前にオフになっています。 G17/G18/G19 によるツール方向が制御方向として適用されまし

す。そのため,変換は拒否されます。

PLC インタフェースのアラーム信号。

た。異なったツールの向きを定義する回転軸設定を使い,変換 をオンにするにはオリエンテーションステップの変更が必要で

クリアランス制御がアクティブの状態で,変換が一時的にオフ (TRAFOOF)にされました。再び変換がオンになった時、ツー ル方向はスイッチをオフにした時と同じでなければなりませ ん。つまり,変換が停止している間に回転軸を動かしてはなり

変換がアクティブになるまで,またはオリエンテーションに要 求される条件が満たされるまで,クリアランス制御をオンにし

3-275

2.

ません。

対策 パートプログラムの修正。

リセット基準 リセット

リアクション パートプログラム解釈の強制終了。

ないでください。

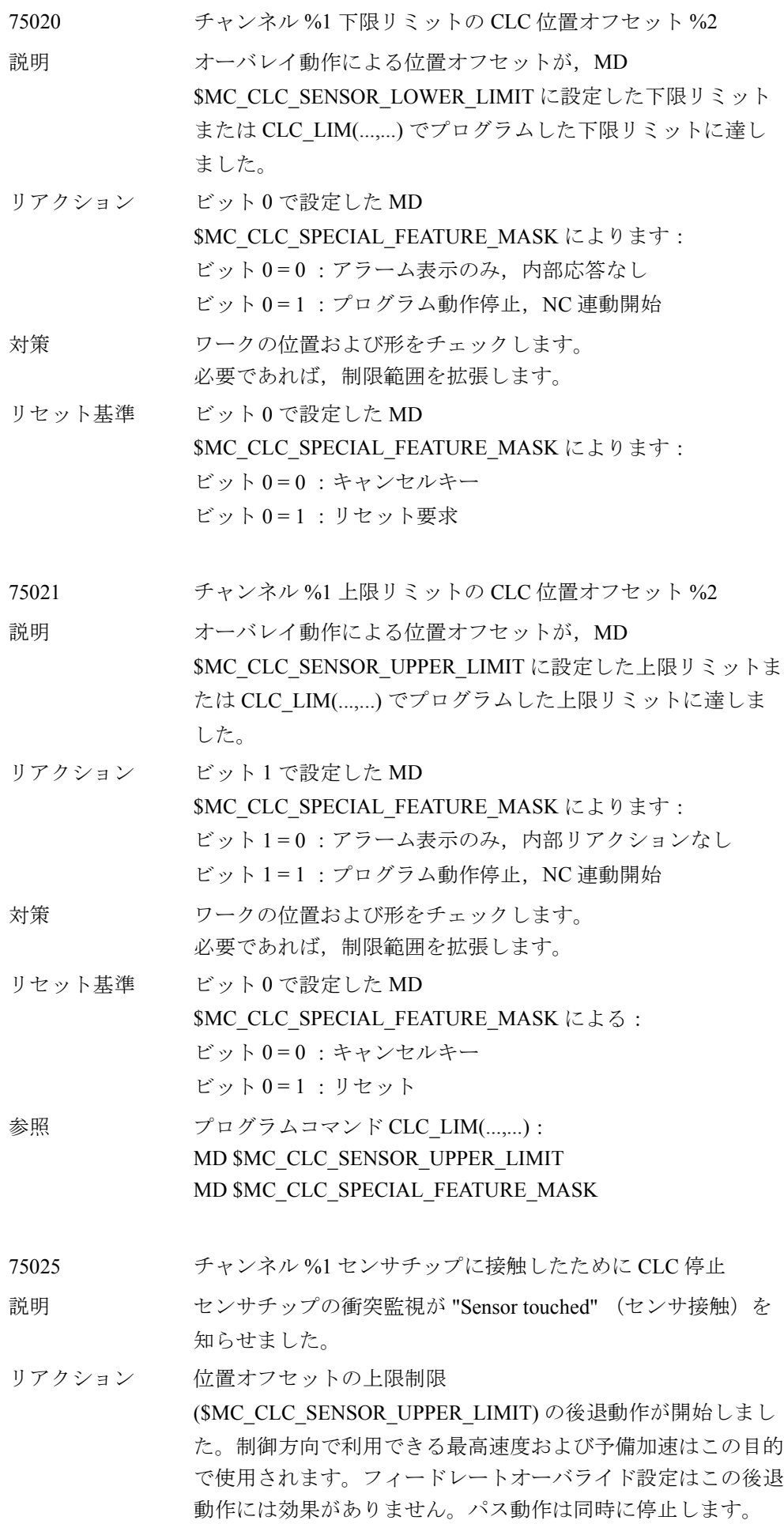

対策 パートプログラムは NC スタートで再開できます。 オーバレイ動作はそれから制御距離に戻ります。

リセット基準 NC スタートまたはリセット

■ マシンデータ

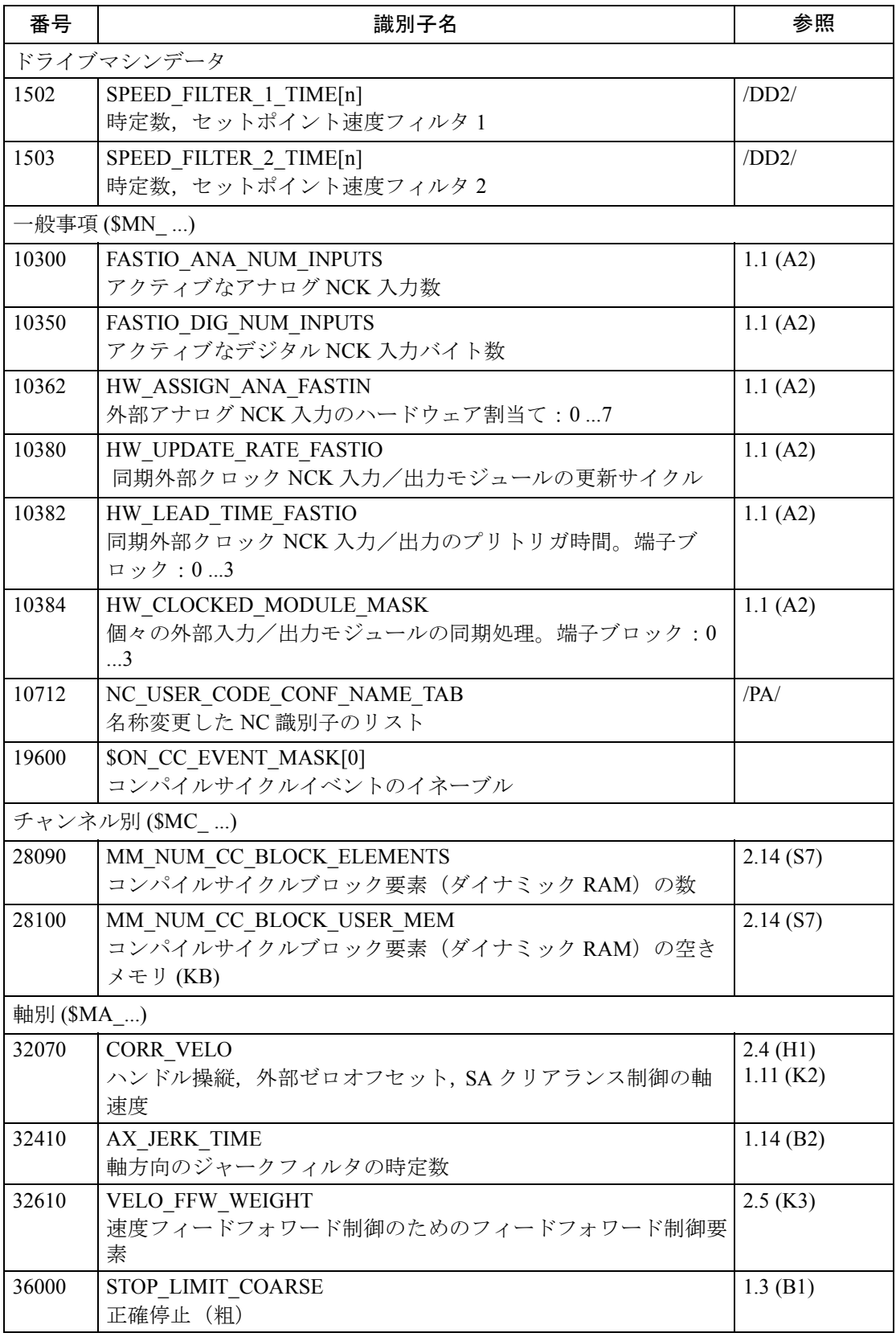

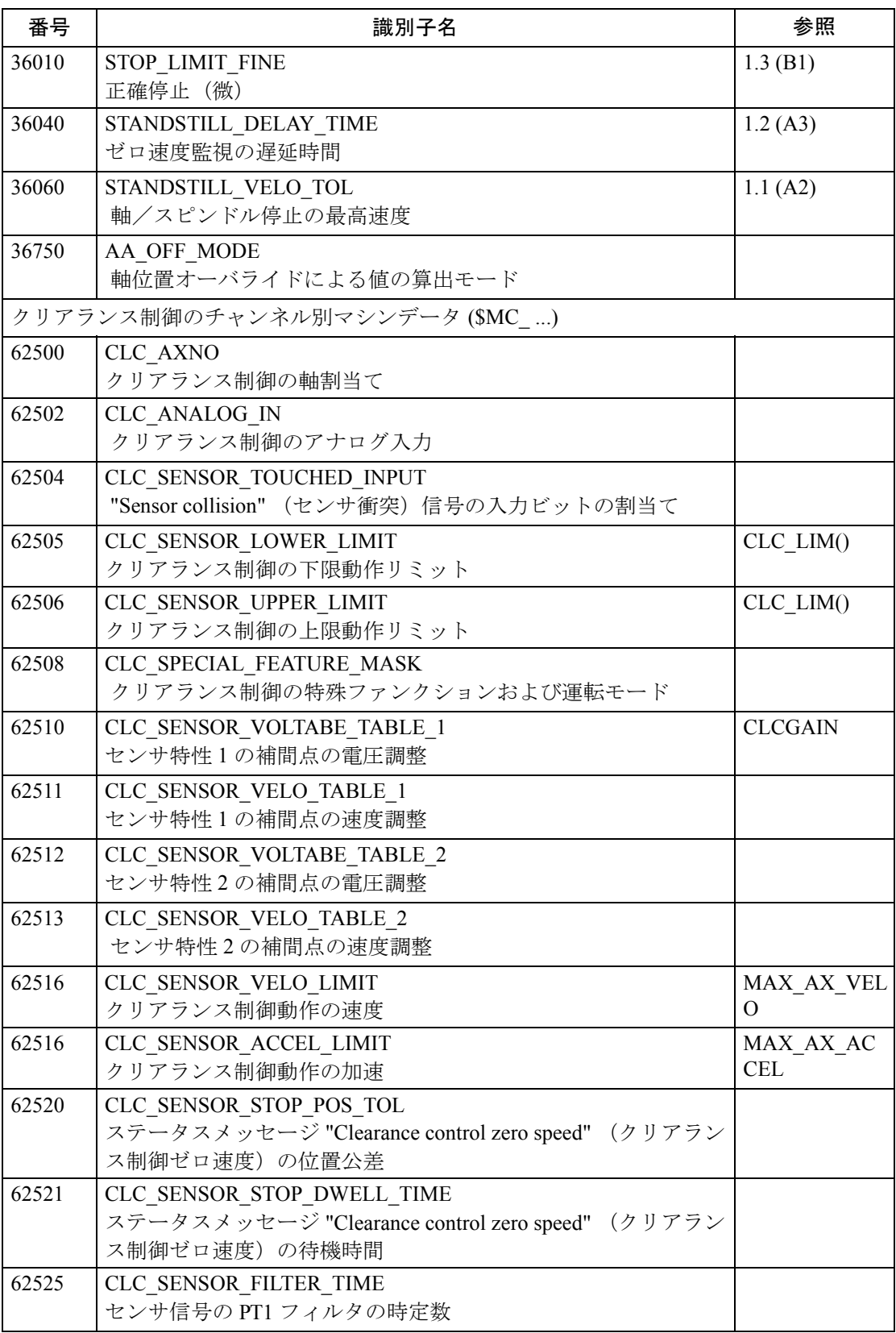

| DB 番号  | ビット.バイト名                                                                                | 参照 |
|--------|-----------------------------------------------------------------------------------------|----|
| チャンネル別 |                                                                                         |    |
| 21     | 1.4 Stop CLC motion (CLC 動作停止)                                                          |    |
| 21     | 1.5 Feedrate override acts on CLC<br>(CLC に作用するフィードレートオーバライド)                           |    |
| 21     | 37.3 CLC is active (CLC $\mathcal{W} \mathcal{P} \mathcal{P} \mathcal{P} \mathcal{P}$ ) |    |
| 21     | 37.4-5 CLC motion has stopped (CLC 動作が停止)                                               |    |
| 21     | 37.4 CLC motion at lower motion limit<br>(動作下限リミットでの CLC 動作)                            |    |
| 21     | 37.5 CLC motion at upper motion limit<br>(動作上限リミットでの CLC 動作)                            |    |

■ インタフェース信号

# 3.9 速度・トルク同期制御 (TE3)

## 3.9.1 概略説明

速度・トルク同期制御ファンクション(マスタ/スレーブ)は、二つの独立した モータによって駆動される,機械的にカップリングされた軸に用いられます。こ の場合、トルクコントローラによって、二つのドライブに確実に全く同じトルク が生じるようにしなければなりません。異なったトルクが生じるとモータが互い に反作用を起こすからです。

マスタドライブは NC によってトラバースされ,一方,スレーブドライブは設定速 度カップリングを介してマスタドライブに従属します。

#### 3.9.2 詳細説明

## ■ 一般事項

速度・トルク同期制御ファンクション(マスタ/スレーブ)は、二つのドライブ が一つの軸に機械的な方法で恒久的にカップリングされている場合に必要となり ます。この軸ではトルク制御によって,各モータに確実に同じトルクが生じるよ うにしなければなりません。異なったトルクが生じるとモータが互いに反作用を 起こしてしまうからです。

二つのドライブのうち片方(マスタ)がプログラムされており、スレーブと呼ば れる他方のドライブは,設定速度カップリングを介してマスタドライブにリンク しています。

このファンクションは,基本的に次の二つから構成されています。

- 設定速度カップリング,および
- マスタ軸とスレーブ軸との間のトルク制御

恒久的な機械的カップリングがなければ,マスタ/スレーブオペレーションは無 意味です。なぜなら,共通の機械的結合部にトルクが分配されないからです。

マスタ/スレーブカップリングを起動すると,従属軸の位置データはその NC につ いて失われます。位置は固定された機械的カップリングを通して実際の軸の上で 維持されます。

このファンクションは,変位制御としてではなく,速度/トルクのカップリング としてのみ実行されます。変位制御では,マスタとスレーブとの間でコントロー ラが互いに反作用を起こすでの無意味です。

このファンクションでは、マスター軸をスレープ軸としても割当てることができ ます。つまり,複数のマスタ/スレーブカップリングが共存できます。

マスタとスレーブの間のテンショニングを実現するため,マシンデータごとに, 設定可能なテンショントルクをトルク制御に適用することができます。

マスタ軸とスレーブ軸を同じチャンネルにプログラムする必要はありません。

設定速度カップリングは位置制御サイクルの中で処理されます。

#### ■ 制御構造

マスタ/スレーブカップリングの制御構造を図 3.50 に示します。概要がつかみや すいよう,一つのマスタ/一つのスレーブカップリングのみを図示しています。

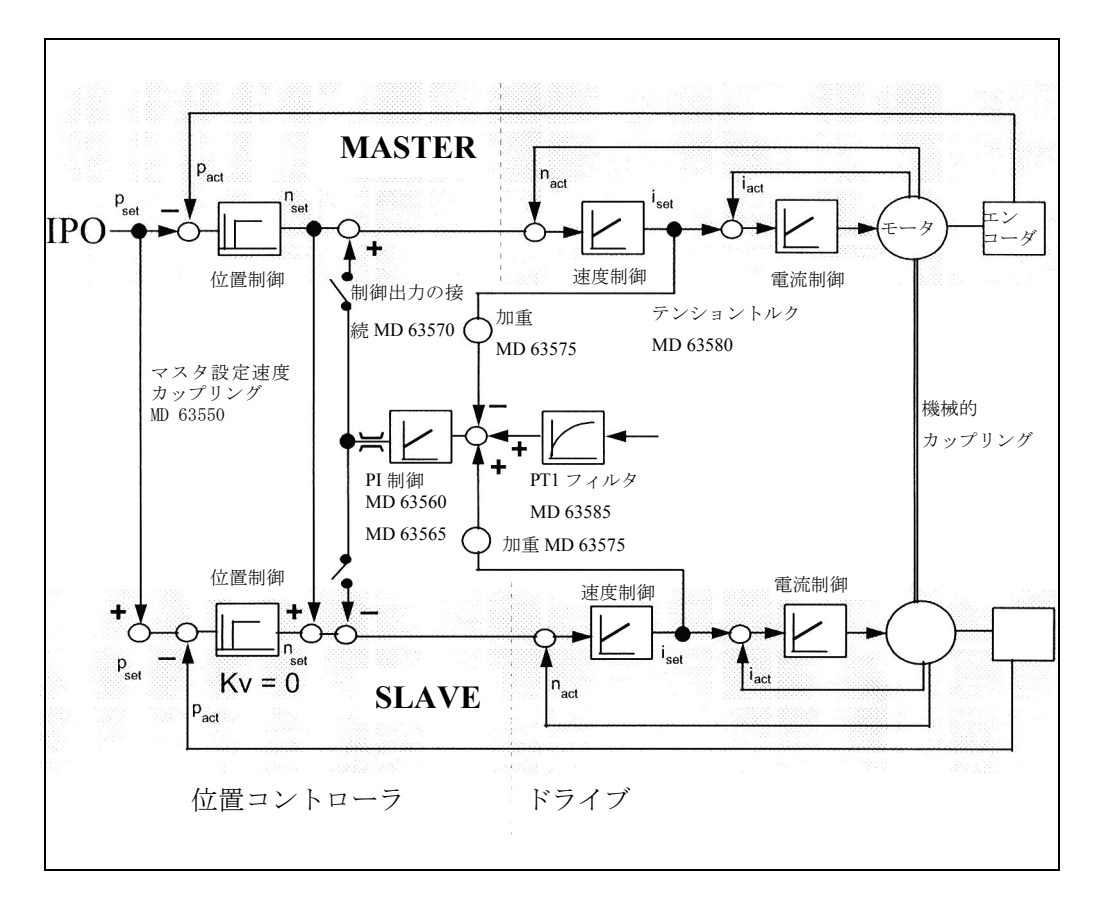

図 3.50 制御構造

#### ■ カップリングの構成

#### カップリングの定義

マスタ/スレーブカップリングに関与する各軸は NC 軸としてチャンネルに割当て られなければなりません。軸別 MD 63550

\$MA\_MS\_ASSIGN\_MASTER\_SPEED\_CMD および MD 63555

\$MA\_ASSIGN\_MASTER\_TORQUE\_CTRL は、設定速度カップリング用の一つのマ スタ軸と,トルク制御用の一つのマスタ軸が各スレーブ軸に割当てられます。 多くの場合,設定速度カップリングとトルク制御の両方に同じマスタが用いられ ます。値 0 が MD \$MA\_ASSIGN\_MASTER\_TORQUE\_CTRL に入力されると,トル ク制御用のマスタ軸は,設定速度カップリング用のマスタ軸と同じになります。

#### 複数のカップリング

複数のマスタ軸を複数のスレーブ軸に割当てて複数のカップリングを作ることが できます。最もシンプルな場合,各カップリングは互いに独立しています;つま り,各軸は一つのカップリングにのみ属しています。この例として,一つのマス タ/スレーブを各側に持つガントリ軸を挙げることができます。

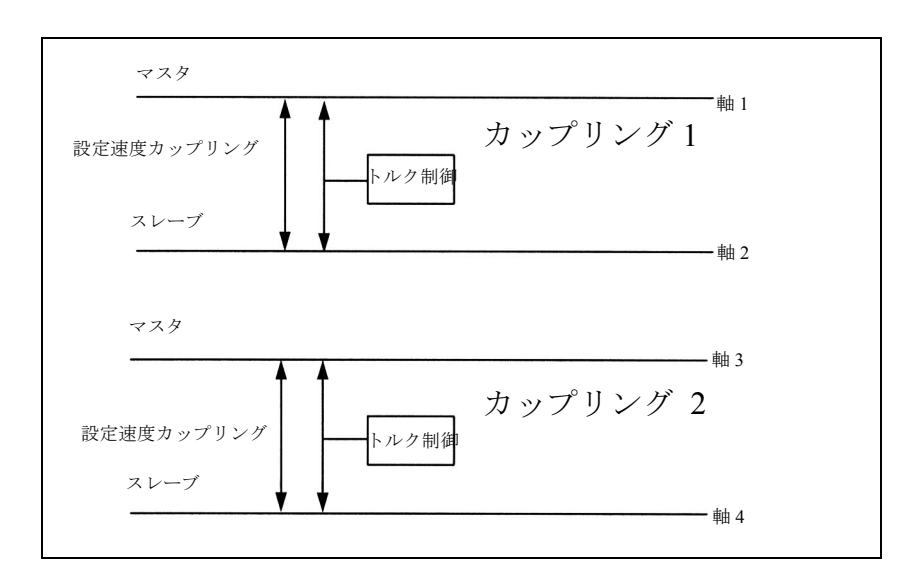

図 3.51 独立したマスタ/スレーブカップリング

#### 一つのマスタに複数のスレーブ

一つの軸が複数のカップリングのマスタ軸になっているマスタ/スレーブカップ リングも可能です。この例では、軸1がカップリング1およびカップリング2のマ スタ軸になっています。以下の点に注意してください:

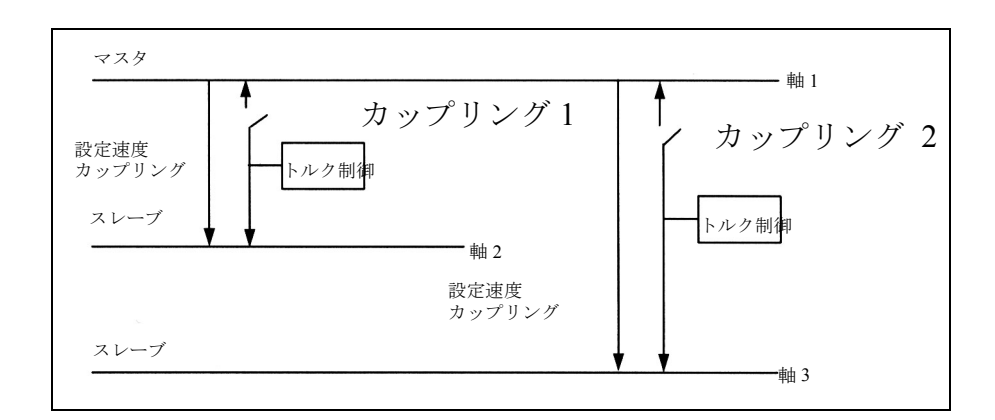

#### 図 3.52 一つのマスタ, 二つのスレーブ

カップリング1のトルク制御は、設定速度を軸1および軸2に書込むことによっ て,軸 1 と軸 2 の間のトルクを同一に保とうとします。カップリング 2 のトルク制 御も,軸 1 と軸 3 の間のトルクを同一に保とうとします。両方のコントローラが 設定速度を軸 1 に書込むことになります。

システムの安定性を確かなものとするため、コントローラ出力がスレーブ軸(軸2 および軸 3)にのみ加えられマスタ軸(軸1)には加えられないように両方のコン トローラをパラメータ化しなければなりません。両カップリングに 63570 \$MA\_MS\_TOROUE\_CTRL\_MODE = 1 (スレーブ軸のみへのコントローラ出力)を セットすることにより,そのようにパラメータ化することができます。こうすれ ば,設定速度をマスタ軸に加えなくても,両者のトルク制御はスレーブ軸のトル クをマスタ軸のトルクに合わせるように働きます。
### チャンネル内の軸

カップリングが有効なときは,スレーブ軸の動きは AUTOMATIC モード基本画面 に表示されず、実際値は「凍結」されています。カップリングが常にアクティブ な場合,すなわちスレーブ軸が決して個々にトラバースされない場合は,この軸 を AUTOMATIC モード基本画面の最終軸として表示すると便利です。具体的には, この軸をチャンネル内の最終軸として入力します (MD 20070 \$MC\_AXCONF\_MACHAX\_USED) 。

#### 複数のチャンネル

マスタ軸とスレーブ軸を同じチャンネルにプログラムする必要はありません。複 数の有効なチャンネルについてマルチチャンネルカップリングが可能です。

#### 軸の変更

チャンネル間で軸を交換することができます (MD 30550 \$MA\_AXCONF\_ASSIGN\_MASTER\_CHAN)。ただし、実行にあたっては制限事項 があります。この制限事項については 3.9.3 「■軸の変更」を参照してください。

### スピンドル

マスタ/スレーブカップリングは,スピンドルに適用することもできます。この 場合,スレーブ軸は常に速度制御モードで運転し,位置コントローラは停止しま す (DB3x.DBB61.5 = 0)。マスタ軸は全てのスピンドルモードで運転することがで きます。位置制御有/無 Open ループ制御モード,振動モード,位置決めモード, さらにはスピンドルモード間の切替えも可能です。実際値表示に関する制限事項 については 3.9.3「 ■軸の変更」を参照してください。

#### 回転軸

マスタ軸およびスレーブ軸は,回転軸であっても構いません。3.9.3 「■回転軸 , スピンドル」に説明されている制限事項を必ず守ってください。

### 反対方向に回転するモータ

モータが反対方向に動くように取付けられている場合, MD 32100 \$MA\_MOTION\_DIR によって一方のドライブの移動方向を反転させます。この場 合,設定速度およびトルク制御の出力が正しく計算されるので,マシンデータを 特別に設定する必要はありません。

### 異なるモータ速度

マスタ軸とスレーブ軸とで,モータと機械的カップリングとの間に異なる伝動装 置を使用することができます。この種類の軸を用いると,マスタとスレーブは異 なる速度で回転します。カップリングが有効なときは,内部で同一の転送速度に 標準化されるため,マシンデータを特別に設定しなくても,マスタとスレーブの 間でモータ速度を変えることが可能です。

### 速度フィードフォワード制御

マスタ軸で速度フィードフォワード制御が有効な場合,スレーブ軸においても速 度フィードフォワード制御が起動されていなければなりません。スレーブ軸で速 度フィードフォワード制御が無効になっていると,スレーブ軸にアラーム "Contour monitoring" (輪郭監視) が出されます。

### CPU の負荷

各マスタ/スレーブカップリングは,位置制御レベルおよび補間レベルにおいて CPU に負荷をかけます。下表は NCU ハードウェアに応じて必要となる CPU 時間 を示しています。

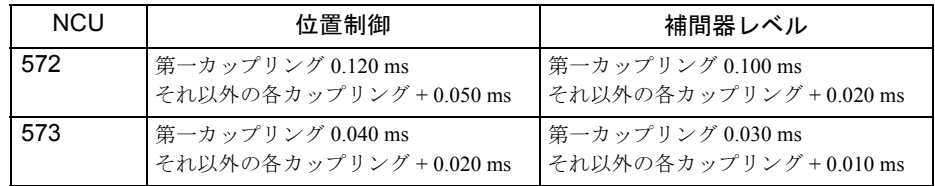

### 構成アラーム

制御装置の電源オン時には,構成マシンデータがチェックされ,必要に応じてア ラームがセットされます :

マスタ軸とスレーブ軸が速度カップリングに関して同一であれば,アラーム

"75150 Slave axis AX1 and master axis are identical for set speed coupling"  $(75150 \times$ レーブ軸 AX1 とマスタ軸が設定スピードカップリングに関して同一)が電源オン 後に出されます。

マスタ軸とスレーブ軸がトルク制御に関して同一であれば,アラーム "75151 Slave axis AX1 and master axis identical for torque control" (75151 スレーブ軸 AX1 とマスタ 軸がトルク制御に関して同一)が出されます。

そのモードグループの全ての軸が後に続きます;アラームは電源をオンしなけれ ばリセットされません。

### ■ トルク制御

マスタとスレーブとの間のトルク制御により,マスタ軸とスレーブ軸との間のト ルク配分が確実に均等になります。コントローラの入力変数は,マスタ軸とス レーブ軸の間のトルク差 Mdiff です;出力は設定速度 nset で, マスタ軸およびス レーブ軸に適用されます。コントローラは P 構成要素と I 構成要素から成っていま す。両者は個別にパラメータ化されなければなりません。スレーブ軸のマシン データは,常にマスタ/スレーブトルク制御に関連しています。

#### P コントローラ

P コントローラは、トルク差 Mdiff にゲイン係数 Kp を掛けることにより、設定速 度 nset を計算します。計算された設定速度はマスタ軸およびスレーブ軸に加えら れます。

#### $nset = Mdiff * Kp$

トルク補償器の P ゲイン Kp の単位は [( mm / min) / Nm] です。

P ゲインは,最大ドライブ速度 [mm / min] の定格トルク [Nm] に対するパーセント で表した比として軸の MD 63560 \$MA\_MS\_TORQUE\_CTRL\_P\_GAIN に入力されま す。

最大ドライブ速度は MD 32000 \$MA\_MAX\_AX\_VELO で設定されます。定格トル クはドライブ MD 1113 TORQUE\_CURRENT\_RATIO とドライブ MD 1118

MOTOR STANDSTILL CURRENT との積です。

スレーブ軸のデータのみがトルク制御に関連します。

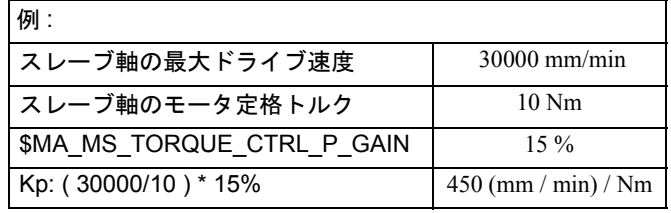

### I コントローラ

I コントローラは,トルク差 Mdiff にゲイン係数 Ki を掛けた値を合計することによ り設定速度 neset を計算します。

nset =  $\Sigma$ Mdiff \* Ki

Iコントローラのゲイン係数 Ki は、トルク補償器のリセット時間 I TIME によって パラメータ化されます。 P コントローラのゲイン係数 Kp が Kp < > 0 の場合にのみ Ki を計算することができます。 P 構成要素が起動していなければ I コントローラは 有効にはなりません。

Ki = 1/ 位置制御サイクル \* I TIME\* Kp

リセット時間は秒単位で軸の MD 63565 \$MA\_MS\_TORQUE\_CTRL I\_TIME に入力 されます。

P構成要素がすでにマッチングトルク配分を保証している場合は, 初期設定 0 は、I

構成要素により無効となります。

### コントローラ出力の制限

コントローラの出力を最大値以下に制限するために MD 63600 \$MA\_MS\_MAX\_CTRL\_VELO を使用してください。値は、スレーブ軸の最大速度 のパーセント値として入力します。初期値は 100 % です。この制限は正の方向に も負の方向にも適用されます。

### トルクコントローラ出力の接続

さらに MD 63570 \$MA\_MS\_TORQUE\_CTRL\_MODE を用いて、トルク制御の出力 をマスタ軸およびスレーブ軸に自由に接続することができます。ほとんどの場合, 出力値はマスタおよびスレーブに適用されます。意味のあるパラメータ設定とな るように注意してください。特にスレーブ軸の MD の設定が重要です。

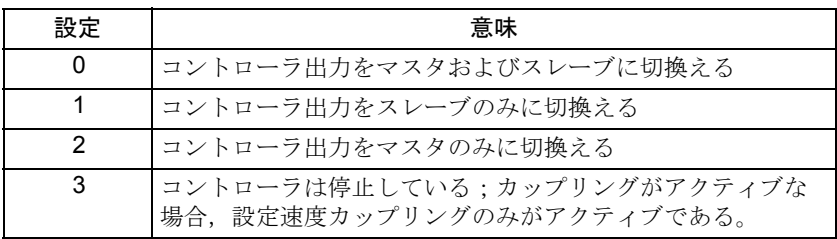

コントローラ出力が軸に接続されていなくても,コントローラは計算を行います。

#### 加重

MD 63575 SMA\_MS\_TOROUE\_WEIGHT\_SLAVE は、トルク補償器の入力変数に加 重を行い,二つのドライブにパラメータ化可能なトルク配分を与えることに使わ れます。モータが同一で,モータが同じトルクを発生するようにドライブパラ メータが同じに設定されている場合,標準パラメータ化 50 % をお奨めします。 MD はスレーブ軸のトルクを基準とし,マスタ軸のトルクは MD と 100 % との差だけ 加重されます。

例 :

スレーブ軸は合計トルクの 30 % を発生します。

70 % はマスタ軸より供給されます。

\$MA\_MS\_TORQUE\_WEIGHT\_SLAVE = 30

### テンショニング

軸の MD 63580 \$MA\_MS\_TENSION\_TORQUE は,一定のテンショントルクを入力 としてトルク制御に切換えるのに使用します。このテンショントルクは継続的に 適用され,カップリングされたドライブの相互テンショニングを発生します。ス レーブ軸の MD は、カップリングのテンショニングに関連しています。

テンショントルクは正にも負にもなり得ます。入力される値はスレーブ軸の定格 トルクのパーセント値です。定格トルクはドライブ MD 1113

# TORQUE\_CURRENT\_RATIO およびドライブ MD 1118 MOTOR STANDSTILL CURRENT によって生じます。

テンショントルクは,変化の直後から有効です。このように,個々の加工状況に 合う様々なテンショントルクを実行することができます。

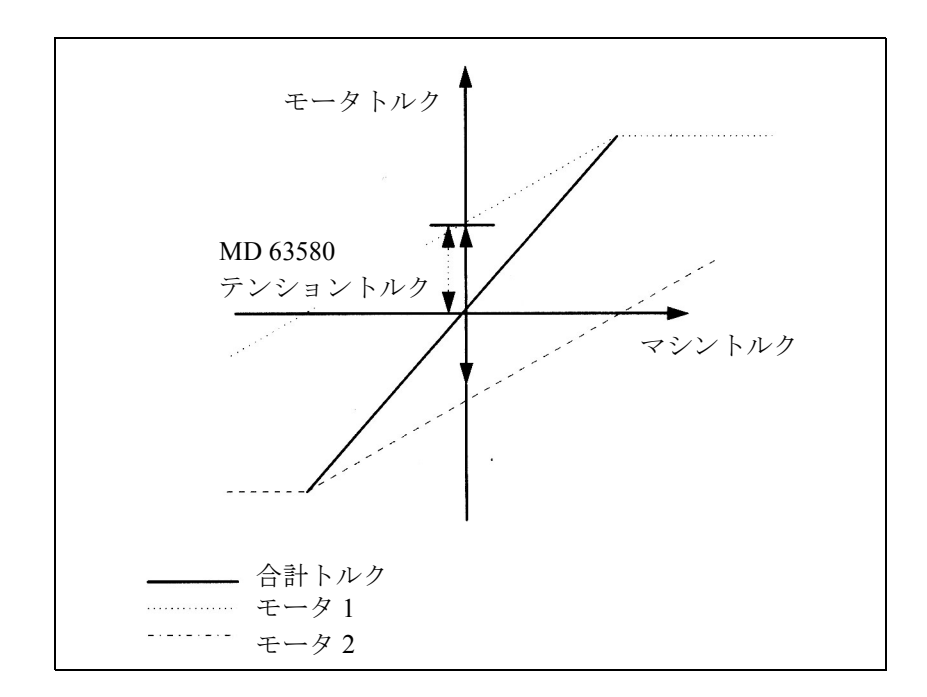

図 3.53 テンショントルク

#### PT1 フィルタ

テンショントルクは,PT1 フィルタを介してトルク制御に送られます。 PT1 フィル タは,テンショントルク値が変わるときにテンショントルクが連続的に増大また は減少することを保証するものです。もし PT1 フィルタがなければ,コントロー ラが I 構成要素なしに運転されているとき,テンショントルクを変えるとトルク制 御出力の設定速度が段階的に変化してしまいます。 PT1 フィルタは MD 63585 \$MA\_MS\_TENSION\_TORQ\_FILTER\_TIME によってパラメータ化されます。時間 は秒単位で入力されます。 PT1 フィルタを停止させるには 0 を入力してください。

(注)

このファンクションは,トルクを生じさせる電流 (Iq) を配分させるものであって, トルクを配分させるものではありません。つまり, FDD 同期モータ (界磁弱めなし) については,トルク配分にも使用できることを意味します。しかし MSD 非同期 モータについては,界磁弱めの範囲内では電流配分にしか使用できません。トルク 配分は,同じ速度で同時に作動する同じ種類のモータについてのみ保証されます。 MSD モータが界磁弱め範囲外で運転されているときは,トルク配分が異なる速度で 作動する,異なる種類のモータについてもトルク配分が保証されます。

# ■ ドライブマシンデータのプリセット

### 速度コントローラ内の P 構成要素

軸がマスタ/スレーブカップリング内で別々に運転され,一方の軸に全負荷がか かる場合は、速度コントローラの P 構成要素を二つの軸に等分しなければなりま せん。このようにしなければ,有効なカップリングで軸を移動するときにオーバ シュートを防止できません。

### ■ カップリングの起動および停止

# カップリングの起動および停止の条件

カップリングは、次の条件下でなければ起動または停止できません:

- マスタ軸およびスレーブ軸が位置制御されている (DB3x.DBB 61.5), またはス ピンドルについては速度制御モードになっている。
- マスタ軸およびスレーブ軸が停止している (DB3x.DBB 61.4) 。
- マスタ軸およびスレーブ軸のチャンネルが "Reset" (リセット) ステータスに なっている (DB2x.DBB35.7) 。この状態は MD 63595 \$MA\_TRACE\_MODE の ビットを介してオン/オフを切換えることができる。

マスタ軸とスレーブ軸が異なるチャンネルにある場合,両チャンネル共が "Reset" ステータスになっていければなりません。軸を変えると,マスタチャンネルのス テータスも関連して影響を受けます。

(MD 30550 \$MA\_AXCONF\_ASSIGN\_MASTER\_CHAN)

チャンネルはプログラムの終了後 (M30) ,またはオペレータパネルから "Reset" し た後に "Reset" ステータスになります。

# マスタ/スレーブカップリングは、電源オン後、常に有効

MD 63590 \$MA\_MS\_COUPLING\_ALWAYS\_ACTIVE は、カップリングが常にアク ティブになっていることを定義します。電源オン後,カップリングの起動条件が 満たされると直ちにカップリングは起動し,もう停止することはできません。つ まり,ドライブを別々に運転することができなくなります。

スレーブ軸のマシンデータは常にカップリングに関連しています。

たとえば軸が位置制御ステータスにないなどの理由で,電源オン後にカップリン グが起動できない場合は、アラーム "75160 Slave axis AX1, Master-slave coupling not active" (75160 スレーブ軸 AX1, マスタ/スレーブカップリングが有効でな い)が出されます。カップリングをつなぐにはさらに試行が必要です。全ての条 件が満たされると,カップリングはつながれ,アラームは消えます。

# マスタ/スレーブカップリングの、PLC 信号を介しての起動および 停止

カップリングは,軸別 PLC 信号 "to axis" (軸へ)を介して起動または停止されま す。ここではスレーブ軸への信号のみが関連しています。この信号はテクノロジ エリアにあります。

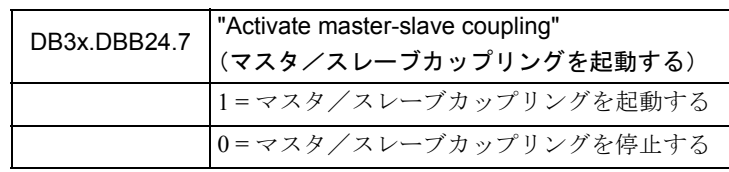

起動または停止のための条件が一つでも満たされないと,スレーブ軸は PLC 信号 に反応しません。つまり、カップリングのステータスは変更されません。 NC ア ラームも出力されません。

例 :

- チャンネル 1 でパートプログラムが処理されます。チャンネルステータス: "active"(アクティブ)
- マスタ/スレーブカップリングがアクティブで、マスタ軸およびスレーブ軸は チャンネル 1 にあり,スレーブ軸への PLC 信号は DB3x.DBB24.7 = 1。
- カップリングは停止します。 PLC は DB3x.DBB24.7 = 0 を設定します。
- チャンネルが "Reset" ステータスにないため、カップリングは停止しません。 · カップリングは、パートプログラムが M30 で終了するかリセットされるまで は停止しません。

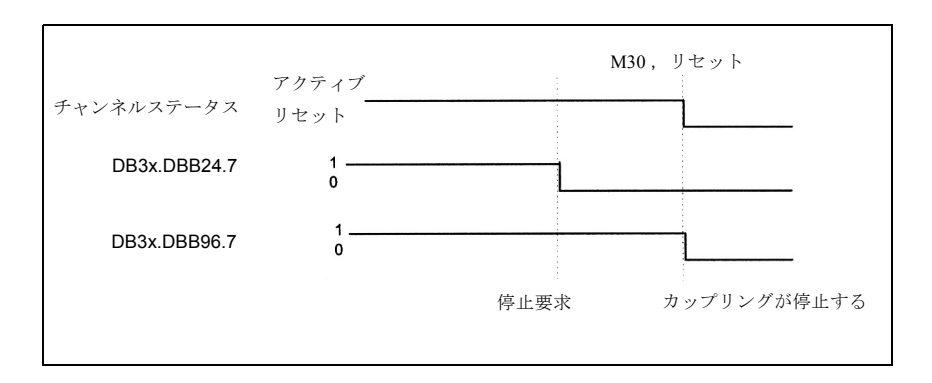

図 3.54 カップリングの停止

# PLC 信号:マスタ/スレーブカップリングのステータス

マスタ/スレーブカップリングのステータスは軸別 VDI 信号 "from axis" (軸から) に表示されます。スレーブ軸の信号は常にカップリングに関連しています。この 信号は,カップリングが常にアクティブである (MD 63590) か,または PLC (DB3x.DBB24.7) ごとに起動されるかに関わりなく設定されます。

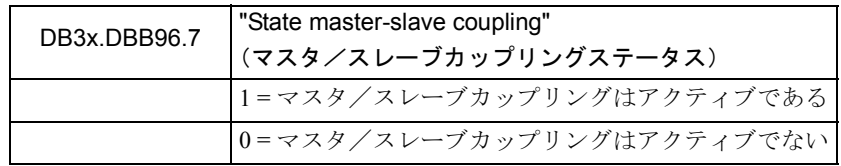

# ■ カップリングが有効なときのシステムの応答

## PLC 信号:スレーブ軸の移動

カップリングが有効なときにスレーブ軸がマスタ軸を介して移動されると、次の PLC 信号が移動状況に応じて出力されます:

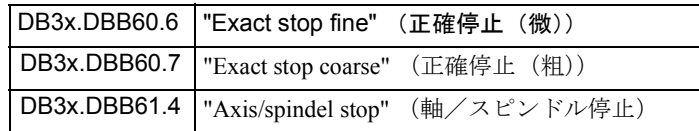

カップリングは位置制御サイクルで処理されるため,移動コマンド信号は出力さ れません:

DB3x.DBB64.7 " Travel command +/-"

その他の全ての信号は、軸の現在のステータスを表します。

#### 実移動量表示

自動モードでの基本表示では,スレーブ軸の動作はカップリングが有効な場合は 表示されず,値は「凍結」されています。カップリングが停止すると,移動量表 示は現在の実際位置にジャンプします。次に NC をスタートさせると,スレーブ軸 は,この位置から移動することができるように NC に同期されています。

"Dialog" (ダイアログ) メニュー, "Service display" (サービス画面) ソフトキーで は,カップリングがアクティブであってもスレーブ軸の動作は常に表示されます。

# スレーブ軸の移動

カップリングが有効であるスレーブ軸をパートプログラムや PLC によって,また は JOG モードの手動で移動してはいけません。カップリングされたスレーブ軸が トラバースされると,リセットアラーム "75170 Axis AX1 overlaid motion not permissible" (75170 軸 AX1 重量動作は許容されない)が出されます。

### 基準点アプローチ

カップリングのステータスによって基準点アプローチの方法が決まります。この 点は JOG Ref モードでの基準化,またパートプログラム (G74) 内からの基準化にも 当てはまります。

マスタ/スレーブカップリングを PLC 信号 (DB3x,DBB24.7) ごとに起動できる場 合,マスタ軸およびスレーブ軸は,カップリングステータス "not active" (有効で ない)において個別に基準化されます。

マスタ/スレーブカップリングが,電源オン後,常にアクティブである場合 (MD 63590 = 1),マスタ軸のみが基準化されます。この場合,スレーブ軸は決して基準 化されません。カップリングがアクティブなため,マスタ軸が基準化されるとス レーブ軸はこれに従属します。

スレーブ軸の MD 34110 \$MA\_REFP\_CYCLE\_NR は -1 に設定されなければなりま

せん。そのため,基準化しなくても NC スタートが可能となります。

### エラー時の応答

エラーが発生しマスタおよび/またはスレーブでのフォローアップのアラームリ アクションが出た場合,各軸は 0 速度に減速停止されます。マスタ/スレーブ カップリングは停止します。

この場合,機械的干渉を避けるため, MD 36620

\$MA\_SERVO\_DISABLE\_DELAY\_TIME および MD 36610

**SMA\_AX\_ENERGY\_STOP\_TIME ならびにドライブマシンデータ 1403** 

PULSE\_SUPPRESSION\_SPEED および 1404 PULSE\_SUPPRESSION\_DELAY をマス タ軸およびスレーブ軸について同様に設定しなければなりません。ユーザは責任 をもってこれを行われなければなりません。

チャンネルのリセット後に両軸のステータスが "Controller active" (コントローラ は有効)になってはじめて,マスタ/スレーブカップリングは再び有効になりま す。

# 3.9.3 補足条件

# ■ 軸の変更

チャンネル間で軸を交換する場合は次の制限事項に従ってください: カップリングを起動または停止するには,スレーブ軸およびマスタ軸のチャンネ ルのステータスが「リセット」でなければなりません。起動/停止の前に,軸の 初期チャンネルのステータスがスキャニングされます。起動および停止時には, 軸は MD30550 によって割当てられた初期のチャンネルに位置していなければなり ません。カップリングが有効であっても,途中で軸を変更することは可能です。

### ■ 回転軸, スピンドル

### 回転軸

マスタ軸およびスレーブ軸は,回転軸であってもかまいません。ただし次のこと に注意してください:

スレーブ軸については,"Diagnosis" (診断)メニュー, "Service" (サービス)の実 際値が 360 度を越えます。回転軸モードの設定に MD30310 \$MA\_ ROT IS MODULO を用いている場合も同様です。カップリングが停止してはじめ て自動基本画面およびサービス画面に実際値が 360 度単位で表示されます。

### スピンドル

マスタ/スレーブカップリングがスピンドルと共に起動されると,スレーブ軸は 速度制御モードになります。この場合も,スレーブ軸の実際値はサービス画面で 360 度を越えます。度単位の計算は有効になりません。しかし,自動基本画面に表 示される値は 360 度単位です。

# ■ マスタ/スレーブカップリングおよびクリアランス制御機能の同時 運転

「速度・トルク同期制御(マスタ/スレーブ)」および「クリアランス制御」機能 を、次の制限事項に従って同時に運転することができます:

クリアランス制御によって移動される軸は,マスタ/スレーブファンクションの マスタ軸やスレーブ軸であってはなりません。

### ■ NCK-GUD でのトルク値表示およびコントローラ出力

設定の助けとするために、現在の軸のトルク値 [Nm] およびトルク制御の P コント ローラおよび I コントローラの設定速度 [mm/min] または [rpm] を操作パネルの "Parameter - user data" (パラメータユーザデータ)エリアに表示することができま す。

このために,適切な GUD をセットアップしなければなりません。セットアップの 詳しい手順については,文書 "Programming Guide Advanced" のセクション "File and program management" を参照してください。

```
次の手順に従ってください:
```
SGUD の作成

- "Services" (サービス)メニュー
- ディレクトリ「定義」が表示されないときは,"Data selection" (データ選択) ソフトキーを用いて「定義」を選択します
- ディレクトリ「定義」を開きます
- "Manage data" (管理データ) ソフトキー
- "New" (新)ソフトキー
- ファイルを作成します 名称 : SGUD
	- ファイルタイプ:グローバルデータ/システムを選択します
- $\cdot$  OK
- ファイルが開きます
	- DEF NCK REAL MASTER\_SLAVE\_TORQUE [ 有効な軸の数 ]

DEF NCK REAL TORQUE\_CTRL\_P [ 有効な軸の数 ]

DEF NCK REAL TORQUE\_CTRL\_I [ 有効な軸の数 ]

```
入力
```
M30

- 閉じます
- ロード

Initial.ini の作成:

- サービスメニュー
- ルート内
- "Manage data" (管理データ) ソフトキー
- "New" (新)ソフトキー
- 新しいディレクトリタイプ "NC data backup" ( NC データバックアップ)を作 成します
- このディレクトリに Initial.ini ファイルを作成します :

```
名称 : initial
```

```
タイプ : 初期化プログラム
```
- $\cdot$  OK
- ファイルが開きます
	- 入力 M17
- 閉じます
- ロード

さらに次の軸データが表示されます:

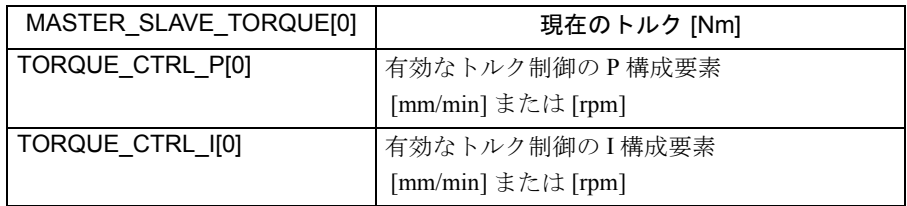

# ■ サーボトレース

設定をサポートする為に , 現在のトルク値 およびトルク制御の出力をサーボト レースファンクションの MMC に表示することができます。

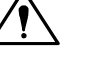

注意

既存のサーボトレースファンクションがマスタおよびスレーブ用に拡張され ました。 "Servo Trace" (サーボトレース)の運転については、 "Installation Guide" のセクション 10 を参照してください。

サーボトレースのメニューにあるマスタ/スレーブカップリングのデータを選択 できる様にするためには MMC 上に次のファイルを作成しなければなりません。 この作業には DOS シェルおよびエディタ "edit" を用いることができます。

ファイル : \ oem \ ibsvt.ini

内容 :

[OemSignalList]

 $\mathcal{P}$   $\mathcal{P}$   $\mathcal{P}$   $\mathcal{P}$   $\mathcal{P}$  = Type := Title, Signal index := - 1, Unit := No

 $77 \div 5 =$  Type := Title, Signal index := 200, Unit := Torque | Force

 $77 \div 10 =$  Type := Title, Signal index := 201, Unit := Torque | Force

 $77 \div 15 =$  Type := Title, Signal index := 202, Unit := Nc Speed

 $777$   $\sqrt{v}$  : \ oem \ language \ Ibsvt\_gr.ini

内容 :

#### [OemComboBoxItemNames]

アイテム 5 = "MASTER-SLAVE" (マスタ/スレーブ)

アイテム 10 = "Master torque" (マスタトルク)

アイテム 15 = "Slave torque" (スレーブトルク)

アイテム 20 = "Controller output" (コントローラ出力)

このファイルは言語別になっているため,利用できる全ての言語について,対応 する言語コード(英語なら uk)をつけて作成されなければなりません。

次に MMC の電源をオンにすると、選択メニューを使って、サーボトレースメ ニューから次の信号を選択することができます。

• マスタトルク

注意

• スレーブトルク

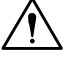

• コントローラ出力

高い信号分解能を得るために,データは次の単位で表示されます: トルク [ ミリ Nm]

コントローラ出力 [ 内部インクリメント/秒]

トルク値は,コントローラ入力に表れる値で,マシンデータ

\$MA\_MS\_TORQUE\_WEIGHT\_SLAVE によってすでに加重されています。

測定を起動するためにさらにマシンデータを設定する必要はありません。

一回の測定で信号を4つまで記録することができます。関連するマシン軸は、ト ルク軸について軸選択の中から選択されます;コントローラ出力については,こ の制御のスレーブ軸のマシン軸が選択されます。

例 :

マスタ軸 : X1

スレーブ軸 : Y1

次の事項を記録しなければなりません:

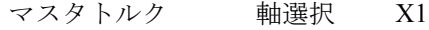

スレーブトルク 軸選択 Y1

コントローラ出力 軸選択 Y1

有効なカップリングが 4 組あると,マスタ軸の 4 つのトルク値,または 4 つのコン トローラ出力を全て記録することができます。

自動スケーリングを用いると,画面の測定曲線データが常に重ね合わされてしま います。曲線データの値を正しく比較するためには,スケーリングを両方の曲線 データについて同じように設定しなければなりません(図 3.55 の下図 を参照して ください)。スケーリングは測定後もスケールメニューの中で修正することができ ます。

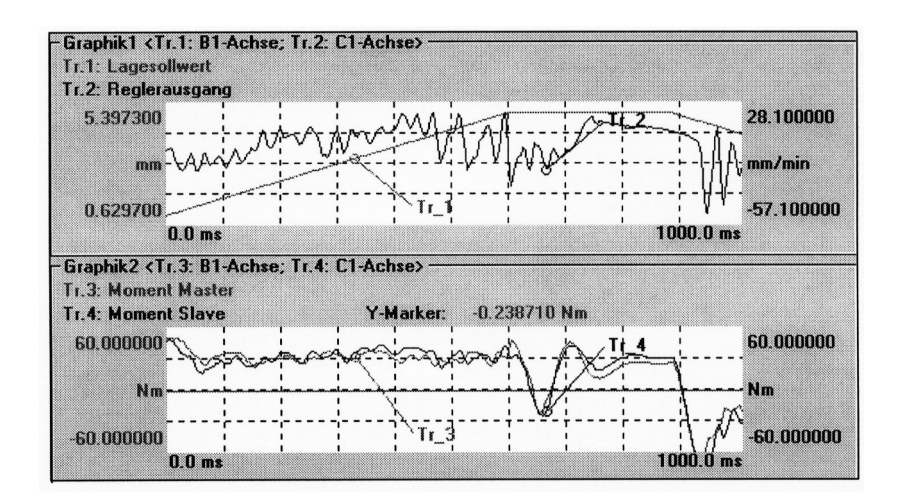

図 3.55 4 つの測定値の測定例

# ■ アラームテキストの作成

テクノロジカードのアラームテキストファイルへの入力を C:\MMC2\MBDDE.INI ファイルのセクション[Text Files]に加えます:

CZYK=C:\DH\MB.DIR\TK1\_

言語別テキストファイル TK1\_GR.COM および TK1\_UK.COM をディレクトリ C:\DH\MB.DIR に作成します。

次のアラームテキストを TK1 GR.COM に入力します:

075150 0 0 "Slave axis %1 and master axis for setspeed coupling are identical"

(スレーブ軸 %1 およびマスタ軸が設定速度カップリングについて同じ)

075151 0 0 "Slave axis %1 and master axis for torque control are identical"

(スレーブ軸 %1 およびマスタ軸がトルク制御について同じ)

075160 0 0 "Slave axis %1 , master-slave coupling is not active "

(スレーブ軸%1,マスタ/スレーブカップリングは有効ではない)

075170 0 0 "Axis %1 overlaid motion not permissible "

(軸 %1 重量動作はできない)

# 3.9.4 データの説明 (MD, SD)

### ■標準システムのマシンデータ

速度・トルク同期制御(マスタ/スレーブ)はコンパイルサイクルアプリケー ションとして実行されます。このため,ファンクション別マシンデータに加えて 次の標準マシンデータを設定しなければなりません:

19600 \$ON CC\_EVENT\_MASK[2] = FF H

はコンパイルサイクルアプリケーション 3 を起動します。このデータがゼロに設 定されていると,アプリケーションは全く実行されません。するとシステムは一 つの例外を除いて標準システムと同一になります;一つの例外とは,バッファさ れたメモリ内の特別ファンクションのマシンデータが表示されたままになってい る場合です。

これはオプションデータです。オプションデータに関連する制限条件に従ってく ださい。

# ■ マスタ/スレーブファンクションのマシンデータ

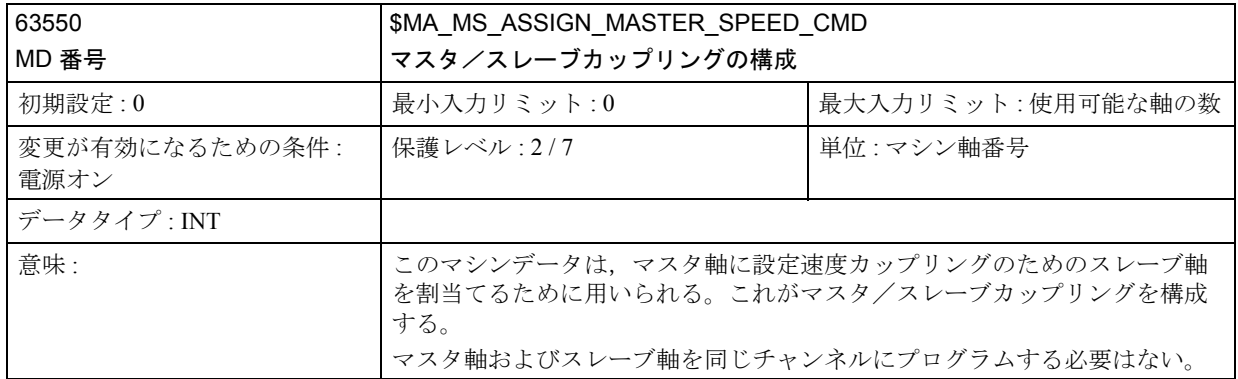

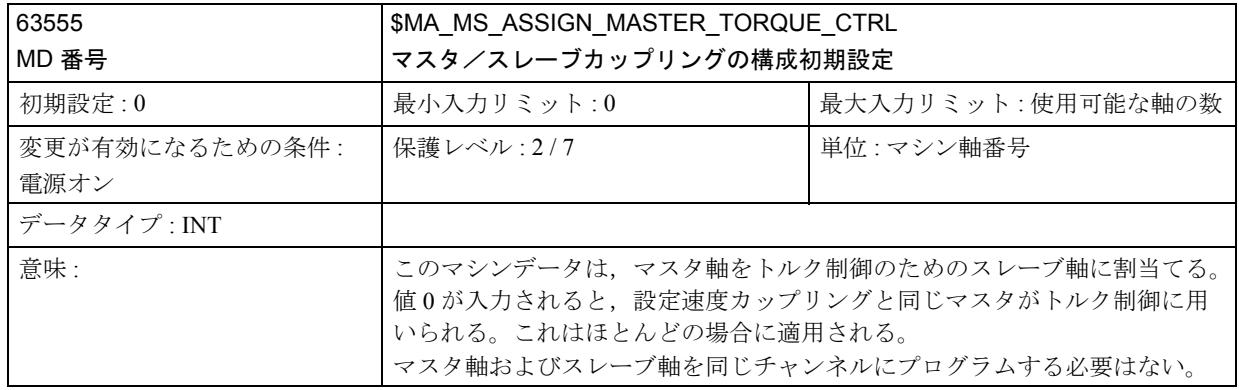

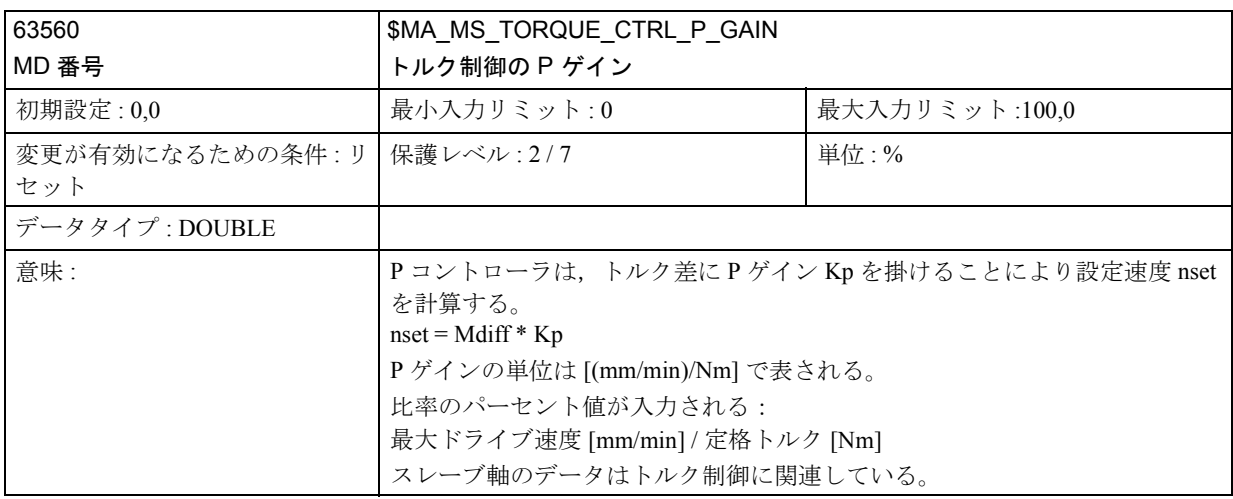

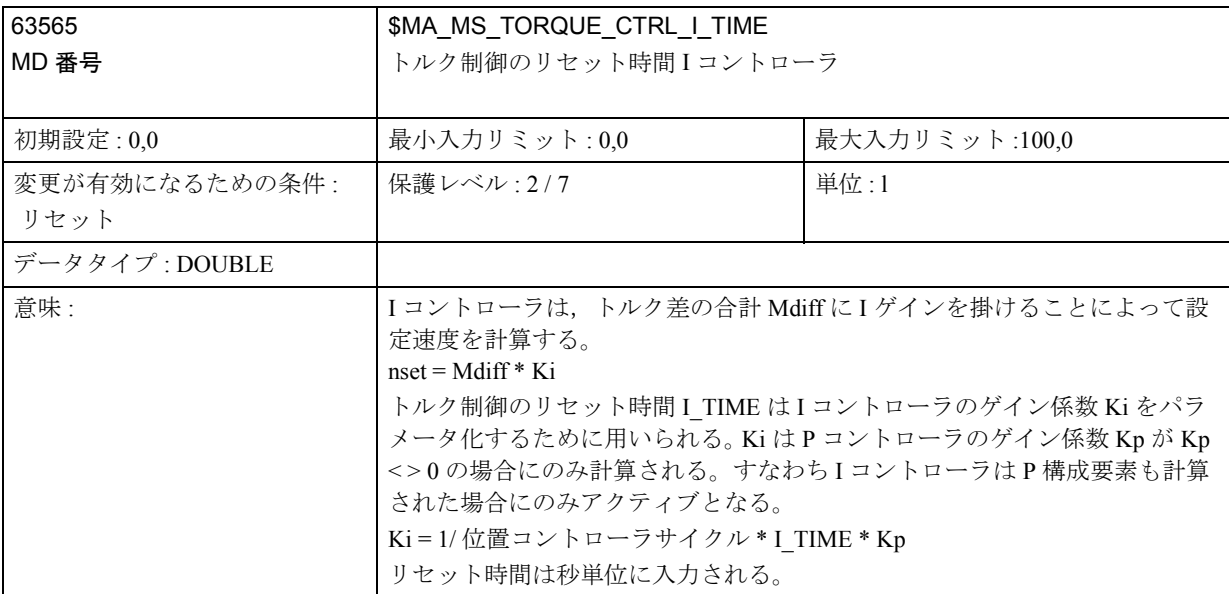

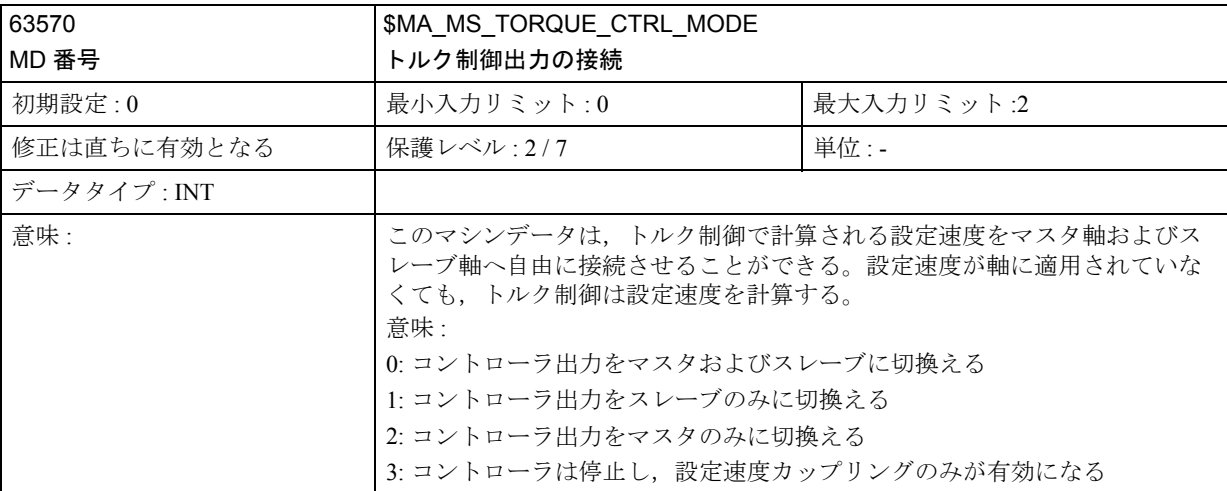

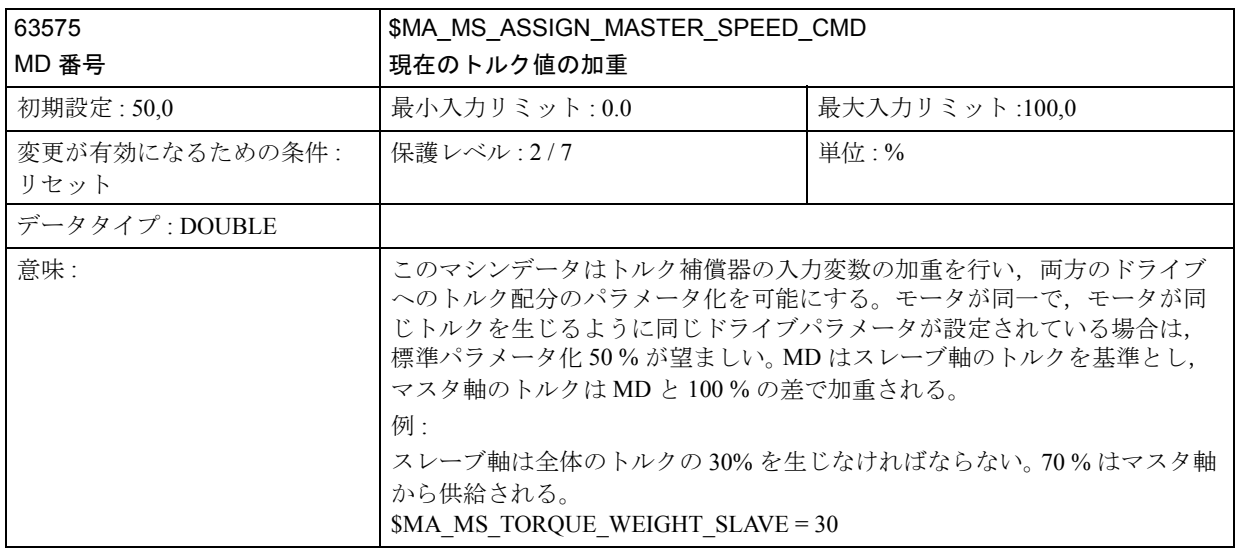

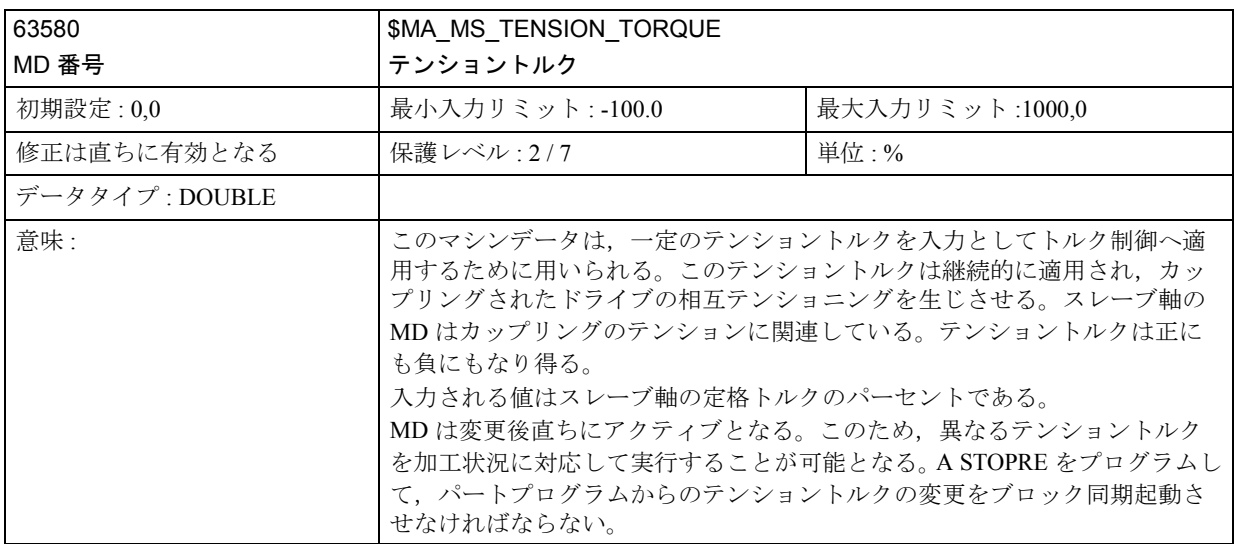

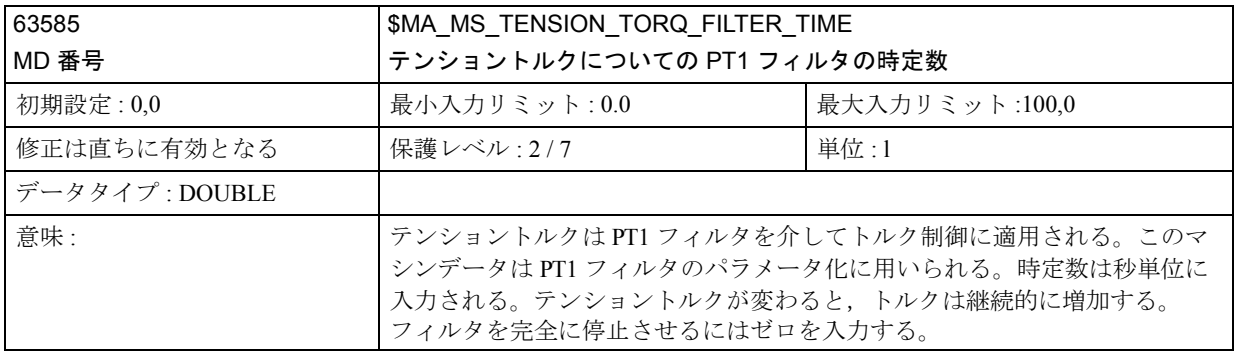

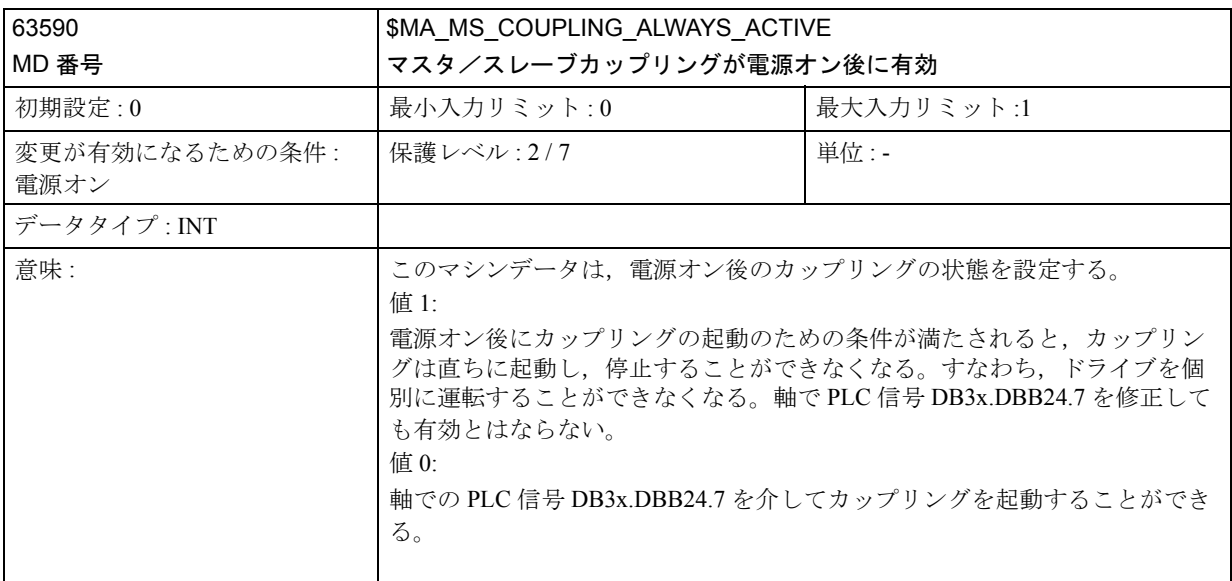

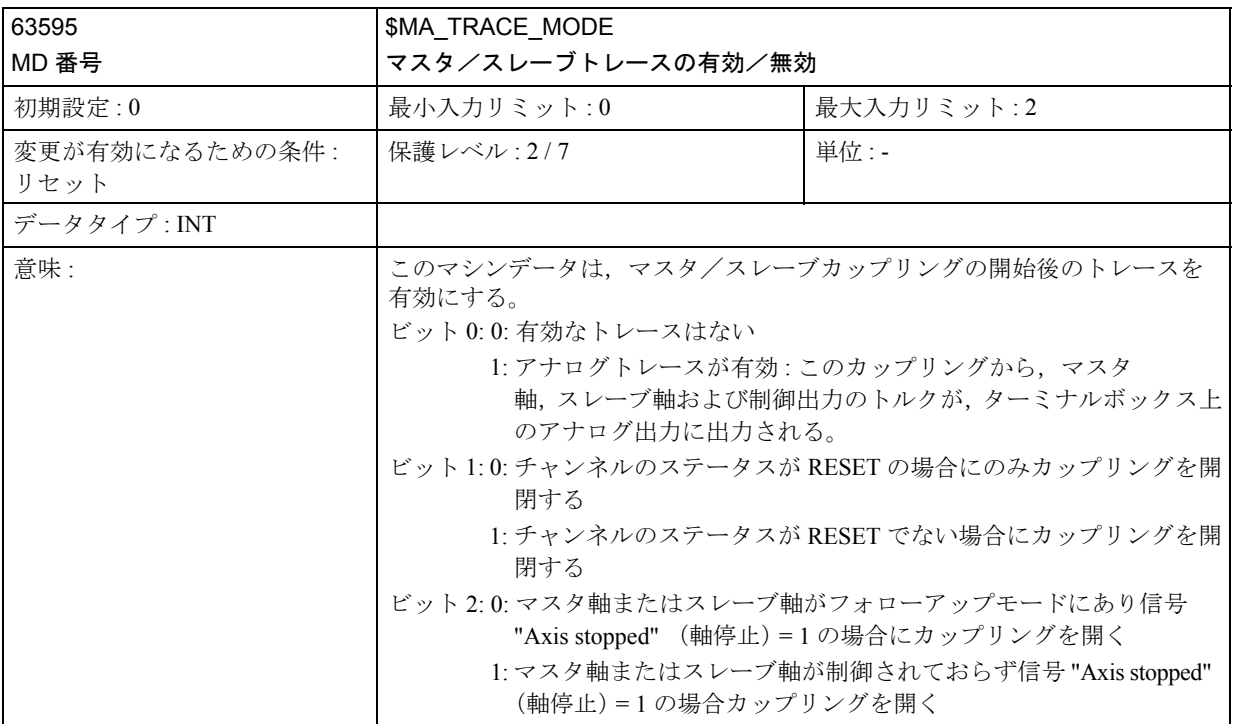

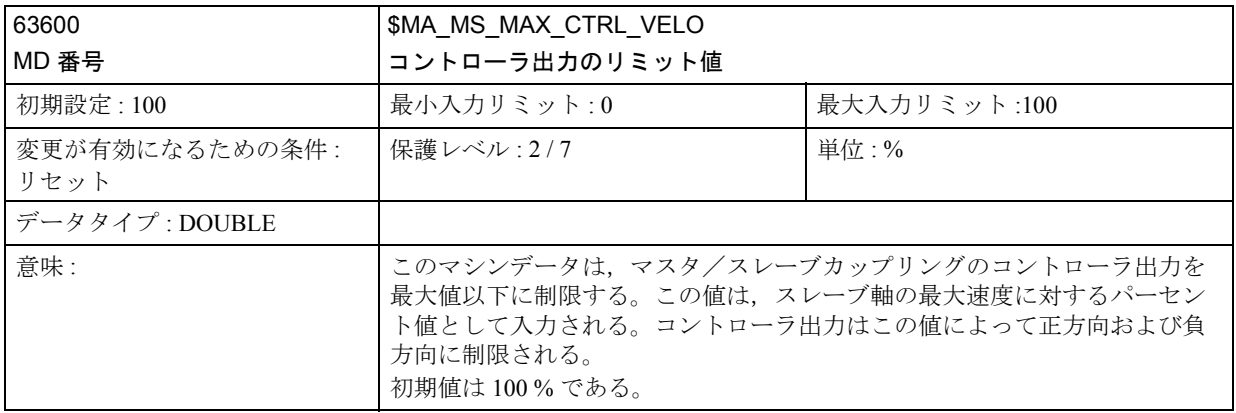

# 3.9.5 信号の説明

■ 軸別信号

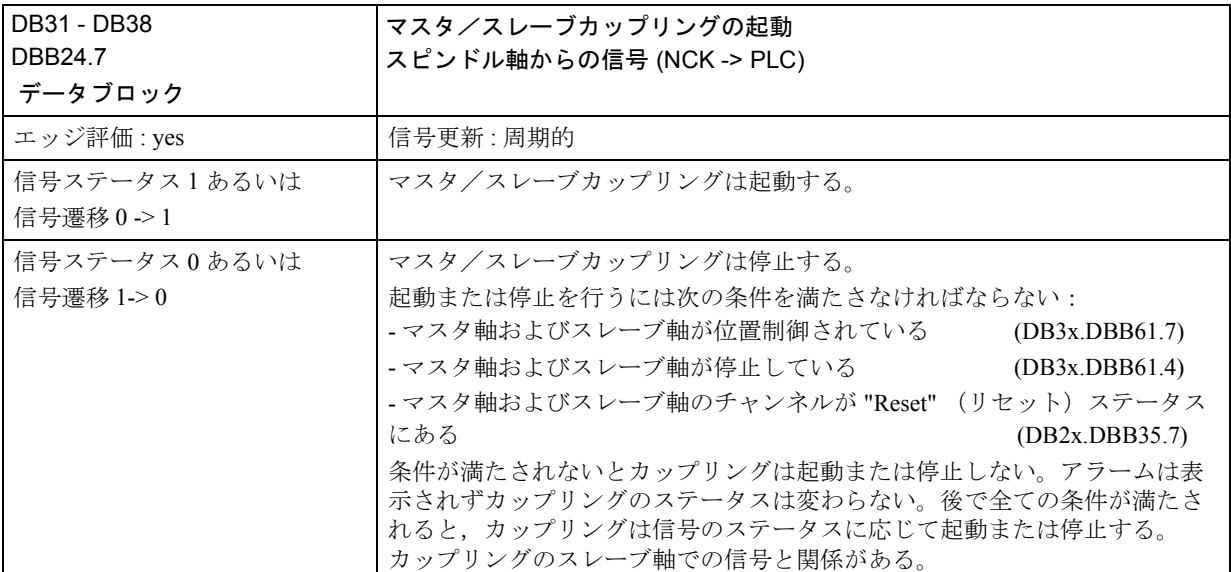

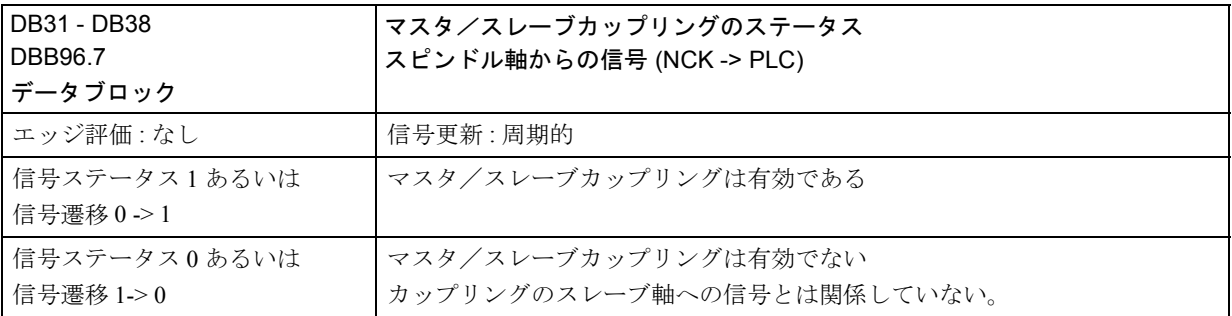

# 3.9.6 例

### ■ コンパイルサイクル機能の一般的な始動方法

MMC ソフトウェアのバージョンは 3.5 以上でなければなりません。 速度・トルク同期制御(マスタ/スレーブ)ファンクションを持つ NCK テクノロ ジカードが利用できなければなりません。

### SRAM の内容の保存

コンパイルサイクル機能の設定の第一段階として, NCU に元々挿入されている カードをテクノロジカードに交換しなければなりません。

これは NCU を新しいソフトウェアバージョンにアップグレードするために後で行 う手順と同一で,同様にバッテリでバックアップを取った制御系メモリを消去す る必要があります。この作業を行うと SRAM に保存されているデータは全て消え るため,あらかじめこれらのデータを保存しておかなければなりません。詳細に ついては,製造業者/サービス文書 "SINUMERIK 840D/SIMODRIVE 611D

Installation and Start-Up Guide" をご参照ください:

1. マシンの製造業者パスワードを入力します。

2. "Services" (サービス)運転エリアに切替えます。

3. "Series start-up" (シリーズのスタートアップ) ソフトキーを押します。

4 保存するエリアとして "NC" および "PLC" を選択し,ハードディスクトに作る アーカイブファイルに好きな名前をつけて入力します。 RETURN キーを押して終 了します。

5. 制御系がマシン特有の補償データを含んでいるときは、それらのデータを別個 のアーカイブファイルに保存しなければなりません:

ソフトキー "Data Out" (データアウト)を押し,アイテム "NC active data" ( NC アクティブデータ)の下で次のデータのうち必要なものを選択します:

"Measuring system compensations" (測定系補償),

"Sag/Angularity comp." (傾斜/直角度補正) および

"Quadrant error compensation" (象限エラー補償)

ソフトキー "Archive ..." (アーカイブ •••) を選択することによってこれらのデータ を保存し,二番目のアーカイブファイルに別のファイル名をつけます。

作成したアーカイブファイルを安全な場所に保存しておきます。こうするとお手 持ちのシステムに元の設定を修復させることができます。

### PC カードの挿入

- 制御装置を停止します。
- NCU の PCMCIA スロットに、新しいファームウェア(テクノロジカード)の 入った PC カードを挿入します。
- さらに次のように作業します:
- 1. NCU のフロントパネルのスイッチ S3 を 1 に変えます。

2. 制御装置を再びオンにします。

3. システムが始動すると,ファームウェアが PC カードから NCU メモリにコピー されます。

4. 番号 "6" が NCU デジタル画面に表示されるまで待ちます(約1分後)。

5. スイッチ S3 をゼロに戻します。

注意

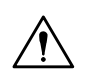

番号 "6" が表示されない場合はエラーが発生しています。

- PC カードが正しくない( NCU3 ハードウェアに NCU2 用カードを挿入して いるなど)。
- カードのハードウェアに欠陥がある。

# SRAM の内容のコピーバック

保存されたデータを制御系にコピーバックするには,セクション 12.2 (series startup) に記載された通りの手順で作業を行ってください。ソフトウェアの新バージョ ンに関して製造業者から提供される情報は全て読んでください。

- マシンの製造業者パスワードを入力します。
- "Data In" (データイン) および "Archive..." (アーカイブ) を選択します。さら に,アーカイブにバックアップ補正データをロードします(適用される場合)。

### ■ マスタ/スレーブカップリングのスタートアップ

速度・トルク同期制御(マスタ/スレーブ)ファンクションの始動には,コンパ イルサイクルを有効にする必要があります。

### コンパイルサイクルのオプションデータ

- コンパイルサイクルアプリケーション 3 のオプションを設定します MD 19600 \$ON\_CC\_EVENT\_MASK[2] = FF H
- ソフトウェアを再び起動します。すると MD 63550 63590 ( "ANALOG\_AXIS" または "63550" のサーチ ) が軸別マシンデータリストの最後に来ます:

# アラーム

• アラームテキストを言語別ファイル TK1\_GR.COM および TK1\_UK.COM に入 力します。

### **GUD**

• 必要があれば,トルク制御を確認するためにセクション 3.3 から GUD を作成し ます。

# マスタ/スレーブカップリングの構成

• MD 63550, MD 63555 を介してマスタ軸をスレーブ軸に割当て, MD 63560 - 63590 でトルク制御を構成します。

# ■2 組のマスタ/スレーブカップリングのサンプル構成

二つのマスタ/スレーブカップリングを次のマシンのために構成しなければなり ません。

チャンネル 1 :マシン軸 AX1, AX2, AX3

チャンネル 2 :マシン軸 AX4, AX5

# カップリング 1 :

- マスタ速度カップリング AX1
- マスタトルク制御 AX1
- スレーブ AX3
- カップリングは電源オン後に有効でなければなりません。
- トルク制御の設定速度はマスタおよびスレーブに適用されなければなりませ  $h_n$
- マスタ/スレーブのトルクの加重は 50 %-50 %
- テンショントルクなし

カップリング 1 に次の MD を入力します:

63550 \$MA\_MS\_ASSIGN\_MASTER\_SPEED\_CMD[AX3]= 1

63555 \$MA\_ASSIGN\_MASTER\_TOROUE\_CTRL[AX 3] = 1 or 0

63590 \$MA\_MS\_COUPLING\_ALWAYS\_ACTIVE[AX 3] = 1

63575 \$MA\_MS\_TORQUE\_WEIGHT\_SLAVE[AX 3] = 50

63570 \$MA\_MS\_TORQUE\_CTRL\_MODE[AX 3] = 0

63580 \$MA\_MS\_TENSION\_TORQUE[AX 3]= 0

トルク制御の P 構成要素および I 構成要素は次の MD で構成されなければなりませ ん:

63560 \$MA\_MS\_TORQUE\_CTRL\_P\_GAIN[AX 3]= 63565 \$MA\_MS\_TORQUE\_CTRL\_I\_TIME[AX 3] = カップリング 2 :

- マスタ速度カップリング AX4 (チャンネル 2 )
- マスタトルク制御 AX4
- スレーブ AX2 (チャンネル 1 )
- カップリングは PLC 信号を介して起動されなければなりません。
- トルク制御の設定速度はマスタおよびスレーブに適用されるべきです。
- スレーブマスタのトルクの加重は 30 %-70 %
- テンショントルクは定格トルクの 10 %

カップリング 2 に次の MD を入力します:

63550 \$MA\_MS\_ASSIGN\_MASTER\_SPEED\_CMD[AX2]= 4

63555 \$MA\_ASSIGN\_MASTER\_TORQUE\_CTRL[AX 2] = 4 or 0

63590 \$MA\_MS\_COUPLING\_ALWAYS\_ACTIVE[AX 2] = 0

63575 \$MA\_MS\_TORQUE\_WEIGHT\_SLAVE[AX 2] = 30

63570 \$MA\_MS\_TORQUE\_CTRL\_MODE[AX 2] = 0

63580 \$MA\_MS\_TENSION\_TORQUE[AX 2]= 10

トルク制御の P 構成要素および I 構成要素は次の MD で構成されなければなりませ ん:

63560 \$MA\_MS\_TORQUE\_CTRL\_P\_GAIN[AX 2]=

63565 \$MA\_MS\_TORQUE\_CTRL\_I\_TIME[AX 2] =

3.9.7 データフィールド,リスト

■ インタフェース信号

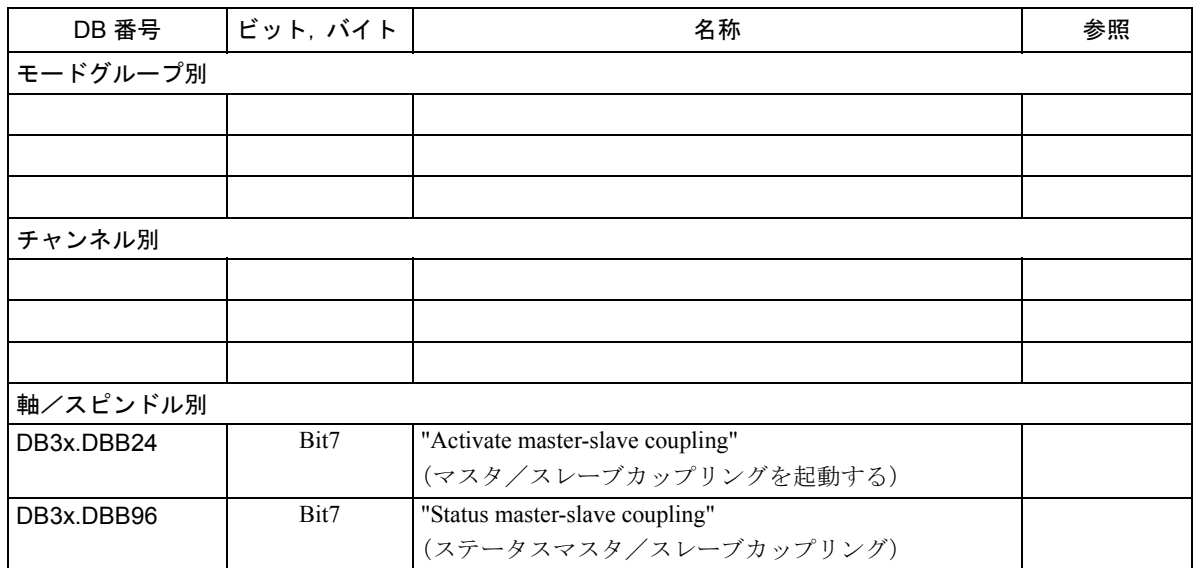

■ NC マシンデータ

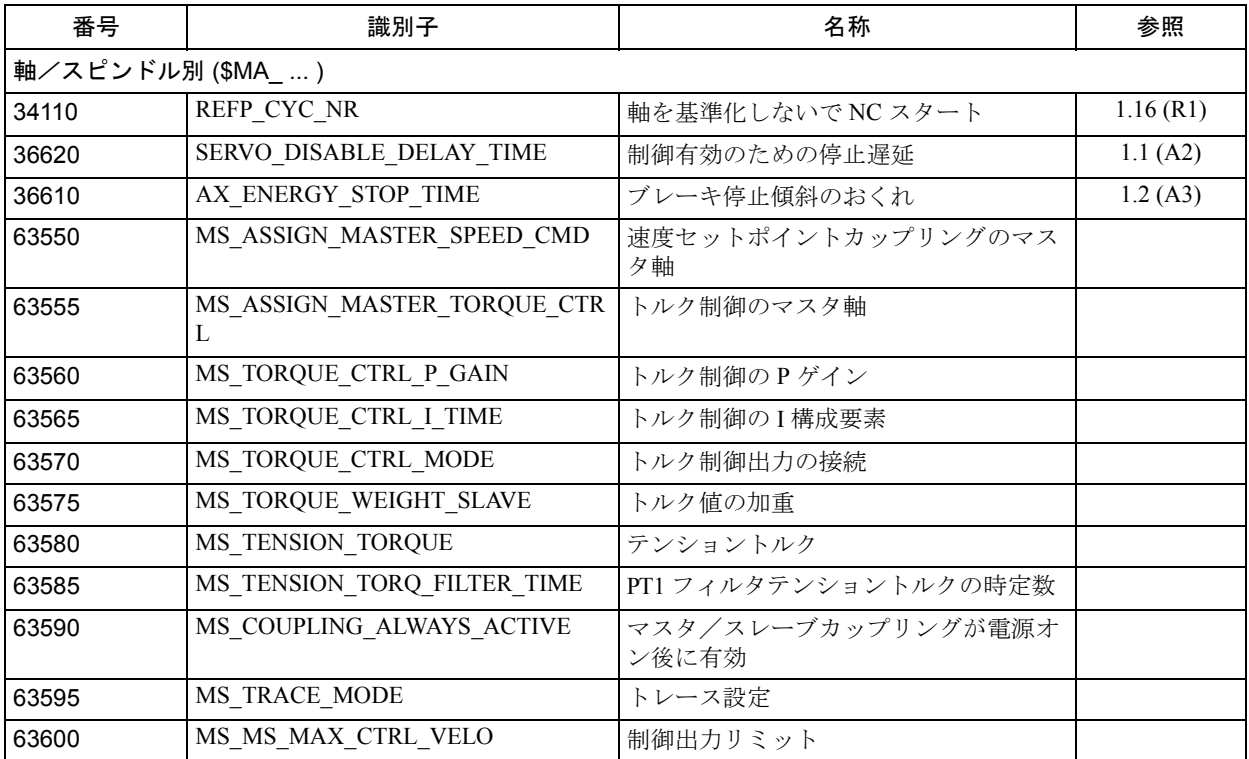

# ■ アラーム

次を参照してください : 参照 : アラーム一覧

# 3.10 座標変換によるロボットハンド制御 (TE4)

# 3.10.1 概略説明

### 機能性

搬送ロボット制御は,マニピュレータおよびロボットに装備して使うように設計 されています。このパッケージは,顧客がマシンデータを設定することによって 顧客のマシンに合わせて変換を構成できるようにするモジュラシステムです(た だし,関連のあるキネマティックスがハンドリング変換パッケージに含まれてい ることを条件にします)。

### 「詳細説明」の構造

3.10.2 「詳細説明」は,下記のトピックスを取扱います。

- 「■キネマティック変換」では,キネマティック変換用の環境を説明します。
- 「■用語の定義」では,基本用語の説明をします。
- 「■キネマティック変換の構成」では、変換を構成するために必要なマシン データを説明します。
- 「■キネマティックスの説明」では、構成の事例を使用して、最も一般的に用 いられているハンドリング変換パッケージで構成される 2 ~ 5 軸キネマティッ クスを説明します。
- 「■ツールの向き」、「■特異点とその処理方法」、「■変換の呼出しとアプリ ケーション」、「■実際値表示」および「■ツールプログラミング」では、プ ログラミング,オリエンテーションのプログラム方法,ツールパラメータの指 定方法,および変換のコール方法について詳しく説明します。

#### 略語

- FL フランジ座標系
- HP リストポイント座標系
- IRO 内部ロボット座標系
- p3 , q3 , r3 最終基本軸の座標
- RO ロボットまたは基本センタポイント座標系
- WS ワーク座標系
- WZ ツール座標系
- x<sub>3</sub>, y<sub>3</sub>, z<sub>3</sub> 第1ハンド軸座標系

### 3.10.2 詳細説明

### ■ キネマティック変換

### 変換のタスク

変換の目的は,直交座標でプログラムされたツール先端の動きをマシン軸位置に 変換することです。

### 応用の分野

ここで説明されているハンドリング変換パッケージは,マシンデータのパラメー タ設定を介して実行されるキネマティック変換をできるだけ多くカバーできるよ うに設計されています。現行パッケージは、2~5軸変換を含む、空間自由度5に まで対応するキネマティックスを提供します。この場合,トランスレーション用 に空間自由度 3,オリエンテーション用に空間自由度 2 が利用可能です。その結 果,例えば、5軸マシンのツール(カッタ,レーザ光線)は、加工空間中のいかな る点において,ワークに対してあらゆる姿勢をとることができます。ワークは, 常に長方形ワーク座標系でプログラムされます。プログラムあるいは設定された フレームは,基本系を基準にしてこのワーク座標系を回転させたりシフトさせた りできます。キネマティック変換は,次に実際のマシン軸用に,この情報を動作 インストラクションに変換します。キネマティック変換は,マシンの構造(キネ マティックス)に関する情報を必要とします。これらはマシンデータの中に保存 されています。

#### キネマティックスのカテゴリ

ハンドリング変換パッケージは,2 つのキネマティックスカテゴリに分類されま す。これらのカテゴリは MD 62600: TRAFO6\_KINCLASS を介して選択されます。

- STANDARD: このカテゴリには,最も一般的に使用されるキネマティックスが 含まれます。
- SPECIAL: 特殊キネマティックス

■ 用語の定義

■ 単位および方向

#### 長さおよび角度

変換マシンデータでは、全ての長さはミリまたはインチで表されます。また、別 途指定されない限り, 全ての角度は [-180°, +180°] の範囲で, 度で表されます。

#### 回転の方向

角度については,図中の矢印は常に数学的に正の回転方向を示します。

#### ■ フレームを使用した位置とオリエンテーションの定義

NC 言語で使用される用語「フレーム」と明確に区別するために,ハンドリング変 換パッケージで使用される用語「フレーム」の意味を以下に説明します。

### フレーム

フレームは,ある座標系から別の座標系へのトランスレーションに使用されます。 この点で,トランスレーションと回転の区別を明確にしなければなりません。 「トランスレーション」は,座標系と基準系との間のオフセットのみを行います。 「回転」は、基準系を基準にして座標系を実際に回転させます。

### トランスレーション

座標 X, Y, Z は, トランスレーションの説明に用いられます。これらの座標は, 座 標系が右手系となるように定義されます。

トランスレーションは,初期系の座標方向を基準にして指定されます。これらの 方向はマシンデータに次のように割当てられます。

- X 方向 : ... POS[0]
- Y 方向: ... POS[1]
- Z 方向 : ... POS[2]

#### 回転

回転は,RPY 角 A,B,C(RPY は,ロール,ピッチ,ヨーの略)で記述されます。 正の回転方向は,「右手の法則」で定義されます。つまり,右手の親指が回転軸の 方向を指していれば,他の指は正の角度方向を指します。これに関連して,A お よび C は [-180°, +180°] の範囲で,また B は [-90°, +90°] の範囲で定義されま す。

RPY 角の定義は、次のとおりです。

- 角 A:初期系の Z 軸まわりの第 1 回転
- 角 B:1 回転された Y 軸まわりの第 2 回転
- 角 C:2 回転された X 軸まわりの第 3 回転

RPY 角は,マシンデータに次のとおりに割当てられます。

- $\oplus$  A : ... RPY[0]
- $-$  角 B : ... RPY[1]
- $\# C: ... RPY[2]$

図 3.56 は, RPY 角の回転例です。この例では, 初期座標系 X1, Y1, Z1 は, 最初は 軸 Z1 まわりに角 A だけ回転させられます。次いで軸 Y2 まわりに角 B だけ,そし て最後に軸 X3 まわりに角 C だけ回転させられます。

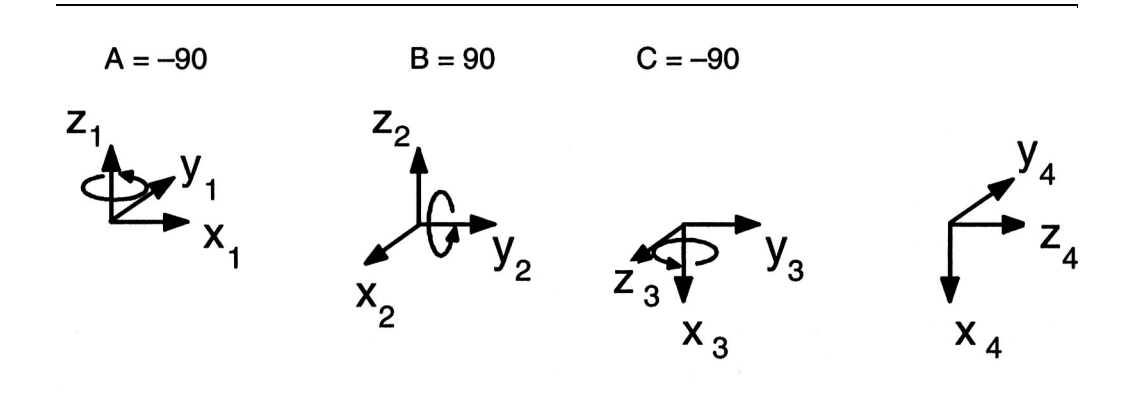

図 3.56 RPY 角による回転の例

### ■ 関節の定義

用語「関節」は,トランスレーション軸および回転軸について用いられます。基 本軸識別子は、個々の関節の配置と順序により決定します。これらは、次に説明 する識別文字 (S, C, R, N) で記述されます。

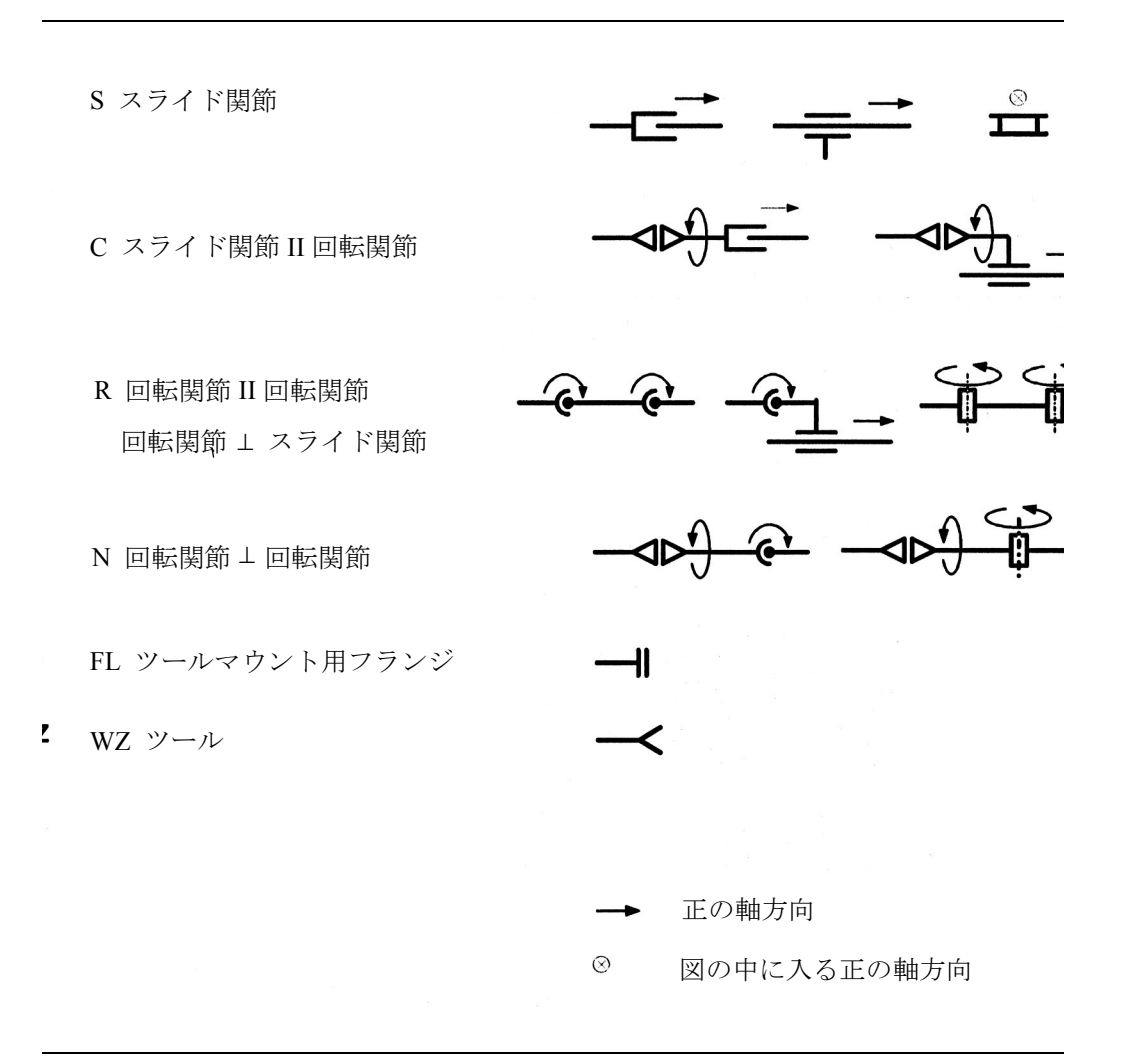

図 3.57 関節識別文字

### ■ キネマティック変換の構成

プログラムされた値がキネマティック変換によって正しく軸動作に変換されるた めには,キネマティック変換は,マシンの機械構造に関する情報にアクセスでき なければなりません。この情報はマシンデータに保存されています。

- 軸割当て
- ジオメトリ情報

### ■ 一般マシンデータ

### MD 24100 TRAFO\_TYPE\_1

値 4099 が,ハンドリング変換パッケージ用にこのデータに入力されなければなり ません。

### MD 24110 TRAFO\_AXES\_IN\_1

変換入力時の軸割当てにより,どの変換軸が内部的にチャンネル軸にマッピング されるかが決まります。これは, MD 24110:TRAFO\_AXES\_IN\_1 で指定されます。 ハンドリング変換パッケージ用に軸順序が予め定められています。つまり,チャ ンネル軸は,変換軸に小さい番号から順に割当てられなければなりません。

- MD 24110: TRAFO AXES IN  $1[0] = 1$
- MD 24110: TRAFO\_AXES\_IN\_1[1] = 2
- MD 24110: TRAFO AXES IN  $1[2] = 3$
- MD 24110: TRAFO\_AXES\_IN\_1[3] = 4
- MD 24110: TRAFO AXES IN  $1[4] = 5$
- MD 24110: TRAFO AXES IN  $1[5] = 6$

### MD 24120 TRAFO\_GEOAX\_ASSIGN\_TAB\_1

MD 24120: TRAFO\_GEOAX\_ASSIGN\_TAB\_1 の設定が、どれだけ多くのトランス レーション自由度が変換用に利用できるのかを定義します。3 つのジオメトリ軸 は,通常は直交軸方向 X, Y , Z に対応しています。

- MD 24120: TRAFO\_GEO\_AX\_ASSIGN\_TAB\_1[0] = 1
- MD 24120: TRAFO\_GEO\_AX\_ASSIGN\_TAB\_1[1] = 2
- MD 24120: TRAFO\_GEO\_AX\_ASSIGN\_TAB\_1[2] = 3

### ■ ジオメトリデータを使用したパラメータ化

### モジュール原理

マシンジオメトリは,モジュール原理に従ってパラメータ化されます。この方法 で , マシンは,基本センタポイントからツールの先端まで,連続してジオメトリパ ラメータ中で構成されます。これによって,閉じたキネマティックループが作成 されます。フレーム(3.10.2「■フレームを使用した位置とオリエンテーションの 定義」参照)は,マシンジオメトリの記述に使用されます。制御装置の電源を入れ ると,構成マシンデータがチェックされ,必要に応じてアラームが出力されます。 モードグループの全ての軸が影響を受けます。アラームは,電源オン操作でのみ リセットされます。

図 3.58 に示すように、キネマティック変換は、ツールオペレーションポイント (ツール座標系: X wz, Y wz, Z wz) をマシン軸値 (MCS 位置: A1, A2, A3, ..) に変換 します。この変換は、基本座標系 (BCS= ロボット座標系 : X RO, Y RO, Z RO) を基 準にして指定されます。オペレーションポイント (X wz, Y wz, Z wz) は、加工さ れるワーク(ワーク座標系 WCS: X ws, Y ws, Z ws)を基準にして、パートプログ ラム中で指定されます。プログラム可能なフレームで,ワーク座標系 WCS と基本 座標系 BCS との間にオフセットを作成できます。

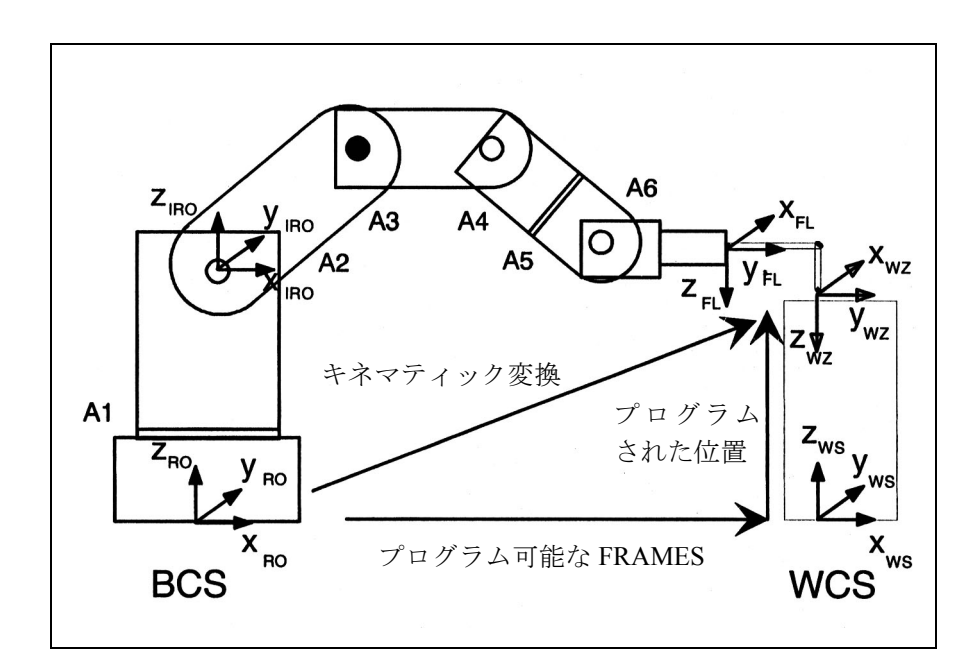

図 3.58 ロボットを例にして説明した閉じたキネマティックループ

(注)

座標系の詳細な説明が必要な場合は次を参照してください。

参照 : YS840DI ユーザーズマニュアル・プログラミング編

以下のマシンデータがキネマティック変換に使用できます。

### MD 62612: TRAFO6\_TIRORO\_POS

# MD 62613: TRAFO6\_TIRORO\_RPY

フレーム T\_IRO\_RO は、マシンの基本センタポイント (BCS = RO) を, 変換により 決定された第 1 内部座標系 (IRO) にリンクします。

### MD 62603: TRAFO6\_MAIN\_AXES

MD 62603: TRAFO6\_MAIN\_AXES の設定は、基本軸の配置タイプを定義します。 「基本軸」とは,通常は , 変換に関わる最初の 3 つの軸です。

### MD 62607: TRAFO6\_MAIN\_LENGTH\_AB

MD 62607: TRAFO6\_MAIN\_LENGTH\_AB の設定は、基本軸長 A および B を指定し ます。図 2.59 に示されているように,基本軸のタイプごとに定義されます。

### MD 62606: TRAFO6\_A4PAR

MD 62606: TRAFO6\_A4PAR の設定は、第4軸が最終回転基本軸に対して、平行, 逆平行または垂直に設置されているかどうかを指定します。

#### MD 62608:TRAFO6\_TX3P3\_POS

### MD 62609: TRAFO6\_TX3P3\_RPY

フレーム T X3 P3 は, 基本軸の最終座標系と第 1 ハンド座標系とをリンクします。

### MD 62604 ...

#### MD 62616: TRAFO6\_DHPAR4\_5..

これらのパラメータは,ハンドジオメトリを記述します。

### MD 62604: TRAFO6\_WRIST\_AXES

マシンデータ MD 62604: TRAFO6\_WRIST\_AXES は、ハンドタイプを指定します。 用語「ハンド軸」は,通常は第 4 ~ 6 軸を意味します。

### MD 62610: TRAFO6\_TFLWP\_POS

### MD 62611: TRAFO6\_TFLWP\_RPY

フレーム T\_FL\_WP は, 最終ハンド座標系とフランジ座標系とをリンクします。

これらのデータを,以下で詳しく説明します。

全ての変換に関与する基本軸

# MD 62603: TRAFO6\_MAIN\_AXES

変換に関与する最初の 3 軸は,通常は「基本軸」と呼ばれます。これらの軸は, 常に相互に平行または垂直でなければなりません。下記の個々の基本軸配置には, 固有の識別子(3.10.2「■関節の定義」参照)があります。この基本軸識別子は, MD 62603:TRAFO6\_MAIN\_AXES に入力します。

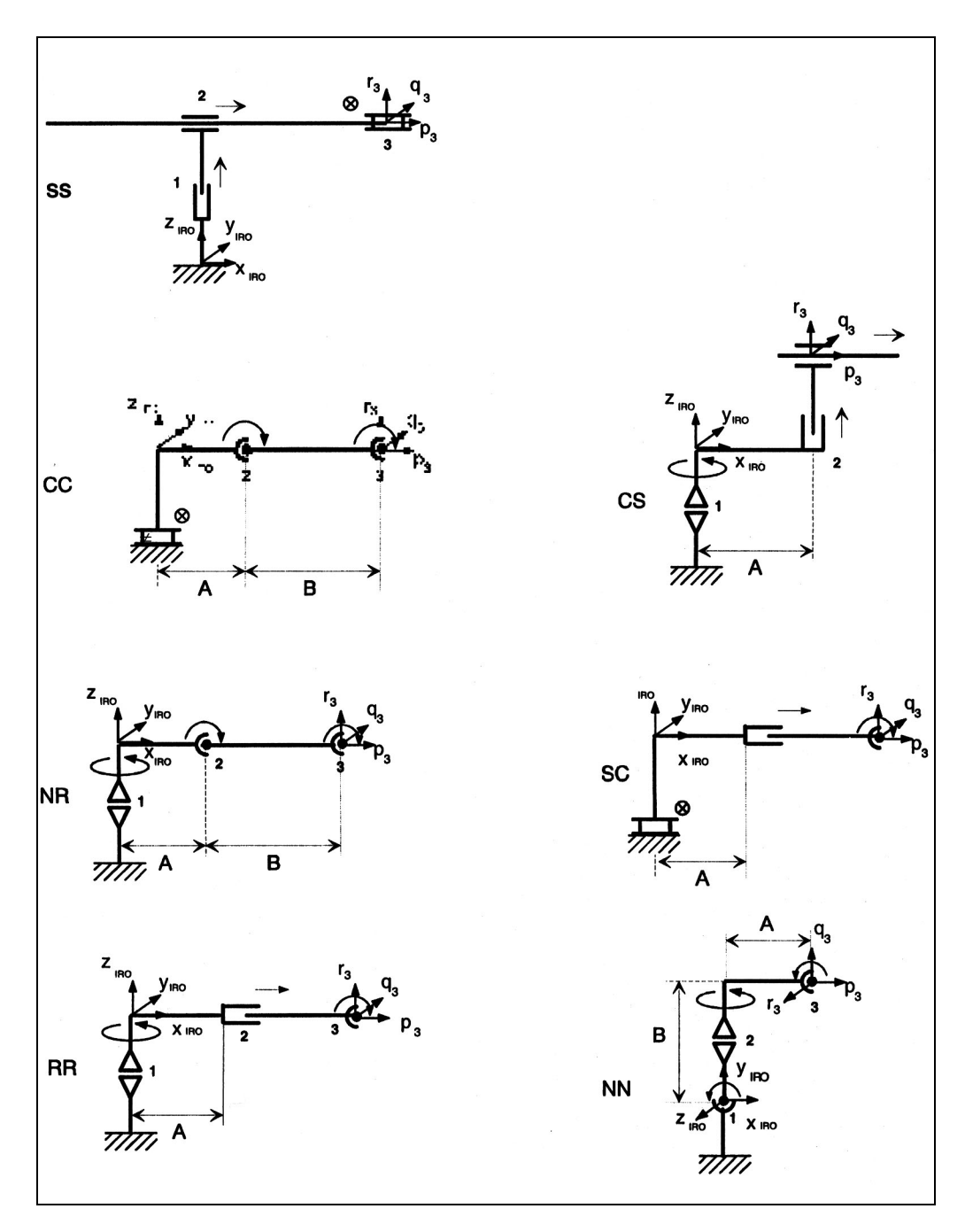

図 3.59 基本軸構成の概要

ハンドリング変換パッケージは,次の基本軸キネマティックスを含みます。

- SS: ガントリ (3 つの直線軸 , 長方形 )
- CC: SCARA (1 つの直線軸 , 2 つの回転軸 ( 平行に ))
- SC: SCARA (2 つの直線軸 , 1 つの回転軸 ( スイベル軸 ))
- CS: SCARA (2 つの直線軸 , 1 つの回転軸 ) ( 回転軸 )
- NR: 関節アーム (3 つの回転軸 ( 平行な 2 軸 ))
- NN: 関節アーム (3 つの回転軸 )
- RR: 関節アーム (1 つの直線軸 , 2 つの回転軸 ( 垂直 ))

全ての変換に関与するハンド軸

## MD 62604: TRAFO6\_WRIST\_AXES

第 4 軸およびそれ以降の軸は,通常は「ハンド軸」と呼ばれます。ハンドリング 変換パッケージは,ハンドを回転軸としてのみ識別します。3 軸ハンド用のハンド 軸識別子は, MD 62603:TRAFO6 MAIN AXES に入力します。2 軸以下のハンドの 場合, エルボ付きベベルハンドまたはセントラルハンドは, MD 62603:

TRAFO6\_MAIN\_AXES に入力します。現行のソフトウェアは , ハンド軸のタイプ 「エルボ付きベベルハンド」または「セントラルハンド」のみをサポートしていま す。

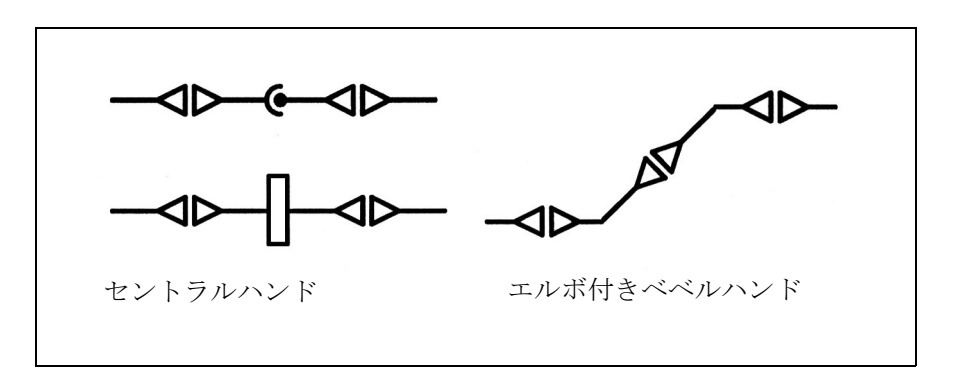

図 3.60 ハンド軸構成の概要

ハンド軸のパラメータ化

# MD 62614 ... MD 62616: TRAFO6\_DHPAR4\_5..

ハンドは,マシンデータ MD 62614: TRAFO6\_DHPAR4\_5A,MD 62615: TRAFO6\_DHPAR4\_5D および MD 62616:TRAFO6\_DHPAR4\_5ALPHA を介してパラ メータ化されます。これらのデータは,ハンドでの座標系の関係位置を記述する フレームの特殊タイプです。この場合, TRAFO6\_DHPAR4\_5A は, .. POS[0] (X 構成要素)に対応しています。TRAFO6 DHPAR4 5D は, .. POS[2] (Z 構成要素) に対応し,また TRAFO6 DHPAR4 5ALPHA は, .. RPY[2] (フレーム (3.10.2「■ フレームを使用した位置とオリエンテーションの定義」参照)の(C 角))に対応 しています。フレームの他の構成要素はゼロです。
# セントラルハンド (ZEH)

セントラルハンド上では,全てのハンド軸は一点で交差します。全てのパラメー タは,表 3.12 に示すように設定されなければなりません。

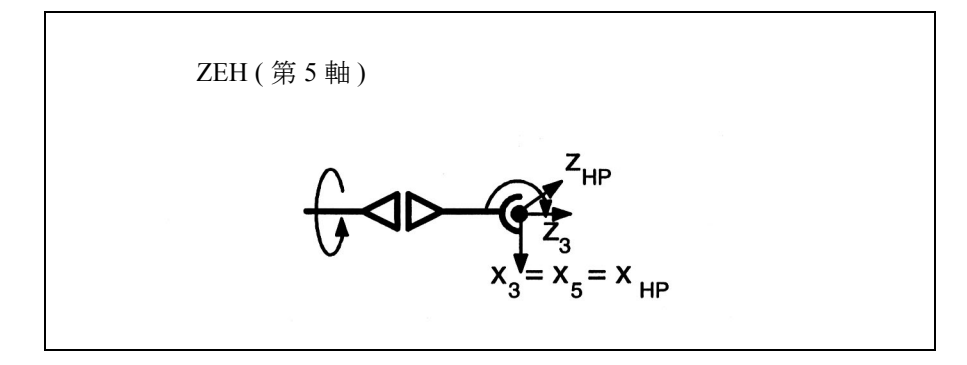

図 3.61 セントラルハンド

表 3.12 セントラルハンド用の構成データ

| マシンデータ                         | 値               |
|--------------------------------|-----------------|
| MD 62604: TRAFO6 WRIST AXES    |                 |
| MD 62614: TRAFO6_DHPAR4_5A     | [0.0, 0.0]      |
| MD 62615: TRAFO6 DHPAR4 5D     | [0.0, 0.0]      |
| MD 62616: TRAFO6 DHPAR4 5ALPHA | $[-90.0, 90.0]$ |

# エルボ付きベベルハンド (WSH)

エルボ付きベベルハンドは、次の2点でセントラルハンドとは異なります。つま り,軸は交差しません,また相互に垂直でもありません。パラメータ a 4, d 5, a 4

は,表 3.12 に示されているとおりこのハンドタイプに使用できます。

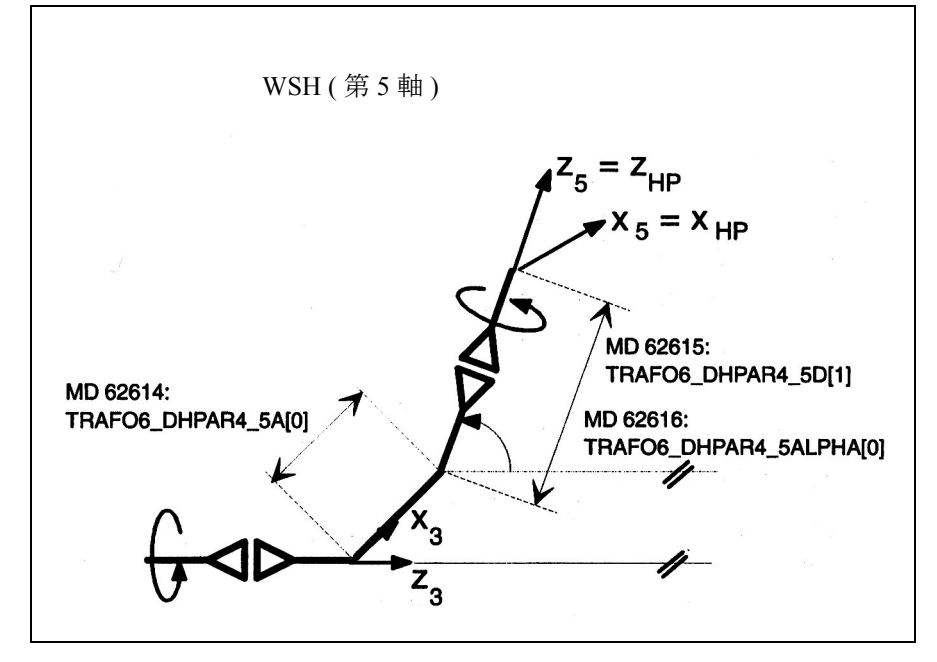

図 3.62 エルボ付きベベルハンド (第5軸)

表 3.13 エルボ付きベベルハンド ( 第 5 軸 ) 用の構成データ

| マシンデータ                         | 値                             |
|--------------------------------|-------------------------------|
| MD 62604: TRAFO6 WRIST AXES    |                               |
| MD 62614: TRAFO6 DHPAR4 5A     | $[a_4, 0.0]$                  |
| MD 62615: TRAFO6 DHPAR4 5D     | $[0.0, d_5]$                  |
| MD 62616: TRAFO6 DHPAR4 5ALPHA | $\lceil \alpha 4, 0.0 \rceil$ |

リンクフレーム

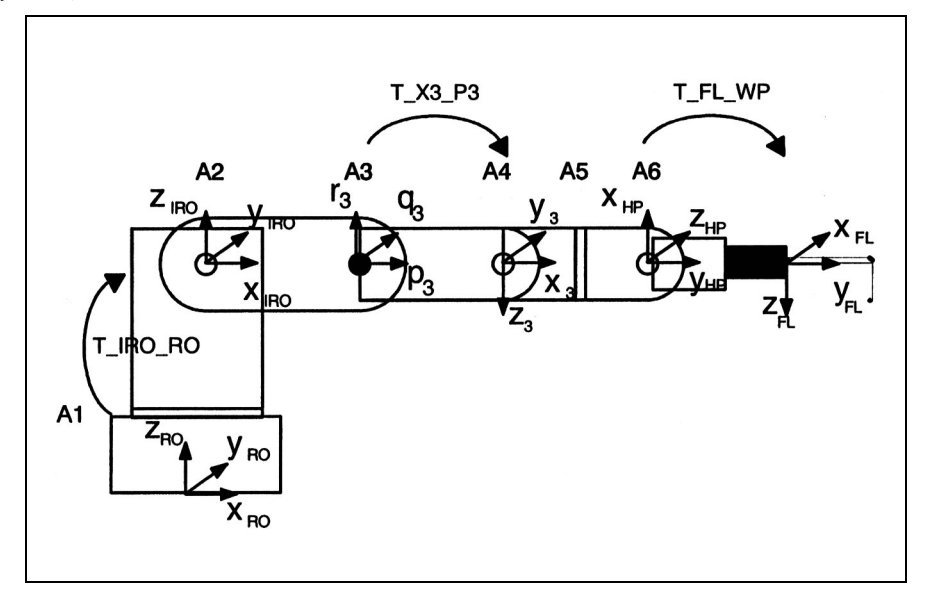

図 3.63 リンクフレーム

# T\_IRO\_RO

フレーム T\_IRO\_RO は、ユーザにより定義された基本センタポイント座標系 (RO) と内部ロボット座標系 (IRO) とをリンクします。内部ロボット座標系は、基本軸タ イプごとに,ハンドリング変換パッケージ中で前もって定義され,基本軸配置用 のキネマティックダイヤグラムに含まれています。基本センタポイント系は,基 本座標系に対応した,マシンの直交座標ゼロポイントにあります。 FRAMES がプ ログラムされない場合は,基本座標系はワークピース座標系と同じになります。

(注)

FRAMES のさらに詳細な説明については次を参照してください。

参照 : YS840DI ユーザーズマニュアル・プログラミング編

フレーム T\_IRO\_RO は,5 軸キネマティックス用の制約を一切受けません。 下記の制約は 4 軸キネマティックスに適用されます。

- 第 1 回転軸は,基本センタポイント座標系 (RO) の座標軸の 1 つに対して常に 平行 / 逆平行でなければなりません。
- これ以外の制約は,タイプ SS の基本軸には適用されません。
- タイプ CC, CS または SC の基本軸の場合,第 4 軸が最終回転基本軸に対して平 行であれば,これ以外の制約は適用されません。
- その他全ての基本軸については,また,第 4 軸が最終回転基本軸に垂直な場合 は、タイプ CC, CS または SC の基本軸に関しては、RO の Z 軸は IRO の Z 軸に

平行でなければなりません。

# T\_X3\_P3

フレーム T X3 P3 は、ハンドを基本軸に付加するために使用される方法を記述し ます。フレーム T X3 P3 は、最終基本軸の座標系 (p3 q3 r3 座標系 ) と第 1 ハンド 軸の座標系 (x3\_y3\_z3 座標系 ) をリンクするために使用されます。p3\_q3\_r3 座標系 は,基本軸配置用のキネマティックダイヤグラムに表示されます。

z3 軸は、常に第4軸上に位置します。

変換に関与する軸の数により、フレーム T\_X3\_P3 は、ハンドおよび基本軸に関連 する制約を受けます。

- 5軸キネマティックスについては、下記の場合はフレーム T X3 P3 を自由に選 択できます。
	- 基本軸がタイプ SS である。
	- 基本軸がタイプ CC, CS または SC である場合, 変換にはセントラルハンド (ZEH) が含まれているか,または第 4 軸が最終回転基本軸と平行でなければな らない。
	- 基本軸がタイプ NR または RR である場合, 変換にはセントラルハンド (ZEH) が含まれるているか,または第 4 軸が最終回転基本軸と平行でなければ ならず, さらに X フランジが第5軸と交差しなければならない。
	- 基本軸がタイプ NN である場合,変換にはセントラルハンドが含まれていな ければならない。
- 4軸キネマティックスについては、z3軸は最終基本軸に対して常に平行 / 逆平 行または垂直でなければならない。

# T\_FL\_WP

フレーム T FL WP は、フランジおよびハンドリング変換パッケージで事前に定義 された最終内部座標系(リストポイント座標系)をリンクします。 このフレームは、5軸以下が関与するキネマティックス用の制約を受けます。これ

らの制約は,関連するキネマティックスの説明の中で述べられています。

その他の構成データ

# 変換された軸の数

#### MD 62605 TRAFO6\_NUM\_AXES

マシンデータ MD 62605: TRAFO6\_NUM\_AXES は、どれだけ多くの軸が変換に含 まれるべきかを定義するために設定されます。現行のソフトウェアに関しては, マシンデータは 変換された 2 ~ 5 軸に設定できます。

### 軸シーケンスの変更

重要

MD 62620 TRAFO6\_AXIS\_SEQ

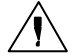

キネマティックスのタイプによっては,キネマティック変換の挙動を変更 することなく軸を入替えることができます。MD 62620:TRAFO6 AXIS SEO は,これらのキネマティックスを標準キネマティックスに変換する場合に セットします。マシン上の軸は,1 から 5 まで連続の番号がつけられてお り, MD62620:TRAFO6 AXIS SEQ[0] ...[4] の内部シーケンスに入力されな ければなりません。

全ての他の軸別マシンデータは,マシン上のシーケンスを基準とします。

表 3.14 軸シーケンスの変更

| 基本軸キネマティックス | 軸シーケンス用のオプション  |
|-------------|----------------|
| I SS. CC    | どれでも           |
| CS, SC      | 1 および 2.2 および3 |

# 例 1

この例は、図 3.64 で示されているような2つのキネマティックを含みます。キネ マティック 1 は,ハンドリング変換パッケージに直接含まれます。ハンド軸が最 終基本回転軸に対して平行に位置する CC キネマティックに対応しています。

キネマティック 2 は,キネマティック 1 と同等です。なぜならロボットの最後の 動作に関して,トランスレーション軸が軸 1 か軸 2 かということは関係がないか らです。この例では、キネマティック 2 用のデータは, MD

62620:TRAFO6 AXIS SEQ に下記のとおり入力しなければなりません。

MD 62620: TRAFO6 AXIS SEQ[  $0$  ] = 4

MD 62620: TRAFO6 AXIS SEQ[  $1$  ] = 1

MD 62620: TRAFO6 AXIS SEQ[  $2$  ] = 2

MD 62620: TRAFO6 AXIS SEO[  $3$  ] = 3

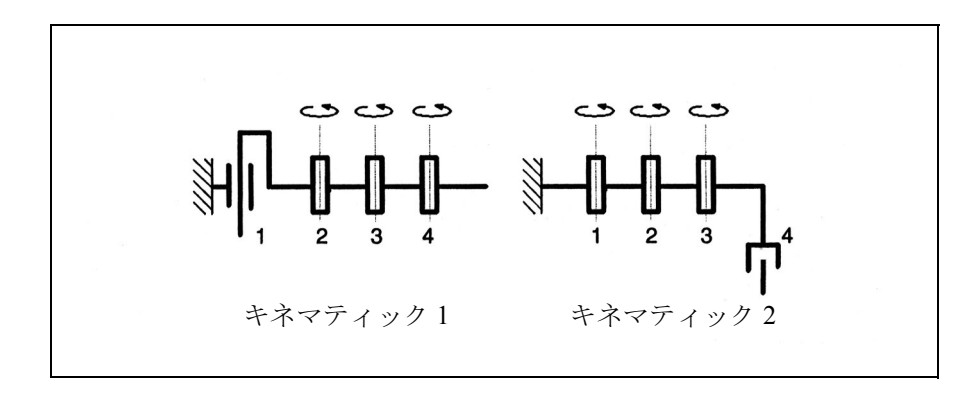

図 3.64 軸の再配置 (例 1)

#### 例 2

この例は、図 3.65 に示されているように軸が自由に位置を入替えられる SCARA キネマティック変換を含みます。キネマティック1は、ハンドリング変換パッ ケージに直接含まれます。それは,CC キネマティックに対応しています。どれだ け多くのハンド軸が変換に関係しているかは , 軸の配置替えとは無関係です。

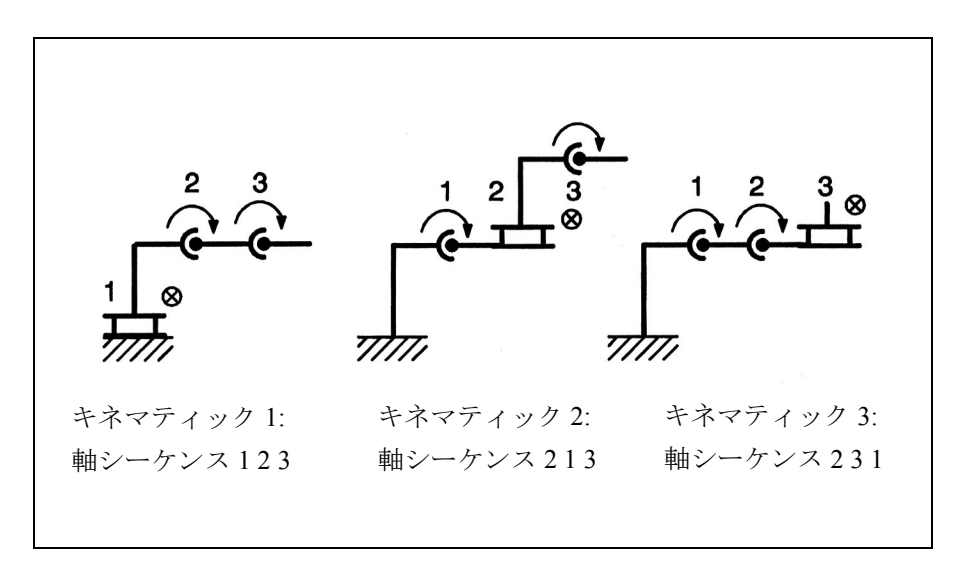

図 3.65 軸の再配置 (例 2)

#### 軸の方向の変更

#### MD 62618 TRAFO6\_AXES\_DIR

回転またはオフセット方向は,ハンドリング変換パッケージの各軸用に事前に設 定されます。この方向はマシンが示す方向と必ずしも同じではありません。その 方向に合わせるために, MD 62618: TRAFO6 AXES\_DIR[ ] は, もし方向が逆向き であるなら関連軸用に -1 に,そうでなければ +1 に設定しなければなりません。

# 軸のゼロポイントを合わせる

#### MD 62617 TRAFO6\_MAMES

軸の数学的ゼロポイントは,ハンドリング変換パッケージに事前に設定されてい ます。しかし、数学的ゼロポイントは必ずしも軸の機械的ゼロポイント(キャリ ブレーションポイント)と一致しません。数学的および機械的ゼロポイントを合 わせるために, 数学的値と機械的ゼロポイントは, 各々 MD 62617:

TRAFO6\_MAMES[ ] に入力しなければなりません。入力するこのずれ量は、機械 的ゼロポイントと軸回転の数学的正の方向との間の差に対応しています。

#### 例

例(図 3.66)は,関節アームキネマティックを表わしています。軸 2 の数学的ゼ ロポイントは 90°です。この値は, MD 62617:TRAFO6\_MAMES[1] に,軸 2 用とし て入力しなければなりません。軸3は、軸2に関連するものとして扱われ、従っ て,数学的ゼロポイントとして -90°の値があります。

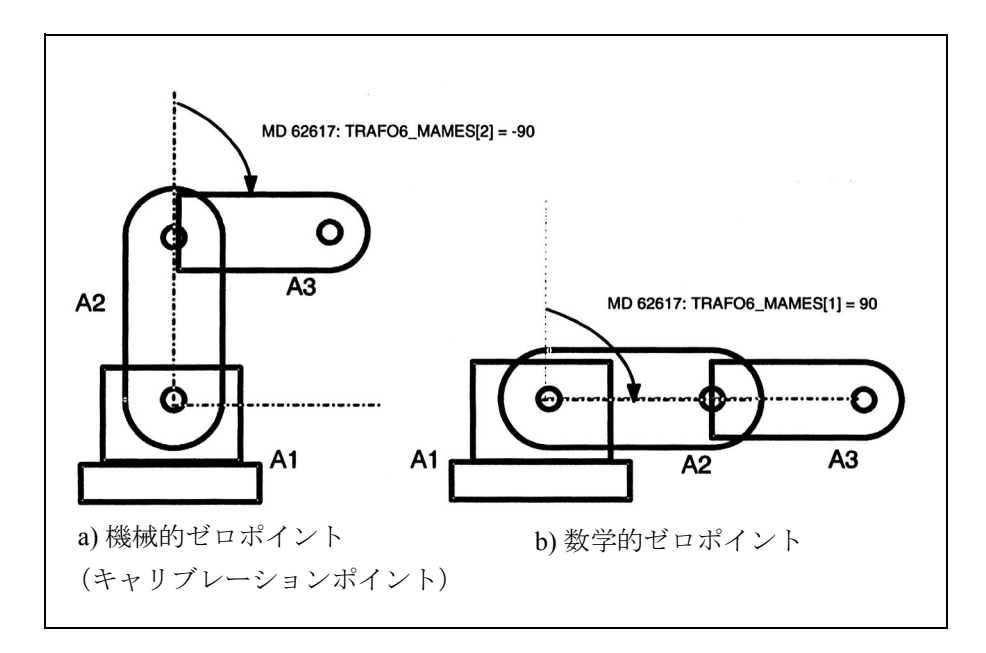

図 3.66 数学的および機械的ゼロポイントを合わせる

#### 軸のタイプ

MD 62601 TRAFO6\_AXES\_TYPE

関連する軸のタイプは,MD 62601: TRAFO6\_AXES\_TYPE で定義されます。 変換パッケージは下記の軸のタイプを識別します。

- 直線軸
- 回転軸

# 速度および加速度

G00 による軸の移動およびアクティブ変換のため,直交座標系運動構成要素用の 特殊速度が導入されています。軸が G01 または G02 により移動している場合, パ ス速度はパスフィードレート F により決定されます。

# MD 62629: TRAFO6\_VELCP

マシンデータ 62629: TRAFO6\_VELCP[i] は、G00 による軸移動の個々のトランス レーション動作方向用の速度を定義するために設定されます。

Index i = 0 : X 基本系の構成要素

Index i = 1 : Y 基本系の構成要素

Index i = 2 : Z 基本系の構成要素

# MD 62630: TRAFO6\_ACCCP

マシンデータ MD 62630: TRAFO6\_ACCCP[i] は,G00 による軸移行の個々の移行動 作方向用の加速度を定義するために設定されます。

Index i = 0 : X 基本系の構成要素

Index i = 1 : Y 基本系の構成要素

Index i = 2 : Z 基本系の構成要素

#### MD 62631: TRAFO6\_VELORI

マシンデータ MD 62631: TRAFO6\_VELORI[i] は, G00 による軸移行の個々のオリエ ンテーションの方向用の速度を定義するために設定されます。 Index  $i = 0$  :  $\#$  A

Index  $i = 1 : \n\oplus B$ 

Index  $i = 2 : \n\oplus$  C

#### MD 62632: TRAFO6\_ACCORI

マシンデータ MD 62632: TRAFO6\_ACCORI[i] は,G00 による軸移行の個々のオリ エンテーションの方向用の加速度を定義するために設定されます。

Index  $i = 0$  :  $\oplus$  A

Index  $i = 1 : \oplus B$ 

Index  $i = 2 : \text{# } C$ 

# ■ キネマティックスの説明

2 ~ 5 軸変換のキネマティックスについて以下に説明します。まず一般構成手順に ついて説明します。次いでマシンデータがどのように構成されなければならない かを,各キネマティックのタイプの構成例を用いて説明します。これらの例には, 全ての可能な長さとオフセットは含まれていません。方向データは,変換用の移 動と回転の正の方向を基準とします。軸位置は,関連の変換用のゼロ位置に対応 しています。

#### ■ 3 軸キネマティックス

3 軸キネマティックスは,通常トランスレーション自由度 3 を有しています。オリ エンテーション用の自由度はありません。言い換えると,3 軸キネマティックスは 基本軸のみを含んでいます。

#### 構成

3 軸キネマティックスの構成手順は下記のとおりです。

- 1.「標準的な」キネマティックカテゴリを MD 62600: TRAFO6\_KINCLASS に入力 します。
- 2. 変換する軸の数を MD 62605:TRAFO6\_NUM\_AXES = 3 と設定します。
- 3. 基本軸とハンドリング変換パッケージに含まれる基本軸を比較します。
- -> 基本軸の識別子を MD 62603:TRAFO6\_MAIN\_AXES で入力します。
- 4. 軸シーケンスと , 通常の軸シーケンスが異なる場合, MD 62620: TRAFO6 AXIS SEQ で修正しなければなりません。
- 5. ハンド軸の識別子として MD 62604: TRAFO6\_WRIST\_AXES = 1 を設定しなけれ ばなりません(この場合 , ハンドはありません)。
- 6. 変換する軸のタイプを MD 62601:TRAFO6\_AXES\_TYPE で入力します。
- 7. 軸の回転方向とハンドリング変換パッケージで定義されている方向を比較し, MD 62618: TRAFO6 AXES DIR で修正します。

8. 機械のゼロオフセットを MD 62617: TRAFO6\_MAMES で入力します。

9. 基本軸の長さを MD 62607: TRAFO6\_MAIN\_LENGTH\_AB で入力します。

- 10. フレーム T\_IRO\_RO を定義し,オフセットを MD 62612:TRAFO6\_TIRORO\_POS で入力し,回転を MD 62613: TRAFO6\_TIRORO\_RPY で入力します。
- 11. フランジ座標系を決定します。このため,p3 q3 r3 座標系が最初の座標系とし て扱われなければなりません。オフセットを MD 62610: TRAFO6\_TFLWP\_POS で入力し,回転を MD 62611: TRAFO6 TFLWP\_RPY で入力します。

# **SCARA** キネマティックス

SCARA キネマティックスには,トランスレーション軸と回転軸があるという特徴 があります。基本軸は相互の位置関係により 3 つのカテゴリに分類されます。

- CC タイプ
- CS タイプ
- SC タイプ (図 3.59 を参照)

# 3 軸 CC キネマティック

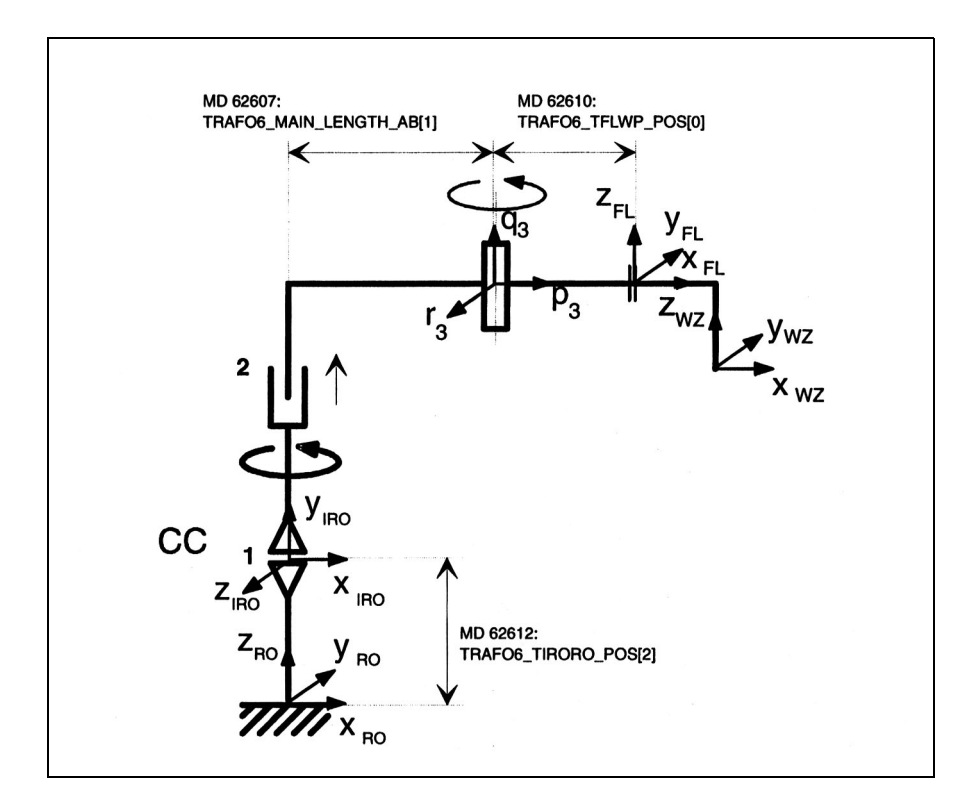

図 3.67 3 軸 CC キネマティック

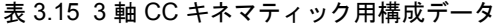

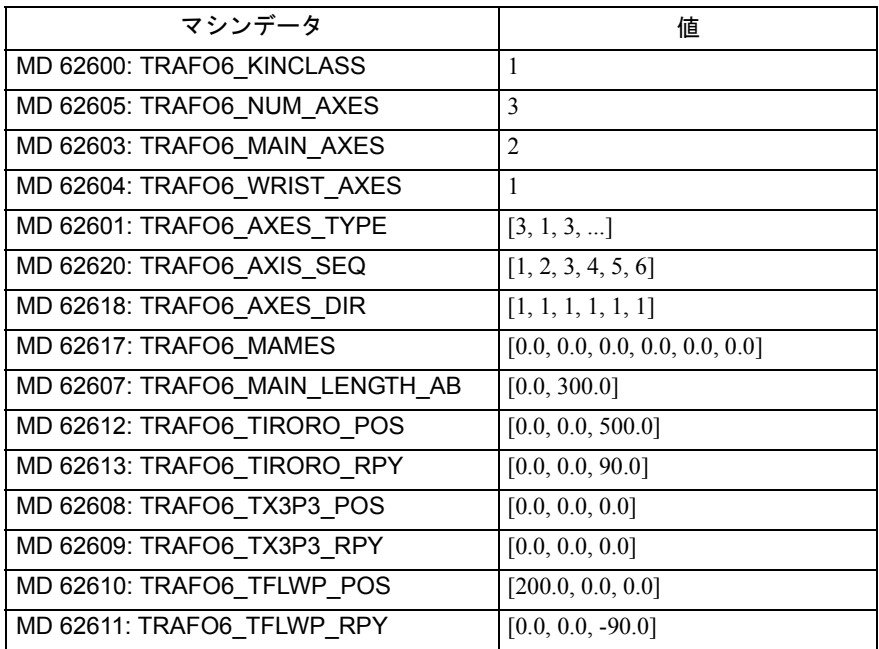

3 軸 SC キネマティック

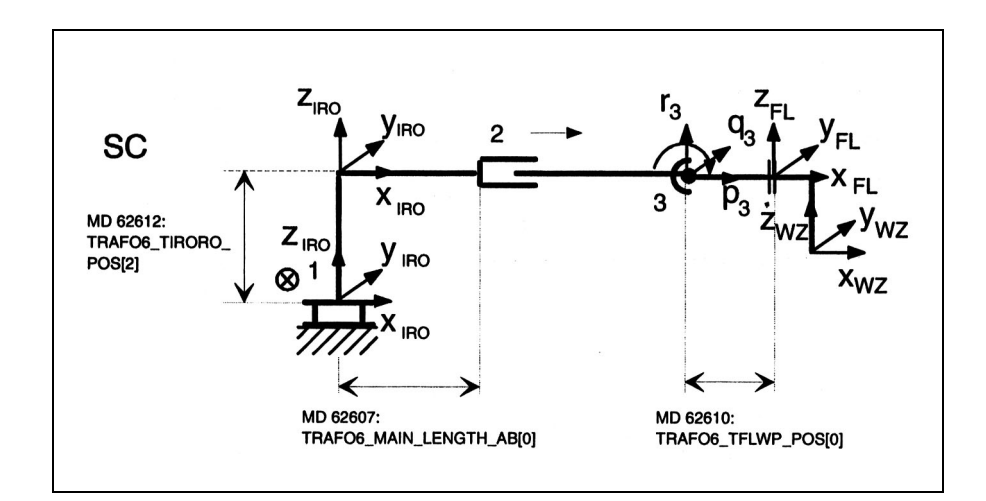

図 3.68 3 軸 SC キネマティック

表 3.16 3 軸 SC キネマティック用構成データ

| マシンデータ                          | 値                              |
|---------------------------------|--------------------------------|
| MD 62600: TRAFO6 KINCLASS       | 1                              |
| MD 62605: TRAFO6_NUM_AXES       | 3                              |
| MD 62603: TRAFO6 MAIN AXES      | 4                              |
| MD 62604: TRAFO6 WRIST AXES     | 1                              |
| MD 62601: TRAFO6 AXES TYPE      | [1, 1, 3, ]                    |
| MD 62620: TRAFO6 AXIS SEQ       | [1, 2, 3, 4, 5, 6]             |
| MD 62618: TRAFO6 AXES DIR       | [1, 1, 1, 1, 1, 1]             |
| MD 62617: TRAFO6 MAMES          | [0.0, 0.0, 0.0, 0.0, 0.0, 0.0] |
| MD 62607: TRAFO6 MAIN LENGTH AB | [500.0, 0.0]                   |
| MD 62612: TRAFO6 TIRORO POS     | [0.0, 0.0, 500.0]              |
| MD 62613: TRAFO6_TIRORO_RPY     | [0.0, 0.0, 0.0]                |
| MD 62608: TRAFO6 TX3P3 POS      | [0.0, 0.0, 0.0]                |
| MD 62609: TRAFO6_TX3P3_RPY      | [0.0, 0.0, 0.0]                |
| MD 62610: TRAFO6 TFLWP POS      | [300.0, 0.0, 0.0]              |
| MD 62611: TRAFO6 TFLWP RPY      | [0.0, 0.0, 0.0]                |

3 軸 CS キネマティック

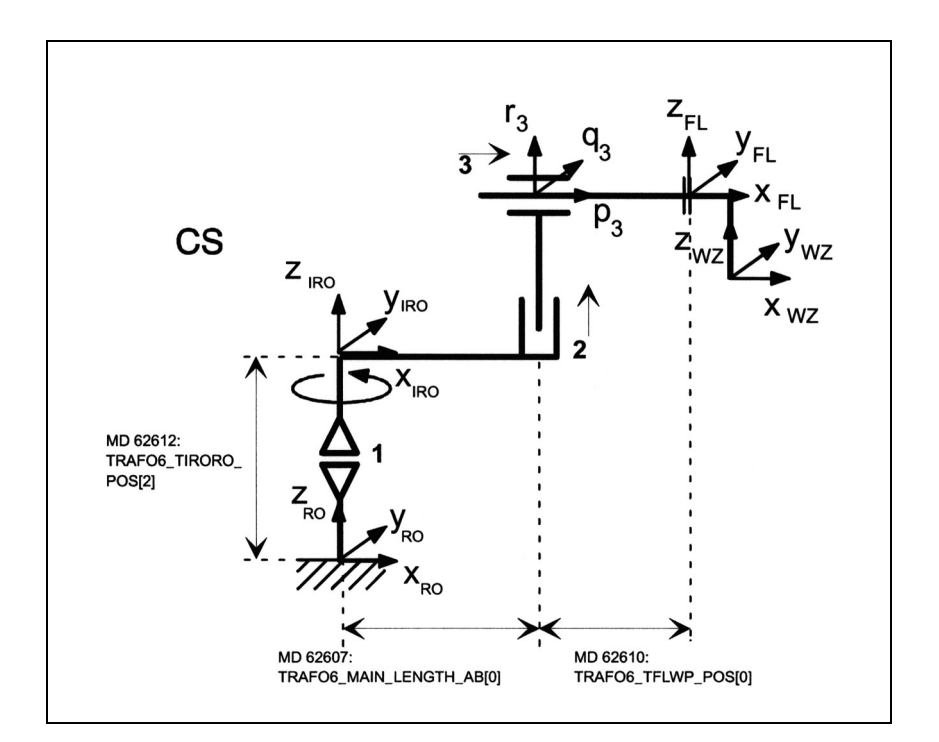

図 3.69 3 軸 CS キネマティック

表 3.17 3 軸 CS キネマティック用構成データ

| マシンデータ                          | 値                              |
|---------------------------------|--------------------------------|
| MD 62600: TRAFO6 KINCLASS       | 1                              |
| MD 62605: TRAFO6 NUM AXES       | 3                              |
| MD 62603: TRAFO6 MAIN AXES      | 6                              |
| MD 62604: TRAFO6 WRIST AXES     | 1                              |
| MD 62601: TRAFO6 AXES TYPE      | [3, 1, 1, ]                    |
| MD 62620: TRAFO6 AXIS SEQ       | [1, 2, 3, 4, 5, 6]             |
| MD 62618: TRAFO6_AXES_DIR       | [1, 1, 1, 1, 1, 1]             |
| MD 62617: TRAFO6 MAMES          | [0.0, 0.0, 0.0, 0.0, 0.0, 0.0] |
| MD 62607: TRAFO6 MAIN LENGTH AB | [500.0, 0.0]                   |
| MD 62612: TRAFO6 TIRORO POS     | [0.0, 0.0, 500.0]              |
| MD 62613: TRAFO6_TIRORO_RPY     | [0.0, 0.0, 0.0]                |
| MD 62608: TRAFO6_TX3P3_POS      | [0.0, 0.0, 0.0]                |
| MD 62609: TRAFO6 TX3P3 RPY      | [0.0, 0.0, 0.0]                |
| MD 62610: TRAFO6 TFLWP POS      | [300.0, 0.0, 0.0]              |
| MD 62611: TRAFO6 TFLWP RPY      | [0.0, 0.0, 0.0]                |

関節アームキネマティック

3 軸 NR キネマティック

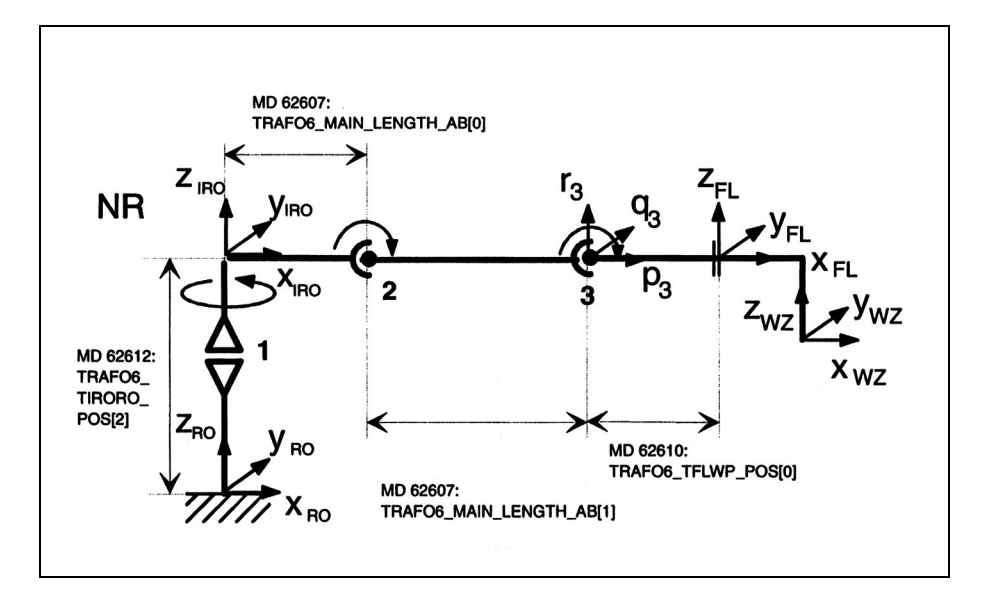

図 3.70 3 軸 NR キネマティック

表 3.18 3 軸 NR キネマティック用構成データ

| マシンデータ                          | 値                              |
|---------------------------------|--------------------------------|
| MD 62600: TRAFO6_KINCLASS       | 1                              |
| MD 62605: TRAFO6 NUM AXES       | 3                              |
| MD 62603: TRAFO6_MAIN_AXES      | 3                              |
| MD 62604: TRAFO6 WRIST AXES     | $\mathbf{1}$                   |
| MD 62601: TRAFO6 AXES TYPE      | [3, 3, 3, ]                    |
| MD 62620: TRAFO6 AXIS SEQ       | [1, 2, 3, 4, 5, 6]             |
| MD 62618: TRAFO6 AXES DIR       | [1, 1, 1, 1, 1, 1]             |
| MD 62617: TRAFO6 MAMES          | [0.0, 0.0, 0.0, 0.0, 0.0, 0.0] |
| MD 62607: TRAFO6 MAIN LENGTH AB | [300.0, 500.0]                 |
| MD 62612: TRAFO6 TIRORO POS     | [0.0, 0.0, 500.0]              |
| MD 62613: TRAFO6 TIRORO RPY     | [0.0, 0.0, 0.0]                |
| MD 62608: TRAFO6 TX3P3 POS      | [0.0, 0.0, 0.0]                |
| MD 62609: TRAFO6 TX3P3 RPY      | [0.0, 0.0, 0.0]                |
| MD 62610: TRAFO6_TFLWP_POS      | [300.0, 0.0, 0.0]              |
| MD 62611: TRAFO6 TFLWP RPY      | [0.0, 0.0, 0.0]                |

■ 3 軸 RR キネマティック

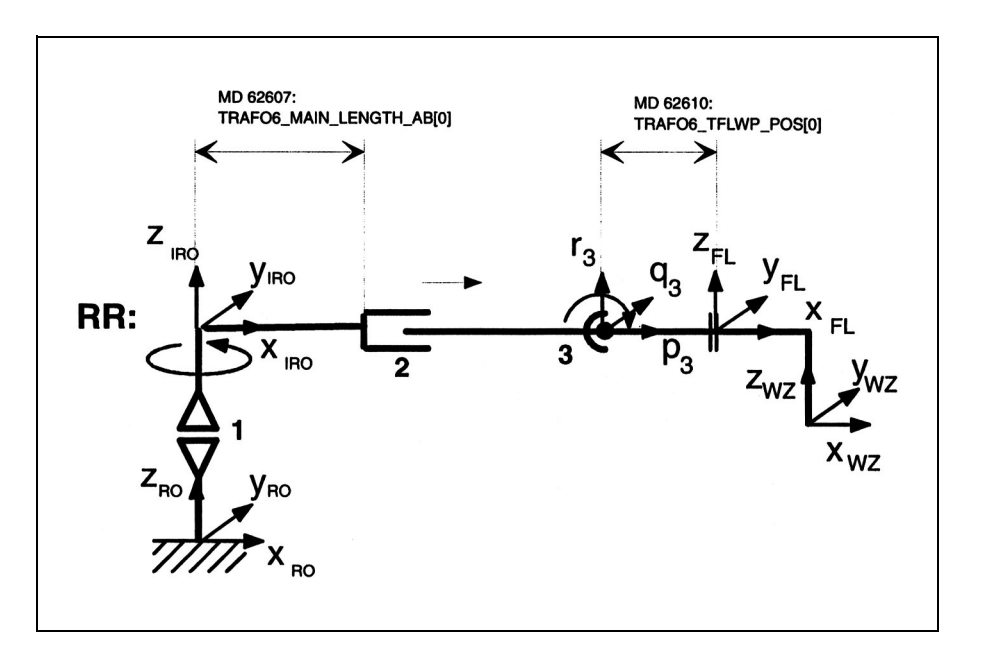

# 図 3.71 3 軸 RR キネマティック

表 3.19 3 軸 RR キネマティック用構成データ

| マシンデータ                          | 値                              |
|---------------------------------|--------------------------------|
| MD 62600: TRAFO6 KINCLASS       | 1                              |
| MD 62605: TRAFO6 NUM AXES       | 3                              |
| MD 62603: TRAFO6 MAIN AXES      | 5                              |
| MD 62604: TRAFO6 WRIST AXES     | 1                              |
| MD 62601: TRAFO6 AXES TYPE      | $[3, 1, 3, \ldots]$            |
| MD 62620: TRAFO6 AXIS SEQ       | [1, 2, 3, 4, 5, 6]             |
| MD 62618: TRAFO6 AXES DIR       | [1, 1, 1, 1, 1, 1]             |
| MD 62617: TRAFO6 MAMES          | [0.0, 0.0, 0.0, 0.0, 0.0, 0.0] |
| MD 62607: TRAFO6_MAIN_LENGTH_AB | [300.0, 0.0]                   |
| MD 62612: TRAFO6 TIRORO POS     | [0.0, 0.0, 300.0]              |
| MD 62613: TRAFO6 TIRORO RPY     | [0.0, 0.0, 0.0]                |
| MD 62608: TRAFO6 TX3P3 POS      | [0.0, 0.0, 0.0]                |
| MD 62609: TRAFO6 TX3P3 RPY      | [0.0, 0.0, 0.0]                |
| MD 62610: TRAFO6_TFLWP_POS      | [200.0, 0.0, 0.0]              |
| MD 62611: TRAFO6 TFLWP RPY      | [0.0, 0.0, 0.0]                |

■ 3軸 NN キネマティック

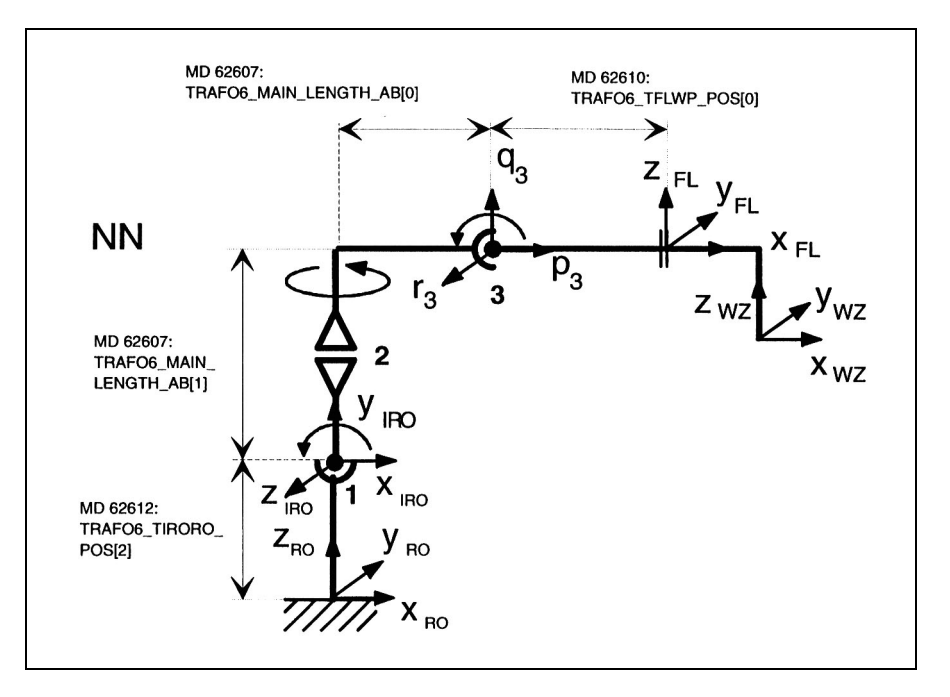

図 3.72 3 軸 NN キネマティック

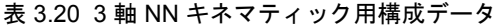

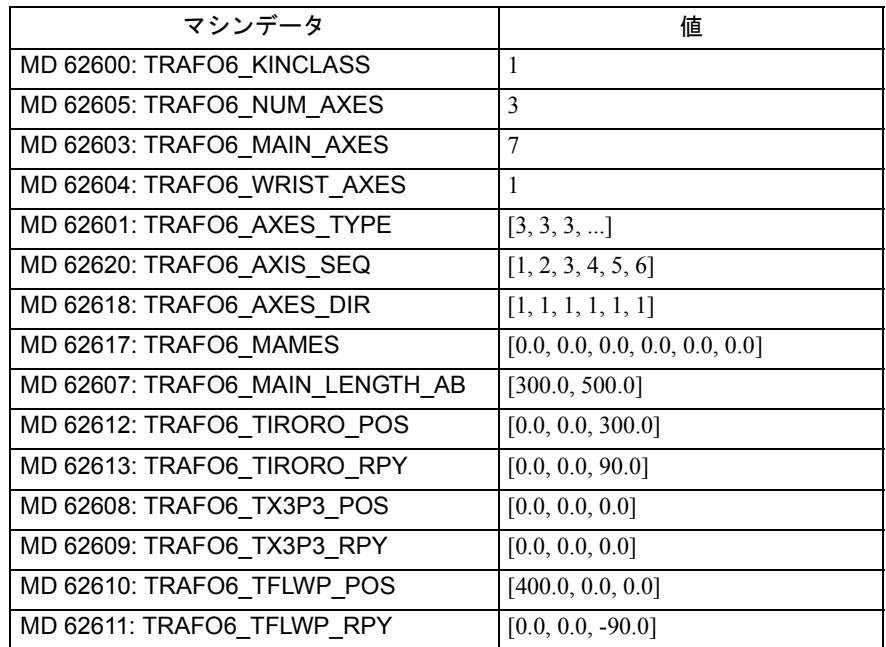

#### ■ 4 軸キネマティックス

通常,4軸キネマティックスは、3軸自由度および1自由度の向きを保有していま す。

#### 制限事項

4 軸キネマティックスには以下の制限事項があります。

- 以下の状況が満たされた時だけ、フレーム T\_FL\_WP は機能することができます。
- MD 62611: TRAFO6 TFLWP RPY =  $[0.0, 90.0, 0.0]$
- X フランジおよび X ツールは、第4軸と平行でなければなりません。
- 連続する2本の基本軸は、平行または直交でなければなりません。
- 第 4 軸は最終基本軸に平行または直交でなければなりません。

#### 設定

4 軸キネマティックスの設定手順は下記のとおりです。

- 1. 「標準的な」キネマティックカテゴリを MD 62600: TRAFO6\_KINCLASS で入力 します。
- 2. 変換する軸の数を MD 62605: TRAFO6\_NUM\_AXES=4 と設定します。
- 3. 基本軸と、ハンドリング変換パッケージに含まれる基本軸を比較します。
- -> 基本軸の識別子を MD 62603: TRAFO6\_MAIN\_AXES で入力します。
- 4. 軸シーケンスと, 通常の軸シーケンスが異なる場合, MD 62620: TRAFO6 AXIS SEO で修正しなければなりません。
- 5. ハンド軸の識別子として, MD 62604: TRAFO6\_WRIST\_AXES = 1 を設定しなけ ればなりません(この場合,ハンドはありません)。
- 6. 第 4 軸の最終回転基本軸に対する平行/非平行を定義するために,MD 62606: TRAFO6\_A4PAR を設定します。
- 7. 変換する軸のタイプを MD 62601: TRAFO6\_AXES\_TYPE で入力します。
- 8. 軸の回転方向と,ハンドリング変換パッケージで定義されている方向を比較し て,MD 62618: TRAFO6\_AXES\_DIR で修正します。
- 9. 機械のゼロオフセットを MD 62617: TRAFO6\_MAMES で入力します。
- 10. 基本軸の長さを MD 62607: TRAFO6\_MAIN\_LENGTH\_AB で入力します。
- 11. フレーム T\_IRO\_RO を定義し, オフセットを MD 62612: TRAFO6 TIRORO POS で入力し,回転を MD 62613: TRAFO6 TIRORO\_RPY で 入力します。
- 12. ハンドに添付するフレーム T X3 P3 を定義します。オフセットは MD 62608: TRAFO6 TX3P3 POS で入力し,回転は MD 62609: TRAFO6 TX3P3 RPY で入力 します。
- 13. フランジ座標系を決定します。このために,p3 q3 r3 座標系が最初の座標系と して扱われなければなりません。オフセットは MD 62610:

TRAFO6 TFLWP POS で入力し,回転は MD 62611: TRAFO6 TFLWP RPY で入 力します。

**SCARA** キネマティックス

4 軸 CC キネマティックス

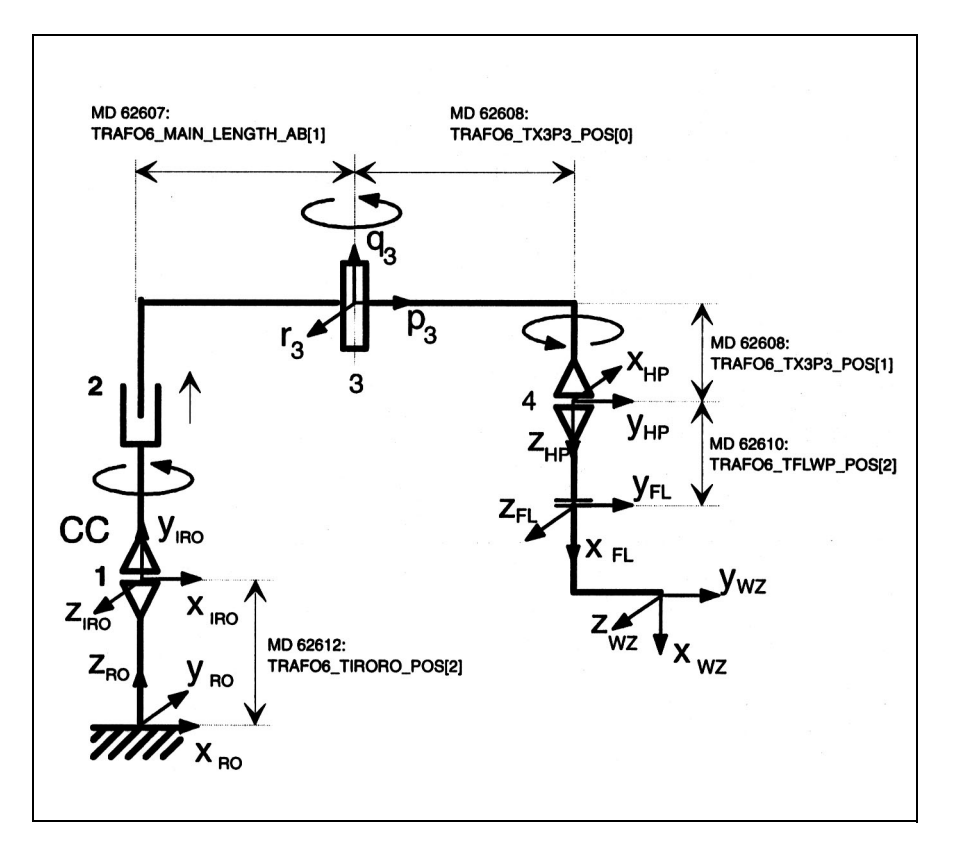

図 3.73 4 軸 CC キネマティックス

表 3.21 4 軸 CC キネマティックスの設定データ

| マシンデータ                          | 値                              |
|---------------------------------|--------------------------------|
| MD 62600: TRAFO6 KINCLASS       | 1                              |
| MD 62605: TRAFO6_NUM_AXES       | $\overline{4}$                 |
| MD 62603: TRAFO6_MAIN_AXES      | $\overline{2}$                 |
| MD 62604: TRAFO6 WRIST AXES     | 1                              |
| MD 62606: TRAFO6 A4PAR          | $\mathbf{1}$                   |
| MD 62601: TRAFO6 AXES TYPE      | [3, 1, 3, 3, ]                 |
| MD 62620: TRAFO6 AXIS SEQ       | [1, 2, 3, 4, 5, 6]             |
| MD 62618: TRAFO6 AXES DIR       | [1, 1, 1, 1, 1, 1]             |
| MD 62617: TRAFO6 MAMES          | [0.0, 0.0, 0.0, 0.0, 0.0, 0.0] |
| MD 62607: TRAFO6 MAIN LENGTH AB | [0.0, 300.0]                   |
| MD 62612: TRAFO6 TIRORO POS     | [0.0, 0.0, 500.0]              |
| MD 62613: TRAFO6 TIRORO RPY     | [0.0, 0.0, 90.0]               |
| MD 62608: TRAFO6 TX3P3 POS      | $[300.0, 0.0, -200.0]$         |
| MD 62609: TRAFO6_TX3P3_RPY      | $[-90.0, 90.0, 0.0]$           |
| MD 62610: TRAFO6 TFLWP POS      | [0.0, 0.0, 200.0]              |
| MD 62611: TRAFO6 TFLWP RPY      | $[0.0, -90.0, 0.0]$            |

4 軸 SC キネマティックス

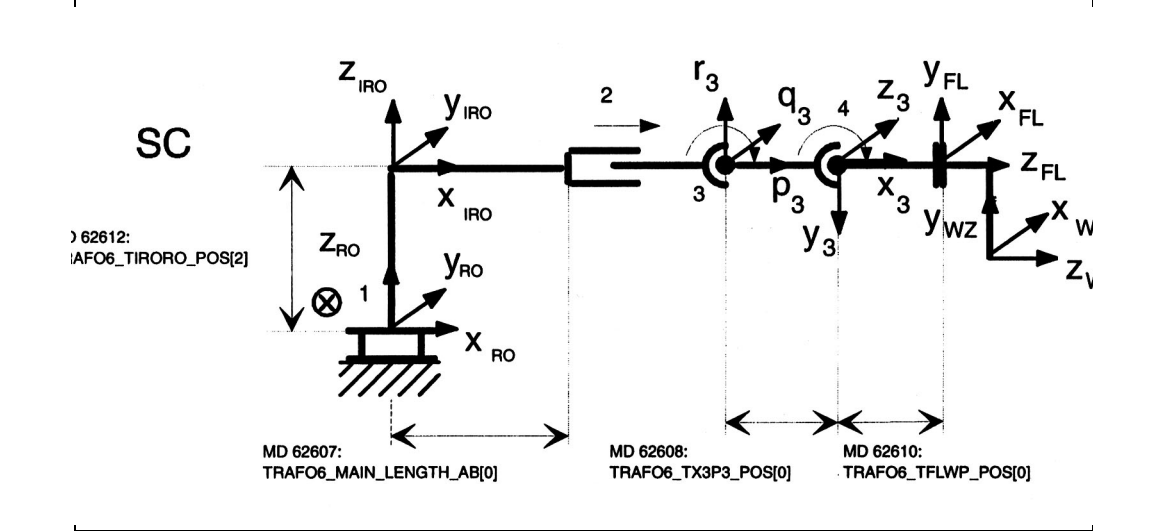

図 3.74 4 軸 SC キネマティックス

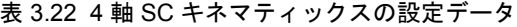

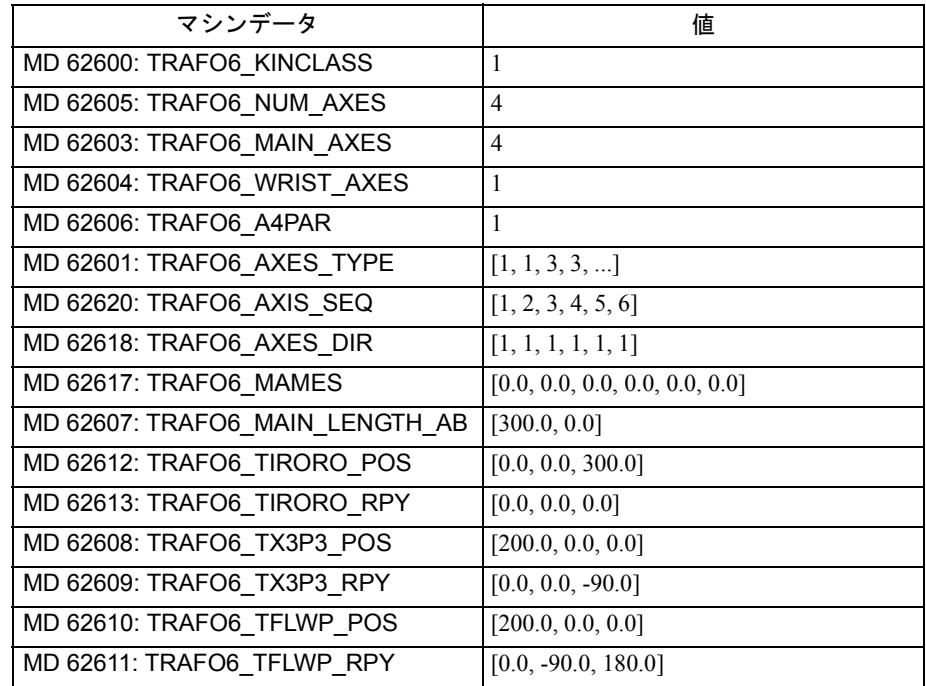

# 4 軸 CS キネマティックス

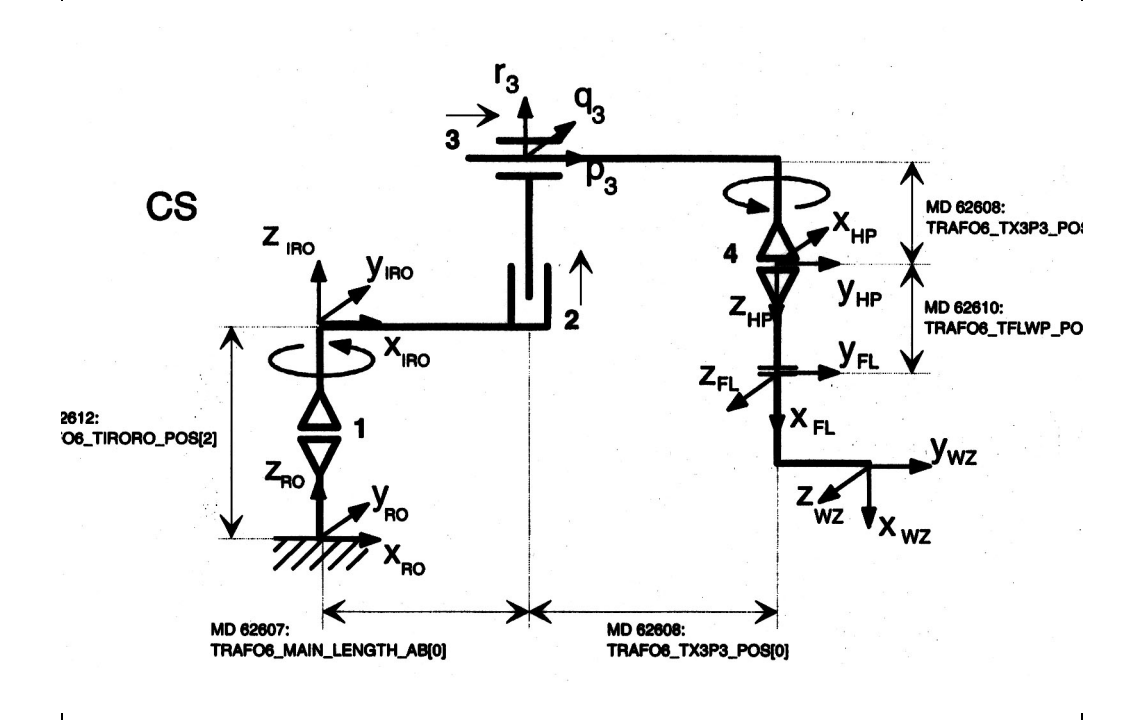

図 3.75 4 軸 CS キネマティックス

表 3.23 4 軸 CS キネマティックスの設定データ

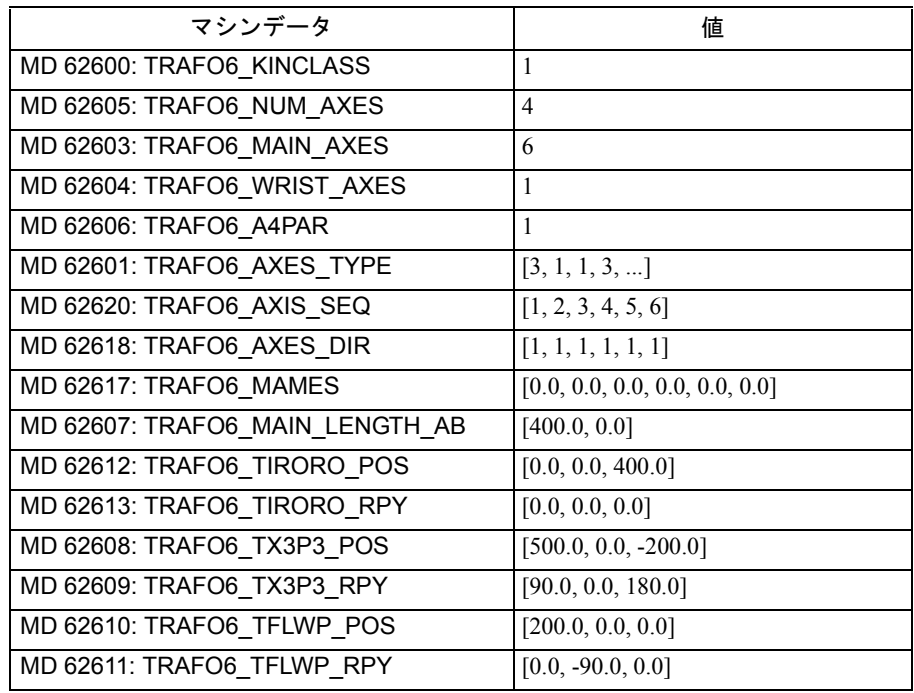

# 関節アームキネマティックス

# 4 軸 NR キネマティックス

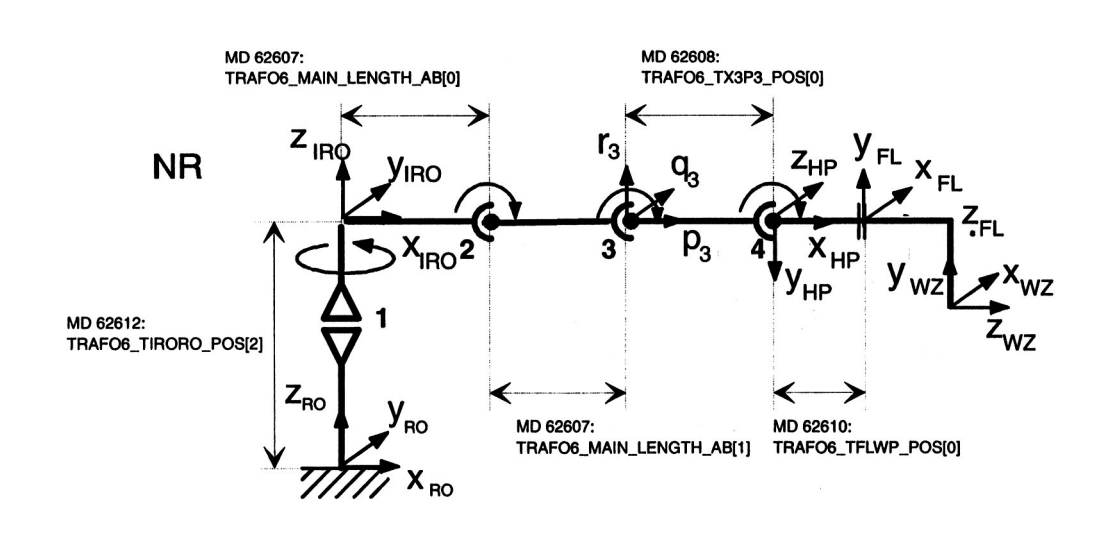

図 3.76 4 軸 NR キネマティックス

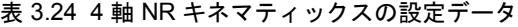

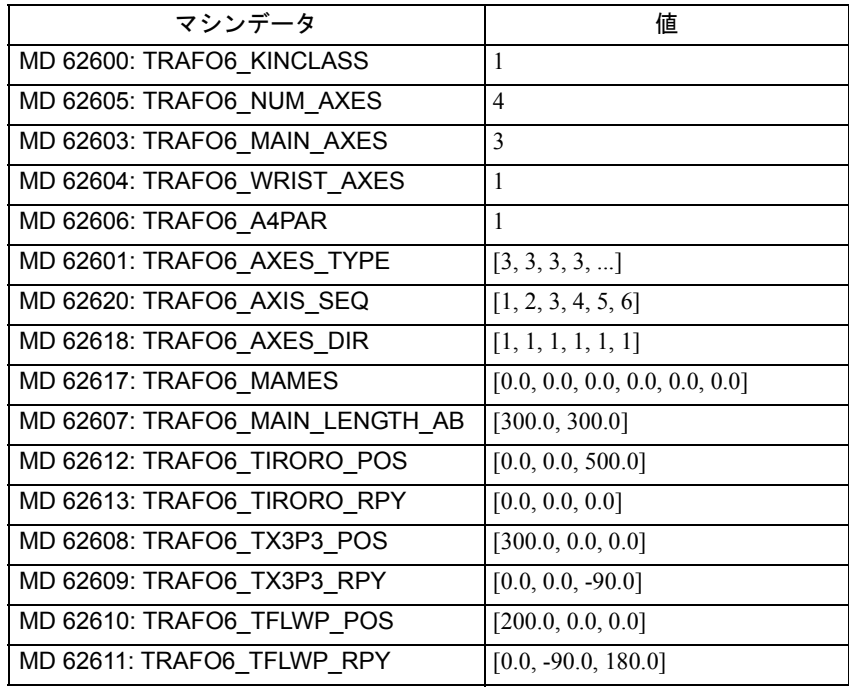

■ 5 軸キネマティックス

通常, 5軸キネマティックスは、3軸自由度および2自由度の向きを保有していま す。

#### 制限事項

5 軸キネマティックスには以下の制限事項があります。

- 1. フランジ座標系に適用される一定の制限事項があります。つまり, X フランジ 軸は第 5 軸と交差しなければならないが,疑似平行の位置にあってもいけない ということです。
- 2. 5 軸関節アームキネマティックスの場合, フレーム T\_FL\_WP には以下の条件が 適用されます。
	- MD 62610: TRAFO6\_TFLWP\_POS = [0.0, 0.0, Z]
	- MD 62611: TRAFO6\_TFLWP\_RPY =  $[A, 0.0, 0.0]$
- 3. 5 軸関節アームキネマティックスに関連して,一定の制限事項がツールに適用 されます。
	- 第 3 軸に平行な第 4 軸: 2 次元ツールが使用できます

[X, 0.0, Z]

- 第 3 軸と垂直な第 4 軸: 1 次元ツールのみ使用できます [X, 0.0, 0.0]
- 4. 5 軸 SCARA キネマティックスに関連して,一定の制限事項がツールに適用され ます。
	- 第 3 軸と垂直な第 4 軸: 1 次元ツールが使用できます

[X, 0.0, 0.0]

- 5. 連続する 2 本の基本軸は平行または直交でなければなりません。
- 6. 第4軸は、最終基本軸に平行または直交でなければなりません。

#### 設定

5軸キネマティックスの設定手順は以下のとおりです。

- 1. 「標準的な」キネマティックカテゴリを MD 62600: TRAFO6\_KINCLASS で入力 します。
- 2. 変換する軸の数を MD 62605: TRAFO6\_NUM\_AXES=5 と設定します。
- 3. 基本軸と、ハンドリング変換パッケージに含まれる基本軸を比較します。 -> 基本軸の識別子を MD 62603: TRAFO6\_MAIN\_AXES で入力します。
- 4. 軸シーケンスと、通常の軸シーケンスが異なる場合, MD 62620: TRAFO6 AXIS SEQ で修正しなければなりません。
- 5. ハンド軸の識別子を定義します。第4軸と第5軸がどの点で交差しても、それ が中央ハンドを識別する特性となります。他のいかなる場合(つまり,交差が ない場合)でも、エルボ付きのベベルハンド (WSH)は 62604: TRAFO6\_WRIST\_AXES で入力しなければなりません。
- 6. 第4軸の最終回転基本軸に対する平行/非平行を定義するために, MD 62606:

TRAFO6\_A4PAR を設定します。

- 7. 変換する軸のタイプを MD 62601: TRAFO6\_AXES\_TYPE で入力します。
- 8. 軸の回転方向と,ハンドリング変換パッケージで定義されている方向を比較し て,MD 62618: TRAFO6\_AXES\_DIR で修正します。
- 9. 機械のゼロオフセットを MD 62617: TRAFO6\_MAMES で入力します。
- 10. 基本軸の長さを MD 62607: TRAFO6\_MAIN\_LENGTH\_AB で入力します。
- 11. フレーム T\_IRO\_RO を定義し, オフセットを MD 62612:
- TRAFO6 TIRORO POS で入力し,回転を MD 62613: TRAFO6 TIRORO\_RPY で 入力します。
- 12. ハンドに添付するフレーム T\_X3\_P3 を定義します。オフセットは MD 62608: TRAFO6\_TX3P3\_POS で入力し,回転は MD 62609: TRAFO6\_TX3P3\_RPY で入力 します。
- 13. ハンド軸のパラメータを定義します。この場合,第 4 軸のパラメータだけが, MD 62614: TRAFO6\_DHPAR4\_5A[0] および MD 62616:

TRAFO6 DHPAR4 5ALPHA[0] で入力されなければなりません。他のパラメー タは全て 0.0 に設定しなければなりません。

14. フランジ座標系を決定します。このために,リスト点座標系が最初の座標系と して扱われなければなりません。オフセットは MD 62610: TRAFO6\_TFLWP\_POS で入力し,回転は MD 62611: TRAFO6\_TFLWP\_RPY で入 力します。

**SCARA** キネマティックス

5 軸 CC キネマティックス

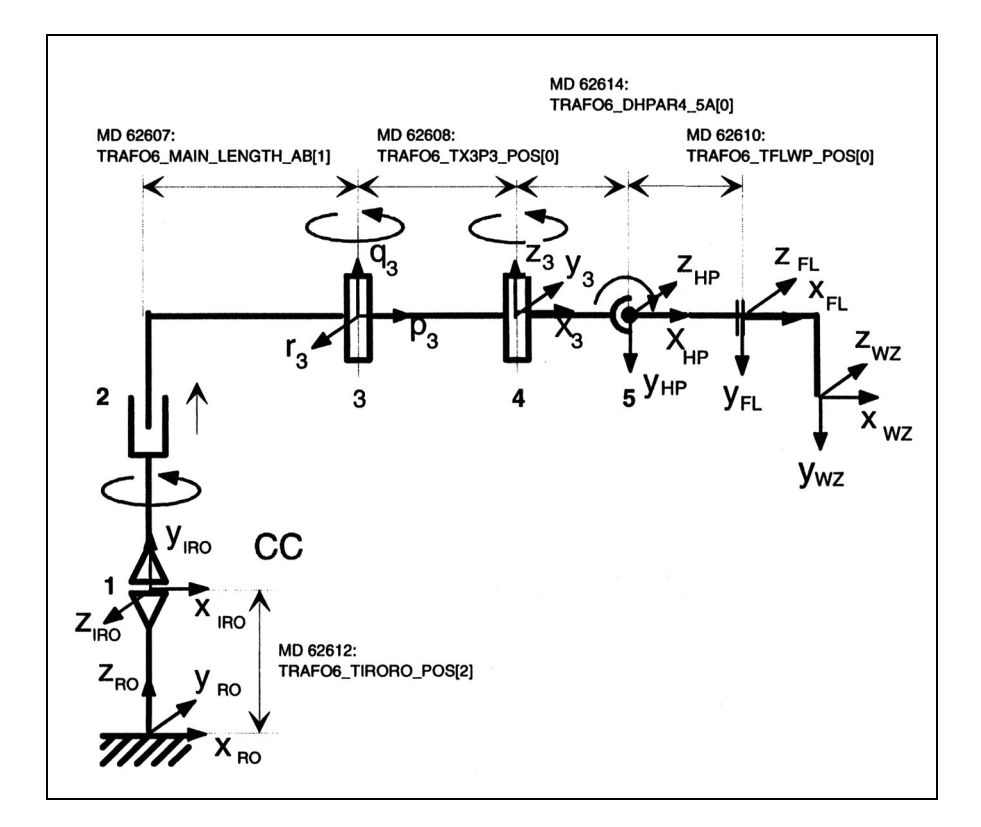

図 3.77 5 軸 CC キネマティックス

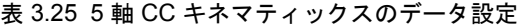

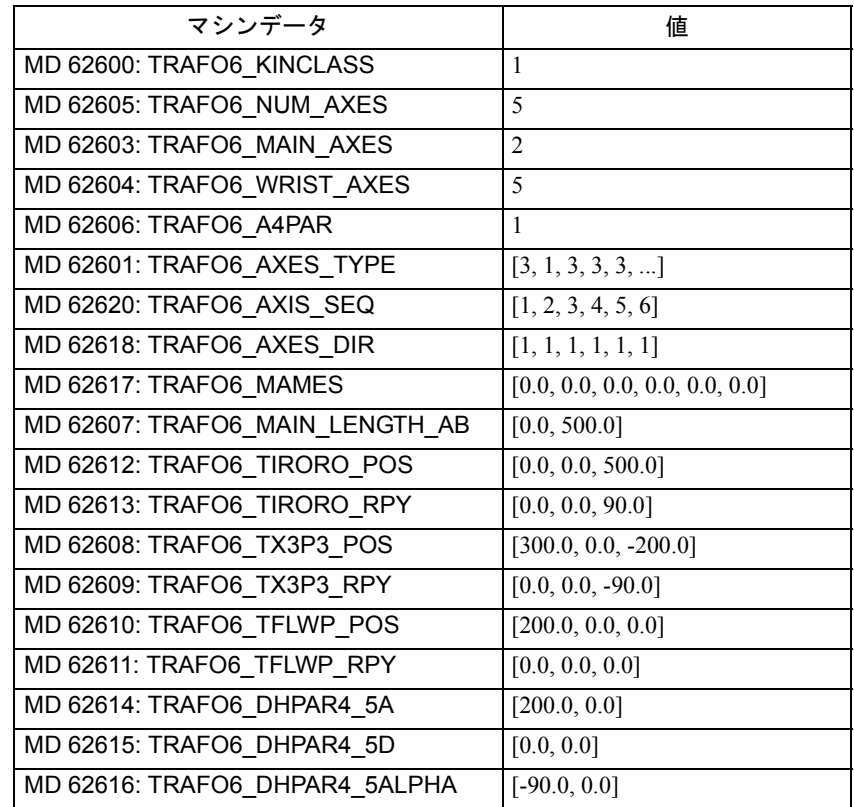

5 軸 NR キネマティックス

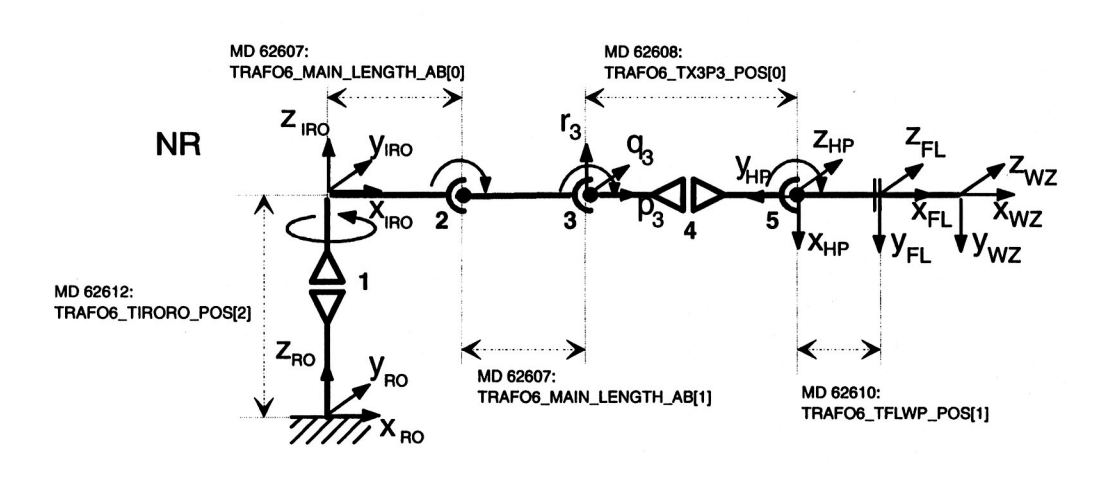

図 3.78 5 軸 NR キネマティックス

表 3.26 5 軸 NR キネマティックスの設定データ

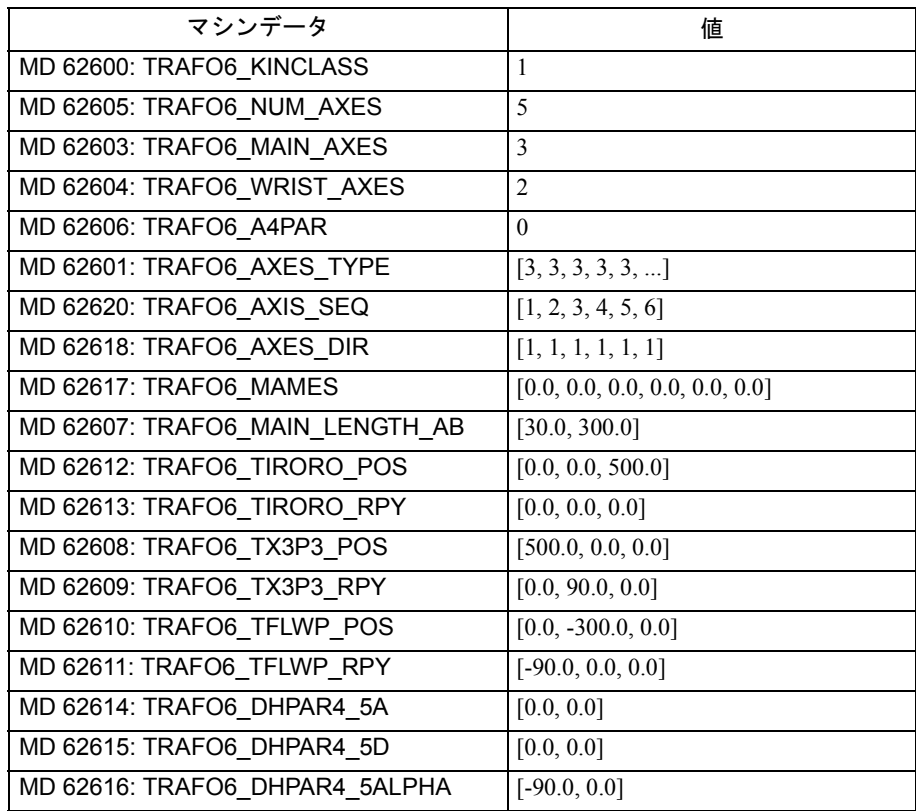

■ 6軸 キネマティックス

ソフトウェアバージョン 4.3 では,6 軸キネマティックスは使用できません。

■ 特殊キネマティックス

MD 62602 TRAFO6\_SPECIAL\_KIN

特殊キネマティックスとは,ハンドリング変換パッケージのモジュールに直接含 まれていないキネマティックスです。特殊キネマティックスの特徴は,自由度が 1 つ足りないか,軸またはツールが機械的にカップリングされていることが多いと いうことです。特殊キネマティックスには,マシンデータ MD 62600: TRAFO6 KINCLASS = 2 を設定しなければなりません。特殊キネマティックスの タイプを指定するには,マシンデータ MD 62602: TRAFO6\_SPECIAL\_KIN を設定 しなければなりません。

# 特殊 2 軸 SC キネマティックス

この特殊キネマティックスの特徴は,機械的な連鎖によって,ツールが常に同じ 方向に保たれていることです。この特殊キネマティックスは 2 直交自由度を保有 しています。このキネマティックスの識別子は MD 62602: TARFO6\_SPECIAL\_KIN = 3 です。

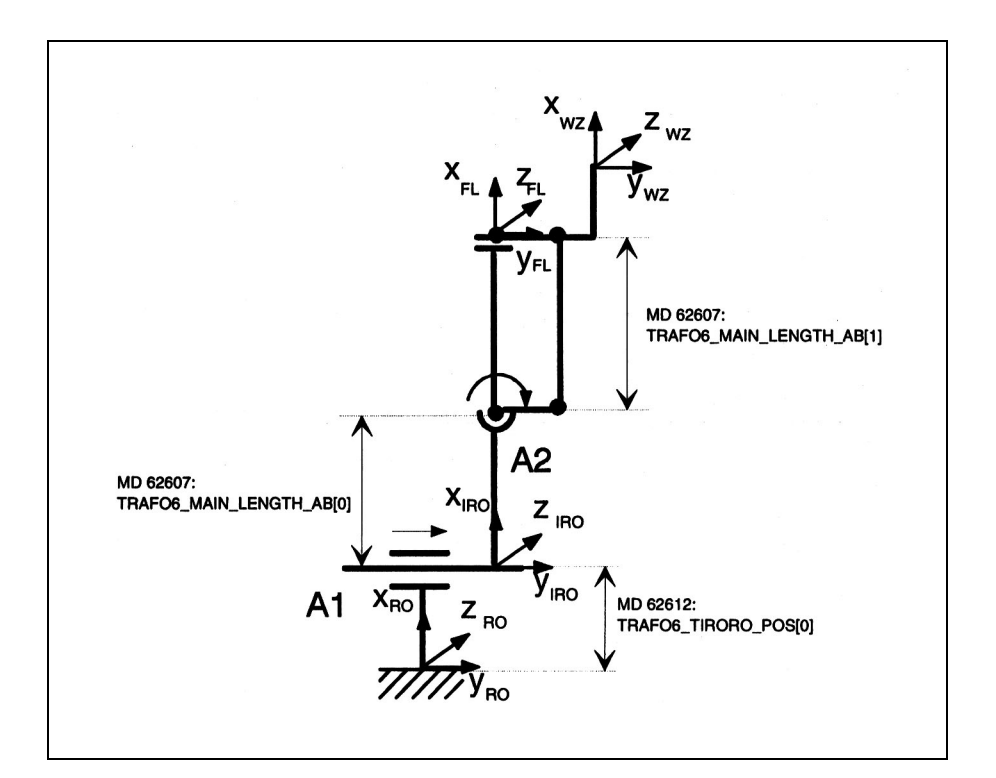

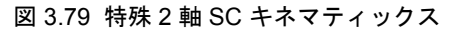

表 3.27 特殊 2 軸 SC キネマティックスの設定データ

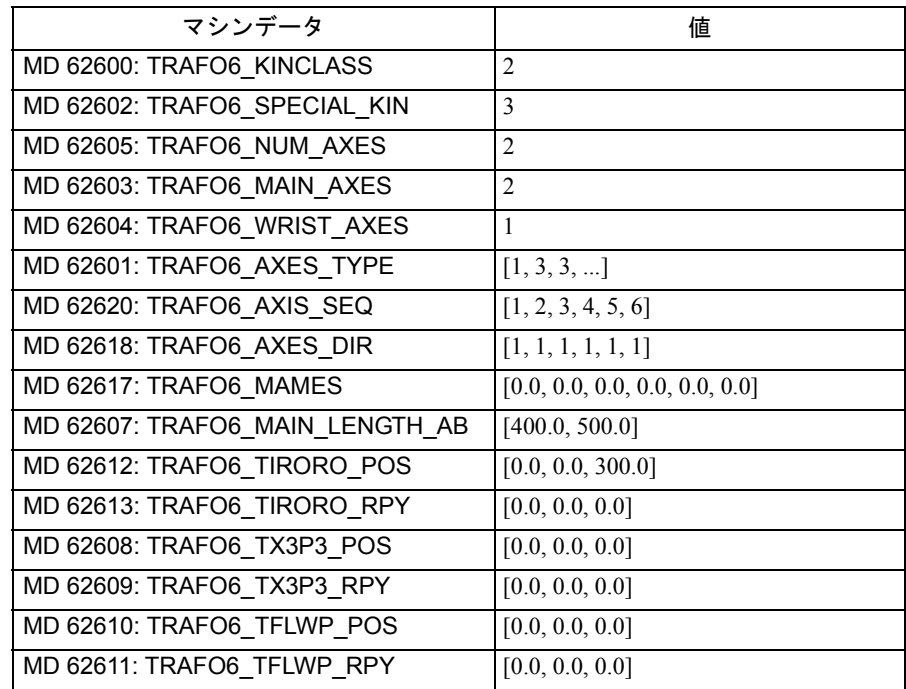

# 特殊 3 軸 SC キネマティックス

この特殊キネマティックスは、2直交自由度および1自由度の向きを保有していま す。このキネマティックスの識別子は MD 62602: TARFO6\_SPECIAL\_KIN = 4 です。

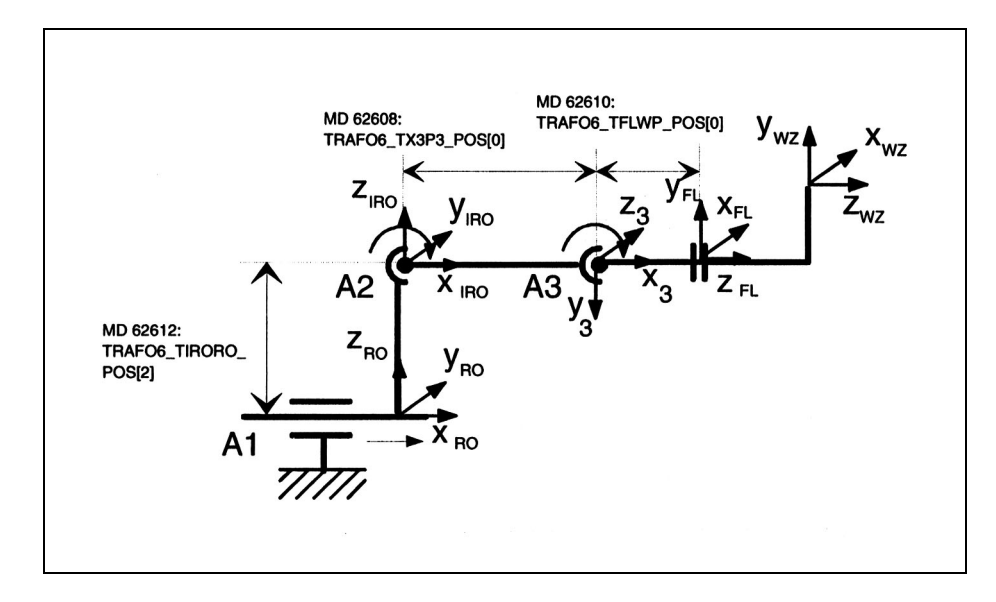

図 3.80 特殊 3 軸 SC キネマティックス

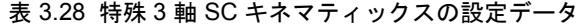

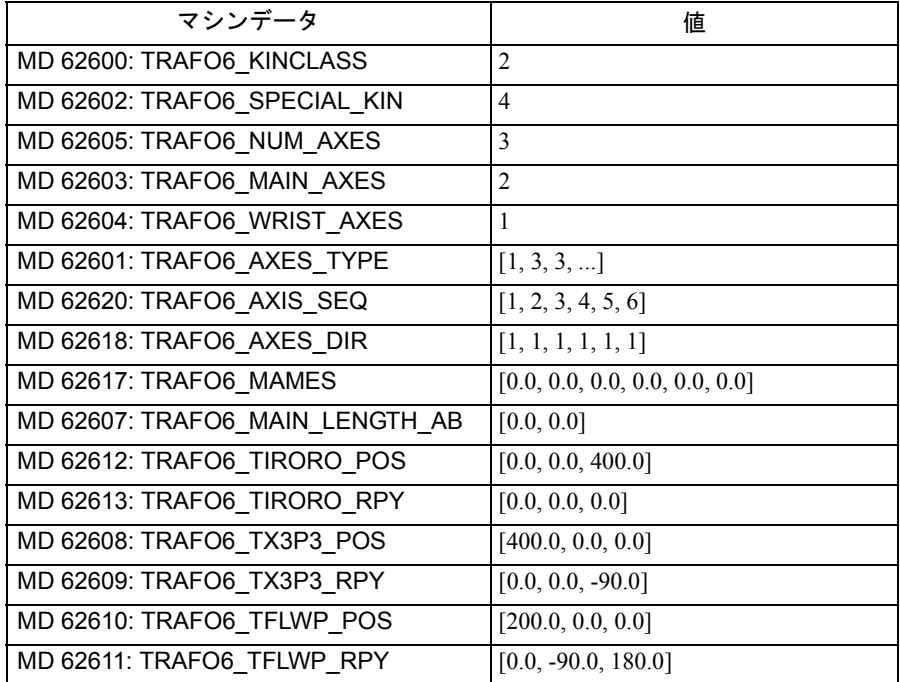

# 特殊 4 軸 SC キネマティックス

この特殊キネマティックスの特徴は、軸1と軸2が機械的にカップリングされて いることです。このカップリングにより、軸1がスイベルとなった時でも、軸2 は一定の角度で保たれます。このキネマティックスは、軸1および軸2の位置に 関係なく,軸 3 および軸 4 が常に垂直であるということの保証にもなります。こ のキネマティックスの識別子は, MD 62602: TARFO6\_SPECIAL\_KIN = 7 です。

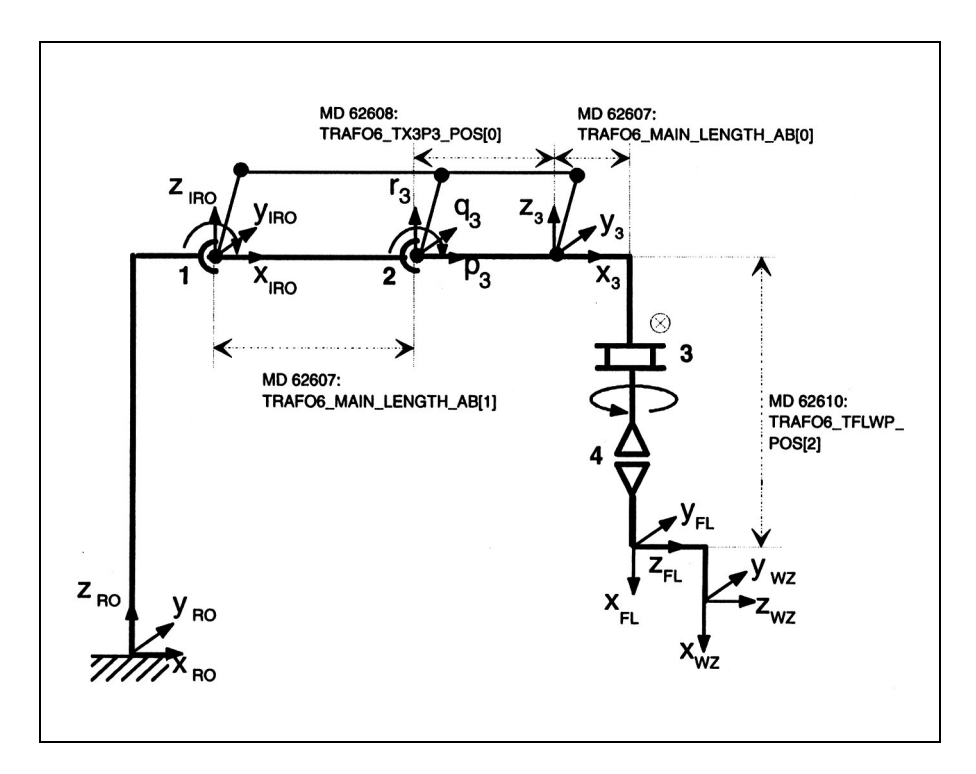

図 3.81 特殊 4 軸 SC キネマティックス

表 3.29 特殊 4 軸 SC キネマティックスの設定データ

| マシンデータ                          | 値                              |
|---------------------------------|--------------------------------|
| MD 62600: TRAFO6 KINCLASS       | $\overline{2}$                 |
| MD 62602: TRAFO6 SPECIAL KIN    | 7                              |
| MD 62605: TRAFO6 NUM AXES       | $\overline{4}$                 |
| MD 62603: TRAFO6 MAIN AXES      | 2                              |
| MD 62604: TRAFO6 WRIST AXES     | 1                              |
| MD 62601: TRAFO6_AXES_TYPE      | $[3, 3, 1, 3, \ldots]$         |
| MD 62620: TRAFO6 AXIS SEQ       | [1, 2, 3, 4, 5, 6]             |
| MD 62618: TRAFO6 AXES DIR       | [1, 1, 1, 1, 1, 1]             |
| MD 62617: TRAFO6 MAMES          | [0.0, 0.0, 0.0, 0.0, 0.0, 0.0] |
| MD 62607: TRAFO6 MAIN LENGTH AB | [100.0, 400.0]                 |
| MD 62612: TRAFO6 TIRORO POS     | [100.0, 0.0, 1000.0]           |
| MD 62613: TRAFO6 TIRORO RPY     | [0.0, 0.0, 0.0]                |
| MD 62608: TRAFO6 TX3P3 POS      | [300.0, 0.0, 0.0]              |
| MD 62609: TRAFO6 TX3P3 RPY      | [0.0, 0.0, 0.0]                |
| MD 62610: TRAFO6 TFLWP POS      | $[0.0, 0.0, -600.0]$           |
| MD 62611: TRAFO6 TFLWP RPY      | [0.0, 90.0, 0.0]               |

# 特殊 2 軸 NR キネマティックス

この特殊キネマティックスの特徴は、軸1と軸2が機械的にカップリングされて いることです。その他にも特別な特性としてツールがあります。このキネマ ティックにより,ツールは他の軸の方向に関係なく,空間における向きを保持し ています。このキネマティックスの識別子は, MD 62602: TARFO6 SPECIAL KIN = 5 です。

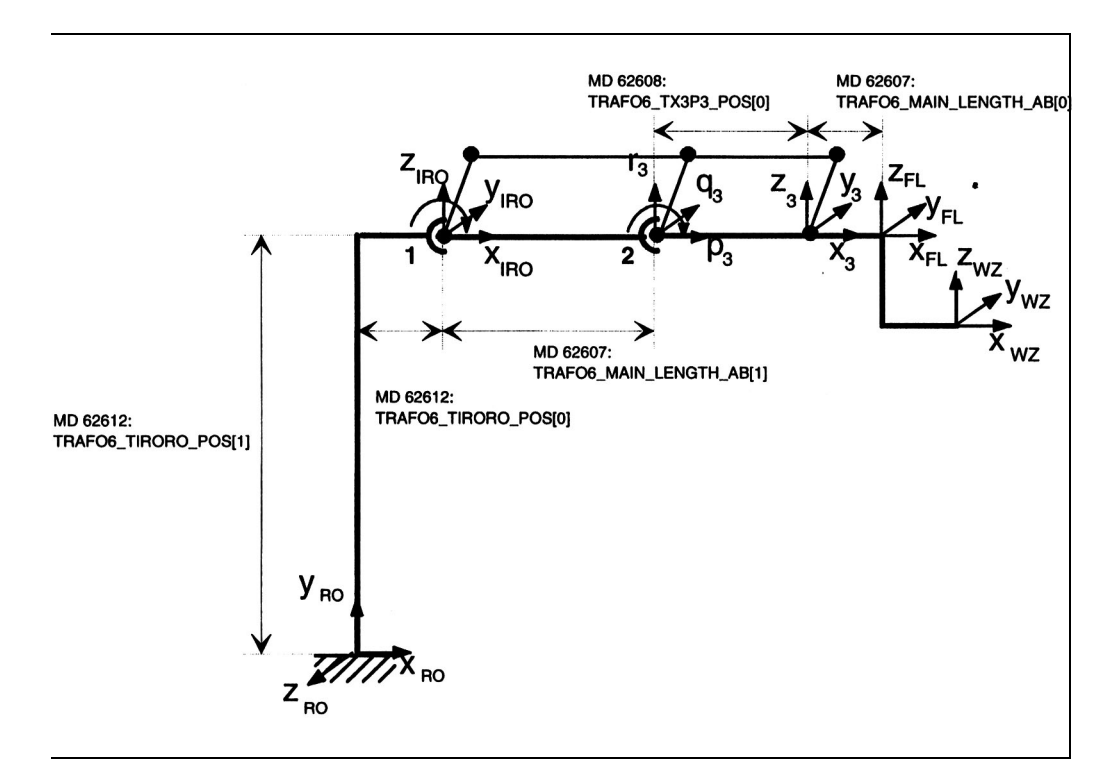

図 3.82 特殊 2 軸 NR キネマティックス

表 3.30 特殊 2 軸 NR キネマティックスのデータ設定

| マシンデータ                          | 値                              |
|---------------------------------|--------------------------------|
| MD 62600: TRAFO6 KINCLASS       | 2                              |
| MD 62602: TRAFO6_SPECIAL_KIN    | 5                              |
| MD 62605: TRAFO6 NUM AXES       | $\overline{2}$                 |
| MD 62603: TRAFO6 MAIN AXES      | 3                              |
| MD 62604: TRAFO6 WRIST AXES     | 1                              |
| MD 62601: TRAFO6 AXES TYPE      | [3, 3, ]                       |
| MD 62620: TRAFO6 AXIS SEQ       | [1, 2, 3, 4, 5, 6]             |
| MD 62618: TRAFO6 AXES DIR       | [1, 1, 1, 1, 1, 1]             |
| MD 62617: TRAFO6 MAMES          | [0.0, 0.0, 0.0, 0.0, 0.0, 0.0] |
| MD 62607: TRAFO6 MAIN LENGTH AB | [100.0, 400.0]                 |
| MD 62612: TRAFO6_TIRORO_POS     | [100.0, 500.0, 0.0]            |
| MD 62613: TRAFO6_TIRORO_RPY     | $[0.0, 0.0, -90.0]$            |
| MD 62608: TRAFO6 TX3P3 POS      | [400.0, 0.0, 0.0]              |
| MD 62609: TRAFO6 TX3P3 RPY      | [0.0, 0.0, 0.0]                |
| MD 62610: TRAFO6 TFLWP POS      | [0.0, 0.0, 0.0]                |
| MD 62611: TRAFO6 TFLWP RPY      | [0.0, 0.0, 0.0]                |

■ ツールの向き

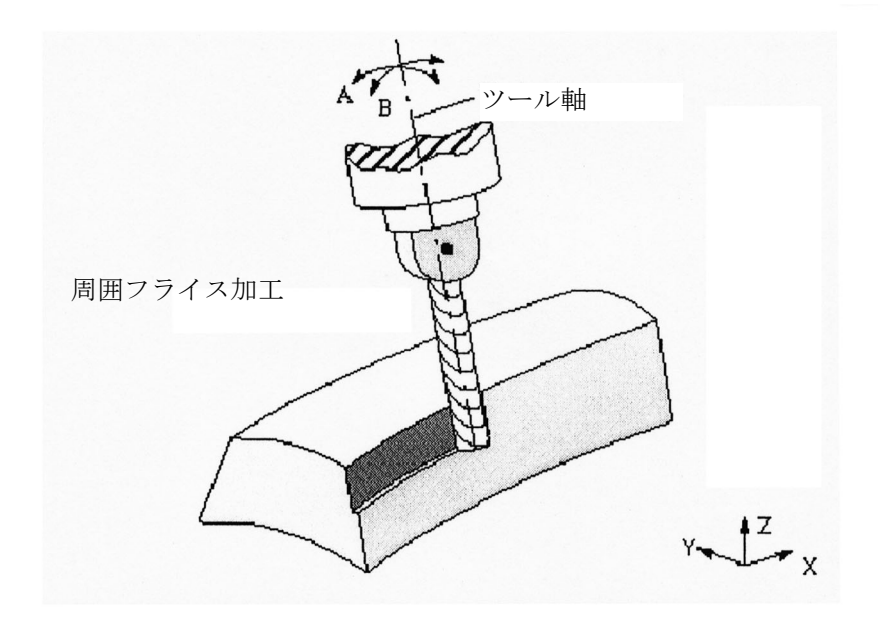

図 3.83 5 軸変換によるワークピースの加工

#### プログラミング

ツールの向きをプログラムするには以下の 3 つの方法があります。

- •直接「回転」A, B, C として角度でプログラムする
- A2, B2, C2 を使用して, Euler 角または RPY 角でプログラムする
- 方向ベクトル A3, B3, C3 を使用してプログラムする

Euler 角の識別子または方向ベクトルはマシンデータで設定できます。

Euler 角は MD 10620: EULER\_ANGLE\_NAME\_TAB

方向ベクトルは MD10640: DIR\_VECTOR\_NAME\_TAB

ツールの向きはどのブロック中にもプログラムすることができます。そして,特 に重要なのは,ツールの向きはブロックの中で単独でプログラムできるというこ とです。その結果,ワークとの関係で固定されているツールの刃先を基準にした 向きが変わることがあります。

# Euler または RPY

MD 21100: ORIENTATION IS EULER を設定することにより, Euler と RPY を交代 することは可能です。

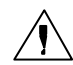

重要

Euler 角,PRY 角または 5 軸未満のキネマティックスの方向ベクトルを 使ってプログラムすることはできません。このような場合,ツールの向 きを制御するのに利用できるのは 1 自由度だけです。この向き角は「回 転角度」 "A" を使うことによってのみ,プログラムすることができます。

#### 向きの基準

ブロックの最初におけるツールの向きは,ブロックの最後における向きに変換す ることができます。ただしそれは,ワーク座標系において ORIWKS コマンドに よってのみ可能です。

#### ORIWKS コマンド

ツールの向きはワーク座標系 (WCS) でプログラムされるために,マシンキネマ ティックスには依存しません。空間の固定点にあるツールの刃先の向きを変更す ると,ツールは平面上を開始ベクトルから終了ベクトルへと大きな弧を描きなが ら移動します。

# ORIMKS コマンド

ツールの向きはマシン座標系でプログラムされ,そのために,マシンキネマ ティックスに依存するものです。空間の固定点にあるツールの刃先の向きを変更 すると,回転軸位置間で直線補間が起こります。

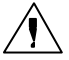

#### 重要

ハンドリング変換パッケージでは,ORIMKS を使って向きを転送するこ とはできません。アクティブとなった変換についていえば,プログラムさ れ、移動するのはマシン軸角度ではなく、「向きの角度」です (3.10.2「■ フレームを使用した位置とオリエンテーションの定義」参照)。

向きは、NC 言語コマンド ORIWKS および ORIMKS を通じて選択されます。 初期設定は ORIMKS (SW バージョン 2 以降)です。 初期設定は MD 20150: GCODE RESET VALUES で変更できます。 GCODE RESET VALUES [24] = 1 ⇒ ORIWKS が初期設定です。 GCODE RESET VALUES [24] = 2 ⇒ ORIMKS が初期設定です。 GCODE RESET VALUES [24] = 3 ⇒ ORIPATH が初期設定です。 ORIPATH がアクティブとなった時、向きは、パスのタンジェントおよび表面通常 ベクトルに関連のある基本角および追従角から算出されます。

# ツールの向きの不正

ツールの向きが以下のファンクションと併せてプログラムされたとします。

- G04 滞在時間
- G33 定リード型のねじ切削
- G74 アプローチリファレンス点
- G75 アプローチ固定点
- REPOSL 位置変更
- REPOSQ 位置変更
- REPOSH 位置変更

この場合,Euler 角および方向ベクトルが選択されると,アラーム 12130 "Illegal tool orientation" (ツールの向きの不正) が出力され, NC プログラムが停止します (このアラームは G331 ,G332 および G63 と共に起こることもあります)。ファン クション G74 および G75 についていえば,変換がアクティブになったり,移動し た軸が変換に含まれる場合には,アラーム 17630 および 17620 が出力されます。 これは,どのような向きプログラミングでも適用されます。

ORIWKS がアクティブとなった時に開始ベクトルおよび終了ベクトルが非平行で あれば、向きプログラミング独自の平面は定義されません。その結果、アラーム 14120 が出力されます。

ツールオフセットがアクティブとなった時に変換のスイッチを入れたり切ったり すると,アラーム 14400 が出力されます。

もし,逆の状況(変換がアクティブとなった時にツールオフセットを選択したり 選択解除したりする)では,アラームメッセージは何も出力されません。

### ツールの向きの複数入力

DIN 66025 によると、ツールの向きはブロックに1つだけ入力できます(例,方向 ベクトル: N50 A3=1 B3=0 C3=0)。

ツールの向きを数回入力した場合(例,方向ベクトルおよび Euler 角: N60 A3=1  $B3=1 C3=1 A2=0 B2=1 C2=3$ .

エラーメッセージ 12240 "Channel X block Y tool orientation xx defined more than once" (チャンネル X ブロック Y ツールの向き xx が複数回定義されています)が表示さ れ,NC パートプログラムが停止します。

■ 4 軸キネマティックスの向きプログラミング

# 4 軸キネマティックスにおけるツールの向き

4軸キネマティックスの向きには1自由度しかありません。向きが RPY 角, Euler 角または方向ベクトルを使ってプログラムされると,一般的には,特定の向きに アプローチできるという保証はなくなります。このタイプの向きプログラミング は,基本軸に関連する向き角が変わらないという特徴のある一定のタイプのキネ マティックスにしか適していません。例えば,SCARA キネマティックスがこれに あたります。

この理由で、4軸キネマティックスに許されている向きプログラミングは、「向き 角」Aを使用する方法だけです。ロボット工学の定義によると、この角度は RPY 角 C に対応します。つまり, 図 3.84 で示すように, Z-RO 軸の回転のことです。

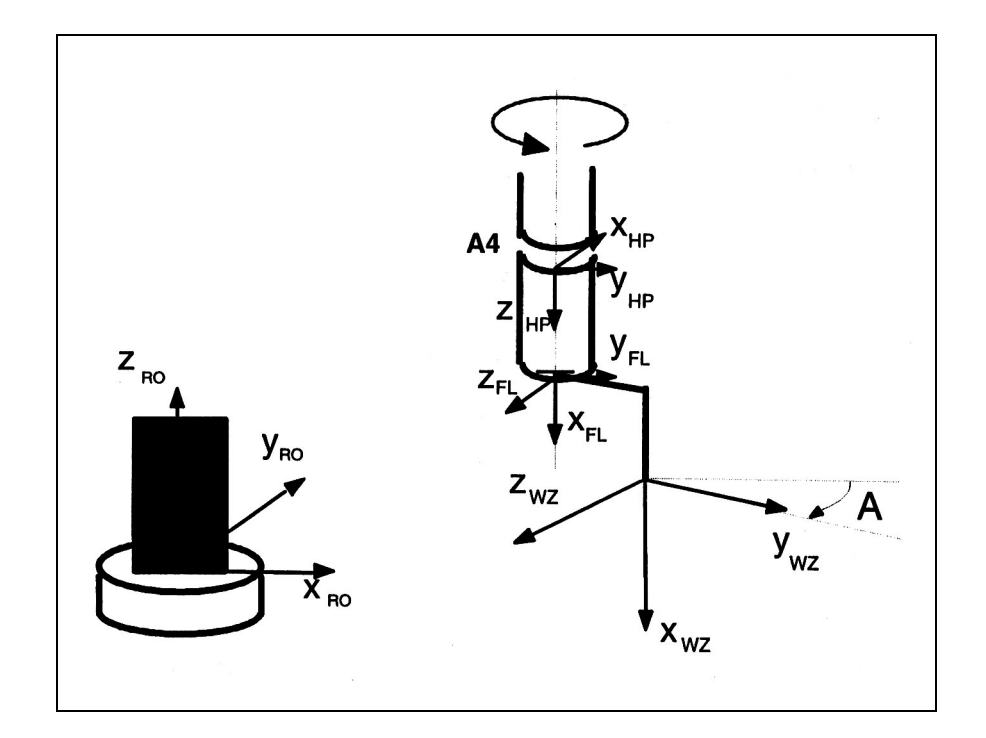

図 3.84 4 軸キネマティックスの向き角

#### ■5軸 キネマティックスにおける向きプログラミング

# 5 軸 キネマティックスのツールの向き

方向ベクトルを使って 5 軸 キネマティックスのツールにおける向きをプログラム するには,ベクトルと,ツールの x 成分とが対応していると仮定します。

向き角(ロボット工学定義による RPY 角)を使って向きをプログラムする時,回 転の開始点としてツールの x 成分が適用されます。

図 3.85 が示しているように,この場合, x ツール方向のベクトルが, 最初に Z 軸 の A 角を回転し,それから回転している Y 軸の B 角を回転します。ベクトルは, 5軸キネマティックスで利用できる向きの自由度数に制限があるために, C 角を回 転することはできません。

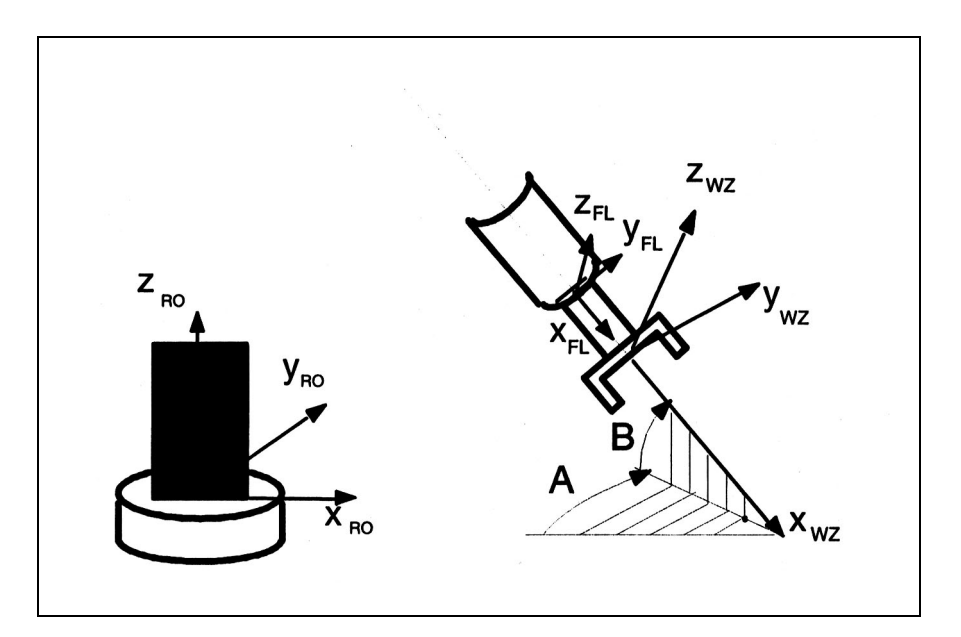

図 3.85 5 軸キネマティックスの向き角

# ■ 特異点とその処理方法

与えられた位置(つまり向きのある位置)でのマシン軸の算出は,あいまいな時 もあります。マシンのキネマティックスによっては,無数の解をもつ位置もある からです。このような位置を「特異点」と呼びます。

#### 特異点

- · 例えば、特異点の特徴は、第5軸が0°であるということです。この例では, 特異点は特別な向きと関連付けられているわけではありません。この位置で は,第 4 軸が定義されていません。つまり,第 4 軸は位置にも向きにも影響を 与えません。
- · 第3軸が0°もしくは180°の位置にあった場合、特異点は、関節アームキネ マティックスまたは SCARA キネマティックスで発生することもあります。こ のような位置は伸び/曲がり特異点と呼ばれます。
- リスト点が,軸 1 の回転軸よりも上に位置していた場合,関節アームキネマ ティックスで,別の特異点が発生します。この位置をオーバヘッド特異点と呼 びます。

#### 超高速

パスが極(単数)の近くを走っていた場合,1 本以上の軸が非常に高速で移動する こともあります。その場合は,アラーム 10910 "One axis traversing at excessive velocity" ( 1 本の軸が超高速で移動)が表示されます。

#### 極における挙動

一般に,高速で運動補償するのは望ましくないことであり,これは極付近の軸速 度を減少させることによって改善できます。一般に、変換がアクティブになって いる時は,極を横断することはできません。

# ■ 変換の呼出しとアプリケーション

# 起動

コマンド TRAORI(1) により,変換が起動します。

TRAORI(1) コマンドが実行され、変換がアクティブとなると, IS "Transformation active" (変換がアクティブ) (DB21-28, DBX33.6) が "1" に変わります。

呼出しのあった変換グループのマシンデータが定義されていない時は、NC プログ ラムは停止し,制御装置がアラーム 14100 "Orientation transformation not available" (向き変換は無効)を出力します。

詳しくは次を参照してください。

参照: YS840DI ユーザーズマニュアル・プログラミング編

#### 停止

現在アクティブな変換は,TRAFOOF または TRAFOOF() でオフにできます。

#### 重要

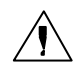

「ハンドリング変換パッケージ」変換をオフにすると、暗黙のうちに前処 理が停止し,前処理とメインランが同期します。 変換が停止すると, IS "Transformation active" (変換がアクティブ) (DB21-28, DBX33.6) が "0" に変わります。

# リセット/プログラム終了

電源投入、プログラム終了または RESET した後の変換に関する制御システムの応 答は, MD 20110: RESET\_MODE\_MASK の設定によって定義されます。

- ビット 7: 挙動 "active kinematic transformation" (キネマティック変換がアクティ ブ)のリセット時の処理。
- ビット 7 = 0 パートプログラム終了または RESET の後でアクティブとなった変換 の基本設定は,以下の意味をもつ MD 20140: TRAFO\_RESET\_VALUE に従い,このように定義されます。
	- 0: RESET 後にアクティブとなった変換はありません。
	- $1 \sim 8$ : MD 24100: TRAFO\_TYPE\_1 ~ MD 24460: TRAFO\_TYPE\_8 で 設定された変換がアクティブになっています。
- ビット 7 = 1 アクティブとなった変換の現在の設定が,RESET またはパートプロ グラム終了後も変わりません。

# ■ 実際値表示

# マシン座標系 MCS

MCS 表示モードでは,マシンデータは mm / inch または度で表示されます。

#### ワーク座標系 WCS

変換がアクティブとなっている時, ツールの刃先 (TCP) は mm / inch で表示され, WCS 表示モードの RPY 角 A, B および C によって説明される向きを表示します。 ツールの向きはZ方向のベクトルが、最初はZ軸のA角を、それから新Y軸のB 角を,最後に新 X 軸の C 角を回転することによって生まれます。

変換のスイッチが切れた場合,軸はチャンネル軸の識別子とともに表示されます。 その他の場合ではジオメトリ軸の識別子が表示されます。
### ■ ツールプログラミング

ツール長は,フランジ座標系を基準にして指定します。3 次元ツールオフセットの み使用できます。キネマティックスのタイプにより、ツールには5軸および4軸 キネマティックスに関連する追加制限事項が適用されます。図 3.83 で説明されて いるキネマティックスについていえば、x 方向の長さをもつ1次元ツールだけが使 用可能です。

ツールの向きは、G コード G17, G18 および G19 で特定される最初のマシン設定 によって決定します。ツール長は G17 で特定されているゼロ位置にあてはまりま す。これはプログラムの中で変更してはなりません。

#### 例

以下の例は, 5軸 SCARA キネマティックス (図 3.78 参照)に添付した 2 次元ツー ルのプログラム方法を説明しています。タイプ 100 (切削ツール)は、ツールの 識別子として選択されなければなりません。ツール長は図 3.86 で示してあるよう な方法で決定します。ツールパラメータを使って,X-TOOL はツール長 x として 入力し、Y-TOOL はツール長 y として入力しなければなりません。

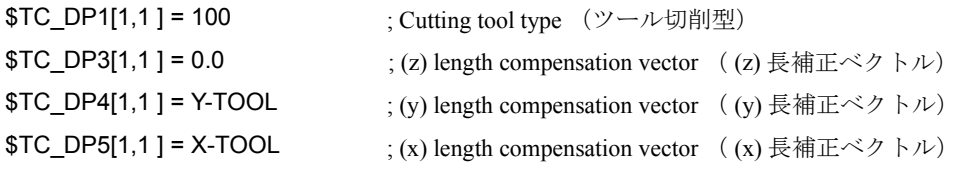

図 3.86 ツール長プログラミング

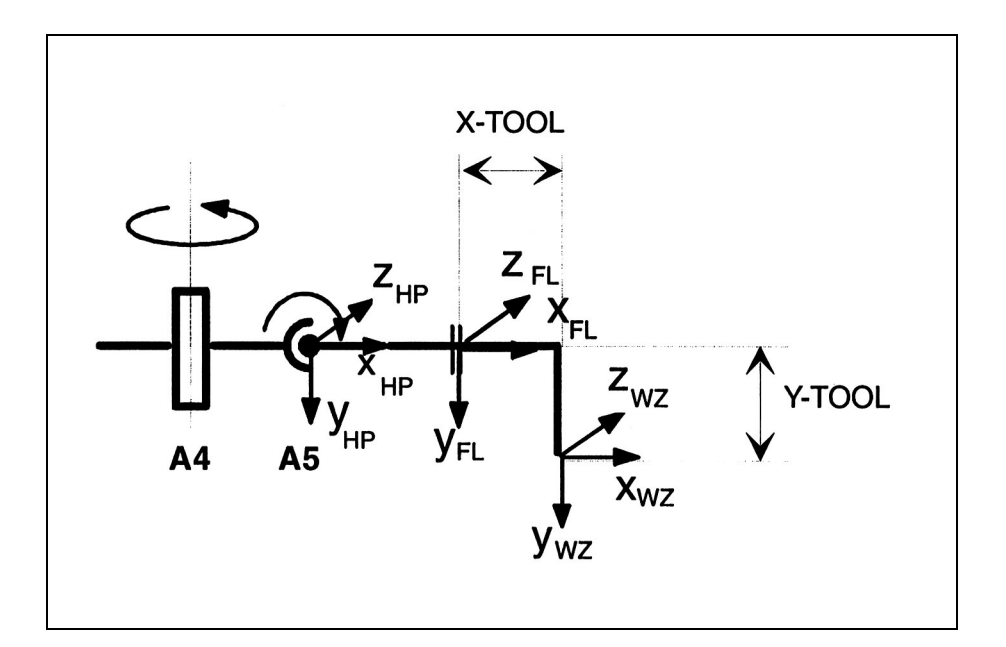

■ オプション

「ハンドリング変換パッケージ」ファンクションはオプションです。

このオプションが制御装置に実装されていない時に,コマンド TRAORI で変換が 呼出された場合,エラーメッセージ 12140 "5-axis transformation function not implemented" (5軸変換ファンクションが実装されていない)が現れ、NCプログ ラムが停止します。

変換が MD 24100: TRAFO TYPE\_1 で特定されていない時に、TRAORI (1) コマン ドをプログラムすると,アラーム 14100 "Channel x block y orientation transformation not available" (チャンネル x ブロック y 向き変換が無効) がトリガされます。

ハンドリング変換パッケージがイネーブルでない時に MD 24100: TRAFO\_TYPE\_1 を設定すると,次回制御装置に電源が入る時にアラーム 8040

"\$MC\_TRAFO\_TYPE\_n reset, corresponding option has not been set"

(SMC TRAFO TYPE n をリセット。対応するオプションが設定されていない)が 現れます。

#### ■ アラームテキスト作成

以下のアラームテキストファイルを MMC テキストファイル ALC\_GR.COM または ディレクトリ C: \ DH \ MB.DIR の ALC\_UK.COM で入力します。

075200 0 0 "Channel %1, incorrect MD configuration, error: %2"

(チャンネル %1, MD 設定間違い, エラー: %2)

075250 0 0 "Channel %1 tool parameter faulty"

(チャンネル %1 ツールパラメータエラー)

075255 0 0 "Channel %1 working area error"

(チャンネル %1 作業エリアエラー)

075260 0 0 "Channel %1 block %2 tool parameter faulty" (チャンネル %1 ブロック %2 ツールパラメータエラー)

075265 0 0 "Channel %1 block %2 working area error" (チャンネル %1 ブロック %2 作業エリアエラー)

075270 0 0 "Channel %1 tool parameter faulty"

(チャンネル %1 ツールパラメータエラー)

075275 0 0 "Channel %1 block %2 working area error" (チャンネル %1 ブロック %2 作業エリアエラー)

#### ■ ファンクションの制限

#### クリアランス制御ファンクション

「ハンドリング変換パッケージ」による変換は、クリアランス制御ファンクション (テクノロジカードとの組合わせのみ)と併用することはできません。一般的に は,3 本の基本軸が互いに垂直ではないからです。

#### 突き当て停止ファンクションへの移動

ハンドリング変換パッケージは「突き当て停止」ファンクションと併用すると操 作できません。

#### 複数チャンネルシステム

ハンドリング変換パッケージは第 1 チャンネルでのみ設定できます。したがって, 第 2 チャンネルでは起動できません。

#### 1 チャンネルでの複数変換

ハンドリング変換パッケージは各チャンネルで 1 度だけ利用できます。 TRAFO\_TYPE\_n (n=1 ~ 8) コマンドを使って複数の変換同士を交代させることは できません。

#### ツールプログラミング

ツールは,ツール長を特定することによってのみパラメータ化することができま す。ツールの向きをプログラムすることもできません。

#### 向きプログラミング

5軸未満のキネマティックスの場合、向きをプログラムするには「回転角度」に よってのみ可能です。向きをプログラムするのに方向ベクトルや、Euler 角または RPY 角を使うことはできません。

5 軸キネマティックスの場合,ソフトウェアは,「回転角度」および方向ベクトル を使用してプログラミングを支援しているに過ぎません。

### 軸の割当て

最初の n チャンネルが SMC TRAFO\_AXES\_IN\_1 の変換軸の増加シーケンスに割 当てられているように,チャンネル軸は常に変換軸に割当てなければなりません。

#### 特異点

変換がアクティブとなっている時は極の交差はできません。軸は特異点で過負荷 になることがあります。

#### 軸の動的応答

キネマティックスのタイプによっては,個々の軸がアクティブとなった変換と逆 転すると,一定の位置で過負荷になることがあります。このフィードレートは自

動的に調整できるものではありません。このために,ユーザは限界点における フィードレートを適正に減少させなければなりません。

# 3.10.4 データの説明 (MD, SD)

## ■標準システムのマシンデータ

#### ■ チャンネル別マシンデータ

- MD 21100: ORIENTATION IS EULER 方向をプログラミングするための角度の定義
- MD 24100: TRAFO\_TYPE\_1 変換の定義
- MD 24110: TRAFO\_AXES\_IN\_1[n] 変換 1 の軸割当て [軸インデックス]:  $0 \sim 5$
- MD 24120: TRAFO\_GEOAX\_ASSIGN\_TAB\_1[n] ジオメトリ軸とチャンネル軸との間の変換 1 についての割当て  $[$  ジオメトリ軸番号  $]$ :  $0 \sim 2$
- MD 24520: TRAFO5\_ROT\_SIGN\_IS\_PLUS\_1[n] 5 軸変換 1 用の回転軸 1/2 の符号 [ 軸番号 ]: 0 ~ 1 (評価なし, MD 62618: TRAFO6\_AXES\_DIR を参照)

■ 変換標準セット中のマシンデータ

■ チャンネル別マシンデータ

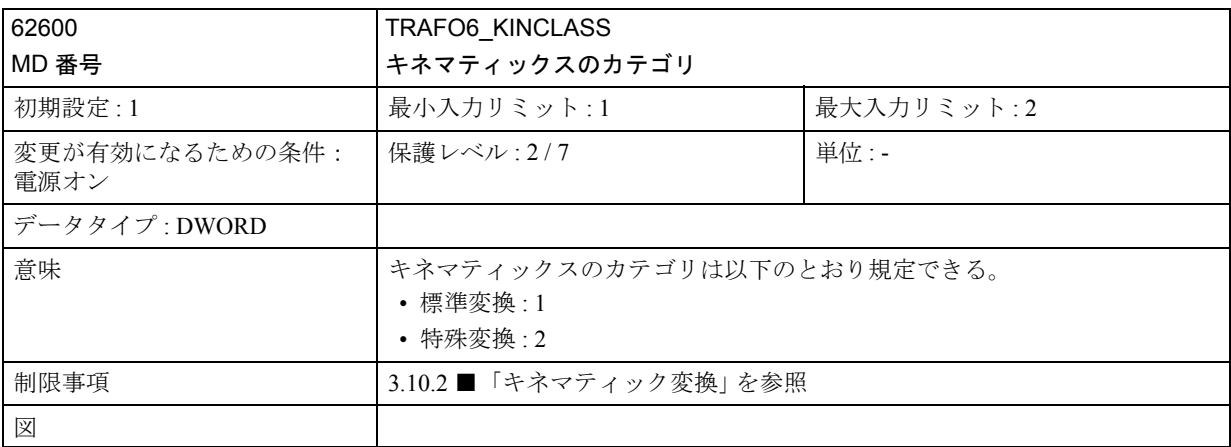

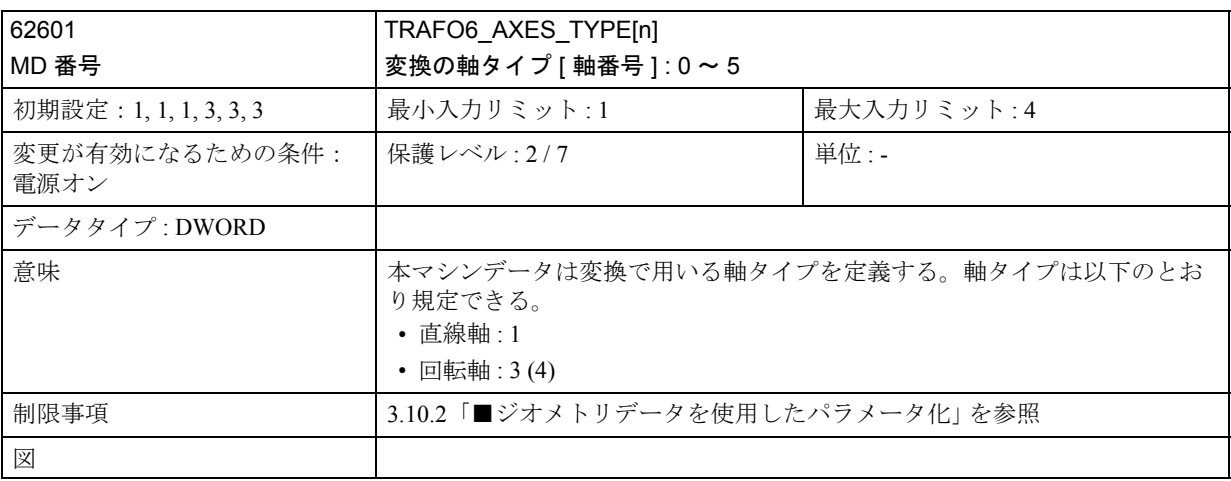

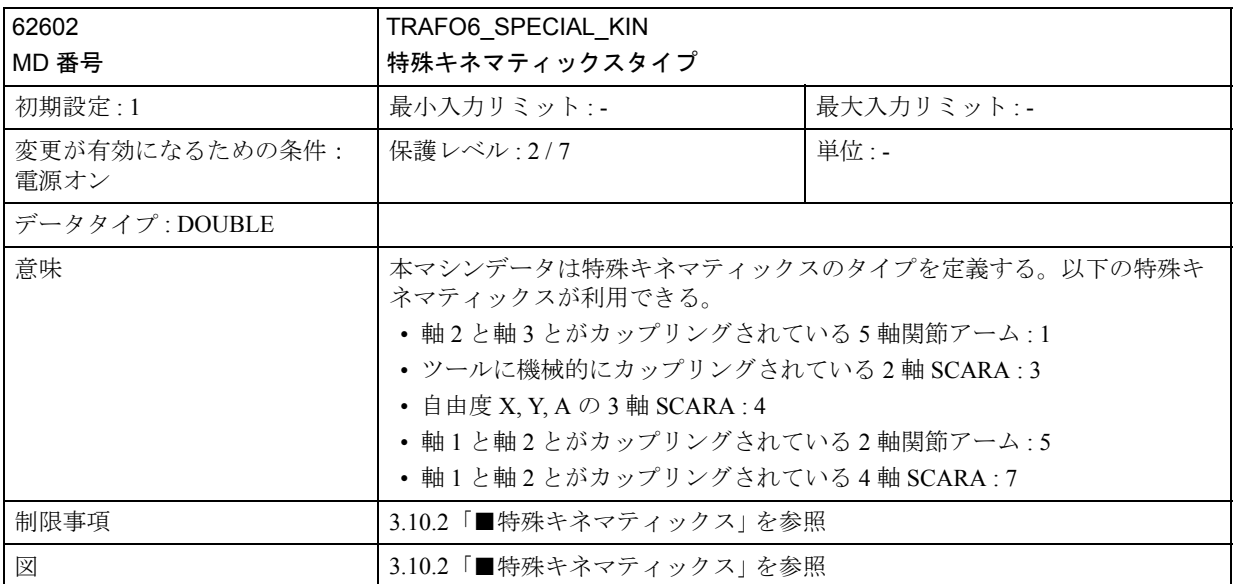

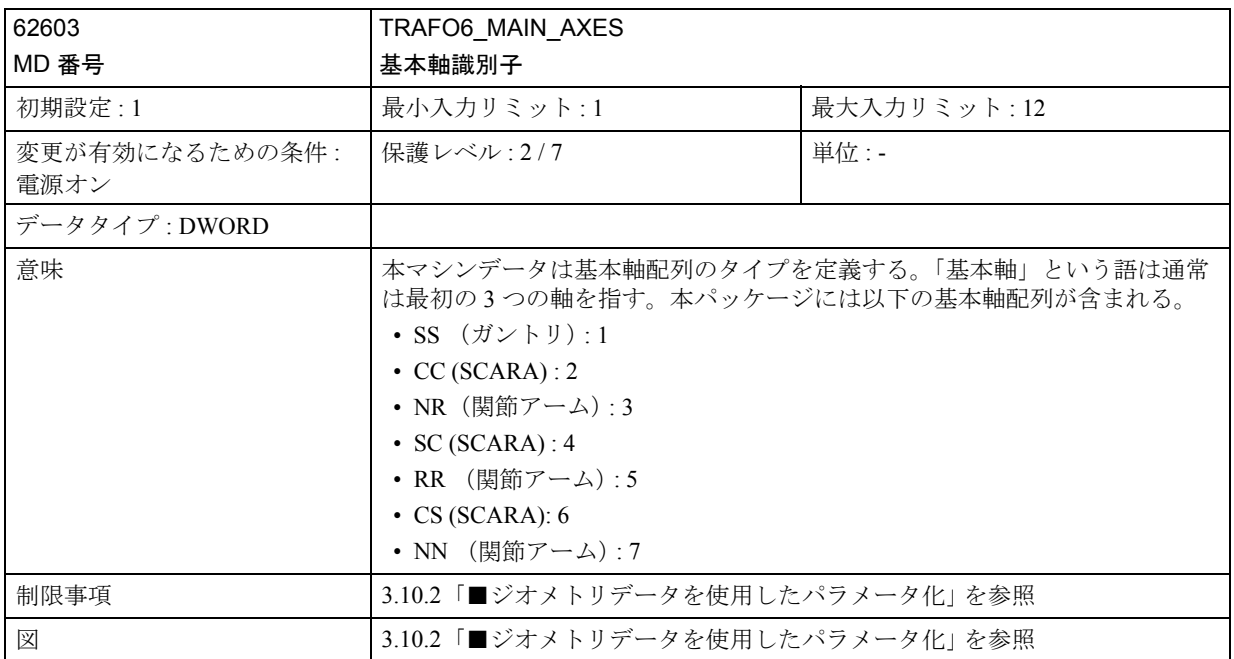

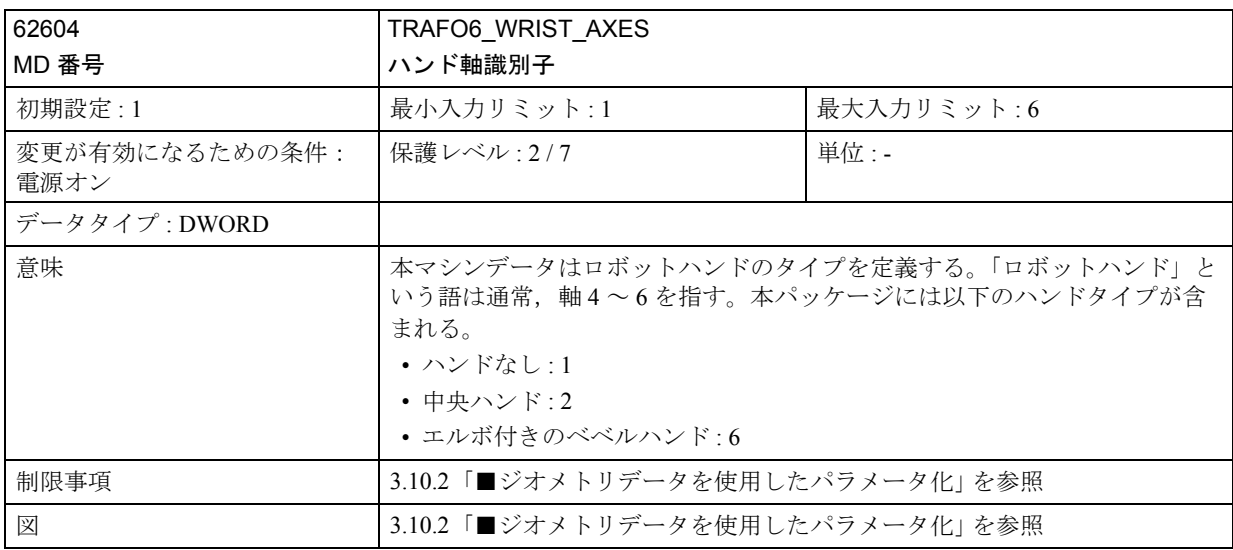

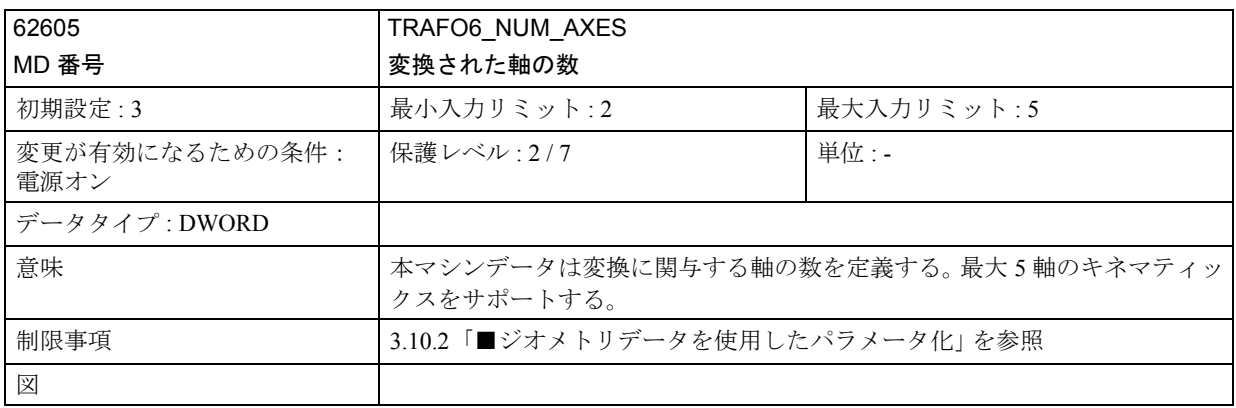

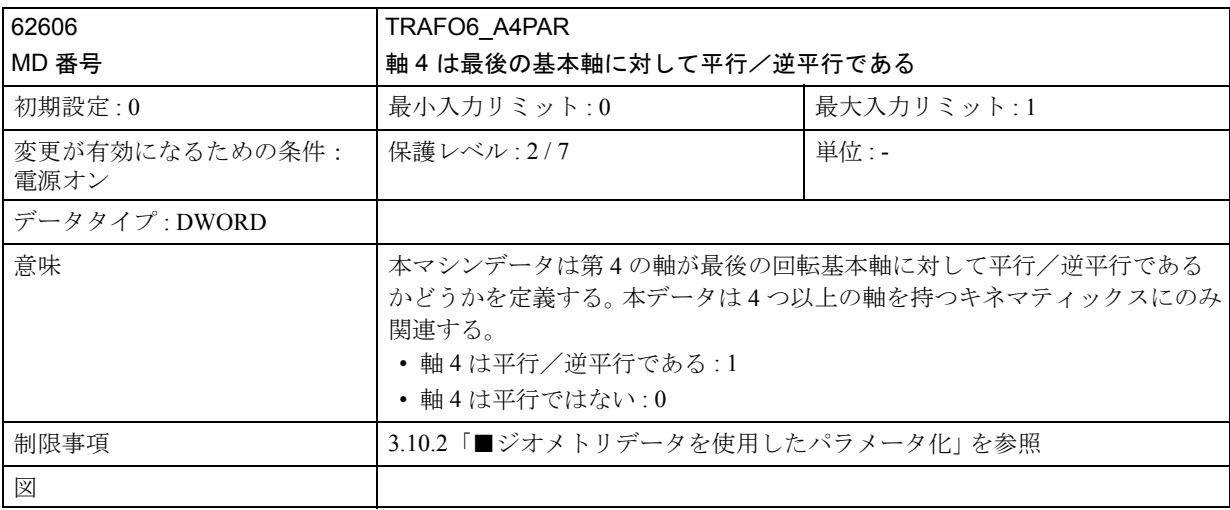

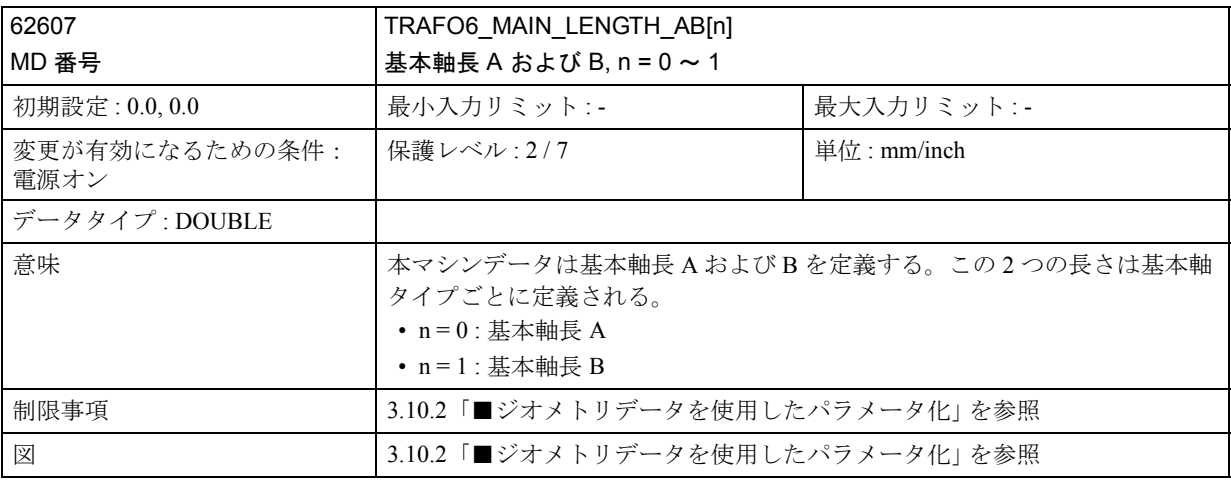

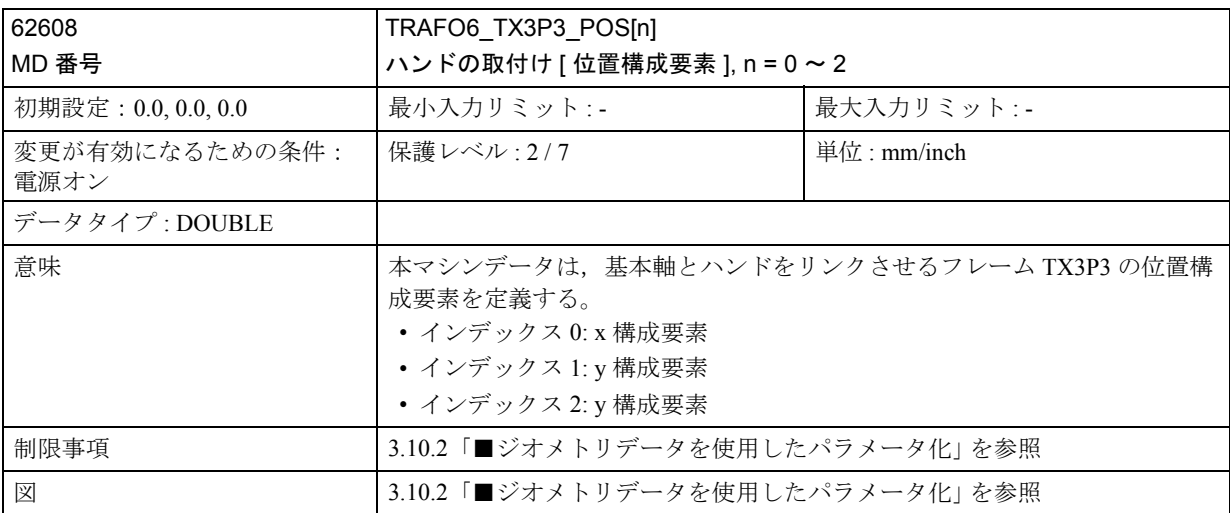

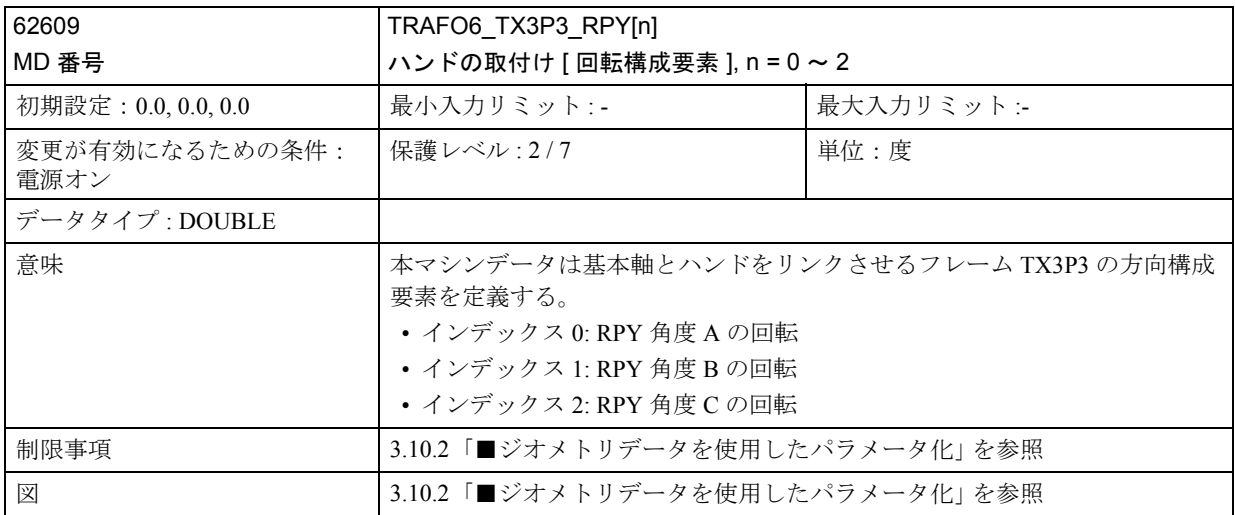

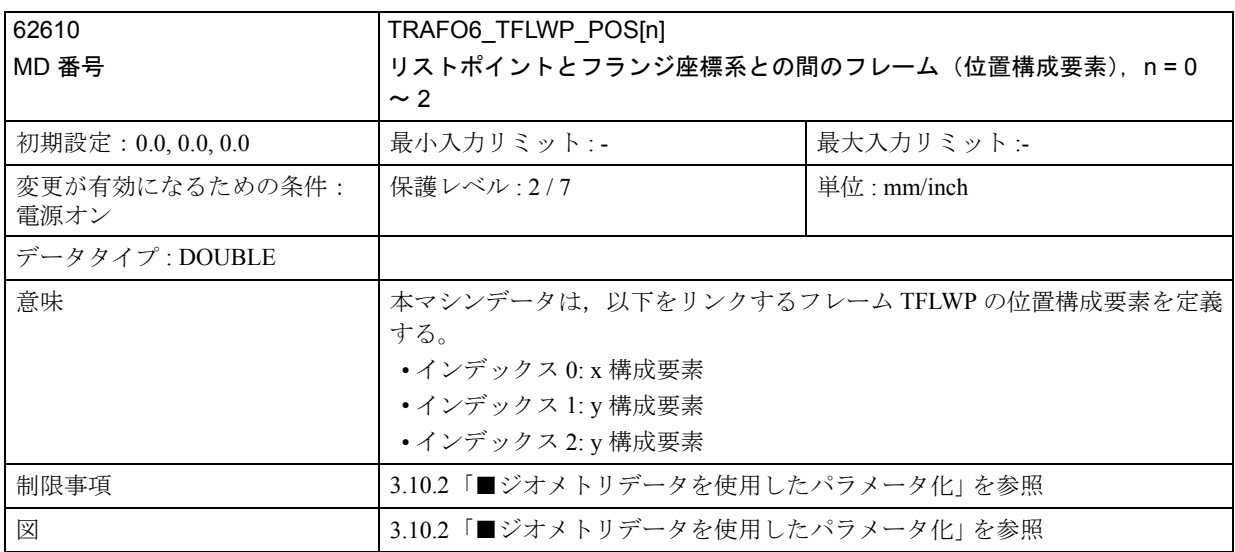

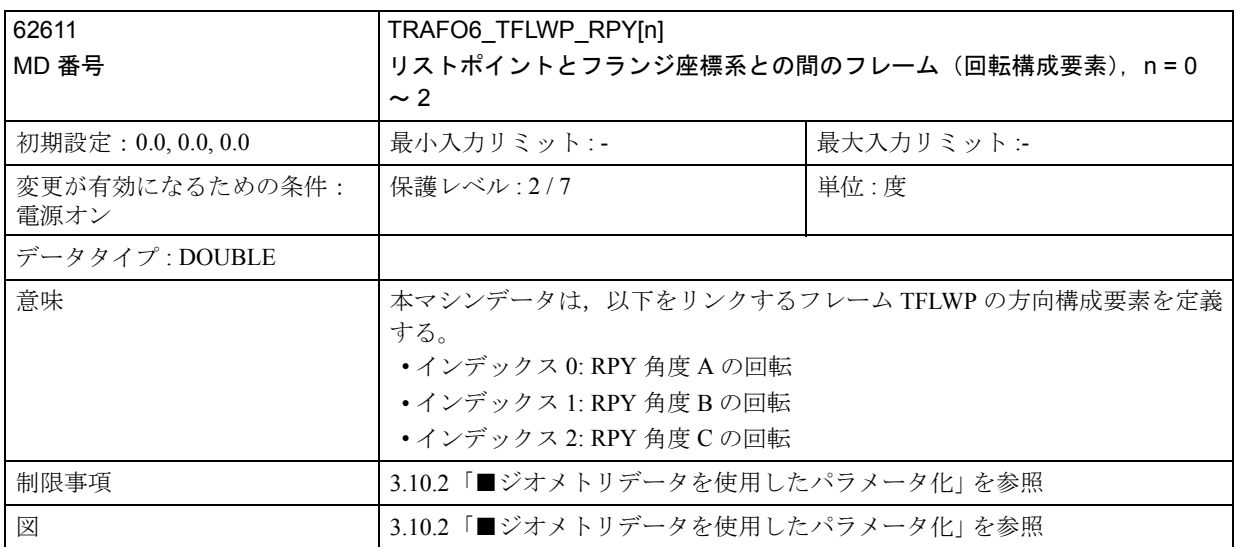

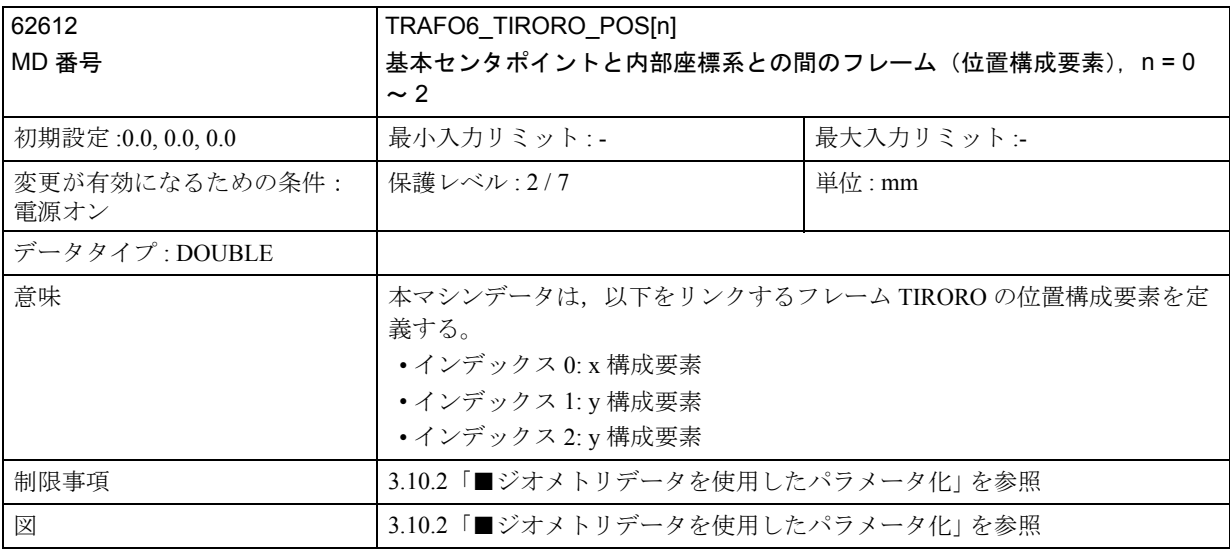

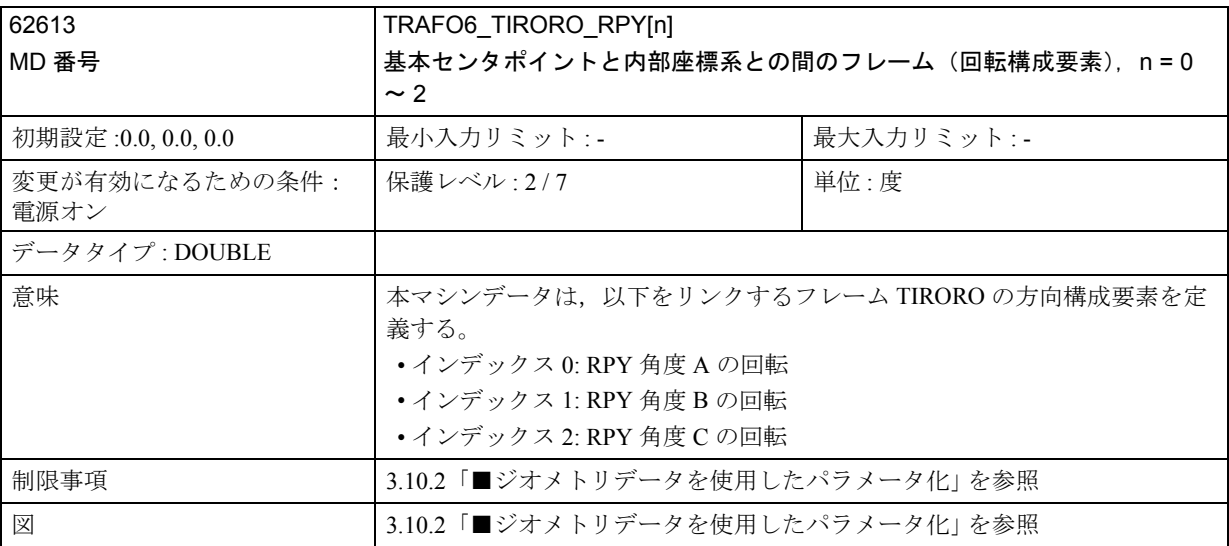

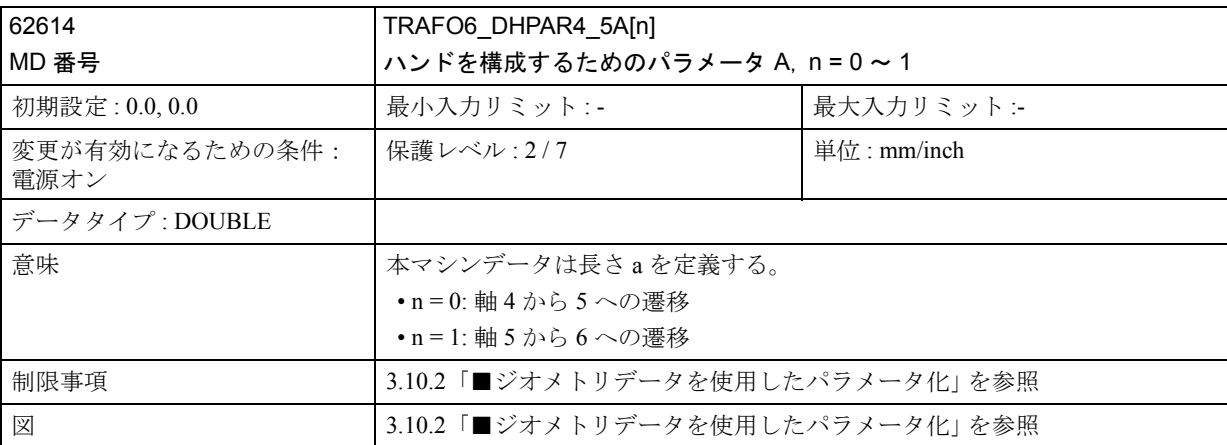

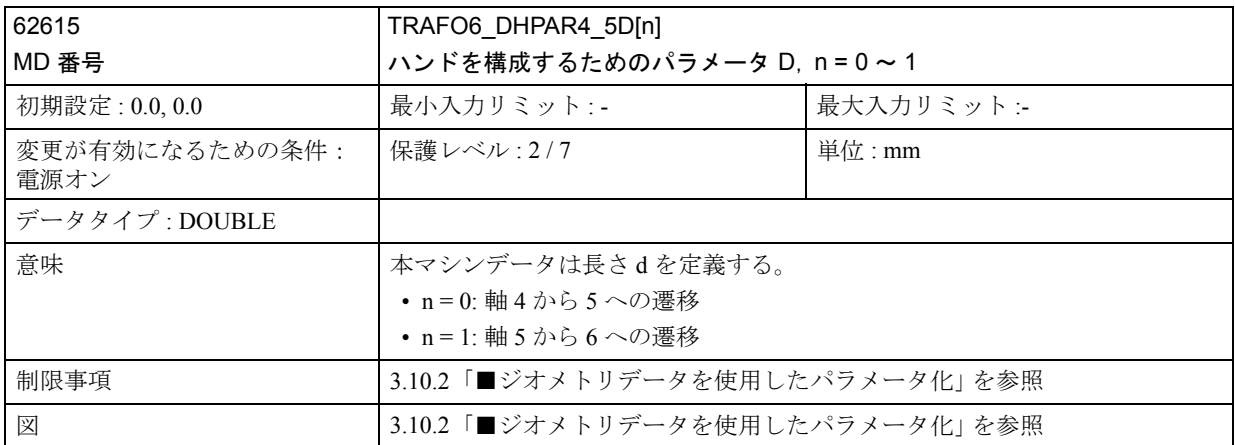

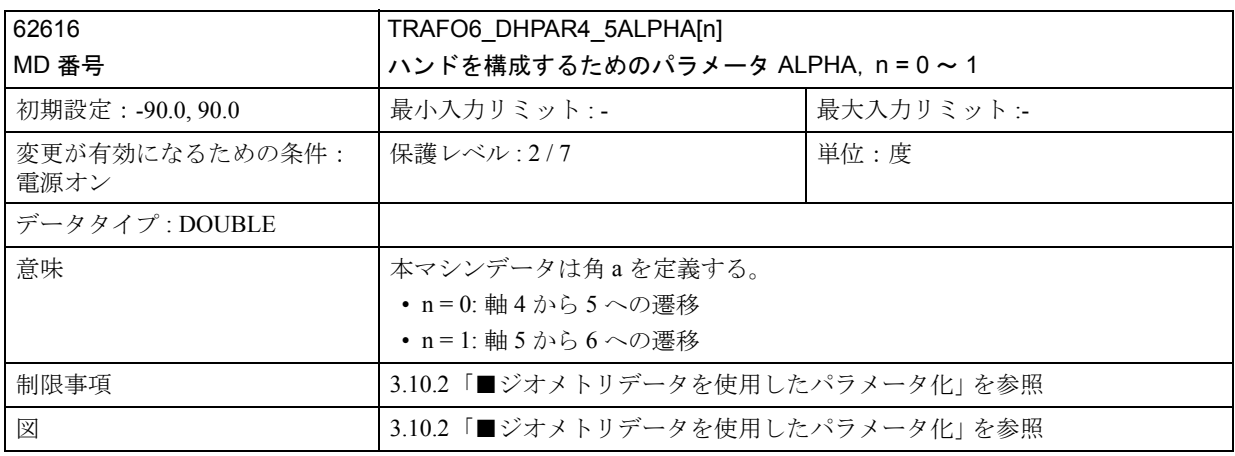

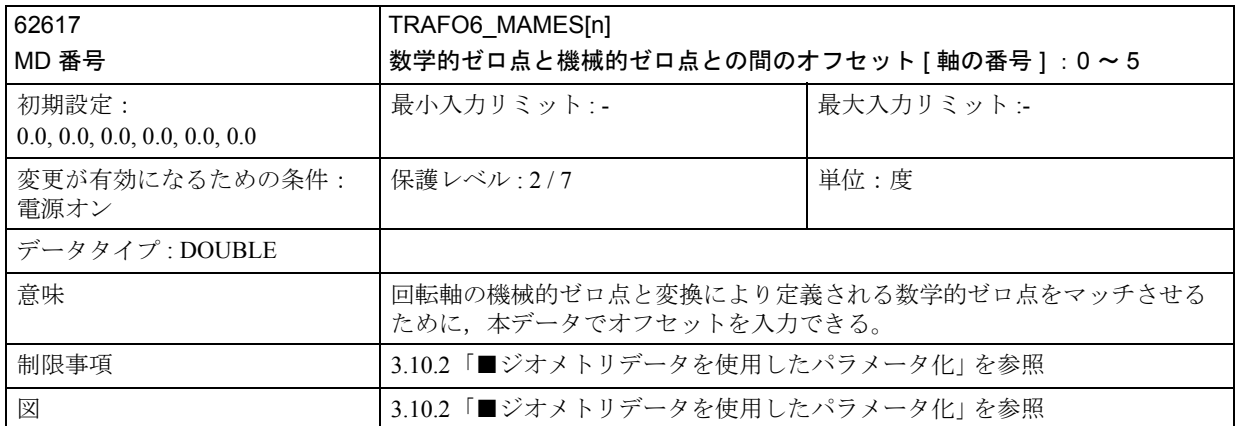

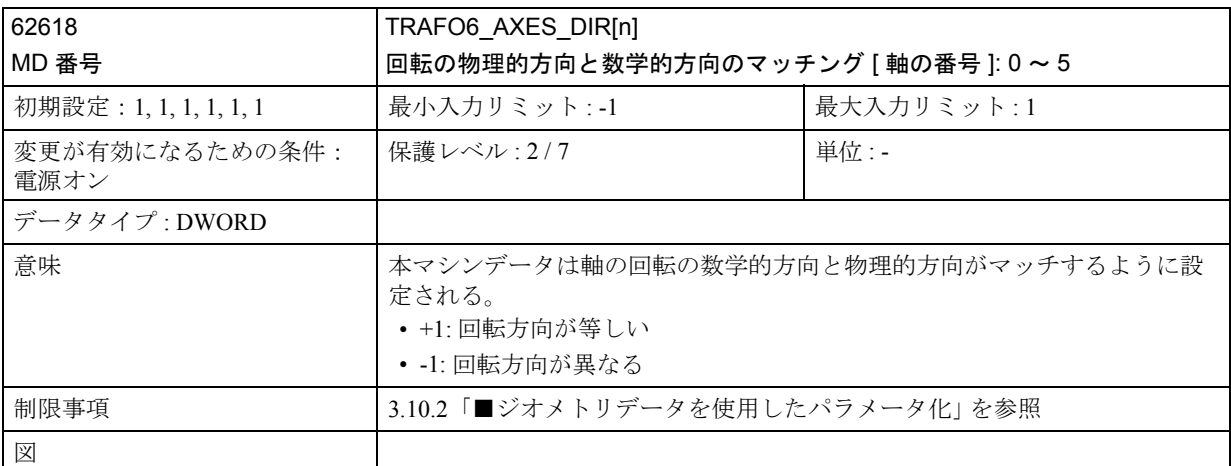

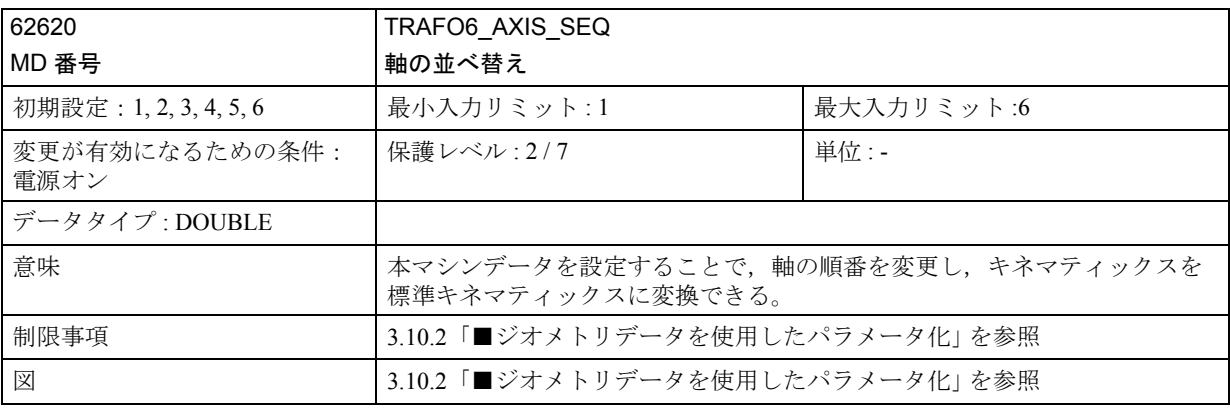

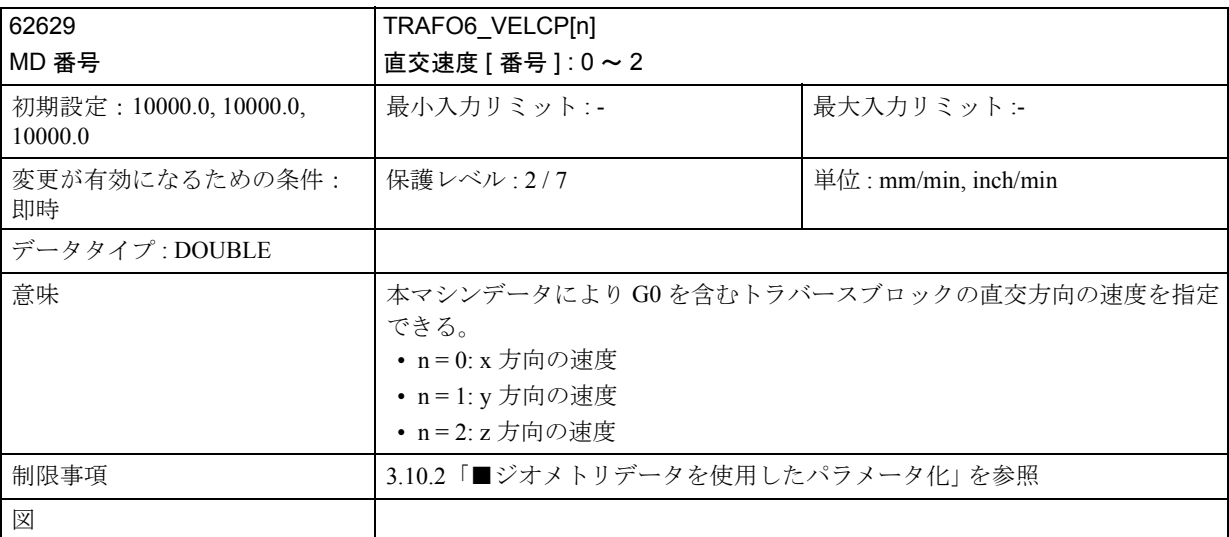

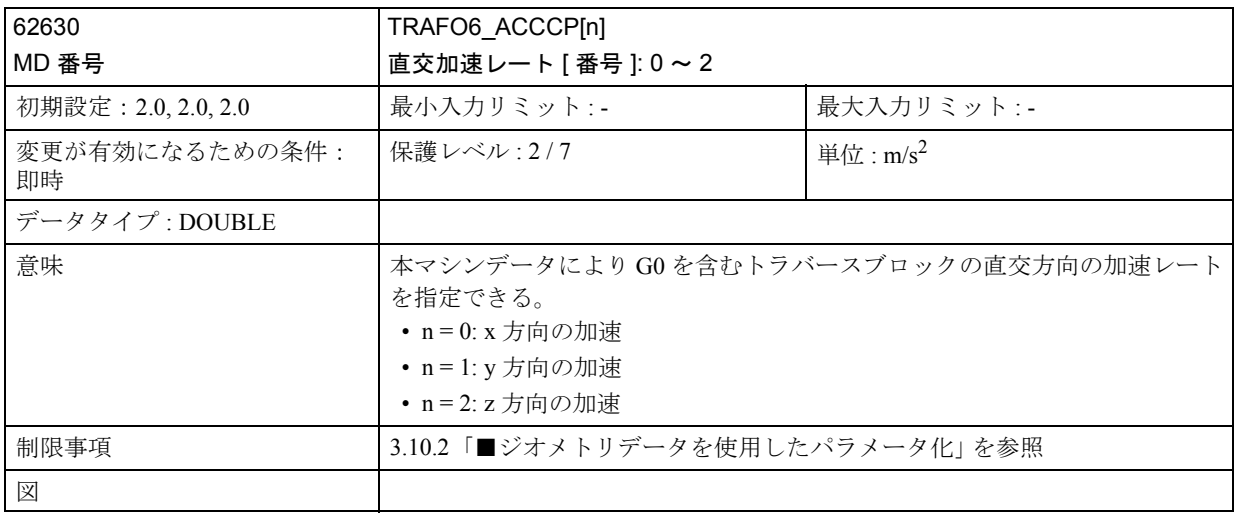

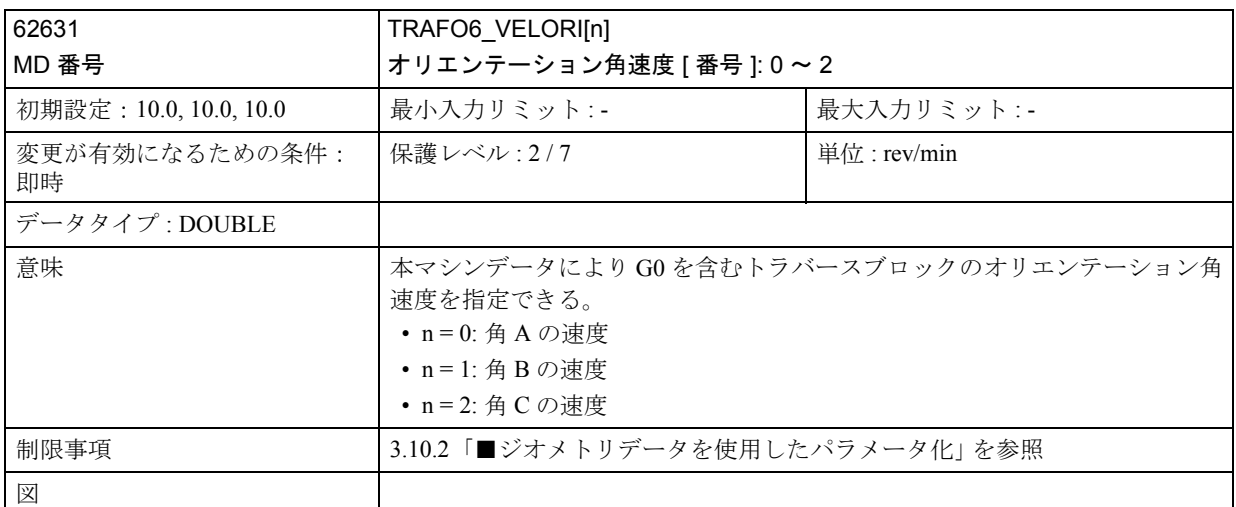

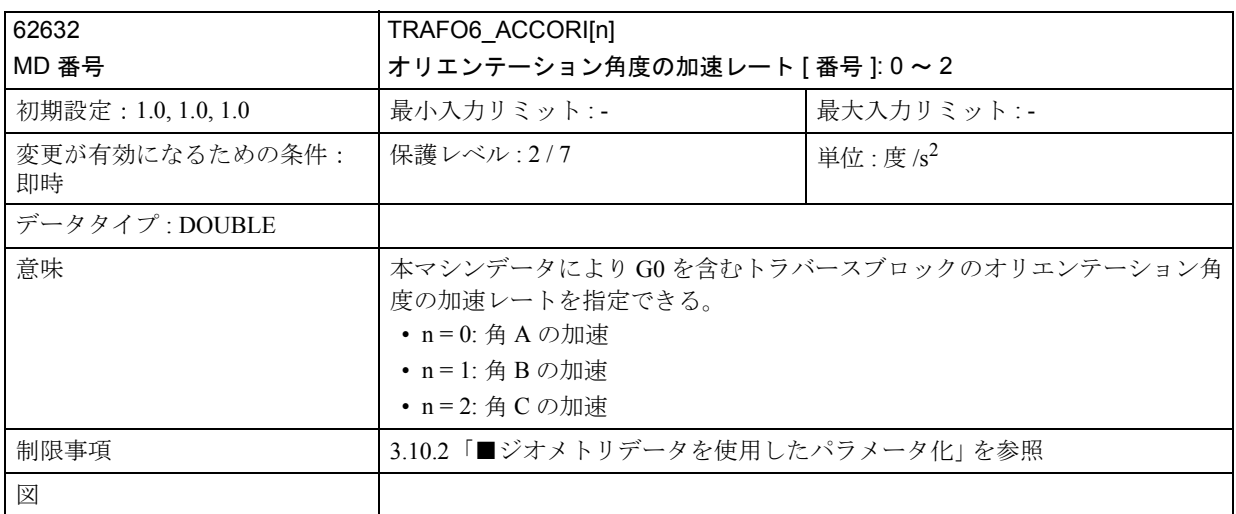

# 3.10.5 信号の説明

## ■ チャンネル別信号

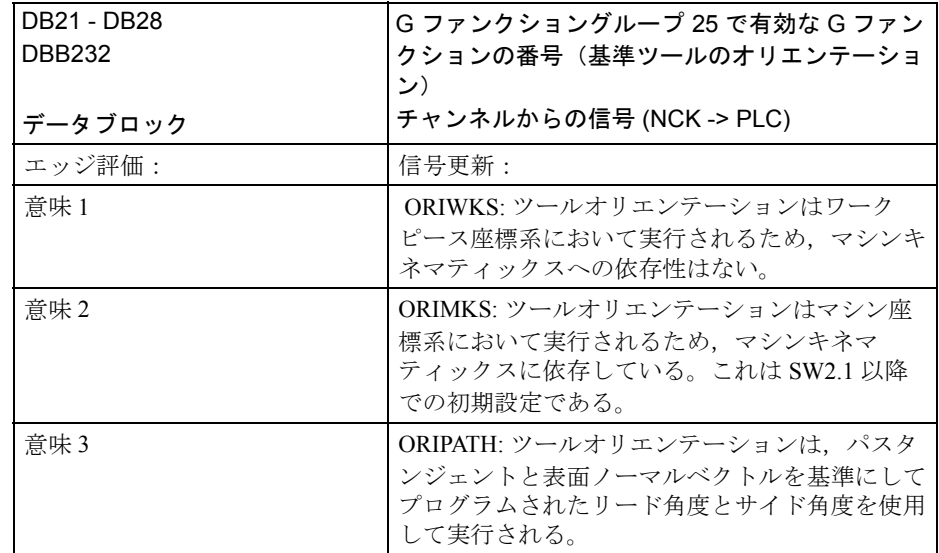

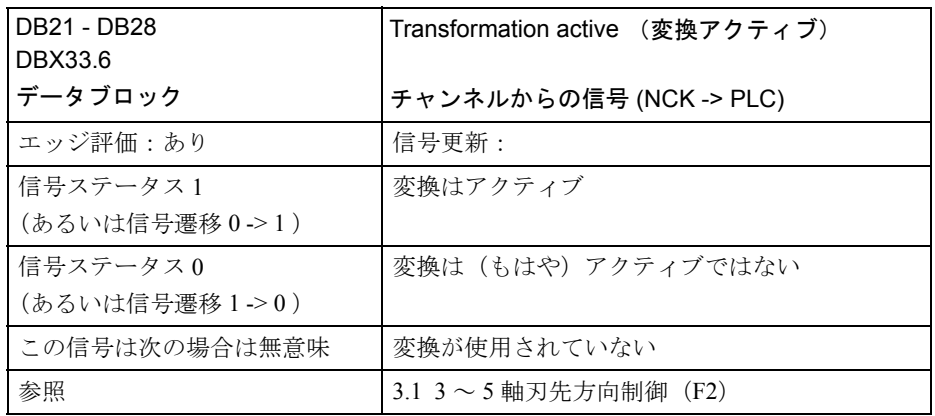

## 3.10.6 例

#### ■ スタートアップに関する一般情報

MMC ソフトウェアバージョンは 3.5 以降でなければなりません。 NCK OEM Jeida カード(テクノロジカート2以降)が必要です。

#### 1. SRAM 内容のバックアップ

コンパイルサイクルファンクションをインストールする手順としては,まず NCU に挿入されているオリジナルカードをテクノロジカードと交換しなければなりま せん。

この方法は NCU をこれ以降のソフトウェアバージョンにアップグレードする手順 と全く同じで,同様にスタティック(バッテリバックアップ付き)制御システム メモリを消去する必要があります。これを行うと, SRAM に格納されているすべて のデータが失われるため、あらかじめ、保存しておく必要があります。詳細につ いては,製造業者/サービス文書「インストレーション & スタートアップガイ ド」を参照してください。

- 1. マシン製造業者パスワードを入力します。
- 2.「サービス」オペレーションエリアに切換えます。
- 3. ソフトキー "Series start-up"(シリーズスタートアップ)を押します。
- 4. 保存する範囲として「 NC 」および「 PLC」を選択し、ハードディスクに作成 するアーカイブファイル用に選んだ名前を入力します。 RETURN キーを押して 確定します。
- 5. 制御装置にマシン別補正データが含まれている場合には、別のアーカイブファ イルにこれらのデータを保存しなければなりません。
	- ソフトキー "Data Out"(データアウト)を押して,"NC active data"(NC アクティ ブデータ)項目から、必要に応じて以下のデータを選択します。
	- "Measuring system compensations"(測定系補正)

"Sag/Angularity comp."(たるみ/角度補正)

- "Ouadrant error compensation" (クオッドラントエラー補正)
- ソフトキー "Archive ..."(アーカイブ ...)を選択してこれらのデータを保存し,
- もう一つのアーカイブファイルには別のファイル名を指定します。

安全な場所に,作成したアーカイブファイルを保存しておいてください。これら のアーカイブファイルを使用して,システムを元の設定に復元することができま す。

## 2. PC カードの挿入

- 制御装置の電源をオフにします。
- NCU の PCMCIA スロットに新しいファームウェアの書込まれている PC カー ド(テクノロジカード)を挿入します。
- この後で以下の手順を実行します。
- 1. NCU のフロントパネルにあるスイッチ S3 を 1 にセットします。
- 2. 制御装置の電源をオンにします。
- 3. システムが起動したら,ファームウェアが PC カードから NCU メモリにコピー されます。
- 4. NCU デジタル画面上に数字の「6」が現れるまで待ちます(約1分後)。
- 5. スイッチ S3 を 0 に戻してください。
	- 注記
	- 数字の「6」が現れない場合は、次のエラーが発生しています。
	- PC カードが適切でない(たとえば NCU3 ハードウェアに NCU2 用のカード が使用されている)
	- カード用ハードウェアの不具合

#### 3. SRAM の内容をコピーし直す

SRAM の内容を制御装置にコピーし直すには,インストレーション & スタート アップガイドの /IAD/ にある,セクション「データバックアップ」(シリーズス タートアップ)に記載された手順を行ってください。製造業者から提供されてい る新しいソフトウェアのバージョンについての情報をすべてお読みください。

- マシン製造業者パスワードを入力します。
- "Data In" (データイン) および "Archive..." (アーカイブ ...) を選択してから, バックアップ補正データでアーカイブを読込みます(該当する場合)。

## ■ キネマティックス変換のスタートアップ

キネマティックス変換をスタートアップするため,次のステップとしてハンドリ ング変換パッケージ(オプション)を起動させます。 ハンドリング変換パッケージのオプションデータを設定してください。

#### アラーム

言語別 MMC テキストファイル ALC\_GR.COM と ALC\_UK.COM にアラームテキス トを入力します。 変換用オプションデータを設定してください。

#### 変換の構成

- 1. 変換タイプ 4099 をマシンデータ MD 24100: TRAFO\_TYPE 1 に入力します。
- 2. MD 24110: TRAFO\_AXES\_IN\_1[0 ~ 5] の変換に関係するチャンネル軸の割当て を入力します。 軸番号は 1 からスタートします。
- 3. マシンの直交自由度に応じたジオメトリ軸を MD 24120: TRAFO\_GEOAX\_ASSIGN\_TAB\_1[0 ~ 2] に入力します。
- 4. キネマティックス識別子を MD 62600: TRAFO6\_KINCLASS に入力します。
- 5. 特殊キネマティックスを使用している場合は、特殊キネマティックスの識別子 を MD 62602:TRAFO6\_SPECIAL\_KIN に入力します。
- 6. MD 62605: TRAFO6\_NUM\_AXES に軸の番号を入力します。
- 7. 関係する軸の移動方向が変換パッケージで定義されている方向と異なる場合は, MD 62618: \$MC\_TRAFO6\_AXES\_DIR[ ] で初期設定を変更します。
- 8. 基本軸を定義するデータを次のとおりに入力します。
	- MD 62603: TRAFO6\_MAIN\_AXES には基本軸の識別子
	- MD 62607: TRAFO6 MAIN LENGTH AB には基本軸の長さ

9. 軸シーケンスに変更があれば MD 62620:TRAFO6\_AXIS\_SEQ に入力します。 10. ハンドを定義するデータを以下のとおりに入力します。

- MD 62604: TRAFO6\_WRIST\_AXES にはハンド軸の識別子
- MD 62614:TRAFO6\_DHPAR4\_5A, MD 62615:TRAFO6\_DHPAR4\_5D および 62616: TRAFO6\_DHPAR4\_5ALPHA にはハンドのパラメータ
- MD 62606: TRAFO6\_A4PAR
- 11. ジオメトリパラメータを以下のとおりに入力します。
	- Frame T\_IRO\_RO
	- Frame T\_X3\_P3
	- Frame T\_FL\_WP
- 12. MD 62617:TRAFO6\_MAMES にキャリブレーション点に対する位置を入力しま す。
- 13. 直交速度と加速レートを入力します。

# 3.10.7 データフィールドのリスト

# ■ インタフェース信号

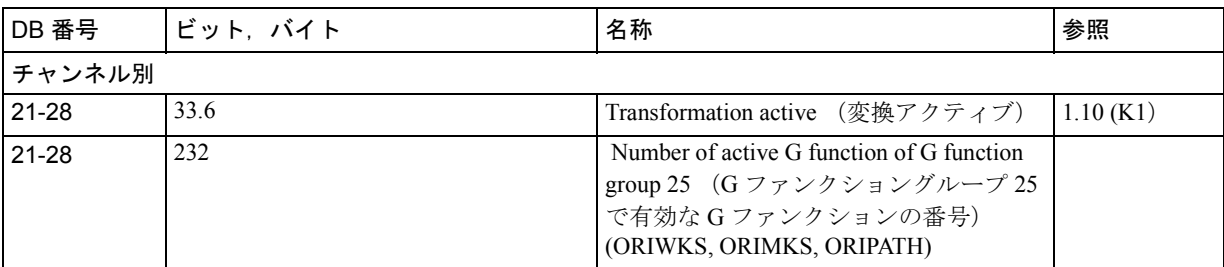

# ■ NC マシンデータ

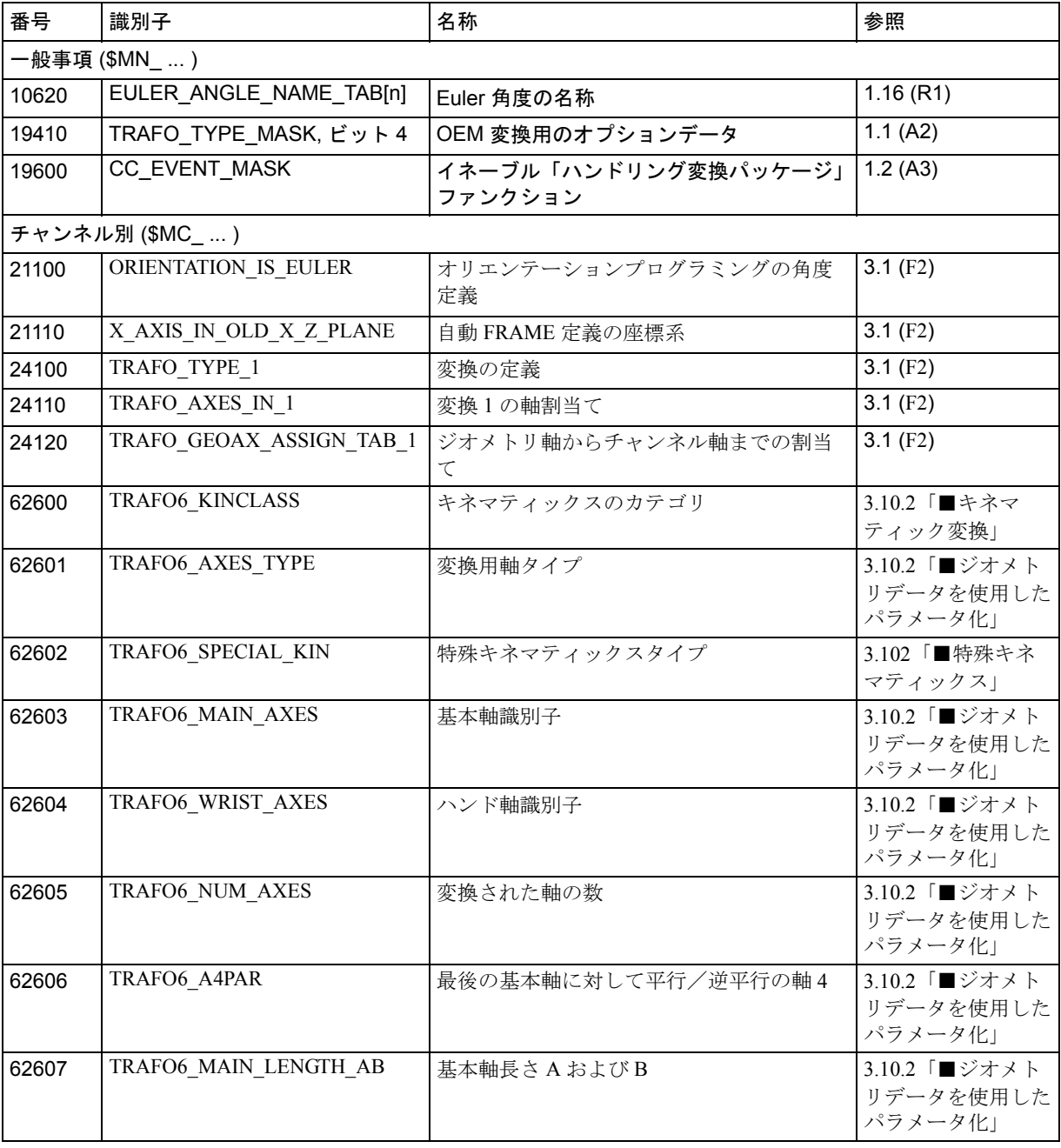

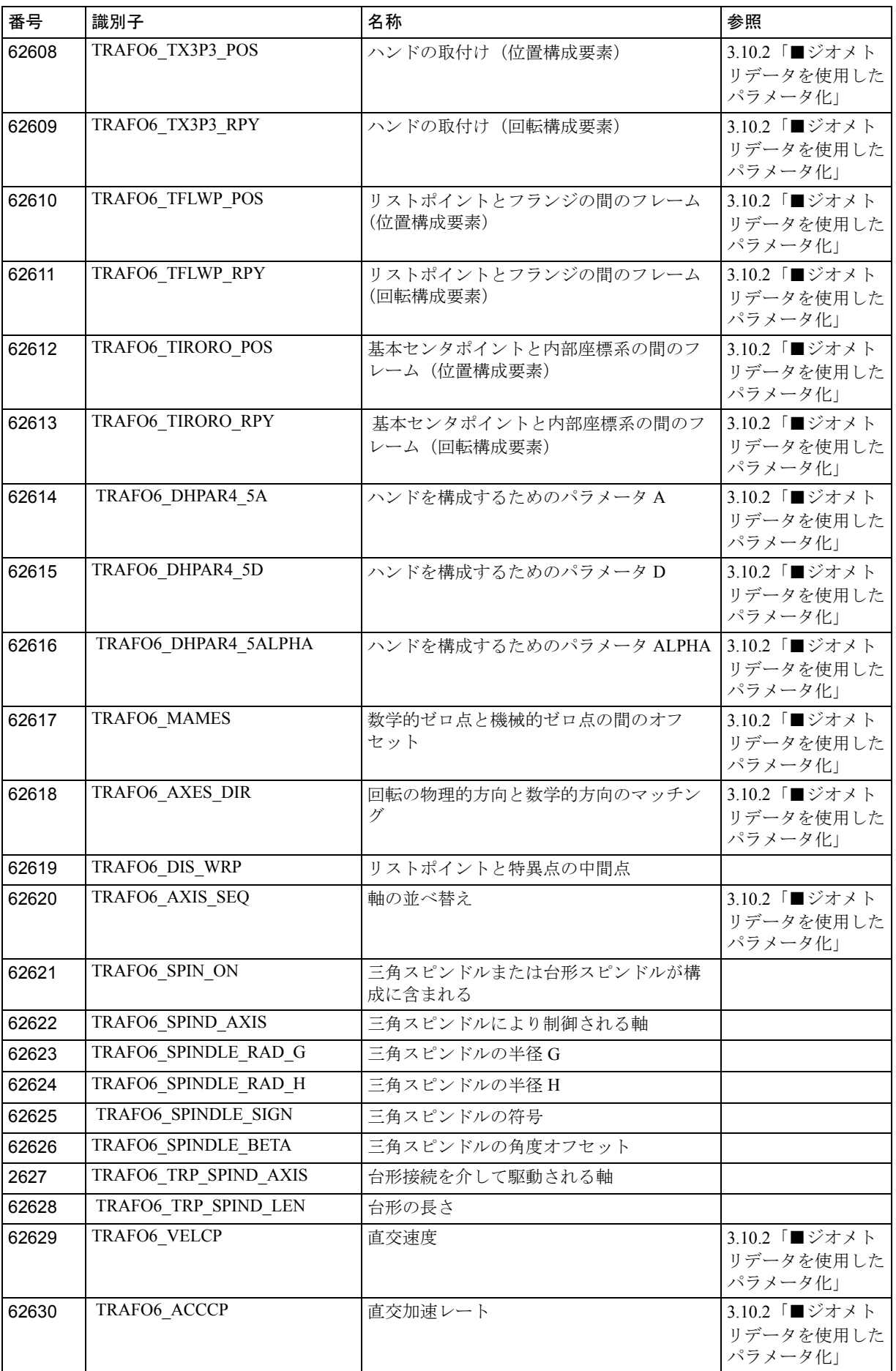

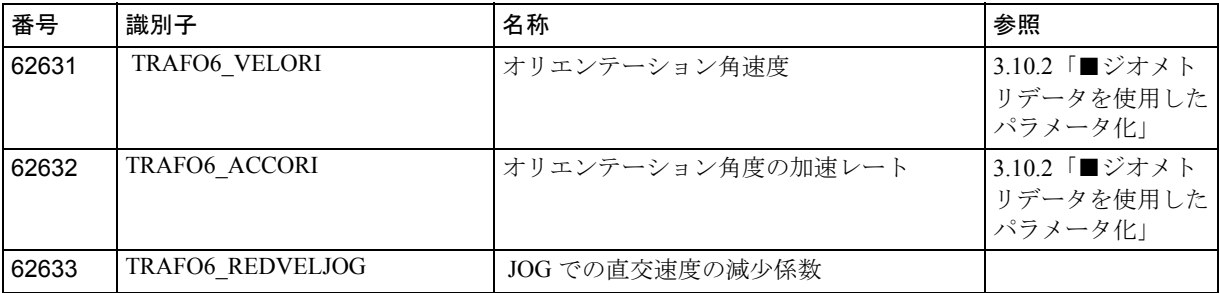

# ■ アラーム

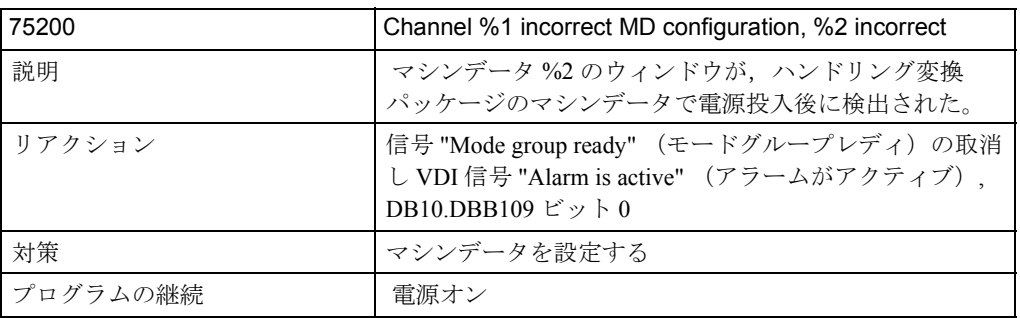

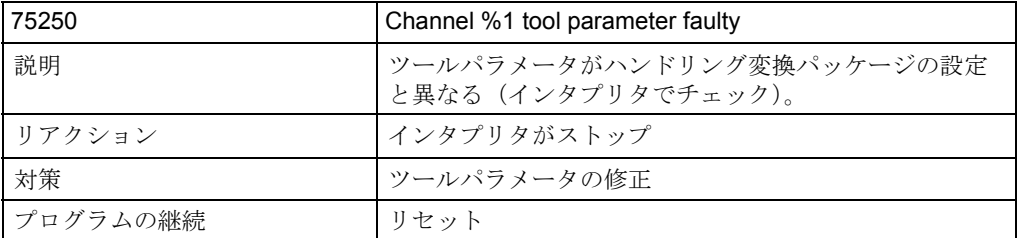

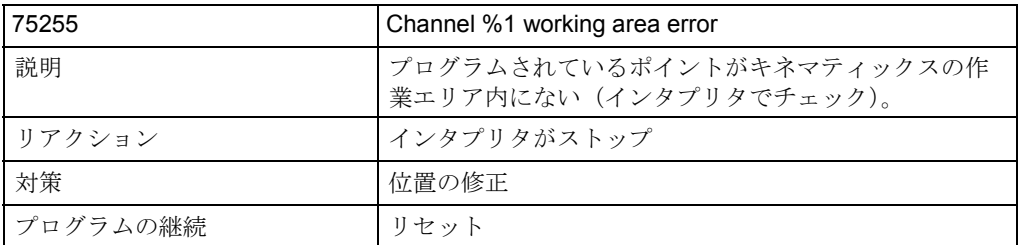

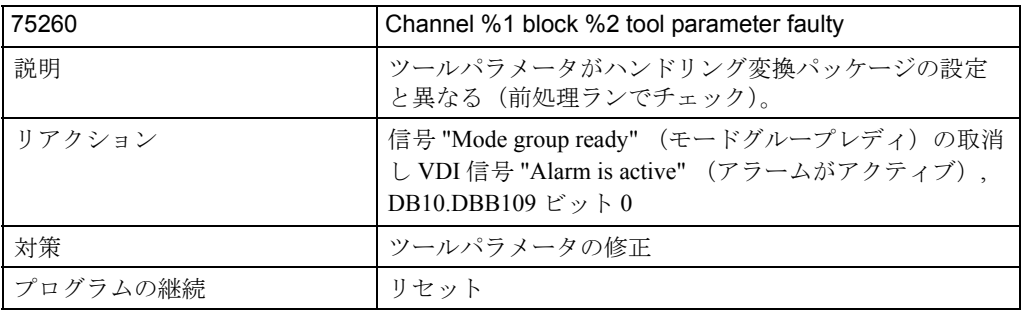

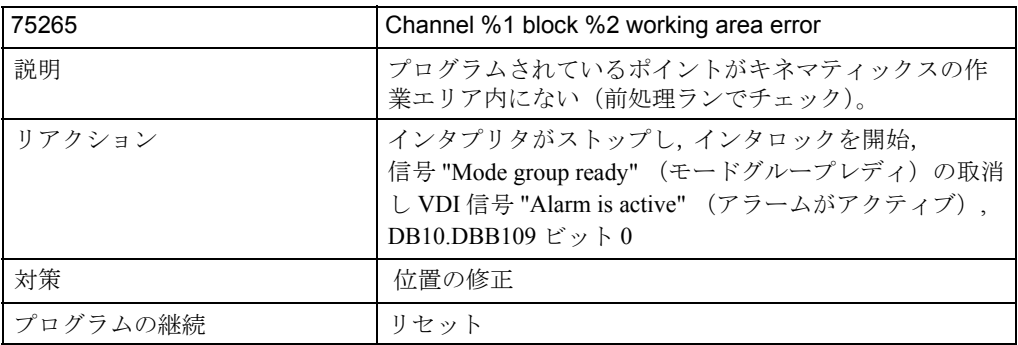

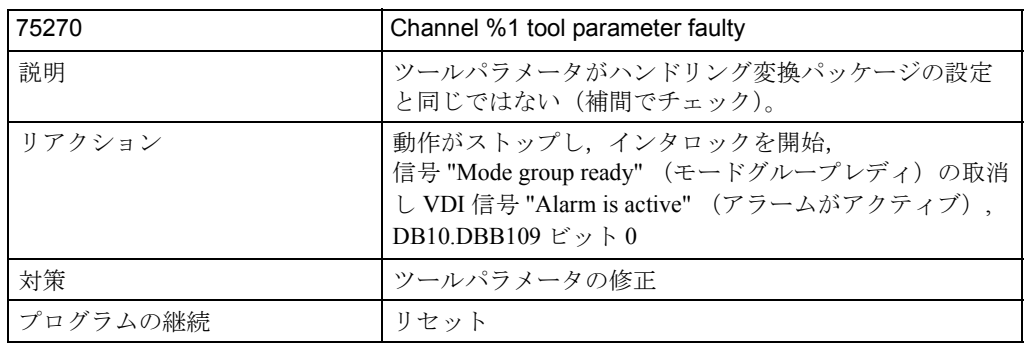

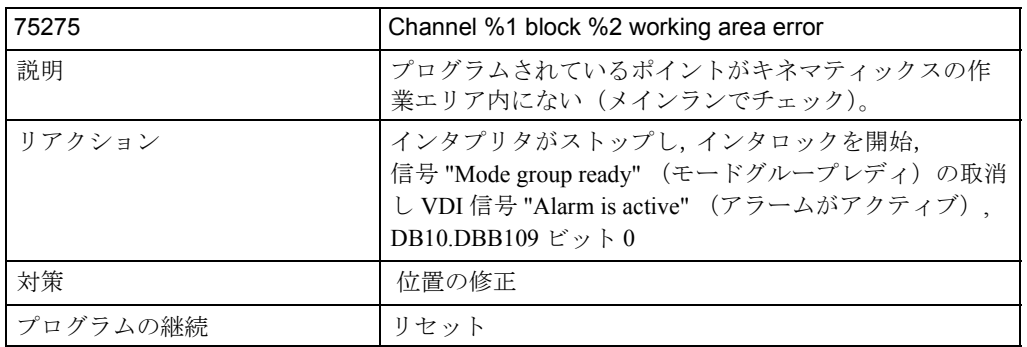

アラームの詳細説明については次を参照してください。

参照: アラーム一覧

あるいは MMC 101/102/103 を有するシステムのオンラインヘルプ

# 3.11 加工プログラムコンパイル機能 (V2)

## 3.11.1 概略説明

#### 事前解析

標準サイクルとユーザサイクル用のディレクトリに保存されたプログラムを事前 に解析して,サイクルタイムを短縮することができます。

事前解析はマシンデータを介して起動します。

電源オン時に、標準サイクルゼサイクルが解析されます。つまり、パート プログラムは,内部制御ファンクションとして,処理しやすいように最適化され たバイナリ中間コード(コンピレーション)に変換(コンパイル)されます。

補正ブロックを用いて修正できる全てのプログラムエラーを,事前解析中に発見 できます。また,プログラムに分岐とチェック構造があれば,分岐の分岐先が存 在するかどうか,さらにチェック構造が正しくネスティングされているかどうか がチェックされます。

全制御機能が使用できます:

オーバライド制御

PLC あるいはオペレータによって入力されるデータと信号に対するリアクション

現在のブロック表示

プログラムは単一ブロックモードで処理できます(SBL1 と SBL2)。ブロック サーチが行えます。バイナリ中間コードの編集(コンパイル)は行うことがで きません。バイナリ中間コードはユーザからは見えなくなっており,電源がオ ンされるたびに再作成されます。

事前解析は次の目的に用いられます:

レベルの高い言語構成要素を持つパートプログラムのサイクルタイムを適正化 する

(分岐,チェック構造,動作同期アクション)。

CPU 時間を多く取るパートプログラム(例:ストック除去サイクル)。

時間が重要なセクションをより速く処理する(例:移動距離の急速削除中,リ ターンストローク中,あるいは工具交換サイクル中での解析停止後のプログラ ムの再開)。

## 3.11.2 詳細説明

■ 一般機能性

#### 一般事項

- 標準サイクルとユーザサイクルの事前解析を行うことができます。 前事前解析を行うと,パートプログラムの処理時間を,制御機能性を落とすこ となく低減できます。 マシンデータ MD 10700 \$MN\_PREPROCESSING\_LEVEL がセットされている 場合,標準サイクルとユーザサイクルが解析されます。 解析はプログラム別に行われます。解析されたパートプログラムと, ASCII フォーマットで解釈されるパートプログラムを混在させることができます。 事前解析の目的は,ダウンタイムの低減にあります。
- 事前解析処理にはメモリが必要です。次の 2 通りの方法でメモリの最適化がで きます:
	- コマンド DISPLOF (表示オフ)を使って、実行プログラムを小さくすること ができます。
	- MD 10700 \$MN\_PREPROCESSING\_LEVEL のビット2 と 3 をセットすること で,個別のディレクトリ(ユーザサイクル等)ごとにサイクルの事前解析を 選択することができます。

## 機能

標準サイクルとユーザサイクル用のディレクトリに保存されたプログラムは、電 源オン時に解析されます。つまり、処理が容易となるように、パートプログラム がバイナリ中間コード(コンピレーション)に変換(コンパイル)されます。コ ンピレーションはコールされたときに処理されます。

#### ランタイム最適化

事前解析ファンクションは、主にレベルの高い言語構成要素(分岐,チェック構 造,動作同期アクション)を有するパートプログラムのランタイムを最適化する のに適しています。

パートプログラムが ASCII フォーマットで解釈される場合は(デフォルト状態), 分岐とチェック構造が全ブロックサーチ(ブロックスタート)中に中断します。 解析されたパートプログラムの場合は,分岐先ブロックに直接分岐します。

このようにして,分岐とチェック構造との間のランタイムの差がなくなります。 解析されたプログラムのランタイムの例:

アクティブコンプレッサにより,ランタイムが 30 % 低減

#### DEF INT COUNTER

Destination: G1 G91 COMPON

G1 X0.001 Y0.001 Z0.001 F100000

COUNTER=COUNTER +1

COUNTER=COUNTER -1

COUNTER=COUNTER +1

IF COUNTER 100000 GOTOB DESTINATION

CPU 時間を多く取るプログラムと記号名を持つプログラムは,より速く処理され ます。

時間が重要なセクション(例:移動距離削除後,あるいはサイクル中での解析停 止後の処理再開)は,より速く処理されます。

割込みルーチンが解析されたサイクルとして使用可能なら,プログラム割込み後 の処理がより迅速に再開できます。

## ■ プログラム操作

#### 起動/停止

マシンデータ MD 10700 \$MN\_PREPROCESSING\_LEVEL (ビット 1) がセットさ れていると,サイクルは電源オン時に解析されます。

0 :事前解析なし

ビット 0=0:サイクルのコール記述が標準ではありません。通常のサブルーチン と同様に,サイクルがコールされる前に,サイクルが外部であると 宣言されなければなりません。コールパラメータを使用したサイク ルが存在しない場合は,この設定が意味をなします。

ビット 0 = 1 :サイクルのコール記述が,制御装置の電源オン時に作成されます。 転送パラメータ付きの全ユーザサイクル(ディレクトリ N\_CUS\_DIR) と Siemens サイクル(ディレクトリ\_N\_CST\_DIR) が,外部宣言なしでコールできます。サイクルコールインタフェー スの変更は、次に電源がオンされるまで有効にはなりません。

> 次のマシンデータの設定が必要です: \$MN\_MM\_NUM\_MAX\_FUNC\_NAMES \$MN\_MM\_NUM\_MAX\_FUNC\_PARAM

- ビット 1 = 1 :制御装置の電源オン時に処理が容易となるよう,全サイクルが事前 解析されます。全ユーザサイクル(ディレクトリ \_N\_CUS\_DIR)と 標準サイクル(ディレクトリ N CST DIR)は迅速に処理されま す。サイクルプログラムの変更は,次に電源がオンされるまで有効 にはなりません。
- ビット 2 = 1 :制御装置の電源オン時に処理が容易となるよう,ディレクトリ - N\_CST\_DIR 内の 安川提供サイクルが事前解析されます。
- ビット 3 = 1 :制御装置の電源オン時に処理が容易となるよう,ディレクトリ N CUS DIR 内のユーザサイクルが事前解析されます。

## コンピレーション

標準サイクル用のディレクトリに保存されたサブルーチン (拡張子 SPF): N\_CST\_DIR とユーザサイクル: N\_CUS\_DIR がコンパイルされます。コンピ レーションの名称は、元のサイクル名に拡張子 CYC が付いたものとなります。

(注)

コンパイル済みのプログラムの変更は、次に電源がオンされるまで有効にはなりま せん。

#### アクセス許可

解析されたプログラム (コンピレーション)は、実行のみ可能です(読取りある いは書込みはできません)。コンピレーションは変更したり、あるいはアーカイブ することはできません。元のサイクル \_SPF は削除されません。

ASCII サイクルが変更されても、コンピレーションは変更されません。つまり、変 更は次に電源オンされるまで有効にはなりません。

コンピレーションの読取り,書込みは,SIEMENS 保護レベルにアクセスできる場 合にのみ可能です。

#### メモリ要件

コンパイルされたサイクルには, ASCII パートプログラム用に加え,さらにその 2 倍のメモリが必要です。

ASCII サイクルが変更されても、コンピレーションは変更されません。つまり、変 更は次に電源オンするまで有効にはなりません。

パートプログラムで定義される変数に必要なメモリは,次に示すマシンデータを 介して定義します:

MD 28020 \$MC\_MM\_NUM\_LUD\_NAMES\_TOTAL

MD 28010 \$MC\_MM\_NUM\_REORG\_LUD\_MODULES

MD 28040 \$MC\_MM\_LUD\_VALUES\_MEM

MD 18242 \$MC\_MM\_MAX\_SIZE\_OF\_LUD\_VALUE

参照: 2.14 メモリ構成 (S7)

事前解析が行われている間必要とされるメモリ量は,事前解析されたプログラム が,最初のサブプログラムレベルでコールされた場合に必要となるメモリ量と同 じです。

プログラムが電源オン時に解析されるとき,名称は変数と同じように,各分岐先 /ラベルおよび各制御構造エレメントを代表します。これらの名前はマシンデー タ MD 28020 \$MC\_MM\_NUM\_LUD\_NAMES\_TOTAL 内で考慮されなければなりま せん。

例: PROC NAMES ; 名称 1 つ。 DEF INT VARIABLE, FIELD[2]  $\qquad$  : 名称 2 つ。 BEGINNING : 名称1つ。事前解析用のみ。 FOR VARIABLE = 1 TO 9 ; 名称 1 つ。事前解析用のみ。 G1 F10 X=VARIABLE\*10-56/86EX4+4\*SIN(VARIABLE/3) ENDFOR : 名称1つ。事前解析用のみ。 M17 通常,このプログラムを実行するには,マシンデータ

\$MC\_MM\_NUM\_LUD\_NAMES\_TOTAL は少なくとも名称を 3 つ指定していなけれ ばなりません。

電源オン後にこのプログラムをコンパイルするには, 6 つの名称が必要です。

## ■ プログラムコール

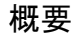

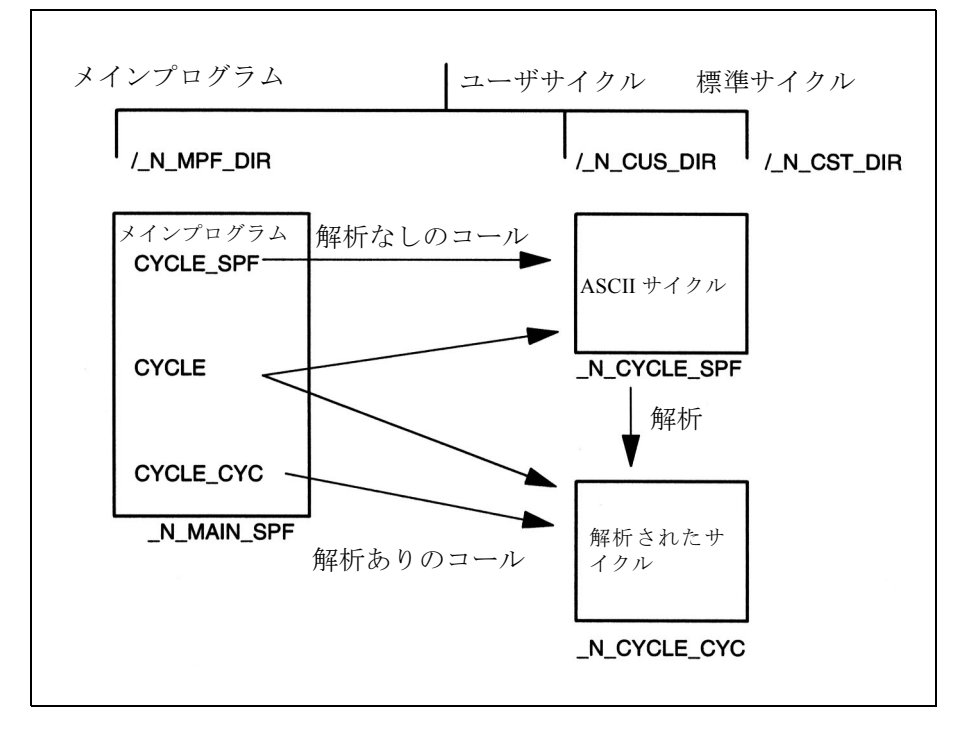

#### 図 3.87 パラメータ付きで事前解析されたサイクルの生成とコール

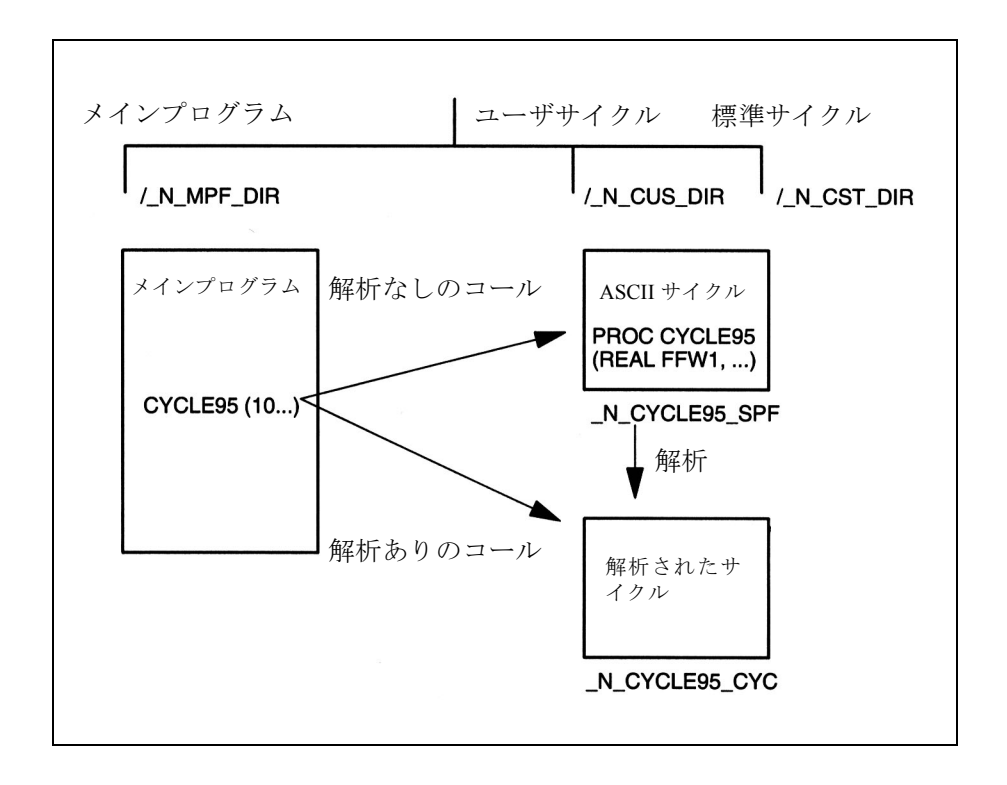

コール

- コンパイルされたサイクル コンパイルされたサイクルが,通常のサブプログラムの場合と全く同じように コールされます。 例: CYCLE
- 事前解析の起動: コンパイルされたサイクルが, ASCII サイクルの代わりにコールされます。
	- サブプログラムが、拡張子 SPF 付きでコールされた場合, コンピレーショ ンを使用できても, ASCII サイクルがコールされます。 例: CYCLE\_SPF ;ASCII サイクルがコールされる
	- サブプログラムが, 拡張子 CYC 付きでコールされた場合, 事前解析された サイクル(コンピレーション)があれば,それがコールされます。コンピ レーションがないと,エラーメッセージが出力されます。 例: CYCLE\_CYC ;解析されたサイクルがコールされる
		- (注) 拡張子 \_SPF あるいは \_CYC を指定した場合, パラメータなし のサイクルのみがコールされます (図 3.87 参照)。

現在のプログラム表示には、現在の ASCII サイクルかコンピレーションの、いず れがコールされたのかが示されます(拡張子 \_SPF あるいは \_CYC)。

#### コール条件

サイクルディレクトリ内の全サイクルは,事前解析が起動するまでにコンパイル されている必要があります。例えば,電源オン後にロードのみ行われた N CUS DIR と N CST DIR 内のコンパイルされていないサイクルは、拡張子 \_SPF を明示的に指定した場合にのみコールされます。

#### 構文チェック

補正ブロックを用いて修正することのできる全てのプログラムエラーが、処理中 に見つけられます。また,プログラムに分岐とチェック構造があれば,分岐の分 岐先が存在するかどうか,さらにチェック構造が正しくネスティングされている かどうかがチェックされます。

分岐先/ラベルは,プログラム内で重複してはいけません。

処理中にエラーが発見され,修正された後は, NCK 電源オンで事前解析を再開し なければなりません。

#### ■ 補足条件

#### コマンド

パートプログラム中では, NC 言語のすべてのコマンドが使用できます。

測定されたプロセス変数の計算,およびプロセスチャンネルなどからの信号への リアクション(オーバライド,移動距離削除,動作同期アクション,チャンネル 協調,割込み処理など)についての制限は,いっさいありません。

### 軸識別子

パートプラグラムは,チャンネルとは無関係にコンパイルされます。したがって, MD \$MC\_AXCONF\_GEOAX\_NAME\_TAB  $\it \succeq$ 

\$MC\_AXCONF\_CHANAX\_NAME\_TAB を介して設定されるジオメトリとチャンネ ル識別子は、それらがコンパイルされたサイクルで直接使用される場合、全チャ ネルにおいて同一でなければなりません。

一般に,サイクルは下記のように書かれるので,軸識別子は加工サイクル中で直 接使用されることはありません:

- チャンネルとは無関係,また
- マシンで定義された軸識別子とは無関係

トラバースされる軸はマシンデータを介して間接的に通知されるか、あるいはパ ラメータとして直接渡されます:

• 間接軸プログラミング:

#### - IF \$AA\_IM[AXNAME(\$MC\_AXCONF\_CHANAX\_NAME\_TAB[4])] > 5

;マシン座標系を基準にした第 5 チャンネル軸の実際値が

; 5 よりも大きい場合にこの分岐は実行されます。

- G1 AX[AXNAME(\$MC-AXCONF-GEOAX-NAME-TAB[0])] = 10 F1000 G90

;第 1 ジオメトリ軸を値 10 にまでトラバースする ENDIF

• トラバースされる軸をメインプログラムから渡す場合:

- サイクル定義

PROC DRILL(AXIS DRILLING AXIS)

WHILE \$AA\_IW[DRILLING AXIS] > -10

G1 G91 F250 AX[DRILLING AXIS] = -1

ENDWHILE

- メインプログラムからのコール  $DRILL(Z)$ 

## 3.11.3 補足条件

## 「事前解析」ファンクションの有無

ファンクションはオプションです。

# 3.11.4 データの説明 (MD, SD)

## ■ マシンデータの説明

### ■ 一般マシンデータ

サイクルの事前解析は、ソフトウェアバージョン 3.2 と 3.5 から、次に示す既存の マシンデータを用いて実行できます:

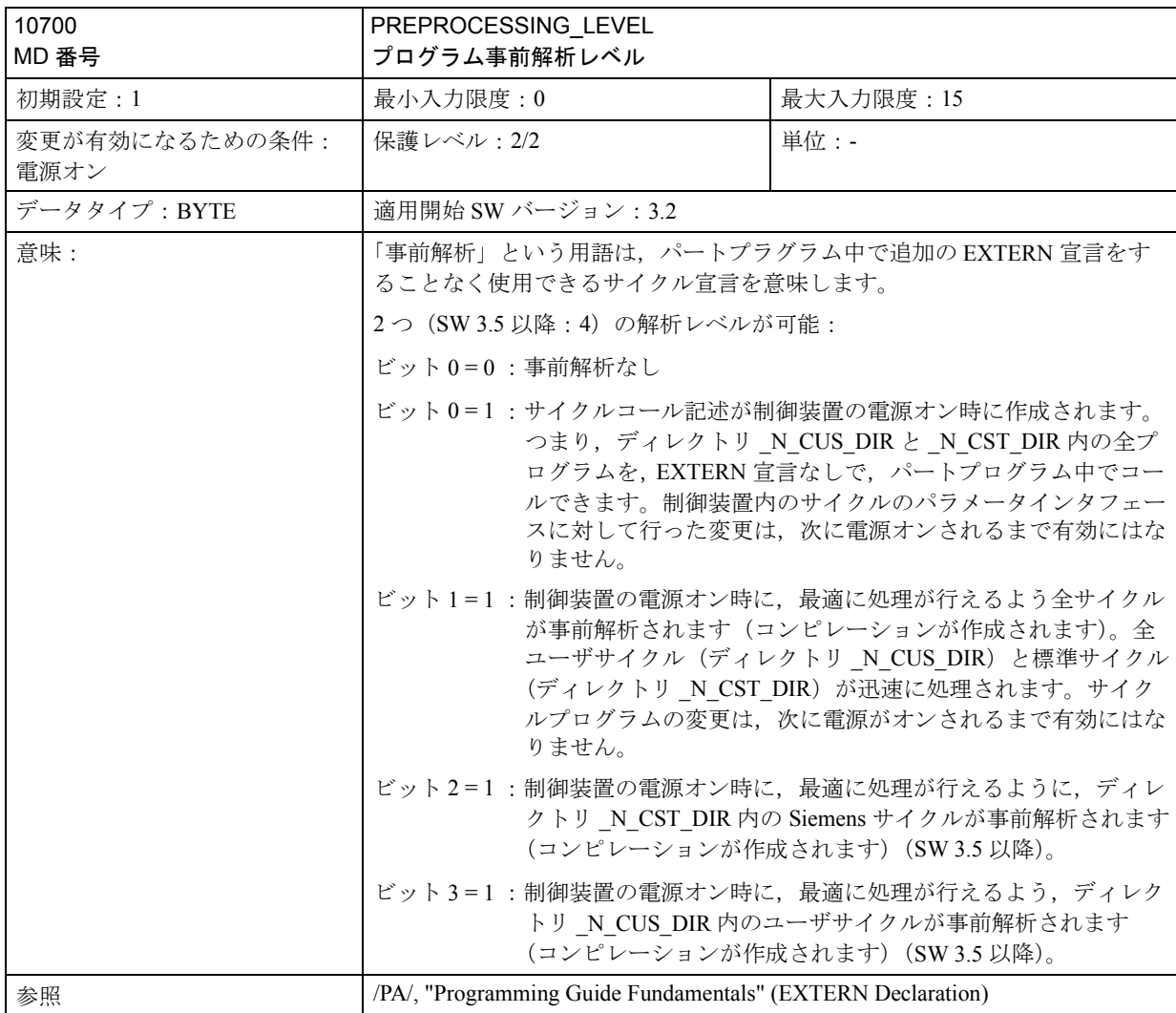

■ チャンネル別マシンデータ

#### メモリ要件

パートプログラムで定義される変数に必要なメモリ空間は,次に示すマシンデー タを介して定義します:

- MD 28010: \$MC\_MM\_NUM\_REORG\_LUD\_MODULES
- MD 28020: \$MC\_MM\_NUM\_LUD\_NAMES\_TOTAL
- MD 28040: \$MC\_MM\_LUD\_VALUES\_MEM

事前解析が行われている間に必要とされるメモリ量は,解析されたプログラムが, 最初のサブプログラムレベルでコールされる時に必要なメモリ量と同じです。

参照: 2.14 メモリ構成 (S7)

マシンデータ SMC\_MM\_NUM\_REORG\_LUD\_MODULES,

\$MC\_MM\_LUD\_VALUES\_MEM, および \$MC\_MM\_MAX\_SIZE\_OF\_LUD\_VALUE を介して設定されたメモリ構成は,サブプログラムがコールされた瞬間に意味を なします。このメモリ構成は,サブルーチンの ASCII 解釈の場合と同じです。

#### 名称

プログラムが電源オン後に事前解析される場合,名称が変数と同じように各分岐 先/ラベルを代表します。これらの名称は、次のマシンデータ内で考慮される必 要があります:

• MD 28020 \$MC\_MM\_NUM\_LUD\_NAMES\_TOTAL

## 3.11.5 信号の説明

なし

3.11.6 例

なし

# 3.11.7 データフィールド,リスト

## ■ マシンデータ

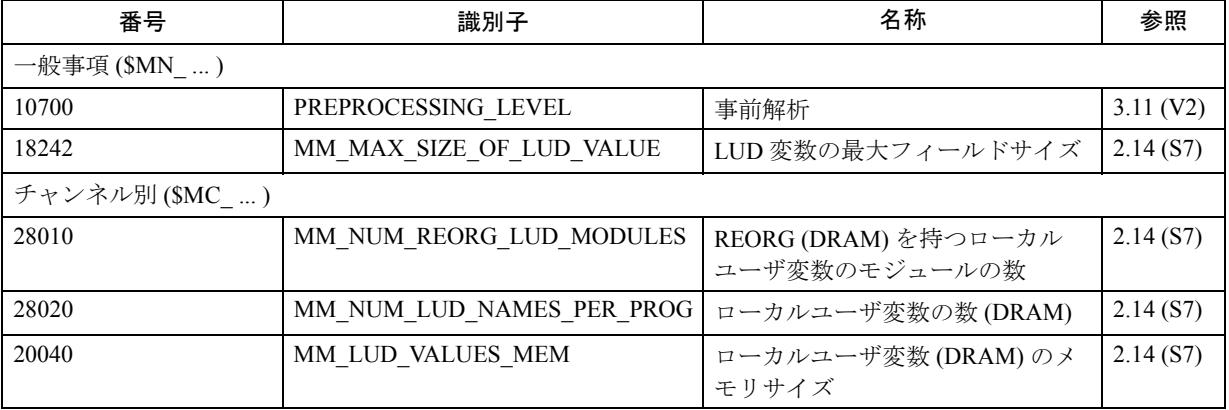

## ■ アラーム

アラームの詳細説明については次を参照してください。 参照: アラーム一覧

あるいは MMC 101/102/103 を有するシステムのオンラインヘルプ

# 3.12 3次元工具径補正 (W5)

## 3.12.1 概略説明

## 3 次元工具径補正 の必要性

3次元工具径補正は,ツールパスとツール形状から独立した向き(オリエンテー ション)で制御が可能なツールを用い,輪郭加工をおこなう場合に使用できます。

(注)

本説明書は 2 次元工具径補正仕様書に基づいています。

参照: 1.19 工具補正

## $2<sup>1</sup>$ /<sub>2</sub> 次元工具径補正と 3 次元工具径補正 の違い

- 2<sup>1</sup>/2 次元工具径補正 では、ツールの向きが固定されていることが前提となり ます。向きが固定しているツール (円筒形ツール)は、周囲フライス加工に使 用されます。 その他のツールを使う場合は、加工面の向きは一定ではなく、輪郭によって変 わります。このため,加工面の向きは輪郭と独立して制御することはできませ  $h<sub>a</sub>$ • 3 次元工具径補正を使用すると,向きが変わるような表面でも加工することが
- できます。 ツールの向きを変更できることが周囲フライス加工の前提条件となります。つ まり,ツールの位置決めに必要な3自由度(通常は3つの直線軸)に加えて, ツールの向きを設定するためにさらに2自由度(2つの回転軸)が必要です (5 軸加工)。

端面(エンドフェース)は, 3 または 5 自由度でフライス加工されます。

## 周囲フライス加工,正面フライス加工

次の図(図 3.88)は,周囲フライス加工における 2 <sup>1</sup>/2 次元工具径補正 と 3 次元工 具径補正 の違いを示しています。

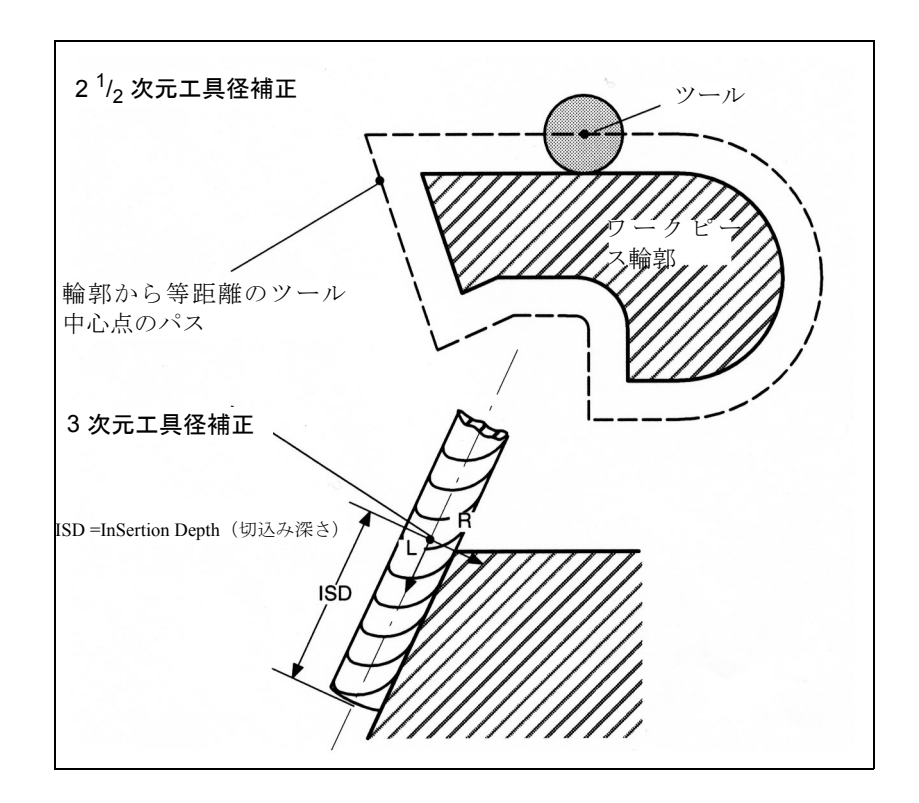

図 3.88 2 $\frac{1}{2}$  次元工具径補正および 3 次元工具径補正

図 3.88「正面フライス加工」に示されているオペレーション用のパラメータにつ いての詳細は、3.12.2「■正面フライス加工」で説明しています。

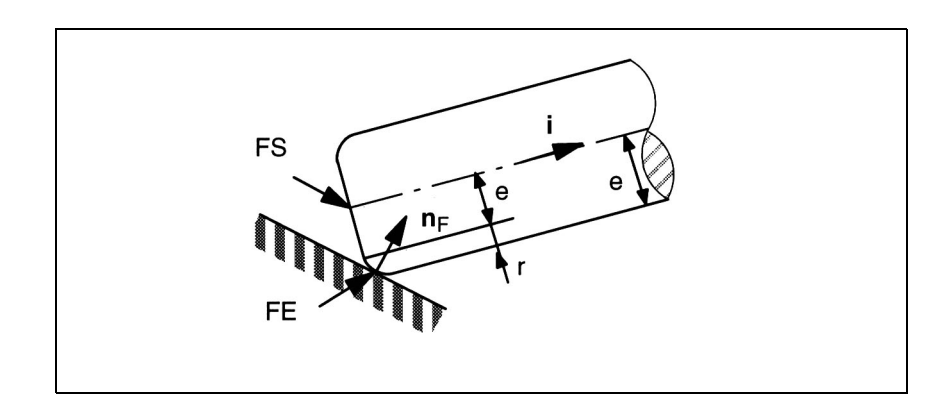

図 3.89 正面フライス加工

#### 向き(オリエンテーション)

3 次元工具径補正では,下記のような異なった向き特性を持つツールを使用できます。

- 固定された向きのツール
- 変更可能な向きのツール

### ■ 加工モード

立体的な輪郭のフライス加工には次の 2 つのモードがあります。

- 周囲フライス加工
- 正面フライス加工

周囲フライス加工モードはいわゆる線側面(たとえばテーパ,円筒など)の加工 に使用され,正面フライス加工モードは曲面(凹凸のある面)の加工に使用され ます。

## 周囲フライス加工

周囲フライス加工オペレーションでは以下が使用されます。

- 固定した向きの(2  $^{1\!}/_{2}$ 次元工具径補正の)ツール
- 変更可能な向きの(3 次元工具径補正の)ツール

従って,ツールの向きが可変であれば, 3D TRC を周囲フライス加工に適用するこ とができます。

数学的な理由から,非接線の遷移について必要となる中間ブロックは,交点プロ シージャを使用すれば必要なくなります。この場合,問題となる 2 つの曲線が伸 ばされ,両方の伸ばされた曲線の交点に対してアプローチが行われます。

#### 正面フライス加工

固定した向きのツールでも変更可能なツールでも,正面フライス加工オペレー ションに使用できます。

変更可能な向きのツールには下記の利点があります。

- 仕上げ輪郭の精度が高い
- 切削能力が高い
- 多種類のツール形状を選択できる
- 加工できる面の種類が多い(レリーフカット)

## 3.12.2 詳細説明

以下のセクションでは次に関する 3次元工具径補正のファンクションを詳しく説 明します。

- 周囲フライス加工
- 正面フライス加工

#### ツールの向き(オリエンテーション)

「ツールの向き」という用語は,空間におけるツールの幾何学的な配置を意味しま す。 5 軸工作機械のツールの向きはプログラムコマンドによって設定できます。

参照: YS840DI ユーザーズマニュアル・プログラミング編

#### ■ 周囲フライス加工

## 周囲フライス加工

ここで使用される周囲フライス加工モードは,パス(準線)とそれに関連する向 きを定義することによって実行されます。この加工モードでは,パス上および外 側のコーナではツールの形状は無関係です。ツール接触点での半径のみ意味をな します。

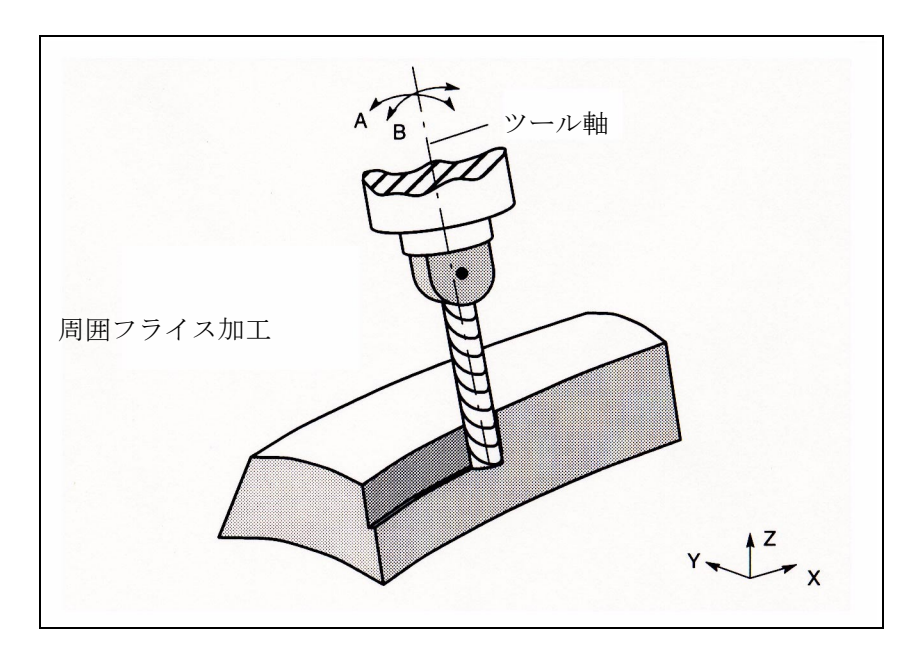

図 3.90 周囲フライス加工

### 切込み深さ (ISD)

周囲フライス加工用のツールの切込み深さは,プログラムコマンド ISD (InSertion Depth -切込み深さ)でプログラムします。このコマンドでツールの周囲面上での 加工点の位置を変更できます。

ISD は,カッタ先端 FS とカッタ構造点 FH との間の距離を定義します。点 FH は, プログラムされた加工点をツール軸上に投影することによって得られます。 ISD は 3 次元工具径補正がアクティブの場合にのみ評価されます。

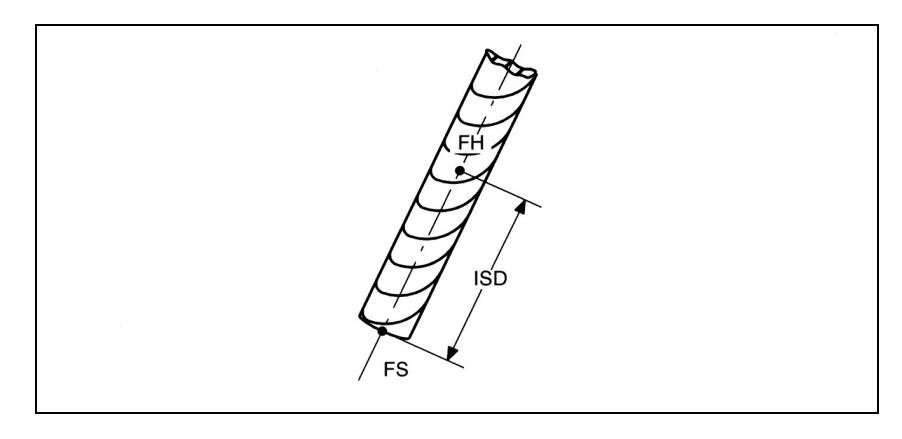

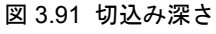

■ 周囲フライス加工するコーナ

## 外側のコーナ/内側のコーナ

外側のコーナと内側のコーナは,別々に扱わなければなりません。「内側のコー ナ」および「外側のコーナ」という用語は,ツールの向きによります。たとえば コーナでツールの向きが変わると,加工が進行中にも関わらずコーナタイプが変 わる場合があります。この場合はエラーメッセージが表示され,加工オペレー ションは強制終了します。

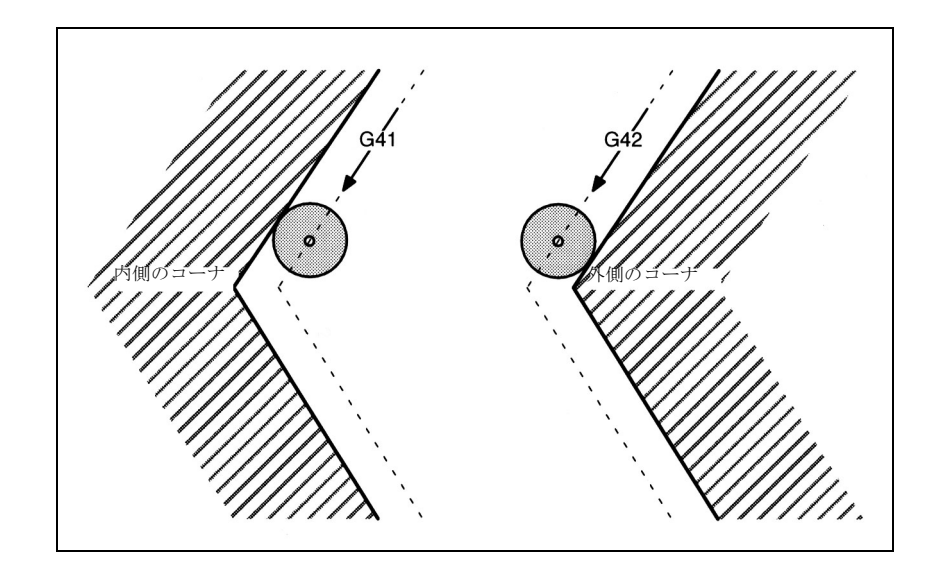

図 3.92 コーナタイプ

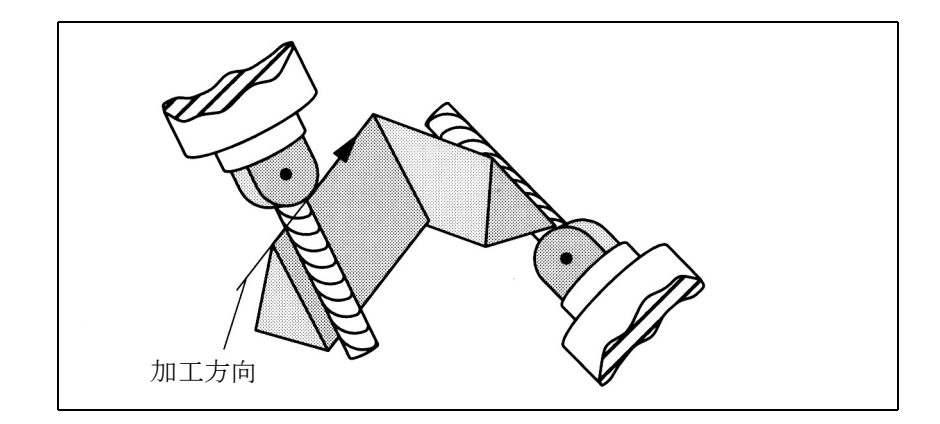

図 3.93 加工中のコーナタイプの変化

#### ■ 外側のコーナでの応答

 $2^{1/2}$  次元工具径補正の場合と同様に, G450 で外側のコーナに接するように円が挿 入され, G 451 でオフセット曲線同士の交点に対してアプローチが行われます。 ほぼ接線の方向への遷移では,たとえ G 450 がアクティブになっていても , 動作は G 451 による動作と同じになります(MD を介してリミット角度を設定できます)。 逆に,交点がない場合,またはコーナ角度が特定の値 (MD) を超えた場合は, G 451 がアクティブになっていても円が挿入されます (G 450 と同じ動作)。 2 つの移動ブロック間で向きが変わる場合は,常に円が挿入されます。

#### G 450

外側のコーナは半径 0 の円のように扱われます。工具径補正はこれらの円に対し て,他のプログラムされたパスに対するのと同じ作用を及ぼします。 円平面は第一ブロックの最後の接線から,第二ブロックの最初の接線にまで伸び

ます。

ブロック遷移中に向きを変更することができます。

2つのプログラムされたブロック間での向きの変更は、円ブロックの前、または円
ブロックと並行して実行されます。円は常に挿入されます。コマンド DISC は評価 されません。

## プログラミング

・ORIC 向きの変更とパス動作が同時

(ORIentation Change Continuously --連続的な向きの変更)

・ORID 向きの変更とパス動作が連続

(ORIentation Change Discontinuously -- 非連続的な向きの変更)

プログラムコマンド ORIC および ORID は, 2 つのブロックの間でプログラムされ た向きの変更を、挿入された円ブロックの処理の前に実行するか、あるいは処理と 同時に実行するかを指定するのに使用します。

外側のコーナで向きを変更する必要がある場合,補間と並行して変更することも, パス動作とは別に変更することもできます。

ORID がプログラムされている場合、挿入されたブロックはまずパス動作なしで実 行されます(向きの変更があるブロック,補助ファンクション出力など)。

円ブロックは,コーナを形成する 2 つの移動ブロックのうちの 2 番目のブロック の直前に挿入されます。

# ORIC

ORIC がアクティブで,さらに移動ブロック間で向きの変更がプログラムされてい るブロックが2つ以上存在する場合(たとえば, A2=B2=C2=)は、挿入された円 ブロックは,絶対角度変更に従ってこれらの中間ブロック間に分配されます。

## 向きの変更

外側のコーナで向きを変更する方法は,外側のコーナの第一移動ブロックでアク ティブとなっているプログラムコマンドによって決定されます。

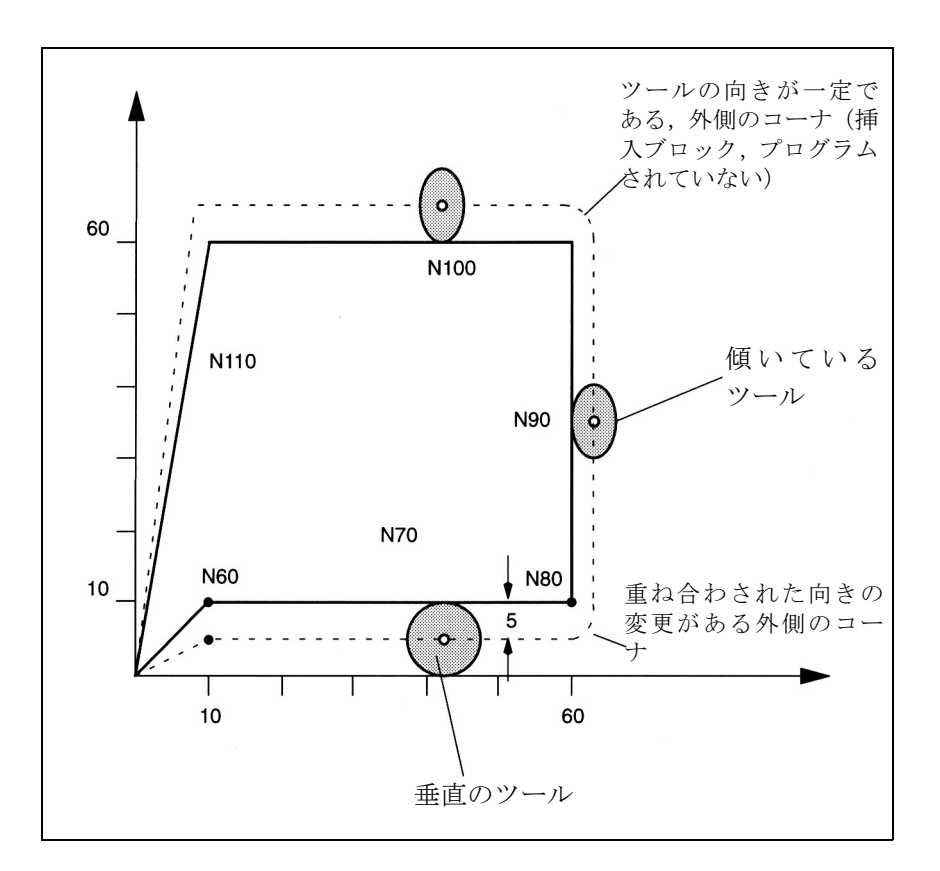

図 3.94 ORIC 向きの変更とパス動作が同時

例:

N10 A0 B0 X0 Y0 Z0 F5000

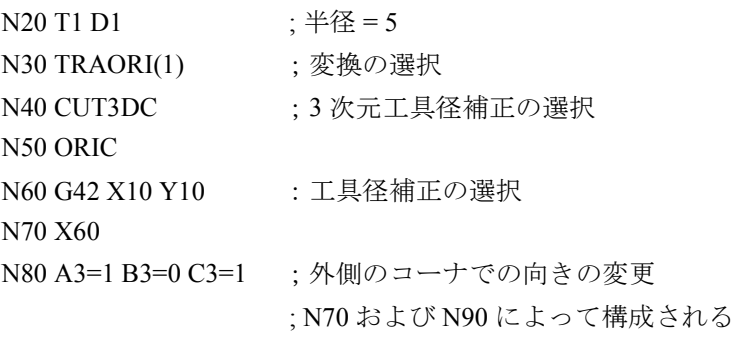

#### N100 X10

N110 G40 X0 Y0 N120 M30 円動作および向きの変更はブロック N80 内で並行して実行されます (ORIC アク ティブ)。

## 例外

移動動作および向き動作のない中間ブロックは,プログラムされた位置(たとえ ば補助ファンクション)で実行されます。

例: ...

N70 X60 N75 M20 ; 補助ファンクションコール

```
N80 A3=1 B3=0 C3=1 ; 外側のコーナでの向きの変更
N90 Y60 ;N70 および N90 によって構成される
...
```
ブロック N75 および N80 は, N70 の後で実行されます。その後, 円ブロックが現 在の向きで実行されます。

## ORID

ORID がアクティブなら, 2 つの移動ブロックの間にある全てのブロックは、最初 の移動ブロックの最後で実行されます。向きが一定の円ブロックは, 2 番目の移動 ブロックの直前に実行されます。

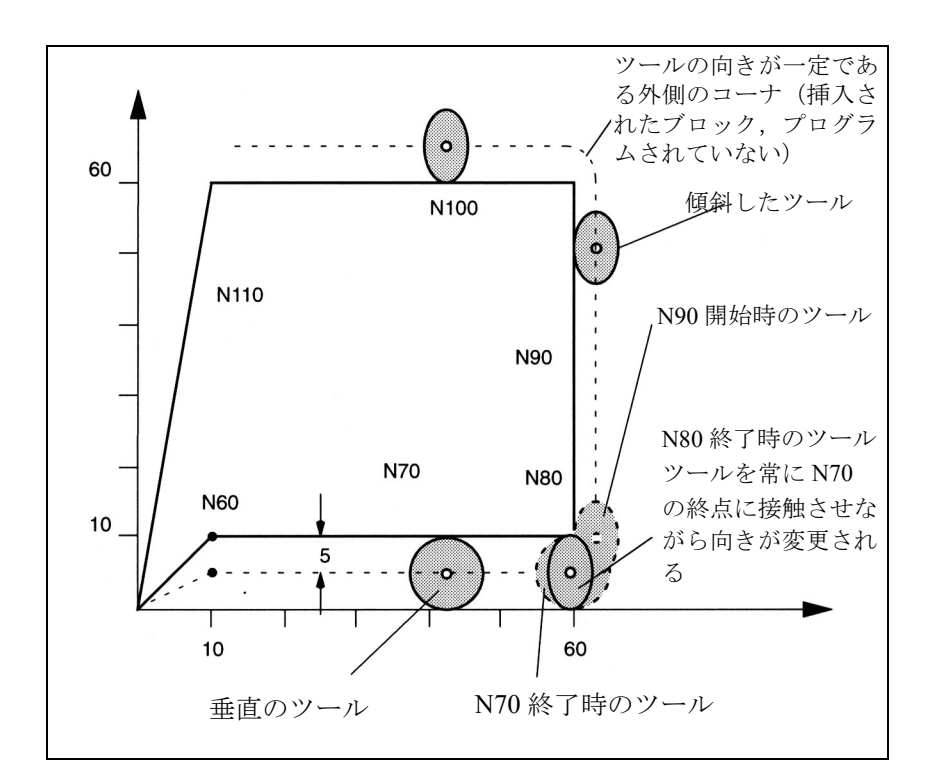

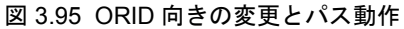

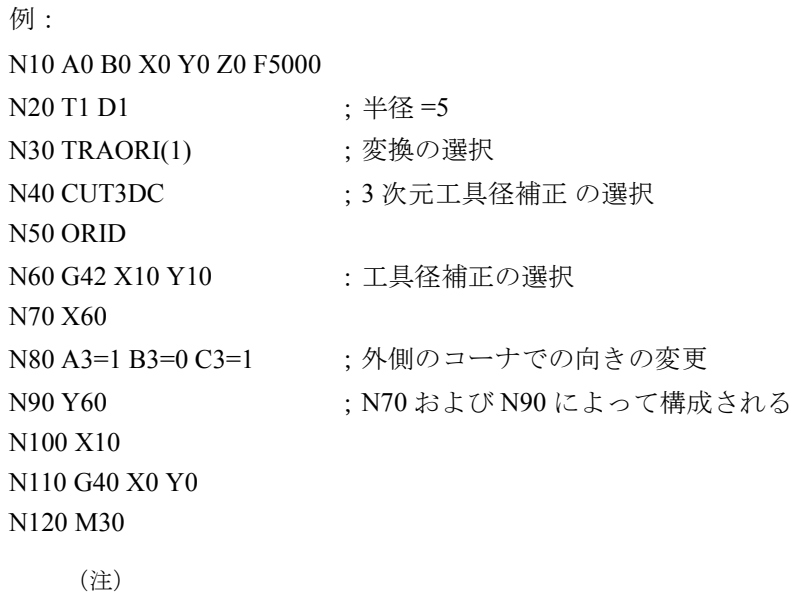

コマンド DISC は評価されません。

### G 451

関係している2つのブロックのオフセット曲線を伸ばし、ツールの向きに垂直な 平面中で(コーナで) 2 つのブロックが交わった点が交点です。そのような交点が ない場合は円が挿入されます。

交点がツールに垂直な平面内にあっても,それだけでは 2 つの曲線が空間で交差 していることにはなりません。むしろ,ツール軸方向の曲線が考慮されます。こ れらの曲線は通常は交差していません。ツール方向のブロックの全長にわたって 位置オフセットが除去されます。

この,オフセットが外側のコーナでツール方向に処理される方法は,内側のコー ナでの処理方法と同じです。

## 交点プロシージャなし

ツールの向きが変わる 1 つ以上のブロックが,関与する移動ブロックの間に挿入 された場合は,交点プロシージャは使用されません。 この場合,常に円がコーナに挿入されます。

## 移動情報がないブロック

ブロックには関連する移動情報がなくてもかまいません(ツールの向きもジオメ トリ軸の位置も変更されません)。交点処理は,これらの中間ブロックが存在して いないときと同じように,隣接したブロックに適用されます。ツール方向におけ るツール動作も,同じ方法で中間ブロックにプログラムすることができます。

## ■ 内側のコーナでの応答

## 衝突監視

3次元工具径補正ファンクションでは、交点の計算に、隣接した移動ブロックだけ が利用されます。内側のコーナで向きが変わる際,ツールの接触点がブロックリ ミットを超えて他のブロックに入らないようにするため,パスセグメントは十分 長くなければなりません。

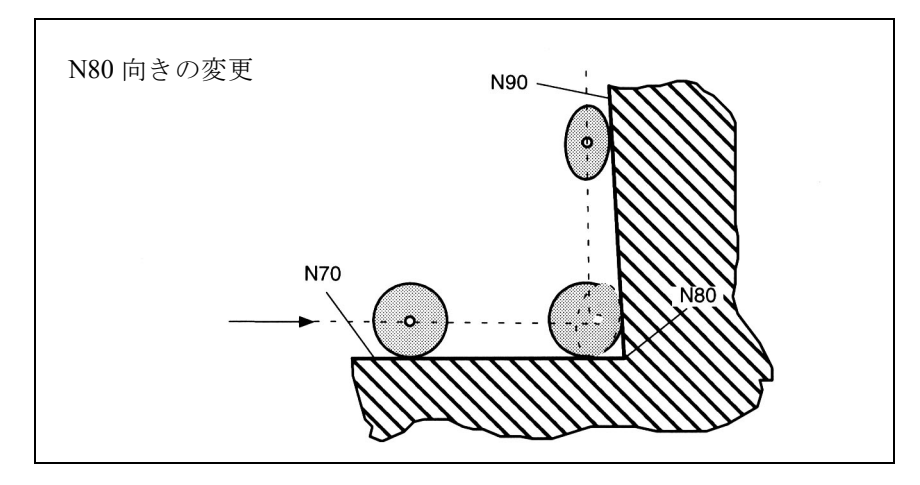

図 3.96 ブロック N80 における向きの変更によって、ツールの接触点が N70 または N90 のブロックリミットを超えてはならない

N10 A0 B0 X0 Y0 Z0 F5000 N20 T1 D1 ;半径=5 N30 TRAORI(1) : 変換の選択 N40 CUT3DC ; 3 次元工具径補正の選択 N50 ORID N60 G42 X10 Y10 : 工具径補正の選択 N70 X60 N80 A3=1 B3=0 C3=1 ; 外側のコーナでの向きの変更 ; N70 および N90 によって構成される N90 X10 N100 G40 X0 Y0 N120 M30

## 向きが変化しない場合

ブロックリミットで向きが変更されない場合,輪郭はツール軸に垂直な平面内に あると判断されます。この場合,ツール断面は 2 つの輪郭に接する円となります。 この平面内のジオメトリ的な関係は2 $^{1/2}$ 次元工具径補正用のジオメトリ的な関係 と同じです。

# 向きが変化する場合

ブロック遷移時に向きが変わる場合,ツールは内側のコーナを,常にコーナを形 成する 2 つのブロックと接触しながら動きます。

内側のコーナを形成する 2 つのブロックのうちの 1 つのブロックで向きが変わる 場合は、パス位置とそれに関連する向きとの間のプログラムされた関係を守るこ とはもはや不可能となります。これは,パス終点に到達しない場合でも,向きは その最終値に到達しなければならないからです。この応答は、2<sup>1</sup>/2 次元工具径補 正を使用した同期軸の応答と同じです。

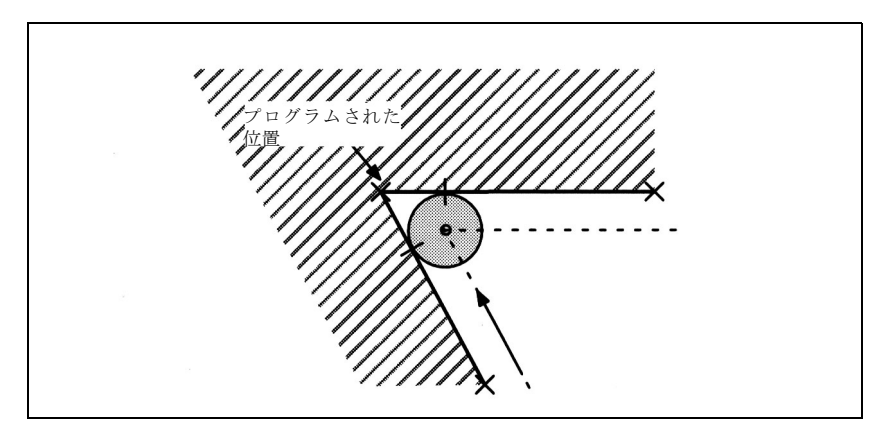

図 3.97 内側のコーナでのパス終点と向きの変更

# 切込み深さの変更

内側のコーナを形成する輪郭構成要素は,通常はツールに垂直な平面上にはあり ません。これは, 2 つのブロックとツールとの間の接触点が,それぞれツール先端 から異なった距離にあることを意味します。

その結果内側のコーナでは、第1ブロックから第2ブロックへ移る際、切込み深 さ (ISD) が急激に変化します。

この深さの差が原因で急激なステップ変化が起こらないよいうにするため、補間 中に,この深さの違いが,関係するブロック間で連続的に分配されます。深さ補 正動作が現在のツール方向で実行されます。

このソリューションを使うと,円筒形ツールが長く,カッタの側面上のカッタ接 触点が加工可能な範囲から外れることのない場合に,ツールが輪郭違反するの防 ぐことができます。

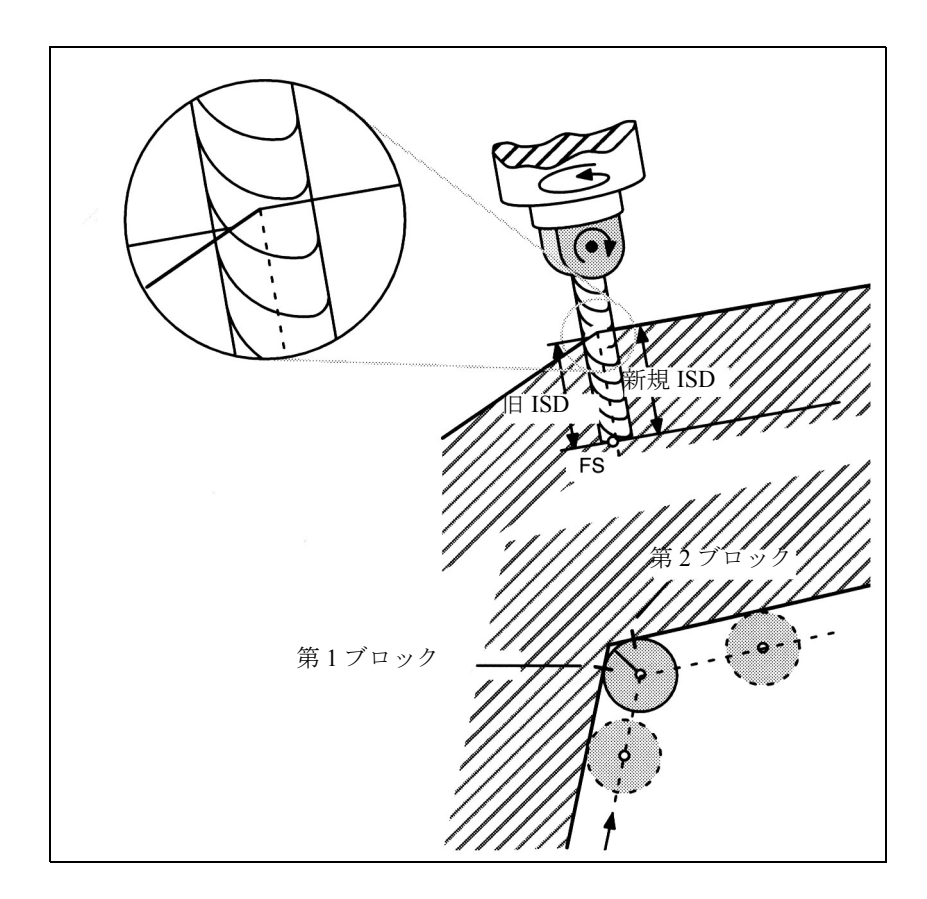

図 3.98 切込み深さの変更

内側のコーナの例

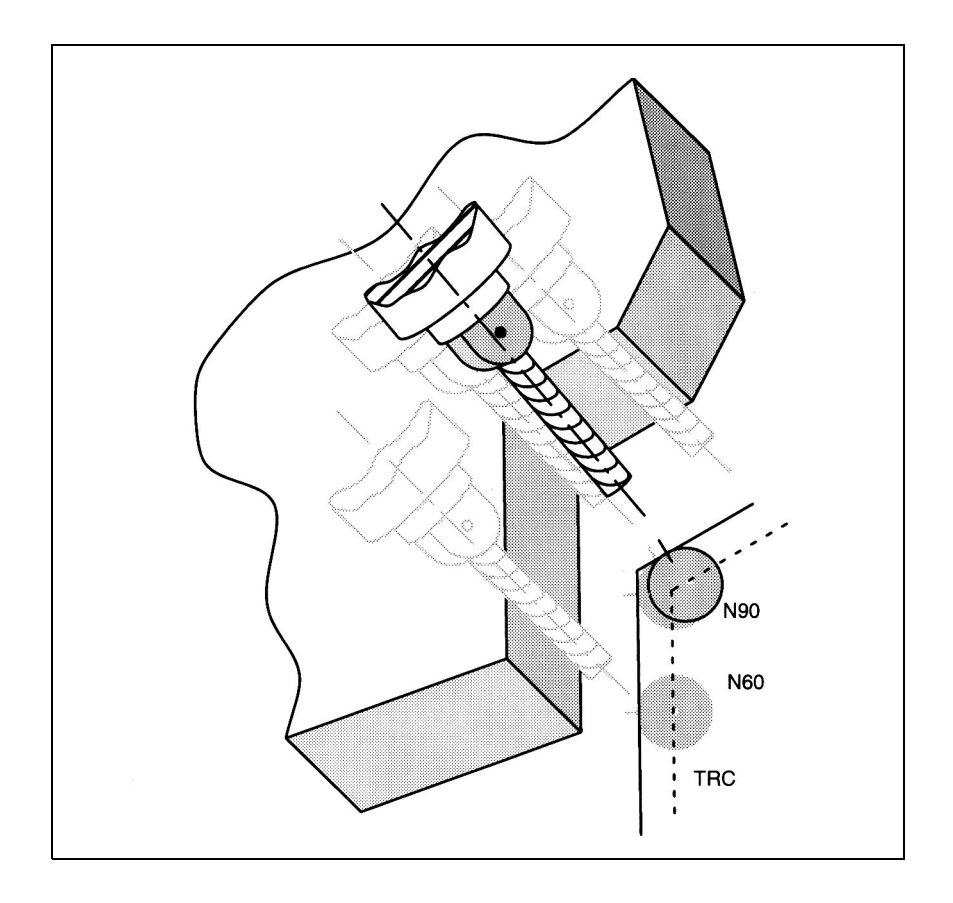

図 3.99 内側のコーナでの向きの変更

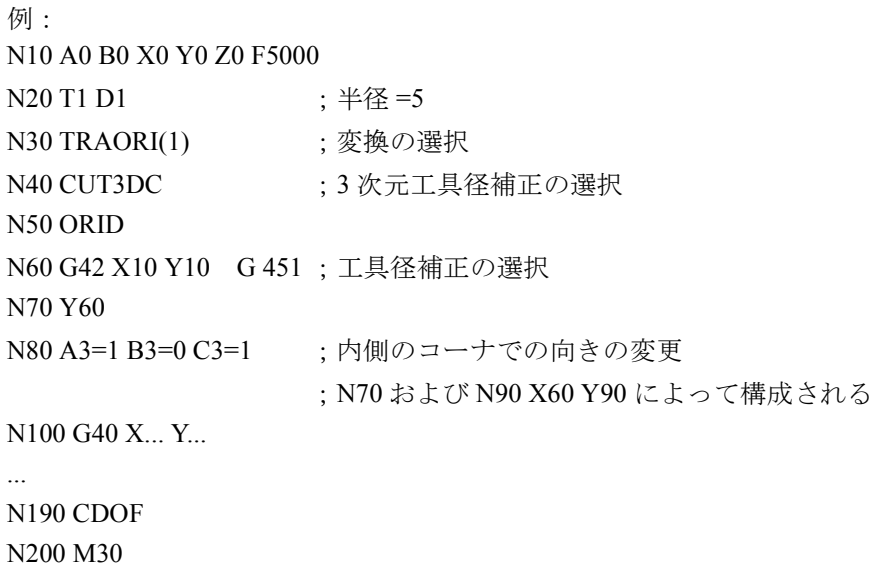

# ■ 正面フライス加工

正面フライス加工ファンクションを使用すれば、どんな曲率の面でも、あるいは どんな形状の曲面でも加工することができます。この場合,ツールの長さ方向の 軸と表面ノーマル(垂直)ベクトルは,ほぼ平行になります。これとは対照的に, 周囲フライス加工オペレーションでは,ツールの長さ方向の軸と加工される表面 の表面ノーマルベクトルは,互いに垂直となります。

正面フライス加工オペレーションでは,加工される面についての情報が不可欠で す。つまり,空間における直線パスの情報だけでは十分ではありません。ツール オフセット(「工具径補正」という用語はこの場合適当ではありません)を実行す るには,ツール形状に関する情報も必要となります。

正面フライス加工におけるこれらの関係については,図 3.100 を参照してくださ い。

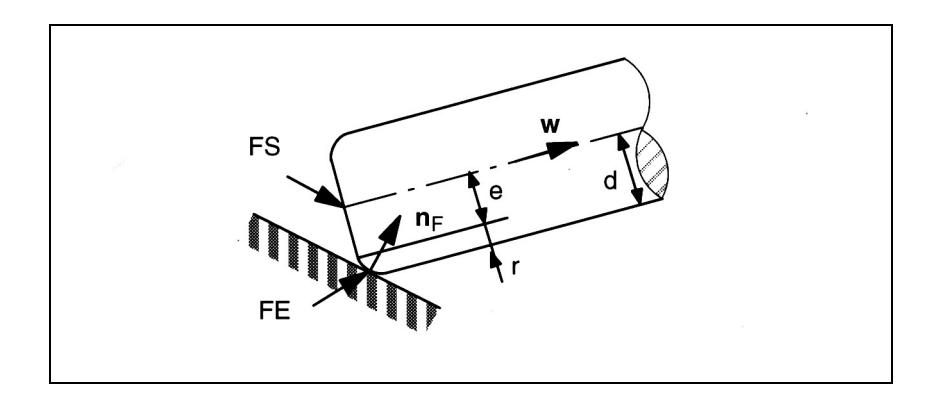

図 3.100 トーラスを使用した正面フライス加工

### ■ カッタの形状

下表に,正面フライス加工に使用可能なツール形状が記載されています。それら は寸法とともに図 3.100 に示されています。

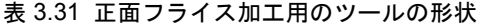

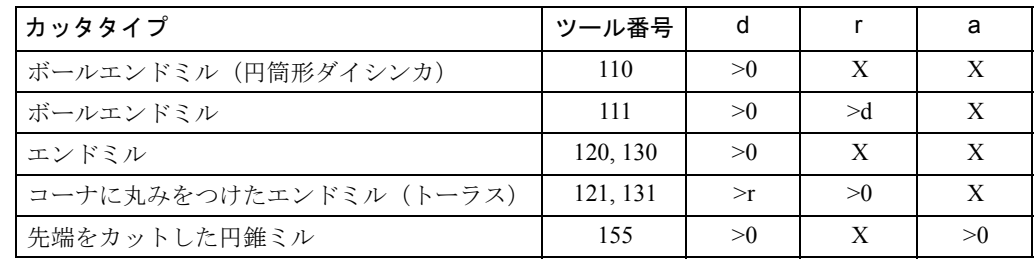

上記の表で指定されている以外のツールの番号が NC プログラムで使用された場 合,ツールタイプはボールエンドミル(ツールタイプ 110)であると判断されま す。この表で X が付いているツールパラメータは評価されません。従って、正面 フライス加工用のツールオフセットには, 0 以外の値は無意味となります。

プログラムされデータが上記の表で指定されているリミットに違反している場合 は,アラームが出力されます。

どのようなツールタイプでもシャフト特性は考慮されません。このため、たとえ ば 120(エンドミル)と 155 (先端をカットした円錐ミル)の 2 つのツールタイプ は,同じ加工アクションを起こします(ツール先端部分しか考慮されない)。これ らのツールの違いは,ツールの形状の表し方(寸法)が違うという点だけです。

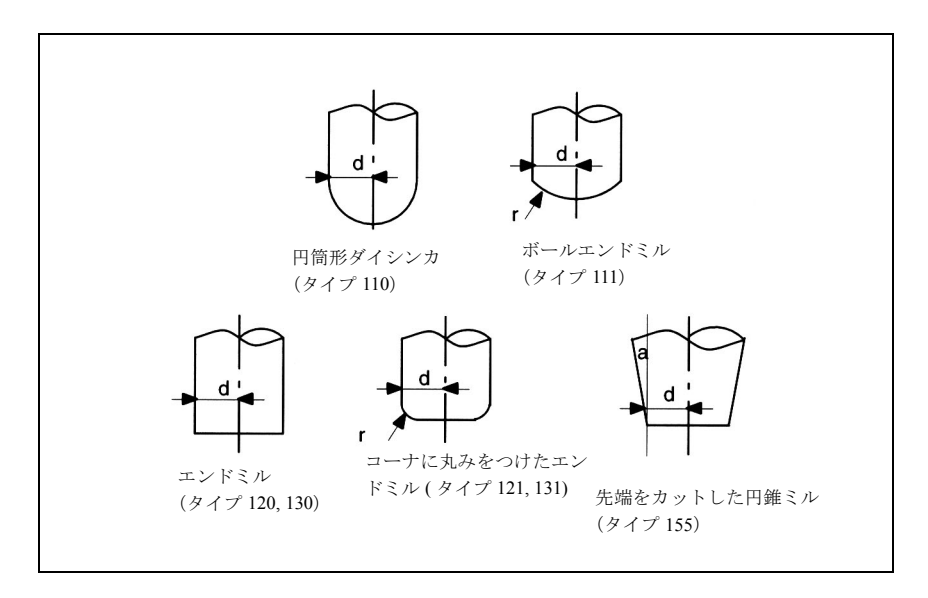

図 3.101 正面フライス加工用のツールタイプ

ツールデータは下記のツールパラメータ番号で保存されています。

表 3.32 ツールデータ用のツールパラメータ番号

| ツールデータ | ジオメトリ    | 磨耗       |
|--------|----------|----------|
|        | STC DP6  | STC DP15 |
|        | STC DP7  | STC DP16 |
|        | STC DP11 | STC DP20 |

(注)

ツールデータのジオメトリおよび磨耗値が追加されます。

全ツールタイプでのツールの長さ補正用の基準点(ツール先端またはツール中心 点 - TCP ともいう)は, ツールの長さ方向の軸が表面を貫通する点です。

工具補正を初めて起動する場合(つまり G40 から G41 または G42 へ遷移する時), あるいは補正がすでにアクティブとなっている場合は, G41 または G42 が再プログ ラムされる時に,寸法の違う新しいツールをプログラムすることができます。

従って,周囲フライス加工とは違い,ブロック中には可変ツール寸法は存在しま せん。

この制約はツールの形状(ツールタイプ,寸法d,rおよびa)にだけ適用されま す。

その他の制約が適用されない場合は,他のツールデータ(たとえばツールの長さ) での変更のみを伴うツールでの変更は可能です。ツールが不正に変更された場合 は,アラームが出力されます。

## ■ 向き (オリエンテーション)

3次元正面フライス加工用に、向きをプログラミングするためのオプションが拡張 されています。

正面フライス加工用のツールオフセットは,単にパス(たとえば空間における直 線)を指定するだけでは計算できません。加工面も指定する必要があります。表 面ノーマルベクトルによって,この面についての必要な情報が制御装置に提供さ れます。

ブロックの先頭にある表面ノーマルベクトルは A4, B4 および C4 でプログラムさ れ,ブロックの終わりにあるベクトルは A5, B5 および C5 でプログラムされます。 プログラムされていない表面ノーマルベクトルの構成要素は 0 に設定されます。 この方法でプログラムされたベクトルの長さは無効となります。長さ 0 のベクト ル(3つの構成要素が全て0)は無視されます。つまり、あらかじめプログラムさ れていた方向がそのまま有効であるために,アラームは発生しません。 ブロック内に開始ベクトル (A4, B4, C4) しかプログラムされていなければ,プログ ラムされた表面ノーマルベクトルはそのブロック全体を通じて一定になります。 終了ベクトル (A5, B5, C5) しかプログラムされていない場合は, 前のブロックの最 終値とプログラムされた最終値との間を補間するために,大円弧補間が使用され ます。また,開始ベクトルと終了ベクトルが両方ともプログラムされていれば, 両方の方向間で大円弧補間法を使用した補間が行われます。ブロック内で開始ベ クトルを再プログラムできるということは,つまりブロック遷移の時に表面ノー マルベクトルの向きを不規則に変更できることを意味します。関係している表面 (平面)の間で接線に向かう遷移がなければ(つまりエッジができていれば),必 ず表面ノーマルベクトルの不規則な遷移が生じます。

表面ノーマルベクトルはいったんプログラムされると,他のベクトルがプログラ ムされるまで有効のままとなります。基本設定では,表面ノーマルベクトルは z 方向のベクトルと同じ値に設定されます。この基本設定方向はアクティブとなっ ている平面 (G17 ~ G19) とは無関係です。 ORIWKS がアクティブとなっている場 合,表面ノーマルベクトルはアクティブとなっているフレームを基準にします。 つまり,フレームが回転すればベクトルも同時に回転するということです。この ことは、プログラムされた向き、およびアクティブ平面から得られた向きのどち らにも当てはまります。ORIWKS がアクティブとなっている場合、新しいフレー ムがアクティブとなる時に表面ノーマルベクトルが調整されます。フレーム回転 の結果変更された向きは、ORIWKS から ORIMKS へ切換わる際、元のステータス には戻りません。

プログラムされた表面ノーマルベクトルは内部的に使用される表面ノーマルベク トルと同じである必要はありません。プログラムされた表面ノーマルベクトルが パス接線(接線)に対して垂直ではない場合は特にそうです。パス接線からプロ グラムされた表面ノーマルベクトルにまで伸びている平面内に新しい表面ノーマ ルベクトルが作成されます。この新しい表面ノーマルベクトルはパス接線ベクト ルと直角です。このようにする必要があるのは,実際の表面についてのパス接線 ベクトルと表面ノーマルベクトルは常に互いに垂直でなければならないからです。 しかし,これら 2 つの値は別々にプログラムできるので,それらの値は互いに矛 盾した情報を含む可能性があります。直交させることによって,パス接線ベクト ルに含まれる情報が,表面ノーマルベクトル内のデータより常に優先されます。 パス接線ベクトルとプログラムされた表面ノーマルベクトルとの間の角度がマシ ンデータ MC\_CUTCOM\_PLANENORMAL\_PATH\_LIMIT にプログラムされたリ ミット値より小さい場合,アラームが出力されます。

ブロックが短縮された場合(内側のコーナ),それに従って表面ノーマルベクトル の補間範囲が縮小します。つまり,追加の同期軸の位置などの他の補間量とは異 なり,表面ノーマルベクトルの最終値は到達されることがありません。

向きをプログラミングする通常の方法に加えて,アドレス LEAD (リード角また は傾斜角)および TILT (サイド角)を使用して、ツールの向きを表面ノーマルベ クトルおよびパス接線ベクトルを基準にして指定することもできます。リード角

とは,ツールの向きと表面ノーマルベクトルとの間の角度のことです。サイド角 とは,ツールベクトルを加工面に投影したものとパス接線との間の角度をいいま す。表面ノーマルを基準にした角度の指定は,ブロックの終わりでツールの向き をプログラミングするための補助的なオプションにしかすぎず、パス終点に到達 する前にリード角およびサイド角が,それぞれのプログラムされた値に到達する という意味ではありません。

最終的なツールの向きは,ブロックの終わりのパス接線,表面ノーマルベクトル, リード角およびサイド角から計算されます。ツールの向きは,特にブロックが短 縮されている(内側のコーナで)場合,常にブロックの最後によって実行されま す。省略されたパス部分が平面内の直線でない場合,通常はリード角およびサイ ド角がパス終点においてプログラムされたそれぞれの値からずれます。これは, ツールの絶対的な向きが元のパス終点での向きと同じときに,ツールの向きが, 表面ノーマルベクトルまたはパス接線ベクトルを基準にして変化したためです。

### ■ パス上での補正

## 表面ノーマルと平行なツールの長さ方向の軸

正面フライス加工オペレーションでは,ツール表面上の加工点が動くという特殊 な場合も考慮しなければなりません。これは,トーラスカッタにおいて,表面 ノーマルベクトル nF とツールベクトル w が同一線上になる(つまりツールは加工 面に対して完全に直角である)ケースとなります。ツール上の 1 点だけでなく, ツール端面全体の表面がこの方向に対応するからです。従って,このタイプの向 きでは接触点は定義されません。以降の説明では,ツールの長さ方向の軸と表面 ノーマルが平行となるようなパス点を,「特異点」または「特異性」と呼びます。 上記の場合では,たとえば垂直な表面ノーマルを有している可能性がある凸面 (たとえば半球面)を垂直ツールで加工しなければならない場合(たとえば固定さ れた向きの正面フライス加工)に現実的な意味を持ちます。輪郭上の加工点は固 定されたままですが、加工点をツールのある側から別の側に移動させるため、マ シンを移動させる必要があります。

 $\sub$ こで述べられている問題は、境界線上の場合(リード角 β = 0 およびサイド角  $\gamma = 0$ )のみです。リード角 β=0で、サイド角 γ が低い値の場合, フライス加工 の条件によって生じた加工点を,常にツール端面を形成する円弧の近くに確保す るため,ツールを非常に速く(境界線上の場合はステップ状に)動かさなければ なりません。図 3.102 を参照してください。

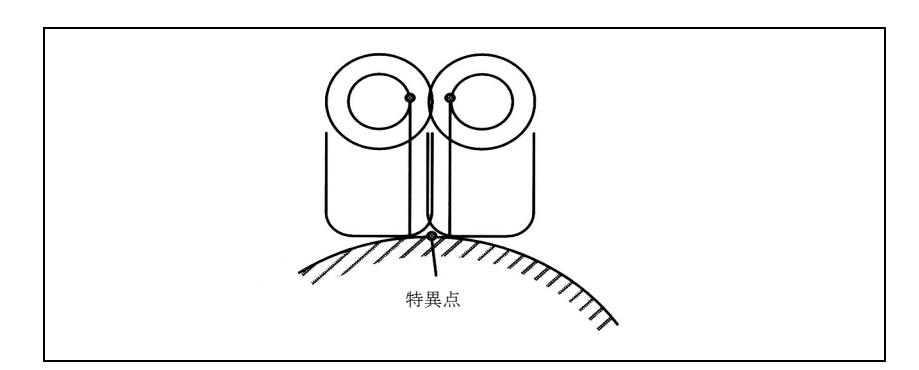

図 3.102 表面ノーマルベクトルとツールの向きが平行になっている点に近い、ツー ル面上の加工点における変更

問題は基本的には次のようにして解決されます:表面ノーマルベクトル nF と ツー  $\nu$ の向き w の間の角度 δ がリミット値 (マシンデータ) δ min より小さい時は, 平らな端面を持つツール(たとえばトーラスカッタまたは円筒形フライス)のサ イド角 γ を 0 にしなければなりません。この制約は球状の端面を持つツールタイ プ(たとえばボールエンドミル,ダイシンカ)には適用されません。なぜなら特 異点近くの角度変更によって,そのようなツールの表面上の加工点の急激な移動 は起こらないからです。ここで δ が 0 になる場合,つまりリード角 β の符号が変 わる場合,加工点は現在の位置からツールの反対側に移動します。この動作は挿 入されたブロック内で実行されます。

サイド角 γ について不正な角度範囲内で(つまり δ < δ min および≠ 0)加工 を行おうとすると,アラームが出て加工オペレーションは強制終了します。 直線ブロックを挿入すると,特異点にある元のブロックを分割しなければならな くなります。このような方法で作られる部分ブロックは,それぞれが元のブロッ クであるものとして扱われなければなりません。これは,たとえば「特異性」を 有する凹状パスは内側のコーナのように扱われる,つまり輪郭違反がないことを 意味します。新しい部分ブロックはそれぞれ少なくとも 1 つのツール接触点を有 していなければなりません。なぜならツール接触点は常に隣接した移動ブロック に基づいて計算されるからです。

「特異性」は個別の点で起こるのではなく,曲線全体に沿って起こります。これは たとえば,補間される曲線が平面曲線(接平面が固定の曲線)であり,ツールが 常にバイノーマルベクトルと平行に,つまり接平面に対して垂直に配置されるよ うな場合です。簡単な例として, z 軸と平行に配置されたツールで加工される x - y 平面内の円弧があります。このタイプのパス上では,ツールオフセットはツール の長さ補正と同じまで縮小します。つまりツールは,ツール先端 FS がプログラム されたパス上に来るように動かされます。

特異曲線とそうでない曲線との間を遷移する際,孤立した特異点に対する場合と 同じ方法で,ツール上の加工点がツール先端 FS からツール周囲部に移動できるよ う,直線ブロックを挿入しなければなりません(外側のコーナおよび凸平面上の 場合)。あるいは,輪郭違反を防ぐためにパスを短縮しなければなりません(内側 のコーナおよび凹平面上の場合)。

#### ■ コーナの正面フライス加工

タンジェント的につながらない 2 つの表面はエッジを発生させます。平面上で定 義されたパスがコーナを形成します。このコーナはエッジ上の点です。 コーナタイプ(内側のコーナまたは外側のコーナ)は,それに含まれている表面 の表面ノーマル、およびそれらの表面上の定義されたパスによって決定します。 エッジを形成する 2 つの表面の表面ノーマルは,表面全体を基準にしてそれぞれ 反対側になる(1 つの平面の表エッジが次の平面の裏エッジに続く)ことがあり得 ます(図 3.103 を参照)。ですが,そうした遷移は不可となり,アラームが出て拒 絶されます。

1つのコーナ/パス上の表面ノーマルベクトルと(向きが変えられる)ツールの向 きの内積は,各点において正でなければなりません。つまり表面の裏側から加工 することはできません。このことが守られないとアラームが出ます。内側のコー ナおよび外側のコーナに関して,ツールの向きが有効な範囲は図 3.103 を参照して ください。この範囲は,加工される面とツール表面の「最も急勾配な」表面線と

の間の角度が,特定のマシンデータ設定以上であることを前提としています。「最 も急勾配な」表面線は、ツールの長さ方向軸に対してaの角度の線です(この線 は円筒形ツールではツールの長さ方向軸と同じ方向になります)。ツール上の接触 点が許容範囲を出ないようにするためにこの制約が課せられています。

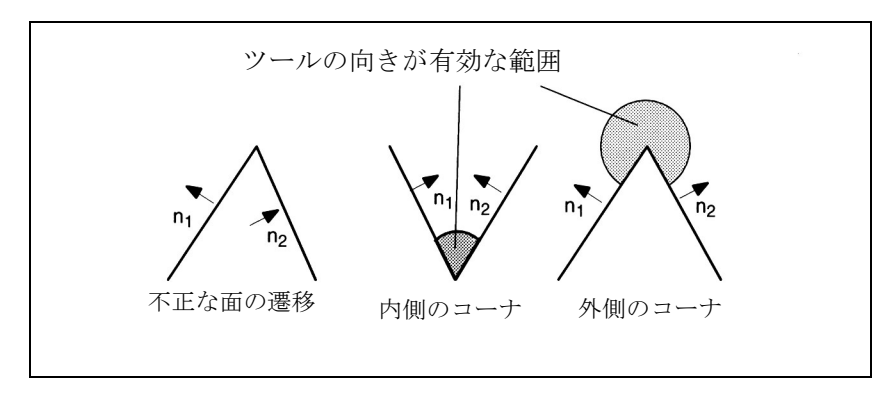

図 3.103 コーナの正面フライス加工

動作コマンドを有していないブロック(たとえば補助ファンクション出力),およ び(または)パス定義を有する 2 つのブロック間のパスとは無関係の軸動作を含 むブロックを挿入することができます。また,このような中間ブロックに,向き の変更をプログラムすることもできます。例外は, 3 次元工具径補正ファンクショ ンの起動および停止に対してのみ適用されます。つまり,起動ブロックと最初の 補正ブロックとの間に,または最終補正ブロックと停止ブロックとの間に,向き の変更を有する中間ブロックを挿入してはなりません。しかし,それ以外の中間 ブロックなら挿入することはできます。

## ■ 外側のコーナでの応答

外側のコーナは,半径 0 の円と同じように扱われます。工具径補正はこれらの円 に対し,他のプログラムされたパスに対する場合と同じ作用をします。 円平面は,第一ブロックの最終タンジェントから第二ブロックの開始タンジェン トまで伸びます。 ブロック遷移中に向きを変更することができます。 円ブロックは常に外側コーナで挿入されます。

2 つのプログラムされたブロック間での向きの変更は,円ブロックの前,または円 ブロックと並行して実行されます。

## プログラミング

- ORIC 向きの変更とパス動作が同時 (連続的な向きの変更)
- ORID 向きの変更の後でパス動作 (不連続的な向きの変更)

プログラムコマンド ORIC と ORID は, 2 つのブロックの間でのプログラムされた 向きの変更を,挿入された円ブロックが処理される前に実行するか,または同時 に実行するかを指定するのに使用します。

外側のコーナで向きを変更する必要がある場合は、補間と並行して変更するか, あるいはパス動作とは別に変更することができます。ORID がプログラムされてい

る場合,挿入されたブロックはまずパス動作なしで実行されます(向きの変更が あるブロック,補助ファンクション出力など)。円ブロックは,コーナを形成する 2 つの移動ブロックのうちの 2 番目のブロックの直前に挿入されます。

## **ORIC**

ORIC がアクティブで、移動ブロック間で向きの変更がプログラムされている2つ 以上のブロック (たとえば A2 = B2 = C2 =) が存在する場合, 挿入された円ブロッ クは,絶対角度変更に従ってこれらの中間ブロック間に分配されます。

## 向きの変更

外側のコーナで向きを変更する方法は,外側のコーナの第一移動ブロック内でア クティブとなっているプログラムコマンドによって決定されます。 外側のコーナでツールの向きが一定でない場合, 3.12.2「■外側のコーナでの応 答」で述べられている周囲フライス加工オペレーションの場合と全く同じ方法で, 向きの変更が行われます。

#### ■ 内側のコーナでの応答

コーナを形成している2つの面にツールが接触する位置は、内側のコーナで決定 される必要があります。接触点は両方の面上でそれぞれ定義されたパス上になけ ればなりません。通常,この問題を完全に解決することはできません。なぜなら ツールを第一表面上のパスに沿って移動する際,ツールは通常,パス上にない第 二表面上の点に接触するからです。

このためツールは,第一表面上のパスに沿って移動せず,ツールが両方の面と接 触する位置での接触点と、関連した輪郭との間の距離が最小となるよう、パスか らずれます。図 3.104 を参照してください。

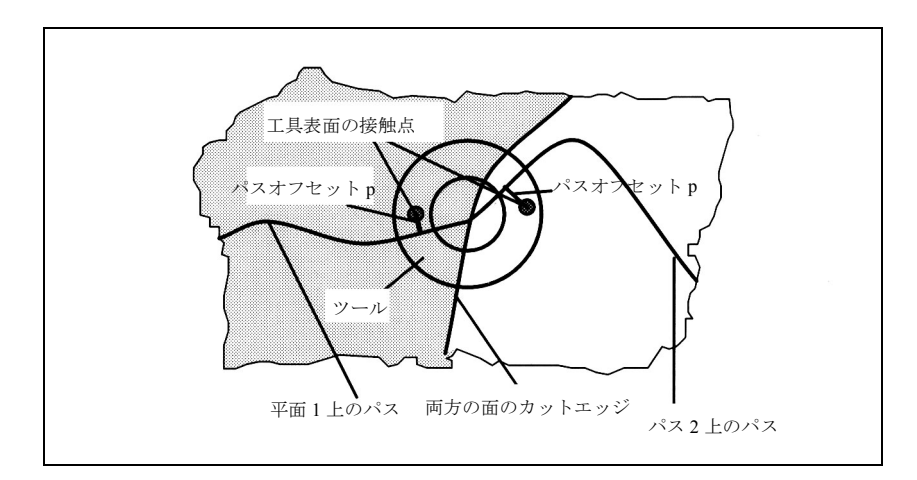

図 3.104 正面フライス加工を行う内側のコーナ(ツールの長さ方向軸に沿って見た 図)

#### (注)

図 3.104 に示されている、内側のコーナでカッタ側面を「変える」加工点が ある(ツール表面上の 2 つの接触点間の,ツールの長さ方向の軸の回りの角 度差 φ は約 180°) 例は例外的なものであるため, 接触点のプログラムされ た輪郭からのずれ量は,通常小さくなります(図 3.105 の右図を参照してく

ださい)。通常,角度 ψ は,ツール表面上の接触点間の距離が比較的小さく なるよう,ほぼ一定となります(図 3.105 の左の図を参照してください)。

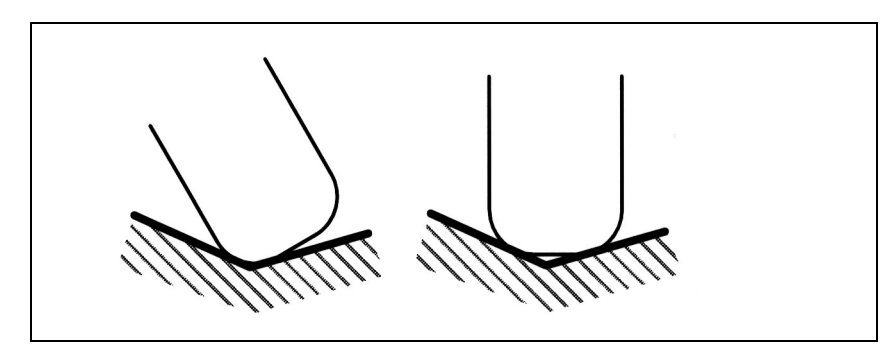

#### 図 3.105 内側のコーナでの加工

パス上のプログラムされた点と実際にアプローチされる点との差(パスオフセッ トp)は,ブロックの長さ全体にわたって直線的に除去されます。ブロックの始め とブロックの終わりとでの,内側のコーナによる差はオーバレイされます。現在 のパス点の差は,常にパスに対して垂直であり,表面ノーマルベクトルによって 定義される表面中にあります。

内側のコーナでツールの向きが一定でない場合, 3.12.2「■内側のコーナでの応 答」で述べられている 3 次元周囲フライス加工の場合と同じ方法で向きの変更が行 われます。つまりツールは,ブロックの始め,ブロックの終わり,そして向きの 変更の $\frac{1}{3}$ と $\frac{2}{3}$ の2点で,隣接した2つの表面と接触するようにコーナ中を移動 します。これらの 4 点の間を補間する時は, 3 次多項式が使用されます。

内側のコーナであるがために短縮されたブロック内での変更可能なツールの向き は,3.12.2「■内側のコーナでの応答」で述べられている 3 次元フライス加工の場 合と同じ方法で処理されます。つまり短縮されたブロック内で完全な向きの変更 が行われます。従って,パス接線,表面ノーマル,およびツールの向きの間の機 能的な関係も変更されます。この結果,今まで存在していなかった新しい特異性, あるいは許容されないサイド角(事実上特異点において)が,短縮されたブロッ ク内に発生します。内側のコーナの処理中にこのタイプの状況が検出されると, アラームが出されて加工オペレーションは強制終了します。ブロック分割を行う と、それに関連する補正動作がしばしば輪郭違反を引き起こすこと、ユーザが ツール上の加工側面の変更を行うことはまずないため,あるいはそのような変更 をユーザが予見することさえないために,特異点でブロック分割が発生すること はありません。内側のコーナの調査中に, 2 つのブロックのうちの第二のブロック に,次のブロックへの遷移なしに特異性が発生した場合にもアラームが出力され ます。従って,このタイプのブロックが後に続くブロックとともに内側のコーナ を形成すること,さらに第二ブロックの短縮によって特異性が再度削除されるこ とを,システムが検出することはありません。

表面ノーマルベクトル nF は、ブロックの短縮による影響を受けません。これは, ツールの向きとは違って,このベクトルについて実行する必要のある向きの変更 は,短縮された移動区間に投影されないことを意味します。これが必要なのは, プログラムされた面ではない面が加工されることを防止するためです。ツールの 向きとは違い,ブロック遷移時の表面ノーマルベクトルの急激な変化が,問題を 発生させることはありません。なぜならそれは,どのような軸動作も反映しない からです。

3次元周囲フライス加工と同様(3.12.2「■内側のコーナでの応答」を参照),内側 のコーナを形成する 2 つの移動ブロックは,接触点を有していなければなりませ ん。移動ブロックのいくつかは評価されません(ボトルネック検出なし)。また, CDON/CDOF も評価されません。接触点が見みつからない場合は,アラーム(衝 突のおそれ)が出されて加工オペレーションは強制終了します。

### ■ パス曲率の監視

パス曲率は監視されません。つまりシステムは,現在使用中のツールが加工オペ レーションを行えない程に大きく曲がっている凹平面を加工しようとしても、そ れを検出することはありません。しかし,特異性が理由で分割されたブロックは 例外です。分割された後の部分ブロック間の遷移は,内側のコーナの場合と同様 に扱われます。そのような特殊な場合以外は,輪郭違反をすることなく,輪郭全 体を加工できるツールだけを使用可能にするのはユーザの責任となります。

## ■ 3D TRC の選択/選択解除

周囲フライス加工用,または正面フライス加工用の3次元工具径補正を,選択, 選択解除するには下記のコマンドを使用します。

- CUT3DC (周囲フライス加工)
- CUT3DFS (正面フライス加工)
- CUT3DFF (正面フライス加工)
- CUT3DF (正面フライス加工)

# ■ 3D TRC の選択

## CUT3DC

周囲フライス加工用 3 次元半径補正(5 軸変換がアクティブの場合のみ)。

## CUT3DFS

向きが一定の正面フライス加工用 3 次元ツールオフセット。ツールの向きは G17 ~ G19 で定義され,フレームの影響を受けません。

#### CUT3DFF

固定された向きの正面フライス加工用 3 次元ツールオフセット。ツールの向きは G17 ~ G19 で定義されていますが , フレームで向きが変更できます。

#### CUT3DF

このプログラミングコマンドは、向きが変更される正面フライス加工用の 3D ツー ルオフセットを選択します(5軸変換がアクティブの場合のみ)。

### TRC の選択

3 次元工具径補正の選択に使用するプログラムコマンドは, 2 次元工具径補正用の プログラムコマンドと同じです。 G41, G42 は、補正の動作方向を右あるいは左に 指定します(3 次元正面フライス加工での G41 および G42 の選択に対する応答も

同じです)。工具径補正は G40 によって停止します。アプローチ応答は常に NORM によって制御されます。起動コマンドは,必ず直線ブロックに含まれてい なければなりません。 例: N10 A0 B0 X0 Y0 Z0 F5000  $N20$  T1 D1 ; 半径 = 5 N30 TRAORI(1) ;変換の選択 N40 CUT3DC ; 3 次元工具径補正の選択 (周囲フライス加工) N50 G42 X10 Y10 ;工具径補正の選択 N60 X60 N70 ....

# 中間ブロック

3次元工具径補正がアクティブであれば、中間ブロックは許容されます。2次元工 具径補正用の仕様が 3 次元工具径補正にそのまま適用されます。

## ■ 3 次元工具径補正の選択解除

# 選択解除

3 次元工具径補正ファンクションは、ジオメトリ軸を有する直線ブロック G0, G1 において,G40 の方法で選択解除されます。

例:

N10 A0 B0 X0 Y0 Z0 F5000

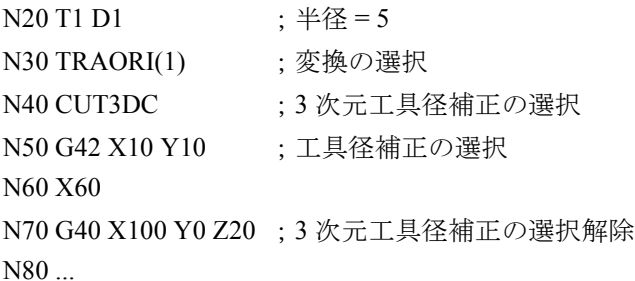

#### (注)

工具径補正がアクティブとなっている場合, D0 がプログラムされていれば 工具径補正は選択解除されません。 選択解除コマンドを有するブロックが現在の平面にジオメトリ軸を含んでい ない場合,工具径補正は選択解除されません。

# 3.12.3 補足条件

# 「3 次元工具径補正」ファンクションの可用性

このファンクションはオプションです。

# 3.12.4 データの説明 (MD, SD)

■ 4.1 チャンネル別マシンデータ

| 21080<br>MD 番号                 | CUTCOM PARALLEL ORI LIMIT<br>3次元工具径補正用の、パス接線とツールの向きとの間のリミット角度                                                                                                    |             |
|--------------------------------|----------------------------------------------------------------------------------------------------|-------------|
| 初期設定: 3                        | 最小入力リミット:1.0                                                                                                    | 最大入力リミット:89 |
| 変更が有効になるための条件:<br><b>RESET</b> | 保護レベル:2/7                                                                                                    | 単位: 度       |
| データタイプ: DOUBLE                 | 適用開始 SW バージョン : 3.1                                                                                                    |             |
| 意味:                            | 3次元工具径補正では、パス接線とツールの向きとの間の角度が、特定のリ<br>ミット角度より小さくなってはなりません。このマシンデータは、この角度<br>(度)を指定します。<br>通常、このマシンデータに入力される値が低くなるほど、上記の条件が満た<br>されていることをチェックするため、より優れた計算能力が要求されます。<br>向きが固定の直線ブロックは例外です。 |             |

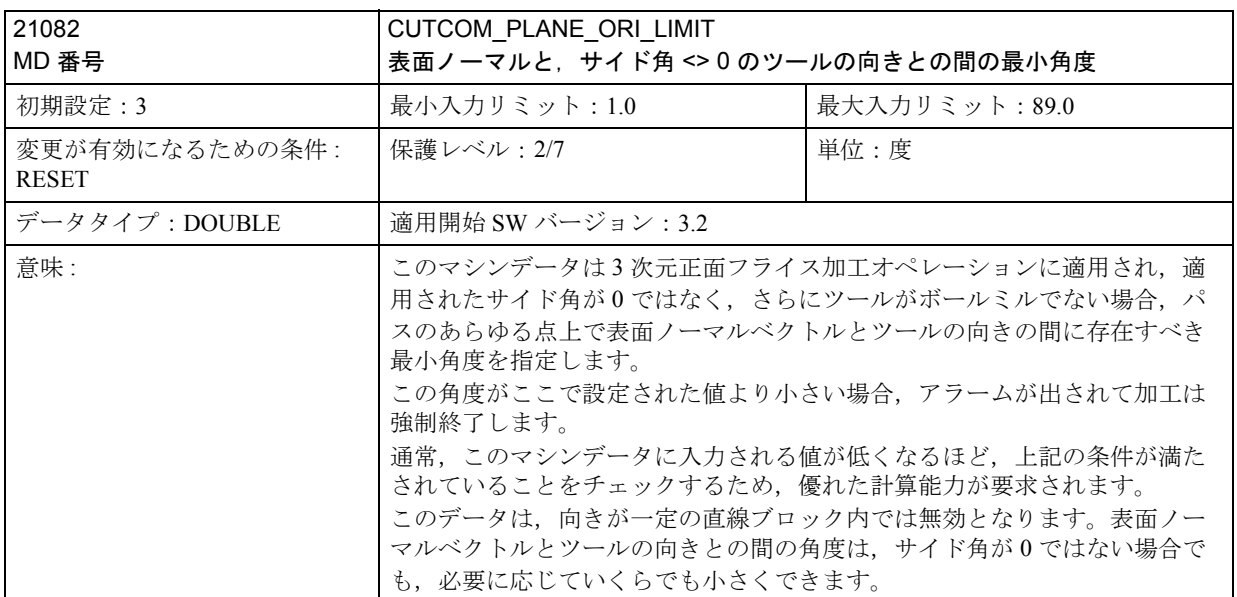

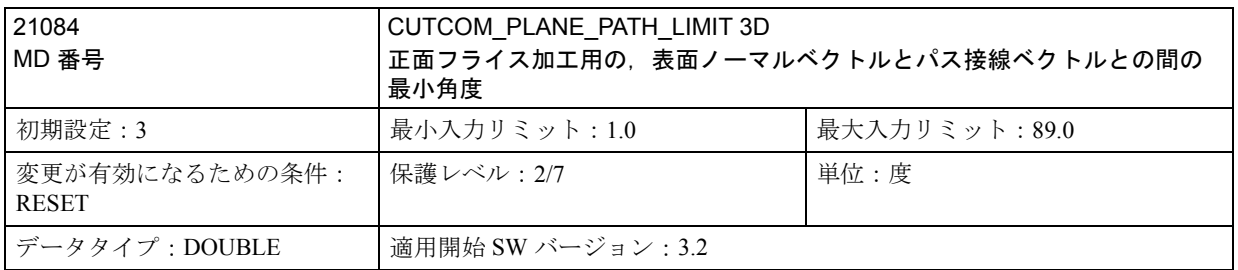

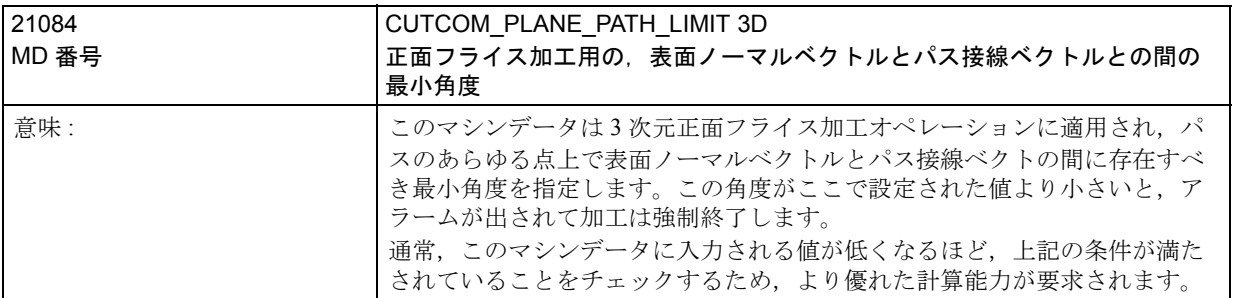

# 3.12.5 信号の説明

なし

# 3.12.6 例

3D 周囲フライス加工用のプログラム例:

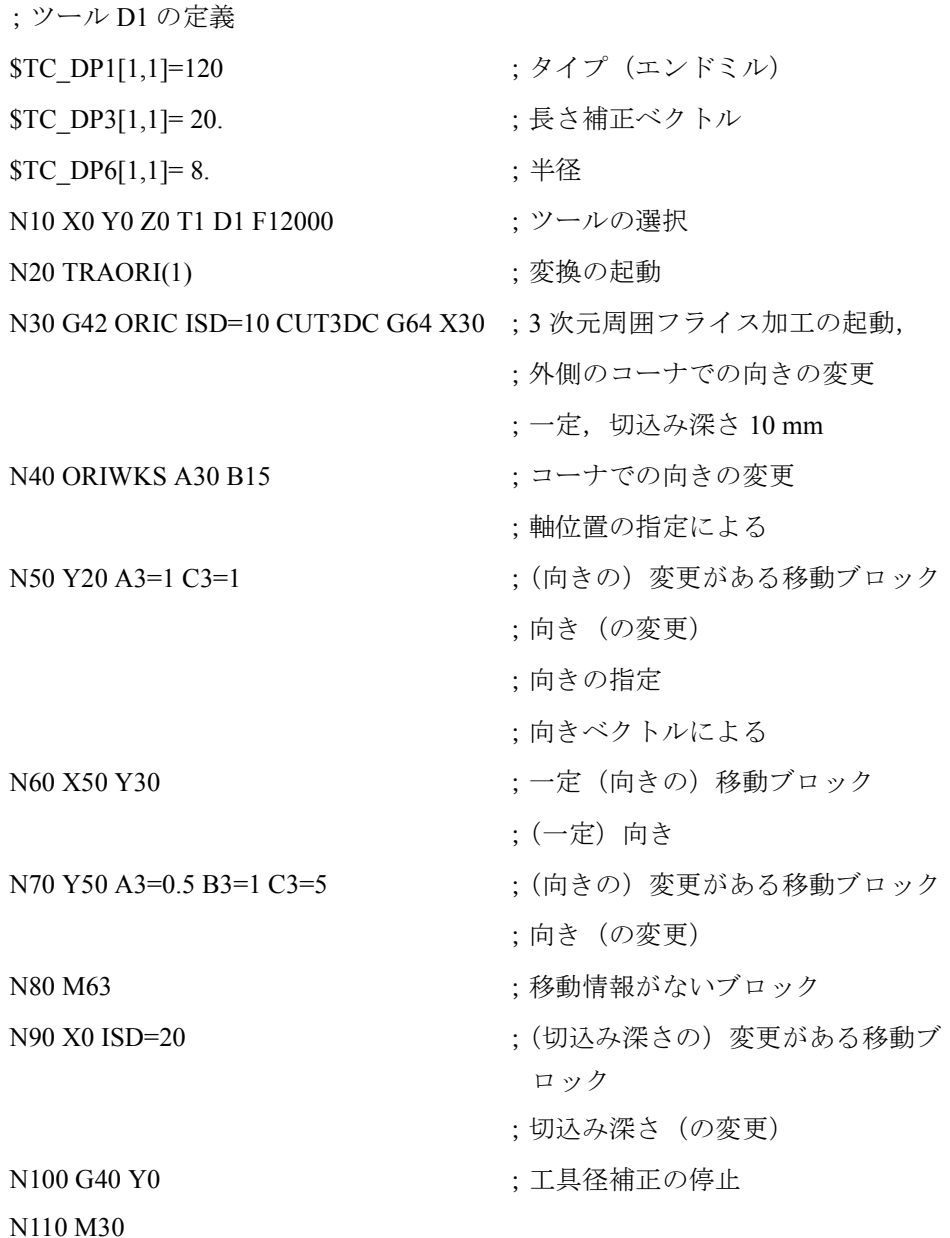

# 3D 正面フライス加工用のプログラム例:

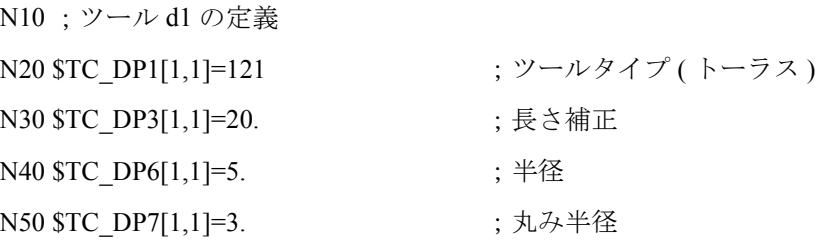

```
N60
N70
N80 X0 Y0 Z0 A0 B0 C0 G17 T1 D1 F12000; ツールの選択
N90 TRAORI(1)
N100 B4=-1 C4=1 (24)
N110 G41 ORID CUT3DF G64 X10 Y0 Z0 ;ツールオフセットの起動
N120 X30
N130 Y20 A4=1 C4=1 (24=1) (外側のコーナ,平面の再定義
N140 B3=1 C3=5 ; ORID による向きの変更
N150 B3=1 C3=1 (2) correction (3) correction (3) correction (2) correction (2) correction (2) correction (2) correction (2) correction (2) correction (2) correction (2) correction (2) correction (2) correction (2) correc
N160 X-10 A5=1 C5=2 ORIC
N170 A3=-2 C3=1 ; ORIC による向きの変更
N180 A3=-1 C3=1 (23) (2) のRIC による向きの変更
N190 Y-10 A4=-1 C4=3 ;平面の再定義
N200 X-20 Y-20 Z10 ;前のブロックの内側のコーナ
N210 X-30 Y10 A4=1 C4=1 : 内側のコーナ, 平面の再定義
N220 A3=1 B3=0.5 C3=1.7 ; ORIC による向きの変更
N230 X-20 Y30 A4=1 B4=-2 C4=3 ORID
N240 A3 = 0.5 B3=-0.5 C3=1 ; 向きの変更
N250 X0 Y30 C4=1 ORIPATH TILT=35 LEAD=25 ;パス動作,新規平面,
                             ;向き
                             ;関連プログラミングによる
N260 BSPLINE X20 Z15 (スプラインのスタート, (向きの) 関連
                              プログラミング
N270 X30 Y25 Z18 ;向き(の関連プログラミング)はアク
                              ティブのまま
N280 X40 Y20 Z13 ;スプライン中
N290 X45 Y0 PW=2 Z8
N300 Y-20
N310 G2 ORIMKS A30 B45 i-20 X25 Y-40 Z0; スパイラル, 軸プログラミングによ
                               る向き
N320 G1 X0 A3=-0.123 B3=0.456 C3 =2.789 B4=-1 C4=5 B5=-1 C5=2 ; パス動作,
                             ;向き,可変平面
N330 X-20 G40 ; ツールオフセットの停止
N340 M30
```
# 3.12.7 データフィールド,リスト

■ マシンデータ

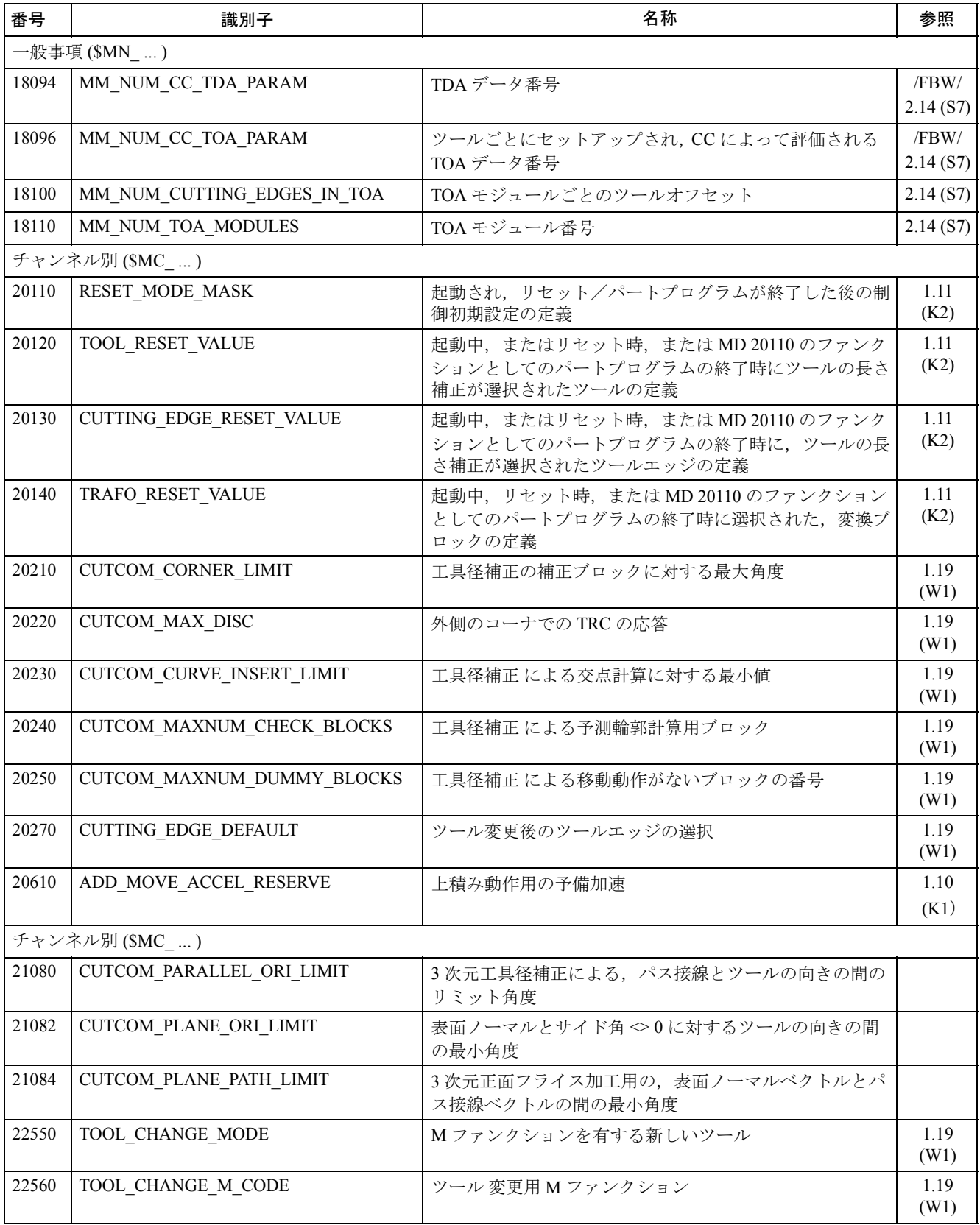

# ■ アラーム

アラームの詳細説明については次を参照してください。 参照 : アラーム一覧

あるいは MMC 101/102/103 を有するシステムのオンラインヘルプ

# Yaskawa Siemens CNC シリーズ

本製品の最終使用者が軍事関係であったり, 用途が兵器などの製造用である場合には, 「外国為替及び外国貿易法」の定める輸出規制の対象となることがありますので、輸 出される際には十分な審査及び必要な輸出手続きをお取りください。

製品改良のため、定格、寸法などの一部を予告なしに変更することがあります。 この資料についてのお問い合わせは、当社代理店もしくは、下記の営業部門にお尋ね ください。

製造

株式会社 安川電機 シーメンスAG

販売 シーメンス・ジャパン株式会社

工作機械営業本部  $1-11-1$ TEL(03)5423-7359 FAX(03)5423-7438 TEL 03 3493-7411 FAX 03 3493-7422

141-8644

アフターサービス

TEL 0120-996095(フリーダイヤル) FAX (03)3493-7433